الموسوعة الحاسوبية الإصدار الأول

إعداد/: د.وليد عودة

# المحتويات:

-1 دورة دراسية في الشبكات. -2 مرشدك الأمين لاختيار قطع جهازك الحصين. -3 مرشدك الأمين لكل ما تود معرفته عن ويندوز .2000 4- مرشدك الأمين لاكتشاف عالم ويندوز .XP -5 مرشدك الأمين لإعدادات البيوس. 6- مرشدك الأمين الى ذاكرة الحاسوب. 7- مر شدك الأمين لاكتـــشاف عالم لينوكس(غير مكتمل).

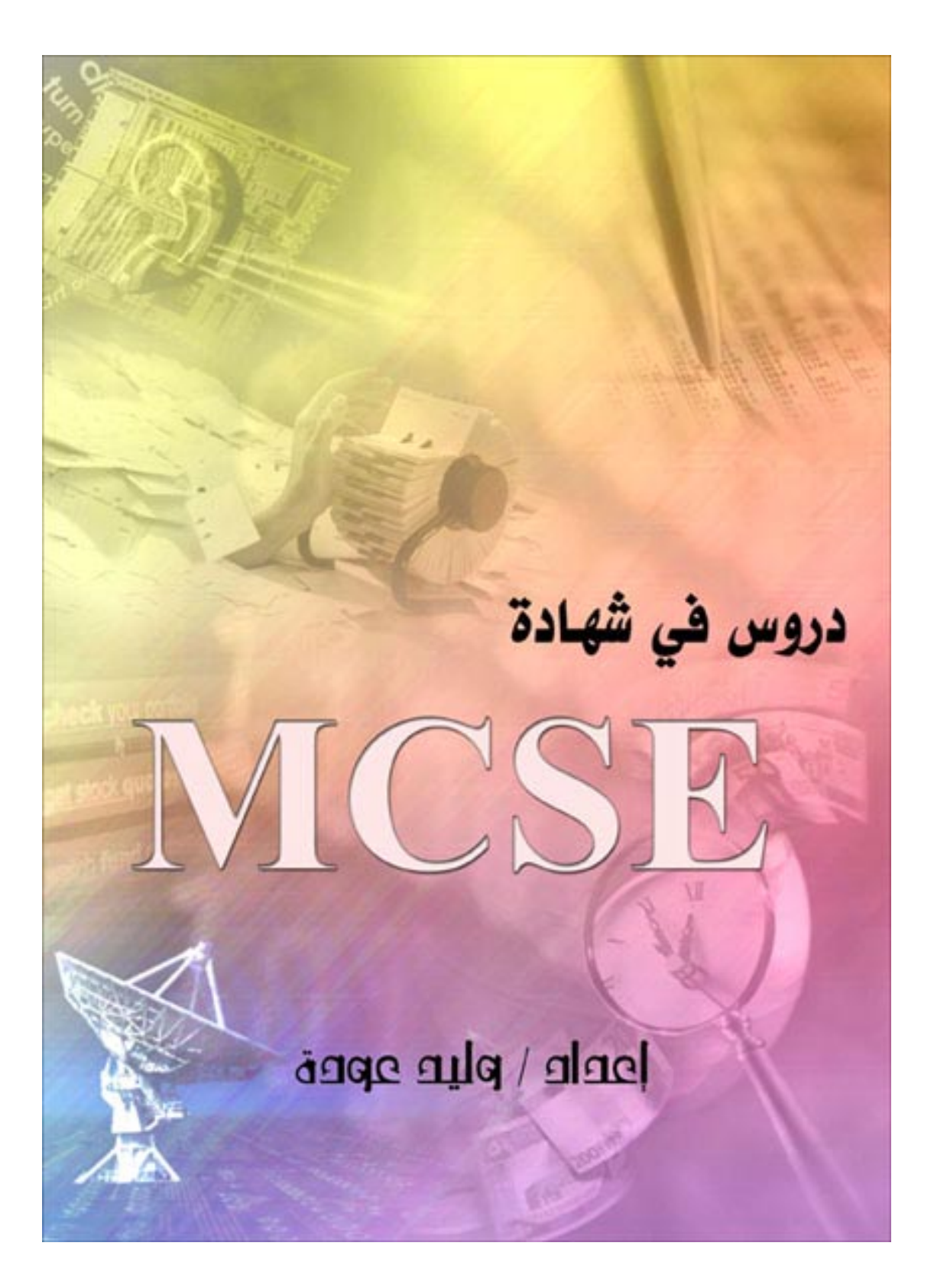

لأول مرة على الإنترنت دورة دراسية شاملة لإمتحان ميكروسوفت MCSE في الشبكات (سلسلة)

بعـون الله و توفيقــه ســأبدأ سلســلة مــن الــدر وس لتعلــيم كــل أساسيات الشبكات ، بحيث يصبح الإخـوة المتـابعون للسلسـلة بعـد إتمامهـا إن شـاء الله ، مـؤ هلين لتقـديم اختبـار مايكر و سـو فت MCSE الخاص بالشبكات بدون الإنضمام لإي دورات إضـافية ، و سـأحرص في هذه الدورة على ذكر كل المصطلحات الإنجليزيـة المستخدمة في هذا المجال و معانيها مما يسمح بتقديم الإختبار باللغة الإنجليزية .

أتمنى لكم التوفيق و الإستفادة من هذه الدورة و لا أريد منكم سوى الدعاء لي في صلواتكم و سأكون سعيدا جدا بذلك .

الحلقـة الدر اسـبـة الأولــى سـتكون بعنـوان : أساسـبات التشـببك وسنتناول فيها غدا إن شاء االله البنود التالية:

-1 وصف لمفهوم و فكرة التشبيك

2- وصسف لمفهــوم شــبكات النطـــاق المحلـــي Local Area Networks (LAN)

3- وصيف لمفهوم شهيكات نطباق المبدن Metropolitan Area Networks (MAN)

-4 وصف لمفهوم شبكات النطاق الواسع Wide Area Networks (WAN)

-5 وصف لبرامج الشبكات وماهية عملها .

# الحلقة الدراسية الأولى

أساسيات التشبيك

في أبسط أشكالها تتكون شبكة الكمببوتر من جهاز بن متصلبن ببعضهما بواسطة سلك ، و يقومان بتبادل البيانات.

الشبكات فـي هذه الأيـام تسمح لـك بتبـادل البيانــات و مـوارد الكمبيوتر Computer resources)(معلومـات ، بـرامج ، أجهـزة محيطية Peripheral مثل الطابعة مثلا ) و تسمح للمستخدمين بالتواصل مع يعض بشكل فوري.

بداية دعنا نتخيل وضع الحاسوب بدون وجود شبكات ، في هذه الحالة كيف سنتبادل البيانات ، سنحتاج الـى مئـات الأقر اص اللينــة لنقل المعلو مـات مـن جهـاز الـي آخـر ًممـا يسبب هـدر ا كبيـر ا للوقت و الجهد ، و مثال آخر إذا كان لدينا طابعة و احدة و عدة أجهز ة كمبيوتر في هذه الحال إذا أر دنا الطباعة فإما سنقوم بـالوقف فـي طـابو ر انتظـار علـى الجهـاز الموصـل بالطابعـة ، أو سنقوم بنقـل الطابعـة الـى كـل مستخدم ليوصلها الى جهازه ليطبع مـا يريد و فـي كـلا الأمرين عنـاء كبيـر ، و مـن هنـا نـر ي أن تقنيـة التشـيبك قـد تطـّو رت لسـد الحاجـة المتنامية لتبادل المعلومات و الموارد بشكل فعال.

و هكذا انبثق نو عان من المحاسبة الإلكتر ونية :

-1 Computing Centralized المحاسبة المرآزية

-2 Computing Distributed المحاسبة الموزعة

لنلق نظر ة في البداية على المحاسبة المركز ية :

فـي الخمسـينيات مـن القـرن السـابق كانـت أجهـز ة الحاسـوب بحجم الغرفـة و كانـت مـزودة بمعـالج واحـد ، و مقدار ضـئيل مـن الذاكر ة، و جهاز تخزين للمعلومات كان عبار ة عن شر يط تسجيل ، و جهاز للخرج كان عبارة عن بطاقات مثقبة و جهاز لإدخال البيانات على شكل بطاقات مثقبة أيضا .

هذا النوع من المحاسبة ما زال موجودا في بعض الدول و لكن بنطاق محدود جدا . هذا النوع من الأجهز ة الضخمة المركز يـة تسمى Mainframe ، أمـا الأجهزة المتصلة بـه و التـي تقوم بإدخـال البيانات فقط فتسمى Dumb terminals أو محطـة طرفيـة خرقـاء أو صامتة ، و كانت تتكون من لوحة مفاتيح و شاشة عرض و لم تكن قادرة على معالجة البيانات .

يســتطيع الكمبيـــوتر المركـــزي أو Mainframe أن يلبـــي طلبات عدة أجهزة terminals متصلة بـه ، و بهذا يشكل الكمبيوتر المركــزي المتصـــل بالمحطـــات الطرفيـــة و المتصـــل بغيــره مـــن الكمبيـو تر ات المركز يــة ، شـبكة حواسـيب أوليــة فــى بيئــة المعالجــة المر كز ية .

مع تطور صناعة الحاسوب ، بدأت تظهر حواسيب شخصية أصغر حجما مما سمح للمستخدمين بتحكم أآبر بأجهزتهم ، و أدت قوة المحاسبة الشخصية هذه الىي ظهور بنيـة جديدة للمحاسبة تسـمى المحاســبة الموزعــة Distributed Computing أو المعالجــة . Distributed Processing الموزعة

بـدلا مـن تر كبـز كـل عمليـات المعالجـة فـي كمبيـو تر و احـد مركزي ، فإن المحاسبة الموزعة تستخدم عدة أجهزة صغيرة لتقوم بالمشارآة في المعالجة و تقاسم المهام . و هكّذا تقوم المعالجة المركزيـة بالإستفادة القصـوى مـن قوة آل جهاز على الشبكة .

فــي الشــبكات الحديثــة مــن المهـم اسـتخدام لغــة مشــتركة أو بروتوكول Protocol متوافق عليه لكي تستطيع الأجهزة المختلفة الإتصال مع بعضها البعض و فهم كل منها الأخر .

البر و توكول هو مجموعة من المعابير أو المقابيس المستخدمة لتبادل المعلومات بين جهازي آمبيوتر .

و مـع تطـور الشبكات أصـبح مفهوم الشبكة أوسـع بكثير من مجرد ربط الأجهزة مـع بعض ، و لنلق نظرة علـى المعـالم الشـائعة للشبكات الحالية :

1- لكـي تشكل الحواسيب شبكة ، تحتـاج الـي وسط ناقل للبيانات و في هذه الحالة يكون إمـا أسـلاك أو وسط لاسلكي .

-2 آما تحتاج هaذه الحواسaيب الaى مaوائم أو أداة ربـط Adapter ، لتقـوم بوصـل هـذه الأجهـزة بالأســلاك المكونaaaة للشaaaaبكة و تسaaaمى هaaaaذه الموائمaaaaات Network Card Interface أو بطاقة واجهة الشبكة .

الحواسيب التي تقدم البيانـات أو المـوارد فـي الشبكات الحاليـة يطلق عليها اسم Servers أو مزودات ، بينما يطلق علىي الحواسيب التي تستفيد من هذه البيانات أو الموارد ، اسم Clients أو زبائن . في الشبكة من الممكن لجهاز واحد أن يلعب في نفس الوقت دور المزود و الزبون ، فمثلا يستطيع جهاز مـا علـى الشبكة أن يكون مزودا للطباعة و في نفس الوقت يكون زبون للحصول على بيانات من مزود آخر .

تحتاج الشبكة الى برنامج شبكات مثبت على الأجهزة المتصلة بالشبكة سواء كانت مزودات أو زبائن ، و هذا البرنامج إما يكون نظام نشغيل شبكات (Network Operating System (NOS ) ، أو يكون نظام تشغيل يتضمن برنامج لإدارة الشبكات مثل الويندوز NT أو 2000 .يقـوم هـذا البرنــامج بــالتحكم بمكونــات الشــبكة و صــيانـة الآتصال بين الزبون و المزود .

فـي بدايــة ظهـور الشـبكات كانـت تتكـون مـن عـدد قليـل مـن الأجهزة ربما لا يتجاوز العشرة متصلة مع بعض ، ومتصل معها

جهاز طباعة ، هذا النوع من التشبيك أصبح يعرف ب Area Local Network (LAN) أو شبكة النطــاق المحلــي ، و بــالرغم مــن أن التقنية الحالية تسمح للشبكات المحلية بالتكيف و التعامل مـع عدد أكبر بكثير من المستخدمين إلا أنها ماز الت تعمل ضمن مساحة محدودة ، فشبكات LAN في العادة تكون محتواة داخل مكتب ، أو مجموعة من المكاتب داخل بنايــة و احـدة ، و تقـدم هـذه الشـبكات فــي و قتنــا الحــالي سر عة كبير ة لتبـادل البيانـات و المـوار د ممـا يشـعر المسـتخدم الـذي يستفيد مـن مـوارد الشـبكة أن هـذه المـوارد موجـودة علـى جهـاز ه الشخصي .

شبكات LAN تستخدم عادة نوع واحد من وسائط الإتصال و أحيانا أكثر من نوع ، و هذه الوسائط تكون إحدى ما يلي: Twisted pair أسلاك مزدوجة ملتفة cable و تكون هذه الأسلاك إما مغطاة أو غير مغطaاة بطبقaة . (Shielded or Unshielded) واقية

.

Coaxial cable (coax) والسلك المحوري

3- أسلاك الألياف البصرية Fiber Optic . Cable

-4 وسaaaaaط اتصaaaaaال لاسaaaaaلكي Wireless . transmission media

كان هذا بخصوص الشبكات المحلية ، و لننتـاول الآن شبكات نطـاق المـدن أو (Metropolitan Area Networks (MAN ، و التـي تعتبر نـوع آخر فـي تصـنيف الشبكات ، و هـي تقوم علـي تقنيـة شبكات LAN ، ولكن تعمل بسر عات فائقة و تستخدم في العادة ألياف ضىوئية كوسط اتصال ، و هي عادة تغطي مساحة واسعة تتراوح بين 20 الى 100 آيلومتر .

في بدايـة ظهور الشبكات لـم تتمكن شبكات LAN من دعم احتياجات الشبكة للشر كات الكبير ة التي تتوزع مكاتبها على مساحات شاسعة ربما على مستوى عدة دول ، لهذا كـان لابد من تطوير نـوع جديد من الشبكات بقو م بر بط الشبكات المحلبـة فـي أنحـاء مختلفـة مـن دولة ما أو أن يقوم بربط الشبكات المحلية في دول مختلفة ، و أطلق علaaى هaaذا النaaوع مaaن الشaaبكات اسaaم Networks Area Wide (WAN (أو شبكات النطاق الواسع ، وباستخدام هذه التقنية تزايد عaدد المســتخدمين لشــبكة الكمبيــو تر فـــي الشــر كات الكبيــر ة الـــي آلاف الأشخاص.

تنقسم شبكات WAN الى فئتين :

. Enterprise Network-1

. Global Network-2

النــوع الأول يقـوم بــالربط بــين الشــبكات المحليــة أو الفـروع التابعة لشركة أو مؤسسة واحدة على مستوى دولـة واحدة أو عدة دولّ ، بينمـا يعمـل النـوع الثـاني علـى ربـط الشبكات المحليـة التابعـة لعـدة مؤسسات مختلفة .

مع تطور الشبكات ، تم تطوير و تحسين البر امج لكبي تتعامل مع عدة مستخدمين على الشبكة و هذه البرامج تتضمن :

-1 البريد الإلكتروني

- -2 برامج الجدولة Scheduling .
- -3 برامج العمل الجماعي Groupware .

البريد الإلكتروني يوفر اتصــال سريع و يسمح للمستخدمين بتبادل الرسائل التي من الممكن أن تحتوي على نصوص ، صور ، ملفات مرفقة بما فيها ملفات الصوت أو الفيديو .

يستخدم البريد الإلكتروني البروتوكو لات التالية :

# CCITT X.400 -1

# Simple Mail Transfer Protocol (SMTP) -2

Message Handling Service (MHS) -3

بر امج الجدولة هي نسخة الكترونية من الجداول الورقية التي تستخدم للتخطيط اليومي و الشهري و السنوي للمواعيد و هي تستخدم لتحديد المواعيد و تنبيه المستخدم عند حلول أو اقتراب موعد مـا ، و على مستوى الشبكة يستطيع مستخدمي الشبكة الإطلاع على مواعيد غير هم لتحديد مو عد للإلتقاء أو مباحثة أمر معين بحيث يكون من الممكن تحديد موعد مناسب للجميع و هكذا.

برامج العمل الجماعي تستخدم تقنية الشبكة في الإتصال لتقدم إدارة مشتركة للوثائق من قبل مجموعة من المستخدمين في أمـاكن مختلفة في الوقت الحقيقي مما يسمح بالتعديل علىى مستند ما من قبل أكثر من مستخدم في نفس الوقت ، كمـا أن المستخدمين يستطيعوا المشاركة في تشغيل التطبيقات و البرامج المختلفة على أجهز ة مختلفة .

ملخص الحلقة الدراسية الأولى:

تسمح لك الشبكات بمشاركة و تبـادل المعلومـات و المـوارد بشكل أفضل و تسمح بالإتصال بين المستخدمين . أجهزة الكمبيوتر في الشبكة تتصل من خلال وسط إرسال و بطاقة شبكة ويجب أن تشغل بر نامج خاص للشبكات .

الشبكات المحلية تعمل في مساحة محدودة بينما شبكات نطاق الممدن تعميل علسي مسياحة أوسسع و تستخدم نفس تقنيبات الشبكة المحلية شبكات النطاق الواسع تربط مجموعة من الشبكات المحلية ، وهي تنقسم الـى قسمين علـى مستوى مؤسسة واحدة أو علـى مستوى أكثر من مؤسسة .

برامج الشبكة تتضمن : البريد الإلكتروني ، برامج الجدولة و برامج العمل الجماعي .

بارك الله فيكم على حسن القراءة ، و نلتقي غدا إن شاء الله مـع الحلقة الدراسية الثانية و ستكون بعنوان :

شبكات الند للند أو Networks Peer-to-Peer

## الحلقة الدراسية الثانية

Peer-to-Peer Networks للند الند شبكات

سنتناول إن شاء االله في هذا الدرس البنود التالية :

-1 الخصائص الأساسية لشبكات الند للند .

-2 مميزات و عيوب شبكات الند للند.

3- نعـرض أهـم أنظمــة تشــغيل ميكروســوفت المتوافقة مع هذا النوع من الشبكات.

نبدأ الدرس بعون االله :

يمكن تقسيم شبكات الكمبيوتر الحديثة الى قسمين رئيسيين :

-1 شaaaaبكات النaaaaد للنaaaaد أو Peer-to-Peer . Networks

-2 شaaبكات المaaزود / الزبaaون أو \ Server . Client Networks

نبدأ الحديث عن شبكات الند للند :

المقصود بشبكات الند للند أن الكمبيوترات في الشبكة يستطيع آل منها تأدية وظائف الزبون و المزود في نفس الوقت ، و بالتالي فإن كل جهاز على الشبكة يستطيع تزويد غيره بالمعلومات و في نفس الوقت يطلب المعلومات من غيره من الأجهزة المتصلة بالشبكة .

إذا تعريف شبكات الند للند : هي شبكة كمبيوتر محلية LAN مكونة من مجموعة من الأجهزة لها حقوق متساوية و لا تحتوي على مزود Server مخصص بل كل جهاز في الشبكة ممكن أن يكون مزودا أو زبونا . وهذا النوع من الشبكات يطلق عليه أيضا اسم مجموعة عمل أو Workgroup .

بمكن فهم مجمو عـة العمـل بـأنهـا مجمو عـة مـن الأجهز ة التـي تتعاون فيما بينها لإنجاز عمل معين. وهي عادة تتكون من عدد قليل من الأجهز ة لا يتجاوز العشر ة يستطيع أعضـاء مجموعـة العمل رؤيـة البيانـات و المـوارد المخزنـة على أي من الأجهزة المتصلة بالشبكة و الإستفادة منها

تعتبر شبكات الند للند مناسبة لإحتياجات الشبكات الصغيرة و التي ينجز أفرادها مهام متشابهة ، ونشاهد هذا النوع من الشبكات في مكاتب التدريب على استخدام الحاسوب مثلا .

يعتبر هذا النوع من الشبكات مناسبا في الحالات التالية فقط:

1- أن يكون عدد الأجهز ة في الشبكة لا يتجاوز العشرة .

2- أن يكــون المســتخدمون المفتر ضـــون لـهــذه الشبكة متواجدون في نفس المكان العام الذي توجد فيه هذه الشبكة .

3- أن لا يكــون أمــن الشــبكة مــن الأمــور ذات الأهمية البالغة لديك .

أن لا يكون في نية المؤسسة التي تريد إنشـاء هـذه الشـبكة خطـط لنتميـة الشـبكة و تطوير هـا فـي المسـتقبل القريب.

لهذا قبل التفكير في اختيار نوع محدد من الشبكات يجب الأخذ بعين الإعتبار الأمور التالية :

-1 حجم المؤسسة وعدد المستخدمين المفترضين للشبكة.

- -2 مستوى الأمن الذي تريد توفيره للشبكة.
	- -3 طبيعة عمل المؤسسة.

4- مســتوى الــدعم الإداري الــذي ترغـب فــي الحصول عليه .

- -5 الإحتياجات المفترضة لمستخدمي الشبكة.
	- -6 الميزانية المخصصة للشبكة.

لنلق نظرة على مميزات شبكات الند للند :

-1 من المميزات الرئيسة لشبكات الند للند هو أن تكلفتها محدودة . 2- هذه الشبكات لا تحتــاج الــي بــر امج إضـــافية على نظام التشغيل .

3- لا تحتـاج الـى أجهزة قويـة ، لأن مهـام إدارة موارد الشبكة موزعة على أجهزة الشبكة و ليست موكلـة الـي جهاز مزود بعينه.

4- تثبيت الشبكة وإعدادها في غابية السهولة ، فكل ما تحتاجه هو نظام تشبيك بسيط من أسلاك موصلة الـي بطاقات الشبكة في كل جهاز كبيوتر من أجهزة الشبكة .

أمـا العيـب الرئيسـي لهـذا النـوع مـن الشـبكات هـو أنهـا غيـر مناسبة للشبكات الكبير ة و ذلك لأنـه مـع نمـو الشـبكة و زيـادة عـدد المستخدمين تظهر المشاكل التالية : 1- تصبح الإدارة اللامركزيـة للشبكة سببا في هدر الوقت و الجهد و تفقد كفاءتها .

2- يصبح الحفاظ على أمن الشبكة أمر ا في غايـة الصعوبة .

3- مع زيادة عدد الأجهز ة يصبح إيجاد البيانـات و الإستفادة من موارد الشبكة أمرا مزعجا لكل مستخدمي الشبكة .

كما ذكر نا سابقا فإن إدار ة الشبكة على نـو عين :مركز يـة و موزعة .

فـي حالــة الإدار ة المركزيــة ، فـإن الشـبكة تكـون مـدار ة بواسطة نظام تشغيل شبكات مركزي <sub>.</sub> نظام تشغيل الشبكات : هو البرنـامج الذي يـدير و يـتحكم بنشاطات الأجهزة و المستخدمين على الشبكة .

أما في حالـة الإدارة الموزعـة ، فإن كل مستخدم مسئول عن إدارة جهازه وتحديد البيانيات و الموارد التبي يريد مشاركتها مع الآخرين و تحديد فيما إذا كانت هذه الموارد متاحة للقراءة فقط أم للقراءة و الكتابة معا ، و البرنامج الذي يسمح لهم بذلك هو نظام التشغيل المحلي الموجود على أجهزتهم . وكمـا هـو واضـح فـإن شـبكات النـد للنـد تتتمـى لشـبكات الإدارة الموزعة.

بالنسبة لأنظمة التشغيل التي أصدرتها مايكروسوفت و تدعم شبكات الند للند فهي :

Windows for Workgroup 3.11-1

Windows 95-2

Windows 98-3

Windows Me-4

Windows NT 4.0 Workstation-5

Windows NT 4.0 Server-6

Windows 2000 Professional-7

Windows 2000 Server-8

و تعتبـــر أنظمـــة NT و وينـــدوز 2000 أفضـــل مـــن بـــاقي الأنظمة نظرا للأدوات التي تقدمها لإدارة الشبكة و المستوى العالي من الأمـان الذي توفره للشبكة .و سنتطرق الـي مميز اتهـا فـي مجـال الشبكات في وقت لاحق من هذه السلسلة إن شاء االله و لكن من الممكن لفت النظر أن الويندوز 4.0 NT و ما جاء بعده يتمتـع بـالمميزات التالية فيما يتعلق بشبكات الند للند :

-1يسمح لكل مستخدم بالإستفادة مaن مaوارد عaدد غيaر محaدود من الأجهزة المرتبطة بالشبكة.

2- يسمح لعدد لا يزيد عن عشرة مستخدمين للإستفادة من موارد جهاز معين في الوقت نفسه . -3 يسaaمح لمسaaتخدم واحaaد بaaالتحكم عaaن بعaaد Remote( ((RAS (Service Access بجهاز مستخدم آخر .

4- يـو فر مميـز ات للحمايــة و الأمـن غيـر متـو فر ة فـي أنظمــة . Win 9x

ملخص درس اليوم :

شبكات الند للند هي شبكات كمبيوتر محلية ، جميع الأجهز ة فيها تستطيع لعب دور المزود أو الزبون في نفس الوقت و لّها حقوق متساوية . أهم ميزة لهذه الشبكات هو تكلفتها المحدودة و سهولة تركيبها. أهم عيوبهـا هـو أنهـا لا تستطيع التكيف مـع عـدد كبيـر مـن الأجهزة و المستخدمين .

انظمة التشغيل المتوافقة مع شبكات الند للند هي win 3.11, Win 9x ,Win Me, Win NT 4.0 (workstation and . Server), Win 2000(Professional and Server)

#### الحلقة الدراسية الثالثة

شبكات الزبون / المزود أو Networks Server / Client

في هذه الحلقة نتناول البنود التالية :

-1 مميزات شبكات الزبون / المزود .

-2 وصف لمختلف أنواع المزودات المخصصة.

3- وصيف لأنظمية التشيغيل المستخدمة في شبكات الزبون/ المزود .

-4 وصف للشبكات المختلطة .

5- وصف للإختلافات بين المتطلبات التقنيـة لشبكة الند للند و شبكة الزبون / المزود .

نبدأ الدرس بعون االله و توفيقه:

بداية فلنحاول التعرف بقرب على المزود .

المزود قد يكون جهاز كمبيوتر شخصي يحتوي على مساحة تخزين كبيرة و معالج قوي وذاكرة وفيرة ، كما أنـه من الممكن أن يكـون جهـاز مصـنوع خصيصـا ليكـون مـزود شـبكات و تكـون لـه مواصفات خاصة .

نسبكات الزبون / المزود و التي نسمى أيضـا شبكة قائمـة علـى مزود أو Sever Based Network ، هذه الشبكات تكون قائمة على مزود مخصص و يكون عمله فقط كمزود و لا يعمل كزبون كما هو الحال في شبكات الند للند ، و عندما يصبح عدد الأجهز ة في شبكات الزبون / المزود كبيرا يكون من الممكن إضـافة مزود آخر ، أي أن شبكات الزبون /المزود قد تحتوي علىي أكثر من مزود واحد

عند الضرورة و لكن هذه المزودات لا تعمل أبدا كزبيائن ، وفي هذه الحالـة تتـوزع المهـام علـى المـزودات المتـوفرة ممـا يزيـد مـن كفـاءة الشبكة .

لنلق الآن نظرة على مميزات شبكات الزبون / المزود و التبي تتفوق فيها على شبكة الند للند :

1- النسخ الإحتياطي للبيانات وفقا لجدول زمنبي محدد.

-2 حماية البيانات من الفقد أو التلف.

-3 تدعم آلاف المستخدمين .

4- تزيـل الحاجـــة لجعــل أجهــز ة الزبـــائن قويـــة وبالتـالي مـن الممكـن أن تكـون أجهـزة رخيصــة بمواصــفات متواضعة.

5- في هذا النوع من الشبكات تكون موارد الشبكة متمركزة فمي جهـاز واحـد هـو المـزود ممـا يجعـل الوصول الى المعلومة أو المورد المطلوب أسهل بكثير مما لو كان موز عا على أجهز ة مختلفة ، كمـا يسـهل إدار ة البيانـات و التحكم فيها بشكل أفضل .

6- يعتبـر أمـن الشـبكة Security مـن أهـم الأسباب لإستخدام شبكات الزبون / المزود ، نظر ا للدرجة العاليـة مـن الحمايـة التـي يوفرهـا المـزود مـن خـلال السـماح لشـخص واحـد (أو أكثـر عنـد الحاجـة) هـو مـدير الشـبكة Administrator بالتحكم في إدار ة موارد الشبكة و إصدار أذونات للمستخدمين للإستفادة من الموارد التي يحتاجونها فقط و يسمح لهم بالقر اءة دون الكتابـة إن كـان هذا الأمـر لـيس مـن تخصصهم . هناك عدة أنواع للمزودات من حيث عملها بشكل عـام بغض النظر عن نظام التشغيل المستخدم :

-1 مزودات ملفات Servers File .

-2 مزودات الطباعة Servers Print .

3- مزودات تطبيقات أو برامج Application . Servers

-4 مaزودات اتصaالات Communication . Servers

5- مسزودات قواعــد بيانسات Database . Servers

فـي بيئــة عمـل مثـل وينـدوز NT سـيرفر أو وينـدوز 2000 سيرفر نجد أن هذين النظامين يدعمين المزودات التالية:

1- مـزود بريـد Mail Server والـذي يـدير المر اسلة الإلكترونية بين مستخدمي الشبكة .

ح- ميزود فساكس Fax Server والبذي يقبوم -بإدارة حركة مرور رسائل الفاكس من و إلى الشبكة

3- مـزود اتصـــالات Communication Server و أحــد أنواعــه هــو مــزود خــدمات الــدليل أو Directory Services Server و الذي يسمح للمستخدمين المنظمين داخل مجموعة منطقية تسمى المجال أو Domain ( وفقـا للمصــطلحات المسـتخدمة فــي بيئــة الو بنـدوز ) بإيجــاد المعلومات المطلوبـة و تخزينهـا و المحافظـة علـى أمنهـا علــى الشبكة ، وهناك نوع آخر من مزودات الإتصـال يقوم بـالتحكم بتدفق البيانـات و ر سـائل البر يـد الإلكتر و نـي بـين الشـبكة التـي ينتمي إليها المزود و غيرها من الشبكات أو الـى مستخدمي التحكم عن بعد .

4- ميزود انترنيت / انترانيت Internet . Intranet

 $\text{File and Print}$  مزود ملفات و طباعة  $\text{-}5$ Server ويتحكم بوصول المستخدمين الى الملفات المطلوبة و تحميلها على أجهزتهم و الإستفادة من موارد الطباعة .

6- مزود تطبيقات أو برامج Application Servers و الذي يسمح للمستخدمين أو الزبائن بتشغيل البرامج الموجودة علىى المررود انطلاقا من أجهزتهم و لكن دون الحاجـة الـى تخزينهـا أو تحميلهـا علـى أجهزتهم تلك ، و لكنهم يستطيعون تخزين فقط نتائج عملهم على تلك البرامج .

يعمل مزود الشبكة و نظام التشغيل كوحدة واحدة ، فمهما كـان المـزود قويـا و متطـورا فإنــه إن لـم يتـوفر نظـام تشـغيل قــادر علــى الإستفادة من قدر ات هذا المزود ، فإنه سيكون عديم الفائدة حتى وقت ليس بالبعيد كان برنامج نظام تشغيل الشبكات يضاف الى نظام تشغيل الجهاز المثبت مسبقا عليه و مثال عليه البرنامج LAN Microsoft Manager و الذي كـان يسمح للأجهز ة الشخصـية بالعمل فـي شبكة محلية ، و آان موجها لأنظمة التشغيل /2OS, UNIX , DOS-MS حيث كان يضيف لها قدر ات الإنضمام الى الشبكة .

في أنظمة التشغيل الحديثة تم دمج نظام تشغيل الشبكات بنظام التشغيل الكلمي ومثـال علـى ذلك نظـام التشغيل ويندوز NT سـيرفر و الذي يوفر :

-1 المعالجة المتعددة المتماثلة أو Symmetric (SMP) وهذا يعني أنيه يدعم وجود) أآثر من معالج Processor في المزود و في هذه الحالة يقaوم بتوزيع حمل النظام و احتياجات التطبيقات والبرامج بشكل متساوي عل المعالجات المتوفرة في الجهاز المزود .

2- دعـــم لمنصــــات متعـــددة ( إنتـــل MIPS، .( PowerPC و Digital Alpha AXP، RISC،

3- هيكليـــة خــدمات الــدليل أو Directory . Services Architecture

 $-4$  2 يدعم حجم ملفات يصل الى EB 16 ( 1 exabyte يساوي بليون جيجابايت ) .

5- يدعم حجم تجزئة للقرص الصلب يصل الـى .16 EB

-6 مستوى الأمن فيه مرتفع .

و فـي هذه الحالـة يكـون نظـام تشـغيل الزبـون وينـدوز NT . Win9x أو Workstation

من الممكن الجمع بين مميز ات كل من شبكات الند للند و شبكات المزود/ الزبون و ذلك بدمج النوعين معا في شبكة واحدة وهيدًا مسابطلق عليسه شيبكة مختلطية أو Combination .Network

الشبكة المختلطة تقدم المميزات التالية:

- -1 تحكم و إدارة مرآزية للبيانات .
	- -2 موقع مرآزي لموارد الشبكة .
- 3- الوصـول السي الملفـات و الطابعـات مــع المحافظة على الأداء الأمثل لأجهزة المستخدمين و أمنها .

# 4- توزيــع نشــاطات المعالجــة Processing Activity على أجهزة الشبكة .

وفي هذه الحالية سنكون الشبكة قائمية عليى مزود و لكنهيا تستطيع القيام بمهام شبكات الند للند عند الضرورة ، وبستخدم هذا النوع من الشبكات في مثل الحالات التالية :

-1 عدد المستخدمين 10 أو أقل .

2- يعمل المستخدمون على مشروع مشترك و متصل .

-3 هناك حاجة ماسة للحفاظ على أمن الشبكة .

و لكن هذا النـوع مـن الشـبكات يتطلب الكثيـر مـن التخطـيط لضمان عدم اختلاط المهام و الإخلال بأمن الشبكة .

تعتبر احتياجات شبكات الزبون / المزود أكبر من شبكات الند للند و بالتالي فتكلفتها أكبر بكثير ، فالمزود والذي يكون مسئولا عن إدارةً كل موَّارد الشبكة يجب أن يحتوي علـى معـالج قوي أو أكثر من معالج واحد ، كما أنه يجب أن يحتوي على كمية ضخمة من الذاكرة و قرص صلب ضخم أو عدة أقراص ليقوم بواجبه على أآمل وجه.

ملخص درس اليوم :

شسبكات الزبسون / المسزود تحمسي البيانسات و تسدعم آلاف المستخدمين و تقدم مستوى عالى من الأمن ، المزودات التي تعمل من خــلال وينـدوز NT مـن الممكـن أن تكـون مـزودات فـاكس ، بريـد ، إتصالات ،ملفات و طباعة و برامج .

لابد للمزود من نظام تشغيل للتحكم بقدراتـه ،و مثـال عليـه ويندوز NT سيرفر . من الممكن الإستفادة من قدر ات كل من شبكات الزبون / المزود و شبكات الند للند باستخدام الشبكات المختلطة .

احتياجـات و تكلفـة شـبكات الزبـون /المـزود أكبـر بكثيـر مـن شبكات الند للند.

بـارك الله فـيكم علـى حسـن القـراءة و الـى اللقـاء مـع الحلقـة الدراسـية القادمــة و التــي سـنكون بعنـوان Standard Network Topologies أو التقنيات القياسية للشبكات .

# الحلقة الدراسية الرابعة

الأساسية التصاميم Standard Network Topologies للشبكات

في هذه الحلقة سنتناول البنود التالية:

-1 مقدمة عن تصاميم الشبكات المحلية LAN .

2- شـــر ح تصــــميم نـاقـــل الشـــبكة القياســـي أو . Standard Network Bus Topology

تشير Network Topology الى الكيفية التي يتم بها توصـيل الكمبيـو تر ات و الأسـلاك و المكونـات الأخـر ي لتكـو ين شـبكة .المصـطلح Topology يطلـق عليـه أيضـا Physical Layout أو . Design

اختيار تصميم ما للشبكة دون آخر يؤثر على الأمور التالية :

- -1 نوع المعدات التي تحتاجها الشبكة.
	- -2 إمكانيات هذه المعدات .
	- -3 نمو الشبكة في المستقبل.
		- -4 أدوات إدارة الشبكة.

لهذا عند اختيارك لتصميم ما للشبكة يجب الأخذ بعين الإعتبار المكونات التالية:

- -1 نوع أسلاك التوصيل .
	- -2 نوع بطاقة الشبكة .

3- موصلات خاصسة للأسسلاك Cable . Connectors

جميــع شــبكات النطـــاق المحلــي LAN قائمـــة علـــى ثلاثـــة تصاميم أساسية:

Bus -1 أو الناقل و يسمى أيضـا Backbone أو العمود الفقري.

-2 Star أو النجمة.

-2 Ring أو الحلقة.

تصميم الشبكة من النوع Bus يعتبر الأبسط و ربما الأكثر شيوعا فـي الشـبكات المحليــة ، يقـوم تصــميم الشـبكة هـذا بتوصــيل الكمبيوترات في صف على طول سلك واحد (يسمى Segment ) كمـا هـو موضــــت فــي الصــورة، و يشــار الــي هـذا النــوع أيضـــا بـإسـم . Linear Bus

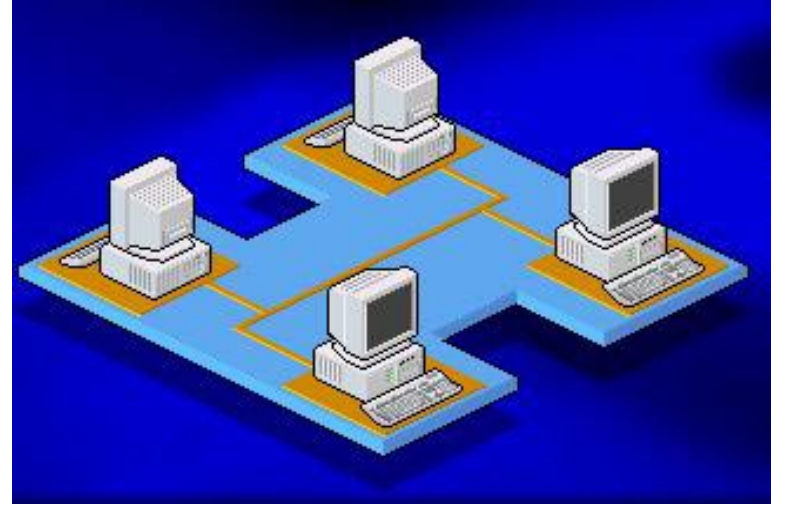

تعتمد فكرة هذا النوع من تصاميم الشبكات على ثلاثة أمور :

- -1 إرسال الإشارة (Signal( .
- 2- ارتداد الإشارة ( Signal Bounce ).
- 3- المُنهى أو المُوقف ( The Terminator ).

تر سـل البيانــات علــى الشــبكة علــى شـكل إشــار ات كهر بيــة Signals الaaaى آaaaل الكمبيaaaوترات الموصaaaلة بالشaaaبكة ، و يaaaتم قبaaaول المعلومات من قبل الكمبيوتر الذي يتوافق عنوانـه مـع العنـوان المشـفر داخل الإشارة الأصلية المرسلة على الشبكة .

في تصميم الشبكة من النوع Bus ، إذا قام جهازي كمبيوتر بإرسال بيانـات فـي نفس الوقت فسيحدث مـا يطلـق عليـه تصــادم أو Collision ، لهذا يجب على كل كمبيوتر انتظار دوره في إرسال البيانات على الشبكة، و بالتالي كلمـا زاد عدد الأجهزة علـى الشبكة ، كلما طـال الوقت الذي عليها انتظـار ه ليصـل الـدور لكـل منهـا ليرسل بياناته ،و بالتالي زاد بطأ الشبكة .

العوامل التي تؤثر على أداء شبكة Bus هي :

1- الإمكانيسات التسي تقــدمها مكونسات أجهــز ة الكمبيوتر المتصلة بالشبكة( Capabilities Hardware( .

-2 عدد أجهزة الكمبيوتر المتصلة بالشبكة.

- -3 نوعية البرامج المشغلة على الشبكة .
- -4 المسافة بين الأجهزة المتصلة بالشبكة .
- 5- سرعة نقل البيانات على الشبكة مقاسة بالبت في الثانية .

عندما تر سل إشار ة البيانات على الشبكة فإنها تنتقل من بدايـة السلك الى نهايته ، و إذا لم يتم مقاطعة هذه الإشـارة فإنهـا سنبقى ترتد مجيئة و ذهابا على طول السلك ،و ستمنع الكمبيوترات الأخرى من إرسال إشاراتها على الشبكة .أنظر الصورة.

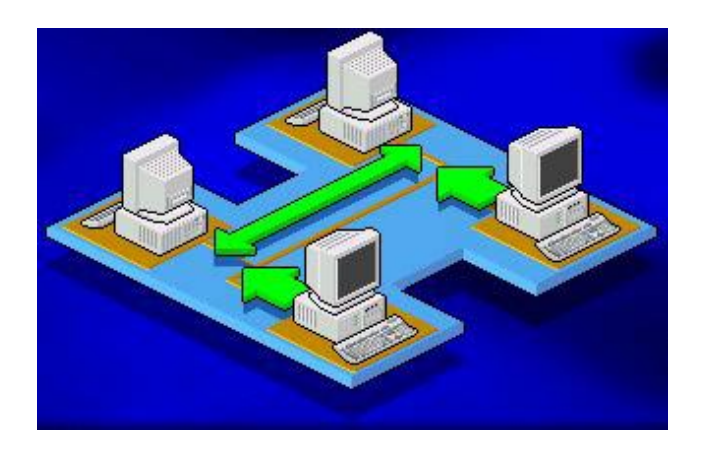

لهذا يجب إيقاف هذه الإشارة بعد وصىولها المى عنوانها المطلوب الممثل بالجهاز الذي أرسلت إليه البيانات . لإيقاف الإشارة ومنعها من الإرتداد ، يستخدم مكون من مكونات الشبكة يسمى Terminator ويتم وضعه عند كل طرف من أطراف السلك و يوصل بكل كمبيوتر متصل بالشبكة . أنظر الصورة.

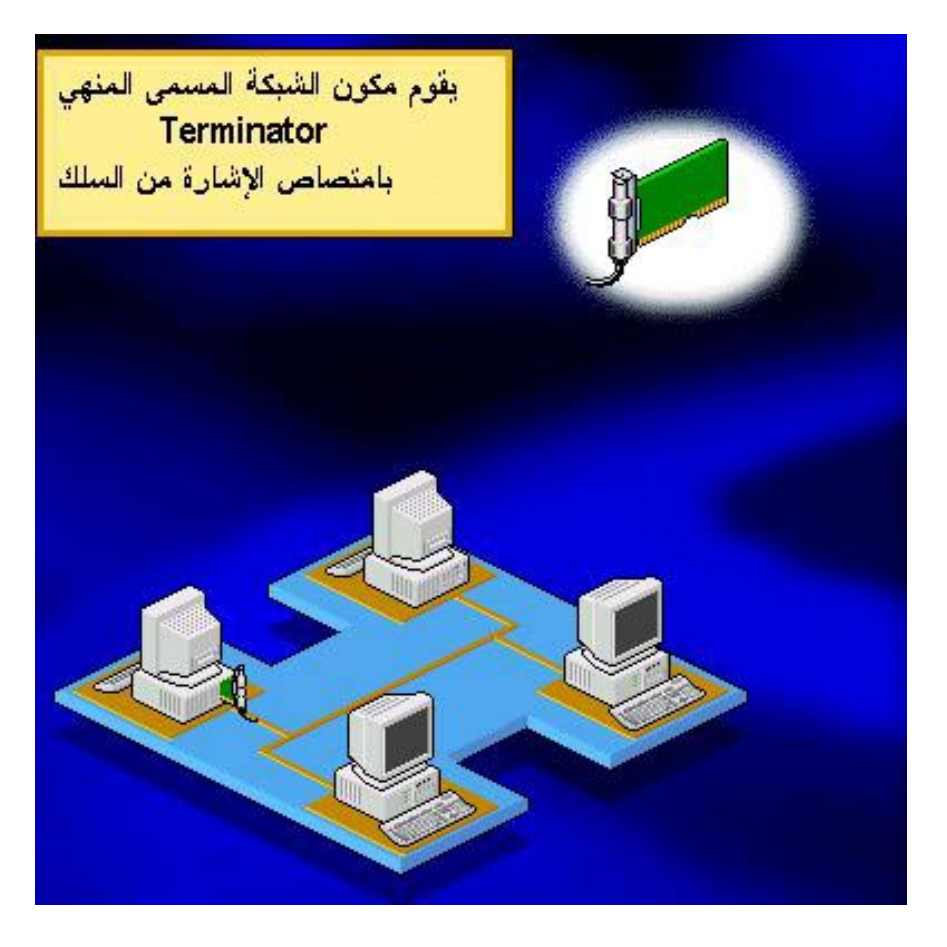

يقوم Terminator بامتصـاص أي إشـارة حـرة علـى السلك مما يجعله مفرغا من أي إشارات و بالتالي يصبح مستعدا لإستقبال أي إشارات جديدة ، و هكذا يتمكن الكمبيوتر التالي من إرسال البيانـات على ناقل الشبكة .

يمكن أن تتوقف الشبكة عن العمل لأسباب منها :

-1 في حال قطع السلك.

2- في حالة انفصال السلك في أحد أطرافه عن أي من الأجهزة الموصل إليها ويؤدي هذا الى توقف جميع الأجهزة عن الإستفادة من موارد الشبكة . توقف الشبكة عن العمل يطلق عليه \_Network\_being . down

إذا أردنا توسيع الشبكة و زيادة عدد الأجهزة المتصلة بالشبكة من النوع Bus ، عليناً بداية تمديد السلك و إطالتـه و لفعل ذلك علينـا توصيل السلك الأصلي بالسلك الجديد المضاف لتوسيع الشبكة <sub>.</sub> لعمل ذلك سنحتاج الى أحد المكونات التالية :

-1 وصلة ماسورة أو Connector Barrel .

-2 مكرر إشارات أو Repeater .

وصلة الماسورة أو Barrel Connector تقوم بتوصيل قطعتين من الأسلاك معا لتشكيل سلك أطول .أنظر الصورة.

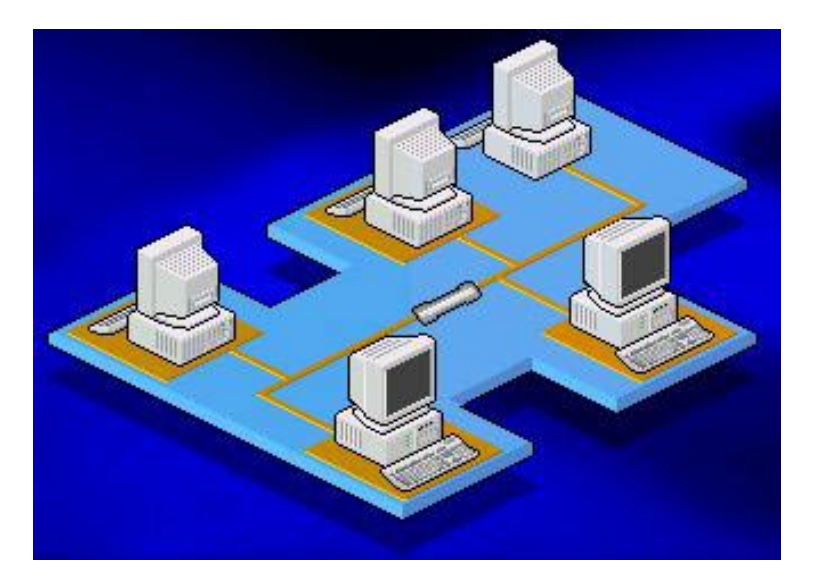

إذا استخدمت عددا كبيرا من وصلات الماسورة فإن الإشارة على الشبكة ستصبح ضعيفة و قد تتلاشى قبل وصىولها الىي الكمبيوتر المطلوب ، لهذا من الأفضل استخدام سلك طويل بدلا من أسلاك قصيرة موصلة معا.

يقوم مكرر الإشارة أو Repeater بإنعاش الإشارة و تقويتها ثم يقوم بإرسالها من جديد على ناقل الشبكة ، ويعتبر مكرر الإشارة أفضل بكثير ًمن استخدام وصلة الماسور ة أو استخدام سلك طويل لأنـه يسمح للإشارة بالسفر مسافة أطول دون أن تضعف أو تتلاشى لأنـه يقوم أساسا بتقويتها .أنظر الصورة .

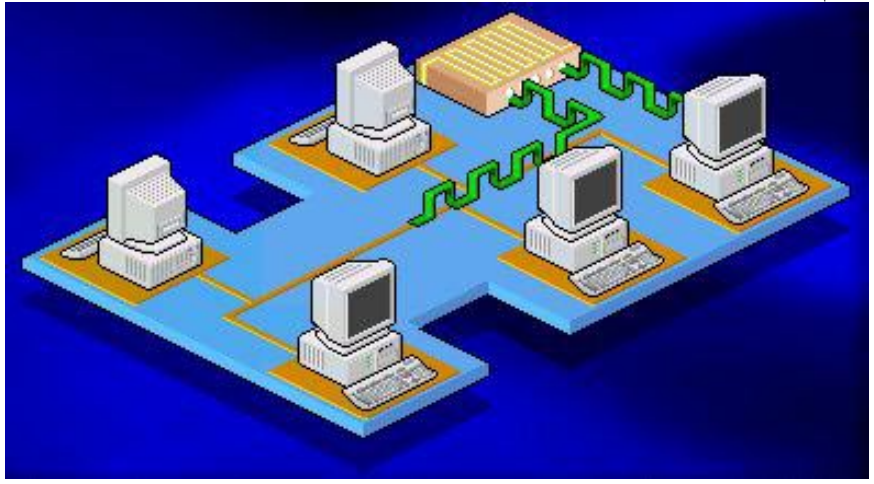

يعتبر توسيع الشبكات من نوع Bus أمر غاية في السهولة من حيث التركيب و تكلفته منخفضية و لكنك ستضبطر الى إيقاف عمل الشبكة أثناء قيامك بالتوسيع .

ملخص درس اليوم :

تــؤثر التصـــاميم المختلفــة علـــى أداء الشــبكة و إمكانياتهــا ، و لتحديد التصميم المناسب لك يجب أن تأخذ بعين نو ع الأسـلاك ، بطاقـة الشبكة ،و موصلات الأسلاك المناسبة .

جميع الشبكات المحلية تقوم على ثلاثـة تصـاميم أساسية هي Star and Ring, Bus ، ويعتبر Bus هو الأبسط و الأآثر شيوعا و يربط جميع الأجهزة بسلك واحد ، فشل جهاز واحد علمى الناقل يؤدي الى تعطل كامل الشبكة يمكن توسيع الشبكة باستخدام وصلة ماسورة أو مكرر إشارة.

## الحلقة الدراسية الخامسة

تصميم الشبكات المحلية من النوع الحلقة Ring .

سنتناول في هذا الدرس القصير شرح لتصميم الشبكات من النوع الحلقة أو Ring .

في تصميم الشبكات من النوع الحلقة يتم ربط الأجهز ة في الشبكة بحلقة أو دائرة من السلك بدون نهايات توقف كما يظهر في الصورة .

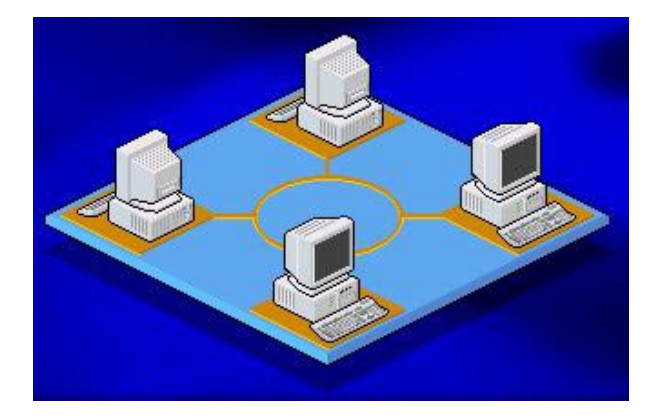

تنتقل الإشار ات على مدار الحلقة في اتجاه واحد و تمر من خلال كل جهاز على الشبكة ، ويقوم كل كمبيوتر على الشبكة بعمل دور مكرر الإشارة حيث أن كل جهاز تمر من خلاله الإشارة يقوم بإنعاشها وتقويتها ثم يعيد إرسالها علىى الشبكة الىي الكمبيوتر التالي ، ولكن لأن الإشبارة تمـر علـى كـل جهـاز فـى الشبكة فـإن فشـل أحـد الأجهزة أو توقفه عن العمل سيؤدي الى توقف الشبكة ككل عن العمل .

التقنية المستخدمة في إرسال البيانات على شبكات الحلقة يطلق عليها اسم Token Passing أو تمرير الإشـارة ، تيـار البيانـات المسمى Token يتم تمريره من جهاز آمبيوتر الى آخر على الشبكة .

عندما ير يد جهاز ما علـى الشبكة إر سـال بيانـات مـا فـإن عليـه الإنتظار حتى يتسلم إشارة حرة أو Token Free تخبره أنه قادر على إرسال بياناته على الشبكة، عندما يتسلم الكمبيوتر الذي يريد إرسال بياناته ، الإشار ة الحرة فإنه يضيف إليها بياناته و بالإضافة لذلك يقوم بإضافة عنوان الكتروني يحدد وجهة إرسال هذه البيانات ،أي أنه يحدد عنـوان الكمبيـوتر الـذي ترسـل إليـه البيانـات، ثـم برسـل هـذه الإشـار ة Token حول الحلقة.تنتقل هذه الإشaارة مaن جهaاز آمبيaوتر الaى آخaر حتى تجد الجهاز الذي يتوافق عنوانـه الإلكترونـي مـع العنـوان المشـفر داخل الإشارة و حتى هذه اللحظة فإن الإشارة مـا تزال غير محررة ، الكمبيوتر المستقبل لهذه الإشارة يقوم بنسخ البيانات الموجودة عليها ثم يعيد إرسالها على الشبكة الى الجهاز الأصلي الذي أرسل هذه الإشـارة و ذلك بعد أن يضيف عليها رسالة تبين أن البيانات قد تم استلامها بشكل صحيح ، و هكذا تنتقل الإشـار ة مر ة أخـر ى علـى الشبكة وتمـر على كل الأجهزة حتى تصل الى الكمبيوتر الأصلي الذي أرسل هذه الإشار ة ، بعد أن يقوم هذا الكمبيوتر بالتأكد من محتويات هذه الإشـار ة و أنها قد استلمت بشكل صحيح فإنـه يقوم بإزالتها ويرسل بدلا منها إشارة حرة Free Token يطلقها على الشبكة لتنتقل من جديد الى الكمبيوتر التالي فإذا كان يريد إرسال بيانات ما فإنه يأخذ هذه الإشـار ة الحرة ويضيف إليها بياناته ، و إن لم يكن لديه أي بيانات لإرسالها فإنه سيمررهذه الإشارة الى الكمبيوتر التالي وهكذا .

كوسيلة لإرسال البيانـات فـإن Token Passing تعتبر من الوسائل السريعة ،فالإشار ة تنتقل من جهاز الى آخر بسر عة مقاربة لسر عة الضوء ، و بسبب هذه السر عة الفائقة فإن أداء الشبكة يكون ممتاز ا حتى في وجود عدد كبير من الأجهزة على الشبكة ، ولكن تبقى مشكلة مثل ما هو عليه في شبكات Bus ، أنه عند تطوير الشبكة يجب إيقاف عملها أثناء عملية التطوير .

ملخص الدرس:

تصميم الحلقة يربط مكونات الشبكة على حلقة دائرية الشكل من الأسلاك و لكن بدون استخدام نهايات توقف Terminators ، تنتقل الإشارة باتجاه واحد و تمر على كل جهاز في الشبكة ، تنقل البيانات باستخدام Token Passing والتي تعتبروسيلة سريعة لنقل البيانات ولكن فشل أحد الإجهزة في العمل يؤدي الى توقف الشبكة آكل.

الحلقـة الدراسـية التاليـة سـتكون بعنـوان : تصـميم الشـبكات المحلية من النوع Star .

# الحلقة الدراسية السادسة

تصميم الشبكات المحلية من النوع Star أو النجمة.

سنتناول في هذا الدرس:

- -1 تصميم شبكات Star
- -2 وصف للشبكات ذات الأآثر من تصميم .
	- -3 شرح لأنواع Hub و الفروق بينها.

تقوم الشبكات المحلية ذات التصميم من النو ع النجمـة أو Star بربط أجهزة الكمبيوتر بأسلاك موصلة بمكون أو جهاز مركزي يطلق عليه Hub أو المحور آما يسمى أيضا المُجمaع أو Concentrator و أحيانا يسمى النقطة المركزيـة Central Point أو Wiring Center .أنظر الصورة.

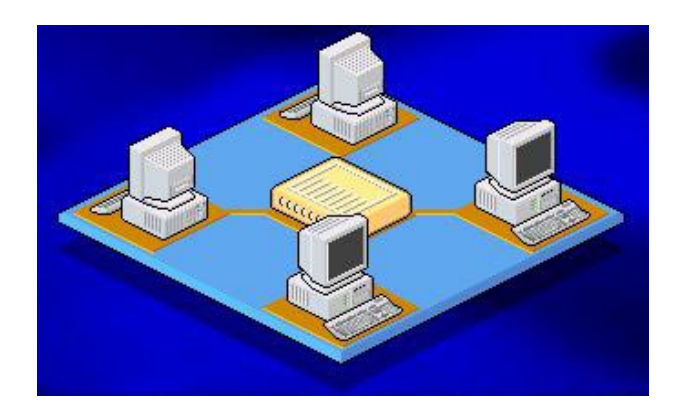

الإشارات تنتقل من الكمبيوتر المصدر الذي يرغب في إرسال البيانات الى النقطة المرآزية أو Hub ومنه الى باقي أجهزة الكمبيوتر علـى الشبكة ، نظـام التوصـيل فـي Hub يعزل كـل سـلك مـن أسـلاك الشبكة عن الآخر ٬و بالتالي إذا توقف جهـاز كمبيـوتر مـا أو انقطـع السلك الذي يوصله بـالمجمع فلن يتـأثر إلا الكمبيوتر الذي توقف أو
انقطع سلكه بينما باقي الأجهزة ستبقى تعمل من خلال الشبكة دون أي مشاكل . ولكن إن توقف المجمع عن العمل فستتوقف الشبكة ككل عن العمل .

يعتبر تصميم النجمـة Star الأكثـر إراحـة مـن بـين التصــاميم المختلفة حيث أنـه يسمح بتحريك الأجهزة من مكانهـا و إصـلاحها و تغيير التوصيلات دون أن تتأثر الشبكة بأي من ذلك.

ولكن تكلفة هذا النوع من التصــاميم تعتبر مرتفعـة خاصــة فـي حالة كبر الشبكة لأنك ستحتاج الـى أسلاك كثيرة و المجمع قد يكون سعره مرتفعا و ذلك وفقا لمواصفاته و درجة تعقيده .

هذه الأيام كثير من تصاميم الشبكات تكون عبـار ة عن تشكيلة من التصاميم مدمجة مع بعض و تكون أحد التالي:

. Star Bus-1

. Star Ring-2

النوع الأول و هو Star Bus هو عبارة جمع لتصميمي الناقل Bus و النجمة Star . أنظر الصورة.

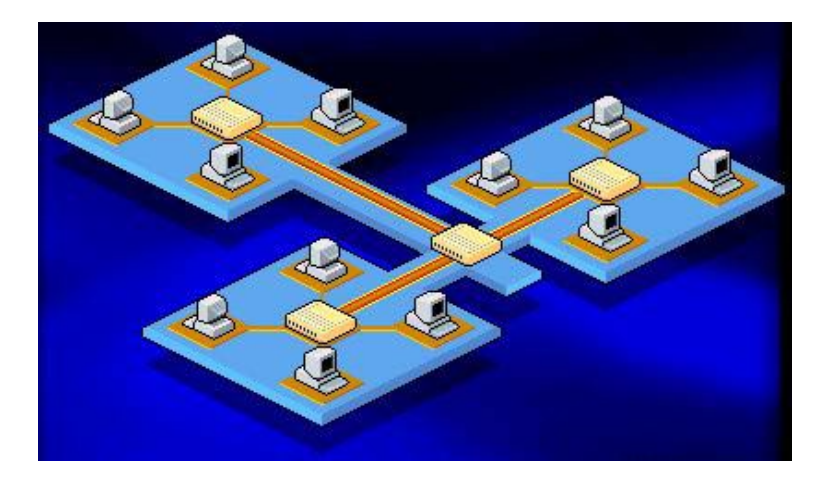

في هذا النوع المشترك نجد عدة تصـاميم نجمـة متصـلة مـع بعضها البعض باستخدام أجزاء من أسلاك الناقل الخطي Linear Bus Segments . و هنا نجد أنه لو تعطل جهاز واحد في الشبكة لن يؤثر على غيره من الأجهزة و ستبقى الشبكة تعمل دون مشاكل و لكن إن تعطل أحد المجمعات فلن تستطيع الأجهزة الموصلة إليه العمل من خلال الشبكة ، وإذا كان هذا المجمع مر تبطا بغير ه من المجمعات فإن هذا الإرتباط سينقطع.

النـوع الثـاني Star Ring يـربط عـدة شـبكات مـن تصـميم الحلقة Ring باستخدام مجمع .أنظر الصورة .

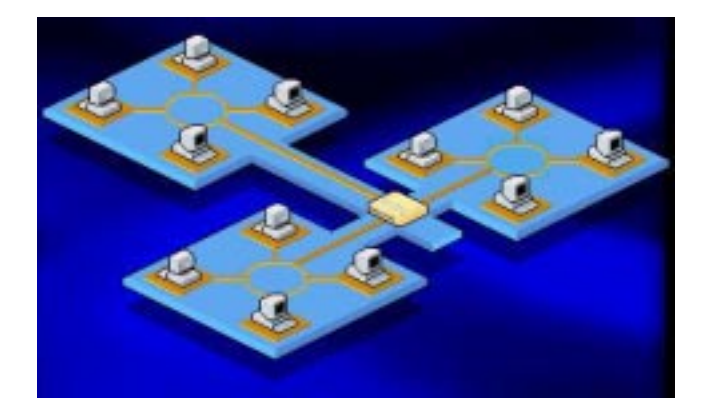

وفقـا لنـوع المجمـع قـد يسـتطيع اكتشـاف الأخطـاء فـي تيـار البيانات و يقطع الإتصال عن الأجهزة المسببة للمشكلة .

ليس لكل المجمعات Hubs خصائص و مميزات متشابهة .

هناك ثلاث أنواع أساسية للمجمعات Hubs :

-1 مجمع نشط Hub Active .

-2 مجمع خامل Hub Passive.

-3 مجمع هجين Hub Hybrid .

لنلق نظرة على المجمع النشط Active Hub ، تعتبر أغلب المجمعات نشطة ، و معظم هذه المجمعات النشطة تكون لديها المقدرة على إعادة توليد و إرسال إشارات البيانات على الشبكة بنفس الطريقة التي يعمل بها مكرر الإشارات Repeater .لدى المجمعات عادة بين 8 الـى 12 منفذ ( و احيانـا أكثـر) تستطيع أجهزة الكمبيوتر الإتصـال بهـا، و تسـمـى هـذه المجمعـات أحيانــا مكـر ر الإشــار ة متعـدد المنـافـذ أو Repeater Multiport . أنظر الصورة.

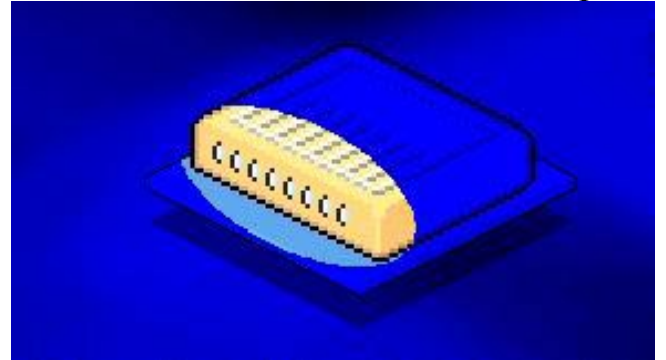

المجمعات النشطة تحتاج الى طاقة كهر بائية لكي تعمل .

المجمعات الخاملة Passive Hub هي أنواع أخرى من المجمعات ، و مثال عليها لوحات توزيع الأسلاك ، وهي تعمل كنقاط اتصال و لا تقوم بتقوية أو توليد الإشارات المارة من خلالها ، وهي لا تحتاج الى طاقة كهر بائية.

من الممكن توسيع الشبكة بتركيب أكثر من مجمع واحد و هذا يطلق عليه المجمعات الهجينة Hybrid Hubs وهي متوافقة مع أنواع مختلفة من الأسلاك.

لنفترض مثلا أن تصميم الشبكة لـديك هـو Star و تستخدم أكثـر مـن مجمـع لوصـل الأجهـرة بالشـبكة ، فـإذا كـان السـلك الـذي تستخدمه لربط لربط الأجهز ة بالمجمع هو من النوع الزوج الملتف المغطaى أو (STP (Pair Twisted Shielded ، فaإن السaلك الaذي يربط المجمعات مع بعض قد يكون من النوع المحوري Coaxial أو ألياف بصرية Optic Fiber .

يجب أن تتذكر أن المجمعات توفر مميزات و قدرات غير متوفرة في التصاميم الأخرى التي لا تعتمد على وجود مجمع Hub ، فهي تقدم المميزات التالية:

1- تسمح لك المجمعات بتوسيع الشبكة و تغيير مكوناتها بكل سهولة و دون تعطيل عمل الشبكة ، فلإضافة كمبيوتر جديد للشبكة كل ما عليك فعله هو توصيله بمنفذ فار غ من منافذ المجمع.

2- تستطيع استخدام منافذ متتوعة تتوافق مـع أنواع مختلفة من الأسلاك.

3- تســاعدك علـــى المر اقبـــة المر كز يـــة لنشـــاط الشبكة و حرآة المرور عليها.

هنــاك العديـد مــن أنــواع المجمعــات تسـتطيع عزل المشاكل على الشبكة بتحديد الوصلة أو الجهاز سبب المشكلة .

5- أغلب المجمعات يكون لديها معالج داخلي خاص يستطيع عذ حزم البيانات التي تمر من خلاله على الشبكة.

6- تستطيع اكتشاف المشاكل في حز م البيانيات المرسلة و توجيه تحذير حول المشكلة الىجهاز يشغل برامج إدارة الشبكة أو الى جهاز تحكم عن بعد لتوليد تقرير حول المشكلة .

7- تستطيع فصل الأجهز ة المسببة للمشـاكل عن الشبكة.

8- بعض أنواعها يستطيع تحديد زمن معين يسمح فيه لجهاز ما بالإتصال بالشبكة مما يزيد من أمن هذه الشبكة .

ملخص الدرس :

تصميم النجمة يشبك آمبيوترات الشبكة باستخدام مجمع Hub و الذي يقوم بعزل أسلاك الشبكة عن بعض مما يمنع تعطيل الشبكة إذا تعطل جهاز ما في الشبكة .

هناك أنواع تجمع بين التصاميم المختلفة للشبكات وهي نوعان . Star Ring و Star Bus :

المجمـع ثــلاث أنــواع : نشــط و خامـل وهجــين ، للمجمعــات مميزات عديدة تتفوق بها على التصاميم الأخرى للشبكات.

الحلقـة الدراسـية التاليـة سـتكون إن شـاء الله بعنـوان : شـبكات . Ethernet

#### الحلقة الدراسية السابعة

أساسيات شبكات Ethernet .

تعتبر Ethernet إحدى معماريات الشبكات المحلية LAN Architecture التي طورتها أساسا شركة Xerox في منتصف السبعينيات من القرن الماضمي .و هي تمثل القاعدة لمعيار التشبيك د التفصيل من() IEEE Networking Standard 802.3 خـلال الـدورة إن شـاء الله) . تعتبـر هـذه المعماريــة الأكثـر شـهرة هـذه الأيام.

تستخدم إثرنت طريقـة خاصــة لتسـمح لأجهـزة الكمبيـوتر المتصلة بالشبكة بإرسال بياناتها على الشبكة و ذلك لتنظم حركة المير ور علي الشبكة ، هـذه الطريقــة تسـمى تحسـس الناقـل متعـدد الوصـول مـع اكتشـاف التصــادم أو Carrier Sense Multiple ، Access with Collision Detection (CSMA/CD) باستخدام هذه الطريقة يراقب الكمبيوتر الشبكة و يقوم بالإرسال عنaدما يحس أن السلك غير مشغول بأي إشار ة لأنه لا يستطيع سو ي كمبيو تر واحد إرسال البيانيات في نفس الوقت إذا حصل تصادم نباتج عن أن كمبيوتر آخر قام بإرسال البيانات في نفس الوقت ،فإن كلا الكمبيوتران سيتوقفان عن الإرسال و سينتظر كل منهما وقت عشوائي ليعيد إرسال بياناته مما يقلل من احتمال حدوث تصادم آخر.

نموذجيا فإن شبكات إثرنت نتقل البيانـات بمعدل 10 ميجابت في الثانية ، و لكن الأنواع الأحدث تدعم سرعة نقل بيانات تصل الى 100 ميجابت في الثانية .و حاليا تتوفر أنواع تدعم سرعة 1 جيجا بت في الثانية.

مع أن إثرنت تقليديا كانت تستخدم مع تصميم الشبكة من النو ع Bus إلا أنها تدعم أيضا التصميم Bus Star .

تستخدم إثرنت نظام إرسال الإشارة المسمى Baseband Signaling أو نطـاق الإرسـال الأساسـي ، و لكنهـا مـن الممكـن أن

تدعم نطاق الإرسال الواسع Broadband Signaling و سنتكلم عن هذين النظامين لا حقا إن شاء االله.

أي جهاز متصل بشبكة إثرنت يحتاج الىى ما يسمى متحكم بشبكة إثرنت أو Ethernet Network Controller وهو عبارة عن أداة تحدد فيما إذا كان السلك خاليـا مـن الإشـار ات أم لا ، لكـي يـتم إرسـال الإشـارات عليـه دون حصـول تصـادم . يتواجد هـذا المـتحكم Controller على بطاقة الشبكة في جهاز الكمبيوتر (أنظر الصورة).

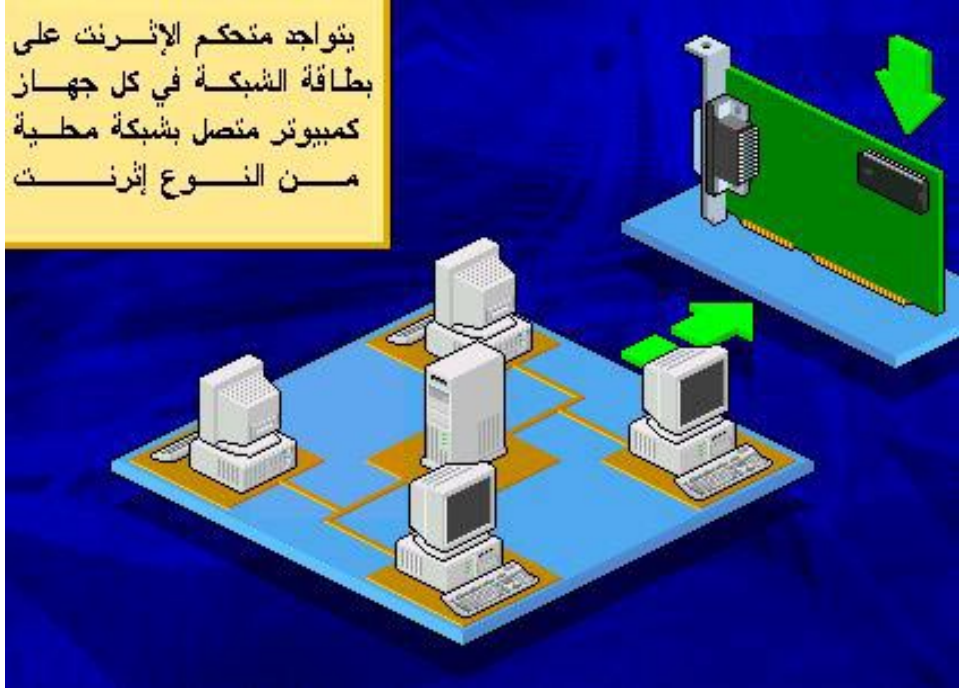

هنــاك أربــع أنــواع أساسـية لخيــارات التشـبيك المتوافقــة مــع شبكات إثرنت:

.الصورة أنظر. 10BaseT (Twisted-Pair)-1

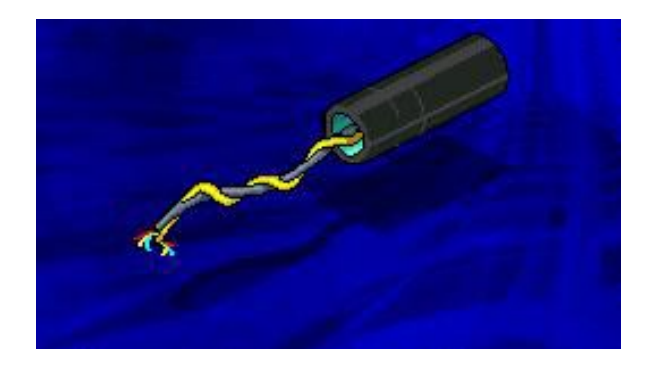

# .الصورة أنظر 10Base2 (Thin Coaxial)-2

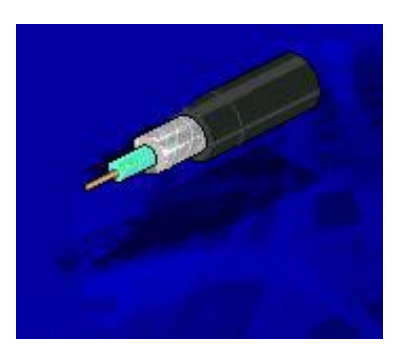

.الصورة أنظر 10Base5 (Thick Coaxial)-3

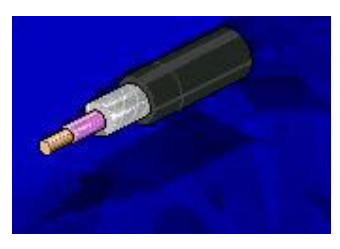

.الصورة أنظر 10BaseF (Fiber Optic)-4

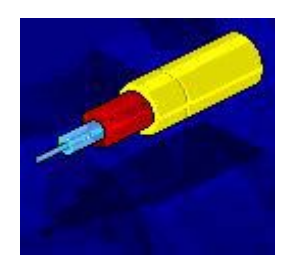

العدد القياسي للإرتباطات التي من الممكن أن تتصل بشبكة إثرنـت تصــل الــي 1024 علــي افتــر اض عــدم اســتخدام أي جســور Bridges أو موجهات Routers . وهذا ينطبق علىي جميع أنـواع إثرنت.

لنلق نظر ة على التعريف المستخدم في تسمية الأنو اع الأر بعـة السابقة من أنواع شبكات إثرنت. ينقسم التعريف الى ثلاث أقسام كمثال .10-Base-2

القسم الأول يشير الى معدل نقل البيانات مقاسا بالميجابت في الثانية .

القسم الثــاني مــن التعريــف يشــير الــي طريقــة الإرســال المستخدمة هـل هـي مـن النظـاق الأساسـي Baseband أو النظـاق الواسع Broadband .

القسم الثالث عبار ة عن ر قم إذا ضرب ب 100 فإنه يشير الـي الطول الأقصى مقاسـا بـالمتر الـذي مـن الممكـن أن يصـل إليـه أي قسـم منفصل من السلك أو ما يسمى Segment .

و بالتـالي فـإن شـبكة إثرنت مـن النـو ع 2bBase2 تشـير الـي شبكة سرعة نقل البيانات عليهـا 10 ميجابت فـي الثانيـة و تستخدم إرسال الإشارة من النوع Baseband وطول أي قسم من السلك فيها لا يتجاوز 200 متر.

في الأنواع 10BaseTو £10Base و بدلا من ذلك يحدد نوع السلك المستخدم.ففي النوع BaseT10 يشير Fiber الى 10BaseF في F يشير بينما ، Twisted Pair الى T . Optic

يستخدم إثرنت شكل محدد لإطـار حزمـة البيانـات Frame التي ترسل على الشبكة ، فكل إطار يتراوح طوله بين 64 الaى 1518 بايت يخصم منهم 18 بايت كمعلومات تحكم فيبقى من البيانات مابين 46 الى 1500 بايت .أنظر الصورة.

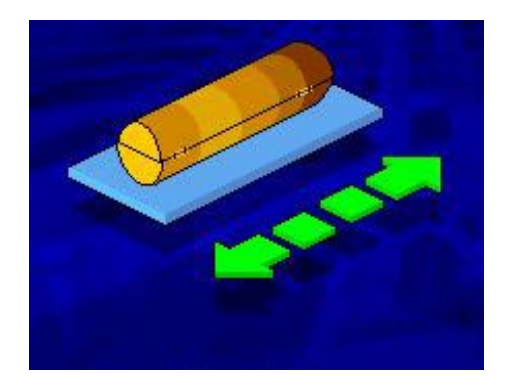

ينقسم كل إطار من حزم البيانات الى عدة أقسام :

1- المقدمـة أو Preamble Section و هـي التـي تحـدد بداية الإطار أو حزمة البيانات .

-2 قسم المصدر و الوجهة أو Destination and Source Section و يحتوي على عنواني الكمبيوتر المرسل و الكمبيوتر المستقبل .

3- قسم النوع أو Type Section و الذي يحدد بروتوكول الشبكة المستخدم مثل IP أو IPX . 4- القسم الأخيـر و هـو قسـم الإختبـار الـدوري للزيــادة أو مaالقس وهذا Cyclical Redundancy Check (CRC) Section يحتوي على فحص لوجود أي أخطاء في الإطار المرسل من البيانات .

تستطيع إثرنت استخدام أنواع مختلفة من البروتوكو لات بما . TCP/IP فيها

من الممكن تحسين أداء شبكات إثرنت بتقسيم القسم المزدحم على الشبكة إلى قسمين ثم ربطهما معا باستخدام جسر Bridge أو موجه Router مما يقلل الإزدحام على كل قسم Segment لأن عـدد أقـل مـن المسـتخدمين سـيبثون بيانــاتهم علــى الشـبكة و بالتــالي سيتحسن الأداء العام للشبكة. أنظر الصورة.

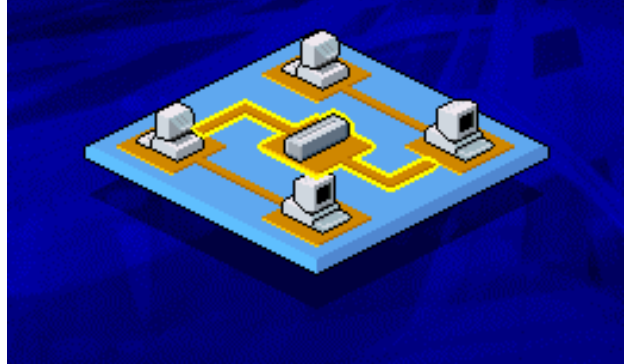

يعتبر هذا النوع من التقسيم مفيدا في حالة:

1- انضمام عدد كبير من المستخدمين الجدد الى الشبكة .

-2 استخدام البرامج التي تحتاج الى سعة نطاق مرتفع High Applications – مثل قواعد البيانيات أو برامج Bandwidth Applications التراسل الفيديوي . تستطيع إثرنت العمل مع أغلب أنظمة تشغيل الشبكات بما فيها:

-1 ويندوز 95 ، ويندوز98 ، ويندوز ميلينيوم.

NT ويندوز ، NT Workstation ويندوز -2 . Server

Professional , Server ) 2000 ويندوز -3 .( , Advanced Server

Windows for Workgroup. -4

Microsoft LAN Manager. -5

Novell Netware. -6

- IBM LAN Server. -7
	- .AppleShare -8

ملخص الدرس:

إثرنت هي معمارية لشبكة النطاق المحلي المعرفة بواسطة المقياس IEEE 802.3 . وهي تستخدم نظام CSMA/CD لتنظيم حركة المرور على على وسط الإرسال على الشبكة.

هناك 4 أنواع أساسية للإثرنت : 10BaseT, 10Base2, . 10Base5, 10BaseF

تعتبر إثرنت أكثير المعمارييات شبهرة هذه الأيبام ، ويمكين تحسين أدائها بتقسيم الأجزاء المزدحمة الى قسمين و ربطهما بجسر أو موجه.

# تعمل إثرنت مع أغلب أنظمة تشغيل الشبكات.

الحلقــة الدر اسـية التاليــة سـنكون إن شــاء الله بـعنــوان : شــر ح لأنواع شبكات إثرنت الأساسية وطريقة عملها . الحلقة الدراسية الثامنة

أنواع شبكات إثرنت الأساسية وطريقة عملها

سنشرح في هذه الحلقة :

-1 شبكات إثرنت من النوع BaseT10 .

شبكات  $10$ 3aseT هـي شـبكة إثرنـت تعمـل بسـر عة 10 ميجابت في الثانيــة و تستخدم الإرســال مـن النــو ع Baseband ، و الأسـلاك التـي تستخدمها هـي مـن النـو ع Twisted Pair أو الـزوج الملتوي .

نموذجيا تستخدم هذه الشبكات النوع غير المغطى من الزوج Unshielded Twisted Pair (UTP) ألملتـوى الأســـلاك أو (الفئات 3 و 4 و5 من هذا النوع من الأسلاك و التـي سنشرحها لاحقا إن شاء الله) ، و لكنها تستطيع العمل أيضا مع النـو ع المغطـي مـن هـذه الأسلاك أو (Shielded Twisted Pair (STP و ذلك دون تغيير أي من بارامترات الشبكة.

تصميم شبكات 10BaseT هو ماديـا أو حقيقيـا عبـار ة عـن تصميم النجمة Star و لكن منطقيا هو تصميم الناقل Bus .

سأشرح ذلك :

أغلب شبكات 10BaseT موصلة بـنفس أسـلوب شـبكات النجمـة بمعنـى أن هنـاك أجهزة كمبيوتر متصـلة بنقطـة مركزيـة هـي المجمع أو Hub ، و لكن النظام المستخدم في إرسال الإشارات على الشبكة هو نفس النظام المستخدم في شبكات الناقل Bus و هو الذي شرحناه سـابقا وسـميناه أسـلوب تحسس الناقـل متعـدد الوصـول مـع اآتشاف التصادم CD/CSMA و الذي شرحناه في الحلقة السابقة .

بالإضـــافة الـــى الأســـلاك هنـــاك مكونـــات أخــرى لشــبكات  $\therefore$  4 هي:

-1 Transceiver BaseT10 و هaaaaو اختصaaaaار ل ( Receiver ñ Transmitter (أي مرسل مستقبل.

-2Hub Wiring مجمع أسلاك.

-3 repeaters مكررات إشارة.

-4 موصلات أو مشابك Connectors -45RJ .

نموذجيا توصل أسلاك الشبكة الى مجمع و الذي يعمل كمكرر إشارة متعدد المنافذ Repeater Multiport ، و الذي بaدوره يسaتخدم لزيادة طول السلك .

في أسلاك Twisted Pair يوصل في أطرافها مشابك من النــوع RJ-45 - Connecters و التــي تعمــلٌ علــي إيقــاف ارتــداد الإشارات على السلك.أنظر الصورة .

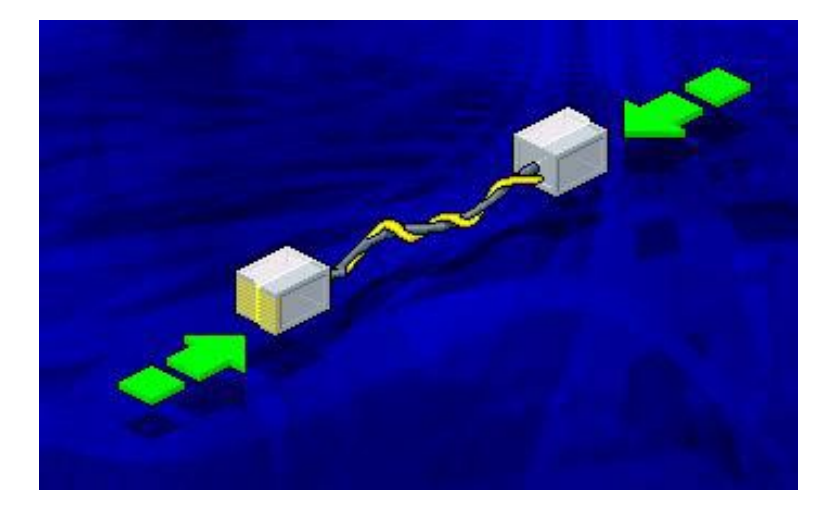

مـع ملاحظــة أن هـذا النــو ع مــن الأســلاك لا يمكــن أطـالتــه بتوصيل سلك آخر إليه.

يقـوم Transceiver أو المرسـل- المسـنقبل و الـذي يسـمى احيانـا (Attachment Unit Interface (AUT ، بإرسـال البيانـات المخزنـة علـى المتحكم Controller و يحولهـا الـى إشـارات كهربيـة ليتم بثها على الشبكة .

في شبكات 10BaseT يكون Transceiver عادة مركبا على بطاقة الشبكة في الكمبيوتر الموصل الى هذه الشبكة .

الطول الأقصى للسلك أو Segment في شبكات 10BaseT يصل الى 100 متر ، أما الطول الأدنى بين جهازين على هذه الشبكة فهو لا يجب أن يقل عن 2.5 متر .

تستفيد شبكات  $10\mathrm{BaseT}$ 1 من تصميم النجمـة ، بتسـهيل نقل الأجهزة من مكان الـي آخر و إصـلاح المعطوب منهـا دون أن يؤثر ذلك على عمل الشبكة .

من الممكن تحويل السلك من النوع Thick Coaxial الىي النوع Twisted Pair ليتم وصله الـي شبكة 10BaseT بعمل الآتي:

نوصيل السياك Thick Coaxial السي 10BaseT Transceiver منفصـل و الـذي بـدوره نوصـله ببطاقـة الشـبكة باستخدام سلك Pair Twisted .أنظر الصورة.

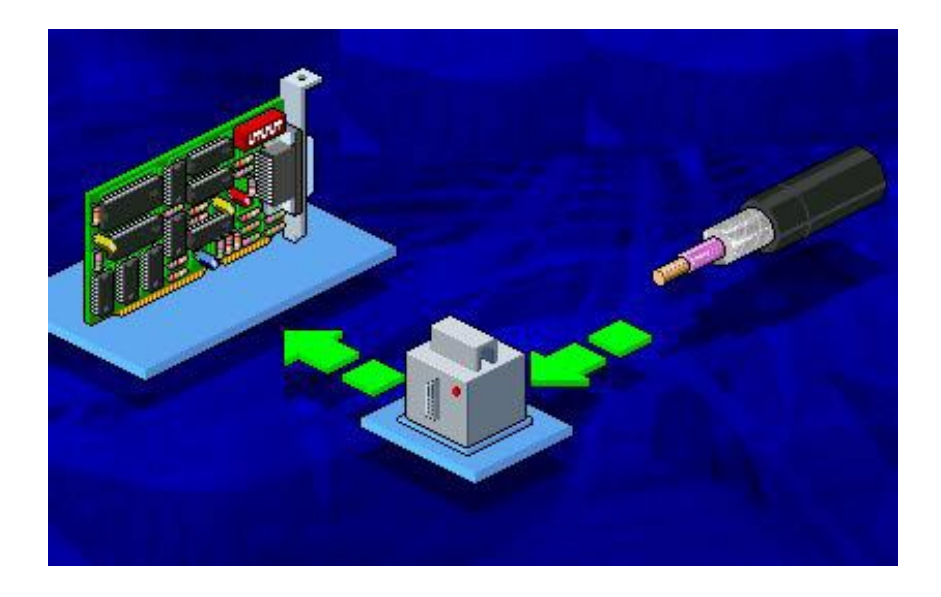

تعتبر شبكات 10BaseT الأكثر شيوعا بين الأنواع المختلفة من شبكات إثرنت ، و من أحد الأسباب هو إمكانية استخدام أسلاك الهاتف العادية (Pair Twisted (لشبك الأجهزة بالشبكة.

ملخص درس اليوم :

شبكات  $\rm{10BaseT}$ 10 هـي شبكات إثرنت تعمل بسرعة 10 ميجابت و ترسل الإشارات باستخدام تقنية Baseband و باستخدام أسلاك Pair Twisted ، و أقصى طول للسلك هو 100 متر.

ماديا يستخدم تصميم النجمـة فـي هذه الشبكات و لكن منطقيـا يستخدم تصميم الناقل .

تسـتخدم هـذه الشـبكات المكونــات التاليــة: أســلاك ملتويــة ، مرسل- مستقبل ، مجمع و الذي يعمل كمكرر إشارة ، و مشابك من النوع -45RJ .

الدرس المقبل سيكون إن شاء الله حول شبكات 10Base2 و . 10Base5

#### الحلقة الدراسية التاسعة

#### شبكات 2Base10 و 5Base10

سأشرح في هذا الدرس إن شاء الله خصـائص و طريقـة عمـل شبكتي إثرنت من النوع 2Base10 و 5Base10 .

تم وضع أساسيات شبكة 2Base10 عام 1985 ،و هي شaبكة إثرنت تعمل بسرعة 10 ميجابت ثـي الثانيـة و تستخدم نظام إرسـال الإشارة Baseband و تعمل من خلال تصميم الشبكة من النوع الناقل Bus ، السـلك المسـتخدم فـي هـذا النــو ع مـن الشــبكات هــو السـلك المحوري الرقيق Coaxial Thin .

الطول الأقصى للسلك المستخدم في شبكات 29ase2 هو نظريا 200 متر ولكن عمليا هو 185 متر و تم تقريبـه الـى 200 من أجل تسهيل التعريف و لكنـه حقيقـة لا يتجـاوز طولـه 185 متر ا، بينمـا الطول الأدنى أو أقصر مسافة تصل بين جهازين هي نصف متر . كل قسم من السلك يصل طوله الى 185 متر يدعم حتى 30 كمبيوتر ا .

مكونات شبكة 2Base10 هي آالآتي:

10Base2 Transceiver -1 و تكون مركبـة علـي لوحـة الشبكة في الكمبيوتر.

-2 السلك المحوري الرقيق Coaxial Thin .

. T Connectors وصلات -3

8- وصلات الماسورة 50) BNC Barrel Connectors . ohm)

5- موقفات ارتداد الإشارة BNC Terminators (50) . ohm)

## -6 مكررات الإشارة Repeaters .

الآن هيا بنا نشكل معا شبكة كاملة من النوع 10Base2 مع افتراض أن شبكتنا مكونة من أآثر قسم أو Segment :

أو لا : سنضـع في نـهايـة كل قسم من السلك نريد أن نربطه بقسم آخر ، ما نسميه وصaلة ماسaورة أو Connectors Barrel BNC و التي ذكرت في درس سابق أنها تستخدم لإطالة السلك .

ثانيا: نشبك وصلة الماسورة في كل طرف من السلك الى وصلة أخرى على شكل حرف T تسمى Connectors T .

ثالثا: نشبك وصلة T المي منحكم إثرنت Ethernet Controller و الذي يكون مركبا على بطاقة الشبكة في جهاز الكمبيوتر .(أنظر الصورة).

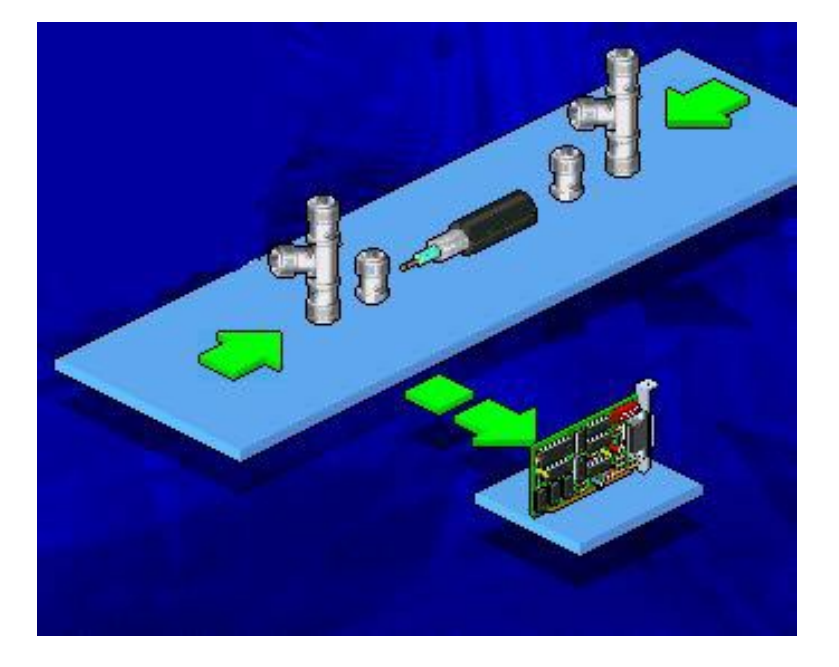

ر ابعا : يجب أن نلاحظ أن كل طرف قسم Segment غير متصل بقسم آخر يجب أن نضم في نهايته موقف ارتداد الإشار ة أو و الذي بدوره يكون متصلا ب وصلة T و T التـي تكـون موصـلة الـي لوحـة الشـبكة بهـذا نكـون قـد شـكلنا شـبكة 2Base10 متكاملة.

تعتبر شبكات 2Base10 أآثر مرونة و أقل تكلفة من شبكات 10Base5 نظر ا لأن طبيعة السلك المحوري الرقيق أكثر مرونية من السلك المحوري الثخين المستخدم في شبكات 5Base10 .

من الممكن استخدام مكررات الإشارة لتوسيع الشبكات المحلية لتدعم حتى 1024 جهازا و لزيادة الطول الأقصى للشبكة لتصل نظريا الى 1000 متر و عمليا 925 متر .

شبكات 2Dase2 تستطيع أن تجمـع خمـس أقسـام مـن السـلك Segments معا بوصلها الى أربaع مكaررات إشaارة Repeaters ، و لكن فقط ثلاثة من هذه الأقسام تكون موصلة الى أجهزة كمبيوتر بينمـا القسمان الآخران يستخدمان فقط لتطويل الشبكة أو بمعنى آخر لإيصال الإشارة الى أطول مسافة ممكنة .(أنظر الصورة).

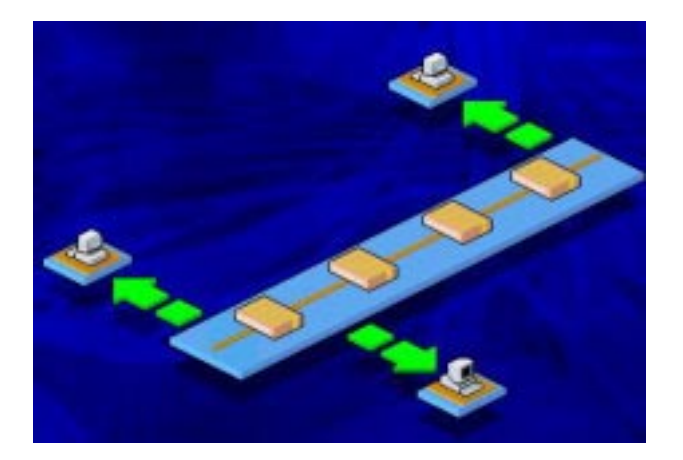

هذه الطر يقة بالتشبيك يطلق عليها قاعدة 5-4-3 أو 3-4-5 . Rule

تصل سرعة شبكات 5Base10 الى 10 ميجابت في الثانيaة و تستخدم تقنية Baseband في الإرسال و تدعم تصميم الشبكة من النوع الناقل Bus ،و تستخدم الأسلاك من النوع المحوري الثخين أو Thick Coaxial ، و هذا النوع من الأسلاك يعتبر النوع القياسي لشبكات إثرنت لأنـه النـوع الأصلـي الذي كـان مستخدما عند إنشـاء شبكات إثرنت.

فـي هـذا النـو ع مـن الشـبكات يصـل العـدد الأقصــي لأجهـز ة الكمبيوتر الّتي من الممكّن أن تتصل بقسم Segment من الشبكة هو 100 جهاز.

الحد الأدنـى لطـول السلك بـين جهـاز ين علـى الشبكة هـو 2.5 متر ، والسبب في تحديد حد أدنى لطول السلك بين أي جهازين على الشبكة هو أن الإقتراب كثيرا بين الأجهزة يؤدي الى تشويه الإشارات التي يرسلها كل من هذه الإجهزة بسبب الإنعكاس الذي قد يحدث للإشـار ة Reflection ، أمـا الطـول الأقصـي للسلك فيصـل الـي 500 متر .

يلون السلك المحوري الثخين عادة باللون الأصفر و توضع علامة سوداء كل 2.5 متر لتبين المكان الذي من الممكن شبك أجهز ة إليه .أنظر الصورة.

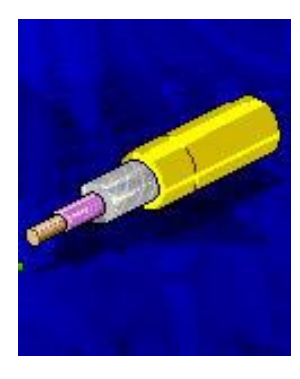

مكونات شبكة 5Base10 هي آالآتي :

-1 مرسaل ñ مسaتقبل Transceiver ويكaون منفصaلا عaن بطاقة الشبكة.

. Transceiver Cable -2

-3 موقف الإرتداد Terminator ohm50- .

-4 وصلات أو مشابك لوصل المكون الثاني بالمكون الأول .

-5 مجمع أسلاك Hub Wiring .

-6 وصلات ماسورة Connectors Barrel .

-7 أداة ثقب Tool Coring .

نظر ا لقساوة الأسلاك المحورية الثخينة فإنها لا يتم شبكها مباشرة مع الأجهزة و بدلا من ذلك يستخدم سلك إضافي يصل بين الأجهز ة و السلك الثخين ، يعرف هذا السلك الإضبافي بسلك المرسل-المستقبل أو Transceiver Cable ، وهذا السلك ليس سلكا محوريـا بل هو شريط مكون من 9 أسلاك Pin Ribbon متصل في نهايتــه بمشـبك يسـمى DB-15 Connector ، الأســلاك التسـعة تستخدم لإرسال واستقبال البيانيات كميا أنهيا تبعث ببأي أخطياء البي متحكم الشبكة Controller .أنظر الصورة.

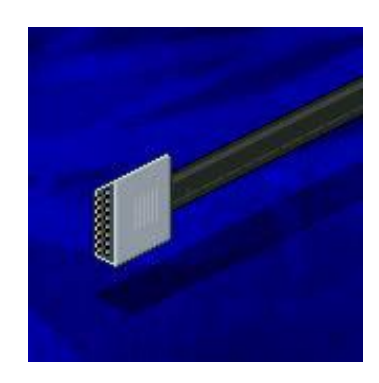

فسي شسبكات 10Base5 يكسون المرسسل- المسستقبل أو Transceiver منفصلا عن بطاقة الشبكة ويصل بين السلك الثخين و سلك Cable Transceiver . أنظر الصورة.

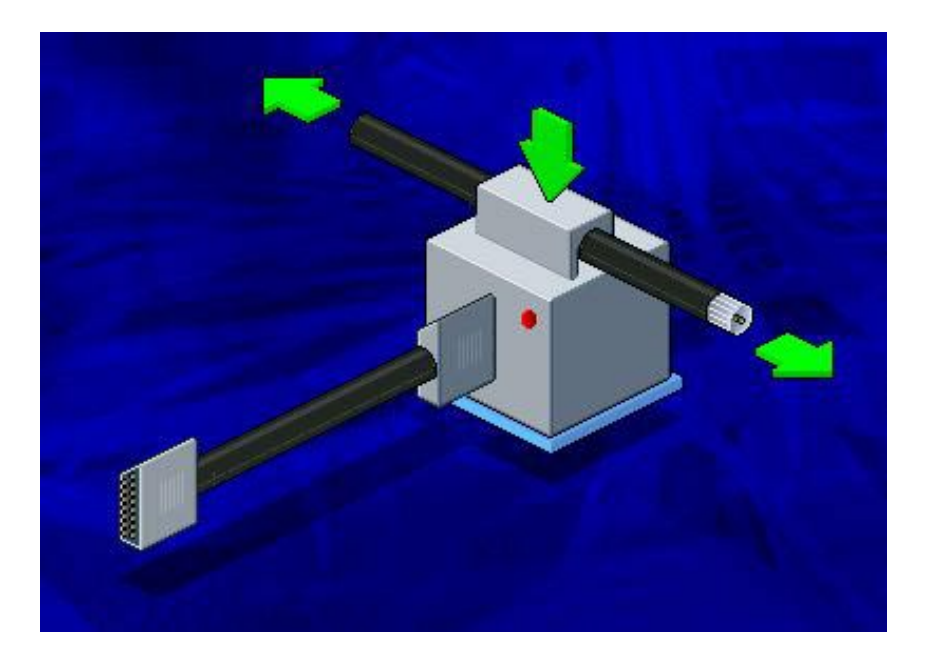

يصaل Cable Transceiver بaين Transceiver مaن جهaة وبين بطاقة الشبكة في الكمبيوتر من جهة أخرى .

يحتــاج الســلك الثخــين الــي إعــداد قبــل أن يــتم وصـــله ب Transceiver ، ويتم ذلك بثقبه بأداة ثقب Coring Tool ويسمح هذا الثقب بالوصـول الـى محـور السلك المعدني الذي يـتم وصـله ب Transceiver .أنظر الصورة.

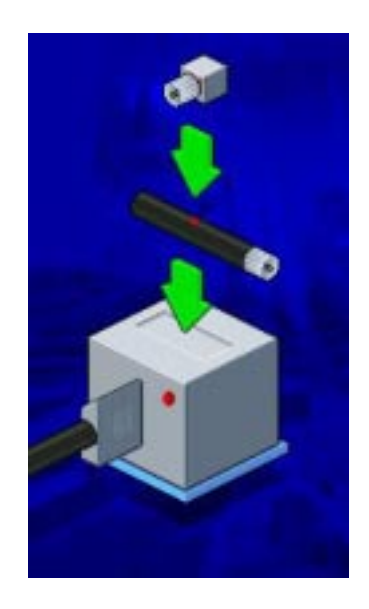

و هناك طريقة أخرى تستخدم بدلا من الثقب و لكنها تستلزم قطع السلك الـي قطعتين و من ثـم وصـل القطعتين معـا باستخدام -In line Connector و الذي يتصل بدوره ب Transceiver .أنظر الصورة.

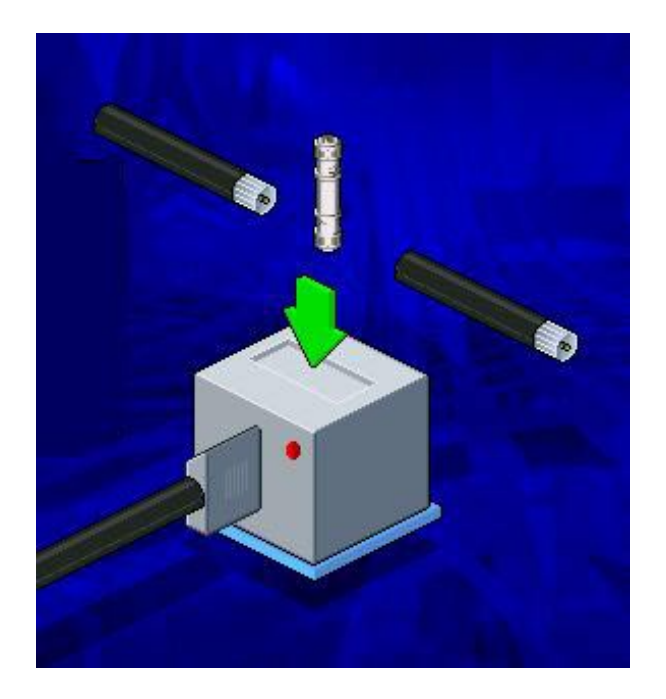

تسـتخدم شـبكات 10Base5 أيضــا قاعـدة Rule 5-4-3 المشروحة أعلاه .و بالتالي مع وصل 5 مكررات إشارة Repeaters ، يصل الطول الأقصى للشبكة الى 2500 متر .

لنتعرف على مميزات شبكات 5Base10 :

1- تعتبر الميزة الأساسية لهذه الشبكات هو مقاومتها الكبيرة للتداخل الناتج عن المجال الكهرو مغناطيسي Electromagnetic (Interference (EMI ، مما يجعلها مناسبة للعمل في البيئات التي تعاني من هذا الأمر كما في المصانع مثلا .

-2 تستطيع العمل على مسافات أآبر من شaبكات BaseT10 و 2Base10 .

ولكن هذه الشبكات بدأ إنتشار ها ينحسر و يحل محلها شبكات 2Base10 الأقل تكلفة، أما الشبكات الكبيرة فتدمج آلا النوعين معا .

ملخص الدرس:

شبكات 2 $_{\rm 10Base2}$ 10 تعمـل بسـر عة 10 ميجابـت فـي الثانيــة باستخدام تقنية البث Baseband و تصميم Bus و السلك المحوري الرقيق.

الطول الأقصى للسلك 185 متر ويدعم 30 كمبيوتر و الطول الأدنى نصف متر ، و باستخدام مكررات إشارة يصل الطول الأقصى للشبكة 925 متر.

شبكات 10Base5 تعمـل بسـر عة 10 ميجابـت فـي الثانيــة باستخدام تقنيـة البث Baseband و تصـميم Bus و السلك المحـوري الثخين.

الطــول الأقصـــي للســلك 500 متــر ويــدعم 100 كمبيــوتر و الطول الأدنـى 2.5 متر ، و باستخدام مكررات إشـارة يصـل الطـول الأقصى للشبكة 2500 متر.

الحلقـة الدر اسـة القادمـة سـتكون إن شـاء الله بعنـوان : شـبكات . 10BaseF

#### الحلقة الدراسية العاشرة

 $10B$ aseF شبكات

تستخدم شبكات £10Base الأياف الضوئية Fiber Optic للوصل بين الأجهز ة ، و الطول الأقصى للسلك يصل الى 2 كيلومتر و يعتبر هذا تطورا كبيرا بالمقارنـة مـع الأنـواع الأخرى مـن شبكات إثرنت ، و لهذا تستخدم هذه الشبكات للوصل بين البنايـات و المر اكز متر اميــة الأطــراف التــي لا يمكــن الوصــل بينهــا باســتخدام الأســلاك المعدنية.

آما توفر شبكات BaseF10 مقاومة شديدة للتداخل الناتج عن المجال الكهرومغناطيسي Electromagnetic Interference . (EMI)

مكونات شبكات BaseF10 هي :

-1 سلك ليف بصري Cable Optic Fiber .

. Fiber Optic Transceiver (FOT) -2

3- مشابك صغيرة لتجميع أسلاك الألياف البصرية و تسمى مىaتس و Sub Miniature Assembly (SMA) Connectors . Straight Tip (ST) أيضا

هناك نوعان أساسيان لأسلاك الألياف البصرية :

-1 وحيد النمط Mode Single . -2 متعدد الأنماط Multimode .

يستخدم وحيد النمط للإتصالات البعيدة بين مسافات شاسعة ، بينما يستخدم متعدد الأنماط في بيئة الشبكات المحلية LAN .

في الشبكات المحلية التي يستخدم فيها أكثر من نوع واحد من الأسـلاك بـأن يكـون أحـدها أسـلاك ملتويـة Twisted Pair و يكـون الآخر ألياف بصرية ، في هذه الحالة يستخدم م Fiber Optic (FOT (Transceiver و الذي يقوم بتحويل الإشارات الكهربائيةمن الأسلاك الملتوية الى إشارات بصرية تجري في الألياف البصرية و بالعكس.أنظر الصورة.

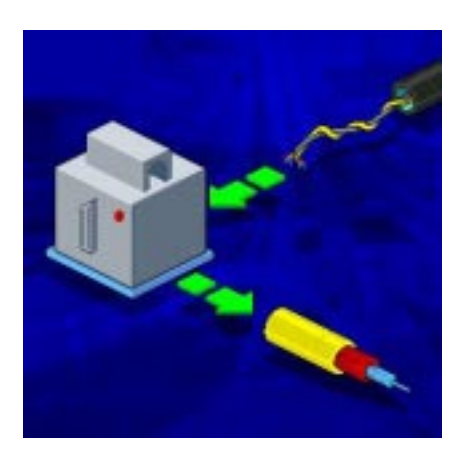

من الممكن أن يكون FOT جهاز ا منفصـلا و مـن الممكن أن يكون مدمجا في مكرر الإشارة Repeaters أو الجسر Bridge أو الموجه Router.

و يتصل ب FOT مشبكين Assembly Miniature Sub Connectors) SMA (و الaaذين يتصaaل بهمaaا سaaلكين مaaن الأليaaاف البصرية ، واحد للإرسال و الآخر للإستقبال .أنظر الصورة.

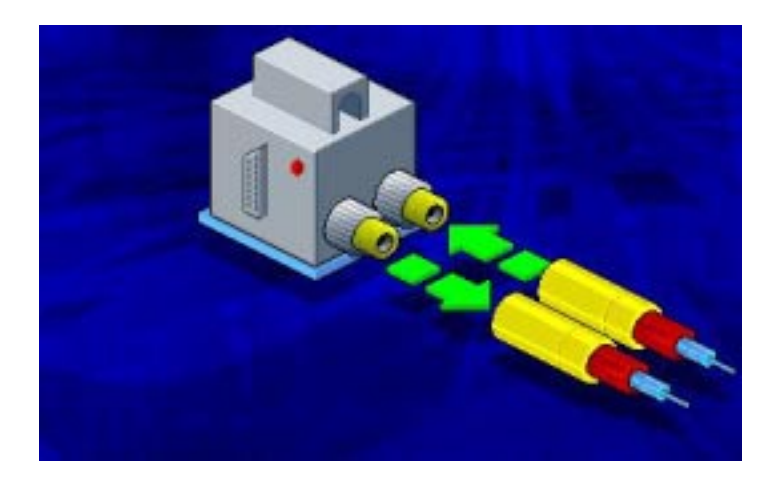

يندرج تحت المعيار BaseF10 ثلاثة معايير أساسية هي:

.  $10BaseFL - Fiber Link -1$ 

.  $10BaseFB - Fiber Backbone -2$ 

.10BaseFP  $-$  Passive Fiber -3

يسمح النـوع الأول 10BaseFL باستخدام خمـس مكـررات إشارة Repeaters لتمديد الشبكة مع الأخذ بعين الإعتبار أن طول آل Segment من أسلاك الألياف البصرية يصل الى 2 آيلومتر .

كما تسمح £10BaseFL بأن يكون FOT مدمجا في مكرر ات الإشارة Repeaters أو المجمعات Hubs أو بطاقة الشبكة .

تسـتخدم 10BaseFL للوصــل بــين الأجهــزة و مكــررات الإشارة أو بين المكررات فقط .

النــو ع الثــاني 10BaseFB يتضــح مــن اسـمه أنــه يســتخدم لتشكيل العمود الفقري للشبكة و لهذا يكون مخصصا للوصل بين مكررات الإشارة Repeaters فقط.

و في هذه الحالـة يجب أن يكون Transceiver مدمجا في . Repeaters

يسمح BaseFB10 بوصل ثلاثين مكرر إشaارة Repeaters معـا لتكـوين شـبكة كبيـرة طـول كـل Segment فيهـا يصـل الـي 2 كىلو متر

أما النوع الثالث 10BaseFP فهو مخصص للشبكات المحلية صعغيرة الحجم ، وهي تستخدم مجمعات أسلاك خاملة Passive Hub و الذي يستخدم للوصل بين Transceivers و التي تكون مدمجـة فـي المكـررات Repeaters أو بطاقـات الشبكة Network Cards Adapter ، و أطول مسافة مسموح بها لتفصل بين المجمع و Transceiver هي 500 متر.

و هـذا النــو ع يســنخدم عــادة فــي الأمــاكن التــي تكــون فيهــا المجمعات Hubs موجودة في بيئة تعاني من تشويش آهربائي.

ملخص الدرس :

يستخدم £10Base الأليـاف البصـر يـة للو صـل بـين المسـافات الشاسعة و هو إما وحيد النمط و إما متعدد الأنماط ويصل طول السلك الى 2 آيلومتر.

تنقسم BaseF10 الى 3 أقسام :

.  $10BaseFL - Fiber Link -1$ 

.  $10BaseFB - Fiber Backbone -2$ 

.10BaseFP  $-$  Passive Fiber -3

الدرس المقبل سيكون إن شاء الله حول المعيـار 100 Mbps Standard IEEE ، و تقنية البث Broadband .

### الحلقة الدراسية الحادية عشر

# المعيار Standard IEEE Mbps ،100 و تقنية البث Broadband

سنتناول في هذه الحلقة الدراسية :

. حول المعيار IOO Mbps IEEE Standard .

-2 تقنية البث Broadband .

حاليا أصبحت شبكات إثر نت ذات السر عة 100 ميجابت في الثانية تحل محل شبكات إثرنت ذات السرعة 10 ميجابت في الثانية، و نشــأت الحاجــة عـن مثـل هـذه السـر عات الر غبــة بتبــادل البيانــات و التطبيقات التي تحتاج الى سر عات كببر ة لنقلها مثل:

1-برامج التصميم الكمبيوترية Computer Aided . Design (CAD)

2- برامج التصـنيع الكمبيوتريـة Computer Aided .Manufacturing (CAM)

-3 تراسل الفيديوي Conferencing Video .

لهذا فقد تـم تطـوير مقياسـين لإثرنت يـدعمان سـرعة 100 ميجابت في الثانية:

.  $100BaseVG - AnyLAN Ethernet -1$ 

. 100BaseX Ethernet (Fast Ethernet) -2

آلا النوعين السابقين متوافقان مaع نظaام تشaبيك BaseT10 ، مما يسمح بتحديث شبكات BaseT10 بسهولة. ينتمaaي هaaذان النوعaaان مaaن الشaaبكات الaaى المعيaaار IEEE 802.12 ،و الذي يدعم شبكات إثرنت و شبكات Ring Token التي تعمل بسر عات كبير ة.

100BaseVG(Voice Grade) – AnyLAN بشبكات تدمج عناصر كلا من شبكات إثرنت و شبكات Token Ring ، و قد تم تطويرها من قبل شرآة Packard-Hewlett . يطلق على هذه الشبكات أيا من الأسماء التالية:

. 100VG-AnyLAN -1

.100BaseVG -2

.VG -3

.AnyLAN -4

 $100$ BaseVG(Voice Grade) –  $\pm$  بكات AnyLAN تصميم الشبكة من النوع النجمـة Star و تستخدم الفئـات 3و 4 و 5 مـن أسـلاك Twisted Pair أو تستخدم أسـلاك الأليـاف البصرية. (فئـات أو Category لأسـلاك TP سأشـرح الفروق بينهـا لاحقا إن شاء الله) و هذه الشبكات تحتاج الى مجمعات و بطاقات شبكة خاصة بها و متوافقة مع سرعتها.

100BaseX Ethernet (Fast Ethernet) أما شبكات فتدعم أسلاك الفئة 5 من UTP و تدعم أيضا STP و أسلاك الألياف البصرية. و تستخدم نظـام الوصـول CSMA/CD فـي شبكات من . Star Bus تصميم

يندرج تحت شبكات Fast (Fast (Ethernet (Fast (Ethernet ثلاث أنواع أساسية : 1- 100BaseT4 و تستخدم 4 أزواج من الأسلاك من فئات 3و4و5 من UTP.

5- 100BaseTX و تستخدم زوجين من الأسلاك من فئـة 5 من UTP أو STP .

-3 BaseFX100 و تستخدم سلكان من الألياف البصرية.

يدعم معيـار إثرنـت القياسـي 302.3 IEEE تقنيتـا البـث Baseband (البست الرقمسي) و Broadband ، و تعتبسر تقنيسة Broadband قديمة نسبيا و هي تستخدم موجات الراديو و لا تعمل إلا باستخدام الأسلاك المحورية Coaxial .

مثــال علــى الشــبكات التــي تــدعم تقنيــة Broadband هــي 10Broad36 ، تصل السرعة في هذه الشبكة الى 10 ميجابت في الثانية و يصل مدى البث الى 3600 متر .

مكونات الشبكة 36 $10\rm Broad$ 10 تختلف عن مكونات الشبكات التـي تـدعم تقنيــة البـث Baseband فــي أمـر وحيـد أساســي هـو أن شبكات Baseband تستخدم بطاقة شبكة توضع داخل أجهزة آمبيوتر الشبكة بينمـا تسـتخدم شـبكات Broadband مـودم تـرددات الراديـو Modem RadioñFrequency .أنظر الصورة.

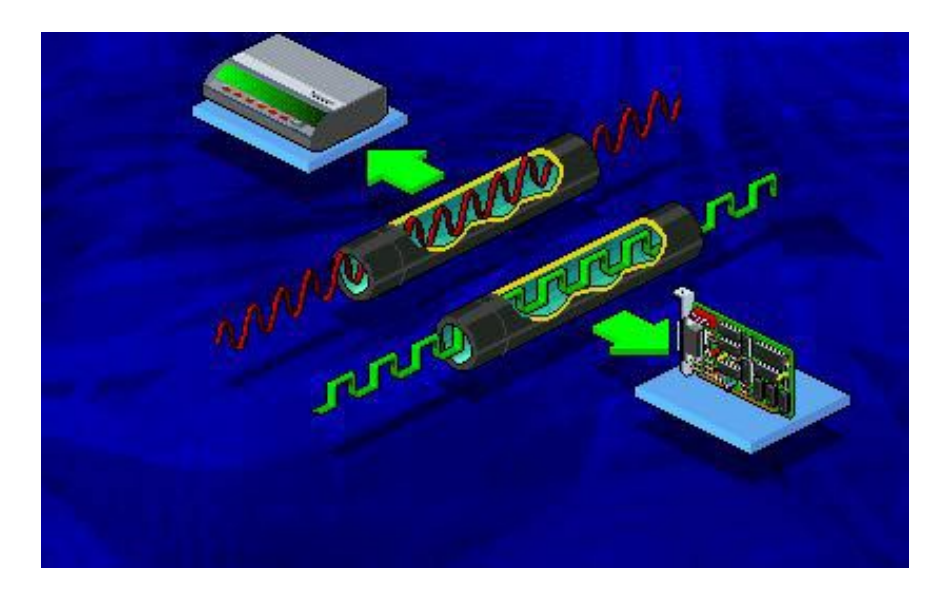

أنظمـة Broadband تسـتطيع أن تمتلـك عـدة قنـوات للبـث باستخدام سلك واحد أو سلكين ، و لكن الإشارات المرسلة تنتقل في اتجاه واحد في أي من هذه القنوات .

فaي شaبكات 36Broad10 تصaل سaعة النطaاق Bandwidth لكل اتجاه بث (إرسال أو إستقبال) الـي 18 ميجـاهيرتز ، و إذا عرفنـا أن سـعة النطـاق لموجـات التلفـاز هـي MHZ 6 فـإن شـبكات 36Broad10 تحتاج الى 3 قنوات بث في آل اتجاه .

مدى التردد الذي تبث من خلالـه هذه الشبكات هو بـين 300-400 MHZ و هaaaaaذا باسaaaaaتخدام Antenna Community Cable Coaxial) CATV (Television و الaذي يسaمح لaنفس السلك بنقل الصورة و الصوت الى جانب البيانات.

تعتبر تقنية Broadband مناسبةفي الحالات:

1- للمؤسسات الكبير ة التي تحتوي على شبكات CATV و تريد الإستفادة منها في شبكات LAN .
-2 للمؤسسات التي تريد الحصول على مجموعة من الخدمات بالإضافة الى LAN و باستخدام نفس وسط الإرسال.

ملخص الدرس :

شبكات إثرنت التـي تـدعم سـر عة 100 ميجابـت فـي الثانيــة نوعان :

وهذا النوع 100BaseVG – AnyLAN Ethernet -1 يستخدم الفئات 3و 4و 5 من أسلاك TP بالإضبافة الى أسلاك الألياف البصرية.

درجaوين 100BaseX Ethernet (Fast Ethernet) -2 تحته 3 أنواع هي:

 -1 4BaseT100 و تستخدم 4 أزواج من الأسلاك من فئات 3و4و5 من UTP.

 -2 BaseTX100 و تستخدم زوجين مaن الأسaلاك من فئة 5 من UTP أو STP .

 -3 BaseFX100 و تسaتخدم سaلكان مaن الأليaاف البصرية.

تعتبر تقنية Broadband قديمة نسبيا و هي تستخدم مودم راديوي بدلا عن بطاقة الشبكة و تنتقل البيانات في عدة قنوات للبث في اتجاه واحد لكل قناة.

سبكون الـدرس المقبـل إن شــاء الله حـول شـبكات Token . Ring الحلقة الدراسية الثانية عشر

Token Ring شبكات

سنتناول في هذه الحلقة البنود التالية :

-1 وصف لخصائص شبكات Ring Token .

-2 وصف لطريقة عمل شبكات Ring Token .

3- وصـف للخطـوات التـى يمـر بهـا جهـاز الكمبيـوتر عنـد إنضمامه لشبكات Ring Token .

4- وصف لأقسام الإطار Frame الذي ينقل البيانـات علمي الشبكة وبيان عمل كل قسم.

-5 وصف لمكونات و احتياجات شبكات Ring Token .

فكرة شبكات Token Ring ظهرت أول مرة فيي أوائل السنينات من القرن الماضيي ، ولكنهـا لـم تنفذ إلا بعـد الإتفـاق علـى المعيار 802.5 IEEE الذي يصف شبكات Ring Token من خaلال تصميم الحلقة Ring و كان ذلك عام 1985 . وهي تمثل المنافس الأقوى لشبكات إثرنت ذات المعيار 802.3 IEEE .

شبكات Ring Token هي شبكات محلية LAN و تجمع بين خاصيتين :

-1 تمرير الإشارة Passing Token .

1- التصميم الهجين للحلقة و النجمة Hybrid Star/Ring Topology قامت اللجنـة المسئولة عن المعيـار IEEE 802.5 بتطـوير وسيلة للتحكم بالوصول الى وسط الإرسال Media Access (MAC (Control ، و تسمى هذه الوسaيلة تمريaر الإشaارة Token Passing والتي طورت لتحقيق هدفين هما :

1- الحصول على طريقة للتفاهم بين أجهز ة الكمبيوتر على الشبكة وتحديد طريقة متفق عليها لإرسال و إستقبال البيانات.

2- تفادي حصول التصادم بين الإشارات ، الحاصل عند قيـام جهازين بإرسال بيانتهما في الوقت نفسه.

يحتوي بروتوكول Token Passing علىى سلسلة فريدة من البتات تسمى Token و تدور على مدار الحلقة ، ويصل طول إطار Token الحر أو الفارغ الى 3 بايت.

طريقة تمرير الإشارة بين الأجهزة و عملية إرسال و إستقبال البيانـات علـى شبكات الحلقـة تـم شـر\_حها فـى الدرس الخـامس فالرجـاء الرجوع إليه عند الحاجة.

يبدأ تصميم شبكات Token Ring بحلقة تصل بين أجهزة الشبكة ، و لكن التصميم المـادي الفعلـي هو نظـام تشبيك نجمـي ، فكل جهاز متصل بالحلقة هو فعليا متصل بسلك يصله الى نقطـة مركز يـة هـي المجمـع Hub ، فـالكمبيوترات هـي جـزء مـن الحلقـة و لكـنـهم يتصلون بها عن طريق مجمع، هذا ما يطلق عليه شبكة هجينـة نجمة\حلقة.

تعتبر أغلب شبكات شركة IBM قائمة على معبار Token Ring ، وفي مصطلحات شرآة IBM يطلق على المجمع اسم وحaدة الوصـول متعـدد المحطـات أو Multistation Access Unit (MAU) و الذي يستخدم السلك Twisted Pair لشبك حتى 255 جهاز .

تتميز شبكات Ring Token بالخصائص التالية:

-1 استخدام الأسلاك المحمية STP .

2- معدل نقل بيانـات يتـراوح بـين 4 الـي 16 ميجابـت فـي الثانية.

-3 تقنية البث الرقمي Baseband .

عندما ينضم أول جهاز المي شبكة Token Ring ، تقوم الشبكة بتوليد إشارة أو Token تبدأ بالسفر حول الحلقة تعرض نفسaها على كل جهاز الى أن يقرر جهاز ما إرسال بياناته فيعطي إشار ة بذلك و يبدأ التحكم ب Token فيقوم بأخذه من الشبكة و يرسل بدلا منـه إطار يحتوي على البيانات التي يود أن يبثها الى الشبكة و باقي العملية سبق شرحها في الدرس الخامس. و يكون أول جهاز يتم تشغيله علـي الشبكة هو المسئول عن مراقبة أنشطة الشبكة .

تتم مر اقبة أنشطة الشبكة بفحص الأطر و التأكد من تسليمها بشكل صحيح و يتحقق ذلك بعمل التالي:

1- تفحص الأطر التي جالت الحلقة أكثر من مر ة.

-2 التحقق من أن Token واحد فقط يتواجaد علaى الشaبكة فaي أي وقت.

عندما يرغب جهاز ما بالإنضمام الى شبكة Token Ring فإنه يمر بخمس مراحل أي فشل في أي منها يتسبب باستبعاد الجهاز عن الشبكة :

-1 المرحلة الأولى 0 Phase و تسمى Test Lobe و التي تقوم بها بطاقة الشبكة بإر سال إطار ات من البيانات الى السلك المتصل بها ، هذه الإطار ات يجب أن تعود مباشر ة الى البطاقية دون أن يتغير محتواهـا ، فـإذا مـرت هـذه المرحلــة بنجـاح علمـت بطاقــة الشـبكة أن أسلاك الشبكة و وصلاتها تعمل بشكل جيد.

2- في المرحلة الثانية Phase 1 تصدر بطاقية الشبكة إشبار ة ضرورية لإدخال جهازها الى شبكة الحلقة، ويكون في هذه المرحلة الإنضــمام الفعلــي للشــبكة ، و لكــن بســبب الضوضـــاء أو التشــويش الحاصل بسبب هذه المرحلة فإن أي بيانات يتم بثها على الحلقة في هذا الوقت سوف تفقد ، و لكن الكمبيوتر المسئول عن مراقبة الشبكة يقوم بمعالجة هذا الخطأ و يضع Token جديد على الشبكة.

بعدها تتنظر بطاقة الشبكة أن يمر عليها أي إطـار لكـي تتأكد أن الشبكة نشطة ، فـإن لـم تحصـل علـى أي إطـار فسـتفتر ض بطاقـة الشبكة أن جهاز هـا هـو أول جهـاز ينضـم الـي الشـبكة و تقـوم بنفسـها بإرسال إطارات و تنتظر عودتها إليها .

3- في المرحلة الثالثـة 2 Phase تقوم بطاقـة الشبكة بـإجراء اختبار العنوان المكرر Duplicate Address Test ، و هنا تقوم بطاقة الشبكة بإرسال إطار يكون فيه عنوان المرسل هو نفسه عنوان المستقبل و هو نفسه عنوان البطاقة ذاتها و تقوم بذلك لتتفحص فيما إذا كان هنـاك أي جهـاز آخر ٍ علـى الشبكة لـه نفس عنـو ان جهاز هـا ، فـإذا تبين أن هناك جهازا آخر له نفس العنوان ، فإن البطاقة ستفصل نفسaها عن الحلقة و تعيد المحاولـة مرة أخرى مرورا بالمراحل السـابقة مـع توليد عنوان جديد .

-4 في المرحلة الرابعة 3 Phase تقوم بطاقة الشبكة بالتعرف علـى أقـرب جـار نشـط أعلـى علـى الشـبكة أو Nearest Active (Upstream Neighbor (NAUN) ، كما ستعرف نفسها لجارها الأسفل على الحلقة.

في شبكات Token Ring يقوم كل جهاز بمتابعة جيرانـه الأسفل منه على الحلقة ، و هذا مهم في حالة انضمام أو مغادرة جهاز ما على الحلقة فـإن جـار ه الأعلـي سبقوم بـإرسـال تقريـر عـن ذلـك الـي الجهاز النشط المسئول عن مراقبة الحلقة.

5- فـي المرحلــة الخامســة 4 Phase تقـوم بطاقــة الشـبكة بالإتصال بمزود بارامترات الحلقة Ring Parameter Server (RPS (و الذي يقوم بالتالي:

أ- يــزود الأجهــز ة المنضــمة حــديثا للحلقــة بــالقيم اللاز مــة . Initialization Values لإعدادها

ب- مراقبة أجهزة الحلقة بالحصول على بارامترات تشغيلها و التي تتضمن : العنوان، مستوى الترميز Code Level ،و عنوان . NAUN Address

يتكون إطار البيانات في شبكات Token Ring من عشر أقسـام ، وكـل العمليـات التـي تجـري علـي الشـبكة تكـون محـددة فـي إعدادات الإطار .

و الأقسام التي يتكون منها هذا الإطار Frame هي :

1- القسم الأول يسمى Start Delimiter و هو الذي يحدد بداية الإطار.

2- القســم الثـــاني يســـمي Access Control أو الـــتحكم بالوصـول و طـول هذا القسم بايت واحد و مهمتـه تحديد أولويـة هذا الإطـار فـي المعالجـة مـن قبـل الجهـاز المسـتقبل قبـل أو بعد غبـر ه مـن الإطار ات ، كما أنه يحدد فيمـا إذا كـان هذا الإطـار هو أطـار Token فارغ أو إطار بيانات.

-3 القسم الثالaث يسaمى Control Frame وهaذا القسaم يحaدد فيمـا إذا كـان هذا الإطـار ينتمـى إلـى Media Access Control ذينaaaaه و Logical Link Control (LLC) أو) MAC) المصطلحين سأؤجل شرحهما الى درس مستقل لتعلقهما بأمور أخرى.

4- القسم الرابع يسمى Destination Address و فيه يحدد عنوان الجهاز المستقبل للإطار . 5- القسم الخـامس يسمى Source Address و فيـه يحـدد عنوان الجهاز المرسل للإطار.

-6 القسaaaم السaaaادس يسaaaمى Information Routing أو معلومات التوجيه ، و يتراوح طولـه بين 2 الـى 18 بايت ، و مهمتـه توجيه المعلومات بين حلقات مختلفة متصلة معا.أنظر الصورة.

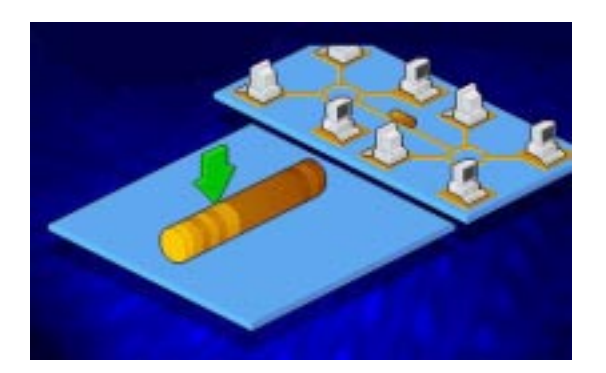

7- القســم الســـابـع يســـمـى Information أو Data و هــذا القسم يحتوي إمـا علـى معلومـات و بيانـات المستخدم أو يحتوي علـى معلومات التحكم .

-8 القسaaم الثaaامن يسaaمى Sequence Check Frame أو اختبار النتابع و هذا القسم يسمح للجهاز المستقبل بإجراء اختبار للتأكد من خلو الأقسام 3 و 4 و5 و7 من أي أخطـاء فـإذا تـم العثـور علـي أي خطأ فإن الإطار سيزال و سيتم إرسال إطار جديد بدلا منه.

-9 القسم التاسع يسaمى Delimiter End و هaذا القسaم يحaدد نهاية الإطار.

 -10القسم العاشر يسمى Status Frame و هو الذي يحدد فيما إذا قد تم استلام الإطار من قبل الجهاز المستقبل و قد نجحت عملية نسخ البيانات ، و طبعا هذه المعلومات يحتاجها الجهاز المرسل

عندما يعود إليه الإطار فيتأكد من وصوله و يضع علىي الشبكة أطار جديد فارغ.

تتلخص مهمة المجمع في شبكات Token Ring بالإضافة الى شبك الأجهز ة معا فإنــه يقوم بفصـل بطاقـة الشبكة التـي تفشل فـي العمل أو تصدر أخطـاء ، فبفصـلـها عن الشبكة لكـي تـتمكن الحلقـة مـن العمل لأنه كما شرحنا سابقا فإن فشل جهاز مـا علـى الحلقـة يـؤدي الـي فشل الشبكة ككل

يحدد نـو ع السلك المستخدم فـي الحلقـة المسـافة القصـوى التـي من الممكن أن تفصل الجهاز عن المجمع فمثلا:

1- الأجهزة الموصلة باستخدام النوع الأول من أسلاك IBM أو 1 Type) Computers for STP (مaن الممكaن أن تبعaد عaن المجمع مسافة تصل الى 101 متر.

2- الأجهزة الموصلة باستخدام النوع الثاني من أسلاك IBM أو 2 Type) STP Data And Voice (مaن الممكaن أن تبعaد عaن المجمع مسافة تصل الى 100 متر.

3- الأجهزة الموصلة باستخدام النوع الثالث من أسلاك IBM أو Voice Grade UTP) Type 3) من الممكن أن تبعد عن المجمع مسافة تصل الى 45 متر.

4- باستخدام الأليـاف البصـرية مرتفعـة الكلفـة ممكـن زيـادة المسافة الى مئات الأمتار أو أآثر.

في أي من الأنواع السابقة من الممكن زيادة المسافة باستخدام مكرر إشارة Repeaters . أنظر الصورة.

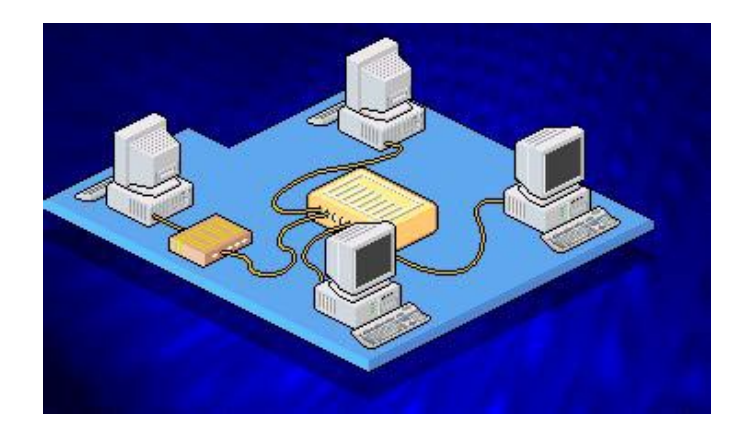

تستخدم شبكات Ring Token الأنواع التالية من المشابك:

و بستخدم Media Interface Connectors (MIC) -1 لشبك الأنواع 1 و 2 من الأسلاك . أنظر الصورة.

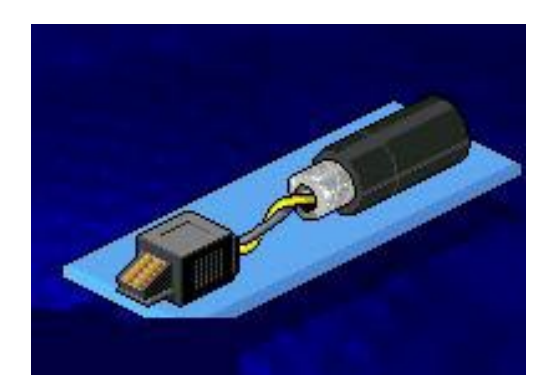

و RJ-45 Telephone Connectors (8 pin) -2 يستخدم لشبك النوع الثالث من الأسلاك.أنظر الصورة.

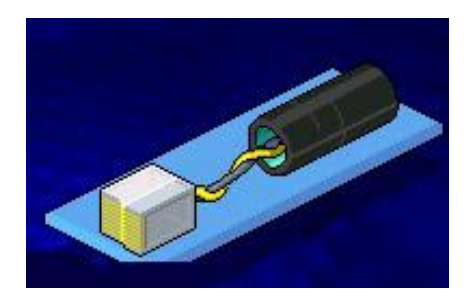

و RJ-11 Telephone Connectors (4 pin) -4 يستخدم لشبك النوع الثالث أيضا من الأسلاك .أنظر الصورة.

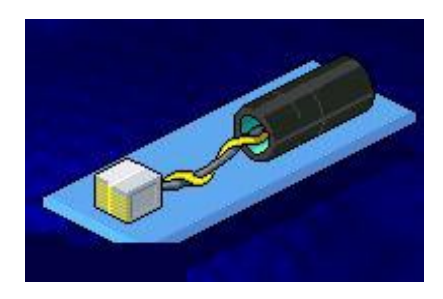

تتوفر بطاقات شبكة Ring Token بسرعتين :

-1 4 ميجابت في الثانية.

2- 16 ميجابت في الثانيـة و التـي تستخدم إطـارات أطـول و تحمل بيانات أكثر .

ملخص الدرس:

تعتمد شبكات Ring Token المعيار 802.5 IEEE. يمر الجهاز الذي يرغب بالإنضمام الى الحلقة بخمس مراحل. يتكون الإطار في شبكة Ring Token من عشر أقسام. تسaتخدم شaبكات Ring Token الأسaلاك STP و UTP و الألياف البصرية عند الحاجة لسرعة كبيرة.

تعمل بطاقات الشبكة في الحلقة بسر عتين 4 أو 16 ميجابت في الثانية.

الدرس المقبل سيكون إن شاء الله حول شبكات AppleTalk و ARCnet . الحلقة الدراسية الثالثة عشر

شبكات AppleTalk و ARCnet

سنتناول إن شاء االله في هذا الدرس البنود التالية:

-1 شرح لبيئة عمل و خصائص شبكات AppleTalk .

-2 شرح لبيئة عمل و خصائص شبكات ARCnet.

في منتصف الثمانينات من القرن السابق قامت شرآة Apple Computer بتقديم معمارية لشبكة خاصة لربط مجموعة صغيرة من المستخدمين.

تعتبـر قـدرات التشـبيك مدمجـة داخـل الكمبيـو تر الشخصــي Apple Macintosh (Mac) مما يجعل معمارية شبكات Apple أبسط من غيرها من معماريات الشبكات .

تتضمن عائلة شبكات Apple التالي :

.AppleTalk -1

.LocalTalk -2

.AppleShare -3

.EtherTalk -4

.TokenTalk -5

يسـمى المنــتج الــذي طورتـــه شــركة Apple خصيصـــا لكمبيوترها Mac و الذي يدعم الشaبكات بشaكل متكامaل AppleTalk ، و هو عبـار ة عن بروتوكول يدعم الشبكات الموزعـة الند للند أو . Distributed Peer to Peer

النسخة الأولى من هذا البروتوكول أصدرت عام 1985 و سميت 1 Phase AppleTalk و بعد فترة أصدرت النسخة المحسaنة من هذا البروتوآول و سميت 2 Phase AppleTalk .

في البدايـة كـان AppleTalk يستخدم فقط مـن قبـل أجهـز ة Mac و الطابعات الليزريـة LaserWriter printers ، و لكن فيمـا بعد أصبح يدعم تقنيات أخرى.

و حيث أن جهاز Mac يستخدم المنفذ المتسلسل RS-422 Serial Port كواجهة للشبكة فليس هناك حاجة لإستخدام بطاقات شبكة للإنضمام الى شبكات AppleTalk .

اشتهرت شبكات AppleTalk باسم آخر هaو LocalTalk و يستخدم هذا التعبير لوصف نظام التشبيك في AppleTalk .

تتضمن مكونات التشبيك الأمور التالية:

- -1 الأسلاك.
- -2 المشابك.

-3 وصلات أو ممددات الأسلاك Extenders Cable .

و UTP, STP, Optic Cable الأسلاك LocalTalk تدعم غالبا يستخدم STP.

أقصىي طول للسلك هو 300 متر و لكن لا يسمح بوصـل أكثـر من 32 جهاز لأي قسم Segment من السلك.

المشابك التي من الممكن استخدامها تتضمن :

-1 مشابك DIN pin 8 .أنظر الصورة.

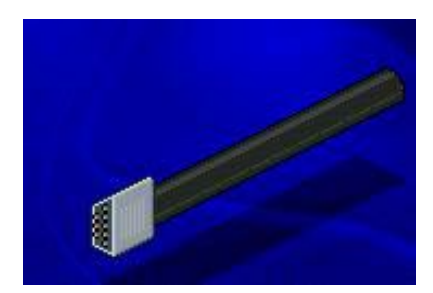

-2 (25DB (pin 25 .أنظر الصورة.

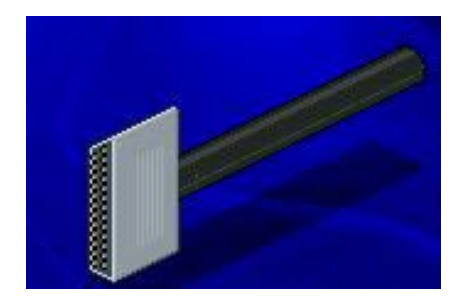

9 pin (DB9) -3. أنظر الصورة

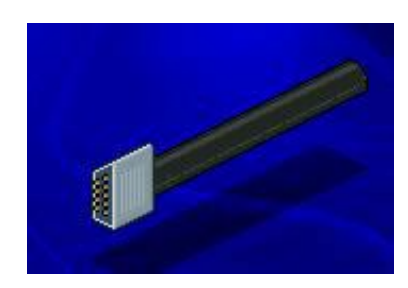

.أنظر الصورة (RJ-11 (Telephone Jack) -4

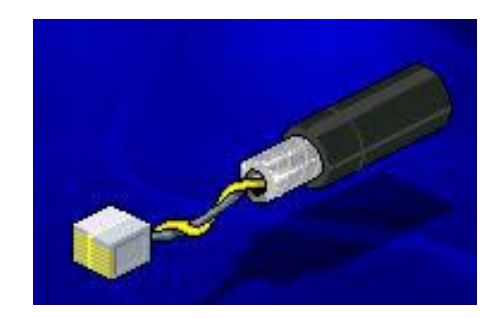

# يتم توصيل المشابك الى المنافذ التالية في جهاز Mac:

# -1 Port SCSI .أنظر الصورة.

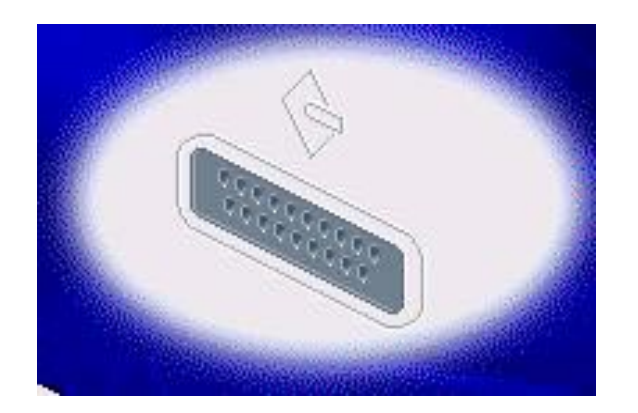

-2 Port ADB.أنظر الصورة.

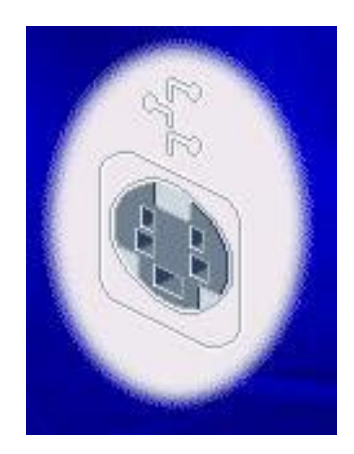

Modem Port -3. أنظر الصورة

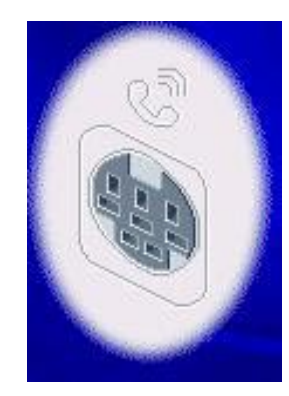

-4 Port Printer.أنظر الصورة.

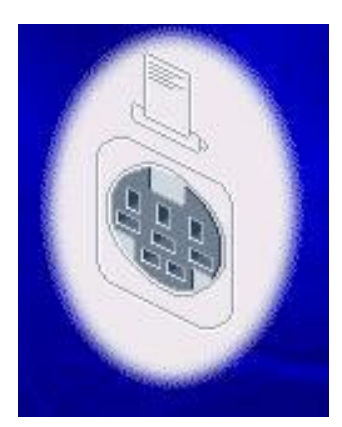

تستخدم LocalTalk نظـام الوصـول الـي الوسـط مـن النـو ع CA/CSMA و ذلaك بغaض النظaر هaل التصaميم مaن نaوع الناقaaل أو النجمة.

هنباك نبوع منبافس ل LocalTalk المذي PhoneNET المذي طورتـه شـركة Farallon Communications و هـو يسـتخدم أسلاك و مشابك الهاتف العاديـة و هـي تعمل علـي الناقل أو النجمـة و تسمح بتوصيل حتى 254 جهازا.

AppleShare هaو برنaامج مaزود الملفaات Server File Software في شبكات AppleTalk ، أما برنامج الزبون فهو مaدمج بنظـام Apple التشـغيلي، و الـذي يـأتي مـزودا أيضـا ببرنــامج مـزود .AppleShare Print Server طباعة

تستطيع شبكات LocalTalk الصaغيرة أن تجتمaع معaا لتكaون شبكة كبير ة و ذلك باستعمال ما يسمى Zones أو نطاقات ، فكل شبكة مفردة متصلة بغر ها من الشبكات تكون معرفة باسم نطاق خاص بها LocalTalk و بالتعالي أي مستخدم في أي شبكة LocalTalk يستطيع الوصول الى خدمات شبكة أخرى بتحديد النطـاق التـي تنتمـي إليه.و حتى شبكات Token Ring تستطيع الإنضمام الـي شبكات LocalTalk باستخدام هذه الطريقة.

من الممكن أيضـا تقسيم شبكة LocalTalk واحدة الـي عدة أقسام أو Zones و هذا مفيد لتقليل الزحام على الشبكة.

تسـتطيع أجهـزة أخـرى غيـر Apple أن تعمـل مــع AppleTalk بما فيها:

-1 PC IBM و الأجهزة المتوافقة معها.

.IBM Mainframes -2

Digital Equipment Corporation VAX -3 .Computers

-4 بعض أجهزة Unix.

تعتبر EtherTalk وسيلة أسرع و أكثر تكلفة لتشبيك أجهزة . Mac

معظم أجهزة Mac ستحتاج الى بطاقات شبكة للإنضمام الى شبكة EtherTalk .

تعمل شبكات EtherTalk بسرعة 10 ميجابت في الثانية و تستخدم الأسلاك (Coaxial (Thick and Thin ، و تسمح بطاقة EtherTalk لأجهزة Mac بأن تتصل بشبكة إثرنت .

برنـامج EtherTalk يكون مضـافا للبطاقـة وهو متوافق مـع . AppleTalk Phase 2

أمـا بطاقـة TokenTalk فتسمح لأجهـزة Mac بـأن تتصـل بشبكة Token Ring و برنـامج TokenTalk يكون أيضـا مضـافا للبطاقة و متوافق مع 2 Phase AppleTalk.

كـل جهـاز علــي شـبكة AppleTalk يحتــاج الــي عنــوان الكتروني ، و يتم تخصيص عنوان لكل جهاز عندما ينضم الى الشبكة أول مر ة و يتم ذلك كما يلي :

1- أولا يخصص الجهاز المنضم للشبكة عنوانـا يختـار ه لنفسـه عشوائيا من مجموعة من العناوين المتاحة.

2- ثانيا يقوم هذا الجهاز بنشر عنو انـه علـى الشبكة لبتأكد أن العنوان غير مكرر.

3- ثالثا إذا لم يكن العنوان مكررا فإن الجهاز يقوم بتخزين هذا العنوان ليستخدمه في المرات القادمة عندما يدخل الى الشبكة.

لنلق نظر ة الآن على بعض البر و توكو لات المستخدمة في بيئـة عمل AppleTalk و نعرف عمل آل منها :

وaaه و Datagram Delivery Protocol (DDP) -1 البروتوكـول المسـئول عـن إيصــال حـزم البيانــات الــي الأجهـزة علــي الشبكة.

وaaaaه و Name Binding Protocol (NMP) -2 البروتوكـول المسـئول عـن توليـد و صـبانة خـدمات قاعـدة البيانــات الموزعة أو Database Distributed و التي يطلق عليها Names Directory و هي التي تحتوي على أسماء المستخدمين و مواردهم بعد تحويلها الى عناوين رقمية Addresses Numerical .

وaaaه و Zone Information Protocol (ZIP) -3 البر وتوكول المسئول عن إدارة معلومات النطاقات في الشبكة.

وaه و AppleTalk Transaction Protocol (ATP) -4 البر و توكول المسئول عن إعطـاء تأكبد لوصـول البيانـات الـّي جهتهـا المقصودة. وaaه و AppleTalk Session Protocol (ASP) -5 البر و توكول المستخدم للوصول الى مزود الملفات.

البروتوآول هو و Printer Access Protocol (PAP) -6 المستخدم للوصول الى طابعة شبكية.

وaaaه و AppleTalk Filing Protocol (AFP) -7 البروتوكول الذي يصف المجلدات و تركيبة الملفات في مزود الملفات

.

و AppleTalk Data Stream Protocol (ADSP) -8 هو بر وتوكول اتصالات مخصص لاستخدام المبر مجبن.

تخدمaaيس و AppleTalk Echo Protocol (AEP) -9 لمراقبة الشبكة و حساب أي تأخير في وصول البيانـات الـى وجهاتهـا ، كما أن لـه وظيفـة مشـابهة ل PING في الأجهزة الشخصـية و الذي يستخدم لمعرفة توفر أو وجود جهاز ما على الشبكة من عدمه.

Attached Resource Computer بكةaaaش رaaaتعتب (Network (ARCNet من الشبكات البسيطة غير المكلفة الموجهة لشبكات مجموعات العمل.

وقد طورت شبكات ARCNet من قبل شaرآة Datapoint Corporation عaام .1977 و أول بطاقaة شaبكة ARCNet آانaت متوفرة عام .1983

تستخدم شبكات ARCNet نظـام Token Passing فـي شبكات الناقل Bus أو شبكات Bus Star .

يقوم مدير الشبكة بتخصيص عنوان مسنقل لكل جهاز على الشبكة ، و يستطيع كـل جهـاز التعـرف علـى عنوانــه أو مــا يسـمى (Source Identifier (SID و كذلك علىي عنوان جاره التالي على الشبكة أو مـا يسمى (Next Identifier (NID ، و عندما يضـاف جهاز جديد الى الشبكة أو يزال منها فإن عناوين الأجهزة ستحتاج الـي إعادة تجهيز و ترتيب و لكن هذا الأمر يتم بشكل تلقائي.

الإشـار ات أو مـا سـميناه سـابقا Token ، تسـمى فـي شـبكات ARCNet باسaaم آخaaر هaaو دعaaوة للإرسaaال أو TO Invitation (ITT) (Transmit ، وتتم عملية الإرسال و الإستقبال بشكل مختلف كما يلي :

إذا افترضنا أن الدور ٍ قد جاء لجهاز ما يريد أن يرسل بياناته الي جهاز آخر بوصول ITT إليه، فإن الجهاز الأول يرسل إطارا يسمى (FBE) Free Buffer Enquiry الىي الجهاز الثاني يستفسر عن وجود متسع لمعالجة بيانـات الجهـاز الأول ، فـإن تبـين أن الجهـاز الثاني مستعد لإستقبال البيانات فإنه يقوم بإرسال إطار آخر الى الجهاز الأول يسمى (Acknowledgment Frame (ACK ) يخبره أنـه جاهز لإستقبال البيانات ، أما إن لم يكن مستعدا لإستقبال البيانـات فإنــه Negative Acknowledgment Frame سيرسل إطارا يسمى (NAK (يخبره أنه غير مستعد لإستقبال البيانات.

الآن إن تلقى الجهاز الأول ACK فسيقوم بإرسال حزمـة واحدة من البيانات الى الجهاز الثاني ثم ينتظر حتى يحصل على ACK جديد لإرسال الحزمة التالية من البيانات و هكذا حتى ينتهي من إرسال بياناته و عندها يقوم الجهاز الأول بتمرير الإشارة ITT الى الجهاز الذي يليه.

تتكـون حزمــة البيانــات فــي شــبكات ARCNet مــن الأقســام التالية:

- -1 عنوان المستقبل.
- -2 عنوان المرسل.

3- 508 باييت مين البيانيات ، أميا النسيخة المحدثية مين ARCNet و التي تسمى Plus ARCNet فتحمaل آaل حزمaة 4096 بايت من البيانات.

تصل سرعة نقل البيانات في شبكات ARCNet الى 2.5 ميجابت في الثانية و أما ARCNet Plus فتدعم سرعة 20 ميجابت في الثانية .

السلك القياسي المستخدم في شبكات ARCNet هو السلك و ، 93 ohm RG-62 A/U Coaxial Cable ق. و لكنها أيضا تدعم السلك الملتوي UTP و سلك الألياف الضوئية.

باستخدام السلك المحـوري و مشـابك BNC يصـل الطـول الأقصى للسلك في شبكات من تصميم النجمـة الـي 610 متر ، بينمـا يصل الى 305 متر باستخدام نفس السلك و لكن مع تصميم الناقل.

أمaaا باسaaتخدام السaaلك UTP مaaع مشaaابك -11RJ أو -45RJ فيصل طول السلك الى 244 متر سواء كان التصميم نجمة أو ناقل.

ملخص الدرس:

AppleTalk هي شبكة متكاملة موجهة أساسا لأجهزة Mac و تتضaمن عائلتهaا: AppleTalk ، LocalTalk ، AppleShare ، .TokenTalk و EtherTalk

تعتبر EtherTalk أسرع و أكثر تكلفة من LocalTalk و تسمح بالإنضمام لشبكات إثرنت.

أما TokenTalk فيسمح بالإنضمام لشبكات Ring Token.

هناك بروتوكولات كثيرة تعمل في بيئة AppleTalk لكل منها عمل منفصل. تعتبر شبكة ARCNet شبكة مرنــة و غيـر مكلفـة و تـدعم تصميم الناقل و تصميم النجمة\الناقل .

تصل سرعة نقل البيانات على شبكات ARCNet الى 2.5 ميجابايت في الثانية و في النسخة المحسنة ARCNet Plus تصل السرعة الى 20 ميجابايت في الثانية.

السلك القياسي المستخدم في شبكات ARCNet هو السلك المحوري و لكن من الّممكن استخدام السلك الملتوي و سلك الألياف البصرية.

### الحلقة الدراسية الرابعة عشر

مقدمة حول بطاقات الشبكة Cards Adapter Network.

سنتناول في هذا الدرس إن شاء االله البنود التالية:

-1 تعريف بطاقة الشبكة و وصف لمهامها.

2- شرح لدور بطاقة الشبكة في تحضير البيانـات لبثهـا علـى الشبكة.

3- وصف لما تقوم به بطاقة الشبكة من تنظيم إرسال البيانـات على الشبكة.

لكي يتمكن جهاز الكمبيوتر من الإتصــال بالشبكة لابد لـه من بطاقة شبكة Network Adapter Card والتي يطلق عليها أيضا الأسماء التالية:

.Network Interface Card (NIC) -1

LAN Card -2

.LAN Interface Card -3

.LAN Adapter -4

تعتبـر بطاقــة الشــبكة هــي الواجهــة التــي تصــل بــين جهــاز الكمبيوتر و سلك الشبكة، و بدونها لا تستطيع الكمبيوترات الإتصال فيما بينها من خلال الشبكة.

تركب بطاقة الشبكة في شق توسع فارغ Expansion Slot في جهاز الكمبيوتر ، ثم يتم وصل سلك الشبكة الى البطاقة ليصبح الكمبيـو تر متصـل فعليـا بالشـبكة مـن الناحيـة الماديـة و يبقـى الإعـداد البرمجي للشبكة.

يتلخص دور بطاقة الشبكة بالأمور التالية:

-1 تحضير البيانات لبثها على الشبكة.

-2 إرسال البيانات على الشبكة.

-3 التحكم بتدفق البيانات بين الكمبيوتر و وسط الإرسال .

4- ترجمــة الإشــار ات الكهربيــة مـن سـلك الشـبكة الــى بايتــات يفهمها معالج الكمبيوتر ، و عندما تريد إرسال بيانـات فإنهـا تترجم إشارات الكمبيوتر الرقمية الى نبضات كهربية يستطيع سلك الشبكة حملها.

كل بطاقـة شـبكة تمتلك عنـوان شـبكة فريـد ، و هـذا العنـوان تحaدده لجنaة IEEE ) و هaذا اختصaار ل Electrical of Institute and Electronic Engineers ) ، و هذه اللجنة تخصص مجموعة من العناوين لكل مصنع من مصنعي بطاقات الشبكة .

يكون هذا العنوان مكونـا مـن 48 بـت و يكـون مخـز ن داخـل ذاكرة القراءة فقط ROM (لمزيد من المعلومات حول هذا النوع من الذاكر ة الرجاء مر اجعة موضوعي حول الذاكر ة المنشور في المجلة الإلكترونية) في كل بطاقـة شبكة يتم إنتاجهـا ، و يحتوي أول 24 بت علـى تعريـف للمصـنع بينمـا تحتـوى 24 بـت الأخـرى علـى الـرقم المتسلسل للبطاقة.

تقوم البطاقة بنشر عنوانها على الشبكة ، مما يسمح للأجهز ة بالتخاطب فيما بينها و توجيه البيانات الى وجهتها الصحيحة.

تحتوي بطاقة الشبكة على آل من أجزاء مادية Hardware و أجزاء برمجيـة Firmware Software ، و هذا الجـزء البرمجـي يكون مخزنا داخل ذاكرة ROM و يكون مسئول عن توجيه و تنفيذ المهام الموكلة بالبطاقة.

تنتقل البيانات في الكمبيوتر ٍ في ممر ات كهربية تسمى نواقل Buses.أنظر الصورة.

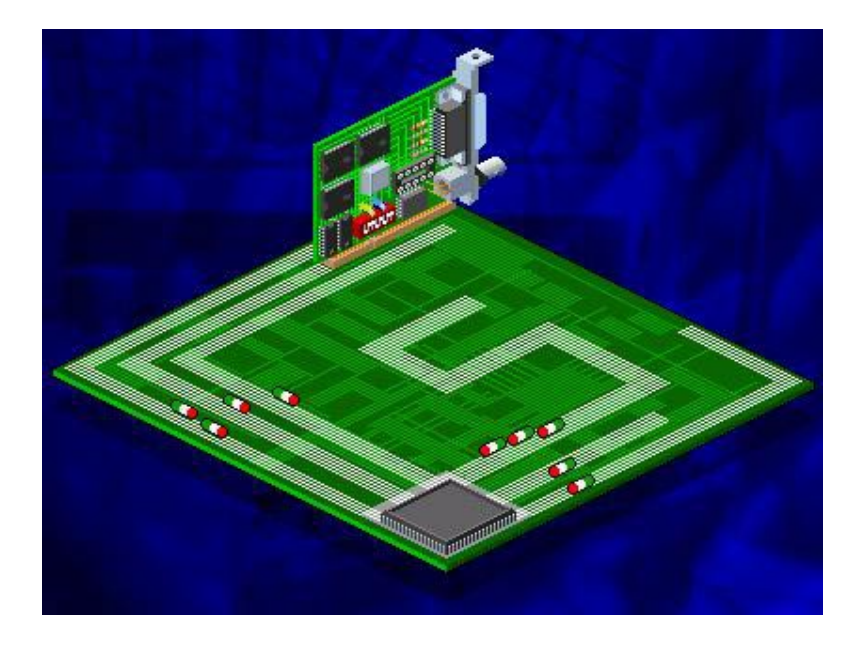

كل ناقل يتكون من عدة ممر ات متوضعة جنبـا الـي جنب ، و باستخدام هذه الممرات من الممكن نقل كميـة كبير ة مـن البيانـات علـى ناقل واحد في نفس الوقت ، في أجهز ة الكمبيوتر القديمـة كانـت نواقل البيانــات قــادرة علــى نقـل 8 بـدت مـن البيانــات فــى الوقـت الواحـد ثـم تطورت الى 16 بت ثم الى 32 بت و أخيرا وصلت بعض الشركات لإنشاء نواقل 64 بت أي أنها تستطيع نقل 64 بت في المرة الواحدة.

لأن الناقل قادر على نقل أجزاء عديدة من البيانـات في نفس الوقت نقول أن البيانات تنتقل بشكل متوازي Parallel ، و كلما كـان الناقل أوسع كان معدل نقل البيانات أسرع . يستطيع سلك الشبكة حمل بت واحد من البيانات في المرة الواحدة و هذا بطلق عليه البث المتسلسل Serial Transmission .آما أن البيانات تنتقل في اتجاه واحد على السلك.

بطاقة الشبكة هي المسئولة عن تحويل البيانـات من الجريـان بشكل متوازي على ناقل البيانات الى الجريان بشكل متسلسل على سلك الشبكة و الذي يقوم بهذه المهمـة فـي بطاقـة الشبكة هو الرسل ــ المستقبل Transceiver .أنظر الصورة.

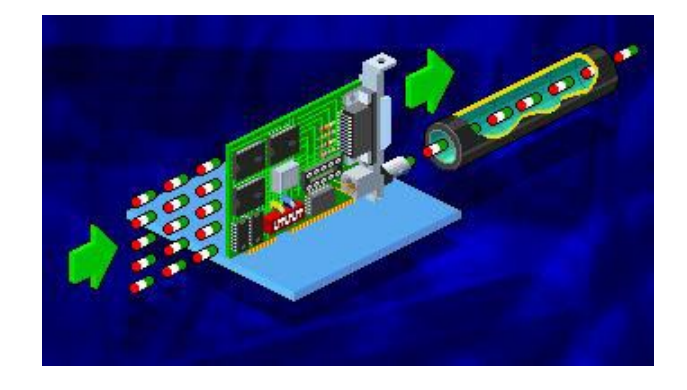

نقوم بطاقة الشبكة بتنظيم عمليـة بـث البيانـات علـى الشبكة و ذلك بالقيام بالخطوات التالية:

-1 نقل البيانات من الكمبيوتر الى البطاقة.

-2 تخزين البيانات مؤقتا على البطاقة تمهيدا لبثها الى السلك.

3- إجراء تفاهم على شروط نقل البيانات بين البطاقة المرسلة و البطاقة المستقبلة .

-4 التحكم بتدفق البيانات على الشبكة.

أو لا تقوم بطاقة الشبكة بإرسال إشارة الى الكمبيوتر طالبة منـه بيانـات معينــة ثـم يقـوم نـاقـل البيانــات فـي الكمبيـوـتر بنقـل البيانــات المطلوبة من ذاآرة الكمبيوتر الى البطاقة.

غالبا ما تكون سرعة نقل البيانات من الناقل الى البطاقية أكبر من سر عة نقل البيانات من البطاقة الى السلك، لهذا فإن جزءا من هذه البيانات يجب تخز بنها مؤقتا على ذاكر ة RAM على البطاقية الى أن تتمكن البطاقة من بثها الى السلك ، هذه التقنية تسمى Buffering.

و هنـاك أمـر آخـر يجـب أن يؤخـذ بعـين الإعتبـار عنـد تبـادل البيانات ألا و هو التو افق بين بطاقات الشبكة المتصلة معا ، فـإذا كانـت إحدى البطاقات قديمة و البطاقة الأخرى جديدة و أسر ع من القديمـة ، فإنهما لكي تتمكنا من الإتصال معا عليهما الإتفاق على سرعة واحدة تكون هي سرعة البطاقة الأبطأ.

و لكي يتم التوافق بين بطاقات الشبكة المتصلة معا فإن كل بطاقة تطلق إشارة الى باقي البطاقات معلنـة عن بار امتر اتهـا لكـي يتم تعديلها بما يتوافق مع غيرها من البطاقات.

القضايا التي يجب أن تتفق عليها البطاقات لكي يتم الإتصـال بينها هي:

-1 الحجم الأقصى لمجموعات البيانات التي سيتم إرسالها.

2- مقدار البيانات التي سيتم إرسالها قبل الحصـول علـى تأكيد لوصولها.

-3 فترة الزمن التي تفصل بين إرسال حزم البيانات.

4- فتر ة الز من التي يجب إنتظار هـا قبـل الحصـو ل علـي تأكيد وصول البيانات.

5- مقدار البيانـات التـي تسـتطيع كـل بطاقـة اسـتقباله قبـل أن تفيض Overflow.

-6 سرعة نقل البيانات.

بمجر د الاتفاق على القضايا السابقة تبدأ عمليـة تبـادل البيانـات بين البطاقات.

تقوم بطاقة الشبكة بعدد من مهام التحكم تشمل:

-1 مراقبة وسط الإتصال.

2- طلب حزم البيانات و النعرف عليها بالتأكد من أن عنوان الوجهـة الموجـود فـي الحزمـة هـو نفسـه عنـوان البطاقـة التـي ستتسلم الحزمة.

-3اآتشاف الأخطاء و حلها.

ملخص الدرس:

بطاقة الشبكة ًهي الواجهة بين الكمبيوتر و وسط الإتصـال و تقوم بتحضير البيانات و تخزينها مؤقتا ثم بثها و تتحكم بتدفقها علىي الشبكة.

تقوم بطاقة الشبكة بتحويل بث البيانات من البث المتوازي الى البث المتسلسل و من الصيغة الرقمية الى نبضات كهربية في حالـة الإرسال و بالعكس في حال الإستقبال.

بجب أن تتفاهم بطاقات الشبكة معا على بعض القضابا قبل أن تتمكن من تبادل البيانات.

تقوم بطاقة الشبكة ببعض مهام التحكم على الشبكة.

المدرس المقبـل سـبكون إن شـاء الله بعنـوان تركيـب و إعـداد بطاقة الشبكة.

#### الحلقة الدر اسية الخامسة عشر

### ترآيب و إعداد بطاقة الشبكة

سنتناول في هذه الحلقة البنود التالية:

-1 وصف لعمل بطاقة الشبكة بتوصيل الكمبيوتر الى الشبكة.

2- وصـف للأنـواع الأربــع مـن تصــاميم ناقـل البيانــات فــي الكمىيو تر

3شر ح لكيفية تركيب و إعداد بطاقة الشبكة.

4- شـرح لإعـداد بطاقــة الشـبكة فــى وينـدوز A NT 4 و حـل مشاكل التعارض في المقاطعة Interrupt Conflict.

تعتبر بطاقة الشبكة من أهم مكونـات شبكات الكمبيوتر ، فهي تعتبر الواجهة بين ناقل البيانات الداخلي للكمبيوتر الشخصىي و سلك الشبكة.

تتكون البطاقة من جانبين مهمين ، أحد الجوانب يتصل بناقل البيانات في الكمبيوتر و الجانب الآخر يتصل بسلك الشبكة.

ناقل البيانات هو المسئول عن نقل البيانات بين المعالج و الذاكر ة

لكي تعمل البطاقة كما يجب ، فإنها لابد أن تكون متو افقة مع نوعية ناقل البيانات في الكمبيوتر.

في بيئـة عمـل الأجهز ة الشخصـيـة هنـاك أربـع أنـواع لتصـميم ناقل البيانات :

.ISA -1

 $MCA -2$ 

.EISA -3

#### .PCI -4

Industry Standard Architecture التصميم الأول (ISA) هو النوع القياسي الذي كان يستخدم في أجهزة IBM PC AT ,XT و الأجهزة المتوافقة معها.

تستخدم ISA بطاقات و ناقل سعة 8 بت أو 16 بت و تنقل البيانات بسرعة 8 ميجا بت في الثانية.

Micro Channel Architecture (MCA) أما التصميم فقد طورته IBM عام 1988 ويستخدم ناقل سaعة 16 بaت أو 32 بaت و هذا التصميم غير متوافق مع التصميم السابق بمعنى أن البطاقات المتوافقة مع أحد التصميمين تكون غير متوافقة مع التصميم الآخر.

Extended Industry Standard Architecture تصميم (EISA) تم تقديمـه عـام 1988 مـن قبـل ثمـاني شـركات كبيـر ة مـن ضمنها شرآات Compaq ، HP و NEC. هذا التصميم يستخدم ناقل بيانات سعة 32 بت و سرعة نقل بيانات تصل إلى 33 ميجا بت في الثانيـة و هي متوافقـة مـع التصـميم .ISA

التصaaaaaaميم الأخيaaaaaaر Component Peripheral (PCI (Interconnect تم تطويره من قبل شرآة Intel عام ،1992 و هي سعة 32 بت وتصل سرعة نقل البيانات الى 132 ميجا بت في الثانية. يعتبر هذا التصميم الأسرع و الأكثر تطورا و مرونـة ، و هي تحقق أغلب الإحتياجات لتحقيق وظيفة Plug and Play أو ركب و شغل و هيي عبـارة عـن مجموعـة مـن المواصـفات تسـمح بالإعـداد التلقائي للأجهز ة و البطاقات بمجرد تركيبها و ذلك دون أي تدخل من المستخدم ، و لتحقيق ذلك لابد من توفير الأمور التالية:

Basic Input-Output System - يجب أن بكون (BIOS (في الكمبيوتر متوافق مع مواصفات Play and Plug .

-2 يجب أن يكون نظام التشغيل متوافق أيضا مع and Plug Play مثل ويندوز 95 و ما بعده.

3- أن تكون البطاقة أو الجهاز متوافقة مـع Plug and Play

التركيب الفعلى للبطاقة في الكمبيوتر يجب أن يتم بحذر ، فالكهرباء الساكنة مثلا قد تعطب الرقائق الدقيقة على البطاقة ، لهذا يجب التأكد من تفر يـغ أي شـحنات سـاكنة فـي جسمك قبل أن تبدأ بتر كبب البطاقة.

أولا : أزل سلك الكمبيوتر من مقبس الكهرباء .

.

ثانيا: أمسك بالغطاء المعدني الخـار جي للكمبيو تر بكلتي بـديك لتفريغ أي شحنات كهربية في جسمك ثم قم بإز الة الغطاء.

ثالثــا: أز ل بطاقــة الشــبكة مــن الكــبس البلاســتيكي العــاز ل .Antistatic Plastic Bag

ر ابعــا: ركـب البطاقــة بحـذر فــي أي شـق توســع فــار غ متوافـق معها، و تأكد من أن حافتها قد دخلت بشكل محكم في الشق.

خامسـا: أحكـم ربـط البر غـي الـذي يشـبك البطاقـة الـي مـؤخر ة الجهاز. سادسيا: أعبد الغطياء وأغلبق الجهياز ثبم أعبد توصييل سلك الكمبيوتر الى مقبس الكهرباء.

الآن و بعد تركيب البطاقية و وصيلها بسلك الشبكة ، هنباك بعض الأمور التي لا بد من إعدادها و خاصة إذا كانت البطاقة أو نظام التشغيل لا يدعمان مواصفات Play and Plug، هذه الأمور هي:

-1 Interrupt أو المقاطعة.

ذaaaaaمنف وانaaaaaعن Base I/O Port Address -2 المدخل\المخرج.

-3 Channel DMA قناة الوصول المباشر للذاآرة.

-4 Address Memory Base عنوان الذاآرة الرئيسية.

-5 Transceiver المرسل- المستقبل.

Interrupt أو المقاطعــة هــي عبـــارة عــن إشـــارة توجههــا الأجهزة الى المعالج تخبر ه بها أنها تحتاج أن يقوم بمعالجة بياناتها، و عندها يتوقف المعـالج عـن القيـام بمهامــه مؤقتــا الــي أن يـتم معالجــة المقاطعة ثم يعود لمعالجة وظائف أخرى.

خطوط طلب المعالجة أو (Interrupt Request (IRQ Lines تكون مدمجة في الكمبيوتر و مر قمة و لهذا يطلق عليها أحيانـا مستويات Levels ،و كل جهاز يجب ان يستخدم خط طلب مقاطعة مختلف عن الآخر.

خطوط طلب المقاطعة تتوزع كالتالي:

أ- 2 أو 9 تكون مخصصة ل VGA/EGA.

ب- 4 و تكون مخصصة ل 3COM 1,COM.

ج- 6 و تكون مخصصة لمتحكم القرص المرن Floppy .Disk Controller

د- 7 و تكون مخصصة للمنفذ المتوازي Port Parallel.

هaaـ- 8 و تكaaون مخصصaaة لسaaاعة الوقaaت الحقيقaaي - Real . Time Clock

و- 12 و تكون مخصصة للفأرة.

ز- 13 و تكـون مخصصـة للمعــالج الرياضــي Math .Coprocessor

ح- 14 و تكون مخصصة لمتحكم القرص الصلب.

و هذه الأرقام تشير الى أولوية المعالجة بحيث اذا تلقى المعالج طلبي مقاطعة من جهازين مختلفين و لكل منهمـا رقم مختلف فسيقوم بخدمة الجهـاز ذي الألويــة الأكبـر و يكـون هـو صــاحب رقـم طلـب المقاطعة الأصغر.

في أغلب الأحوال تستخدم بطاقة الشبكة خط طلب المقاطعة رقم IRO3 أو IRQ5، فإذا كان كلاهما مشغول فمن الممكن استخدام أي خط مقاطعة فارغ.

أما Base Input Output I/O Port فهو الذي يقوم بتحديد قنـاة يـتم تـدفق المعلومـات مـن خلالهـا بـين أجـزاء الكمبيـوتر و معالجه.

هذا المنفذ Port يظهر للمعالج كعنوان مكتوب بالنظام الست عشري Hexadecimal format ، و كل جهاز يجب أن يكون لـه رقم منفذ Port O/I Base مختلف عن الآخر. الأرقام التالية تستخدم غالبا لبطاقة الشبكة :

300 to 30F

310 to 31F

و على كل فأي رقم منفذ فارغ من الممكن استعماله للبطاقة.

أما (DMA ) Direct Memory Access (DMA فهي قناة تنقل البيانـات بـين أي جهـاز مثل بطاقـة الشبكة مثلا و ذاكـرة الكمبيـوتر ، وهذا الأمر يتم دون أي تدخل من المعالج.

و لا يستطيع جهازان استخدام نفس القناة ، لهذا يجب تخصيص قناة منفصلة للبطاقة.

تمثل Base Memory Address موقع محدد في ذاكرة الكمبيوتر RAM ، و بالنسبة لبطاقة الشبكة فهي تستخدم هذا الموقع للتخزين المؤقت للبيانات المرسلة و المستقبلة، و يكون عنوان هذا الموقع المستخدم من قبل بطاقة الشبكة هو 58000 و أحيانـا يكتب D800 ، و من الممكن استخدام أي موقع غير مستخدم من قبل جهاز آخر ، و بعض البطاقات تسمح لك بتحديد مقدار الذاكرة المستخدم.

بطاقية الشبكة قيد تحتبوي عليى أحيد الأنبواع التاليية مين Transceiver ، و أحيانا أآثر من نوع :

.On-Board BNC -1

.On-Board RJ-45 -2

.On-Board AUI -3

فإذا كان على البطاقة أكثر من نوع و بالتالي تدعم أكثر من نوع من الأسلاك فإنها تسمى Combo Card ، ولتحديد النوع الذي سيتم استخدامه يجب اختيار ه من خلال استعمال Jumpers و التي توجد في الأنواع الأقدم من البطاقات أما الأنواع الأحدث التي تدعم مواصفات ركب و شغل فتتم هذه العملية تلقائيا.

من الممكن وصف Jumpers كمشابك صـغيرة تقوم بربط دبوسين معا لتحدد الدائرة الكهربية التي على البطاقة استخدامها أنظر الصورة.

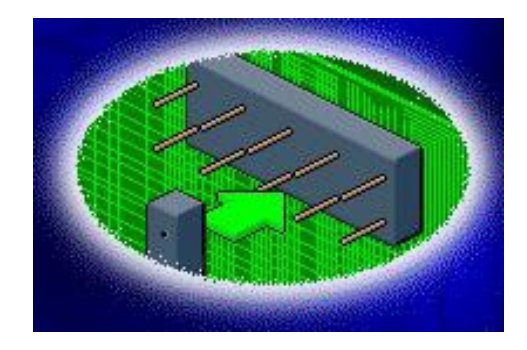

و أحيانا تتوفر بالإضافة الى Jumpers مجموعة صغيرة من المفاتيح تسمى Dual In-Line Package (DIP) تستخدم للتحكم بإعدادات البطاقة.أنظر الصورة.

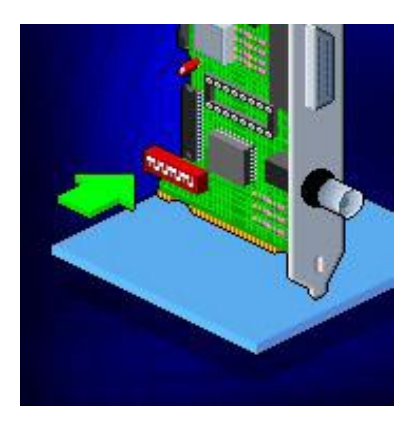
لنلق نظرة الآن على إعداد بطاقة الشبكة في ويندوز NT غير المتوافق مع مواصفات ركب و شغل .

بعد تركيب البطاقة و إعادة تشغيل الجهاز اذهب الى لوحة التحكم وهناك انقر مرتين على أيقونة Network .أنظر الصورة.

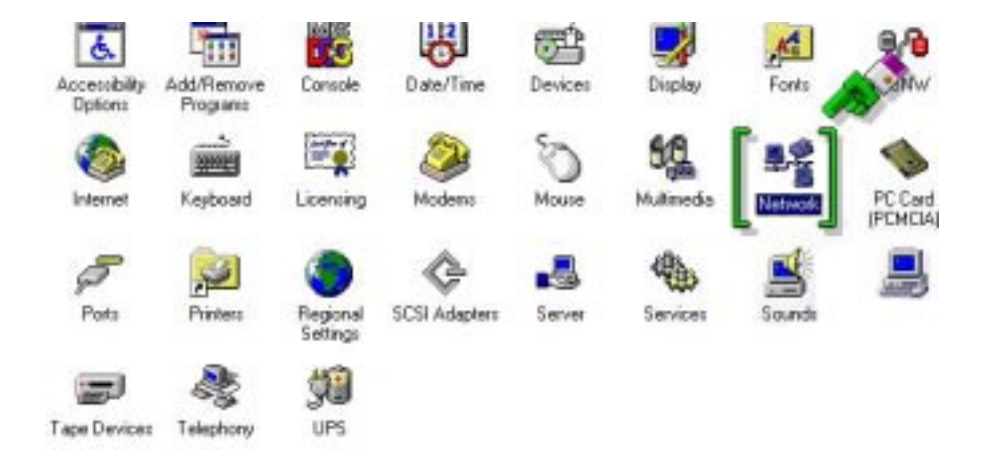

# ثم اذهب الى Adapters.أنظر الصورة.

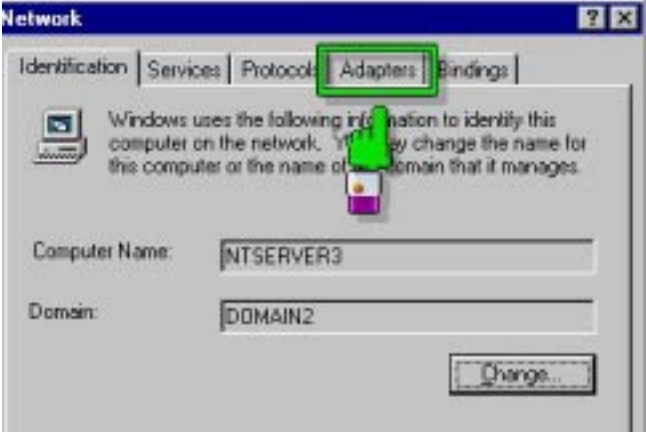

و هناك اضغط على ADD.أنظر الصورة.

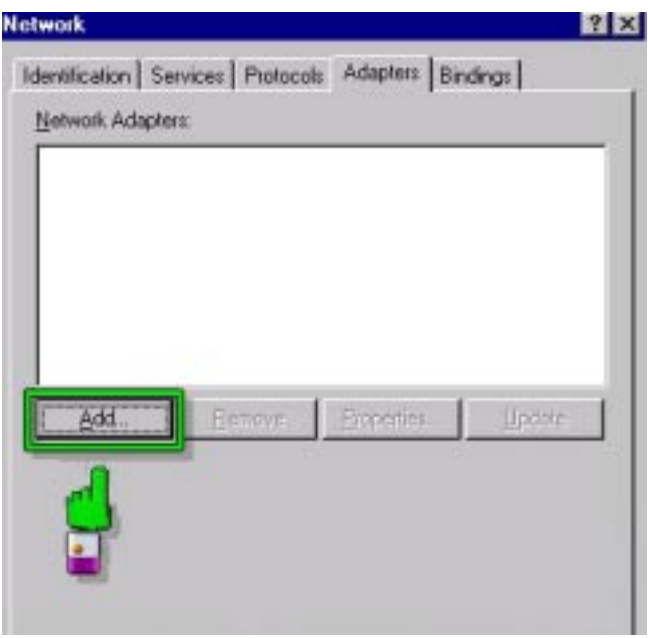

و بعدها اختر اسم البطاقة المتوفرة لديك.أنظر الصورة.

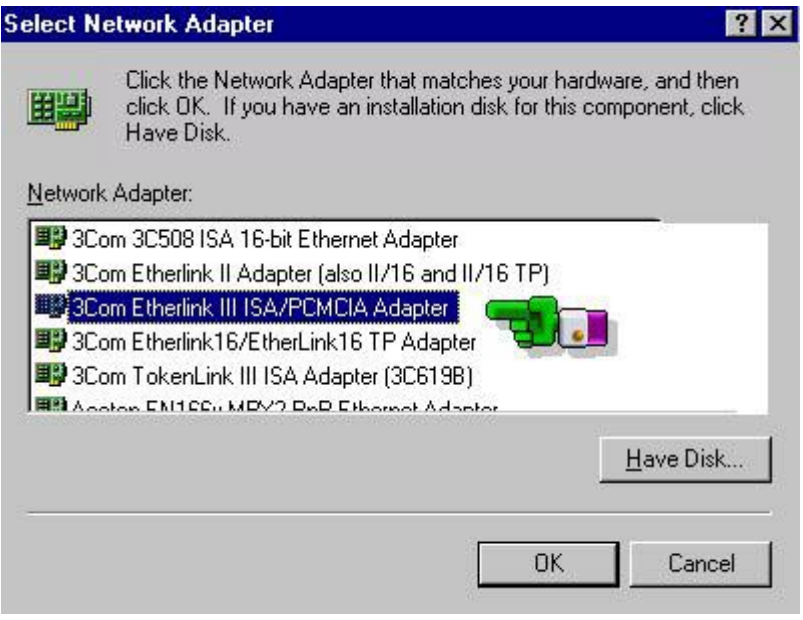

إذا لم يكن الإسم متوفرا اضـغط علـى Have Disk ، و إلا فاضغط على OK.

بعدها ستظهر لك نافذة أخرى لتحدد فيها الأمور التالية وفقا لنوع بطاقتك:

.I/O Port Address -1

.Interrupt Number -2

.Transceiver Type -3

ثم اضغط OK.أنظر الصورة.

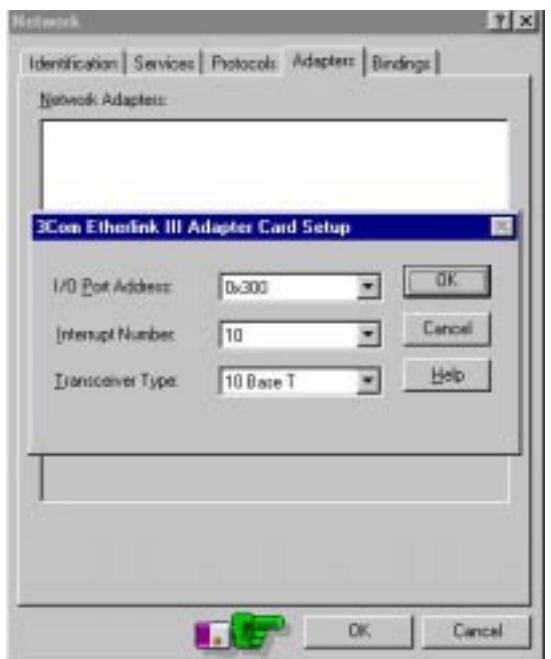

بعدها سمتظهر نافذة لتحدد فيهما نموع ناقل البيانمات لمديك الموصـل البيـه البطاقـة هـل هـو ISA أو PCI أو غيـر ذلك و رقـم هـذا الناقل المركبة عليه البطاقة في الجهاز لديك أنظر الصورة.

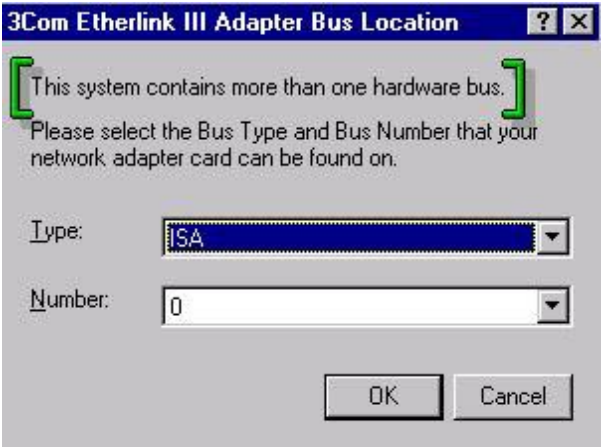

اضغط OK، و بعدها سيطلب منك إدخال القرص المضغوط للويندوز NT لنسخ بعض الملفات اللازمة لتثبيت مشغلات البطاقة التي لديك.

لكي تعمل بطاقة الشبكة فإنها تحتاج الىي بروتوكول ، عند تتصسيب البطاقـــة ســـتجد البروتوكـــول NetBEUI، و لإضــــافة بروتوكو لات أخرى مثل TCP/IP و الذي تحتاجـه بالتأكيد إن رغبت بالإتصال بالإنترنت ، اذهب الى Protocols و اضغط علaى Add و اختر البروتوكول اللازم.أنظر الصورة.

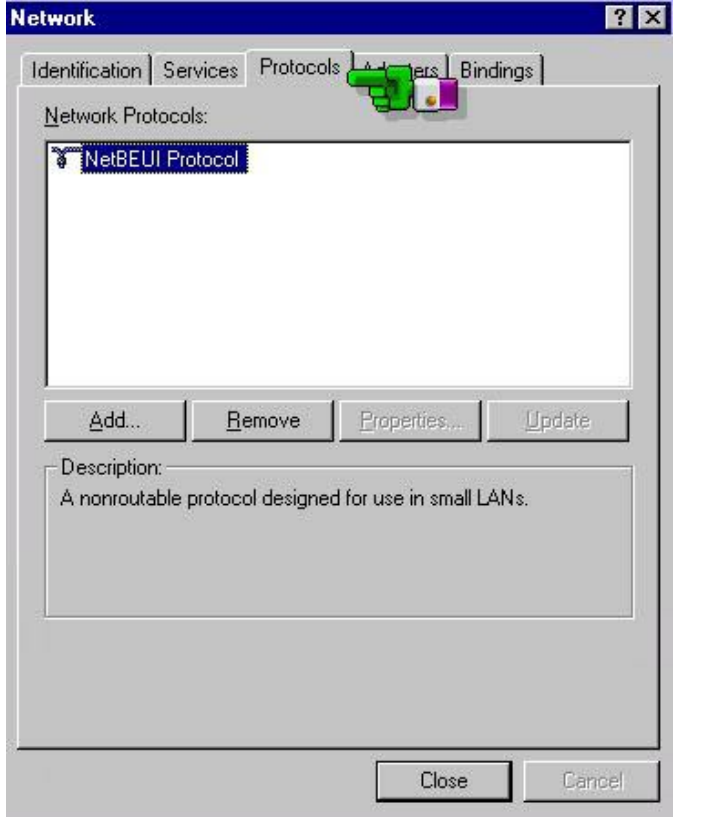

بعد الإنتهاء اضغط على Close و أعد تشغيل الجهاز عندما يطلب منك. لنفتر ض أنك بعد إعادة تشغيل الجهاز لم تعمل البطاقة لديك ، سنفترض أن المشكلة سببها التعارض Conflict في طلب المقاطعة بمعنى أن لديك جهاز آخر بالإضافة الى بطاقة الشبكة مشتركان في نفس رقم طلب المقاطعة IRQ ، إذا أولا آيف نتحقق من ذلك ؟

اذهب الى البرنامج Diagnostics NT Windows آما هو موضح بالصورة.

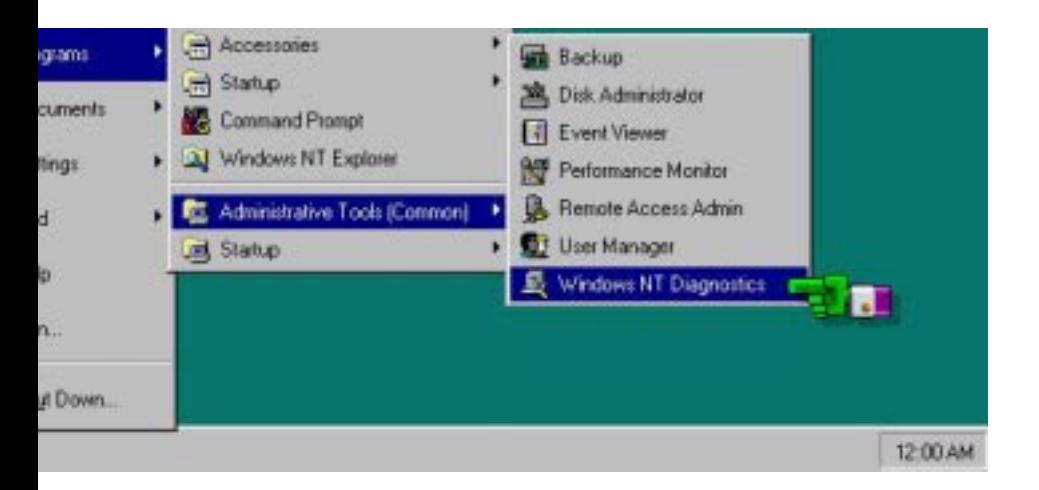

و فــي البرنـــامج اذهــب الــى Resources ،و هنــاك ســنجد جهازين لهما نفس رقم طلب المقاطعة.أنظر الصورة.

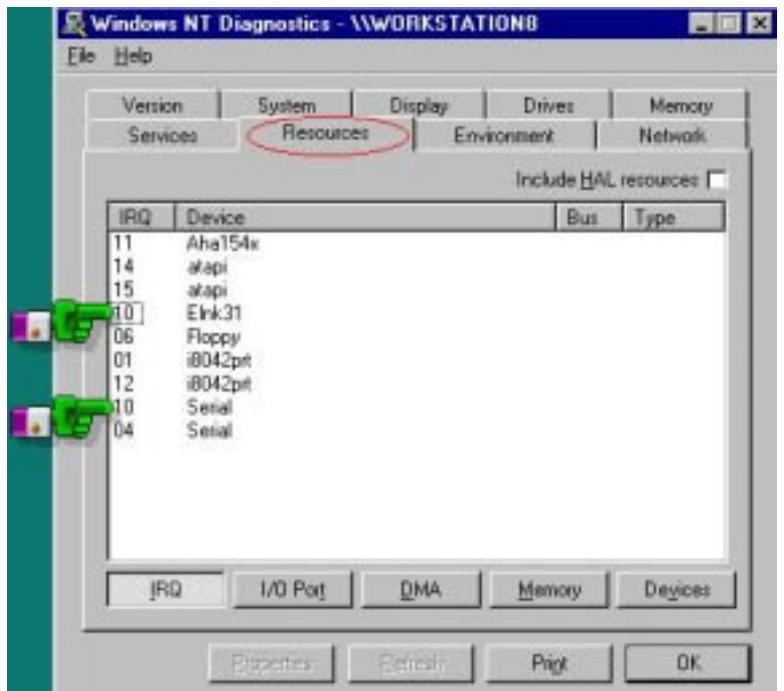

و لحل المشكلة يجب العودة الى لوحة التحكم الى Network ثم الى Adapters و من ثم يجب النقر مرتين على اسم بطاقة الشبكة ثم تغيير رقم طلب المقاطعة الى رقم غير مشغول.أنظر الصورة.

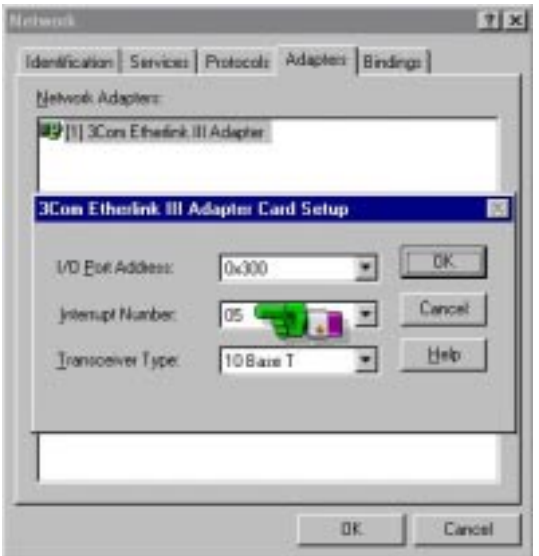

و لا تنس تغيير إعدادات طلب المقاطعة من DIP إن وجدت في نفس البطاقة و بهذا تحل المشكلة إن شاء االله.

ملخص الدرس:

هنـــاك أربــــع أنــــواع مــــن نواقــــل البيانـــــات هــــي ISA، .PCI و EISA،MCA

يجب تركيب البطاقة بحذر و الإنتباه لمجمو عـة مـن الأمـور و خاصة إذا كانت البطاقة أو نظام التشغيل لا يدعمان مواصفات ركب و شغل.

يجب إعداد البطاقة في ويندوز NT و إضافة البروتوكولات الضرورية لعملها و عند اشتباه حدوث تعارض في IRQ، يمكن التأآد .Windows NT Diagnostics برنامج باستخدام

الدرس المقبل سيكون إن شاء الله بعنوان العوامل المؤثرة فيي عمل بطاقات الشبكة.

#### الحلقة الدراسية السادسة عشر

#### العوامل المؤثرة في عمل بطاقة الشبكة.

في هذا الدرس سنتناول إن شاء االله البنود التالية:

-1 شرح للعوامل المؤثرة في أداء بطاقة الشبكة.

2- توضيح كيف أن أجهزة الكمبيوتر المختلفة لها احتياجات مختلفة فيما يخص بطاقات الشبكة.

3- شرح لكيفية استخدام بطاقة الشبكة في الشبكات المحلية اللاسلكية و شبكات الأجهزة عديمة الأقراص.

بمـا أن بطاقـة الشبكة تتحكم بتدفق البيانـات بـين الكمبيوتر و سلك الشبكة ،فإن لها تأثير ا كبير ا على أداء الشبكة، فإذا كانت البطاقة بطيئـة فإنهـا سـتؤدي الـى بطـئ عـام فـى الشبكة ، و هذا الأمـر يكـون واضحا خاصية في شبكات من تصميم الناقل ، فهناك لا يستطيع أي أحد استخدام الشبكة ما لم يكن السلك حرا من أي إشارة ، و بالتـالي إذا كانت البطاقة بطيئة فإن الشبكة ككل سيكون عليها الإنتظار طويلا الى أن تنهي البطاقة عملها .

العوامل المؤثرة على سرعة بطاقة الشبكة تتضمن:

-1 الأسلوب المستخدم في نقل البيانات.

-2 المشغلات البرمجية المستخدمة Software Driver.

-3 سعة ناقل البيانات في الكمبيوتر.

-4 قوة المعالج الموجود على البطاقة.

5- مقدار ذاكر ة التخز بن المؤقت على البطاقة.

مaaن العوامaaل المهمaaة فaaي التaaأثير علaaى سaaرعة البطاقaaة هaaو الأسلوب المستخدم في تبادل البيانات بين الكمبيوتر و البطاقة.

هناك أربع طرق لتبادل البيانات بين الكمبيوتر و بطاقة الشبكة سنسردها من الأبطأ الى الأسرع :

-1 المدخل\المخرج المبرمج O/I Programmed.

-2 ذاآرة البطاقة المشترآة Memory Adapter Shared.

3- الوصول المباشر للذاكرة Direct Memory Access .(DMA)

4- التحكم بالناقل Bus Mastering.

فـي تقنيـة Programmed I/O ، يقوم معـالج خـاص علـى البطاقة بالتحكم بجز ء من ذاكر ة الكمبيو تر

يقوم معـالج البطاقـة بالإتصـال بمعـالج الكمبيـوتر مـن خـلال عنوان مدخل\مخرج I/O Address وI الذاكر ة الذي يتم التحكم به من قبل معالج البطاقة.

يتم تبـادل البيانــات بـين المعـالجين بسـر عة و ذلـك بـالقر اءة و الكتابة على نفس الجزء من الذاآرة.أنظر الصورة.

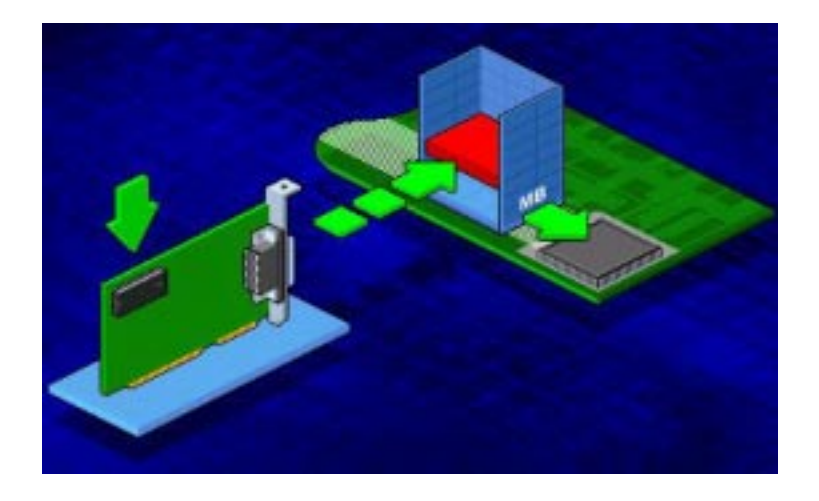

و ميزة الطريقة السابقة بالنسبة للطرق الأخرى هو استخدام جز ء ضئيل من الذاكر ة.

أما عيبها فيتمثل بضرورة تدخل معالج الكمبيوتر فيي عملية نقل البيانات ممـا يزيـد العـبء عليـه و يقلـل مـن السـر عة الإجماليـة للمعالجة.

أما في تقنيـة Shared Adapter Memory ، فإن بطاقـة الشبكة تكون تحتوي على ذاكرة RAM تشارك الكمبيوتر فيها ، بحيث يتمكن معالج الكمبيوتر من الوصول المباشر الى هذه الذاكرة على البطاقة و يقوم بنقل البيانات بالسرعة الكاملة مما يقلل من التأخير في نقل البيانات ، و يتعامل المعالج مع هذه الذاكرة و كأنها جزء فعلـي من ذاكر ة الكمبيوتر إأنظر الصور ة.

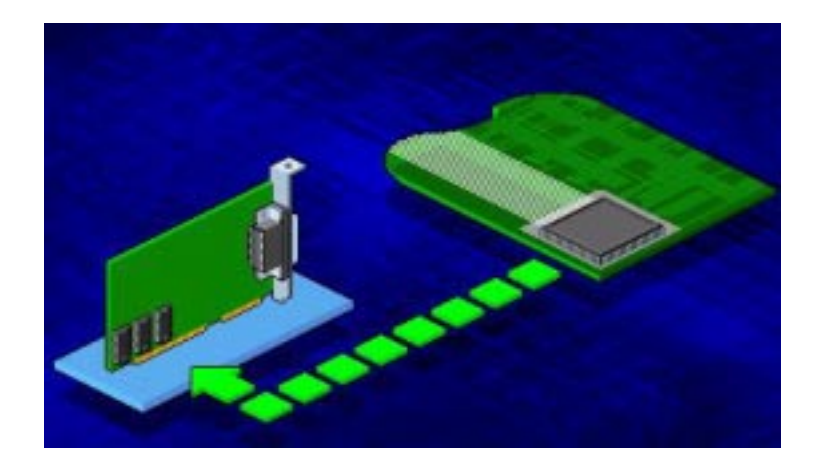

أما البطاقات التي تستخدم تقنية Access Memory Direct فإنهـا تقـوم بنقـل البيانـات مباشـرة مـن ذاكـرة الكمبيـوتر الـى الـذاكرة المؤقتة على البطاقة ، وهي تمر بمرحلتين :

الأولى : تنتقل البيانات من ذاكرة النظام الى متحكم الوصىول المباشر للذاكرة DMA Controller ، مهمة هذا المتحكم هي نقل البيانــات بـين ذاكـرة النظــام و أي جهـاز آخـر دون تـدخل المعـالـج فـي عملية النقل.

الثانيـة: تنتقل البيانـات مـن المـتحكم الـى بطاقـة الشـبكة أنظـر الصورة.

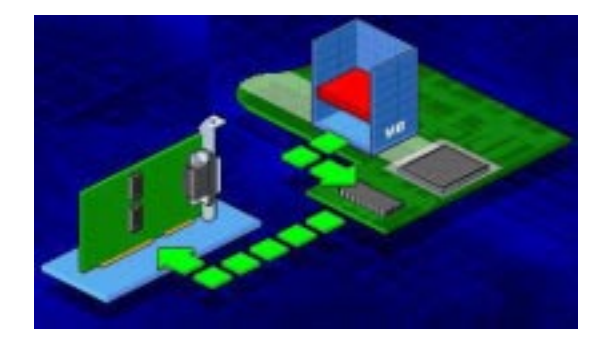

البطاقات التي تستخدم هذه التقنيـة تستغني عن المعـالج فـي عمليـة النقل ممـا يزيد مـن سـرعة نقل البيانـات ، و يزيـل العبء عن المعالج للتفرغ للقيام بمهام أخرى.

أمـا التقنيـة الأخيـرة Bus Mastering و التـي تسمى أيضـا Parallel Tasking و فيها تقوم بطاقة الشبكة بالتحكم المؤقت بناقل بيانات الكمبيوتر بدون أي تدخل من المعالج ، و تقوم بتبادل البيانـات مباشر ة بين ذاكر ة النظام و البطاقة أنظر الصور ة.

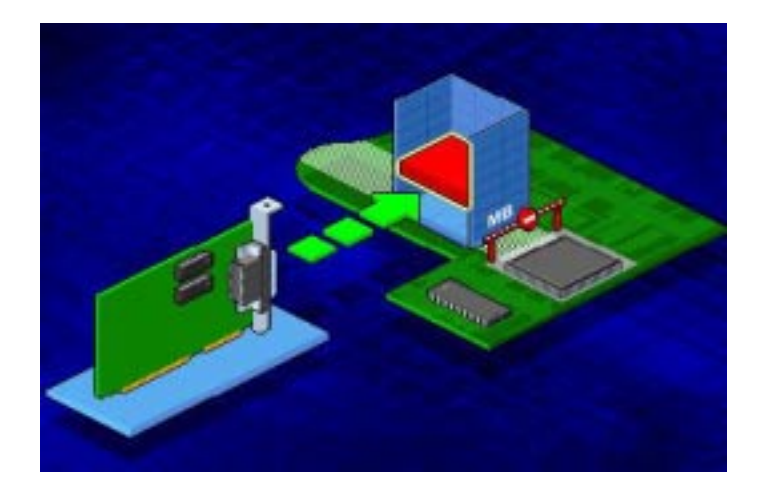

و هذا يسرع عمل الكمبيوتر نظرا لتفرغ المعالج و متحكم DMA ، و بشـكل عـام فـإن هـذه التقنيــة تحسـن أداء الشـبكة بشـكل ملحوظ.

البطاقات التي تستخدم هذه التقنية يتحسن أداءها بنسبة تتر او ح بين 20 الى 70 بالمنّة بالمقارنـة مـع البطاقـات التـي تستخدم التقنيـات الأخر ي، و لكن تكلفتها تكون أكبر .

البطاقات من النوع MCA ،EISA و PCI كلها تعتمد تقنية .Bus Mastering مشغل بطاقية الشبكة أو Network Card Driver هو عبار ة عن بر يمج يحمل على كل كمبيوتر يحتوي على بطاقة شبكة، و يقوم بالتحكم بمهام البطاقة و توجيهها للعمل بالشكل الأمثل ، اختيار المشغل المناسب و إعداده بشكل جيد له تأثير كبير على سرعة و أداء البطاقة.

يعبر عن سعة ناقل البيانات ، بعدد البتتات من البيانات التي يستطيع الناقل حملها في المررة الواحدة، كلما زادت سعة الناقل كلما ز ادت كمية البيانات التي من الممكن نقلها في المر ة الواحدة لهذا فناقل البيانــات ســعة 32 بـت يسـتطيع نقـل البيانــات بشـكل أسـر ع مـن ناقـل البيانات سعة 16 بت.

بزيادة سرعة الناقل تزداد سرعة نقل البطاقة للبيانات على الشبكة ، و لكن البطاقة يجب أن تقوم بمعالجة هذه البيانات ثم نقلها الى السلك فإذا كانت سرعة الناقل أكبر من سرعة معالجة البطاقة للبيانـات فستصبح البطاقة في هذه الحالة مسببة لمشكلة تسمى عنق الزجاجة ، ولحل مثل هذه المشكلة تستخدم البطاقة :

1 - ذاكـر ة احتياطيـة RAM Buffer مركبــة علــي البطاقــة لتخزين البيانات مؤقتا قبل إرسالها و كلمـا زاد حجم هذه الذاكر ة كلمـا زادت سرعة نقل البطاقة للبيانات الى السلك.

2- معالج خـاص مركب علـى البطاقـة يمثـل عقلهـا المدبر و المسئول عن القيام بالمهام الموكلة إليها ، و كلما كان هذا المعالج أقوى و أآثر تطورا آلما تحسن أداء البطاقة.

هنـاك نوعـان ر ئيسـيان مـن المعالجـات المسـتخدمة فـي بطـاقـة الشبكة:

-1 معالجات RISC.

-2 معالجات CISC.

معالجات RISC هaي اختصaار ل Instruction Reduced Computing Set أو محاسبة مجموعة التعليمات المبسطة ، و تقaوم فكر ة هذه المعالجات على فعالية و سر عة معالجة مجمو عات صغير ة و بسيطة من التعليمات.

بينمــا معالجــات CISC هــى اختصـــار ل Complex Instruction Set Computing أو محاسبة مجموعة التعليمات المعقدة ،و هذه المعالجات تكون قادرة على معالجة التعليمات المعقدة و بالتالي تستطيع القيام بمهام شديدة التعقيد و الصمعوبة، و لكن نظرا لتعقيد تصميمها فإنها من الممكن أن تكون بطيئة.

بشكل عام فإن معالجات RISC تعتبر أسرع من معالجات CISC فــي تشــغيل التعليمــات البسـيطة ، و حيـث أن التعليمــات أو الأوامر التي تحتاج بطاقة الشبكة تتفيذها هي أوامر بسبطة نسبيا فإن البطاقـات التـي تسـتخدم معالجـات RISC تكـون أسـر ع مـن تلك التـي تستخدم معالجات CISC.

إذا كانت شبكتك أو بعض أجز اء منها بحاجة الى احتياجات خاصسة ، فإنسك باختيسارك للبطاقية المناسبية تستطيع تحقييق هيذه الإحتياجات، فبعض أجهزة الكمبيوتر مثلا تحتاج الى بطاقات غالية الثمن بينما لا يحتاج غيرها إلا الى أرخص البطاقات.

نعرف مثلا أن المزودات تتعامل مع كميات كبير ة من البيانات ، و نعرف أيضـا أنـه إذا كـان المـزود بطيئـاً فـإن الشبكة ككل ستصبح بطيئة ، لهذا فإنه يصبح من الضروري استخدام بطاقات شبكة متطورة في المزود لتستطيع تحمل العبء الكبير الذي سيلقى على عاتقها.

بينما من الممكن استخدام بطاقات أقل تكلفة لمحطـات العمل Workstation التي لا تولد كميات كبير ة من البيانـات و تبثهـا علـي الشبكة. تعتبر الشبكات المحلية اللاسلكية Wireless LAN، نوعا خاصيا من الشبكات، و لانشياء شبكة محليية لاسلكية لابيد ليك من استخدام بطاقات شبكة لاسلكية.

تستخدم بطاقات الشبكة اللاسلكية لأمرين:

1- لانشاء شبكة محلية لاسلكية كاملة.

-2 لإضافة محطة لاسلكية لشبكة محلية سلكية.

تعمل بطاقة الشبكة اللاسلكية بشكل مشابه لعمل بطاقة الشبكة السلكية و الإختلافات الرئيسية بينهما هي:

-1 وسط الإرسال المستخدم للبث.

2- المكــون المســئول عــن عمليـــة البــث و يســمى المجمـــع اللاسلكي Wireless Concentrator و هو يقوم بنفس مهام المكون المسمى Transceiver في البطاقيات السلكية، و يستطيع المجمع اللاسلكي التعامل مع أنواع مختلفة من وسائط الإرسال تشمل:

-1موجات الراديو Waves Radio.

-2 موجات المايكرو ويف Microwaves.

-3 موجات الأشعة تحت الحمراء Infrared.

بقو م بعض مدير ي الشبكات بإز الــة أي محر كـات أقر اص لينــة كانت أو صلبة أو حتى مضغوطة من أجهزة المستخدمين ،و يكون الهدف من ذلك:

-1 زيادة أمن الشبكة وحماية البيانات من الفيروسات.

-2 تقليل التكلفة الإجمالية للشبكة.

### -3 سهولة الإدارة و التحكم بالأجهزة على الشبكة.

و لكن تبرز مشكلة عند استخدام الأجهزة منزوعة الأقراص تتمثل في كيفية تشغيل هذه الأجهزة و كيف ستنضم الىي الشبكة بدون وجود قرص صلب و بالتالي أين سيخزن برنامج بدأ التشغيل؟

لحل هذه المشكلة تستخدم بطاقات شبكة مخزن عليها برنامج صغير يشغل الجهاز و يسمح له بالإنضمام الى الشبكة ، هذه البطاقات تكون مزودة بذاكرة تسمى Remote-Boot PROM يخزن عليها برنامج بدأ التشغيل.

ملخص الدرس:

تحسدد سسرعة بطاقسة الشسبكة بمجموعسة مسن العوامسل نشمل:أسلوب الإرسال ،برنـامج مشـغل البطاقـة، سـعة النـاقل ، الـذاكرة الإحتياطية في البطاقة و قوة معالج البطاقة.

الشبكات المحلية اللاسلكية تستخدم بطاقات شبكة لاسلكية.

في أجهز ة الكمبيوتر منز وعة الأقراص تستخدم بطاقات شبكة خاصة مزودة ب PROM Boot-Remote تقوم ببدأ تشغيل الأجهزة و تسمح لها بالإنضمام الى الشبكة.

سبكون المدرس المقبل إن شاء الله بعنـوان مبـادئ إرسـال الإشارة.

#### الحلقة الدر اسية السابعة عشر

#### مبادئ إرسال الإشارة

سنتناول في هذا الدرس إن شاء االله البنود التالية:

-1 وصف للمبادئ الأساسية لإرسال الإشارة.

-2 الإختلافات بين وسط الإرسال السلكي و اللاسلكي.

3- سر د للعوامل التي يجب أخذها بعين الإعتبار عند اختيار وسط الإرسال.

قبل أن يتمكن جهاز اكمبيوتر من الإتصال معا لابد من توفر شرطين :

1- أن تـتم ترجمــة البيانــات الــى إشــارات يمكــن نقلهــا بــين الجهازين.

2- يجب أن يتوفر للجهازين قناة يستطيعان من خلالها إرسـال و إستقبال الإشارات.

الممر أو القنـاة التـي تحمـل الإشـار ات تسـمي وسـط الإرسـال . transmission medium

تستطيع أجهزة الكمبيوتر استخدام الأنواع التالية من الإشارات للإتصال فيما بينها:

-1 pulses electrical أو النبضات الكهربائية.

-2 waves radio أو موجات الراديو.

-3 microwaves أو موجات الميكرو ويف.

-4 light infrared أو الأشعة تحت الحمراء.

هناك خاصية واحدة تجمع بين هذه الإشارات المختلفة و هي انها كلها تعتبر موجات كهرومغناطيسية (EM) electromagnetic .waves

و يستم اسستخدام هـذه الموجـات لنقـل البيانسات لأنهـا تتمتــع بالمميزات التالية:

-1 من الممكن تعديلها و التحكم بها باستخدام أشباه الموصلات .semiconductor

2- تستطيع تمثيل كلا الإشـارات التماثليـة analog و الرقميـة .digital

الإشارات التماثلية هي إشارات مستمرة تتمثل فيها المعلومات آمقادير فيزيائية من الإشارات الكهربية و مثال عليها التيار الكهربائي و الموجات الصوتية.

أمــا الإشــار ات الرقميــة فهــي إشــار ات منفصــلة discrete و تستخدم قيمتين فقط هي صفر أو واحد لتمثيل الإشارة الأصلية.

الموجات الكهرومغناطيسية تضم أنواع عديدة من الموجات تتر اوح بين أشعة جامـا مـن ناحيـة وبـين موجـات الراديـو الطويلـة مـن ناحية أخرى.

هذا المدى الكبير من الموجات الكهرومغناطيسية يطلق عليه اسم الطيف الكهرومغناطيسي spectrum EM.

جزء محدود فقط من هذا الطيف يستخدم لنقل البيانات.

يتم تحديد موقع موجة كهرومغناطيسية ما على الطيف بمعرفة طولهـــا المـــوجي wavelength و ترددهــــا frequency و طاقتهـــا .energy

يتناسب التـر دد و الطـول المـوجي تناسـبا عكسـبا فكلمـا ز اد التردد قل الطول الموجي و العكس صحيح.

بينما تتناسب الطاقة مع التردد تناسبا طرديا فكلمـا زاد أحدهما زاد الآخر.

الموجات التيى تقع فيى أعلىي الطيف يكون ترددها مرتفعا وطاقتها عالية و طولها الموجي صغير ، بينمـا الموجـات التـي تقـع فـي أسفل الطيف فيكون ترددها و طاقتها منخفضة أما طولها الموجي فكبير.

تحـدد طاقــة و تــر دد و طــول الموجــة الخصـــائص الفيز يائيــة للموجة، و هذه الخصائص بدورها تحدد قدرة الموجة علىي حمل البيانات.

كلما ترتفع الى أعلى في الطيف فإن التردد يزداد ، و للتردد علاقـة مباشـر ة بالقدر ة علـى حمـل البيانــات ، فكلمــا از داد التـر دد فــان الموجات الكهرومغناطيسية تصبح قادرة على حمل بيانات أكثر .

أما الطول الموجي فإنه يقل مع الإرتفاع الى أعلى في الطيف، لهذا فإن الموجات في أسفل الطيف لها أآبر طول موجي مثل الموجات الطويلة الراديوية.

يـؤثر الطـول المـوجي علـي قـدرة الإشـارات علـي اختـراق الجدران و الأجسام غير الشفافة.

كمــا أن الطــول المــوجي يــؤثر علــي قـدر ة الإشــار ات علــي الإنحناء و الدوران حول العقبات و الزوايا. و بشكل عـام فكلمـا زاد الطـول المـوجي زادت قدرة الإشـارة على اختراق الأسطح غير الشفافة و الدوران حول الزوايا.

أمـا الموجـات ذات التردد العاليـة فإنهـا بشكل عـام غير قـادر ة على الإنحناء حول الزوايا ، هذه الخاصية تسمى line-of-sight أو مرمى البصر .

لهذا فالموجات ذات النريد العالي مثل موجات الميكرو ويف لا تستطيع الإنتقال إلا في خطوط مستقيمة.

إذا افترضنا أن جميع العوامل ثابتة فإنـه بزيـادة الطاقـة تزداد قوة و وضوح الإشارة ، و لهذا فإن موجات الميكرو ويف تتميز بنقاوة و وضوح وكثافة الإشار ة

أما الموجات ذات الطاقة المنخفضة مثل موجات الر ادبو فإنها أقل مقاومـة للتداخل مـن قبـل موجـات أخـرى نظـرا لضـعفها و قلـة وضوحها.

تعتبـر الموجـات عاليــة الطاقــة ذات تــأثير سـلبي علــي صــحة الإنسـان ، و لهـذا فـإن أشـعة جامـا لا تسـتخدم فـي نقـل البيانـات نظـر ا لخطورتها على الصحة.

تعتبر الأنواع المختلفة من وسائط الإرسال مناسبة لأجزاء مختلفة من الطيف الكهرومغناطيسي.

تقع وسائط الإرسال تحت فئتين رئيسيتين هما :

- -1 وسائط سلكية.
- -2 وسائط لاسلكية.

الوسائط السلكية تكون إمـا أسـلاك معدنيـة أو أليـاف و توصـل الكهرباء و الضوء على التوالي. أما الإر سال اللاسلكي فيستخدم الغلاف الجوى كوسط إرسال لنقل الإشارة.

تتضمن الوسائط اللاسلكية :

-1 موجات الراديو. -2 موجات الميكرو ويف. -3 الأشعة تحت الحمراء.

تستخدم الوسائط السلكية عادة في الشبكات المحلية الصخيرة أمـا فـي الشـبكات الواسـعة فتستخدم مجموعـة مـن الوسـائط السلكية و اللاسلكية.

كما من الممكن استخدام الوسائط اللاسلكية لتحقيق الإتصـال بين الكمبيوترات المحمولة و الشبكات المحلية.

قبـل أن تحـدد وسـط الإرسـال الأنسـب لشـبكتك عليك الإجابـة على هذه الأسئلة:

1- ما هو مقدار ثقل أو ازدحام حركة المرور المتوقع علمى الشبكة؟

2- مـا هـي المسـافة التـي علـي وسـط الإتصــال تغطيتهـا أو الوصول أليها؟

-3 ما هي الإحتياجات الأمنية للشبكة؟

-4 ما هي الميزانية المخصصة لوسط الإتصال؟

الإعتبــارات التـــي تــؤثر علـــي ســعر و أداء وســط الإرســـال تتضمن:

- 1- سهولة الإعداد و التركيب.
	- -2 مدى سعة نطاق البث.

-3 التوهين أو ضعف الإشارة attenuation.

-4 المناعة من التداخل الكهرومغناطيسي from immunity .electromagnetic interference

بشكل عام فإن تكلفة وسط الإرسال ترتفع مع ارتفاع سرعته و ونقاوته و تحسن مستوى أمنه.

يعبر عن مدى الترددات المقاسة بالهيرتز (HZ) hertz التمي يستطيع وسط الإرسال فيزيائيا إستيعابها بسعة نطاق البث .bandwidth

وهي تعرف بـالفرق بـين أعلـي الترددات و أخفضـها و التـي يستطيع وسط الإرسال حملها.

هـذه السـعة قـد تتفـاوت وفقـا للمسـافة و تقنبــة بـث الإشــار ة المستخدمة.

يعـــر ف التــــو هين attenuation بأنــــه قابليــــة المو جــــات الكهرومغناطيسية للضعف و التلاشي خلال الإرسال.

خلال مرور الموجات الكهرومغناطيسية في وسط الإرسال يتعرض جزء من طاقتها للإمتصاص و البعثرة بسبب الخواص الفيز يائية للوسط يجب الإنتباه لهذا الأمر خاصية عند التخطيط لإستخدام وسط ما من المفروض أن يغطي مساحة شاسعة.

لا تسستطيع أغلسب وسسائط الإرسسال عسزل الموجسات الكهرومغناطيسية عن التداخل مع موجات خارجية.

يحدث التداخل الكهرومغناطيسي electromagnetic (EMI interference) عندما تقوم موجات كهرومغناطيسية غير مرغوب بها بالتأثير على الإشارة المنقولة عبر وسط الإرسال.

كمـا أنــه مـن الســهل إعتـراض الموجـات الكهرومغناطيسـية و التصـنت عليهـا و هـذا أمـر خطيـر إذا كانـت شـبكتك تحتـوي علـى معلومات حساسة.

ملخص الدرس:

تستخدم الموجات الكهرومغناطيسية لنقل البيانات على شبكات الكمبيوتر.

هناك نوعان من وسائط الإرسال: سلكية و لا سلكية.

الإعتبار ات التي تؤثر في اختيارك لوسط الإرسال تتضمن: التكلفة، سهولة التركيب، سعة النطاق، التوهين و المناعـة مـن التداخل الكهر ومغناطيسي.

سيكون الدرس المقبل إن شاء الله بعنوان: أنـواع و خصـائص أسلاك الشبكات.

#### الحلقة الدراسية الثامنة عشر

## أنواع وخصائص أسلاك الشبكات.

سنتناول في هذا الدرس إن شاء االله البنود التالية:

1- سرد لأنـواع الوسـائط السلكية و الطـرق المسـتخدمة فـي إرسال الإشارات.

> -2 وصف للسلك المحوري. -3 وصف للأسلاك الملتوية المحمية و غير المحمية. -4 سرد لمميزات و عيوب أسلاك الألياف البصرية. -5 وصف لنظام تشبيك IBM. هناك ثلاث أنواع رئيسية من الأسلاك هي: -1 الأسلاك المحورية Cable Coaxial. -2 الأسلاك الملتوية Pair Twisted. -3 الألياف البصرية Optic Fiber. هناك طريقتان لإرسال الإشارة عبر السلك هما: -1 إرسال النطاق الأساسي Baseband. -2 إرسال النطاق الواسع Broadband.

أنظمة النطاق الأساسي Baseband تستخدم الإرسال الرقمي للإشار ة بو اسطة تردد و احد فقط، حيث أن الإشار ة الرقمية تستخدم آامل سعة نطاق البث Bandwidth.

تعتبـر شـبكات إثرنـت أوضـح مثـال علـى اسـتخدام إرسـال .Baseband

باستخدام هذه التقنية في البث يستطيع أي جهاز على الشبكة إرسـال الإشــارات فــي اتجــاهين bidirectional، وبعـض الأجهـزة تستطيع إرسال و استقبال الإشارة في نفس الوقت.

إذا كـان طـول السـلك كبيـر ا هنــاك احتمــال لحصــول تــو هين attenuation للإشارة المرسلة مما يسبب صعوبة في التعرف على محتواهـا، لهـذا تسـتخدم شـبكات Baseband مكـّر رات إشــار ة Repeaters و التي تتسلم الإشارة و تقويها ثم تعيد إرسالها.

أمـا أنظمـة النطـاق الواسـع Broadband فتسـتخدم الإرسـال التماثلي للإشارة Analog مع مدى أوسع من الترددات، مما يسمح لأآثر من إشارة أن تستخدم نفس السلك في نفس الوقت.

كما أن تدفق الإشار ات في أنظمة Broadband يتم في اتجاه واحـد فقـط unidirectional و لكــن لحــل هــذه المشــكلة تســتخدم الطريقتين التاليتين :

-1 استخدام سلك ثنائي cable-dual فيكون آل جهاز موصل بسلكين واحد للإرسال و الآخر للإستقبال.

2- استخدام سلك واحد مـع تقسيم سـعة النطـاق الـي قسمين midsplit ، بحيث يتوفر قنـاتين و كـل قنـاة تستخدم تـردد مختلف ، وتكون واحدة للإرسال و الأخرى للإستقبال.أنظر الصورة.

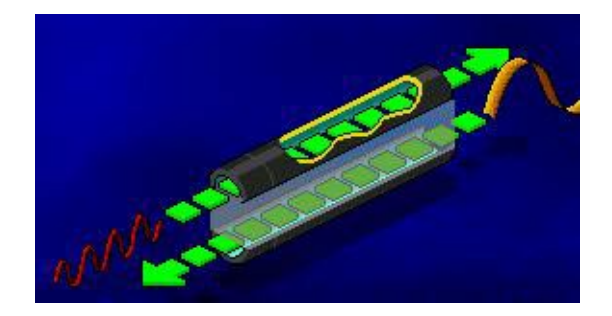

تستخدم أنظمة Broadband أجهزة خاصـة لتقويـة الإشـارة التماثلية تسمى مقويات أو amplifiers.

إذا كانت سعة النطاق كبيرة فإنـه مـن الممكن استخدام عدة أنظمة بث تماثلي مثل الإرسال الشبكي الكمبيوتري و شبكات التلفاز TV Cable باستخدام نفس السلك.أنظر الصورة.

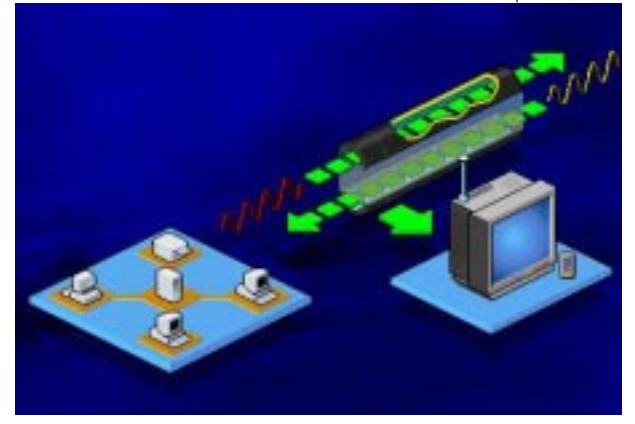

تتكون الأسلاك المحورية في أبسط صورها من التالي:

1- محـور مـن النحـاس الصـلب محـاط بمـادة عازلــة أنظـر الصورة.

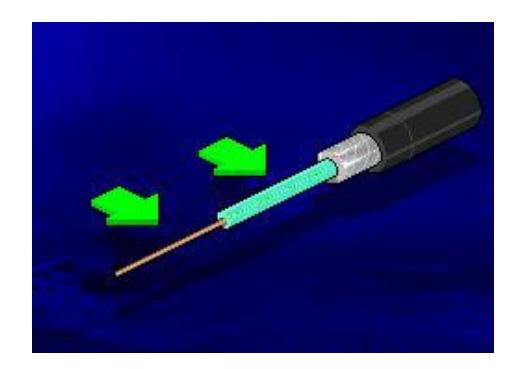

-2 ضفائر معدنية للحماية.أنظر الصورة.

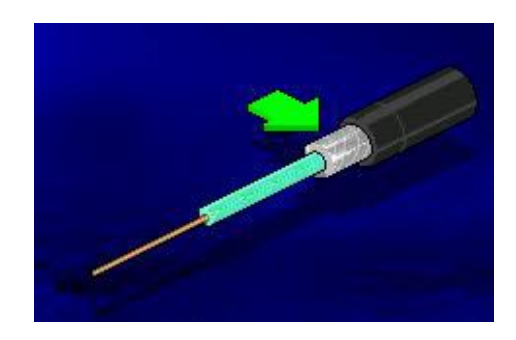

3- غطـاء خــارجي مصــنوع مـن المطــاط أو البلاســتيك أو التفلون Teflon.أنظر الصورة.

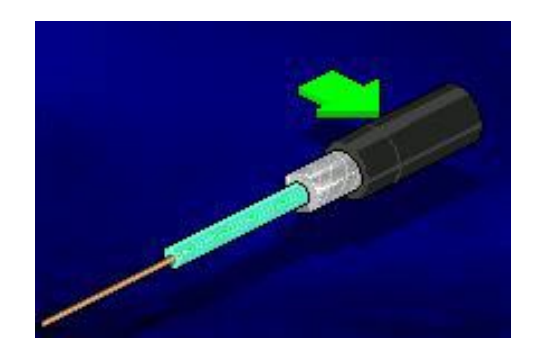

تقوم الضـفائر المعدنيــة بحمايــة المحـور مـن تــأثير التـداخل الكهرومغناطيســي EMI و الإشــارات التــي تتســرب مــن الأســـلاك المجاورة أو ما يسمى Crosstalk . إضافة لذلك تستخدم بعض الأسلاك المحورية طبقة أو طبقتين من القصدير كحماية إضافية.

هناك نوعان من الأسلاك المحورية:

-1 السلك المحوري الرقيق Thin.

-2 السلك المحوري الثخين Thick.

النوع الأول هو سلك مرن رقيق يصل قطره الـي 0.6 سم و يستخدم عـادة فـي شـبكات 29Base2 و يوصـل مباشـر ة الـي بطاقـة الشبكة.

أما النوع الثاني فهو سلك ثخين متصلب و غير مرن و يصل قطره الى 1.2 سم و يستخدم عادة في شبكات 10Base5 و لأنه أثخن من النوع الأول فإنــه يستطيع الوصـول الـي مسـافات أبعد دون تـوهين للإشار ة ، فبينما لا يصل السلّك الأول لأكثر من 185 متر يصل السلك الثخين الى 500 متر.

هناك مو اصفات كهر بائبة خاصة للأسلاك المحور بة تتضمن :

-1 50 أوم (أوم هي وحدة قياس مقاومة السلك للتيار المتردد) -8RG و -11RG) للسلك الثخين).

-2 50 أوم -58RG للسلك الرقيق.

-3 75 أوم -59RG و يستخدم لسلك التلفاز.

-4 93 أوم -62RG و تسaaaaaaaaaتخدم لمواصaaaaaaaaaفات شaaaaaaaaaبكات .ARCnet

تستخدم الأسلاك المحورية مشابك أو وصلات خاصية لوصل الأسaلاك معaا و وشaبك الأجهaزة معهaا، تسaمى هaذه المشaابك BNC BNC ابتضمن عائلة مشابك BNC ) ، تتضمن عائلة من المكونات التالية:

.BNC cable connector -1

.BNC T connector -2

.BNC barrel connector -3

.BNC terminator -4

تصنف الأسلاك المحورية الى صنفين وفقا لتركيب غلافها الخارجي و طبيعة المكان الذي ستركب فيه و هذان الصنفان هما:

.polyvinyl chloride (PVC) -1

.plenum -2

النـوع الأول PVC مـرن و ممكـن اسـتخدامه فـي الأمـاكن المفتوحة أو المعرضة لتهوية جيدة ، ولكن نظرا لأنـه قد تتبعث منـه روائح سامة في حالة حدوث حريق فإن هذا النوع من غير المحبذ استخدامه في الأماكن المغلقة أو سبئة التهوية.

أمـا النـو ع الثـاني plenum فهو مصـنو ع مـن مـواد مضـادة للحريــق ، و هــي تسـمـي بهـذا الإسـم نسـبة للمكــان الـذي تر كـب فيــه plenum و هو الفراغ الذي يفصل بين السقف و أرضية الطابق الaذي فوقه و تكون مخصصية لتدوير الهواء البارد أو الدافئ عبر البنايية ، وهذه الأماكن تكون حساسة جدا في حالة حدوث حرائق فلو افترضنا أن الأسـلاك الممـدة هنـاك غيـر مضــادة للحر بـق فـان الغـاز ات السـامة ستنتشر عبر البناية.أنظر الصورة.

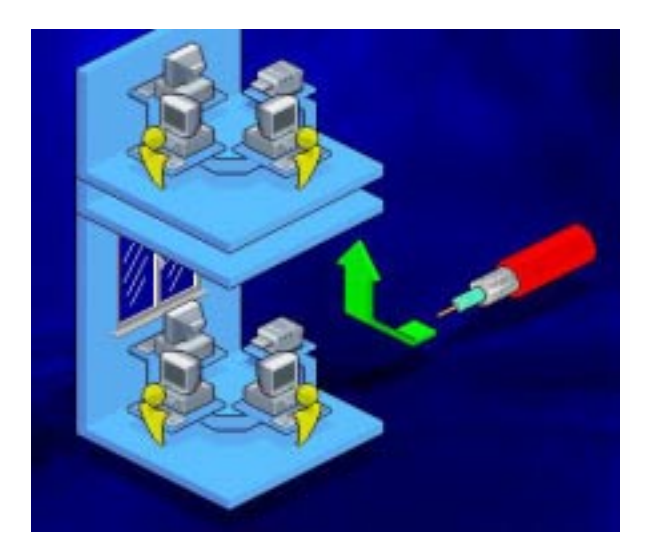

يعتبر plenum أقل مرونة و أآثر تكلفة من PVC.

تستتخدم الأسلاك المحورية عادة للأمور التالية:

-1 نقل الصوت والصورة و البيانات.

2- إيصــال البيانــات لمســافات أبعـد ممــا تســتطيعه الأســلاك الملتوية.

-3 توفر أمن معقول للبيانات.

تتكون الأسـلاك الملتويــة فــي أبسـط صــورها مـن زوج مـن أسلاك نحاسية معزولة و ملتفة حول بعضها البعض.

يعمل هذا الإلتفاف على تقليل تأثير التداخل الكهرومغناطيسي شيئا ما.

تنقسم الأسلاك الملتوية الى نوعين هما:

-1 Unshielded أو غير المحمية.أنظر الصورة.

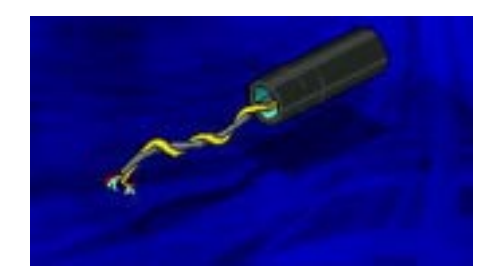

# -2 Shielded محمية.أنظر الصورة.

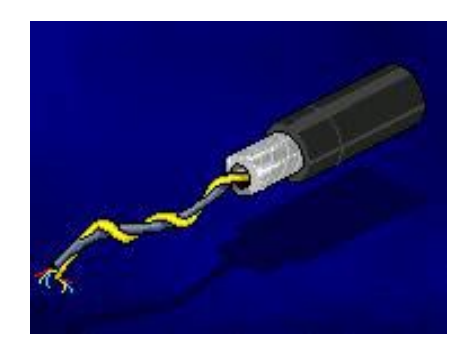

Unshielded twisted pair (UTP) المتكون الذوع الأول من أسلاك ملتوية داخل غطـاء بلاستيكي بسيط، و يستخدم هذا النـوع في شبكات BaseT.10

قامت جمعيــة الصـناعات الإلكترونيــة و جمعيــة صـناعات The Electronic Industries Association and the الإتصال Telecommunications Industries Association (EIA/TIA) بتقسيم UTP المي خمـس فئـات وفقـا للغايـة مـن استخدامها : -1 1 Category الفئة الأولى و تستخدم لنقل الصaوت فقaط و لا تستطيع نقل البيانات.

-2 2 Category الفئة الثانية و تستخدم لنقل البيانات بسaرعة 4 ميجابت في الثانية.

3- 3 Category الفئة الثالثة و تستخدم لنقل البيانـات بسـر عة 10 ميجابت في الثانية.

4 - Category 4 الفئــة الرابعــة و تســتخدم لنقــل البيانــات بسرعة 16ميجابت في الثانية.

5 - 5 Category الفئــة الخامســة و تسـتخدم لنقـل البيانــات بسرعة 100 ميجابت في الثانية.

تعتبـر UTP عرضــة للتـداخل الكهرومغناطيسـي و تـداخل الإشارات المجاورة ، ولحل هذه المشكلة تستخدم الحمايـة Shielding ، و من هنا ظهرت الأسلاك الملتوية المحمية Shielded-twisted (STP (pair و التي هي عبارة عن زوج من الأسلاك الملتوية محمية بطبقة من القصدير ثم بغلاف بلاستيكي خارجي.

> و تتفوق STP على UTP في أمرين: -1 أقل عرضة للتداخل الكهرومغناطيسي. -2 تستطيع دعم الإرسال لمسافات أبعد. 3- في بعض الظر وف توفر سر عات بث أكبر . تستخدم الأسلاك الملتوية TP عادة في الحالات التالية: -1 ميزانية محدودة للشبكة.

2- هناك حاجة لتوفير سهو لة و بساطة في التر كبب ِ

تتكون أسلاك الألياف البصرية من إسطوانة رقيقة جدا من الزجاج أو البلاستيك بسمك الشعرة تسمى الصميم Core و يكسى هaذا الصميم بطبقة من الزجاج تكون مصممة لعكس الضوء عليه، وتغطى من ثم بطبقـة مقـواة Kevlar و التـي بـدورها تكـون محميـة بغطـاء خارجي من البلاستيك.أنظر الصورة.

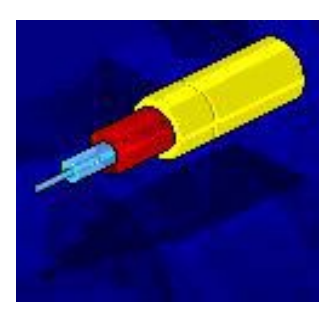

و حيث أن كل Core لا يستطيع نقل الضوء أو الإشارة إلا في اتجاه واحد فقط فإنه لا بد من استخدام سلكين من الألياف البصرية واحد للإرسال و الثاني للإستقبال.

توفر أسلاك الألياف البصرية المزايا التالية:

1- منيعــة ضــد التـداخل الكهرومغناطيســى و التـداخل مــن الأسلاك المجاورة.

-2 معدلات التوهين منخفضة جدا.

3- سرعة إرسال بيانات مرتفعة جدا بدأت ب 100 ميجابت في الثانية و قد وصلت حاليا الى 200000 ميجابت في الثانية.

4- فـي الأليــاف البصــرية يـتم تحويـل البيانــات الرقميــة الــي نبضـات مـن الضـوء، و حيـث أنــه لا يمـر بـهـذه الأليــاف أي إشــارات آهربية فإن مستوى الأمن الذي تقدمه ضد التنصت يكون مرتفعا. أمـا العيـب الرئيسـي لهـذه الأسـلاك فهـو نـابع مـن طبيعتهـا ، فتركيب هذه الأسلاك و صيانتها أمر غايـة فـي الصـعوّبة فـأي كسر أو انحناء سيؤدي الى عطبها .

تعتبر الألياف البصرية ذات الصميم المصنوع من البلاستيك أسهل تركيبا و أقل عرضة للكسر ، ولكنها لا تستطيع حمل نبضات الضوء مسافات شاسعة كتلك المزودة بصميم زجاجي.

و الألبـاف البصـر ية بشكل عـام تكلفتهـا مرتفعـة كثيـرا قياسـا بالأسلاك النحاسية.

من غير المحبذ استخدام الألياف البصرية في الحالات التالية:

-1 ميزانية محدودة.

2- عدم توفر الخبر ة الكافية لتركيبها.

تقوم شركة IBM بوضع معايير خاصة لشبكاتها و فـي عـام 1984قدمت نظاما معيار يا لتعريف كل من:

-1 مشابك الأسلاك.

-2 لوحات الواجهة Plates Face.

-3 لوحات التوزيع Panels Distribution.

-4 أنواع الأسلاك.

تعتبر المشـابك التـي تستخدمها IBM فريدة مـن نوعهـا فهـي ليســـت مشــــابك ذكريـــــة و لا أنثويـــــة بــــل هجينـــــة و تســــمى hermaphroditic .أنظر الصورة.

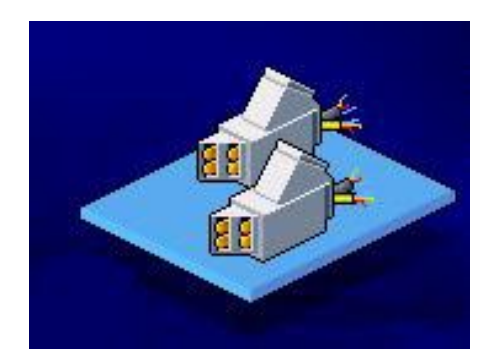

## و نظـرا لشـكلها المميـز فإنهـا تحتـاج الـى لوحـات واجهـة مميزة.أنظر الصورة.

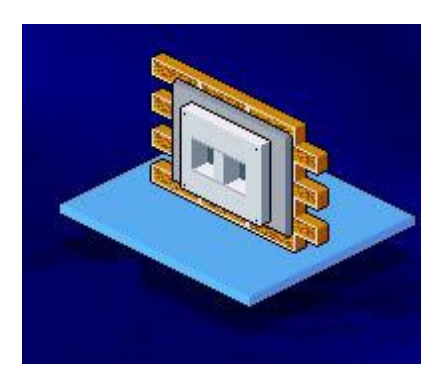

أمـا المعـايير التـي تستخدمها IBM لتوصـيف أسـلاكها فهـي تتوافق مع المعيار الذي وضعته شركة American Wire Gauge . (AWG)

الأنواع الرئيسية للأسلاك المستخدمة في شبكات IBM هي:

.Type 1 - STP for computers -1

.Type 2 - voice and data STP -2

.Type 3 - voice and data UTP -3
.Type 5 - fiber optic cable -4

.Type 6 - dual-shielded UTP -5

.Type 8 - STP for use under carpets -6

. Type  $9$  – plenum -7

ملخص الدرس:

هنــاك ثــلاث أنــواع رئيسـية مــن الأســلاك هــي المحوريــة و الملتوية و الألياف البصرية.

وسائل الإرسال تنقسم الى Baseband و Broadband. تنقسم الأسلاك المحورية الى رقيقة و ثخينة. تنقسم الأسلاك الملتوية الى محمية و غير محمية. توفر الألياف البصرية سرعات كبيرة و لكن تركيبها صعب. تقدم IBM معايير خاصة لشبكاتها. سيكون عنوان الدرس المقبل إن شاء االله الشبكات اللاسلكية.

## الحلقة الدر اسية التاسعة عشر

## الشبكات اللاسلكية.

سنتناول إن شاء االله في هذا الدرس البنود التالية:

-1 وصف للخصائص الرئيسية للشبكات المحلية اللاسلكية.

2- سـرد لمميـزات و عيـوب الراديـو أحـادي التـردد كوسـط إرسال لاسلكي.

3- شرح لطريقة استخدام راديو الطيف الإنتشاري أو متعدد التردد في الشبكات اللاسلكية.

4- سرد لمميزات و عيوب موجات الأشعة تحت الحمراء آوسط أرسال لاسلكي.

توفر الأسلاك خيار ات فعالـة لتبـادل البيانـات و المـوار د عبـر الشبكات ، و لكن الأسلاك آوسط إرسال لا يخلو من العيوب.

يعتبـر العيب الأساسـي للأسـلاك هـو عـدم مرونتهـا ، فـإن الأسلاك إذا مدت و ركبت يصبح من الصعب نسبيا إعادة تركيبها في مكان آخر دون بـذل جهد و مضـابقة للمستخدمين ، كمـا أنهـا لا توفر اتصالا للمستخدمين آثيري التنقل.

بaدأت الشaبكات المحليaة اللاسaلكية LAN Wireless تشaكل خيار ا فعالا للتشبيك في الآونة الأخيرة ، و السبب في ذلك يتلخص في :

-1 التطورات المتلاحقة في التقنيات و المنتجات اللاسلكية.

2- الإنخفاض المتواصل في الأسعار ، نظر ا للتنافس المتز ايد بين المصنعين. 3- الطلب المتز ابد على هذه الشبكات بسبب الحر بية الكبير ة التي توفرها للمستخدمين في التنقل دون أن يؤثر ذلك على عملهم.

يمكـن تشـبيه الشـبكات اللاسـلكية بشـبكات الهـاتف المحمـو ل فالمستخدم يستطيع التنقل الى أي مكان يحلو له و يبقى مع ذلك متصـلا بشبكته ما دام يقع في المدى الذي تغطيه الشبكة.

قد يكون مصطلح لاسلكي مضلل نوعـا مـا فأغلب الشبكات لا تكون لاسلكية تماما ، ففي أغلب الأحيان تكون هذه الشبكات عبارة عن خليط من الأجهزة الموصلة بأسلاك و أجهزة أخرى موصلة لاسلكيا، هذا النوع من الشبكات يطلق عليها شبكات هجينة Hybrid.

تستطيع المكونات اللاسلكية أداء المهام التالية:

1 - توفير اتصــالات مؤقتـة لشبكات سلكية فـي حـال فشل هذه الأسلاك بتوفير الإتصال المطلوب لأي سبب كان.

2- المساعدة في عمل نسخة احتياطية من البيانـات علـى شبكة سلكية الى جهاز متصل لاسلكيا.

3- توفير درجة من الحرية في التنقل لبعض المستخدمين في شبكة سلكية.

تعتبر الشبكات اللاسلكية مفيدة في الحالات التالية:

1- تو فير إتصـالات في الأماكن المز دحمة.

-2 توفير إتصالات للمستخدمين آثيري التنقل.

3- بناء شبكات في الأماكن المعزولة التي يصعب توصيلها بأسلاك. محطـة العمل اللاسلكية تبدو و تعمل بشكل مشـابه للمحطـات السلكية و الإختلاف الوحيد يتمثل في وسط الإرسال المستخدم.

كل جهـاز فـي الشـبكات اللاسلكية بحتـو ي علـي بطاقـة شـبكة لاسلكية مع مرسل مستقبل Transceiver لاسلكي.

يقوم Transceiver بإذاعـة و استقبال الإشـار ات مـن و إلـي أجهزة الكمبيوتر المحيطة به.

أما في الشبكات الهجينة فإن Transceiver يسمح للأجهزة اللاسلكية بالإتصال مع الأجهزة المكونة للشبكة السلكية.

هنـاك ثـلاث تقنيـات أساسية تستخدم فـي إرسـال البيانـات فـي الشبكات اللاسلكية المحلية:

1- موجات الراديو أحاديـة التـردد single-frequency radio و تسمى أحيانــا موجـات الراديـو عاليــة النـردد ضـبقة النطــاق .Narrow-Band High-Frequency Radio

2- موجات راديو الطيف الإنتشاري spread-spectrum .radio

-3 موجات الأشعة تحت الحمراء infrared.

يعمل الإتصــال الراديو ي فـي شبكات الكمبيوتر بشكل مشـابه لمـا هـو عليـه فـي شـبكات الإذاعــة ، فالجهـاز المرسـل يقـوم بإرسـال إشار اته باستخدام تردد معين و يقوم الجهاز المستقبل بضبط تردده ليتو افق مع تر دد الجهاز المر سل لكي يتمكن من استقبال الإشار ات.

الإختلاف الوحيد بين شبكات الكمبيو تر الر اديويـة و شبكات الإذاعة هو أن الشبكات الراديوية تقوم بإرسال البيانات و ليس الرسائل الصوتية كما في شبكات الإذاعة. يعمـل Transceiver أحــادي التـردد كمــا يظهـر مــن اســمه باستخدام تردد واحد فقط.

تستطيع أنظمة الراديو أحادي التردد single-frequency radio العمل باستخدام أي تردد ينتمي الى مدى الترددات الراديوية Range) RF (Frequency Radio، و بشaكل عaام تسaتخدم شaبكات الكمبيوتر المدى العالي من طيف الترددات الراديويـة و التـي تقـاس بالجيجاهيرتز (Hz 9^10(GHz ، وذلك لأنهaا تaوفر معaدلات إرسaال أعلى للبيانات.

بشكل عـام فـإن أنظمــة الإرســال الراديــوي ســهلـة التركيـب و الإعداد ، و لكن استخدام أنظمة عالية الطاقة لتغطية مساحات كبيرة يعتبر أكثر تعقيدا لأنها تستخدم أجهزة عالية الجهد و تحتاج الى صيانة مستمرة و أيدي عاملة خبيرة.

- الإعداد السيئ لأجهزة التردد الأحادي قد يؤدي الى:
	- -1 إشارات مزيفة.
	- -2 إستخدام ضعيف لقوة الإرسال.

-3 معدلات إرسال بيانات منخفض.

يعتمـد التــوهين فــي الإشــارات الراديويــة علــي تـردد و قــوة الإشارة المرسلة، فكلما ارتفع التردد و قوة الإشارة كلما أصبح التوهين أضعف.

و حيث أن أجهز ة الر اديو ذات النر دد الأحـادي ر خيصــة الـثمن تعمل باستخدام تردد منخفض و قوة محدودة فإنها عادة تعاني من معدلات توهين عالية، و لهذا فإنها لا تستطيع تغطية مساحة كبيرة و لا تستطيع المرور خلال الأجسام الكثيفة و المصمتة. بشكل عام تعتبر أجهزة الراديو أحادي التردد أقل تكلفة من غير هـا مـن الوسـائط اللاسـلكية و تعمـل بتـر ددات أكثـر انخفاضـا و لا تتجاوز قو ة الإشار ة أكثر من و ات و احد ٍ

نتراوح سرعة نقل البيانات فى الشبكات الراديوية أحادية التردد بين 1 ميجابت في الثانية و 10 ميجابت في الثانية.

تعتبــــر إشـــــارات الراديـــو أحــــادي التــــردد عرضــــة للتـــداخل الكهرومغناطيسي و خاصة في مدى التردد المنخفض و الذي يتداخل مع موجات أجهزة المستهلكين مثل أجهزة فتح أبواب مرآب السيارات.

إعتراض الإشارات و التجسس عليها في هذه الأنظمـة أمر غاية في السهولة إذا عرف تردد الإرسال.

أما شبكات راديو الطيف الإنتشاري أو متعدد التردد -spread spectrum radio فهي تعتبر التقنية الأكثر استخداما في الشبكات اللاسلكية، و قد طورت هذه التقنية أول مرة من قبل الجيش الأمريكي خـلال الحرب العالميـة الثانيـة لمنـع عمليـات التجسس علـى الإرسـال الراديوي.

تستخدم شبكات راديو الطيف الإنتشاري عدة ترددات معا لنقل الإشارة مما يقلل من المشاآل المتعلقة بالإرسال أحادي التردد.

هنـاك تقنيتـان أساسـيتان تستخدمان فـي شـبكات ر اديـو الطيف الإنتشاري هما:

.Direct Sequence Modulation المباشر التتابع -1

-2 القفزات الترددية Hopping Frequency.

تعتبر تقنية التتابع المباشر أكثر استخداما من التقنية الأخرى.

تقـوم تقنيــة التتــابـع المباشـر بإرســال بياناتهــا المشـفرة عبـر مجموعة من ترددات الراديو في نفس الوقت و تقوم أيضا بإضافة بتــات مــن البيانــات المــزورة التــى لــيس لـهــا أي فائــدة ســوى تضــليل الأجهز ة المستقبلة غير المر خص لها باستقبال هذه البيانيات ، يطلق على هذه البتات المزورة اسم chips.

يعر ف الجهاز المرخص لـه بالإستقبال مسبقا الترددات التي ستحتوي على بيانسات صىالحة فيقوم بجمع هذه البيانسات و استبعاد الإشارات غير الصالحة.

أما في تقنيـة القفـز ات التردديـة Frequency Hopping فـإن الإشار ات تنتقل بسر عة من تردد الى آخر ، و يكون هناك تفاهم مسبق بين الجهاز المرسل والجهاز المستقبل على استخدام نموذج معين في نتظيم القفزات بين الترددات المختلفة و الفترات الزمنية التي تفصل بين كل قفزة و أخر*ى.* 

يتبـع كـل مصـنـع أو منـتج نموذجـه الخـاص فـي الخوارزميـة المتبعــة فــي القفــزات التردديــة التــي يسـتخدمها الجهــازين المرسـل و المستقبل.

تعتبر سعة نطاق البث في تقنية القفز ات التر ددية أكبر منها في تقنية التتابع المباشر و ذلك نتيجة لأن كل الترددات في النطـاق تكون متاحـة للإستخدام مـن قبـل تقنيـة القفـز ات التر دديـة بعكس تقنيـة التتـابـع المباشر التي تستخدم مجموعة من الترددات و لكن ليس كلها.

تعتبر أنظمة الطيف الإنتشاري معتدلة التكلفة نسبيا و ذلك وفقا للأجهزة المستخدمة.

تتراوح سرعة نقل البيانات في هذا النظام ما بين 2 و 6 ميجابت فـي الثانيـة و لكن مـع استخدام طاقـة أكبـر و نطـاق أعلـي مـن التر دد من الممكن الحصو ل على سر عات أكبر بكثير ِ

و لكن نظر ا لإستخدام طاقة منخفضة للإرسال في الشبكات متواضعة التكاليف فإنها تكون عرضية للتو هين، أما بالنسبة للتداخل الكهرومغناطيسي فنلاحظ أن نظام راديو الطيف الإنتشاري يعتبر أكثر مناعة ضد هذا التداخل من الأنظمة الأخرى ، و ممكن توضيح ذلك بأن الإشارات يتم بثها عبر ترددات مختلفة و بالتالي فإن أي تداخل قد يتم مع أحد هذه التر ددات دون غير ها مما لا يؤثر على الإشار ة ككل و التيي تكون موزعة على ترددات مختلفة مع ملاحظة أنـه مـع زيـادة معدل نقل البيانات عبر التر ددات المختلفة يزداد معدل التداخل نظر ا لزيادة معدل استخدام الترددات المعرضة للتداخل في وقت معين.

اعتـراض إشـارات راديـو الطيـف الإنتشـاري ممكـن و لكـن التجسس على هذه الإشـارات فشبه مستحيل و خاصـة أن المتجسس لا يعرف الترددات المختلفة المستخدمة في الإرسال و لا يعرف التفريق بين البيانات الصالحة أو الطالحة.

تستخدم بعض الشبكات اللاسلكية الضىوء لنقل البيانـات و هي نوعان: -1 شبكات الأشعة تحت الحمراء.

2- شبكات الليزر و هي توفر سرعات عالية جدا لكن تكلفتها مرتفعة جدا أيضا.

ترسل البيانسات باستخدام ديبود بساث للضبوء للLight (LED أو ديود قـاذف لليـزر Injection أو ديود قـاذف . Laser Diode (ILD)

إشار ات الأشعة تحت الحمر اء لا تستطيع اختر اق الجدر ان أو الأجسام الصلبة كما أنها تضعف إذا تعر ضت لإضباءة شديدة أنظر الصورة.

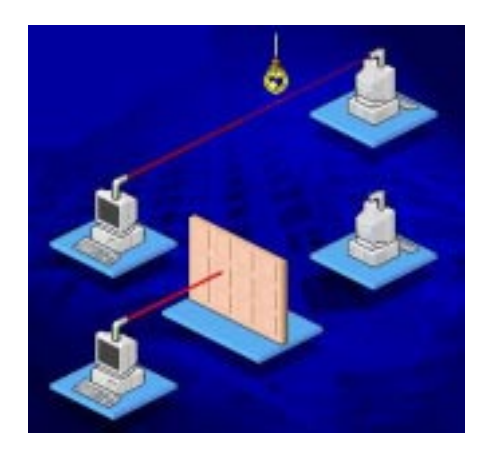

إذا انعكست إشار ات الأشعة تحت الحمر اء عن الجدر ان فإنها تخسر نصف طاقتها مع كل انعكاس ، و نظرا لمداها و ثباتها المحدود فإنها تستخدم عادة في الشبكات المحلية الصغيرة.

يتراوح المدى الترددي الذي تعمل فيه الأشعة تحت الحمراء ما بين 100 جيجاهرتز و 300 تيراهرتز.

نظريا تستطيع الأشعة تحت الحمر اء توفير سرعات إرسال عالية و لكن عمليا فإن السرعة الفعلية التي تستطيع أجهزة الإرسال بالأشعة تحت الحمراء أقل من ذلك بكثير.

تعتمد تكلفة أجهـزة الأشـعة تحت الحمـراء علـى المـواد المستخدمة في تنقية و ترشيح الأشعة الضوئية.

تستخدم شبكات الإرسال باستخدام الأشىعة تحت الحمـراء تقنيتان هما:

-1 نقطة الى نقطة Point to Point.

-2 إرسال منتشر أو إذاعي Broadcast.

3- الإرسال العاكس Reflective.

تتطلب تقنية نقطـة الـى نقطـة خطـا مباشـر ا بسـمح لكـل مـن الجهاز المرسل و المستقبل رؤية أحدهما الآخر لهذا يتم تصويبهما بدقة ليواجه كل منهما الآخر ، فإذا لم يتوفر خط مباشر بين الجهازين فسيفشل الإتصال .أنظر الصورة.

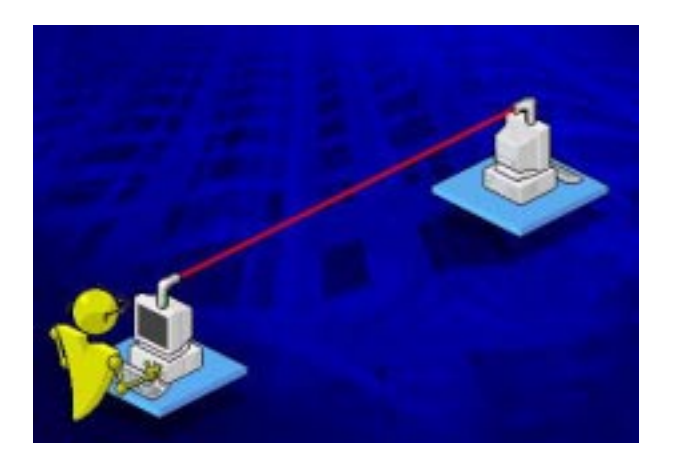

و مثـال علـى هـذه التقنيــة هـو جهـاز الـتحكم بالتلفـاز و نظـرا للحاجـة الـي التصـويب الـدقيق للأجهـز ة فـإن تركيب هـذه الأنظمـة فيـه صعوبة.

نتر اوح سرعة نقل البيانات باستخدام هذه التقنية بين بضع كيلوبتات في الثانية و قد تصل الى 16 ميجابت في الثانية على مدى آيلومتر واحد.

يعتمد مقدار التوهين فى إشارات الأشعة تحت الحمراء على كثافة و وضوح الأشعة المبثوثة كما يعتمد علىي الظروف المناخية و العقبات فـي طريـق الأشـعة، و كلمـا كانـت الأشـعة مصـوبة بشكل أدق كلما قل مستوى التوهين كما أنه يصبح من الصىعب اعتر اض الأشعة أو التجسس عليها.

أما تقنية الإرسال المنتشر فإن الأشعة يتم نشر ها على مساحة واسعة و يطلق علىي شبكات الإرسال اامنتشر أحيانـا شبكات الأشعة تحت الحمـر اء المبعثـر ة Scatter Infrared Networks.أنظـر الصورة.

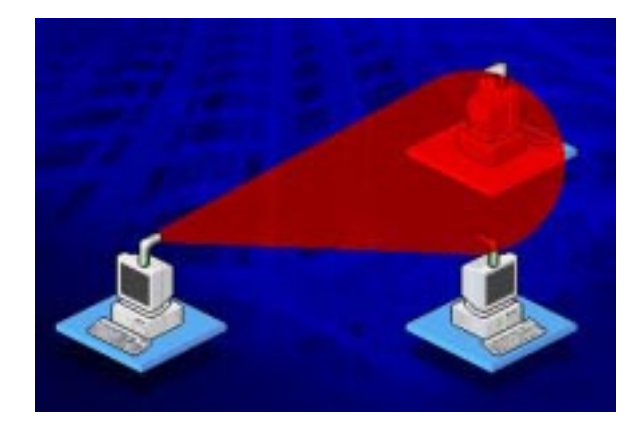

و في هذه التقنية نجد أن نقل الأجهز ة و وضعها يكون أكثر مرونة كما أن جهازا واحدا يستطيع الإتصـال مـع أكثـر مـن جهـاز فـي وقت واحد و هذا الأمر يعتبر ميزة من ناحية و عيب من ناحيـة أخرى حيث أنه يسمح لإعتراض الإشارة و التجسس عليها.

و نجد أن سرعة نقل البيانـات فـي هذه التقنيـة أقل منهـا فـي التقنية السابقة فهي لا تتجاوز 1 ميجابت في الثانيـة و مرشـحة للزيـادة فـي المستقبل، ولكن فـي المقابـل فـإن إعدادها أسـر ع و أسـهل و أكثـر مرونة، و هي أيضا نتأثر سلبا بالضوء المباشر و بالعوامل الجويـة، و لا يتجاوز المدى الذي تغطيه هذه التقنية إذا كانت طاقتها ضعيفة بضمع عشرات من الأمتار.

أما النوع الثالث و هو العاكس Reflective فهو عبـار ة عن دمـج للنـوعين السّـابقين ، و فيـه يقوم كـل جهـاز بالإرسـال نحـو نقطـة معينّـة و فـي هـذه النقطــة يوجـد Transceiver يقـوم بإعـادة أرســال الإشارة الى الجهاز المطلوب.أنظر الصورة.

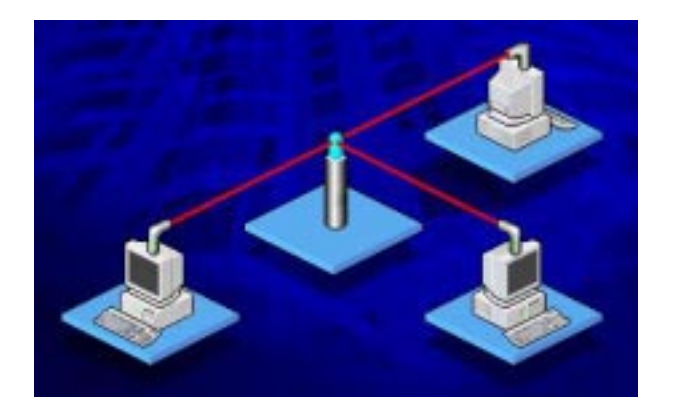

ملخص الدرس :

توفر الشبكات اللاسلكية فوائد كثيرة و هي تنقسم الى ثلاث أنـواع :الراديـو أحـادي التـردد و راديـو الطيـف الإنتشـاري و الأشـعة تحت الحمراء.

تعمل شبكات الراديو أحادى التردد باستخدام تردد واحد بينما تستخدم شبكات راديو الطيف الإنتشاري مجموعة من الترددات و هaي تنقسم الى نوعين : التتابع المباشر و القفزات الترددية.

تنقسم شبكات الأشعة تحت الحمراء الى قسمين : نقطـة الـي نقطة و الإرسال الإنتشاري و العاكس.

سبيكون المدرس المقبل إن شاء الله بعنـوان الشـبكات المحليــة الموسعة.

## الحلقة الدر اسية العشر ون

## الشبكات المحلية الموسعة

سنتناول في هذا الدرس إن شاء االله البنود التالية:

1- وصـف لجسور الشبكات المحليـة اللاسـلكية الإعتياديـة و طويلة المدى.

-2 شرح لمبادئ المحاسبة المحمولة. -3 وصف لكيفية اتصال الكمبيوتر المحمول بالشبكة المحلية. -4 وصف للوصول و التحكم عن بعد.

5- وصف للبروتوكولات المستخدمة في الوصول و التحكم عن بعد.

من الممكن توسيع الشبكات المحلية LAN باستخدام أي من الطرق التالية:

-1 إتصالات لاسلكية بشبكات محلية أخرى. -2 وسائل المحاسبة المحمولة. -3 الوصول أو التحكم عن بعد Access Remote. لنلق نظرة في البداية على الإتصالات اللاسلكية:

لتحقيق إتصــال لاسلكي بـين الشـبكات المحليـة يستخدم جهـاز يسمى جسر الشبكات المحلية اللاسaلكي Bridge LAN Wireless ، و الذي يستطيع و وفقا للظروف المناخية ربط شبكتين محليتين تبعدان عن بعضهما مسافة قد تصل الى 4.8 آيلومتر.

تستخدم هذه الجسور أحد وسائط الإرسال اللاسلكية التالية:

1- موجات راديو الطيف الإنتشاري Spread Spectrum .Radio

-2 الأشعة تحت الحمراء Infrared.

إذا أر دت الر بط بين شبكات محلية تبعد عن بعضـها أكثر من 4.8كم يمكن استخدام جسر لاسلكي طويل المدى Long Range Wireless Bridge و هو يستخدم موجات راديو الطيف الإنتشاري لتحقيق اتصال لاسلكي بين شبكتين محليتين تبعدان عن بعضهما مسافة قد تصل الى 40 آيلومتر.

تعتبر مكونـات الجسور اللاسلكية الإعتياديـة و طويلـة المدى مر تفعة التكلفة، و لكنها تعتبر على كل حال أر خص من تمديد الأسلاك أو الألياف البصرية بين الشبكات المحلية البعيدة عن بعضها البعض.

يحتــاج مســتخدمو الكمبيــوتر المحمــول الـــى مجموعــة مــن الخدمات تتضمن:

- -1 الحصول على ملفات ضرورية من شبكات مؤسساتهم.
	- -2 الوصول الى الإنترنت.
	- 3- إر سال ر سائل البر بد الإلكتر و ني

و لتـوفير هـذه الخـدمات قامـت IT Industry بتطـوير تقنيـة جديدة تسمى المحاسبة المحمولة Computing Mobile.

لكي نتمكن من استخدام هذه التقنيات المحمولـة فإنك ستحتاج الى بطاقة شبكة خاصة تركب في جهازك المحمول. و قـد أصـــبحت مو اصـــفات الجمعيـــة الدوليــة لبطاقــة ذاكــر ة Personal Computer Memory Card الكمبيوتر الشخصي اسaaaaالمقي يaaaaه International Association (PCMCIA) المسـتخدم لبطاقــات الشــبكة أو البطاقــات الأخــر ى المسـتخدمة فــي الكمبيوتر المحمول.

هناك أنواع عديدة لبطاقات شبكة PCMCIA و تتضمن:

.ISDN Adapter -1

.Fax Modem -2

.Ethernet and Fast Ethernet Cards -3

يعتبر حجم بطاقة الشبكة مماثلا لحجم بطاقة الإئتمان و تركب بسهولة في شق خاص في الكمبيوتر المحمول.

لتتصل بشبكتك عن بعد باستخدام كمبيوترك المحمول فإنك ستحتاج الى استخدام شبكة الهاتف السلكية أو أحد الوسائط اللاسلكية.

في حالـة استخدام شبكة الهـاتف السلكية ستحتاج الـي فـاكس مودم أو موائم ISDN، أما إذا كان الإتصال لاسلكيا فقد تستخدم تقنيـة الراديــو أو تقنيــة الخلــوي Cellular، و فــي هــذه الحالــة ستســتخدم Antenna صغير يقوم بالإتصال مع أبراج الراديو القريبة و بعدها تقوم الأقمار الصناعية التي تدور في مدار قريب بالتقاط الإشارات من أبر اج الراديو المحلية و تقوم ببثها الى الوجهة المطلوبـة، و فـي بعض الحالات تقوم الأقمار الصناعية بالتقاط الإشار ات من الجهاز المحمول مباشرة دون الحاجة الى تدخل أبراج الراديو و تقوم ببثها الى وجهتها.

لنلق نظر ة الآن الى كيفية إر سال و إستقبال إشار ات الكمبيو تر المحمول اللاسلكية.

تستخدم الإشارات اللاسلكية الأنظمة التالية:

1- إتصــــالات الحـــزم الراديويـــة Packet-Radio .Communication

-2 الشبكات الخلوية Networks Cellular.

-3أنظمة الميكرو ويف Systems Microwave.

يقـوم النظـام الأول Packet-Radio Communication بتقسيم الإرسال الى حزم شبيهة بالحزم في الشبكات المحلية.

تتضمن هذه الحزم الأقسام التالية:

- -1 عنوان المرسل.
- -2 عنوان المستقبل.

3- معلومسات تصبيح الأخطساء Error-Correction .Information

-4 البيانات المرسلة.

ثم تلتقط هذه الحز م من قبل الأقمار الصناعية التي تعيد بثها مرة أخرى ، و يستطيع أي جهاز يمتلك المعدات المطلوبـة استلام هذه الحزم و ذلك طبعا إذا تطابق عنوانه مع عنوان المستقبل في الحزمة.

معدل نقل البيانات باستخدام هذا النظام يتراوح بين 4 و 19.2 آيلو بت في الثانية.

يمكن استخدام الشبكات الخلوية لنقل البيانات لاسلكيا باستعمال تقنية حزم البيانات الرقمية الخلوية Cellular Digital Packet (Data (CDPD و فيها يتم أيضـا تقسيم البيانـات الـي حزم صـغيرة

ترسل عبر الشبكة الخلوية بين المكالمات الصوتية عندما يكون النظام غير مشغول.

تصبل سيرعة نقل البيانيات باستخدام هذا النظيام البي 9.8 كيلوبت في الثانية (و في الشبكات الحديثـة تكون السر عة أكبر )و هي تعاني من نوع من التأخر delay يتراوح بين 1 الى 5 ثواني.

أمــا الإتصـــال اللاسـلكي بـاسـتخدام موجــات الميكر وويـف فإنــه يشترط توجيه مباشر لكلي الجهازين المرسل و المستقبل أحدهما نحو الآخر دون وجود عائق بينهما.أنظر الصورة.

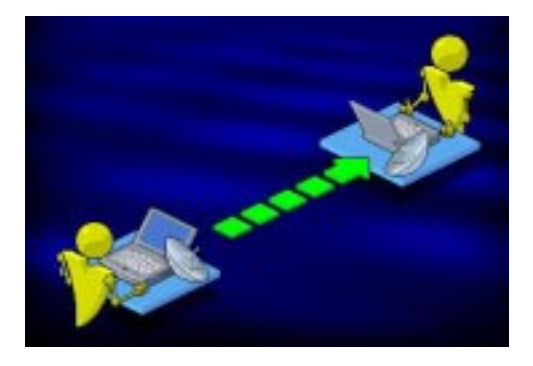

تعتبر ًموجات الميكروويف الوسيلة المثلي لربط بنايتين معا بوضع مستقبل Receiver على سطح كل عمارة بدلا من مد الأسلاك تحت الأرض كما أنها مفيدة في حالـة توفير الإتصـال عبـر المسـاحات الواسعة و المفتوحة مثل الأجسام المائية أو الصحاري.

يتكون نظام الميكروويف من :

1- جهـازي Transceiver واحـد لإرسـال الإشــارة و الأخـر لإستقبالها.

2- طبقين لاقطـين للإشـارة يوجـه كـل منهـا نحـو الآخـر و يوضعان في مكان مرتفع مثل قمة برج أو سطح عمارة عالية. يمكن تعريف الوصـول عن بعد Remote Access بأنها خدمة تسمح بالوصول أو الإنضمام الى شبكة محلية LAN باستخدام خطـوط الهـاتف عبـر مـزود اتصـالات Communications Server.أنظر الصورة.

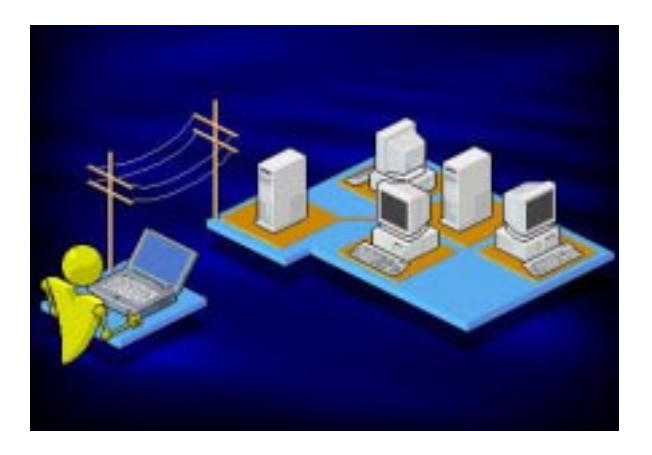

بعض برامج خدمات الوصول عن بعد مثل Novell تسمح للكمبيوتر NetWare's Remote Console Utility المتصل عن بعد بالتحكم بعمليات المعالجة على الأجهزة على الشبكة.

يعمل مزود الوصول عن بعد كمدخل يفصل بين الزبون البعيد و الشبكة كما يسمح بنقل البيانات بين الشبكة و الزبون حتى و لو كانت البر وتوكو لات المستخدمة ببنهما مختلفة.

و فـي هـذا النظـام يلعب المـودم فـي الجهـاز البعيد نفس دور بطاقة الشبكة مع فارق السرعة فالمودم أبطأ بكثير من بطاقة الشبكة.

يعتبر الوصول عن بعد مفيدا في الحالات التالية:

1- الحاجـة لـدخول الشـبكة و الحصـول علـى بعض البيانـات أثناء السفر أو الوجود بعيدا عن الشبكة.

-2 الإستخدام المؤقت أو المتقطع لموارد الشبكة.

بشكل عام تستخدم أنظمة الوصول عن بعد أحد البروتوكولين التاليين لتحقيق الإتصال:

1- بروتوكول الإنترنت الخطي المتسلسل Serial Line .Internet Protocol (SLIP)

-2 بروتوآول نقطة الى نقطة Protocol Point-to-Point .(PPP)

بروتوكـول SLIP هـو مقيــاس يسـتخدم لعنونــة الإتصــالات باستخدام بروتوكـول TCP/IP عبـر خطـوط متسلسـلة (لمزيـد مـن المعلومـات أرجـو إنتظـار درس خـاص بـالبروتوكولات) و هـو يسـمح للمستخدم عن بعد بالوصول الے شبكة الإنتر نت من خـلال شبكته المحلية.

تم تصميم بروتوكول PPP ليكون تطوير ا للبروتوكول السابق SLIP ، فحيaaث أن بروتوآaaول SLIP يسaaتخدم فقaaط فaaي الإتصaaالات الداعمـة لبروتوكول TCP/IP ،فإن برتوكول PPP يستطيع التعامل مع الشبكات متعددة البر و توكو لات ِ

الآن يعتبر بروتوكول PPP هو الخيار المفضل للوصـول عن بعد نظرا لسرعته و موثوقيته.

تستخدم أنظمة تشغيل الشبكات مقياسين أساسين لتحقيق نوع من التفاهم بين الكمبيوتر وخطوط الهاتف ، هذين المقياسان هما:

 $TAPI -1$ 

.UniModem -2

تم تطوير المقياس TAPI من قبل شرآة إنتل و ميكروسaوفت و مجموعة من كبار شركات الإتصال والكمبيوتر و البر امج يدعم المقياس TAPI الخدمات التالية:

-1 اتصال مباشر لشبكة الهاتف.

-2 الطلب التلقائي لرقم الهاتف المحدد Phone Automatic .Dialing

> -3 إرسال البيانات عبر خطوط الهاتف. -4الوصول الى البيانات على الكمبيوتر. 5- البريد الصوتي Voice-mail.

-6 التعرف على رقم المتصل Identification Caller.

-7 التحكم بالكمبيوتر عن بعد.

يسمح المقياس TAPI لمطوري البر امج و التطبيقات بإعداد تطبيقات شبكية مستقلة ، فكل مـا علـى المطـور فعلـه هـو أن يكـون برنامجه متفاعلا و متوافقا مع المقياس TAPI.

يتفاعل TAPI مع شبكة الهاتف من خلال ما يسمى طبقة مزود الخدمة Layer Provider Service و هذه الطبقة تعرف بإسم .UniModem

يقو م UniModem بعمليات التبديل بين خدمات البيانـات و الفاكس و الصوت، وهو يقوم أيضـا تلقائيـا بإصـدار أوامـر الإتصـال و الإجابة على المتصل و إعداد المودم ليتفاهم مع الخط الهاتفي.

ملخص الدرس:

تستخدم الجسور اللاسلكية لربط الشبكات المحلية لاسلكيا.

تستخدم الأجهزة المحمولة لتحقيق الإتصال اللاسلكي أنظمة الراديو و الشبكات الخلوية و موجات الميكروويف.

تستخدم أنظمة الوصول عن بعد برتوكول SLIP أو PPP، كما تستخدم المقياسين TAPI و UniModem للتفاهم مع خطوط الهاتف.

سيكون الدرس المقبل إن شاء االله بعنوان حزم البيانات.

## الحلقة الدراسية الواحدة و العشرون

# حزم البيانات

سنتناول في هذا الدرس إن شاء االله البنود التالية:

-1 تعريف الحزمة Packet.

2- شر ح لتر كيب الحز مة.

3- شرح لطريقة إنشاء الحزمة و كيفية إرسالها على الشبكة.

في أغلب المؤسسات يقوم مستخدمو الشبكة باستعمالها لتبادل الملفات و البرامج و التي غالبا مـا تحتوي علـى كثير مـن البيانــات ، و إرسال هذه الكميات الكبير ة من البيانـات دفعـة و احـدة كفيـل بإر هـاق الشبكة و ربمـا إزهـاق روحهـا و يجعل إكتشـاف الأخطـاء و إصـلاحها أمرا غاية في الصعوبة.

لتفـادي هـذه المشــاكل أو تقليلهـا فإنــه يـتم تقسـيم البيانــات الــي أجزاء صغيرة يتم إرسالها على الشبكة دون إرهاقها.

هـذه الأجـزاء الصــغير ة مـن البيانــات يطلـق عليهــا اسـم حـزم Packets أو أطر Frames .

تعتبر الحزم هي الوحدات الأساسية للإتصالات على الشبكة.

من مميز ات تقسيم البيانات الى حز م صغير ة هو أنـه حتـى فـى حالة ر غبة جهاز ما بإر سال بيانات كثير ة على الشبكة فلن يؤدي ذلكَ الـي إرغـام بـاقي الأجهـزة علـي الإنتظـار طـويلا حتـي ينتهـي الجهـاز الأول من إرسال بياناته الكثيرة ، بل يتم التناوب على إرسال الحزم.

قبـل إرسـال البيانــات يـتم تقسـيمـها الــي حـزم مـن قبـل الجهــاز المرسل ، و عند الجهاز المستقبل فيان الحزم يتم التقاطها و إعيادة تجميعها في ترتيب معين للحصول على البيانات الأساسية.

نظام تشغيل الشبكات في الجهاز المرسل هو المسئول عن نقسيم البيانات الى حزم ، كما أنـه يضبف معلومـات تحكم خاصـة الـي كل حزمة يرسلها ، و تسهل معلومات التحكم هذه تحقيق الأمور التاليـة :

-1 إرسال البيانات الأصلية على شكل أجزاء صغيرة.

2- إعادة تجميع البيانـات فـي الترتيب المناسب فـي الكمبيوتر المستقبل.

3- تفحص البيانات بعد تجميعها و التأكد من خلوها من أي أخطاء.

تحتوي الحزم على أنواع مختلفة من البيانات و التي تشمل: -1 معلومات.

-2 بيانات تحكم Data Control.

-3 شيفرة التحكم بعملية النقل Codes Control Session.

يشمل مفهوم المعلومات : الرسائل و الملفات.

تتكون بيانـات الـتحكم مـن معلو مـات توقيت و توجيـه تسـتخدم لتوجيه البيانات الى وجهتها المناسبة.

أمـا شـبفر ة الـتحكم بعمليــة النقـل فتتضـمن شـبفر ة لتصــحيح الأخطاء Error Correction Codes و هذه الشيفرة هي التي تحدد الحاجة الى إعادة إرسال البيانات من عدمه نظر ا لوجود أو الخلو من أخطاء .

تعتمد البنية الأساسية للحزمة على البروتوكول المستخدم بين الأجهزة المتصلة فيما بينها.

و لكن بشكل عام فإن هناك أمورا مشتركة بين مختلف الحزم و تتضمن :

-1 عنوان الكمبيوتر المرسل Address Source.

-2 البيانات المرسلة.

-3 عنوان الكمبيوتر المستقبل Address Destination.

كما أن كل حزمة يجب أن تحتوي على معلومات توفر الأمور التالية:

1- إعطــاء تعليمــات لمكونــات الشــبكة لتبيــان كيفيــة تمريــر البيانات.

2- إخبار الجهاز المستلم بكيفية التقاط الحزم و إعادة تجميعها لتكوين البيانات الأصلية.

3- تفحص البيانات و التأكد من خلو ها من الأخطاء.

آل مكونات الحزمة توزع على أقسام ثلاث:

.The Header الرأس -1

.The Data البيانات -2

.The Tailor الذيل -3

يتكون الرأس من : -1 إشارة تنبيه تبين أن الحزمة يتم إرسالها. -2 عنوان المرسل. -3 عنوان المستقبل. -4 ساعة توقيت.

يتكون قسم البيانـات من المعلومـات التـي يـتم إرسـالها و التـي يتراوح مقدارها بين 512 بايت و 4 آيلوبايت.

المحتوى الأساسي لقسم الذيل يعتمد كثيرا على البروتوكول المستخدم في الإرسال و هو عادة يحتوي على مكون للتحقق من وجود . Cyclical Redundancy Check (CRC) يسمى أخطاء

CRC هaaو عبaaارة عaaن رقaaم يaaتم توليaaده باسaaتخدام حسaaابات رياضية محددة يتم تحميله على الحزمة من قبل الكمبيوتر المرسل، عندما تصل الحزمة الى وجهتها يتم إعادة إجراء هذه الحسابات ، فإذا كانت نتيجة هذه الحسابات عند الكمبيوتر المرسل مطابقة لنتيجة الحسابات عند الكمبيو تر المستقبل فهذا يعني أن البيانات قد تـم إر سـالها بدون أخطاء ، فإذا اختلفت نتيجة هذه الحسآبات فهذا يعني أن البيانـات لم تصل سليمة و لابد من إعادة إرسالها.

معظم الحز م على الشبكة تكون موجهة الى كمبيوتر ٍ محدد ِ

ترى بطاقة الشبكة كل الحزم التي تمر على السلك الموصل إليها و لكنها تقاطع الإر سال فقط إذا كانت الحز مة معنو نة إليها.

من الممكن أيضا أن تكون الحز مة معنونة إلى أكثر من جهـاز في وقت واحد و في هذه الحالة فإن هذا العنوان يسمى عنوان إنتشاري .Broadcast Type Address النوع

عندما تكون الشبكات كبيرة فإن الحزم قد تكون مضطرة للإنتقال عبر مجموعة من الموجهات قبل أن تصل الى وجهتها.

مكونـات الإتصــال و التبديل تكـون هـي المسئولة عن اختيـار الموجه الأنسب وفقا لمعلومات العنونـة فـي الحزمـة المرسلة لإيصـالها للوجهة المطلوبة.أنظر الصورة.

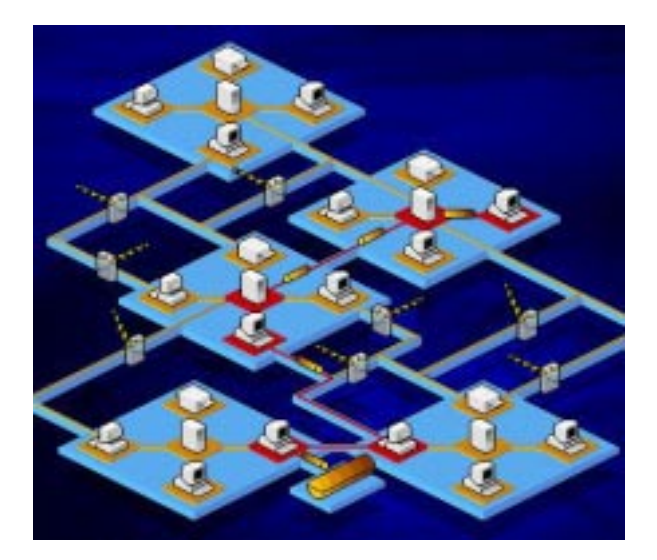

هناك مهمتان أساسيتان تعملان على تأكيد وصىول الحزم المي وجهتها المطلوبة، هاتان المهمتان هما :

-1 توجيه الحزمة Forwarding Packet.

-2 فلترة الحزمة Filtering Packet.

يقصد بتوجيه الحزمة :نقل الحزم بين المكونات المختلفة للحزمة، فبقراءة المعلومات في رأس الحزمة يتم توجيه الحزمة الى مكون الشبكة الأنسب والذي يقوم بدوره بإيصال الحزمة الىي وجهتها مستخدما أقصر الطرق.

أمـا فلتر ة الحز مـة فهـي القرار الذي يتخذه الكمبيوتر بالتقـاط الحزمة أو تركها تتابع طريقها و يتم ذلك باختبار عنوان المستقبل في الحزمة فإن كان مطابقا لعنوان الكمبيوتر الذي مرت عليه الحزمة فإنـه يقوم بإلتقاطها و نسخ محتواها، و إلا فإنه يقوم ببساطة بإهمالها.

ملخص الدرس :

يتم تقسيم البيانات الى حزم صغيرة قبل إرسالها عبر الشبكة.

نتكـون الحزمــة عــادة مـن ثــلاث أقســام: الــرأس و البيانــات و الذيل.

يمكن إرسال الحزمة الى كمبيوتر واحد أو عدة كمبيوترات مرة واحدة.

السـدرس المقبــــل ســـــيكون إن شـــــاء الله بعنـــــوان مبـــــادئ البر وتوكو لات.

## الحلقة الدراسية الثانية و العشرون

مبادئ عمل البر وتوكو لات

سـنتناول فــي هـذا الــدرس إن شــاء الله الوظــائف الأساســية للبروتوآولات.

البروتوكــولات هــي عبـــارة عــن مجمو عــة مــن القــو انين و الإجراءات التي تستخدم للإتصال ، و حيث أننـا نعلم أن الدبلوماسية كمثال تحتاج بروتوكو لات معينة تحدد كيفية قيام الدبلوماسيين من دول مختلفة بالتفاعل و التفاهم و الإتصال فيما بينهم، فإن البروتوكولات في شبكات الكمبيوتر لها نفس المهمة ، فهي تحدد القوانين و الإجراءات التي تتحكم بالإتصال و التفاعل بين الكمبيوترات المختلفة على الشبكة.

هناك بعض الأمور يجب معرفتها فيمـا يخص البروتوكولات هي:

1- هنــاك الكثيــر مــن البر و توكــو لات المختلفــة فــي عملهــا ووظيفتها.

-2 عدة بروتوآولات من الممكن أن تعمل معا لتنفيذ عمل ما.

3- لكل بروتوكول مز اباه و عيوبه.

يطلــق علــي مجموعـــة البر وتوكــو لات التــي تعمــل ســويـا اسـم .Protocol Suite أو Protocol Stack

و يمكن تخيل هذه المجمو عـة مـن البر و توكـو لات كبنـاء مكـون من عدة طوابق و في كل طبقة يوجد بروتوكول معين يقوم بوظيفة محددة و يتكامل مع غير ه من البر و تو كو لات في الطو ابق الأخر ي

العملية الكاملة لنقل البيانات على الشبكة تمر بمجموعة من الخطوات، و في كل خطوة معينة تنفذ مهام محددة لا يمكن تنفيذها في

خظــوة أخـــرى، و لكـــل خطـــوة بروتوكــول محـــدد أو مجموعـــة بر و توكو لات تحدد كبفية تنفيذ المهام المتعلقة بهذه الخطو ة، كما أن هذه الخطو ات تكون متشابهة لكل جهاز ً على الشبكة، كما يجب ملاحظة أن الجهاز المرسل يقوم باتباع هذه الخطوات من الأعلى الى الأسفل بينمـا يقوم الجهاز المستقبل باتباع هذه الخطوات بشكل معكوس من الأسفل الى الأعلى.

فـي الجهـاز المرسـل تكـون البروتوكـو لات مسئولة عن القيـام بالمهام التالية:

-1 تقسيم البيانات الى حزم. -2 إضافة معلومات العنونة الى الحزم. -3 تحضير البيانات للإرسال. بينما تقوم البروتوكو لات في الجهاز المستقبل بالعمل التالي: -1 التقاط حزم البيانات من وسط الإتصال.

2- إدخــال حــزم البيانـــات الـــى داخــل الكمبيــوتر عبــر بطاقــة الشبكة.

3- تجميع كل حزم البيانات المرسلة و قراءة معلومات التحكم المضافة الى هذه الحزم.

4- نسخ البيانات من الحزم الى ذاكر ة مؤقتة لإعادة تجميعها.

5- تمرير البيانـات المعـاد تجميعهـا الـى البـرامج فـي صـورة مفهومة قابلة للإستخدام.

حتى منتصف الثمانينات من القرن السابق كانت الشبكات المحليــة معز ولــة و غيـر قــادر ة علــى الإتصــال معـا، الــى أن تقـدمت التقنيات المستخدمة في الشبكات و أصبحت هذه الشبكات قـادر ة علـى الإتصال فيما بينها لتكوين شبكات أكبر

بطلق على حركة البيانـات مـن الشبكة المصـدر الـى الشبكة الوجهة عبر عدة مسارات اسم التوجيه أو Routing.

أما البر و توكو لات التي تدعم الإتصالات متعددة المسار ات بين الشبكات المحلية فتسمى البروتوكو لات القابلة للتوجيه Routable Protocols، و نظرا لأن هذه البروتوكولات تستخدم في ربط عدة شبكات محلية لتكوين شبكة واسعة فإن أهميتها في ازدياد مستمر.

تنقسم البر و توكو لات بشكل عام الى قسمين:

.Connection-Oriented -1

.Connectionless -2

يقوم البروتوآول من النوع الأول Oriented-Connection بإعداد اتصــال مباشـر يسمى دائـر ة ظاهر يــة أو افتر اضـيـة Virtual Circuit بين الأجهزة المتصلة في الشبكة.

و يحقق هذا الإتصال المباشر موثوقية عالية لتسليم البيانـات و لكنه قد يؤدي الى بطئ في عمل و أداء الشبكة.

يعتبaaaaaaر بروتوآaaaaaaول Control Transmission (Protocol(TCP) مثـالا واضـحا علـى البروتوكـو لات محـددة وجهـة .Connection-Oriented الإتصال

بينما البروتوآولات من النوع الثاني Connectionless فإنها لا توفر اتصـالا مباشـرا مـع الكمبيوتر المستقبل قبل إرسـال البيانـات، مما يعني أن البيانات تنتقل بسر عة أكبر ًمما يحسن من أداء الشبكة، و لكن هذه الطريقة ليست تامة الموثوقية نظر ا لأنه لا سبيل لمعرفة فيمـا إذا حدثت أخطاء أثناء الإرسال أم لم تحدث. يعتبر بروتوكول (Internet Protocol (IP) مثالا واضحا على البروتوآولات عديمة الإتصال Connectionless.

بجب أن ينظم عمل البر وتوكو لات المختلفة حتى لا يحدث أي تعارض أو نقص في عملها.

يطلـق علـى تنظـيم المهـام بـين البروتوكـولات المختلفـة اسـم . layering

كما ذكرت سابقا فإن Protocol Stack هي مجموعة من البروتوكو لات المتكاملة في عملها معا، و كل طبقة في هذه المجموعة تحتوي على بروتوكول مختلف يقوم بوظيفة مختلفة.

تحدد الطبقات السفلي من Protocol Stack الكيفيـة التـي تسمح لمصنعي الشبكات إعداد أجهزتهم للإتصال مع أجهزة مصنعين آخرين و يطلق على بروتوكو لات الطبقات السفلى من المجموعة اسم البروتوآولات منخفضة المستوى Protocols Level-Low.

بينمـا تحدد الطبقـات العليـا مـن Protocol Stack الطريقـة التي تتفاهم فيها برامج الإتصال، و يطلق على بروتوكو لات الطبقات العليسا اسـم البروتوكسولات مرتفعــة المســتوى High-Level .Protocols

كلما ارتفعنا في طبقات Protocol Stack كلما زاد تعقيد البر و توكو لات في هذه الطبقات.

يطلق مصـطلح Binding علـى الطريقـة التـي يـتم بهـا ربـط البروتوآولات و ترتيبها معا لتكوين Stack Protocol.

تر تيب ر بط البر و توكو لات معا يحدد التر تيب الذي يسلكه نظام التشغيل في تنفيذه لبر وتوكو لات الشبكة. فـإذا كانـت هنـاك مجمو عـة مـن البر و توكـو لات مر تبطـة معـا لتعمل مع بطاقة الشبكة ، فإن هذا الإرتباط يحدد الترتيب في تشغيل هذه البر وتوكو لات لتحقيق اتصال ناجح.

فلو افترضنا أن بروتوكول TCP/IP مرتبط مع مجموعة من البروتوكو لات الأخرى بحيث يكون هو البروتوكول الأول الذي يتم تشغيله ، فإذا فشل تشغيله يتم الإنتقال تلقائيا الىي البروتوكول الذي يليـه في المجموعة المرتبطة معا.

عملية ربط البروتوكو لات معا تسمح بمقدار كبير من المرونـة فـي إعداد الشبكة، كمـا مـن الممكن إعداد عمليـة الـربط لتتناسب مـع احتياجات المستخدم، و من الممكن إعادة تنظيم عمليـة الـربط لتتناسب مع مكونات أو بر وتوكو لات جديدة.

لنلق نظرة على شبكة محلية تستخدم أجهزتها بروتوكولي نقل NetBIOS Extended User أو NetBEUI و TCP/IP اaهم Interface ، كـل مــن هــذه البروتوكــولات لـــه خصـــائص قــوة ، فبر وتوكول  $\mathrm{TCP/IP}$  فعال في نقل المعلومات عبر شبكة الإنترنت بينما بروتوكول NetBEUI فتأثيره فعال أكثر في نقل البيانـات عبر الشبكة المحليـة، ففـي مثـل هذه الشبكة إذا أراد المستخدمون الإتصــال عبـر الشـبكة المحليـة فبإمكـانهم جعـل البروتوكـول NetBEUI هـو البروتوكول الإفتراضي ، و إذا أرادوا الإتصال بشبكة الإنترنت فإنهم يستخدمون بروتوآول IP/TCP.

يطلق علـي البر وتوكـو لات التـي تستخدم مـن قبـل مصـنـعين و منتجين مختلفين اسم Standards Protocol.

الجهـات المخولـــة بالإتفـــاق علـــى مثــل هــذه البروتوكــولات تتضمن:

The International Standards Organization -1 .(ISO) The Institute of Electrical and Electronic -2 .Engineers (IEEE)

International Telecommunications Union -3 .(ITU)

تنقسم البر و توكو لات حسب و ظيفتها الى ثلاث أقسام:

-1 بروتوآولات تطبيقات Protocols Application.

-2 بروتوآولات نقل Protocols Transport.

5- بروتوكولات شبكة Network Protocols.

تعمــل بروتوكــولات التطبيقــات فـــى الطبقــات العليــا مــن Protocol Stack و تتلخص مهمتها في تبادل البيانـات و تحقيق التفاعل بين التطبيقات و من أمثلتها:

.Server Message Block (SMB) -1

.Novell's NetWare Core Protocols (NCPs) -2

File Transfer Access and Management -3 .Protocol (FTAMP)

و من بر و توكو لات التطبيقات الخاصية بالإنترنت :

.File Transfer Protocol (FTP) -1

.Telnet -2

أما بروتوكو لات النقل فتستخدم لتوفير جلسات الإتصـال بين الكمبيـوترات علـى الشـبكة و هـي مسـئولة عـن صـبـانة جـودة و دقــة المعلومات المنقولة بين الأجهزة، و من أمثلتها:

-1 الجزء الناقل من بروتوآول ميكروسوفت NWLink.

-2 الجزء الناقل من بروتوآول NetBEUI.

.Sequenced Packet Exchange (SPX) -3

.Transmission Control Protocol(TCP) -4

بينما تقدم بروتوآولات الشبكة خدمات ربط Services Link و تتلخص مهامها بما يلي:

- -1 عنونة و توجيه المعلومات.
- -2 البحث عن إخطاء في عملية الإرسال.
	- -3 التعامل مع طلبات إعادة الإرسال.

4- تحديد قوانين الإتصال في بيئـات محددة من الشبكات مثل إثرنت و Ring Token.

من الأمثلة على هذه البر وتوكو لاتما بلي:

.Internet Protocol (IP) -1

.Internetwork Packet Exchange (IPX) -2

ملخص الدرس:

تنقسم البروتوكولات الىى موجهة و عديمة الإتصال و تقسم وفقا لوظيفتها الى :

بروتوكـولات تطبيقـات و بروتوكـولات نقـل و بروتوكـولات شبكة.

سسيكون السدرس المقبسل بسباذن الله بعنسوان خصسائص البروتوكو لات الشائعة<sub>.</sub> الحلقة الدراسية الثالثة و العشرون

خصائص البر وتوكو لات الشائعة

سنتناول في هذا الدرس إن شاء االله البنود التالية:

-1 وصف لباقة بروتوآولات IP/TCP.

-2 سرد لخصائص NetBIOS و NetBEUI.

-3 وصف لبروتوآولات SPX/IPX و NWLink.

4- سرد و وصف للبروتوكو لات الشائعة الأخرى

بروتوكـــول الـــتحكم بالإرســــال\ بروتوكـــول الإنترنـــت أو Transmission Control Protocol/Internet Protocol (IP/TCP (هو عبارة عن باقة من البروتوآولات التي تسمح للشبكات و الأنواع المختلفة من الأجهزة بالإتصال فيما بينها.

يــوفر بروتوكــول TCP/IP خصـــائص تشــبيك و توجيـــه و وصول لشبكة الإنترنت و الإستفادة من مواردها.

و قد طور بروتوآول IP/TCP أساسا في عام 1969 من قبل وكالية مشاريع البحوث المطورة للدفاع الأمريكي US Defense .Advanced Research Projects Agency (DARPA)

و قد استخدم هذا البر وتوكول في البدايـة لبنـاء شبكة مشـار يـع البحوث المطـورة للـدفاع الأمريكـي Advanced Research ارةaعب يaه و ، Projects Agency Network (ARPANET) عن شبكة كانت تربط بين أربـع جامعات أمريكيـة تجري بحوث فـي مجال الدفاع.
و منذ ذلك الحين أصبح بروتوكول TCP/IP هو البروتوكول القياسي المستخدم لضمان التوافق بين الأنواع المختلفة من الأجهزة، و حاليا فإن أغلب الشبكات المحلية و الواسعة تدعم هذا البروتوكول.

تتكـون باقـــة بروتوكــولات TCP/IP مــن مجموعـــة مــن البروتوكسولات ، ولكـــن تعتبـــر بروتوكـــولات TCP و IP هــــي البر و توكو لات المحور ية في هذه الباقة أنظر الصور ة.

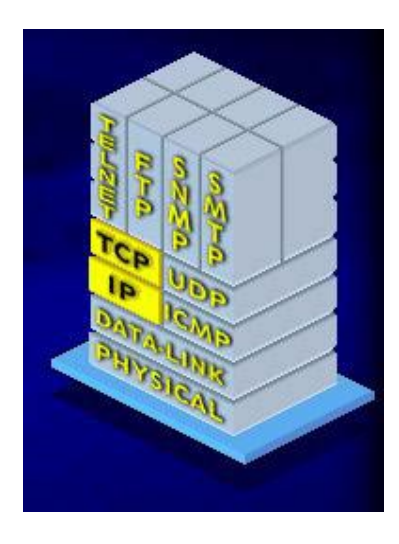

يعتبـر بروتوكبول Transport مخصصيا للنقبل Transport Protocol وهو يوفر اتصالا موجها Oriented -Connection و يدعم الإتصال مزدوج الإتجاه Full Duplex و يوفر تحكما بتدفق البيانات.

بينمـا IP هـو عبــارة عـن بروتوكــول شــبكة Network Protocol وهـــو يـــوفر تســـليم للبيانــــات دون اتصــــال مســـبق .Connectionless

تسلك حزم البيانات مسار ات مختلفة بين الكمبيوتر المرسل و المستقبل في شبكة الإنترنت و عند و صـول الحزم الـي وجهتهـا فـإن بروتوكول IP هو المسئول عن إعادة ترتيب و تجميع الحزم للحصـول على البيانات الأصلية.

علـي نفس الطبقـة مـع بروتوكـول IP فـي باقـة بروتوكـولات IP/TCP آمaا فaي الصaورة السaابقة نجaد أن هنaاك بروتوآaولا مكمaلا لعمل البروتوكول Internet Control و هـو البروتوكول Internet Control (ICMP) (ICMP) و حيث يوفر بروتوكول IP خدمة عديمة الإتصـال Connectionless ، فـإذا حصـلت أي مشـاكل في الإرسال فإنه لا يوجد أي طريقة لبروتوكول IP للتعرف على هذه المشاكل أو حلها ، و هنـا يـأتـي دور بروتوكـول ICMP ليكـون مكمـلا في عملـه لبروتوكـول IP، و هو عبـارة عن بروتوكـول قياسـي يؤمن خدمة التراسل لبروتوآول IP.

فإذا افترضنا أن حزمة بروتوكول IP قد تم عنونتها بشكل خاطئ و أرسلت لوجهة خاطئـة ، فـإن دور بروتوكـول ICMP يتمثل بإصدار تقرير عن المشكلة و توجيهها للبرنـامج الشبكي لحل هذه المشكلة، لهذا نجد أن عمل بروتوكول ICMP يزيد من موثوقية عمل بروتوآول IP في إرسال البيانات.

يعتبر بروتوكول TCP بطيئـا فـي عملـه لهـذا كـان لابـد مـن توفير بروتوكول آخر أسرع يكون عمله مكملا لهذا في نفس طبقة بروتوكول TCP في حزمة TCP/IP كما في الصورة السابقة نجد بروتوكولا آخر هو بروتوكول User Datagram Protocol (UDP) و هسـو يسـوفر خدمـــة ســـريعة عديمـــة الإتصــــال Connectionless لتنفيذ نفس وظائف بروتوآول TCP.

تتضaaمن الطبقaaات العليaaا مaaن باقaaة بروتوآaaولات IP/TCP ، البر وتوكو لات التالية :

- .SMTP -1
	- $FTP-2$
- .SNMP -3

.Telnet -4

Simple Mail Transfer Protocol ويعتبر بروتوكول (SMTP) هو البروتوكول المسئول عن إرسال البريد الإلكتروني و هو يستخدم بروتوكولي  $\mathop{\hbox{TCP}}$  و IP لتبادل الرسائل.

بينما بروتوكول (File Transfer Protocol (FTP) هو المسئول عن نسخ الملفات بين جهاز و آخر على الشبكة و هو يسمح بالأمور التالية:

-1 الدخول الى جهاز آخر عن بعد.

- -2 التنقل بين المجلدات.
- -3 تنفيذ و تشغيل الأوامر.

-4 معالجة الملفات.

Simple Network Management أمابروتوكول (SNMP) (Protocol و السذي طسور مسن قبــل Internet لإدارة صaaمخص وaaفه Engineering Task Force (IETF) البيانـات علـى الشـبكة و يقـوم بجمـع معلومـات الإدارة مـن كـل جهـاز متصل بالشبكة و هو أيضا الذي يستقبل التقارير عن حدوث مشاآل أو أخطـاء علـى الشـبكة ، وهـذا البروتوكـول يسـتطيع التعامـل مـع عـدة بروتوكو لات منها :

.IP -1

 $IPX -2$ 

.AppleTalk -3

-4 حزمة بروتوآولات OSI.

#### .DECnet -5

تعتبر وظائف بروتوآول Telnet مشابهة لوظائف FTP فهو يسمح بالدخول الى جهاز آخر عن بعد و تشغيل التطبيقات عليه.

أهم مميزات حزمـة بروتوكـولات TCP/IP هـي الموثوقيـة و الإنتشار و هو أيضا يوفر :

- -1 الوصول الى شبكة الإنترنت.
- -2 الوصول الى شبكة الإنترانت Intranet.
	- -3 دعم توجيه حزم البيانات Routing.

4- تسوفير القابليـــة للإتصــــال لأنظمـــة التشـــغيل و الأجهـــزة المختلفة.

5- الدعم و التفاهم مع غير ه من البروتوكو لات.

أمـا العيـوب الأساسـية لحزمـة TCP/IP فتتمثـل بـالأمرين التاليين:

> -1 حجم الحزمة الكبير و تعقيدها. -2 سرعته المتواضعة.

بالنسبة لهاتين المشكلتين فقد أصبحتا أقل تأثيرا مع التطور الذي حصل في أنظمة التشغيل.

لنتناول الآن بروتوكبولا آخر و هـو Network Basic high-level رaيعتب هو و Input/Output System (NetBIOS) (API (Interface Program Application و قaد صaمم ليسaمح للمبرمجين بإنشاء تطبيقات و برامج شبكية مثل ويندوز 95 و مـا أتـي بعدها.

و هو حقيقـة لـبس بروتوكو لا بـالمعنى المفهوم و لكنـه أقرب ليكون واجهة للشبكة المحلية LAN Interface و هو يستخدم لتزويد تطبيقات الشبكة بمجموعة من الأوامر :

-1 لإنشاء جلسات إتصال.

-2 لإرسال و إستقبال البيانات.

-3 لتسمية مكونات الشبكة.

و قد أصبح NetBIOS مقياسا تستخدمه كثير من الشركات تنتج تطبيقات متوافقة مع NetBIOS مثل ميكروسوفت و Novell و IBM ، و العيب الأساسي لهذا المقياس هو عدم دعمه لتوجيه الحزم بين الشبكات Routing.

يطلق على معيار ميكروسوفت المتوافق مع NetBIOS اسم وaه و NetBIOS Extended User Interface (NetBEUI) عبار ة عن بروتوكول نقل صغير و لذلك فهو سريع و فعال و يوفر تحكم بتدفق البيانات و تفحص بحثا عن الأخطاء، و هو متوافق مع آل بر وتوكو لات و تطبيقات التشبيك من مبكر وسوفت.

أما العيب الأساسي لهذا البروتوكول فهو عدم دعمه لتوجيه حزم البيانات Routing و يقصد بالتوجيه :

-1 تحديد المسار الأفضل لعبور حزم البيانات عبر الشبكة.

-2 توجيه الحزم عبر هذا المسار الى وجهتها.

و نظرا لعدم دعم التوجيه فإن بروتوكول NetBEUI يقوم ببث الرسائل و نشرها عبر الشبكة الى كل الأجهزة بدلا من توجيهها الى جهاز محدد، و لهذا نجد أن هذا البر و توكو ل مناسب أكثر للشبكات الصغيرة( 20 الى 200 جهاز).

و من العيوب الأخرى لهذا البروتوكول أنه متوافق مع شبكات مبكر وسوفت فقط

لننتساول الآن بروتوكسول Internetwork Packet و Exchange / Sequenced Packet Exchange (IPX/SPX) هـو عبــارة عـن حزمــة مــن البروتوكــولات المســتخدمة فــى شــبكات Novell و قد طورت أساسا من قبل شرآة Corporation Xerox.

هذه الحز مــة تتكـون مـن مجموعــة مـن البر و توكـو لات و لكـن البروتوآولين المحوريين فيها هما IPX و SPX.

بروتوكول IPX هو عبارة عن بروتوكول شبكة و معظم خدمات NetWare قائمـة عليـه ، و هـو يقدم خدمـة سـريعة و عديمـة الإتصال Connectionless و يدعم خاصية التوجيه.

بينما بروتوكول SPX عبارة عن بروتوكول نقل محدد وجهة الإتصال Connection-Oriented و يوفر تحكم بتدفق البيانـات و مقدر ة على اكتشاف الأخطاء و تصحيحها

تتلخص مميزات حزمة SPX/IPX في التالي:

1- حز مة بر و توكو لات سريعة.

-2 دعم للتوجيه و التحكم بالأخطاء.

-3 سهولة الإدارة.

أما عن عيوبه فتتمثل بالتالي:

-1 إنتشاره عبر شبكات NetWare فقط.

-2 لا يوفر اتصال بشبكة الإنترنت.

أمـا بر وتوكـول NWLink فهـو البروتوكـول الـذي صـممته ميكروسـوفت ليكـون متوافقـا مـع IPX/SPX و هـو عبـارة عـن بروتوكـول نقـل صـغير و سـريع و يـدعم خاصـية التوجيـه و ميزتـه الر ئيسية هي أنه من الممكن استخدامه في البيئـات التـي تحتو ي علـي شبكات كل من ميكروسوفت و Novell ، و لكن يجب ملاحظـة أن NWLink بمفرده لا يستطيع أن يسمح لجهاز يشغل نظام ويندوز بالوصaول الaى الملفaات أو الطابعaات مaن خaلال مaزود NetWare أو العكـس ، لهـذا فأنــت بحاجــة الــي Redirector بالإضـــافة الــي . NWLink

يمكن تعريف Redirector بأنه جزء من برنامج شبكة مهمته اسنقبال طلبات Input/Output من الملفات ثم إعادة توجيهها الـي خدمة شبكية على كمبيوتر آخر بنظام آخر ، و من الأمثلة عليه :

Microsoft Client Service for NetWare -1 .(CSNW)

.Novell NetWare Client for NT -2

بدأت شركة أبل بتطوير (مجموعية من بروتوكو لات الإتصال في أوائـل 1980 و كـان الهـدف منهـا تحقيـق اتصــال بـين أجهـز ة ماكنتوش الشخصية و أجهز ة من مصنعين آخر بن عبر شبكة ، و يطلق علــي حزمـــة بروتوكــولات أبــل اســم AppleTalk و هــي تتضـــمن البروتوآولات التالية:

وaaaه و AppleTalk Filing Protocol (AFP) -1 المسئول عن الوصول الى الملفات عن بعد.

وaه و AppleTalk Transaction Protocol (ATP) -2 المسئو ل عن إعطاء تأكيد لو صول البيانات الى جهتها المقصودة. و هو بروتوكول Name Binding Protocol (NBP) -3 نقل و اتصال.

لaيعم هو و AppleTalk Session Protocol (ASP) -4 آزبون لبروتوآول ATP.

وaaه و Datagram Delivery Protocol (DDP) -5 المسئول عن نقل البيانات.

أمــا حزمــــة بروتوكـــولات Digital Equipment (DECnet فقد طورت في السبعينيات من Corporation Net القرن الماضي لتكون متوافقة مـع شبكات شركة ديجيتال و هـي تدعم الشبكات التالية:

-1 شبكات إثرنت.

Fiber Distributed Data Interface - شبكات ب Metropolitan Area Networks (FDDI MANs)

-3 شبكات WAN العامة و الخاصة.

و تـدعم DECnet بالإضــافة الــي بروتوكو لاتهــا كــلا مــن بروتوآولات IP/TCP و OSI، و تدعم أيضا خاصية التوجيه.

من البر وتوكو لات الشائعة الأخرى نذكر :

1- بروتوكـول IBM المسـئول عـن النقـل و المسـمى Advanced Program-to-Program Communication .(APPC)

ه Xerox Network System (XNS) و هو Xerox Network System (XNS) البر وتوكول المخصص لشبكات إثرنت المحلية لشركة Xerox.

و هو Server Message Block (SMB) و هو من تطوير شركات ميكروسوفت و إنتل و IBM و هو يعرف سلسلة من الأوامر تستخدم لتمرير المعلومات بين أجهزة الشبكة.

و هو Data Link Control (DLC) و هو يستخدم في الحالتين التاليتين:

أ- الوصول ل Mainframe IBM.

ب- الطباعة باستخدام طابعة (HP) Hewlett-Packard موصلة مباشرة الى الشبكة.

ملخص الدرس:

تتكـون حزمــة بروتوكـولات TCP/IP مــن البروتوكــولات التالية:

TCP, IP, ICMP, UDP, SMTP, FTP, SNMP, Telnet

و من عيوبها كبر الحجم و البطئ.

بروتوآول NetBEUI مخصaص لشaبكات ميكروسaوفت و لا يدعم خاصية التوجيه.

 $\rm Novel$ حز مة بر وتوكو لات IPX/SPX مخصصة لشبكات ا و لا تدعم الوصول الى الإنترنت.

تتكون حزمـة بروتوكـولات AppleTalk مـن البروتوكـولات التالية :

AFP, ATP, NBP, DDP

# هناك مجموعة من البروتوكولات الأخرى المهمة و الشائعة مثل :

## DECnet, APPC, XNS, SMB, DLC

سبكون الـدرس المقبـل إن شــاء الله بعنـوان مبــادئ و أســاليب الوصول لوسائط الإتصال.

#### الحلقة الدراسية الرابعة و العشرون

مبادئ و أساليب الوصول لوسائط الإرسال

سنتناول في هذا الدرس إن شاء االله البنود التالية:

-1 مقدمة عن وسائل الوصول Methods Access.

.CSMA/CA و CSMA/CD ل شرح -2

-3 بعض الملاحظات حول Passing Token.

-4 شرح لعمل أولوية الطلب Priority Demand.

وسيلة الوصول أو Access Method ، هي مجموعة من القواعد أو القوانين التـي تحدد الطريقـة التـي يتبعهـا جهـاز الكمبيـوتر ليضع البيانات على وسط الإرسال.

الوظيفــة الرئيسـيـة لوســيلة الوصــول هــي تتسـيق الــدخول أو الوصول الى وسط الإرسال، و التأكد من أن كل الأجهزة على الشبكة تستطيع إرسال و استقبال البيانات بنجاح.

في كثير ًمن الشبكات تتشارك الأجهز ة بسلك شبكة و حيد ، و لهذا إذا حاول جهاز ان أن يضعا بياناتهما على السلك في وقت واحد فإن هذا سيؤدي الى حصول تصادم مما يؤدي إلى إعطاب البيانات المر سلة من كلي الجهاز ين

لهذا و لكـي يـتم إرسـال البيانـات علـي الشـبكة بنجـاح لابـد أن يتوفر للبيانات ما يلي:

-1 الوصول الى السلك بدون التداخل مع بيانات أخرى.

2- أن يـتم تسليمها الـي الجهـاز المستقبل دو ن أن تفسد نتيجـة لأي اصطدام.

الكمبيـوترات علــى الشـبكة يجـب أن تسـتخدم نفـس وسـيلة الوصول.

هناك نوعان من وسائل الوصول:

-1 وسائل التنافس Methods Contention.

-2 وسائل التحكم Methods Control.

في النوع الأول يجب على الأجهز ة على الشبكة أن تتنافس للوصول الى وسط الإرسال و لكل جهاز حقوق متساوية في المحاولـة لإرسال بياناته، و أول جهاز يستطيع أن يضع بياناته على السلك يكون له الحق بالتحكم به.

أما فـي النـو ع الثـانـي كمـا فـي شـبكات Token Ring فـإن أي جهاز لا يستطيع إرسال بياناتـه إلا إذا كـان لديـه تصـريح بـذلك ، و عملية الإرسال تتم وفقا لتسلسل أو تتابع محدد للأجهزة على الشبكة.

هناك وسائل وصول مختلفة و من أهمها :

CSMA/CD ( Carrier-Sense Multiple -1 (Detection Collision/Access أو تحسس الناقل متعدد الوصول مع اكتشاف التصادم .

CSMA/CA ( Carrier-Sense Multiple -2 (Access/Collision Avoidance أو تحسـس الناقــل متعــدد الوصول مع تجنب التصادم.

.Token Passing -3

-4 أولوية الطلب Priority Demand.

يقصد بالمصطلح CSMA أو تحسس الناقل متعدد الوصول أن الأجهز ة على الشبكة لديها حقوق متساوية لإر سال البيانـات علـى وسط الإرسال لهذا هي متعددة الوصول ، كما أن هذه الأجهزة تستطيع تحسس السلك لتعرف فيما إذا آان هناك أي إشارات تمر على السلك.

تنقسم CSMA الى قسمين :

.CSMA/CD -1

.CSMA/CA -2

كلا النوعان السابقان ينتميان الىي النوع التنافسي من وسائل .Contention Methods الوصول

إذا أراد الكمبيـــوتر أن يرســـل بياناتــــه باســـتخدام الوســـيلة CD/CSMA فإن عليه أولا أن يتسمع الaى وسaط الإرسaال ليتأآaد مaن خلوه من الإشارات ، فإن وجد أي إشارات فإنه يدخل في نمط الإنتظار .Defer Mode

فـي أول فرصــة يتحسس فيهـا الجهـاز أن السلك فـار غ مـن أي إشارة فإنه يقوم بإرسال بياناته.

فرصة حدوث إصطدام للبيانات واردة باستخدام هذه الطريقة لأنـه فـي أي لحظـة مـا هنـاك احتمـال أن يقوم جهـاز ان بتحسس السلك ليجداه فار غـا مـن أي إشـار ات فيقو مـا بإر سـال بيانـاتهمـا مـعـا فـي و قت واحد مما يسبب التصادم.

عند اكتشاف التصادم يتوقف الجهاز ان عن إرسال البيانـات و يرسلان بدلا من ذلك إشارة Signal Jam الى باقي الأجهزة لإعلامها بحدوث التصادم و تنبيهها الـى عدم نسخ البيانـات من السلك لأن هذه البيانات قد أصبحت معطوبة بسبب التصادم.

الآن يجب على الجهازين أن ينتظر ا فتر ة عشو ائية لكل منهمـا قبل أن يعيدا محاولـة الإر سـال ممـا يقلـل مـن احتمـال حـدوث تصــادم جديد.

نظرا للتوهين الذي يصيب الإشارات المرسلة الى مسافة بعيدة فإن آلية اكتشاف الأخطاء في CSMA/CD تعمل في حدود مسافة لا تزيد عن 2.5 كيلومتر .

تعتبر CD/CSMA وسيلة سريعة للوصول و لكن مaع زيaادة حجم الشبكة فإن هذه الوسيلة تصبح غير فعالـة نظر ا لأن الشبكات الأكبر تكون عرضة أكثر لحصول تصادم بين البيانات و ذلك راجع للأمور التالية:

1- لأن عددا أكبـر مـن المسـتخدمين يحـاولون الوصــول الــى وسط الإرسال.

2- لأن بيانات أكثر بتم توليدها و تبادلها على الشبكة.

لهذا فإن وسيلة CD/CSMA مناسبة فقط للشبكات الصغيرة.

الوسيلة الثانية CSMA/CA تحاول منع حدوث التصادم و ذلك بأن كل كمبيو تر ير سل إشار ة تشير الى نيته بإرسال بيانات و ذلك قبل أن يقوم فعليا بإر سال بياناته، و هو بقوم بذلك بإر سال إشار ة حجز Burst Reservation للبيانات قبل الإرسال ، تخبر هذه الإشارة باقي الأجهز ة أن هناك إر سال للبيانات على وشك الحدوث لألا يقوم جهـاز آخر بإرسال بياناتـه فـي نفس الوقت و هـذا الأمـر يقلـل مـن احتمـال حدوث تصادم و لكنه لا يمنعه بشكل كامل لأنـه إذا لاحظـتم معـى فـإن هناك احتمال أن يقوم جهاز ان بإرسال إشار ة الحجز في نفس الوقت مما يـؤدي مـن جديد لحصـول تصـادم بـين الإشـار تين و يكـون علـي الجهازين محاولة الإرسال من جديد فيما بعد.

نظرا لأن كل جهاز يحتاج الىي إرسال إشارة قبل الإرسال الفعلي للبيانات فإن هذه الوسيلة تعتبر بطبئة و لهذا فإنها أقل استخداما من غيرها من الوسائل.

في وسيلة Passing Token فإن آل جهاز يرسل مرة واحدة ثم ينتظر دور ه من جديد في تسلسل معين بحيث يتمكن جميع الأجهز ة من إرسـال بياناتهـا دون أي احتمـال لحدوث تصـادم ، و هـذه الوسـيلة تنتمي الى وسائل التحكم.

قد سبق أن شـرحت طريقـة عمـل هـذه الوسـيلة فـي الـدرس الخامس و الدرس الثاني عشر فليرجع إليهما عند الحاجة.

أحب أن أضيف فيما يخص وسيلة Passing Token أنها من الممكن استخدامها في كل من الشبكات ذات تصميم الناقل و تصميم الحلقة.

لإستخدام هذه الوسيلة في شبكات الناقل فإن كل جهاز على الشبكة يخصص له رقم محدد و ترتب أرقام الأجهزة بشكل تنازلي ، و يتم تمرير الإشار ة من الرقم الكبير الى الأصغر منـه بالترتيب أمـا الجهاز صاحب الرقم الأصغر من بين الأجهزة فإنه يمرر الإشارة الـي الجهاز صاحب أكبر رقم

كل جهاز يحتوي على جدول بعنـاوين الأجهز ة التـي تسبقه و الأجهزة التي تليه.

أما في شبكات الحلقة فإن الإشار ة تنتقل من جهاز الى آخر على مدار الحلقة.

الوسيلة الأخيرة وهي أولوية الطلب أو Priority Demand تعتبر وسيلة جديدة نسبيا و تستخدم مع شبكات إثرنت السريعة من نوع AnyLAN-VG100 و هي تتوافق مع المعيار 802.12 IEEE.

تعتبـر هـذه الوسـيلة مـن وسـائل التنـافس ، فـالإجهز ة تتنــافس للوصول الى الوسط و هناك احتمال أن يقوم أكثر من جهاز بإرسال بياناته على السلك و لكن دون حدوث تصادم .

تستخدم شبكات 100VG-AnyLAN مكرر ات الإشـار ة أو المجمعات للمساعدة في توجيه البيانات الى الأجهزة المختلفة.

أي جهاز يريد الإرسال يقدم طلبـا للمجمـع ليقوم بتوجيهـه الـي الجهاز المطلوب و كل طلب يكون لـه أولويـة محددة بحيث إذا تسلم المجمع طلبين من جهازين مختلفين فإنـه يقوم بخدمـة الطلب صـاحب الأولويــة الأعلــي فـإذا تســاوى الطلبــان فــي الأولويــة فإنـــه يقـوم بخدمــة الجهازين معا بالتبديل بينهما بشكل متوازن.

تعتبر هذه الوسيلة أكثر فاعلية من غير ها نظر ا للتالي:

-1 نظام التشبيك المستخدم الفريد من نوعه.

-2 استخدامها المجمعات لتوجيه عمليات الإرسال.

باستخدام هذه الوسيلة تستطيع الأجهزة أن ترسل و تستقبل البيانات في نفس الوقت و لتحقيق ذلك فإن كل جهاز يستخدم حزمة مكونة من أربع أزواج من الأسلاك ليتصل مع الشبكة.أنظر الصورة.

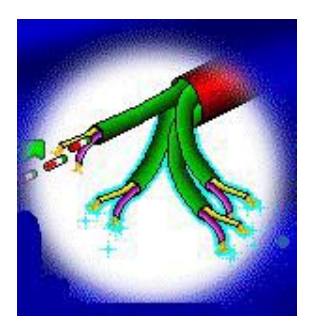

كل زوج من الأسلاك يستطيع إرسال الإشارات بتردد 25 ميجاهيرتز.

### ملخص الدرس:

هناك نوعـان مـن وسـائل الوصـول همـا : وسـائل التنـافس و وسائل التحكم.

الأنواع الأربعة لوسائل الإتصال هي :

CD/CSMA التصادم محتمل

CA/CSMA التصادم أقل احتمالا

Passing Token لا يحدث تصادم

Priority Demand لا يحدث تصادم

غدا بلإذن الله سـأطرح اختبـار دورة MCSE الثـاني الرجـاء المشار كة

الدرس القادم بعد الإختبار سيكون إن شاء االله بعنوان مكونسات الشسبكة الواســعة : أولا المودمــات و مكـــررات الإشارة. الحلقة الدراسية الخامسة و العشرون

## مكونات الشبكة الواسعة:

أولا : المودمات و مكررات الإشارة

سنتناول في هذا الدرس إن شاء االله البنود التالية :

-1 وصف لكيفية توسيع شبكات LAN لتكوين شبكات النطاق الواسع WAN.

-2 وصف لطريقة عمل المودمات.

3- وصف للمودمات المتزامنـة Synchronous و المودمـات غير المتزامنة Asynchronous.

4- وصــف لماهيـــة مكــررات الإشـــارة و ذكــر مميزاتهــا و عبو بها.

يمكـن باسـتخدام مكونــات اتصــال خاصــة توسـيع الشــبكات المحلية للحصول على شبكة تدعم إيصال البيانات عبر مسافات بعيدة، و هـذا مـا يطلــق عليــه شــبكات النطــاق الواســع Wide Area .Networks (WAN)

تقوم شبكات WAN عادة بالربط بين شبكات LAN تفصل بينها مسافات شاسعة ، و هذه الروابط تتضمن :

> -1 أسلاك ألياف بصرية. -2 موجات ميكروويف.

-3 اتصالات عبر الأقمار الصناعية.

-4 أنظمة الأسلاك المحورية.

مع نمو الشركات و توسعها تنمو معها شبكاتها المحلية ، و هناك بعض المظاهر التي تشير الى أن شبكتك المحلية أصبحت على حافة الإنهيار و أن قدرة استيعابها شارفت علمى الإنتهاء ، و من هذه المظاهر:

> -1 أن سلك الشبكة أصبح مزدحما بحرآة البيانات. -2 مهام الطباعة تحتاج الى و قت إنتظار طويل. -3 تحتاج التطبيقات الى وقت طويل للإستجابة.

ليس من الممكن توسيع الشبكة أو تحسين أداءها بمجرد إضافة بعض الكمبيوترات أو الأسلاك للشبكة.

هنــاك بعـض المكونــات التــي تسـتطيع زيــادة حجـم الشـبكة و توسيع قدراتها و ذلك بعمل ما يلي:

-1 تقسيم الشبكات المحلية الموجودة لدينا الى عدة أقسام بحيث يصبح لكل قسم شبكة محلية خاصة به.

-2 ربط شبكتين محليتين منفصلتين معا.

3- ربط شبكة محلية مستقلة بمجمو عـة مـن الشبكات المحليـة المر تبطة معا لتكوين شبكة كبير ة شاملة.

تتضمن مكونات توسيع الشبكة ما يلي:

-1 المودمات Modems.

-2 مكررات الإشارة Repeaters.

-3 جسور Bridges.

-4 الموجهات Routers.

5- الموجهــــــات متعــــــددة البر و تو كــــــو لات Brouters أو .Multiprotocol Routers

-6 البوابات Gateways.

عندما تكون الكمبيوتر ات أو الشبكات بعيدة عن بعض لدر جـة تصعب معها ربطها معا باستخدام أسلاك الشبكة الإعتيادية فإنـه من الممكن تحقيق اتصال بينها باستخدام أسلاك الهاتف.

تسمى هذه الأجهز ة أو المكونات التي تحقق مثل هذا الإتصـال وهذا الإسم مـأخوذ مـن كلمتـين همـا MOdulator و MOdulator DEModulator )، فـالكمبيوترات بمفردهـا لا تسـتطيع بمفردهـا أن تتبادل البيانات عبر خطوط الهاتف ، فالكمبيوترات تتعامل مع البيانات كنبضسات إلكتر ونيسة ر قميسة بينمسا خطسوط الهساتف لا تحمسل سسوى النبضات التماثلية.

النبضسات الر قمبسة لهسا قيمتسان فقبط صسفر أو واحيد ببنمسا الإشارات التماثلية هي عبارة عن منحنى يمكن أن يمثل عددا لا منتهي من القيم.

لنر كبف بعمل المودم :

-1 عند الجهاز المرسل يقوم المودم بتحويل إشارات الكمبيوتر الرقمية الى إشارات تماثلية.

-2 تنتقل هذه الإشارات التماثلية عبر خطوط الهاتف.

3- عند الجهاز المستقبل يقوم المودم بعمليـة عكسية فيحول الإشار ات التماثلية الى إشار ات رقمية يفهمها الكمبيوتر إنظر الصور ة.

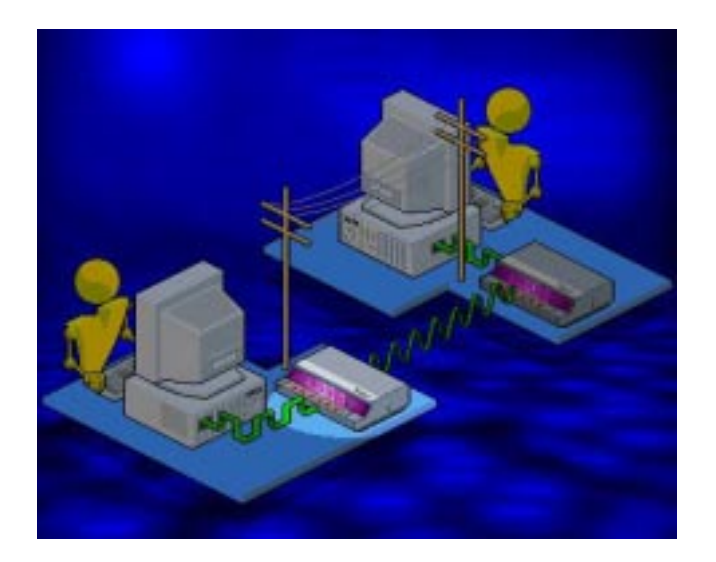

تنقسم المودمات الى قسمين :

-1 Internal داخلي و يرآب داخل جهاز الكمبيوتر.

2- External خارجي و يتصل مع الكمبيوتر باستخدام سلك تسلسلي -232RS.

تتصل المودمات بخط الهاتف باستخدام مشبك 11-RJ أنظر الصورة.

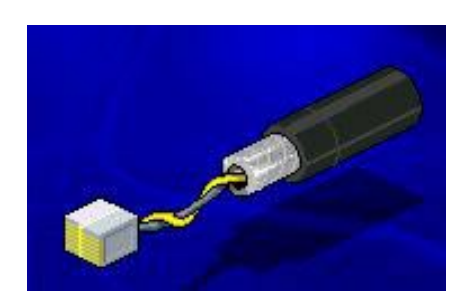

هنـاك نوعـان مـن خطـوط الهـاتف يمكـن اسـتخدامها مـع المودمات: dial-up network lines -1 و هـي خطـوط الهباتف الإعتيادية.

-2 lines leased الخطوط المؤجرة.

مسع النسوع الأول أي خطسوط الهساتف الإعتياديسة فسإن علسي المستخدم أنّ يجريّ إتصالا في كل مرة يريد فيها استخدام المودم، و تعتبر هذه الطريقة بطيئـة و غيـر فعالـة فـي إرسـال البيانـات و أكبـر سرعة ممكن الحصول عليها لا تتجاوز 56 آيلوبت في الثانية.

بينما النوع الثاني أو الخطوط المؤجرة فهي جاهزة طوال 24 ساعة و لا تحتاج لإجراء أي اتصال مع كل استخدام للمودم ، كما أن جودة هذه الخطوط أكبر من جودة خطوط الهاتف المخصصية لنقل الصوت ، أمـا سـر عتها فهي تتراوح مـا بـين 64 كيلوبت فـي الثانيـة و 45 ميجابت في الثانية أو أكثر

تقاس سر عة المودم بالبت في الثانيـة أو بمقيـاس آخر يسمى بـاود Baud فـي الثانيـة ، يمكن فهم البـاود بأنـه سـر عة تذبـذب موجـة الصوت التي تحمل البت من البيانـات عبر خطوط الهـاتف ، في بدايـة الثمانينـات كَـان معـدل البـت فـي الثانيــة و معـدل البــاود فـي الثانيــة متساويين فكل قمة موجة أو قاعهاً كانت قادر ة على حمل بت و احد من البيانات ، أما الآن و مع تطور ات تقنية ضغط البيانات فـإن كـل قمـة أو قاع موجة تستطيع حملّ أكثر من بت واحد فمثلا حاليا إذا كانت سرعة المودم تساوي 28.800 باود في الثانية فإنه يستطيع إرسال البيانات بسرعة قد تصل الى 115.200 بت في الثانية.

في نهاية الثمانينـات قـام الإتحـاد الـدولي للإتصـالات the (International Telecommunications Union (ITU بتطوير معايير لضغط البيانات ليتم دعمها من قبل مصنعي المودمات ، و تعرف هذه المواصفات بسلسلة V و تتكون من رقم يحدد المعيار المطلوب، و تتضمن هذه المعايير ما يلي:

- V.22bis 2400 bps -1
- V.32 9600 bps -2
- V.32bis 14,400 bps -3
- V.32terbo 19,000 bps -4
	- V.34 28,800 bps -5
	- V.34bis 33.600 bps -6
	- V.90 57,000 bps -7

هناك طريقتان لإرسال البيانات تستخدمهما المودمات وفقا لبيئة الإتصال التي تعمل فيها :

- -1 غير متزامنة asynchronous.
	- -2 متزامنة synchronous.

في الإتصالات غير المتز امنة ترسل البيانـات علـي شكل تيـار متتابع و مستمر من الإشارات و يتم تحويل كل رمز أو حرف أو رقم الـي سلسلة من البتـات و يتم الفصـل بـين كـل سلسلة والتـي تليهـا ببت يشير الى بداية السلسلة Start Bit و بت بشير الى نهاية السلسلة Stop Bit ، و يجب على كل من المودم المرسل و المستقبل أن يتفقا على تتّابع بت البداية و النهاية، و هذه الإتصالات تسمى غير متز امنـة لأنها لا تستخدم أي نظام للتو قيت لتنسيق الإر سال بين الجهـاز المر سل و الجهاز المستقبل، فالجهاز الأول ببساطة يرسل البيانات و الجهاز الثاني بنفس البساطة يستقبلها ثم يجري عليها اختبار ا ليتأكد من تطـابق البيانات المرسلة و المستقبلة و يكون ربع البيانات المرسلة عبارة عن معلومات تحكم و نظرا لإحتمال حدوث أخطاء فإن البيانات المرسلة تكون تحتوى على بت خاص يسمى Parity Bit يستخدم لغرض فحص البيانات و التأكد من خلوها من أخطاء و ذلك بالتأكد من تساوي عدد البتات المرسلة والمستقبلة.

تصل سر عة إر سال البيانات باستخدام الاتصبالات اللامتز امنية الى 33.400 بت في الثانية و باستخدام تقنيات الضىغط تصل السرعة الى 115.200 بت في الثانية.

يعتمد أداء الإتصالات اللامتزامنة على عاملين:

1- Channel Speed أو سرعة القنـاة و هـو العامـل الـذي يصف مدى سرعة وضع البتات من البيانات علىقناة الإتصال.

2- Throughput و هـو مقيـاس لمقـدار المعلومـات المفيـدة التـي تعبـر قنـاة الإتصــال و مـن الممكـن زيـادة هـذا المقدار باسـتخدام تقنيات الضغط و التي تعمل على إزالة العناصر العاطلة و غير المفيدة أو الأجزاء الفارغة من البيانات المرسلة.

و بالتحكم الجيد بالعاملين السابقين من الممكن تحسين الأداء بشكل ملحوظ.

أمــا الإتصـــالات المتز امنـــة فتســتخدم نظــام توقيــت لتتســيق الإتصــال بــين الجهــازين المرسـل و المسـنقبل، فــي هـذا النــو ع مــن الإتصــالات فـإن مجموعـات مـن البتـات تسمى إطــار ات Frames يتم فصلها و إرسالها عبر الأسلاك ، و حيث أن البتات ترسل و تستقبل في نظام زمني محدد فليس هناك حاجة لإستخدام بت بداية و بت توقف فالإرسال يتوقف مع نهاية الإطار و يبدأ من جديد مع بداية إطار جديد ، و في حالـة حدوث أخطـاء يـتم ببسـاطـة إعـادة إرسـال البيانـات و هذا النظام يعتبر أكثر فعالية من النظام السابق.

أمــا البروتوكـولات الأساسـية المسـتخدمة فـي هـذا النـو ع مـن الإتصالات فهي :

.Synchronous Data Link Control (SDLC) -1

.High-level Data Link Control (HDLC) -2

Binary Synchronous Communications -3 .Protocol (Bisync)

تقوم بروتوكولات الإتصالات المتزامنة بالقيام بمجموعة من المهام لا تستخدم في الإتصالات اللامتزامنة وهي :

> -1 تقسيم البيانات الى إطارات. -2 إضافة معلومات تحكم. -3 فحص للمعلومات لتوفير تحكم بالأخطاء.

تعتبر المودمات المتزامنة أغلـى و أكثر تكلفة من المودمـات اللامتز امنة و ذلك لأنها تحتوي على مكونات خاصـة لتحقيق التزامن، و تعتبر المودمات غير المتز امنة الأكثر إنتشار ا

كمسا ذكرنسا فسي دروس سسابقة فسإن مكسررات الإشسارة Repeaters تستخدم لمعالّجة مشكلة توهين الإشـار ة عند انتقالهـا الـي مسافة طويلة فتقوم هذه المكررات باستقبال هذه الإشارات ثم تعيد توليدها و تقويتها ثم ترسلها مر ة أخرى مما يسمح لهذه الإشارات بالوصـول الـى مسـافات بعيـدة دون أن تضـعف أو تتلاشـى ، و يعتبـر استخدام مكررات الإشارة وسيلة لتوسيع الشبكات المحلية و لكن مـع اشتراط لإستخدام نفس البروتوكولات علّمى كلى الشبكتين الموصـولتين بواسطة مكرر الإشارة لهذا فمكرر الإشارات لا يستطيع توفير إتصال بaaين شaaبكات إثرنaaت و شaaبكات Ring Token، آمaaا أن مكaaررات الإشارة لا تستطيع ترجمة أو فلترة الإشار ات كما أن كلي أقسام الشبكة المتصلة بواسطة مكرر الإشارة يجب أن تستخدم نفس وسيلة الوصول لوسط الإرسال Access Method، و لكنها تستطيع الوصل بين أنواع مختلفة من وسائط الإتصـال مثل الأسـلاك المحورية مـع أسـلاك الألياف البصرية.

تعتبر مكررات الإشارة وسيلة غير مكلفة لتوسيع الشبكات المحلية و لكنها قد تعاني من بعض المشاكل فهي لا تفلتر و لا تمنع تدفق مرور البيانات المعطوبة أو المسببة للمشاكل و بالتالي فإن حدثت مشكلة ما في أحد أقسام الشبكة فإنها تنتقل الى بـاقي الأقسـام ، كمـا أنهـا ستمرر عاصفة إنتشارية Broadcast Storm الىي جميع الأقسام و التي تحدث عندما تنتشر على الشبكة الكثير من الرسائل الموجهة الى جميـع المسـتخدمين بحيـث يصـبح عـددها مقاربـا للقـدر ة الإسـتيعابية للشبكة.

ملخص الدرس:

نتقسم المودمات الى داخلية و خارجية ، و وفقا لنوع الإتصال فإنها تنقسم الى متزامنة و غير متزامنة.

تعتبر مكررات الإشارة وسيلة غير مكلفة لتوسيع الشبكات المحلية و لكنها تعاني من بعض المشاكل نظرا لأنها لا تقوم بفلترة البيانات التي تمر من خلالها.

سيكون الـدرس المقبـل إن شـاء الله بعنـوان : مكونــات الشـبكة الواسعة : ثانيا الجسور. الحلقة الدراسية السادسة و العشرون

مكونات الشبكة الواسعة:

ثانيا: الجسور

سنتناول في هذا الدرس إن شاء البنود التالية:

-1 وصف لماهية الجسور و آيفية عملها.

-2 وصف للجسور المحلية و بعيدة المدى.

3- شــرح لكيفيـــة قيـــام الجســور بإنشـــاء و اســتخدام جــداول التوجيه.

4- وصف لتصميم الجسور و كيفية تعاملها مع مشكلة الحلقات النشطة.

الجسر هو جهاز يمكن استخدامه للربط بين العناصر على الشبكة المحلية ، و يمكن تلخيص أهداف عمله في نقطتين:

-1 توسيع الشبكة المحلية.

2- تقسيم الشبكة المحلية الى أكثر من قسم و توزيع حركة المرور بين هذه الأقسام.

الجسر يتمتع بكل مزايا مكررات الإشارة مثل :

-1 الربط بين أسلاك الشبكة المتشابهة و المختلفة.

-2 إعادة توليد البيانات.

و هو يتفوق على مكرر الإشارة في الأمور التالية:

-1 تجاوز قواعد المعيار 802.3 فيما يخص الحد الأعلى لعدد الأجهزة المسموح لها بالإتصال بالشبكة المحلية.

-2 إعادة توليد البيانات و لكن على مستوى الحزمة.

-3 توفير أداء أفضل للشبكة.

4- الوصـل بـين شـبكات مـن تصــاميم مختلفـة مثـل إثرنت مـع Ring Token و تو جيه حزم البيانات بينها.أنظر الصورة.

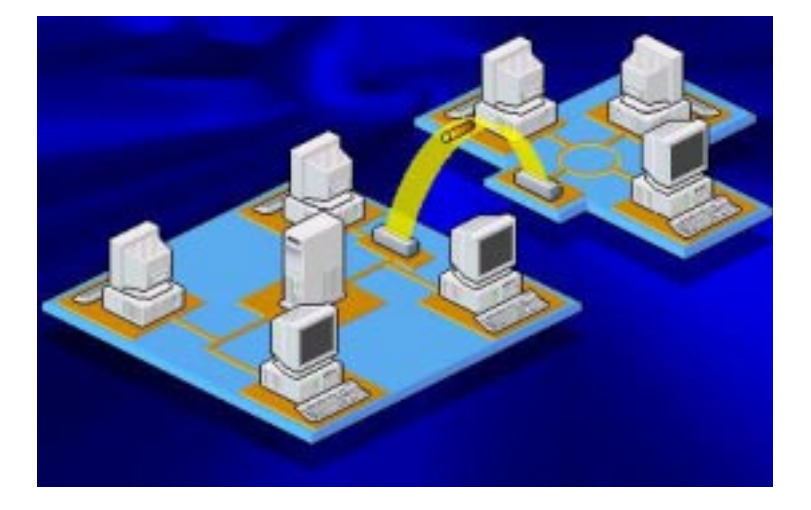

يمكــن تفـــادي حــدوث أزمـــة عنـــق الزجاجـــة فـــى الشـــبكات المزدحمة باستخدام جسر لتقسيم الشبكة الىي قسمين ممـا يـوز ع حركـة المرور بينهما و يخفض من الإزدحام علىي كل قسم و سنكون مهمة الجسر السماح بمرور حزم البيانات الموجهة من قسم الىي آخر بشرط أن يكون عنوان الوجهة في الحزم ينتمي الي القسم الذي ستمرر إليه بمعنى أنه لا سيمح بمرور حزم البيانات المنتقلة من القسم الأول و لكن عنوان وجهتها يشير أيضا المي القسم الأول مما يعني أنـه لا حاجـة لتمرير مثل هذه الحزم الى القسم الثاني و بالتالي يقوم الجسر بمنعها من المرور بعكس مكرر الإشارة الذي سيقوم بكلّ بساطة بتمرير هذه الحزم مما يؤدي الى شغل القسم الثاني دون حاجة إلى ذلك، و هنا نجد

أن الجسر يعمل على تحسين و زيادة فعالية الشبكة لأن كل قسم من أقسام الشبكة سوف يحقق:

- -1 التعامل مع عدد أقل من الحزم.
	- -2 عدد أقل من التصادمات.
		- 3- العمل بفاعلية أكبر

تستطيع الجسور الربط بين شبكات تعمل مـع بروتوكولات مختلفة مثل IPX و IP/TCP و OSI.

لا تستطيع الجسور التمييز بين البروتوكولات المختلفة و لهذا فهي لا تقوم بالتحويل أو الترجمة من بروتوكول الى آخر أثناء تمرير حز م البيانات بين الشبكات المختلفة بل تقوم بـالتعرف على الكمبيوتر الموجهة اليه الحزم بقراءة عنوان المستقبل في رأس الحزمـة و تترك مهمة التعرف على البروتوكول للجهاز المستقبل على الطرف الآخر من الشبكة.

تنقسم الجسور الى نوعين:

1- داخليــة و تركـب داخـل جهــاز المـزود ، و بعـض أنظمــة التشغيل تدعم استخدام أكثر من جسر داخلي في جهاز المزود.

-2 خارجية و تكون عبارة عن أجهزة مستقلة.

و تقسم الجسور حسب عملها الى قسمين هما:

-1 جسور محلية Local.

-2جسور بعيدة المدى Remote.

تقوم الجسور المحلية بالربط بين الأسلاك المحورية الثخينة للأقسـام المختلفـة مـن الشـبكة ، و تكـون هـذه الأقسـام متصـلـة بشـكل مباشر.أنظر الصورة.

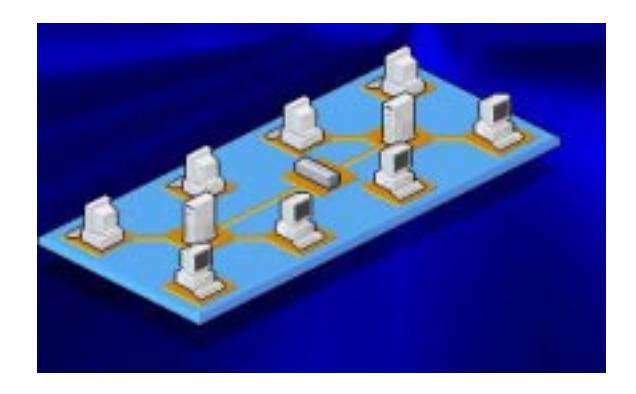

بينمـا الجسور بعيدة المدى فإنهـا تقوم بـالربط بـين الأسـلاك المحلية الثخينة و الأسلاك بعيدة المدى مثل أسلاك الهاتف المؤجرة.

يسخدم هذا النوع من الجسور للتوصيل بين عدة شبكات محلية نفصلها مسافات شاسعة، و في هذه الحالة فإن الجسر بعيد المدى لا يعمل و حده بل يجب أن يعمل جسر ان معا كزوج و كل جسر يجب أن يتصـل بمـودم متـزامن و الـذي يتصـل بـدوره بخطـوط الهـاتف المؤجرة.أنظر الصورة.

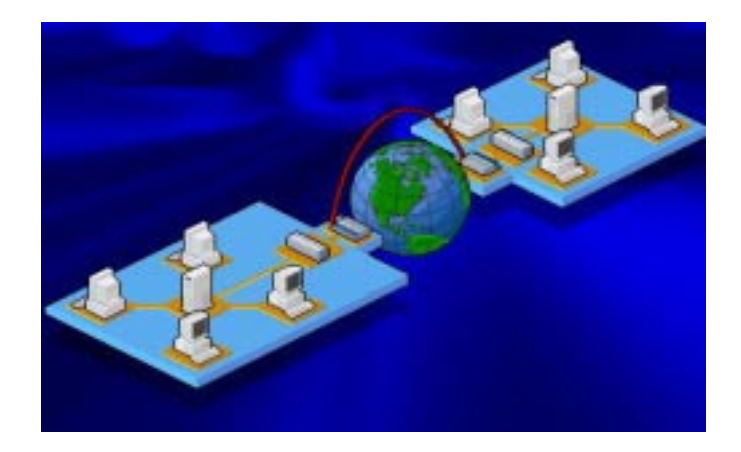

تعمل الجسور على مبدأ أن كل جهاز على الشبكة لـه عنوان فريد يتم توجيه الحزم وفقا لهذا العنوان.

تمتلك الجسور بعض السمات الذكيبة فهي تستطيع جمع المعلومات عن الأجهزة على الشبكة ، و يتم تحديث هذه المعلومات في كل مر ة يتم فيها نقل الأجهز ة أو إضبافتها للشبكة ، ويطلق على هذه الخاصية اسم تعلم الجسور Learning Bridge.

تتعر ف الجسور على الأجهز ة على الشبكة بـأن تقوم بإرسال ر سـائل موجهــة الــي كـل الأجهـز ة علــي الشـبكة و عنـدما تقـوم هـذه الأجهزة بالرد فإن الجسور تتعرف على عناوينها و مواقعها، و تقوم بعد جمع هذه المعلومات باستخدامها لإنشاء جداول توجيه Routing .Table

و هناك طريقة أخرى تتعلم بها الجسور و هي الإستماع و الكشف على حزم البيانـات المـار ة مـن خلالهـا، فعنـدما يتسلم الجسـر حزمة ما فإنه يقوم بمقارنــة عنـوان الكمبيـوتر المرسـل للحزمـة و الذي يقرأه من رأس الحزمة مع العناوين المخزنة مسبقا في جدول التوجيه ، فإذا لم يعثر الجسر على هذا العنوان ضمن جدول التوجيه فإنـه يقوم بإضــافته للجـدول و هكـذا يقـوم الجسـر بالتحـديث المسـنمر لجـدول التوجيه.

كما يقوم الجسر بمعاينـة عنـوان الكمبيـوتر المسـتقبل و الـذي يقرأه أيضا من رأس الحزمة التي يتسلمها و الآن لنر مـاذا سيفعل فـي الحالات التالية:

أو لا : نفتر ض أن الجسر قد و جد عنوان المستقبل ضمن جدو ل التوجيه ، في هذه الحالة هناك احتمالان:

1- أن يوجه الجسر الحزمة الى عنوانها المطلوب و ذلك في حالة أن كان عنوان المستقبل لا ينتمي الى نفس القسم الذي ينتمي إليـه عنوان المرسل أي أن الجهازين المرسل و المستقبل ينتميان الى أقسام مختلفة.

2- أن يقوم الجسر يتجاهل هذه الحزمة و تدمير ها و ذلك في حالة أن كان عنوان المستقبل ينتمي الىي نفس القسم الذي ينتمي إليه عنوان المرسل ففي هذه الحالة لا داعي لإستخدام الجسر حيث أنـه يصل بين أقسام مختلفة بينما الحزمة يجب أن تبقى في نفس القسم و لا تنتقل الى قسم آخر ،و هذا يعني أن الجسر يقوم بفلترة حزم البيانـات التي تمر من خلاله.

ثانيا: نفتر ض أن الجسر لم يجد عنوان المستقبل ضمن جدول التوجيه ، في هذه الحالة يقوم الجسر بتوجيه هذه الحزمة الى كل أقسام الشبكة ما عدى القسم الذي ينتمي إليه الجهاز المرسل للحزمة.

تعمل الشبكات الموسعة باستخدام جسر واحد بمستوى كبير من البساطة و لكن تعقيدها يزيد مع استخدام عدة جسور.

يمكن تنظيم الشبكات التي ترتبط معا باستخدام عدة جسور من خلال ثلاث تصاميم أساسية هي:

### -1 العمود الفقري Backbone.أنظر الصورة.

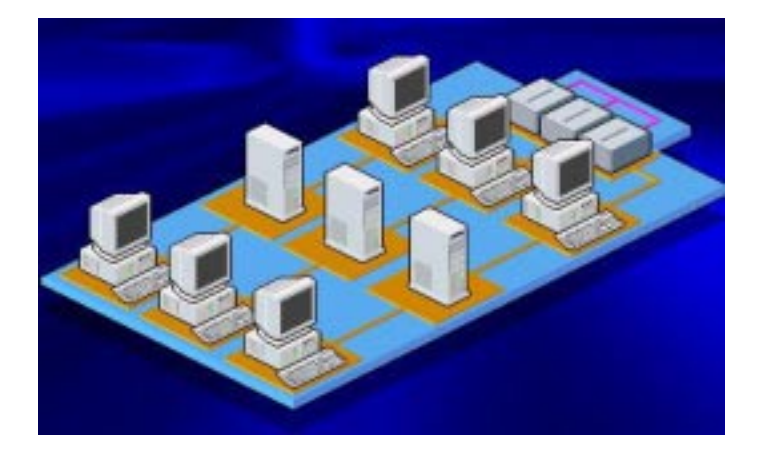

-2 التتالي Cascade.أنظر الصورة.

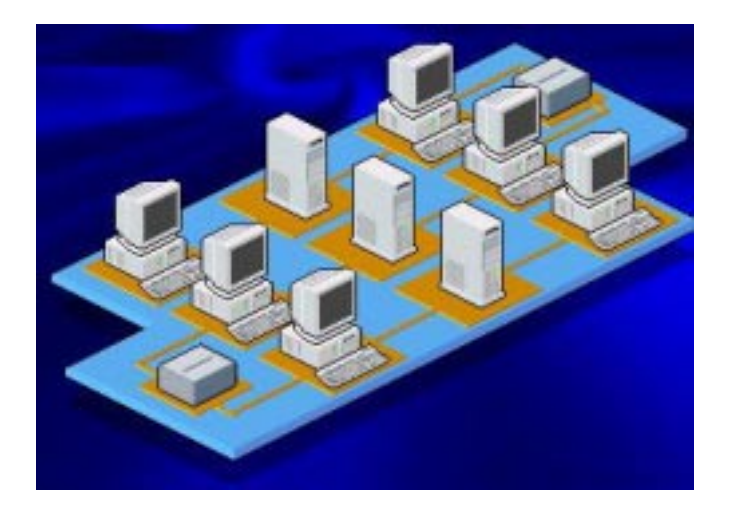

-3 النجمة Star.أنظر الصورة.

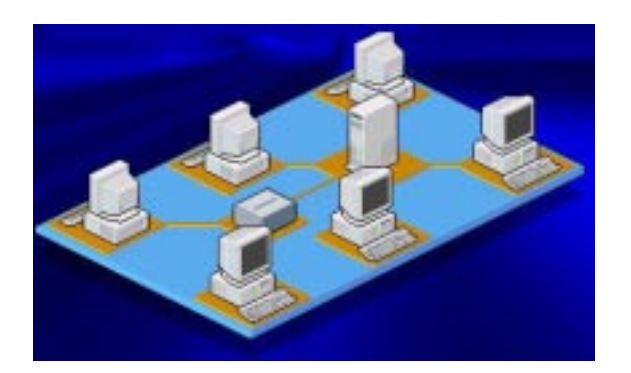

فـي التصـميم الأول مـن نـو ع العمـود الفقـري تكـون الجسـور مرتبطة معا باستخدام سلك منفصل بمـا يشبه العمود الفقري كمـا فـي الصورةالتالية.

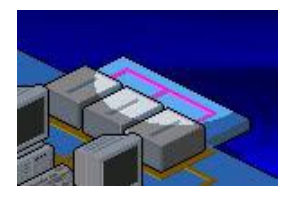

غالبا يكون سلك العمود الفقري من الألياف البصرية لتوفير سر عة كبير ة لمسافات بعيدة.

يسمح هذا التصميم للجسور بالتمييز بين الأنواع المختلفة من حركة المرور الموجهة الى الأقسام المختلفة و هذا يقلل من إزدحام المرور على الشبكة ككل لأن حزم البيانات التي تريد الإنتقال من قسم الــي آخـر ليست مجبـرة بـالمرور علــي أقسـام أخـرى قبـل أن تصـل الىمرادها .

أمـا فـي تصـميم النتـالـي فـإن أقسـام الشـبكة المحليـة و الـجسـور تكون متصلة معا واحدا تلو الآخر لتكوين خط مستمر و متتالي ، و هذا التصميم يحتاج الى معدات توصيل أقل من التصميم السابق و لكن حزم البيانـات المنتقلـة مـن قسم الـى آخـر يجب أن تمـر بـأي أقسـام أو جسور تفصل بينهما مما يزيد من الإزدحام على الشبكة.أنظر الصورة.

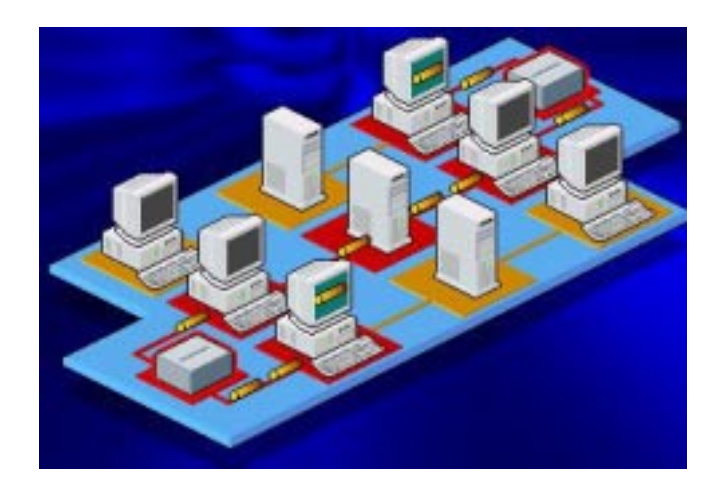

أما في التصميم الأخير و هو تصميم النجمة فيستخدم جسر متعدد المنافذ Multiport Bridge للربط بين عدة أسلاك و هو يستخدم إذا كانت حركة المرور خفيفة.

بإضافة الجسور للشبكات الموسعة ، فإن هناك احتمال لحدوث حلقات نشطة لتدوير حزم البيانـات عبر الشبكة ممـا يسبب فـي تعطل الشبكة.

تفتر ض الجسور وجود مسار وحيد بين أي جهـاز ين علـي الشبكة و لكن إذا توفر أكثر من مسار فإن هذا سيؤدي الى حدوث ازدواج في حزم البيانـات و هذا قد يؤدي الـي إعـادة تدوير لا نهائيـة للحزم على الشبكة مما قد يؤدي الى حدوث Broadcast Storm و التي شرحناها سابقا.أنظر الصورة.

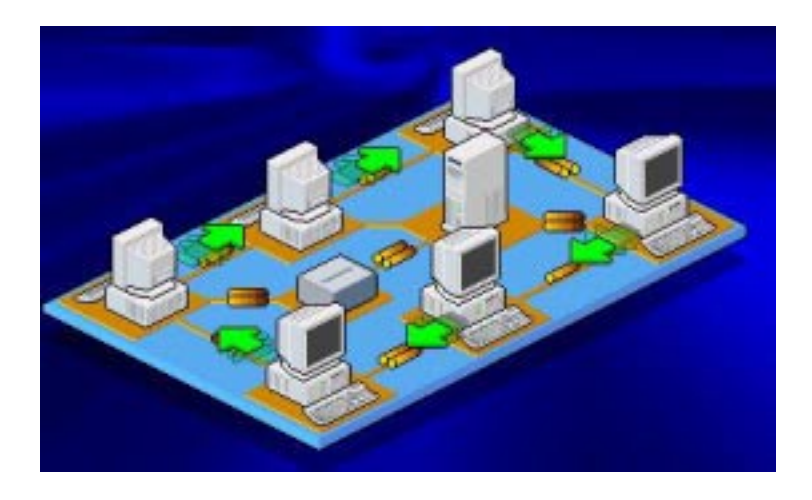

و لحل هذه المشكلة تستخدم الجسور خوارزميات ذكية تقوم بما يلي:

-1 اآتشاف حدوث حلقات تدور فيها فيها الحزم.

-2 إغلاق أي مسارات إضافية قد تنتقل عبرها الحزم بحيث لا يبقى سوى مسار وحيد.

أحد الخوارزميـات المسـتخدمة هـي Spanning Tree (Algorithm (STA و باستخدامها يصبح برنامج الجسر قادرا على الشعور بوجود أكثر من مسار ثم تحديد المسار الأفضل و إعداد الجسـر لإسـتخدام هـذا المسـار و جعلــه المســار الأساســي أمــا بــاقي المسارات فيتم فصلها ، و لكن من الممكن إعادة وصلها عند عدم توفر المسار الأساسي.أنظر الصورة.

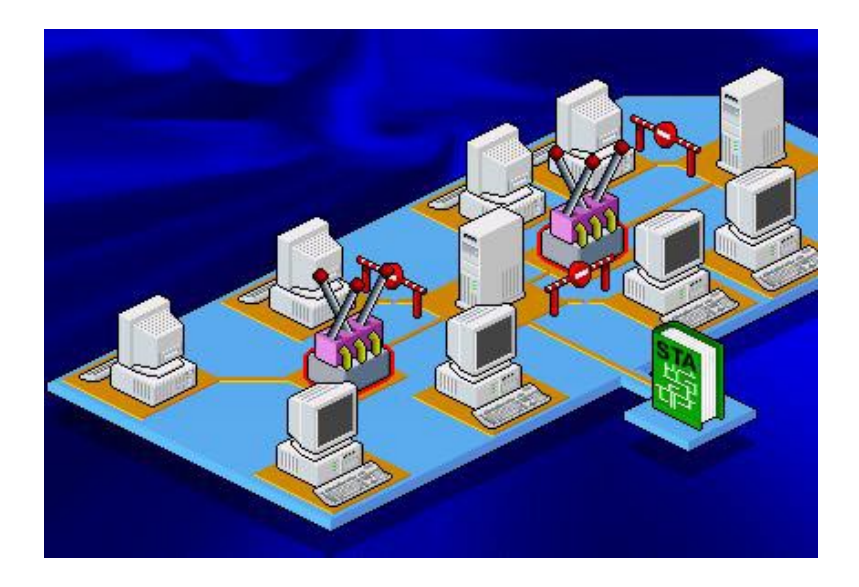

ملخص الدرس:

نتفوق الجسور على مكررات الإشارة فهي تسمح بالربط بين شبكات تستخدم تصاميم و بروتوكولات مختلفة.

تنقسم الجسور الى محلية و بعيدة المدى.

هنـاك ثـلاث أنـواع لتصـاميم الجسـور هـي: العمـود الفقـري و التتالي و النجمة.

تستخدم الجسور خوارزميات ذكية لحل مشكلة حلقات تدوير حزم البيانات.

سيكون المدرس المقبل إن شاء الله بعنـوان مكونـات الشـبكة الواسعة: ثالثا الموجهات و البوابات.
الحلقة الدراسية السابعة و العشرون

مكونات الشبكة الواسعة

ثالثا: الموجهات و البوابات

سنتناول في هذا الدرس إن شاء االله البنود التالية:

-1 وصف لعمل الموجهات Routers.

-2 سرد للإختلافات بين الجسور و الموجهات و الحالات التي يستخدم فيها آل منهما.

3- وصيف لعميل البوابيات Gateways و سيرد ميزاتها و عيوبها.

الموجه Router هو جهاز يستخدم لتوسيع الشبكة المحلية و يحقق اتصالا في البيئات التي تتكون من أقسام شبكات ذوات تصاميم و بر وتوكولات مختلفة.

تقوم الموجهات بأعمال مشابهة للجسور منها:

-1 فلترة حرآة المرور بين أقسام الشبكة المختلفة.

-2 ربط أقسام الشبكة معا.

و لكنها و بعكس الجسور لا تسمح بمرور الرسائل الموجهة لجميع المستخدمين Messages Broadcast.

بشكل عام توفر الموجهات تحكما أفضل بحركة المرور ببن الشبكات.

تستطيع الموجهات قر اءة المعلومات المعقدة لعنونية الشبكة و التي تحملها حزم البيانات ، آما تستطيع أن تو جه هذه الحزم عبر عدة شبكات و تقـوم بـذلك بتبـادل معلومـات محـددة للبروتوكـولات بـين الشبكات المختلفة.

كما تقوم الموجهات بمشاركة معلومات التوجيه مع الموجهات الأخرى على الشبكة، وذلك يتيح لها استخدام هذه المعلومات لإعادة التوجيه حول روابط الشبكة الواسعة التبي تفشل في تحقيق الإتصال، كما تستخدم هذه المعلومات لإختيار المنفذ و المسار الأنسب لتوجيه حزم البيانات التي تتلقاها.

تستطيع الموجهات الربط بين الشبكات المحليـة و الشبكات الواسعة بالقيـام بترجمــة بروتوكـول TCP/IP أو بمعنــى أدق ترجمــة عنـوان الوجهــة فــي حزمــة البيانــات مــن صــيغة يفهمهـا بروتوكـول Frame في الشبكة المحلية الى صيغة يفهمها بروتوكول Frame Relay في الشبكة الواسعة.

يقوم الموجه بمراقبة المسارات على الشبكة و تحديد أقلها إزدحامـا لتوجيـه حـزم البيانــات عبرهـا ، و فـي حالــة أن أصـبح هـذا المسار الذي تم اختيار ه مز دحما في المستقبل فإنـه مـن الممكـن اختيـار مسار آخر.

تستخدم الموجهات جداول التوجيه لتحديد عنوان وجهة الحزم التي يستقبلها.

> يحتوي جدول التوجيه على المعلومات التالية: -1 جميع عناوين الشبكة. -2 آيفية الإتصال بالشبكات الأخرى. -3 المسارات المتوفرة بين موجهات الشبكة.

## -4 تكلفة إرسال البيانات عبر هذه المسارت.

تتعرف الموجهات على أرقام الشبكات التي تسمح لها بالتحدث مع غير ها من الموجهات على الشبكة ، و تتعرف كذلك على عنـاوين الشبكات التي تنتمي لها كل بطاقة شبكة .

مــن المهــم أن نلاحــظ أن جــداول التوجيــه التــي تســتخدمها الموجهات تختلف عن تلك التي تستخدمها الجسور ، و يكمن الإختلاف في أن جداول التوجيه في الجسور تحتوي على عنـاوين بروتوكـول MAC لكــل جهــاز علـــى الشــبكة، بينمــاً تحتــو ي جــداول التوجيــه  $\rm{MAC}$ للموجهات على عناوين الشبكات المر تبطة معا و ليس على عنوان كل جهاز على الشبكة.

تستخدم الموجهات خوارزميات Algorithms توجيه مختلفaة مع جداول التوجيه ، و هذه الخوارزميات تتضمن:

OSPF (Open Shortest Path First) -1

RIP (Routing Information Protocol) -2

NLSP (NetWare Link Services Protocol) -3

تعتبر خوارز ميـة OSPF مـن النـوع المسـمـى حالـة الـربط أو State-Link و هذا النوع من الخوارزميات يقوم بما يلي:

-1 التحكم بعملية التوجيه.

2- السماح للموجهات بالإستجابة السريعة لأي تغيير يحدث على الشبكة.

3- نظر ا لإحتوائها على قاعدة بيانات كبير ة و معقدة لتصـاميم الشبكات فإنها توفر معرفة كاملة للموجهات بكيفية الإتصال بغير ها من الموجهات على الشبكة.

## تعتبر خوارزمية OSPF مدعومة من بروتوآول IP/TCP. تقـوم هـذه الخوارز مبــة بــالتعرف علــى عـدد المســار ات أو الوجهات التي ستمر خلالها الحزم و اختيار أنسبها من خلال معرفة: -1 عدد القفزات Hops بين الأقسام المرتبطة معا.

- -2 سرعة المسار.
- 3- حركة المرور على كل مسار في الشبكة.

4- تكلفـة اسـتخدام كـل مسـار و مقدار ها يحـدد مـن قبـل مـدير الشبكة.

أما خوارزمية RIP فهي تنتمي للنوع المسمى الخوارزميات موجهة المسافة Distance-Vector Algorithms و هي مدعومة من بروتوكو لات TCP/IP و IPX و Aعي كمـا هو واضـح مـن اسمها تعتمد على حساب المسافة.

أما خوارزمية NLSP فهي تنتمي للنaوع الأول State-Link و هي مدعومة من بروتوكول IPX.

تعتبر خوارزميات State-Link أآثر فعالية و تحقق إزدحاما أقل على الشبكة من خوارزميات Vector-Distance.

تعتبر الموجهات أبطأ من أغلب الجسور و ذلك لأن الموجهات يجب أن تقوم بعمليات معقدة على كل حز مة بيانات تتلقاها.

عندما نتسلم الموجهات حزم البيانات و التي تكون موجهة الـي شبكة بعيدة فإن الموجه الأول يقوم بتوجيه الحزمة الى الموجه الذي يدير الشبكة البعيدة المطلوب تسليم الحزمة إليها.

بينمـا تقوم حـزم البيانــات بــالمرور مـن موجـه الــى آخـر يقـوم الموجه باستخراج عنوان المرسل و المستقبل في الحزمة ويقوم بتغيير هيئتهمـا بشكل يستطيع بروتوكـول الشبكة المستقبلة فهمـه و التوافق معه، و لكن عملية التوجيه لا تتم و فقا لهذه العناوين و إنمـا تعتمـد فقط على عنوان الشبكة المرسلة و المستقبلة.

تتضمن عملية تحكم الموجه بالحزم ما يلي:

-1 منع البيانات المعطوبة من المرور عبر الشبكة.

-2 تقليل إزدحام حرآة المرور بين الشبكات.

3- استخدام أكثر كفاءة للوصـلات ببن الشبكات بالمقارنـة مـع الجسور.

من الممكن استخدام نظام عنونـة الموجـه لتقسيم شبكة كبير ة إلى أقسام أصغر يطلق عليها عادة Subnets.

و حيث أن الموجهات تمنـع مـن مـرور الرسـائل الموجهـة الـي كل المستخدمين Broadcast Messages فإنهـا بالتـالي تمنــع مـن حدوث عواصف Storms Broadcast.

لا تستطيع جميع البروتوآولات العمل مع الموجهات.

البروتوكو لات التي تعمل الموجهات تتضمن:

.DECnet -1

 $TCP/IP -2$ 

 $IPX - 3$ 

.OSI -4

.XNS -5

.AppleTalk -6

أما البروتوكو لات التي لا تعمل مع الموجهات فمنها:

.ديجيتال شرآة من Local Area Transport (LAT) -1

.NetBIOS -2

.NetBEUI -3

هناك نوعان رئيسيان للموجهات :

1 - موجهات ساكنة Static.

-2 موجهات ديناميكية Dynamic.

تتطلب الموجهات الساآنة من مدير الشبكة القيام بالتالي:

-1 إعداد جداول التوجيه و التحكم بها.

-2 تحديد الوجهات و المسارات المتوفرة على الشبكة.

و نظر الأن هذه المهام موكلة لمدير الشبكة فإن مقدار الأمن يكون أكبر

أما الموجهات الديناميكية فهي تتعرف بنفسها على الوجهات و المسـارات علـى الشـبكة، و لهـذا فهـي تحتـاج الـى مقـدار ضـئيل مـن الإعداد و لكنها تعتبر أكثر تعقيدا من الموجهات الساكنة، و هي تقوم بإختبار المعلومات من الموجهات الأخرى على الشبكة لتتخذ القرار الأنسب لتوجيه الحزم عبر الشبكة و يعتمد هذا القرار على عدة عوامل منها :

-1 التكلفة.

-2 مقدار الإزدحام عبر المسارات المختلفة.

هناك صفات و وظائف مشترآة بين الجسور و الموجهات ، و منها:

-1 توجيه الحزم بين الشبكات.

-2 إرسال البيانات عبر وصلات الشبكات الواسعة.

و أحيانــا قـد يخلــط المـر ء بـين الجهــازين ، و لكـن يكمـن سـر التفريق بينهما في حزم البيانات و التي تساعد على:

- -1 فهم ماهية الجسور و الموجهات.
- -2 التمييز بين الجسور و الموجهات.

3- اتخـاذ القرار المناسب فـي اختيـار الجسـور أو الموجهـات لتحقيق الغرض المطلوب.

يمكن رؤية الفرق الأساسي إذا عرفنا أن الجسر لا يرى سوى عنوان الجهاز المرسل و عنوان الجهاز المستقبل و إذا لم يتعرف علمى عنوان الجهاز المستقبل فإنه يقوم بتمرير الحزمة الى الى كل الأقسام مـا عدى القسم الـذي انطلقت منـه ، الآن إذا كانـت الشـبكة صـغير ة و أقسامها قليلة فلا مشكلة و لكن إذا كانت الشبكة كبيرة و أقسامها كثيرة فإن إرسال مثل هذه الحزمة الى كل الأقسام و الأجهزة على الشبكة سيؤدي الى إبطائها بشكل ملحوظ بل ربما أدى ذلك توقفها.

أمـا بالنسـبة للموجهـات فهـي لا تعر ف بالتحديـد أيـن يقـع كـل جهاز على الشبكة و لكنها بدلا من ذلك تعرف عنوان الشبكة المختلفة المكونة للشبكة الواسعة كما تعر ف كذلك عنـاوين الموجهات الأخرى المتصلة بهذه الشبكات لتوجيه الحزم المناسبة إليها ، كمـا أنهـا لا تمرر أبدا الرسائل الى كل المستخدمين و تمنع بذلك حدوث Broadcast .Storm

لا تتعرف الجسور إلا علىى مسار وحيد بـين الشـبكات أمـا الموجهات فتتعرف على جميع المسارات المتوفرة و تختبر ها لإختيار الأفضل بينها ، و لكن نظرا لتعقيد عمل الموجهات فإنها تمرر البيانات بشكل أبطأ من الجسور.

إنطلاقا من جميع العوامل السابقة فإنك لست بحاجة لإستخدام الموجهات إلا في الحالات التالية:

-1 تحتوي أقسام الشبكة لديك على 20 جهازا أو أآثر.

2- كل الأقسام أو بعضمها تستخدم بروتوكولات معقدة مثل .TCP/IP

-3 تحتاج الى توصيل شبكة LAN مع شبكة WAN.

هناك جهاز يجمع بين ميز ات كل من الجسور و الموجهات و يسaaمى Brouter أو Router Multiprotocol، و هaaو يسaaتطيع أن يعمل كموجه مع بروتوكول و كجسر مع باقي البروتوكولات عندما لا تكون هناك حاجة لإستخدام الموجه.

يقوم Brouter بالمهام التالية:

-1 توجيه بروتوآولات مختارة و قابلة للتوجيه.

2- يعمل كجسر للسماح بمرور البروتوكولات غير المتوافقة مع الموجهات. 3- يحقق تكلفة أقل و كفاءة أكبر من استخدام جسر و موجه معا.

أمــا البوابــة أو Gateway فهــي جهــاز يــربط بــين نظــامين يستخدمان:

> -1 بروتوآولات مختلفة. -2 تصميم متباين لحزم البيانات. -3 لغات مختلفة. -4 تصاميم مختلفة.

لنأخذ مثالا على البوابات و ليكن بوابة البريد الإلكتروني :

أولا : تستقبل البوابة الرسالة في شكل معين.

ثانيــا: تتــرجم الرســالة الــي شــكل جديــد يسـتطيع المسـتقبل استخدامه.

ثالثا: توجه الرسالة الى مستقبلها.

تستطيع البوابات ربط الشبكات التي تعمل في بيئات متباينة مثل مزود ويندوز NT و شبكة أنظمة IBM و هي تفعل ذلك بأن تقوم بتسلم حز م البيانات من الشبكة الأولى ثم تقوم بإزالـة كل معلومـات البر وتوكول منها ثـم تعيـد تشكيل الحز مـة و تضـيف إليهـا معلومـات البروتوكول المستخدم في الشبكة المستقبلة ، إذاً ما تقوم البوابة بـه حقا هو عملية تحويل كاملة من بروتوكول الى بروتوكول آخر

تعتبر البوابات ذوات مهمة محددة ، وغالبا يتم توفير مزود خاص في الشبكات الواسعة للعب دور البوابـة و نظر ا لأن العمليـات

التي تقوم بها البوابة من تحويل بين البروتوكو لات يعتبر من الأمور المستهلكة لذاكر ة و موارد الجهاز فإنه يستحسن أن يكون الجهاز القائم بدور البوابة مخصص فقط لهذه المهمة و أن لا توآل إليه مهام أخرى.

> تتمثل مزايا البوابات فيما يلي: -1 تقوم البوابات بمهمتها المحددة بكفاءة و فعالية. -2 تخفف من الحمل على باقي الأجهزة. أما العيوب فتتمثل بما يلي: -1 أن مهامها محدودة للغاية. -2 بطئ عملها. -3 مكلفة الثمن. ملخص الدرس:

تقوم الموجهات بتوجيه البيانات بين عدة شبكات و هي نو عـان : ساكنة و ديناميكية وهي لا تتعرف إلا على عنوان الشبكة و ليس عنوان الجهاز و تمنع من حدوث عواصف انتشار الرسائل و لكنها أقل سرعة من الجسور.

الجهاز الذي يجمع بين مزايـا الجسور و الموجهـات يسمى .Brouter

تقوم البوابات بالتحويل بين البر وتوكو لات المختلفة.

سيكون الدرس المقبل إن شاء الله بعنوان مبادئ الإرسال في الشبكات الواسعة: أولا الإتصالات التماثلية. الحلقة الدراسية الثامنة و العشرون

مبادئ الإرسال في الشبكات الواسعة

أولا: الإتصالات التماثلية

سنتناول في هذا الدرس إن شاء االله البنود التالية:

1- شــرح روابــط الإتصـــال Dial-up كقنــوات لإتصـــالات .WAN

-2 شرح للخطوط المؤجرة آقنوات لإتصالات WAN.

3- سرد لمميز ات و عيوب لكل من المحاسبة المتصلة بشكل مستمر Online و المحاسبة غير المتصلة بشكل مستمر Offline.

تستطيع الكمبيوترات استخدام خطوط الهاتف المتوفرة حاليا لأغراض التشبيك.

يطلق على شبكة الهاتف العالمية اسم Public Switched (PSTN (Network Telephone، و لأن هaذه الشaبكة قaد أنشaأت أصلا لنقل الصوت فإنها بشكل أساسي تستخدم خطوطا و اتصالات تماثلية ، لهذا فأنت بحاجة الى مودم ليقوم بتحويل إشارات الكمبيوتر الرقمية الى إشارات تماثلية تستطيع الإنتقال عبر خطوط شبكة الهاتف.

يطلق على الإتصال الذي تجريه باستخدام المودم الى رقم هـاتف متصـل بـدور ه بمـودم آخـر \_للـدخول الـى شـبكة الكمبيـوتر\_اسـم .Dial-up

باستخدام اتصال up-Dial و الإشارات التماثلية فإن سaرعات نقل البيانات تكون محدودة بسرعة المودم المستخدم و الذي لا تتجاوز سرعته 56 آيلوبت في الثانية. تعتبر شبكة PSTN من شبكات الدوائر التبديلية -Circuit .Switched Network

يتم تحقيق الإتصــال بواسـطة مركـز التبديل Switching Center الذي يقوم بـالربط بـين طرفي الإتصـال و يحـافظ علـي هذا الإتصال مادام هناك حاجة له.أنظر الصورة.

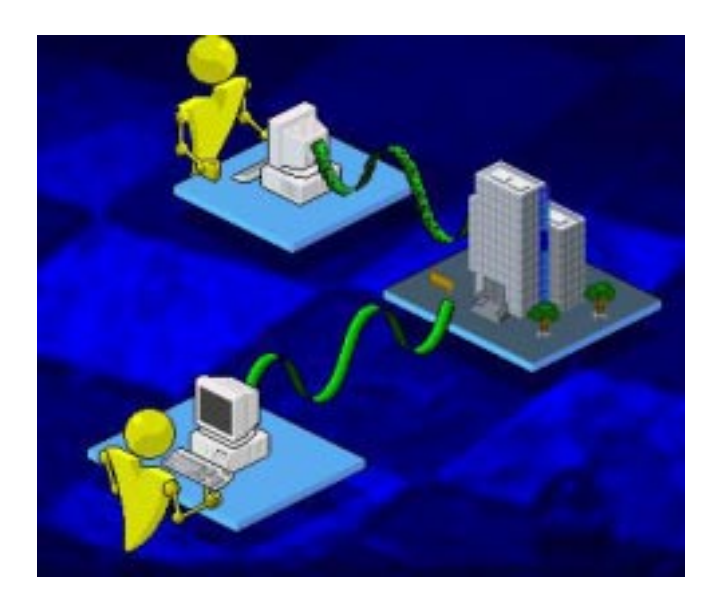

تتمثل المشكلة فـي الإتصــال عبـر هذا النـوع مـن الشبكات هو عدم الثبات في جودة الإتصال فهي تكون متغيرة و متذبذبة طوال فترة الإتصال مما يؤثر سلبا على سرعة و جودة نقل البيانات عبر خطوط شبكة الهاتف.

تقدم الشركة المزودة لخدمات الهاتف تشكيلة من أنواع و جودات مختلفة لخطوط الهاتف تشمل ما يلي:

-1 النوع الأول 1 Type و يقدم خدمة صوتية.

-2 النaوع الثaاني 2 Type و يaوفر خدمaة صaوتية مaع بعaض التحكم بالجودة. -3 النوع الثالث 3 Type لنقل الصوت و موجات الراديو.

4- النـو ع الرابــع 4  $_{\rm{Vpe}}$  لنقـل البيانــات بسـر عة تقـل عـن 1200 بت في الثانية.

5- النوع الخامس 5  $_{\rm Vpe}$  خدمة لنقل البيانات فقط بسر عات أكبر من 1200 بت في الثانية.

- النـوع السـادس 6  $_{\rm{Type~6}}$  خدمـة لنقل الصـوت و البيانـات $_{\rm{6}}$ عبر المسافات البعيدة.

7- النوع السابع 7 Type يسمح بنقل البيانات و الصوت عبر خطوط خاصة.

8- النوع الثامن 8 Type لنقل البيانات و الصوت بين أجهزة الكمبيوتر فقط.

-9 النوع التاسع 9 Type لنقل الصوت و الفيديو.

ا- النوع العاشر 10  $_{\rm Vpe}$  مخصصة لإستخدام برامج و $_{\rm 10}$ تطبيقات خاصة.

أمـا الخطـوط المـؤجر ة فهـي خطـوط PSTN دائمـة تـر بط بـين موقعين و يتم عادة تأجير ها من مقدم خدمة الهاتف و الذي يوفر أيضـا أدوات و أجهز ة خاصــة للمحافظـة علـى الإشـار ات المنقولـة عبـر هذه الخطوط من التو هين و الضوضياء و التداخل، و تكون هذه الخطوط مخصصة فقط للمستخدمين المستأجرين و لا يستطيع غير هم استخدام هذه الخطـوط، و هذه الخطـوط تكـون مكلفـة نظـراً لأن مقدم الخدمـة يخصص موارد خاصة لهذه الخطوط سواء تم استخدامها أو لم يتم، و لكن هذه التكلفة تكون غير ذات قيمة إذا كانت المؤسسة المستأجر ة تنقل كميات كبير ة من البيانـات أو تحتـاج الـى اتصــال مستمر بقواعد بياناتها في مكاتبها المختلفة.

و لتحقيق الإتصــال باسـتخدام الخطـوط المـؤجر ة لـبس هنــاك حاجة لإجراء اتصال لفتح الخط بين الطرفين آما في اتصالات -Dial up ، ففي الخطوط المؤجرة تكون الخطوط مفتوحة طوال الوقت.

تـوفر الخطـوط المـؤجر ةسـر عات اتصــال أكبـر مـن خطـوط اتصـالات Dial-up نظـرا لإرتفـاع و ثبـات جودتهـا و لكـن تبقـى هذه السرعات محدودة بسرعة المودم المستخدم.

توفر أغلب شبكات الهاتف خيار بتأجير شبكة خاصىة ظاهر يـة . Virtual Private Network (VPN)

الدوائر المستخدمة في شبكة اتصـال VPN Dial-up تبدو و آأنها خطوط مؤجرة و لكنها في الحقيقة خطوط عادية ولكن يتم تحقيق استفادة قصوى من نظام شبكة الهاتف التبديلية لتوفير خدمة مشابهة لخدمة الخطوط المؤجرة.

يعتمد اختيار ك للخطوط المؤجر ة أو الإكتفاء بخطوط اتصىال up-Dial على عاملين هما:

-1 التكلفة.

-2 آثافة استخدام الخدمة.

فقد تختار الخطوط المؤجرة إذا كنت تحتاج الى اتصـال علـى مدار 24 ساعة ، أما إذا كان احتياجك للإتصال متقطعا أو على فتر ات متباعدة فيكون اختيار Dial-up يفي بالغرض.

الخطوط المؤجرة التماثلية أصبحت أقل استخداما و حل محلها الخطوط المؤجرة الرقمية. هنـاك نو عـان لإتصــالات المحاسـبة همـا : اتصــالات مسـتمر ة Online ، اتصـالات غيـر مستمرة وهـي تعمـل مـع انقطـاع الخـط أو الإتصال Offline.

لنفترض وجود مصرف (إسلامي) و لديه فروع حول الدولة ، يقوم الزبائن بإجراء تحويلات الى حساباتهم أثناء النهار و يتم تخزين البيانات المتعلقة بهذه التحويلات في أجهزة محليـة فـي فروع البنك، و إذا عرفنــا أن المحاسـبة غيــر المسـتمرة Offline لا تقــوم بتحــديث البيانات فوريا ، ففي حالة بنكنا فإنه في نهاية دوام البنك يتم نقل بيانات التحـويلات الـى الكمبيـوتر المركـزي فـي الفـر ع الرئيسـي للبنـك ليـتم تحديث بيانات حسابات الزبائن و لهذه الغايـة يكفـي استخدام خطـوط اتصال up-Dial لإتمام عملية نقل البيانات.

كتابة الرسائل و تخزينها ثم نقلها عبر الإنترنت هو مثال آخر علـى اتصــالات Offline فعنـدما تكتـب رســائل البريـد الإلكترونــي لا حاجة لأن تكتبها أثناء اتصالك بالإنترنت بل تستطيع كتابتها و تخزينها على جهازك و يكفي أن تجري الإتصـال فقط عندما تريد إرسـال هذه الرسائل ، و بنفس الطريقة لن تتسلم رسائل البريد الإلكترونبي التبي أرسلت إليك إلا بعد أن تتصل بالشبكة و تـدخل الـي حسـاب بريـدك الإلكتروني.

لنلق نظرة الآن على اتصالات المحاسبة المستمرة Online.

لنستخدم نفس مثـال المصـرف السـابق مـع اخـتلاف بسـيط أن بيانات تحويلات الزبائن يتم نقلها مباشرة الى الكمبيوتر المركزي ليتم تحديث بيانـات الحسـابات بشكل فوري ، فـإذا قـام زبـون مـا بإيداع أو سحب مبلغ ما فإن معلومات رصيده يتم تحديثها فورا و لتحقيق ذلك تستخدم خطوط مؤجرة أو شبكة آمبيوتر منفصلة.

قد تستخدم بعض المؤسسات كلـي النـو عين مـن المحاسـبة Online و Offline وفقا لإحتياجات أقسام المؤسسة. هناك خيـار آخـر لإتصـالات WAN و هـو مـا يطلـق عليـه Multiplexing و هو الذي يسمح بإعداد خط بيانيات واحد ثم مشاركة مجموعة من الأجهزة لاستخدام هذا الخط.

و هذا يختلف عن مصطلح Multilinking و الذي يعنـي أن عدة خطوط تماثلية يتم تجميعها معا لزيادة سعة النطـاق لتوفير اتصـال أسرع.

ملخص الدرس:

هنـاك نو عـان ر ئيسـيان لإتصــالات خطـوط الهـاتف التماثليـة و هما : up-Dial و الخطوط المؤجرة.

تنقسaم اتصaالات المحاسaبة الaى Online و تسaتخدم الخطaوط المؤجرة بينما تستخدم Offline اتصالات Dialup.

هناك مصطلحان يستخدمان لتوفير خيار ات إضـافية للإتصـال التماثلي لشبكات WAN و هما Multiplexing و Multilinking.

سيكون الدرس المقبل إن شاء الله بعنوان مبـادئ الإرسـال فـي الشبكات الواسعة : ثانيا الإتصالات الرقمية. الحلقة الدراسية التاسعة و العشرون

مبادئ الإرسال في الشبكات الواسعة

## ثانيا: الإتصالات الرقمية

سنتناول في هذا الدرس إن شاء االله البنود التالية:

-1 مقدمة عن الشبكات الرقمية.

.Pulse Code Modulation مفهوم شرح -2

.T1, E1, T3, Switched 56 وصف لخدمات 56

-4 وصف ل -0DS و -1DS آأجزاء من خدمة 1T.

-5 شرح لدور CSU و DSU في خدمة 1T.

مــع أن بعـض شـبكات الكمبيـوتر مــا ز الـت تسـتخدم التقنيــة التماثلية ، فإنه من الممكن القول أن التقنية الرقمية بدأت مرحلة واسaعة من الإنتشار.

تقدم الخطـوط الرقميــة نقــلا أسـرع و أكثـر أمنــا و خلـواً مـن الأخطاء من الخطوط التماثلية .

تعتمد الخطوط الرقمية تقنية Point to Point و هي عبارة عن خطوط رقمية يتم استئجار ها من شركات الإتصال و تصل بين موقــع الشــبكة المرسـلة و الشــبكة المسـنقبلة و يكــون الإرســال فــي الإتجاهين في نفس الوقت Fullduplex.

الإتصالات الرقمية لا تحتاج الى مودم لتوفير الإتصال و بدلا من ذلك فإن البيانات ترسل من جسر أو موجه من خلال جهاز يسمى وحدة خدمـة القنـاة \وحدة خدمـة البيانـات أو Channel Service

ازaالجه ذاaه ةaمهم و Unit/Data Service Unit (CSU/DSU) تحويل الإشارت الرقمية القياسية للكمبيوتر الى إشارات رقمية متزامنة Synchronous و ثنائية القطبية Bipolar.أنظر الصورة.

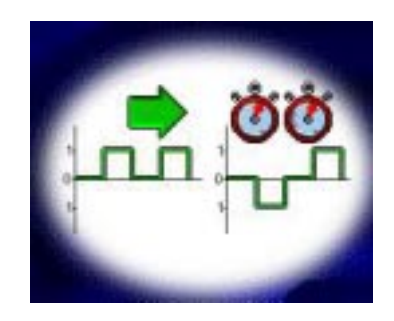

قد تر غب بأن تحمل شبكتك الصوت و البيانات باستخدام نفس الخطوط الرقمية، و حيث أن الصوت يعتبر إشارات تماثلية فلا بد أولا من تحويلها الى إشارات رقمية ليتسنى نقلها عبر الخطوط الرقمية.

هذا التحويل من الإشارات التماثلية الى الرقمية يسمى Pulse (PCM (Modulation Code و هو يمر بثلاث مراحل:

-1 أخذ عينات Sampling.

-2 تثبيت القيم Quantizing.

-3 الترميز Encoding.

فـي المرحلـــة الأولـــي يــتم أخــذ عينـــات مــن الإشـــارة التماثليــة علىفتر ات منتظمـة ، و كلمـا كـان معـدل أخـذ العبنـات أكبـر كلمـا كـان تمثيل الإشارة التماثلية أفضل.أنظر الصورة.

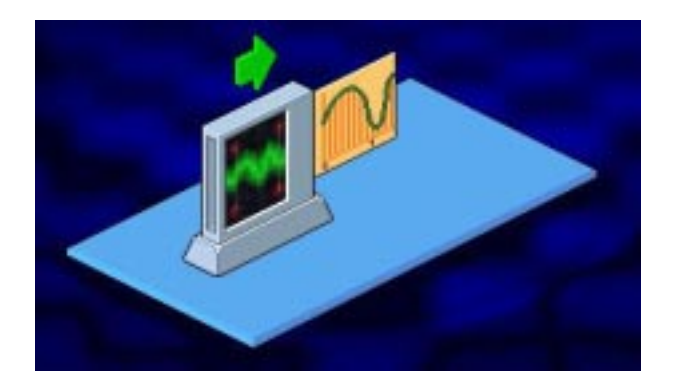

في المرحلة الثانية يتم تقريب قيم العينات المأخوذة من الإشارة التماثلية الى أقرب عدد صحيح.أنظر الصورة.

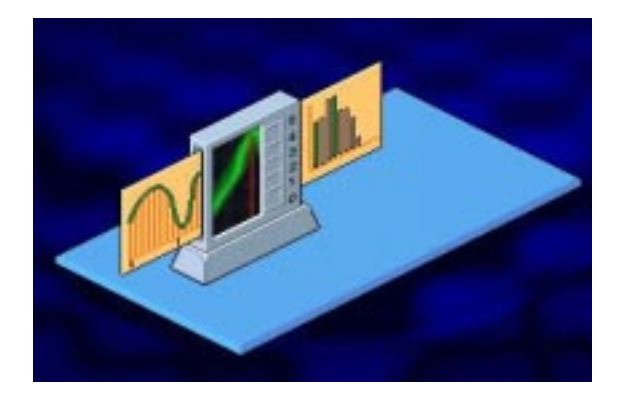

في المرحلة الأخيرة يتم تحويل القيم العددية الصحيحة من النظام العشري الى النظام الثنائي (المتكون من صفر و واحد) ليتم بثها آإشارات رقمية.أنظر الصورة.

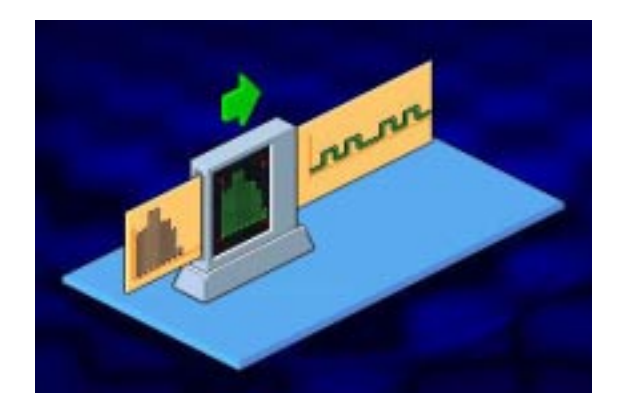

كل بت من البيانـات يحتوي إمـا علـى القيمـة صـفر أو القيمـة واحد.أنظر الصورة.

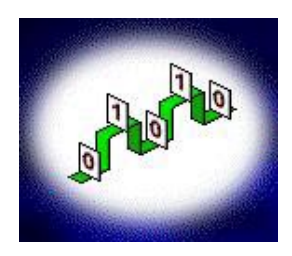

لتمثيل كل قيمة من قيم العينات المأخوذة و المقربـة الـى أقرب عدد صحيح يستخدم 8 بت (8 بت يساوي 1 بايت).

لنلق نظرة على الخدمة الرقمية <sub>T</sub>1 ، و التي تستخدم زوجين من الأسلاك لتوفير اتصــال باتجـاهين فـي نفس الوقت ، فأحد الأزواج مخصص للإرسال و الزوج الآخر للإستقبال.أنظر الصورة.

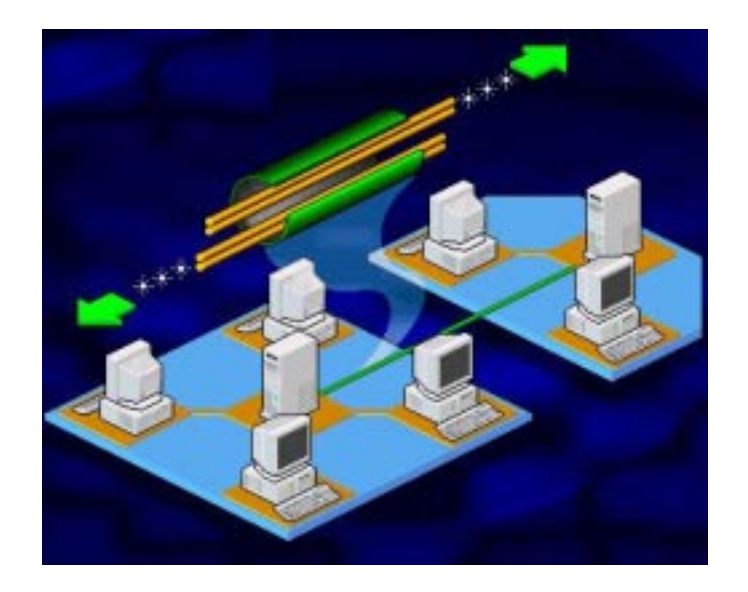

تعتبر خطوط T1 هي الأكثر شيوعا بين الخطوط الرقمية المستخدمة و هي تستطيع نقل الصوت و الفيديو إضافة للبيانات.

تصل سعة النطاق في خطوط T1 الىي 1.544 ميجابت في الثانيــة و هـي مقسـمة الــي 24 قنــاة ظاهريــة و كـل قنــاة تسـنطيع نقـل البيانات بسر عة تصل الى 64 كيلوبت في الثانية.

تستخدم خطوط T1 في الولايات المتحدة و اليابان و جنوب أفريقيا فقط أما في غير هذه الدول فتستخدم خدمة مشابهة تسaمى 1E و  $2.048$  هي مكونـة مـن 32 قنـاة و تصـل سـعة النطـاق الكاملـة لهـا الـى 2.048 ميجابت في الثانية ، و في هذه الخطوط تستخدم قناتان لحمل معلومات التحكم بينما تستخدم الخطوط الأخرى لنقل البيانات.

تستطيع استئجار خط T1 كامل أو جزء منه ، يسمى كل جزء (FT1) Fractional T1 (FT1 و تكون سعة نطاقه 64 كيلوبت في الثانية أو مضاعفات لهذا الرقم. أمـا خدمـة 73 فتـو فر خطـو ط ر قميــة لنقـل الصــو ت و البيـانــات بسرعة تتراوح بين 6 و 45 ميجابت في الثانيـة ، و مـن الممكـن استخدام خط 3T ليحل محل عدة خطوط 1T.

أما خدمة 56 Switched فتوفر سرعة اتصال تصل الى 56 كيلوبت في الثانية ، و هي أقل تكلفة و تستخدم عند الطلب و لا داعي لإستئجارها ، و كل جهـاز يستخدم هـذه الخدمـة يحتـاج الـي جهـاز DSU/CSU و الaaaذي يسaaaتخدم للإتصaaaال بaaaالمواقع الأخaaaرى لخدمaaaة .Switched 56

عند استخدام خدمة 1T لنقل الصوت فإن سعة نطاق 1T تقسم الـي 24 قنـاة صـوتية و معدل النقل لكل من هذه القنو ات بطلق عليـه .DS-0 Link

يقوم DS-0 Link بأخذ ما معدله 8000 عينـة من الإشـار ة الصوتية في الثانية الواحدة أي بتردد 8 كيلو هيرتز و نحن نعلم أن كل عينـة يـتم تمثيلهـا باسـتخدام 8 بـت إذاً يكـون معـدل النقـل علـى كـل قنـاة صوتية 64000 بت أو 64 كيلوبت في الثانيـة ، في الولايـات المتحدة كل قناة صوتية تنقل 56 كيلو بت من البيانات في الثانيـة بينمـا المقدار المتبقي من 64 كيلو بت أي 8 كيلوبت فيستخدم لنقل معلومـات الـتحكم بالقناة.

اةaقن 24 نaم Digital Signal level 1 (DS-1) ونaتتك -0DS أي 1.544 ميجابaت فaي الثانيaة و هaذه هaي سaعة النطaاق الكليaة لخط 1T.

يتم التحكم بتوزيـع سـعة نطـاق خطـوط T1 باسـتخدام جهـاز يسaمى (NRM (Manager Resource Network و هaو يقaوم بتوفير سعة النطاق التي تتطلبها البرامج المختلفة.

تستخدم شـبكات 1T تقنيــة Multiplexing لتسـمح لمقـدمي الخدمة بحمل أكثر من مكالمة عبر سلك واحد. تقوم تقنيـة Multiplexing بجمـع عدة إشـار ات مـن مصــادر مختلفة داخل جهاز يسمى Multiplexer و الذي يقوم بتجميعها معaا لتبث خـلال سـلك واحـد و فـي الطّـرف المسـتقبل يـتم الأمـر بشـكل معكوس.أنظر الصورة.

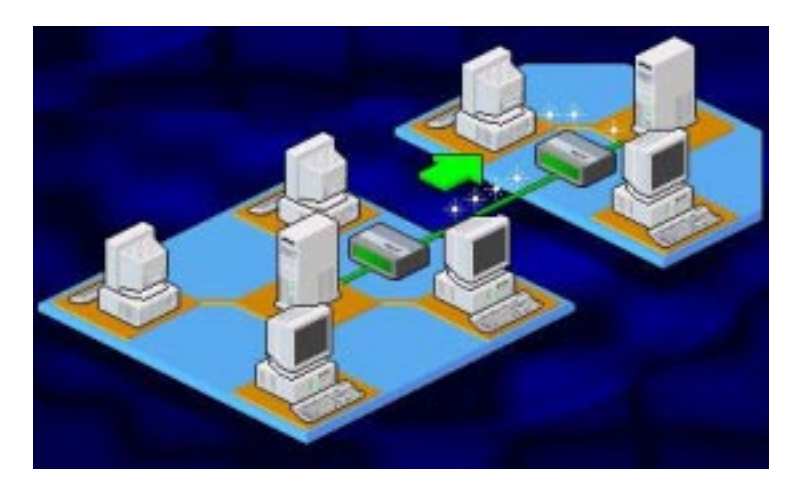

من الممكن تجميع عدة خطوط <sub>1</sub>T للحصول على معدلات إرسال عالية و هناك أربع أنواع لهذه الخطوط المجمعة معا :

> .Digital Signal Level 1C (DS-1C) -1 Digital Signal Level 2-Facility (DS-2) -2 Digital Signal Level 3-Facility (DS-3) -3 Digital Signal Level 4-Facility (DS-4) -4 و لمعرفة خصائص كل نوع أنظر الى الجدول التالي:

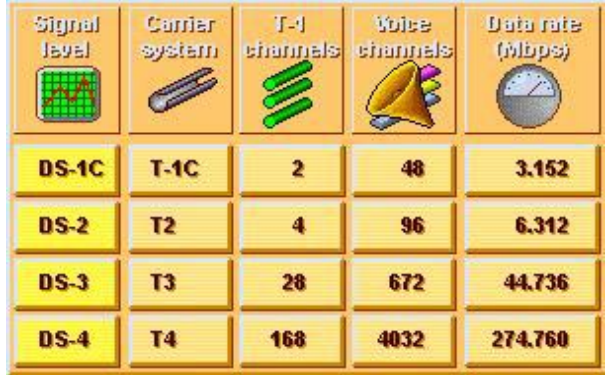

فالنوع الأول DS-1C يستخدم نظام الحمل T1C و يتكون من قناتي 1T و قادر على حمل 48 قناة صوتية ويستطيع نقل البيانات بسرعة 3.152 ميجابت في الثانية.

أمـا النـوع الثـانـي DS-2 فيستخدم نظـام الحمـل T2 و يتكـون من 4 قنوات  $\Gamma$  و قـادر علـى حمل 96 قنـاة صـوتية و يستطيع نقل البيانات بسرعة 6,312 ميجابت في الثانية.

أما النوع الثالث -3DS فيستخدم نظام الحمل 3T و يتكون من 28 قناة 1T و قادر على حمل 672 قناة صوتية ويستطيع نقل البيانات بسرعة 44,736 ميجابت في الثانية.

أما النوع الرابع -4DS فيستخدم نظام الحمل 4T و يتكون من 168 قنـاة T1 و قـادر علـى حمل 4032 قنـاة صـوتية و يستطيع نقل البيانات بسرعة 274,760 ميجابت في الثانية.

قبل بث إشار ات الكمبيوتر الرقميــة علـى خطـوط 1T يجب أن تمر على جهاز Multiplexer أو Mux .

تنتقل إشارات الكمبيوتر الرقمية أحادية القطبية Unipolar خــلال وصــلة RS-232C الــي Multiplexer ليــتم تحويلهــا الــي إشارات ثنائية القطبية Bipolar و يتم ذلك باستخدام مكون داخل مى و Digital Service Unit (DSU) بسمى Digital Service Unit و تسمى هذه الإشارات Signals -1DS. أمaا (CSU (Unit Service Channel فيقaدم واجهaة بaين DSU و مقدم الخدمة Provider Service.

يعتبر مقدم الخدمة هو المسئول عن صيانة أجهزة و معدات الإتصالات الرقمية.

لإختبار الإرسال الرقمي و التأكد من خلو ه من أي مشاكل يتم إجراء بضعة اختبارات Loopback و التي يتم خلالها إرسال إشارة كهربائية عبر الخط الى جميع المكونـات بشكل متسلسل فـإذا استجاب الجهاز أو المكون لهذه الإشارة فهو يعمل بشكل جيد و يتم الإنتقال الaى الجهاز الذي يليه الى أن يعثر على جهاز لا يستجيب للإشارة فيعرف أنه هو المسبب للمشكلة.

أنواع خطوط T1 الأولى كان عليها المرور عبر مبدلات تماثلية Analog Switches قبل أن تصل الى الشبكة المستقبلة لهذا آان لابد من استخدام جهاز يسمى Decompressor/Compressor (Codec ) على طرفي كل وصلة رقمية ليقوم بالتحويل بين الإشارات الرقمية و التماثلية .أنظر الصورة.

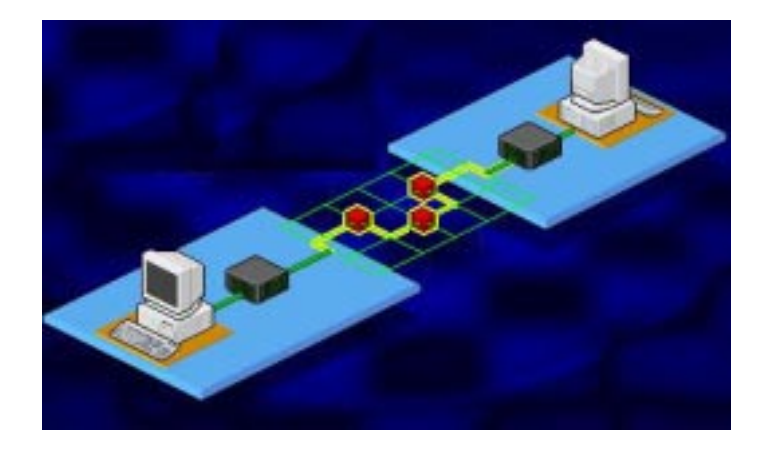

أما الشبكات الحديثة فتكون رقمية من أولها الى آخرها.

ملخص الدرس:

تستخدم خدمـة 1T الرقميـة لنقل البيانـات و الصـوت و الفيديو بسرعة 1,544 ميجابت في الثانية .

أما الخدمة الشبيهة بها و المستخدمة خارج الولايات المتحدة و اليابان و جنوب أفريقيا فهي 1E.

هناك عدة خدمات رقمية ناتجة عن تجميع عدة خطوط T1 .T4 و T3 و T2 و T-1C هي

سيكون الدرس المقبل إن شاء الله بعنوان مبادئ الإرسال في الشبكات الواسعة : ثالثا: دوائر التبديل. الحلقة الدراسية الثلاثون

مبادئ الإرسال في الشبكات الواسعة

ثالثا: دوائر التبديل

سنتناول في هذا الدرس إن شاء االله البنود التالية:

-1 شرح لتقنية Switching-Circuit.

-2 شرح لتقنية Switching-Message.

-3 شرح لتقنية Switching-Packet.

4- شرح لعمل بروتوكول X.25 فـي شبكات تبديل الحزم .Packet-Switching

تقوم أنظمة الإتصــال علـى مبدأ تـوفير إتصــال بـين المرسـل و المستقبل و هذا ينطبق علـى الإتصـالات الصـوتية كمـا ينطبـق علـى إتصالات البيانات.

مهما كان وسط الإرسال المستخدم ، فإن الشبكة عليها أن توفر نو عا من الربط بين مختلف المستخدمين لتوفير مكالمـات مختلفـة بيـنـهم و يتم هذا باستخدام مفاتيح تبديل عند نقاط الإلتقاء.

هناك ثىلاث وسائل لتبديل البيانـات Switching Data على الشبكة:

.Circuit-Switching -1

.Message-Switching -2

.Packet-Switching -3

الوسيلة الأولى شبيهة بشبكة الهاتف ، فعندما تجري اتصالا هاتفيا فإن الشبكة تخصص قنـاة خاصـة للمكالمـة تستخدم حصـر يا من قبلك.

عند استخدام Circuit-Switching لنقل البيانات فإن على كلي الجهازين المرسل و المستقبل أن يكونـا متفر غين لنقل البيانـات بينهما فقط، ثم يتم إنشاء تتابع مؤقت من الدوائر من نقطـة الـى أخر ي بين الجهازين و يتم الربط بين هذه الدوائر معا باستخدام مفاتيح تبديل، سو<br>ويتم تحقيق الإتصال فور الإنتهاء من فترة صغيرة للإعداد، و تكون سرعة النقل بين الجهازين ثابتة.أنظر الصورة.

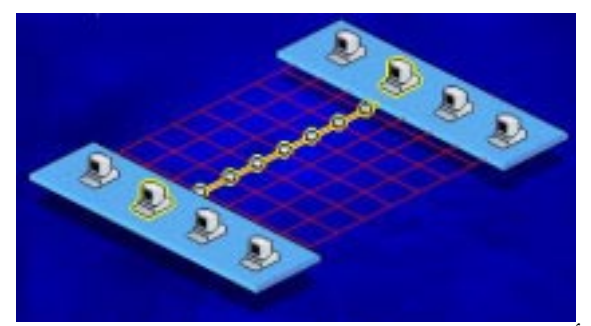

توفر أنظمة Circuit-Switching الخصـائص و المميزات التالية:

1- التغريم العكسي Reverse Charging أو تحويل قيمـة المكالمة على الطرف الآخر.

-2 تحويل المكالمة Redirect Call.

-3 مكالمات واردة فقط only Calls Incoming.

-4 مكالمات صادرة فقط Only Calls Outgoing.

-5 إغلاق مجموعات المستخدمين عند الطلب .

-6 إتصال عند التفرغ free when Connect.

أما عيوب هذا النظام فتتمثل فيما يلي:

1- مع زيـادة حركـة المرور عبـر الشبكة فـإن معدلات نقل البيانات تصبح منخفضة أي تقل سرعة نقل البيانات.

2- إذا كان الكمبيوتر المستقبل مشغو لا أو كانت دوائير التبديل مزدحمــة فـإن علــى الكمبيـوتر المرسـل الإنتظــار ربمــا طــويلا الــى أن يفرغ الكمبيوتر المستقبل أو دوائر التبديل.

3- و يعتبر العيب الأساسي هو أن هذا النظام يخصص قناة للإتصــال بـين الجهــازين بغـض النظـر عـن كميــة البيانــات التــي يـتم إرسالها عبـر القنـاة ممـا يعنـى سـوء اسـتخدام لسـعة النطـاق فقـد يـتم الإتصال بين الجهازين و لكن دون إرسال أي بيانات بينهما.

4- علسى الجهسازين المرسسل و المسستقبل اسستخدام نفسس البر و توكو لات لتحقيق الإتصال بينهما.

أمــا فــي نظــام Message-Switching ، فإنـــه لــبس مــن الضرورة على الجهاز المرسل و المستقبل أن يكونا متصلين فـي نفس الوقت و بدلا من ذلك فإن الرسائل تنتقل بينهما في الوقت المناسب لكليهمـا ، كمـا أنــه ليست هنــاك حاجــة لتخصــيص قنــاة إتصــال بــين الجهازين.

لكي نفهم طريقة عمل هذا النظام لنفترض أنك ترسل رسالة ما الـي الكليـة ، يـتم بدايـة إر سـال الر سـالـة كو حـدة كـاملـة مـن جـهـاز ك الـي أقرب نقطة مفتاح تبديل ، يقو م مفتاح التبديل بقر اءة عنو ان المستقبل في الرسالة و من ثم يقوم بتوجيه الرسالة عبر الشبكة الى نقطة التبديل التاليـة فـإذا كـان المسـار الـى النقطـة التاليـة مشـغو لا فـإن الرسـالة يـتم تخزينها في الذاكر ة الى أن يفرغ المسار و يتمكن من إرسال الرسالة و يطلaaaق علaaaaى هaaaaذه العمليaaaaة -Message Forward-and-Store Switching، و باستخدام هذا النظام فإنه عند حدوث أي مشكلة أثنـاء

إر سال الر سالة فإنه ليس على الكمبيو تر المر سل إعادة إر سال الر سالة ، فكل نقطة تبديل تمر بها الرسالة يتم الإحتفاظ فيها بنسخة من الرسالة بحيث إن حصلت أي مشكلة فإن أقرب نقطـة لموقـع حصـول المشكلة تقوم بإعادة إرسال الرسالة الى النقطة التالية.

بضمن هذا النظام استخداما أمثل لسعة النطاق و بعتبر مناسبا فـي الشـبكات التـي تسـتخدم تطبيقـات لا تحتـاج الـي اتصــال مباشـر أو تسليم فوري للبيانات.

أما عيب هذا النظام فيتمثل في أن المستخدم ليس لـه أي تحكم في موعد تسليم الرسالة.

عملية الإرسال في هذا النظام لا تمر بفترة إعداد و لكن هنـاك وقت أدنى لنقل الرسالة عبر الشبكة و يعتمد هذا الوقت على سرعة الوصلات بين نقاط التبديل و على الوقت الذي يمر عند كل نقطـة و الذي يتم خلاله قراءة الرسالة من و الـى الذاكرة قبل نقل الرسالة الـى النقطة التالية.

و من مميز ات هذا النظام أنه في حالة أن توفر أكثر من مسار بين نقطتين و كان أحد هذين المسارين مشغو لا فإنه من الممكن توجيـه الرسالة عبر المسار الآخر.

آما من الممكن إعطاء درجة لأهمية و أولوية الرسالة لكي يتم إرسالها قبل رسالة أخرى أقل أهمية و أولوية.

أما النظام الأخير وهو Packet-Switching فيعتبر أسرع بكثير من النظامين السابقين، و في هذا النظام لا ترسل الرسالة كوحدة متكاملة بل ينم تقسيمها المي حزم صغيرة و إرسالها و يقوم الجهاز المستقبل بإعادة تجميعها لتكوين الرسالة الأصلية ، و يضـاف الـي كل حزمة عنوان المرسل و المستقبل و معلومات تحكم.

يطلق على مفاتيح التبديل في هذا النظام اسم معدات اتصـال حيث و ، Data Communication Equipment(DCE) البيانات

أن حز م البيانـات يـتم إر سـالـها بشكل منفصـل فـإن كـل حز مـة قد تسـلك مسارا مختلفا قبل أن تصل الى وجهتها و بالتالي قد تصل بعض الحزم قبل حزم أخرى أرسلت قبلها ، و لكن الجهاز المستقبل يقوم بإعادة تر تيبها وفقا لمعلومات التحكم التي تحملها هذه الحزم و ذلك باستخدام برامج خاصة.

من مميزات هذا النظام ما يلي:

1- أنه ليس على الجهازين المرسل و المستقبل استخدام نفس السرعة و البروتوكو لات ليتصلا معا.

2- بما أن حجم الحزم صغير فعند حدوث مشكلة ما فإن إعادة إرسال الحزمة أسهل بكثير من إعادة إرسال رسالة بأكملها.

-3 الحزم تشغل المسارات أو نقاط التبديل لفترة زمنية قصيرة نظرا لصغر حجم هذه الحزم.

تســتخدم العديــد مـــن شـــبكات هــذا النظـــام دو ائــر ظاهر بـــة (SVC (Circuits Virtual Switched تتكaون مaن سلسaلة مaن الوصــلات المنطقيــة بـين الجهـازين المرسـل و المسـنقبل و تبقــى هـذه الدوائر فعالة مادام هناك تحاور بين الجهازين ، وهناك نـوع آخر من هaذه الaدوائر الظاهريaة يسaمى Circuits Virtaul Permanent (PVC) و هي تشبه الخطوط المؤجرة و لكن هنا الزبون يدفع فقط مقابل الوقت الذي يتم فيه استخدام الخط.

قبل أن يتم الإرسال بين الجهازين باستخدام هذا النظام هنـاك مجموعة من الأمور التي يجب الإتفاق عليها أولا من جانب الجهازين:

-1 الحجم الأقصى للرسالة التي يتم تقسيمها الى حزم.

-2 المسار الذي ستسلكه حزم البيانات.

-3 معلومات التحكم بتدفق البيانات و معالجة الأخطاء.

 $\rm X.25$  هـو البروتوكـول أو المعيـار الـذي بقـنن تـدفق البيانات عبر شبكات Packet-Switching و هو يمثل الواجهة بين (DCE (Equipment Communication Data و التaي سaبق أن ذكرنــا أنهــا تمثــل مفــاتيح التبــديل ، و بــين Data Terminal (DTE و التي تمثل أجهزة كمبيوتر متوافقة مع Equipment) بر و تو كو ل $\rm X.25$  و قد تكون عبار ة عن موجه أو بوابة.

شبكات X.25 الأولى كانت تستخدم خطوط الهياتف لنقل البيانات ، و لكنها لم تكن فعالـة و كانـت عر ضـة لكثير مـن الأخطـاء و المشاكل لهذا كان لا بد من إجراء العديد من عمليات معالجة الأخطاء مما كان يؤدي الى بطئ في عمل شبكات X.25X.

تتكون حز مة بر وتوكو لات 35.5 من ثلاث طبقات:

1- الطبقــة أو الواجهــة الماديــة ) Physical Layer .Physical Interface)

-2 طبقة وصلة البيانات Layer Link-Data و تسمى أيضا .Link Access Protocol أو Link Control

-3 طبقة الشبكة Layer Network و تسمى أيضaا Packet .Level Protocol

تـوفر الطبقـة الأولـى سـيلا مـن البتـات المتسلسـلة مـع تـوفير اتصال مزوج الإتجاه Duplex Full و هذه الطبقة تتعامل مباشرة مع وسط الإرسال و هي تتحكم بنقل البيانات الى وسط الإرسال.

أما الطبقة الثانية فهي المسئولة عن ما يلي:

-1 توفير التزامن في البيانات المرسلة.

2- التأكد من خلو إطارات ( تكون البيانات على شكل حزم في طبقة الشبكة ثم تتحول الى إطار ات في هذه الطبقة) البيانـات المرسلة بين DTE و DCE من الأخطاء.

-3 التحكم بتدفق الإطارات بين DTE و DCE.

البروتوكول الأساسي المستخدم في هذه الطبقة من حزمة High-Level Data Link Control هو البروتوكول High-Level Data Link .(HDLC)

أما الطبقة الثالثة فهي مسئولة عما يلي:

- -1 إعداد الدوائر الظاهرية بين الأجهزة المتصلة.
	- -2 تقسيم البيانات الى حزم.
- -3 عنونة و توجيه البيانات بين الأجهزة عبر الشبكة.
	- -4 معالجة الأخطاء في الإرسال.

-5 القيام بمهمة تقسيم قناة واحدة الى عدة قنوات منطقية و هذا ما يطلق عليه Multiplexing.

ملخص الدرس:

هناك ثىلاث وسائل لتبديل البيانـات Switching Data على الشبكة:

.Circuit-Switching -1

.Message-Switching -2

.Packet-Switching -3

يعتبر X.25 هـو البروتوكـول أو المعيـار الـذي يقـنن تـدفق البيانـات عبـر شـبكات Packet-Switching و هـو ينقسـم الـي ثـلاث طبقات:

Network و Data-Link Layer و Physical Layer .Layer

سيكون الدرس المقبل إن شاء الله بعنـوان التقنيـات المتقدمـة للشبكات الواسعة: أولا تقنية ISDN. الحلقة الدراسية الواحدة و الثلاثون

التقنيات المتقدمة للشبكات الواسعة

## أولا: تقنية ISDN

سنتناول في هذا الدرس إن شاء االله البنود التالية:

-1 تعريف ISDN.

-2 وصف للخصائص الأساسية لهذه التقنية.

-3 وصف للمكونات الأساسية لهذه التقنية.

-4 سرد لمميزات و عيوب هذه التقنية.

Integrated Services Digital ل اختصار ISDN تعتبر Network أو الشبكة الرقميـة للخـدمات المتكاملـة و هـي شبكة تنقل الإشار ات رقميا بين الأجهز ة ، و توفر هذه الشبكة سرعة و كفاءة أكبر من شبكات الهاتف و أجهزة المودم.

تستطيع هذه الشبكة نقل الصوت و الصور و الفيديو و البيانات في وقت واحد على نفس الأسلاك و ذلك من خلال استخدام تقنية تسمى Time Division Multiplexing (TDM) تسمح بتوفير مجموعة من الخدمات في وقت واحد و ذلك بإنشاء عدة قنوات عبر الأسلاك و يسمح لكل قناة بأن تستخدم اتصال ISDN لفتر ة محددة من الز من و يتم الإنتقال من قنـاة الـى أخـرٰ ي بشكل يجعل كـل قنـاة تبـدو و آأنها نشطة طوال الوقت.

تقaaaوم واجهaaaة الوصaaaول ل ISDN أو Access ISDN Interface بالوصل بين جهاز الكمبيوتر و الشبكة، و تدعم ISDN واجهتين: .Basic Rate Interface (BRI) -1

.Primary Rate Interface (PRI) -2

تقوم هذه الواجهات بالتحكم فيما يلي:

-1 سرعة نقل البيانات.

-2 عدد القنوات المتوفرة خلال الإتصال.

تستخدم BRI في الشركات الصغيرة و البيوت الخاصـة وهي  $\cdot$  2B+D نتكون من قناتين B و قناة D و تسمى واجهة الوصول تستخدم القناة B لنقل البيانات و الصوت والفيديو ونحوه بسرعة تصل الحي 64 كيلوبت في الثانيـة بينمـا تستخدم القنـاة D لحمـل معلومـات التحكم بالإتصال و التأكد من الخلو من الأخطاء و تعمل بسر عة تصل الى 16 كيلوبت في الثانية ، و يمكن جمـع القنـاتين B باستخدام عمليـة تسمى Bonding للحصول على سرعة كلية تصل الى 128 كيلوبت في الثانية.

بينما تستخدم PRI في الشركات الكبيرة و هي تتكون من 23 قناة B و قناة D و تسمى واجهة الوصول 23B+D (أما في أوروبا فيان PRI تتكون مـن 30B+D) و كـل القنـوات بمـا فيهـا D تعمـل بسرعة 64 كيلوبت في الثانية و تصل السرعة القصوى لهذه الواجهة الى 1.536 ميجابت في الثانية(و في أوروبا قد تصل هذه السرعة الaى 1.984 ميجابت في الثانية).

يتم توفير خدمـة ISDN من قبل شركات الهـاتف و تستخدم .Twisted Pair أسلاك

تســتخدم خدمـــة الهـــاتف 4 أســـلاك أي زوجــين مــن أســـلاك Pair Twisted و آل زوج من هذه الأسلاك يمكن تحويله الى خطين من ISDN و بهذا فإنه نظريا كل بيت يستطيع تحويل اتصاله التماثلي الـي أربـع خطـوط ISDN رقميـة و بينمـا تحتـاج خطـوط ISDN الـي
طاقـة كهربائيـة كـي تعمل فـإن الخطـوط التماثليـة لا تحتـاج لهـا و لهذا السـبب فسان أغلـب المسـتخدمين يحولــون زوج واحــد مــن أســلاك Pair Twisted الى ISDN.أنظر الصورة.

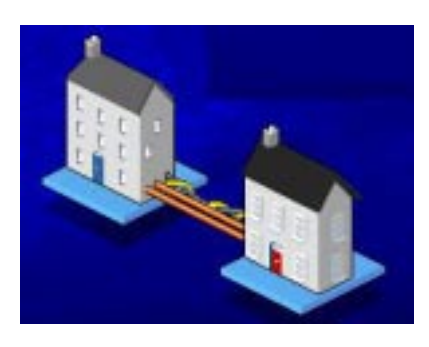

تحتاج الى معدات خاصة لتركيب خدمة ISDN و هذا يشمل ما يلي:

Network Termination Equipment Type 1 -1 .(NT1)

.Terminal Adapters (TAs) -2

تعتبر أجهزة NT1 هي الواجهة بين الزبون و شركة الهاتف و هي مسئولة عن:

1 ـ تحويل سلك شركة الهاتف المزدوج ذي الواجهة U الـي أربع أسلاك ذات واجهة T/S.

-2 توفير الطاقة الكهربية لخطوط ISDN.

-3 القيام بمهام Multiplexing.

واجهـة S/T هـي الخط الذي يصـل أجهزة المستخدم بجهـاز NT1 و هو مكون من أربع أسلاك و يدعم حتى 8 أجهزة متوافقة مـع .ISDN تنقسم أجهزة المستخدم مثل الهواتف و الفاكسات و أجهزة الكمبيوتر الى قسمين:

.ISDN-Ready -1

.Not ISDN-Ready -2

النـوع الأول ISDN-Ready هـو عبـارة عـن أجهـزة يمكـن توصـــيلها مباشـــرة الـــي NT1 و هـــي تســمي Termination (TE1) Equipment Type 1و من الأمثلة على هذه الأجهزة ما يلي:

-1 هواتف رقمية.

2- فاكسات ر قمية.

-3 أجهزة التخاطب الفيديوي.

بعض أجهزة TE1 تحتوي على NT1 مدمجة بداخلها و مثل هذه الأجهزة لا تحتـاج الـى واجهـة S/T و يمكـن وصـلها مباشـرة بخطوط ISDN.

تعتبر أجهزة 1TE بشكل عام ذات تكلفة عالية جدا.

أما أجهزة النوع الثاني فهي تحتاج الى واجهة خاصىة لربطها ب 1NT و تسaaمى هaaذه الأجهaaزة Equipment Termination (2TE (2 Type و من الأمثلة على هذه الأجهزة ما يلي :

- -1 الهواتف و الفاآسات التماثلية.
	- -2 أغلب أجهزة الكمبيوتر.

الواجهــــة بــــين أجهـــزة TE2 و خطـــوط ISDN تســـمى (TA (TA و هـي التــي تقـوم بالتحويـل بـين Terminal Adapter البروتوكو لات لتسمح للأجهزة غير المتوافقة مع ISDN للإتصـال بنظام ISDN و من الأمثلة على TA مايلي:

.ISDN Modems -1

.ISDN Cards -2

.ISDN Routers and Bridges -3

و أجهزة TA قد تركب داخليا في أجهزة TE2 مثل بطاقات ISDN ) و هي تشبه بطاقات الشبكة و تركب مثلها) أو خارجيا مثل المودمـات التـي توصـل الكمبيـوترات بخطـوط ISDN و تـدعم أغلب أنظمة التشغيل ، و تحتوي هذه المودمـات علـى منفذين مـن نـو ع -RJ 11 و يستخدمان لما يلي:

1- لوصل هاتف أو فاكس أنظر الصورة.

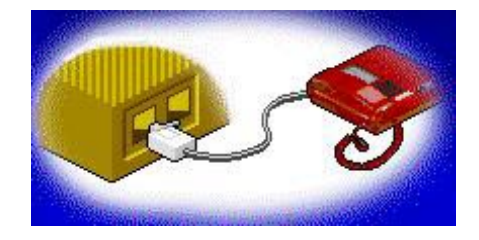

-2 لوصل الكمبيوتر الى واجهة T/S.

لا تستطيع مودمات ISDN الإتصال أو التفاهم مaع المودمaات التماثلية لأن المودمات الأولى تستخدم إشارات رقمية بينما المودمات الأخرى لا تتعرف إلا على الإشارات التماثلية، لهذا فمودمات ISDN لا تستطيع الإتصال إلا مع أجهزة ISDN.

أما موجهات و جسور ISDN فتستخدم لربط شبكة محلية مـع خطوط ISDN.

يتكون نظام ISDN من نقطتين منطقيتين:

1- مركز التبديل المحلي لشركة الهاتف Telephone .Company's Local Exchange

-2 أجهزة الزبون ( 1TE و 2TE(.

يقوم مركز التبديل بوصل الزبون مع الشبكة العالمية الواسعة ل ISDN و هو مسئول عن المهام التالية:

-1 التعامل مع بروتوآولات الإتصال في نظام ISDN.

-2 إدارة و تشغيل الواجهة المادية للشبكة.

-3 التعامل مع الخدمات التي يطلبها أو يحتاجها المستخدمون.

-4 صيانة آاملة للنظام.

تتلخص مميزات ISDN في ما يلي:

1- تسوفير خدمـــة مرنسـة و مناســبـة لإحتياجـــات الشــر كات و المستخدمين المنزليين.

-2 توفير سعة النطاق المناسبة عند الطلب on Bandwidth .demand

-3 توفير خدمة سريعة و موثوقة نظرا لخلوها من الأخطاء.

4- توفير مجمو عــة مـن الخـدمات عبـر خـط و احـد فبالإضــافة لنقل البيانات و الصوت والفيديو فهي توفر خدمات للمستخدمين تشمل الآتي:

> -1 الإتصالات الهاتفية. -2 أجهزة إنذار و تنبيه. -3 الوصول للإنترنت. -4 إتصالات التلفزة. 5- خدمات الفاكس.

كمـا أنـك باسـتخدام خدمـة ISDN تسـتطيع إجـراء المكالمـات الهاتفية و تحميل البرامج من الإنترنت في نفس الوقت و باستخدام نفس خط ISDN.

أما عيوب خدمة ISDN فتتمثل فيما يلي:

-1 تكلفتها ما تزال مرتفعة في آثير من الدول.

2- سر عتها أقل من بـاقي تقنيـات الإتصــال الر قميـة فهـي مـا تـزال تسـتخدم الأســلك النحاسـية بينمــا الكثيـر مـن التقنيــات الحديثــة تستخدم أسلاك الألياف البصرية.

3- ليست كل أنظمة ISDN متو افقة مـع بعضـها الـبعض لهذا إن قمت بتركيب نظام ISDN فليس هنـاك أي صممان بأنـك ستستطيع الإتصــال مــع مسـتخدمي ISDN الآخـرين مــع العلـم بـأن أغلب أنظمـة .CCITT/ITU معايير تتبع ISDN

ملخص الدرس:

تستطيع أنظمـة ISDN نقل البيانـات و الصـوت و الصـور و الفيديو في نفس الوقت باستخدام نفس الخط.

هناك نوعان لواجهات الوصول لخطوط ISDN هما BRI و .PRI

هناك نوعان من أجهزة ISDN هما 1TE و 2TE.

سيكون الـدرس المقبـل إن شـاء الله بعنـوان التقنيـات المتقدمــة للشبكات الواسعة: ثانيا: تقنية Relay Frame. الحلقة الدراسية الثانية و الثلاثون

التقنيات المتقدمة للشبكات الواسعة

ثانيا: تقنية Relay Frame

سنتناول في هذا الدرس إن شاء االله البنود التالية:

-1 تعريف لتقنية Relay Frame.

-2 وصف لخصائص هذه التقنية و مهام تحكمها.

-3 وصف لكيفية تشغيل هذه التقنية.

-4 سرد لمميزات هذه التقنية.

تعتبـر تقنيــة Frame Relay مـن تقنيــات تبـديل الحــزم Packet Switching و التـي سـبق شـرحها ، و تـوفر هـذه التقنيــة تشبيكا سريعا و مرنا.ً

و هي تسمى بهذا الإسم لأن البيانات المرسلة يتم إرسالها على شكل وحدات تسمى إطارات Frames.

و قد طـورت هـذه التقنيـة لتحقـق أكبـر استفادة مـن الإتصــالات الرقمية و أسلاك الألياف البصرية و لهذا فهي توفر :

-1 إتصالات سريعة جدا.

-2 موثوقية أعلى من وسائل تبديل الحزم التماثلية مثل .25X.

تتر اوح سر عات نقل البيانات في هذه التقنية بين 56 كيلوبت في الثانية و 45 ميجابت في الثانية.

المسئول عن تحديد معيارات هذه التقنية هي هيئات ANSI و ITU/CCITT بالإضافة الى منتدى Forum Relay Frame و هaو عبارة عن منتدى أبحاث يجمـع بـين منتجـي و مـوزدي تقنيـة Frame .Relay

و تتمثل الوظيفة الأساسية لهذه التقنية توفير سر عات عالية للربط بين الشبكات المحلية لتكوين شبكة واسعة.

توفر هذه التقنية خدمة موجهة Connection-Oriented و يتم ذلك بإعداد دائرة ظاهرية دائمة Circuit Virtual Permanent (PVC (بين الأجهزة المرسلة و المستقبلة.

تحدد PVC المسار الذي تسلكه البيانات بين الأجهزة المرسلة و المستقبلة عبر شبكة Frame Relay ، و هي تسمى ظاهريـة لأن الإتصال بين الإجهزة لا يكون مباشرا بل يمر عبر نظام من التنقلات عبر الشبكة.أنظر الصورة.

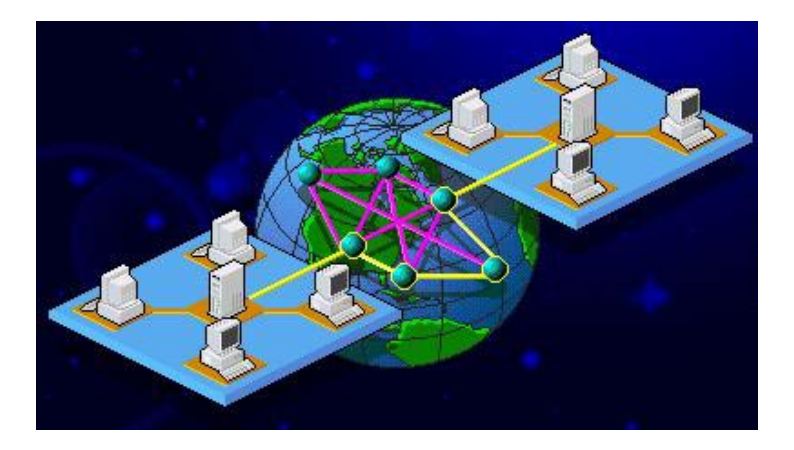

يتم تعريف PVC المتواجدة بـين أي مـوقعين علـي شـبكة Relay Frame بواسطة أرقام على طرفي الإتصال ، يطلق على هذه الأرقـام اسم Data Link Connection Identifiers (DLCI) و هي تعمل نفس عمل العناوين في النظام البريدي.أنظر الصورة.

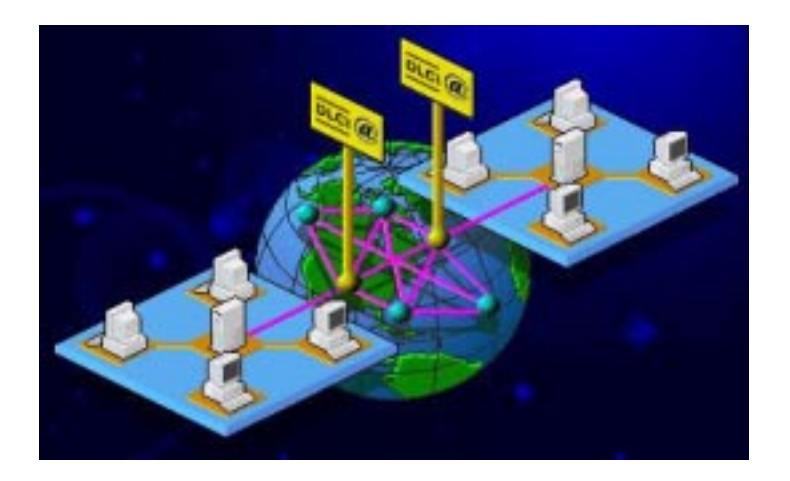

بمـا أن أغلـب شـبكات LAN ترسـل البيانــات عبـر شـبكات WAN خلال فترات متفاوتة و غير منتظمة فإنها لا تحتاج وصول ثابت و مستمر لشبكة Frame Relay ، ممـا يعنـي أن سـعة نطـاق الشبكة من الممكن تشارآها من قبل عدة PVC مختلفة.أنظر الصورة.

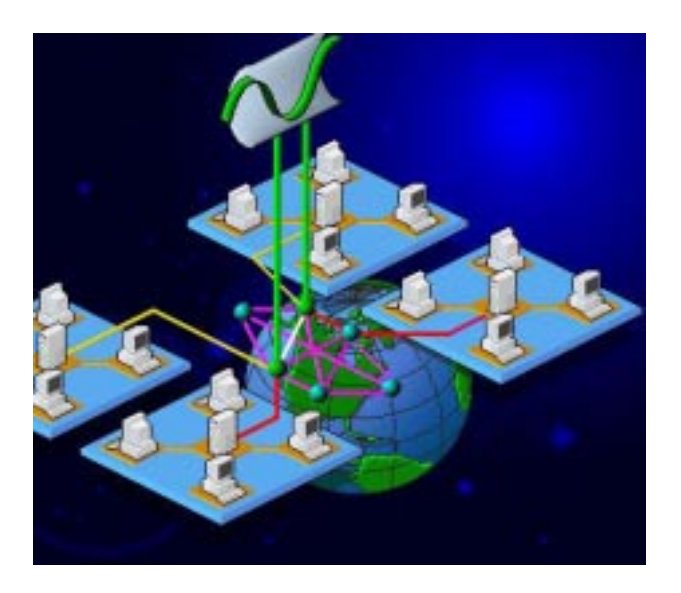

لتوزيع سعة النطاق بين الشبكات النشطة تستخدم Frame Statistical Packet Multiplexing (SPM) تسمى تقنية Relay و تضمن هذه التقنية سعة نطاق محددة لكل شبكة و تسمى هذه السعة

(CIR) و لكن إذا احتاجت Committed Information Rate الشبكة سعة نطاق أكبر فتتستطيع الحصول عليها إذا توفرت، بمعنى إذا لـم تكـن الشـبكة الواسـعة تعـاني مـن ازدحـام فـإن أي شـبكة محليـة تستطيع الحصول على سعة نطاق أكبر من السعة المخصصة لها.

تتمتع تقنية Frame Relay بفعالية كبيرة و ذلك نظرا لما يلي:

- -1الآلية المبسطة لتوجيه البيانات. -2 نظام محكم للتحكم بتدفق البيانات.
- -3 عدم الحاجة لتحكم معقد بمعالجة الأخطاء.

تتم عملية الإنضمام لشبكة Frame Relay وفقا للخطوات التالية:

- -1 يتم الحصول على إذن من مزود الخدمة.
- -2 يقوم مزود الخدمة بتعيين عناوين DLCI.

3- عنـدما تريـد شـبكة محليـة مـا بإر سـال البيانــات الــى شـبكة أخرى عبر Relay Frame فإنها تقوم بتحديد الدائرة الظاهرية PVC التي على البيانات أن تنتقل خلالها.

4- يتم بعدها إضـافة عناوين المرسل و المستقبل الـي كل إطـار Frame يتم إرساله.

5- عندما يصـل الإطـار الـى أي نقطـة تبديل Switch ، يـتم قراءة عنوان DLCI للمستقبل ، و المسار الذي سيسلكه ثم يتم توجيه الإطار وفقا لوجهته المناسبة.أنظر الصورة.

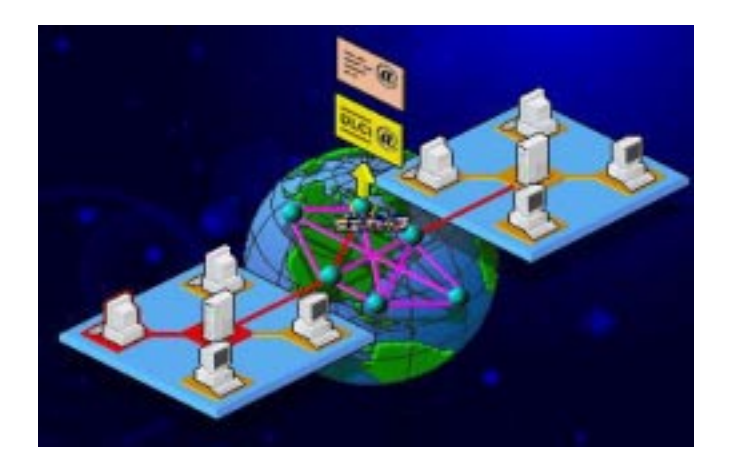

تسلك الإطـار ات نفس المسـار بـين المرسل و المستقبل بنفس التتابع مما يعني أنه ليست هناك أي قرارات توجيه مناطة بنقاط التبديل فالمسار يرسم و يعد قبل الإرسال و بالتـالي ليست هنـاك أي مشـكلة بخصوص تتابع البيانات المستقبلة.أنظر الصورة.

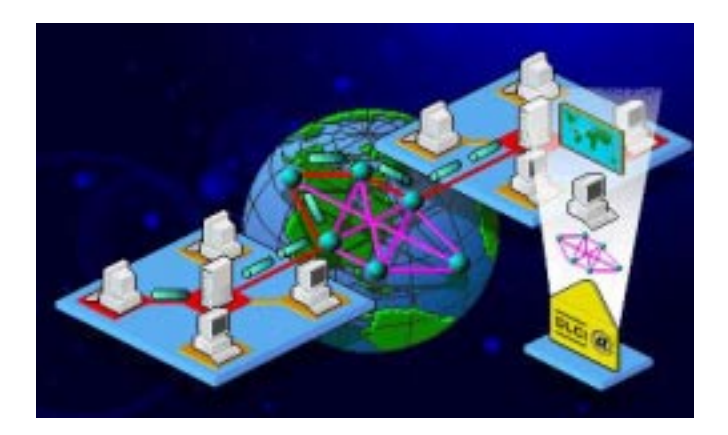

و لكن ينتج عما سبق عيب واضح لهذه التقنية و هو أنـه فـي حال إزدحام أحد المسارات على الشبكة ليست هناك أي طريقة لإعادة توجيه البيانـات الـى مسـارات غيـر مزدحمـة ، و لحـل هـذه المشـكلة تستخدم هذه التقنية آلية تسمى Signaling Congestion Band-In حيث تقوم الشبكة عندما تعـاني مـن ازدحـام بتوجيـه تحـذير ات الـى الأجهزة المرسلة تعلمها بالمسارات التي تعاني من ازدحام لكي يتم تفاديها.

إذا وصلت الشبكة الى مرحلة الإشباع فإنها تقوم بالتخلص من الإطارات التي لا تستطيع نقلها أو التـي تكتشف أنهـا معطوبـة، و عند وصــول الإطــارات الــي الكمبيــوتر المســتقبل سيكتشــف مــن تتــابـع الإطــارات أن هنــاك بعـض الإطــارات المفقـودة عنـدها يقـوم الجهــاز المستقبل بالطلب من الجهاز المرسل أن يعيد إرسال الإطارات التي تaم التخلص منها أثناء الإزدحام الشديد للشبكة.

نلاحـظ ممــا سـبق أن الأجهـز ة هــى المسـئو لة عـن معالجــة الأخطاء وليس الشبكة مما يخفف العبء عن الشبكة و يحسن أداءها.

تقوم Relay Frame بالتخلص من الإطارات على الشبكة في الحالات التالية:

-1 إذا آانت الإطارات معطوبة أو تحتوي على أخطاء. 2- إذا كان طول الإطار يتجاوز الطول المعتمد.

3- كمية البيانات المرسلة أكبر ممـا هو متفق عليـه و هذا فـي حالة الإزدحام على الشبكة.

يسـتخدم زبــائن Frame Relay لإدار ة اتصـــالهم بالشــبكة جهاز ا يسمى واجهة الإدارة المحلية أو Local Management (LMI (Interface و الذي يقوم بما يلي:

> -1 يرسل طلبات للإستعلام عن حالة الشبكة. -2 يستقبل و يعالج الردود على هذه الطلبات. و هذا الجهاز هو للمراقبة و جمع المعلومات فقط. تنقسم شبكات Relay Frame الى قسمين :

-1 شبكات واسعة عامة.

-2 شبكات واسعة خاصة.

النوع الأول يتم توفيره من قبل شركات الإتصـال و يتم تـأجير خطوط للمستخدمين الراغبين بالإستفادة من خدمـة Frame Relay و لتحقيق الإتصال لابد من توفر ما يلي:

.Customer Termination Equipment (CTE) -1

-2 PVC رقمي مستأجر.

.Frame Relay Service Point خدمة نقطة -3

يعتبر CTE هو الجهاز الذي يربط بين موقع الزبون و شبكة Relay Frame.أنظر الصورة.

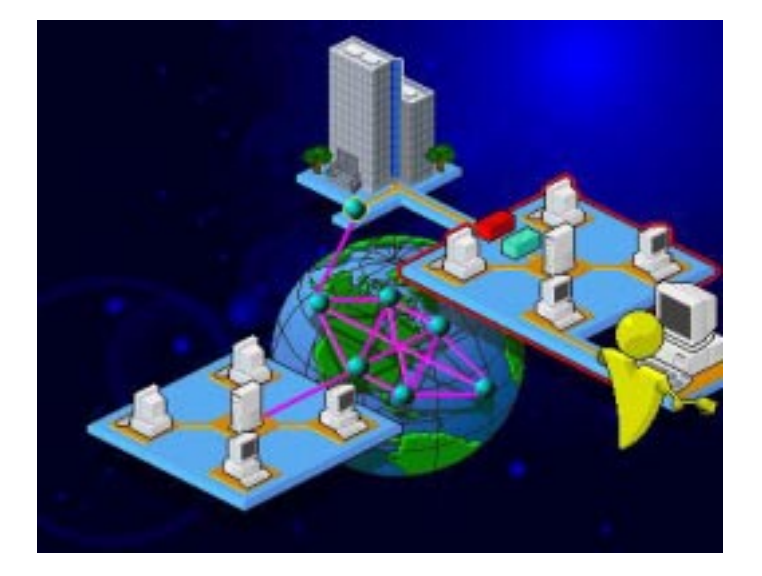

يأتي CTE على عدة أشكال و هذا يتضمن :

-1 موجه Router.

-2 جسر Bridge.

5-جهـاز وصـول مسـتقل Frame Relay Access .Device

و أيا كان شكله فلا بد لـه أن يدعم مقاييس و شروط خاصـة للوصول لشبكة Frame Relay و يطلق على هذه المقاييس User .Network Interface (UNI)

يتصل CTE بخط مستأجر تتراوح سرعته بين 56 آيلوبت و 1.544 ميجابت في الثانية و يتصل هذا الخط بدور ه بالشبكة من خلال منفذ وصول يسمى Frame Relay Access Port و الذي يتصل بدوره بنقطة تبديل Switch Relay Frame.أنظر الصورة.

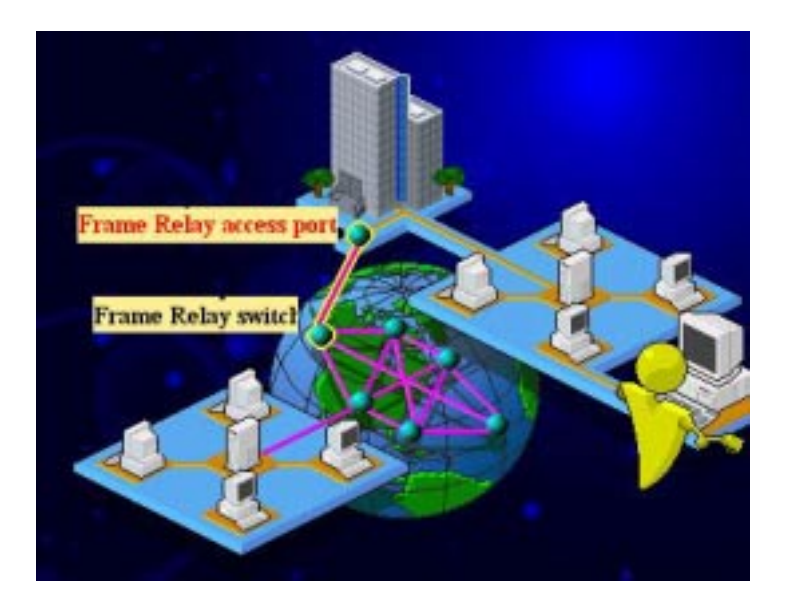

لكي ندرك أهمية استخدام هذه التقنية ، لنفترض أن لدينا شرآة لها أربعة فروع في أمـاكن متباعدة، لـربط هـذه الفروع معـا و مـع المركز الرئيسي دون استخدام تقنية Frame Relay فإنه سيلزمنا استئجار عشرة خطوط للربط بين جميع الفروع معا.أنظر الصورة.

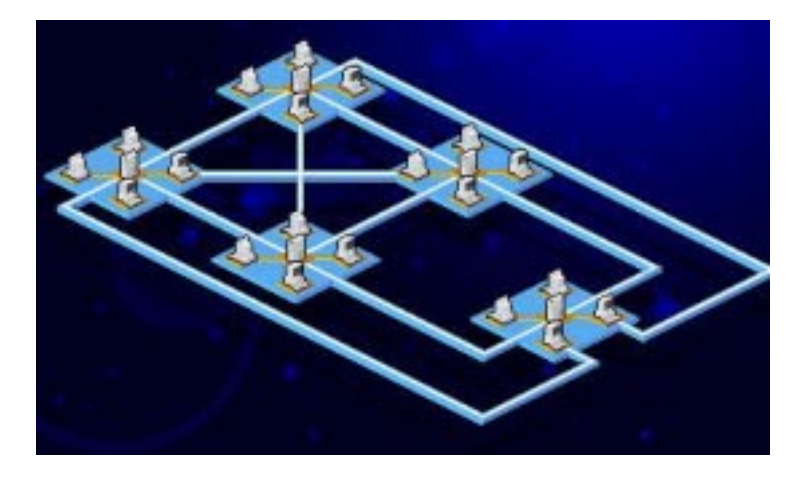

أما باستخدام Frame Relay فكل ما نحتاجه هو استئجار خط قصير لربط كل فرع بأقرب مزود لخدمة Frame Relay أنظر الصورة.

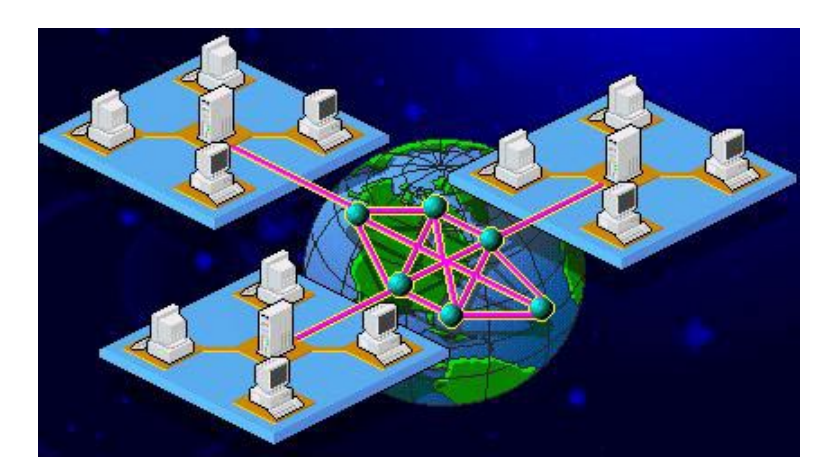

لنعرض بعض مميزات هذه التقنية:

1- تـوفر خيـارا أسـرع و أقـل تكلفـة مـن شـبكات ISDN و الخطوط المستأجرة.

-2 القدرة على نقل أنواع مختلفة من الإشارات. -3 التوزيع الديناميكي لسعة النطاق. -4 الحاجة الى إدارة أبسط و أقل تعقيدا من التقنيات الأخرى. ملخص الدرس:

تستخدم Relay Frame الإتصالات الرقمية و أسلاك الألياف البصرية و نتر اوح سرعتها بين 56 كيلوبت في الثانيـة و 45 ميجابـت في الثانية و هي تنّقسم الى نوعين شبكات عامـةً و شبكات خاصـة و لا تحتاج إلى إدارة معقدة نظرا لبساطة عملها.

سيكون المدرس القادم إن شاء الله بعنـوان التقنيـات المتقدمــة للشبكات الواسعة: ثالثا: تقنية ATM. الحلقة الدراسية الثالثة و الثلاثون

التقنيات المتقدمة للشبكات الواسعة

### ثالثا: تقنية ATM

سنتناول في هذا الدرس إن شاء االله البنود التالية:

-1 تعريف لتقنية ATM.

-2 عرض لخصائص هذه التقنية.

-3 وصف لطريقة عمل ATM.

-4 سرد لمميزات و عيوب تقنية ATM.

المصaaaaطلح ATM هaaaaو اختصaaaaار ل Asynchronous Transfer Mode و هي تقنية متقدمة ذات سعة نطاق عالية و تـأخير منخفض و هي تسمح لمجموعة من التطبيقات و الخدمات المختلفة ليتم دعمها و نقلها عبر شبكة واحدة.

و قد تم تطوير هذه التقنيـة مـن قبل هيئـة CCITT/ITU عـام 1988 لتعرف أسلوب الإرسال في الشبكات الحديثة Broadband (ISDN-B (ISDN و هaي شaبكة رقميaة عاليaة السaرعة و متوقaع أن تستبدل مقاييس الشبكات الحالية.

و تتكيف تقنية ATM مع كل من الشبكات المحليـة و الواسـعة و تدعم سر عات لنقل البيانات تتراوح بين 25 ميجابت في الثانية و 1.2 جيجابت في الثانية أو أكثر .

خلافا لغير ها من تقنيات الإرسال فإن تقنية ATM لا تر سل البيانات على هيئة أطر مختلفة الحجم بل ترسل المعلومات على شكل خلايــا Cells محــددة الحجــم Uniform-Sized ، و كــل خليــة لا تستطيع أن تحمل أآثر من 53 بايت و التي تكون مقسمة الى قسمين :

-1 المقدمة Header و تتكون من 5 بايت و تحمل عناوين.

-2 الحمولة Payload و تتكون من 48 بايت و تحمل البيانات و معلومات التطبيقات.

و يعتبر نقل البيانـات علـى شكل خلايـا صـغير ة أكثر فعاليـة و كفاءة من نقلها على شكل حزم أو إطارات كبيرة و مختلفة الأحجام و ذلك لأن الخلايا تتمتع بالمميزات التالية:

-1 تستخدم الذواآر Buffers بشكل أفضل.

2- أقل تعقيدا و يمكن معالجتها بشكل أسر ع من الأطر كبيرة الحجم.

3- تحتاج الى أقل ما يمكن من خواص التحكم بتدفق البيانـات و معالجة الأخطاء.

-4 من الممكن نقلها بشكل أسرع بين مكونات الشبكة.

أما طريقة عمل هذه التقنية فشيبهة كثير ابطريقة عمل تقنية Frame Relay من حيث ضرورة توفر مسارا ظاهريا Virtual Path بين الأجهزة المرسلة و المستقبلة قبل البدء بعملية نقل البيانات.

المصطلحات المستخدمة في تقنية ATM لوصف الإتصaالات الظاهرية هي:

-1 القنوات الظاهرية Channels Virtual.

-2 المسارات الظاهرية Paths Virtual.

تعر ف المسـار ات الظاهر يــة الوجهـة التــي تسـلكها المعلومـات بين الأجهزة المتر اسلة، و كل مسار ظاهري يتكون من عدة قنوات ظاهرية مستقلة قد يصل عددها الى 65.535 قناة.

كما أن ATM مشابهة لتقنية Frame Relay في توزيعها الديناميكي لسعة النطاق حسب الطلب.

للإستفادة القصوى من إمكانيات و قدر ات تقنية ATM لابد أن تكـون جميــع الأجهـزة لـديك متوافقــة بشـكل كامـل مــع مواصــفات ATM، لهذا قد يكون عليك استبدال كامل لأجهزة شبكتك إن رغبت في الإستفادة الكاملة من تقنية ATM.

سيلزمك تركيب الأجهزة التالية للإنضمام الى شبكة ATM:

Routers -1 و Switches متوافقسة مسع ATM لسـربط الشـبكات المحليــة بشـبكة ATM الواســعة و نظريــا تـدعم المبـدلات سر عات نتر او ح بين 1.2جيجابت في الثانية و 10 جيجابت في الثانية و الفرق بين المبدلات و الموجهات أن المبدلات لا تستطيع التعامل إلا مع خلايا ATM بينمـا الموجهـات تستطيع التعامل مـع كل مـن خلايـا ATM و حزم البيانـات الإعتياديـة و هـي تستطيع أيضـّـا الترجمـة بـين الحزم الإعتياديــة و خلايــا ATM و لهـذا مـن الممكـن اسـتخدام هـذه الموجهـات للـربط بـين شـبكات تبـديل الحـزم و شـبكات ATM.أنظـر الصورة.

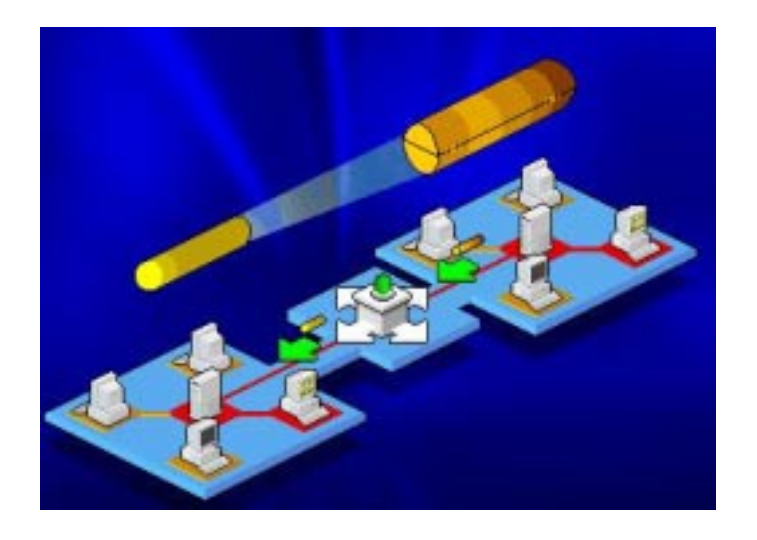

-2 Cards Adapter ATM لربط أجهaزة الكمبيaوتر بشaبكة محلية متوافقة مع ATM.

3- برامج خاصة لتسمح للتطبيقات المتوفرة بالعمل من خلال شبكة ATM و ذلك باستخدام تقنيـة تسمى Emulation ل (LANE ) و هـي عبـارة عـن مجموعـة مـن البروتوكـولات تسـتخدم لتحقيــــق التوافــــق بـــــين مكونـــــات ATM و LAN و تكــــون هــــذه البروتوكـولات مدمجــة فــي بـرامج التشــغيل التــي تــأتي مــع بطاقــات .ATM

مــن الممكــن تطــوير مكونـــات تبــديل الحــزم Packet Switching لكي تستطيع التعامل مع ATM ، فبالنسبة لأجهزة مثل الجسور أو الموجّهات يكفّى استبدال برنـامج الـتحكم بـأخر متوافق مـع ATM ، و من هنـا ظهـر مصـطلح شـبكات ATM الهجينـة لتـوفير التوافقية مع التقنيات الأقدم و لكنها على أية حال لن تستفيد بشكل كامل من إمكانيات تقنية ATM.

تتلخص مميزات تقنية ATM فيما يلي:

-1 السرعة العالية.

-2 المرونة و يتمثل ذلك بما يلي:

أ- توفير مدى واسع من الخدمات أكثر ممـا ممـا تستطيع تقنيـة Frame Relay توفير ه و ذلك نظر ا لسعة النطـاق المرتفعـة و أقل مـا يمكن من التأخير و هذا أنسب ما يكون لبث الفيديو الحي كمثال.

ب- تو فير التكامل بـين الشبكات المحليـة و الشبكات الو اسـعة مما يسهل و يبسط إدارتها.

> ج- توفير مقياس عالمي متين بدأ بالإنتشار الواسع. أما عيوب هذه التقنية فتتمثل بالآتي: 1- أن مقاييس ATM لم يتم الإتفاق عليها بشكل كامل ٍ -2 عدم توافقها مع آثير من مكونات الشبكات.

3- تطوير الشبكات الحالية لتصبح متوافقة مع تقنية ATM يعتبر مكلفا.

ملخص الدرس:

تستخدم تقنيـة ATM خلايـا صـغيرة لنقل البيانـات تتسـع كل منها ل 53 بت من البيانات و تتراوح سرعة نقل البيانات بين 25 ميجابت في الثانية و 1.2 جيجابت في الثانية و لكنها غير متوافقة مـع آثير من مكونات الشبكات الحالية.

سـيكون الـدرس المقبـل إن شـاء الله بعنـوان بعنـوان النقنيـات المتقدمـة للشـبكات الواسـعة: رابعـا: تقنيـات SONET و SDH و .SMDS

# الحلقة الدراسية الرابعة و الثلاثون

# التقنيات المتقدمة للشبكات الواسعة

### رابعا: تقنيات SONET و SDH و SMDS

سنتناول في هذا الدرس إن شاء االله البنود التالية:

-1 شرح المعيار SONET.

-2 شرح المعيار SDH.

3- شرح لطريقة عمل SMDS و البروتوكولات المستخدمة معه.

تعتبـــر الشــبكة البصـــرية المتزامنـــة أو Synchronous (SONET ) هي مجموعة من المقاييس التي تُغطي نقل الإشارات عبر أسلاك الألياف البصرية و قد تم تطوير هذه المقاييس مـن قبـل Research Research المقاييس مـن قبـل (Bellcore (عام .1984

باستخدام SONET من الممكن نقل البيانـات بسر عة تتجـاوز جيجابت في الثانية مما يسمح بنقل البيانات و الصوت و الفيديو.

تتكون مقاييس SONET من أربع طبقات :

.Path -1

.Line -2

.Section -3

.Photonic -4

تقـوم الطبقــة الأولــى بتحويـل الإشــار ات غيـر المتوافقــة مــع SONET الى إشارات متوافقة معه.

أمـا الطبقـة الثانيـة فهـي المسئولـة عن الحفـاظ علـي التـز امن و التواقت في نقل البيانات.

بينمـا تقـوم الطبقـة الثالثـة بمر اقبـة الأخطـاء و نقـل إطــار ات SONET عبر الأسلاك.

أمـا الطبقـة الأخيـرة فهـي المسئولـة بشكل مباشـر عـن تحويـل الإشارات الكهربائية الى إشارات بصرية.

يطلaaaaق علaaaaى إشaaaaارة SONET اسaaaaم Synchronous .Transport Signal (STS)

السرعة الأساسية التيى يتم نقل بهـا كل قطـاع مـن بيانـات SONET هaي 51.84 ميجابaت فaي الثانيaة و تعaرف هaذه السaرعة ب .STS-1

يتم حساب حجم قطاع بيانـات STS بأنـه عدد البتـات المنقولـة فـي 125 ميكروثانيـة و فـي هـذه الحالـة تكـون 1-STS تحتـوي علـي 6480 بت أو 810 بايت و هي تكون على شكل جدول مكون من 9 صنفوف و 90 عمود و يتم تعريف كل بايت برقم الصف و العمود المتقاطعين عنده.أنظر الصورة.

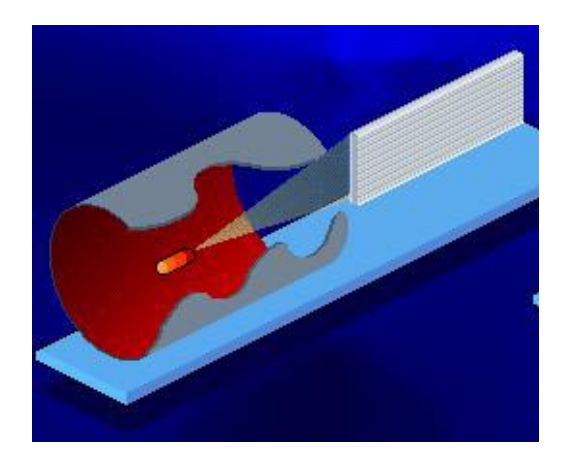

يتم نقل بيانات القطاع صفا فصف ابتداءا من الصف الأول، و يتم نقل محتويات كل صف كاملا قبل الإنتقال الى الصف التالي و هكذا الى أن يتم نقل القطاع كاملا و يطلق على هذا القطاع من البيانات اسم إطار Frame.

يتم تخصيص الأعمدة الثلاث الأولى من STS لمعلومات التحكم بالشبكة حيث تكون الصفوف الثلاث الأولى من هذه الأعمدة مخصصـة لمعلومـات طبقـة Section بينمـا تكـون الصـفوف الست الباقية من هذه الأعمدة مخصصة لمعلومات طبقة Line.

أما باقي الإطار ( 9 صفوف في 87 عمود و هو ما يساوي Synchronous Payload Envelope (SPE) فيسمى) بايت 783 و يحتوي على البيانات التي يرسلها المستخدم.

و يستخدم أول عمود في SPE للتعرف على الأخطاء.

للحصول على سر عات أكبر يتم نقل أكثر من قطاع بيانات في نفس الوقت مما يعني جمع أكثر من 1-STS معا و نقلهم في وقت واحد لمضباعفة السرعة فمثلا 3-STS تنقل البيانيات أسرع بثلاث مرات من STS-12 أي 155.52 ميجابت في الثانيـة أمـا STS-12 فتصل سرعتها في نقل البيانات الى 622.08 ميجابت في الثانية. و لكن زيـادة السـرعة تتطلب معلومـات تحكـم أكثـر لهذا يـتم تخصيص عمود إضافي لأغراض التحكم.

من الممكن أيضا الحصول على سرعات أقل بتقسيم STS-1 الى قنوات للحصول على سرعات مثل 1.728 و 2.304 و 3.152  $\sqrt{1-3}$  هكذا و تسمى هذه السرعات 1.5-VT و  $\sqrt{1-2}$  و

يعتبر المقياس SONET مخصصا لأمريكا الشمالية و اليابان و كوريا الجنوبية حيث أنـه يدعم خطـوط 1T أمـا فـي بـاقي دول العـالم و Synchronous Digital Hierarchy (SDH) المقياس فيستخدم الذي يدعم خطوط 1E.

يتكون قطاع البيانات في SDH من 9 صـفوف و 270 عمـود أي 2430 بايت و تكون الأعمدة التسعة الأولىي مخصصة لمعلومات التحكم بينما الأعمدة المتبقية تحمل البيانات التي يرسلها المستخدم.

السرعة الأساسية ل SDH هي 155.52 ميجابت في الثانية و يطلق عليها اسم Synchronous Transport Module -1 (STM-1) و يمكن زيـادة السـرعة بـدمج أكثـر مـن 1-STM فمـثلا -3STM تصل سرعته الى 466.56 ميجابت في الثانية.

ابتداءا من سرعة 155.52ميجابت في الثانية فمـا فوق تعتبر آلا من SONET و SDH متوافقة.

Switched Multimegabit Data Service أما خدمة (SMDS) فهي خدمـة عاليـة السرعة لنقل البيانـات و هـي مـن النـوع Connectionless الذي سبق شرحه في الدروس الأولى.

تستخدم هذه الخدمـة لتبـادل التطبيقـات بـين الشـبكات بسـر عة كبير ة و لكنها غير مناسبة للتطبيقات المعتمدة على البث المباشر مثل الصوت أو الفيديو.

و تعتبر هذه الخدمة من الخدمات العامـة بمعنـى أنهـا لا تتوفر كخدمة خاصة و هي تشبه ATM في نقلها للبيانات على شكل خلابـا مكونة من 53 بايت لهذا فهي تعتبر متوافقة مع تقنية ATM و هي أيضيا متوافقة مع المقياس IEEE 802.6 الخاص بشبكات MAN كمـا أنهـا تقدم خـدمات عنو نــة للمجمو عـات ممـا يسـهل عمليــة إر سـال الرسائل لمجموعة من المستخدمين في وقت واحد.

تتراوح السرعات التي تقدمها SMDS بين 1.544 ميجابت في الثانية و 155.520 ميجابت في الثانيـة و تـوفر سـعة نطـاق حسب الطّلب و هي مناسبة للربط بين الشّبكات المحلية التي تستخدم أسلاك الألياف البصرية عالية السرعة.

تتكون خدمة SMDS من ثلاث أجزاء:

-1 جهاز خاص قد يحتوي على موجه و يسمى Customer .Premises Equipment (CPE)

.Dedicated Access Line مستأجر خط -2

.Public SMDS Network عامة SMDS شبكة -3

و لربط الأجزاء السابقة معا تستخدم البروتوكولات التالية:

و Data Exchange Interface (DXI) Protocol -1 هو البر وتوكول المسئول عن الإتصال.

محaيس وaه و SMDS Interface Protocol (SIP) -2 للشبكة المحلية بالتكامل مع شبكة SMDS.

-3 Protocol Access DQDB و هaaaو الaaaذي يaaaتحكم بالوصول الى الشبكة و الذي يستخدم مع Switch و الذي يقسم المي عدة منافذ و يوصـل كـل جهـاز بمنفذ مستقل ممـا يمنـع مـن حـدوث تصادم، و يستخدم وسيلتين للوصول الى شبكة SMDS :

Single CPE Access -1 و يستخدم عندما يكون هناك جهاز CPE واحد فقط مثل موجّه أو ما شابه متصل ب SMDS Switch.أنظر الصورة.

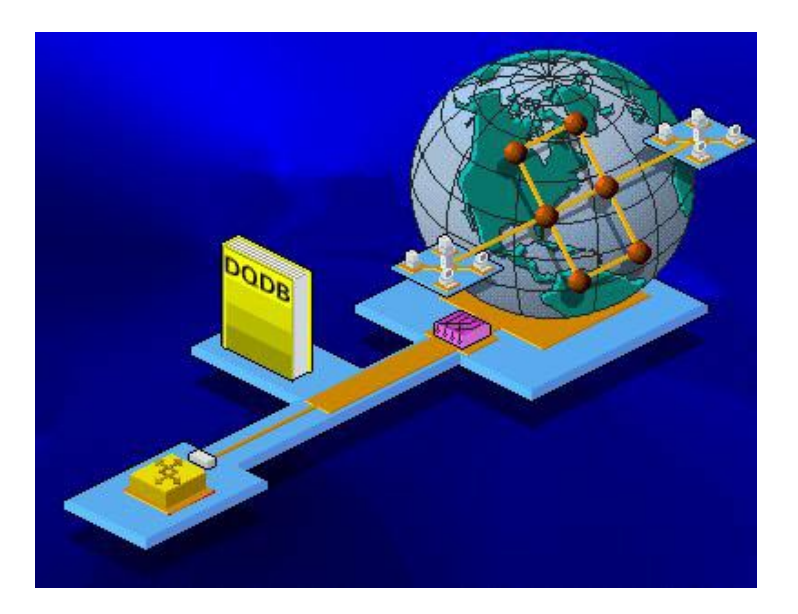

Multiple CPE Access -2 و يستخدم عندما يكون هناك أكثر من جهاز CPE متصل ب SMDS Switch و يتم توزيـع سـعة النطاق بينهم.أنظر الصورة.

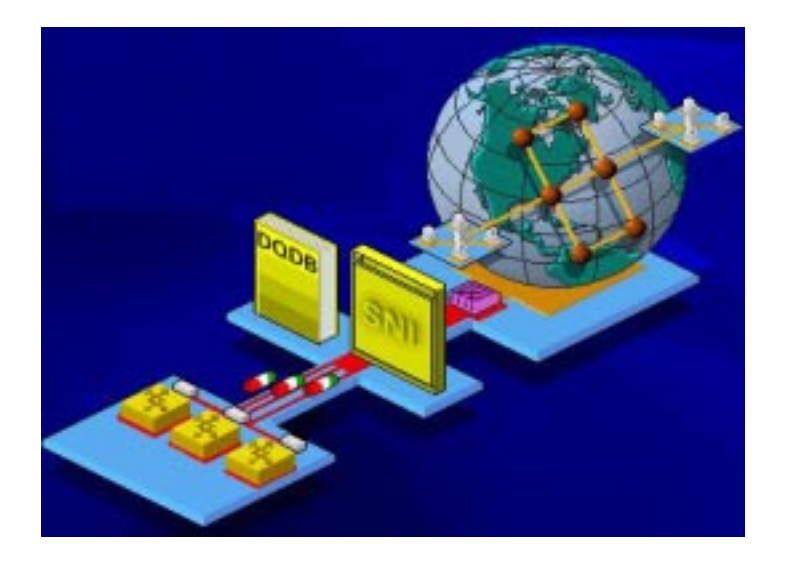

ملخص الدرس:

تعتبر SONET هو المعيار لنقل البيانات باستخدام أسلاك الألياف البصرية ويستخدم في أمريكا و اليابان و كوريا الجنوبية و تصل سرعته الأساسية -1STS الى 51.84 ميجابت في الثانية أما في باقي دول العالم فيستخدم SDH و تصل سرعته القياسية الى 155.52 ميجابت في الثانية و تسمى -1STM.

تستخدم خدمة SMDS للربط بين الشبكات المحلية.

سيكون الدرس المقبل إن شاء االله بعنوان مبادئ OSI.

#### الحلقة الدراسية الخامسة و الثلاثون

# مبادئ OSI

سنتناول في هذا الدرس إن شاء االله البنود التالية: -1 شرح المبادئ الأساسية التي تقف خلف المرجع OSI. -2 وصف للطبقات السبعة التي يتكون منها المرجع OSI.

3- وصف للخدمات المتوفرة بين الطبقات المختلفة و شرح لمفهوم SAP.

> يمكن تصنيف تصميم أنظمة الكمبيوتر الى : -1 أنظمة مفتوحة. -2 أنظمة مغلقة.

في الأنظمة المغلقة يكون المستخدمون مجبرين على استخدام أجهزة من منتج أو شركة واحدة فقط و لا تستطيع أنظمتهم التعامل مـع أجهـزة مـن مصـنعين آخـرين كمـا كـان ذلـك شـائعا فـي السـبعينات و الثمانينات.

مع تطور صناعة الكمبيوتر و انتشارها كان لابد من إيجاد مقاييس تسمح للأجهز ة باختلاف مصنعيها بالتفاهم و التوافق فيما بينها و تنقسم هذه المقاييس الى مجموعتين:

.OSI Model -1

-2 مشروع 802 Project و هو تعديل على Model OSI.

تم تطوير OSI Model و هـو اختصـار ل Open Systems Interconnection من قبل منظمـة المقـابيس الدوليـة و قد طور International Standards Organization (ISO) هذا المقياس العالمي ليكون منصمة بالرجوع إليها يستطيع متنجي و مصنعي الشبكات تطوير مقاييس تسمح للأنظمة المفتوحة بالإتصـال و التوافـق فيمـا بينهـا و بالتـالي أصـبحت منتجـات الشـبكة قائمـة علـي مواصفات OSI.

تقسم مقاييس OSI إتصالات الشبكة الى سبع طبقات:

.application -1

.presentation -2

.session -3

.transport -4

.network -5

.data-link -6

.physical -7

كل طبقة تقدم خدمة للطبقات الأعلى منها بينما تستفيد من خدمات الطبقات الأسفل منها.أنظر الصورة.

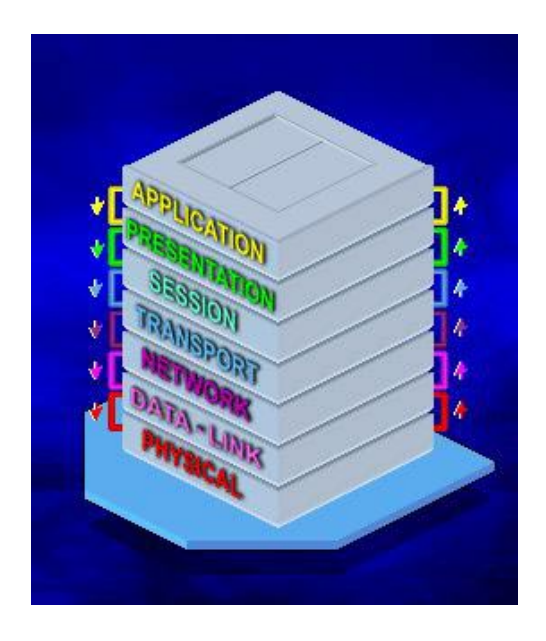

فمaaaثلا طبقaaaة Network تتصaaaل مaaaع طبقaaaة Transport و تستخدم خدمات الطبقتين Link-Data و Physical.

الطبقات الثلاث السفلى مخصصية لنقل البتات من البيانيات و تبادلها بين الشبكات.

أما الطبقات الثلاث العليا فهي مخصصة لتطبيقات و برامج المستخدم.

أمـا الطبقـة الوسـطى فتعمـل كولجهـة بـين الطبقـات السـفلي و العليا.

و بشكل عام كلما ارتفعت الطبقة كلما زاد تعقيد مهامها.

كما أن كل طبقة في الجهاز المرسل تقوم بالإتصال بالطبقة المماثلة لها في الجهاز المستقبل.أنظر الصورة.

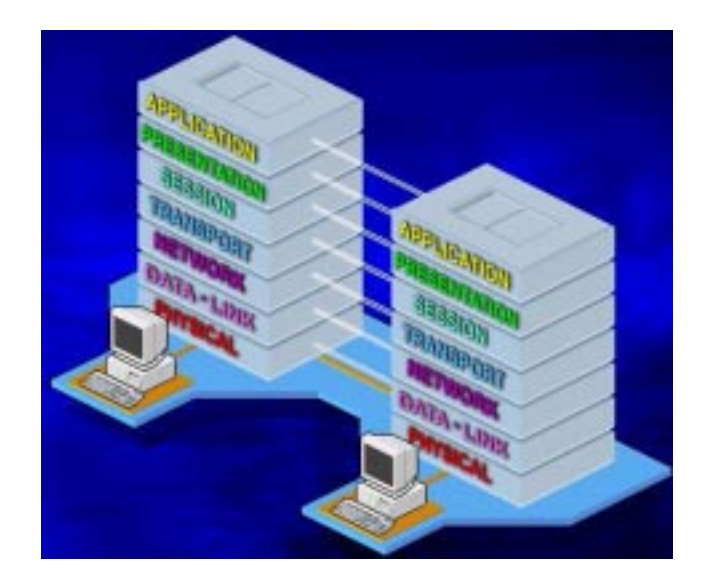

و هذا الإتصال لا يكون فعليا بل ظاهريا أو منطقيا.

و نتم عملية الإتصال بين الجهازين كما يلي :

يـتم إدخـال البيانــات المطلــوب إرســالها بو اســطة التطبيقــات و تنتقل هذه البيانات و يتم ترجمتها بالمرور على كل الطبقات في الجهاز المرسل ابتداءا بطبقة التطبيقات و انتهاءا بطبقة Physical حيث تكون البيانات قد تحولت الى بتات جـاهز ة للنقل عبر الأسـلاك بعد أن تضيف آل طبقة معلومات خاصة الى البيانات التي يرغب في إرسالها و تسمى هذه العملية Encapsulation و عند وصولها الى الجهاز المستقبل تمـر البيانـات بطبقـات OSI بشـكل معكـوس ابتـداءا بطبقـة Physical و انتهـاءا بطبقــة التطبيقــات فــى عمليــة تســمى -De Encapsulation و تكون البيانيات الناتجية هي ميا ير اه المستخدم المستقبل على جهازه.

يفصـــل بــين كــل طبقــة و أخــر ي فــي OSI فاصــل يســمي Interface و هو الذي يمرر البيانات بين الطبقات.أنظر الصورة.

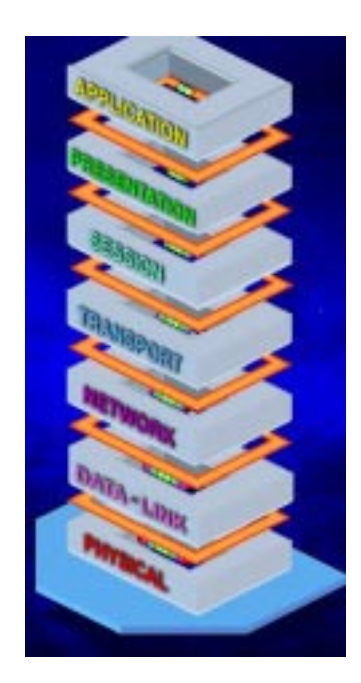

لنلق نظرة مفصلة على كل طبقة من طبقات OSI :

1- الطبقـة الأولـى Application و هـي الطبقـة التـي يـتحكم فيها المستخدم مباشرة و هي تدعم برامج مثل:

> -1 برامج نقل الملفات. -2 برامج قواعد البيانات. -3 برامج البريد الإلكتروني.

و هذه الطبقة هي المسئولة عن توفير إتصـال بـين عمليـات التطبيقات و بيئة OSI كما أنها تتحكم بالوصول العام للشبكة و تدفق البيانات و علاج الأخطاء.

و توفر هذه الطبقaة خaدمات تسaمى Service Application (ASEs (Elements و تشمل هذه الخدمات ما يلي: Association Control -1 .Service Element (ACSE)

File Transfer, Acess and -2 .Management (FTAM)

Message Handling -3

.System (MHS)

-2 الطبقة الثانية Presentation و هي المسaئولة عaن تشaكيل البيانات بالهيئة المناسبة للطبقة المجاورة العليا أو السفلى حسب الحالـة هل هي عمليـة إرسـال أو إستقبال ، كمـا أن هذه الطبقـة مسئولة عن التر جمة بين البر و تو كو لات المختلفة كما تقوم بتحو يل الصبيغ المختلفة من الصـور مثل  ${\rm PCX}$ و  ${\rm PNG}$ و  ${\rm IPG}$ و غيرهـا الـى صـيغة قابلــة للقراءة و المشاهدة من قبل برنامج المستخدم ، و تقوم هذه الطبقة أيضا بضغط البيانات لتقليل عدد البتات التي يجب نقلها.

3- الطبقة الثالثة Session و هي التي تسمح لبرنـامجين علـي كمبيوترين مختلفين بإجراء اتصال و استخدام هذا الإتصال و إنهائه بين الجهاز بن ، كما أن هذه الطبقة مسئولة عن التعر ف على الأجهز ة و أسمائها و إصدار تقارير عن الإتصالات التي تجريها و تقوم هذه الطبقة أبضا ببعض مهام الإدار ة مثل تر تبب الرسائل المرسلة حسب وقت إرسالها و مدة إرسال كل رسالة و من البر و توكو لات التبي تعمل ضمن هذه الطبقة ما يلي :

.Network File System (NFS) -أ

.Structured Query Language (SQL) -ب

.X Windows -ج

كما تقو م هذه الطبقة بأخذ عينة من آخر ِ جز ء من البيانـات تم إرساله عند توقف الشبكة عن العمل و ذلك لكي يتم إرسال البيانات عندما تعود الشبكة الى العمل من النقطة التي توقف عندها الإرسال.

4- الطبقة الرابعة Transport و هي الطبقة التي تفصل بين الطبقـات الموجهـة للمسـتخدم User-Oriented و الطبقـات الموجهـة .Network-Oriented للشبكة

تقــوم هــذه الطبقـــة بتجزئـــة البيانـــات الـــى أجــزاء تســمى Segments ، كما تقوم بالتأكد من وصول هذه الأجزاء بدون أخطاء أو نقص أو تكرار و بالترتيب المناسب و باستخدام الوجهة المناسبة و تقوم هذه الطبقة في الجهاز المستقبل بإرسال رسالة تعلم بإستلامها للبيانات.

5- الطبقــة الخامســة Network و هــي مسـئولة عـن عنونــة الرسائل و ترجمــة العنــاوين المنطقيــة و الأسـماء الــي عنــاوين ماديــة تفهمها الشبكة.

العنوان المنطقي قد يكون بريد إلكتروني أو عنوان إنترنت بهذا الشكل 123.123.123.123 أمـا العنـوان المـادي فيكـون بهذا . 02.12.3A.D1.23.AS الشكل

و تقوم هذه الطبقة باختيار أنسب مسار بين الجهاز المرسل و المستقبل ، لهذا فإن أجهزة الموجهات Routers تعمل مaن ضaمن هaذه الطبقة.

- الطبقــة السادســة Data-Link و هـــي المســئولة عــن $6$ المحافظة على التزامن في إرسال و استقبال البيانـات و تقوم بتقسيم البيانــات الــي أجـزاء أصــغر تسـمي Frames و تضــبِف إليهـا أجـزاء الرأس Header و الذيل Trailer و التي تحتوي على معلومات تحكaم للتأآد من خلو الإطارات من أي أخطاء. 7- الطبقة السابعة Physical و هي الطبقة المواجهة لوسط الإرسال و المسئولة عن إرسال البيانـات التـي تـم تجهيز هـا مـن قبـل الطبقات العليا عبر وسط الإرسال.

كما تعرف هذه الطبقة الكيفية التي ستتصل بها بطاقة الشبكة بالأسلاك.

لنر الآن الكيفية التي تتصل و تتفاعل بواسطتها هذه الطبقات معا.

يطلـق علـى الـهيئــة القياسـيـة التــى يقــوم البروتوكــول بتشـكيل البيانات المارة بين الطبقات عليها اسم Protocol Data Unit .(PDU)

و نقوم الواجهة الفاصلة بين كل طبقتين بتعريف العمليات و الخـدمات التـي توفر هـا الطبقــة السـفلى لجار تهـا العليــا و تسـمى هـذه العمليات Primitives.

و لكـي تقوم أي طبقـة عليـا بالوصـول الـي الطبقـة المجـاورة السفلى فإنها لا بد أن تستخدم عنوانا يسمى Point Access Service (SAP) و يمكن تصور هذا العنوان كمنفذ منطقي تمر البيانات من خلاله و يضاف الحرف الأول من اسم كل طبقة لهذا المصطلح ليصف اسم المنفذ الخاص بكل طبقة ، فمنفذ طبقة Network يسمى NSAP.

عند مر ور البيانات من طبقة لأخرى فإنه من الممكن استخدام نوعين من الخدمات هما:

.Confirmed -1

.Unconfirmed -2

فـي الخدمــة Confirmed تســتخدم العمليــات Primitives التالية:
-1 الطلب Request.

-2 الإشارة Indication.

-3 الرد Response.

4- التأكيد Confirm.

أما في الخدمة Unconfirmed فتستخدم :

-1 الطلب Request.

-2 الإشارة Indication.

ملخص الدرس:

تقسم أنظمة الحاسوب الى أنظمة مفتوحة و أنظمة مغلقة.

يتكون OSI من سبع طبقات :

-4،session -3،presentation -2،application -1 .physical -7،data-link -6،network -5،transport

و آل طبقة عليا تستفيد من خدمات الطبقات السفلى ، و يفصل بين كل طبقة و التي تليها فاصل يسمى Interface.

سيكون الدرس المقبل إن شاء الله بعنوان مبادئ Project .802 الحلقة الدراسية السادسة و الثلاثون

### مبادئ 802 Project

سنتناول في هذا الدرس إن شاء االله البنود التالية:

-1 علاقة 802 Project مع OSI.

-2 شرح لوظائف الطبقات الفرعية لطبقة Link-Data.

3- وصف للمهام و الخدمات الموكلة للطبقة الفرعية LLC.

4- وصف للمهام و الخدمات الموكلة للطبقة الفرعية MAC.

5- وصــف للمعــابير MAP و TOP و ظــروف استخدامها.

نظر ا لتعدد مصنعي الشبكات و اختلاف تصـاميمها كـان لابد مـن إيجــاد مقــاييس و معــايير تسـمح للشـبكات التــي تسـتخدم تقنيــات و تصاميم مختلفة بالإتصال فيما بينها.

لمهذا قامت هيئـة IEEE بإصـدار مشـروع 802 Project لتوفير معابير للشبكات المحلية و شبكات نطـاق المدن معتمدة علـى مقاييس OSI.

يرجع الرقم 802 الـي تـاريخ إطـلاق المشروع و هو شـهر 2 من عام .1980

تغطي مقاييس مشروع 802 Project ما يلي:

-1 بطاقات الشبكة.

-2 مكونات شبكات WAN.

-3 مكونات شبكات الأسلاك المحورية و الأسلاك الملتفة.

مو اصفات بطاقة الشبكة تحدد طر بقة الوصبول الـي البيانـات و كيفية إرسالها عبر وسط الإرسال و هذا يتضمن تحقيق الإتصال و صيانته و قطعه بين أجهزة الشبكة.

تقسم مقاييس 802 Project الى 12 فئة آما يلي:

1- 802.1 و هـو متعلـق بالطبقـة الفر عيـة MAC مـن طبقـة Link-Data في OSI و يحدد مواصفات الجسور و إدارتها.

-2 802.2 هaaaو متعلaaaق بالطبقaaaة الفرعيaaaة LLC مaaaن طبقaaaة .OSI في Data-Link

3- 802.3 و هو يحدد مواصفات CSMA/CD في شبكات إثرنت.

4- 802.4 و هو يحدد مواصفات شبكات Token Bus .LAN

5- 802.5 و هو يحدد مواصفات شبكات Token Ring .LAN

-6 802.6 و هو يحدد مواصفات شبكات MAN.

-7 802.7 و هو يحدد مواصفات شبكات Broadband.

-8 802.8 و هو يحدد مواصفات شبكات الألياف البصرية.

9 ـ 802.9 و هــو يحــدد مواصـــفات الشـــبكات المتكاملـــة .Integrated Voice/Data -10 802.10 و هو يحدد مواصفات لأمن الشبكات.

-11 802.11 و هو يحدد مواصفات الشبكات اللاسلكية.

-12 802.12 و هaaaaaaaaaaو يحaaaaaaaaaaدد مواصaaaaaaaaaaفات شaaaaaaaaaaبكات AnyLAN -BaseVG100 و الشaaaبكات المحليaaaة Demand .Priority Access LAN

تنقسم طبقة Link-Data الى طبقتين فرعيتين:

.Logical Link Control (LLC) -1

.Media Access Control (MAC) -2

تحaaدد LLC طريقaaة مaaرور المعلومaaات بaaين طبقaaة MAC و الطبقات العليـا مـن OSI و تـدمج مهامهـا فـي البرنـامج الـذي يـتحكم ببطاقة الشبكة، و تتلخص هذه المهام فيما يلي:

- -1 تحقيق الإتصال الأساسي بين الأجهزة في شبكات LAN.
	- -2 تنظيم البيانات و تقسيمها الى أجزاء أصغر يسهل نقلها.
	- 3- التأكد من الندفق الصحيح للبيانات في النتابع المطلوب.
		- -4 العثور على الأخطاء و تحديد طريقة معالجتها.

لا يتم تشغيل جميع مهام طبقة LLC مع كل اتصـال و إنمـا يعتمد ذلك على نوع الإتصال المستخدم.

تستطيع LLC توفير ثلاث أنواع من الخدمات:

-1 Connectionless و هaaaaي لا تaaaaوفر ضaaaaمان لوصaaaaول البيانات و لكن توفر سرعة نقل بيانات مرتفعة لعدم الحاجة للتأكد من خلـو البيانــات مــن أخطــاء ، و هـذا النــو ع هــو الأكثــر اسـتخداما فــي الشبكات المحلية نظرا لقلة احتمال حدوث أخطاء في النقل.

-2 Oriented-Connection و في هذا النوع لابد من طلaب إجـراء اتصــال و حصــول الموافقــة علــى إجـراء هـذا الإتصــال بــين الجهازين المتصلين قبل بدء الإتصال و يتم إضافة معلومات تحكم للتأكد من الخلو من الأخطاء و يستخدم هذا النوع في الشبكات التي تنقل بيانات ضخمة و تكون معرضة لأخطاء أآثر.

-3 Connectionless Acknowledged و فaي هaذا النaوع يعطي الجهاز المستقبل إشارة تعلم الجهاز المرسل باستلامه للبيانات بشكل سليم.

أما الطبقة الفرعية MAC فهي التي تقوم بالمهام التالية:

-1 تعرف آل بطاقات الشبكة بشكل فريد.

2- تقـوم بالتأكـد مـن تسـليم بيانــات خاليــة مـن الأخطــاء بـين الأجهزة المتصلة و إعادة الإرسال في حالة وجود أخطاء.

3- تقوم بإنشـاء الأطـر التـي تتسلمها من طبقـة LLC لتكون جاهزة للإرسال.

4- القيـام بمهمــة العنو نــة بإضــافـة عنـو ان المر سـل و المسـتقبل لحزم البيانات المرسلة و يطلق على العنوان Address MAC و هaو عنوان فريد لا يتكرر و يتم تخزين هذا العنوان في ذاكرة ROM في بطاقية الشبكة و أحيانيا يطلق على هذا العنوان اسم -Burned-In .Address (BIA)

5- تـو فر خدمــة للتأكـد مـن اسـتلام الجهـاز المسـتقبل للبيانــات المرسلة إليه. يكون MAC مزودا بعدد يطلق عليه Error-Detecting (FCS) و يتم حساب هذا العدد Frame-Check Sequence بواسطة الجهاز المرسل وفقا للبيانات التي يحملها الإطار و يتم حساب هذا العدد مر ة أخر ي من قبل الجهاز المستقبل ، فإذا كـان النـاتج غير متوافق مع العدد الذي تم حسابه أو لا فإن البيانـات يـتم الـتخلص منهـا و يطلب من الطبقات العليا في OSI للجهـاز المرسـل إعـادة إرسـال البيانات مرة أخرى.

عندما يريد جهاز مـا الإتصــال بـآخر باستخدام طبقـة MAC فـإن هـذا الأمـر يـتم كمـا يلـي و هـذا فـي حالــة الإتصــال الموجــه :Connection-Oriented

1- يقوم الجهاز المرسل بطلب خدمة Request من الجهاز المستقبل.

2- يتم تسجيل طلب الخدمة في الجهاز المستقبل و تظهر على شكل إشارة Indication.

-3 في الجهاز المرسل تظهر إستجابة Response من الجهاز المستقبل و هذه الإستجابة قد تكون إيجابيـة أو سلبيـة فـي حـال إنشـغال الجهاز المستقبل.

4- إذا كانـت الإسـتجابة إيجابيــة فسـبظهر تأكيـد اسـتلام مـن الجهاز المستقبل Comfirmation.

أمـا فـي الإتصــال Connectionless فعمليـة الإرســال تمـر بالمرحلتين الأولتين فقط.

ليست معايير مشروع 802 Project هي الوحيدة التي أعدت لتطوير OSI و فيما يلي بعض حزم البروتوكولات التـي أعدت لنفس الغرض: Manufacturing Automation Protocol (MAP) -1 و قد تم تطويره للشبكات المحلية من قبل شرآة Motors General و هي تستخدم تصميم Bus Token.

دaق و Technical and Office Protocols (TOP) -2 طورت من قبل شركة Boeing Corporation و هذه المعايير تعمل بشكل مشـابه ل معـابير MAP و هـي تسـتخدم شـبكات إثرنـت و .Token Ring

دaق و Fiber Distributed Data Interface (FDDI) -3 طـورت مـن قبـل معهـد المعـابير الوطنيــة الأمر بكيــة American تخدمaتس و 1987 عام National Standards Institute (ANSI) هذه المعايير بكثرة في الشبكات التي تستخدم أسلاك الأليـاف البصـرية و قد تم تطوير معايير مشابهة و لكن مخصصة للأسلاك النحاسية STP و UTP و يطلaaaaق علaaaaaى هaaaaaذه المعaaaaaايير اسaaaaaم Copper .Distributed Data Interface (CDDI)

تقسم معايير FDDI طبقة Physical الى طبقتين فرعيتين:

.Physical Layer Protocol (PHY) -1

.Physical Medium Dependent (PMD) -2

الطبقة الفرعية الأولى PHY مسئولة عن المهام التالية:

.Encoding -1

.Decoding -2

.Data Framing -3

أما طبقة PMD فهي مسئولة عما يلي:

-1 إرسال و استقبال مستويات الطاقة Levels Power. -2 توفير احتياجات واجهات الإرسال و الإستقبال. -3 تحديد معدلات حدوث الأخطاء. -4 مواصفات الأسلاك و المشابك. ملخص الدرس:

يقسم مشروع 802 Project طبقة Link-Data الى طبقتين LLC و MAC و لكل منهما وظائف مختلفة.

ينقسم مشروع 802 Project الى 12 فئة مختلفة من 802.1 الى .802.12

هناك عدة حزم بروتوكولات أعدت لتطوير OSI إضـافة الـي 802 Project و هي :

.FDDI و TOP ، MAP

سيكون الدرس المقبل إن شاء الله بعنوان مشغلات الشبكة .Network Dreivers

#### الحلقة الدراسية السابعة و الثلاثون

مشغلات الشبكة Drivers Network

سنتناول في هذا الدرس إن شاء االله البنود التالية:

-1 تبيان عمل مشغلات الأجهزة.

-2 شرح لعمل واجهات مشغلات الأجهزة NDIS و ODI.

3- شىرح لخـواص واجهــة بطاقــة الشــبكة لميكروســوفت .NDIS

مشغل الجهاز أو Device Driver هو البرنـامج الذي يسمح لنظام تشغيل الكمبيوتر بالعمل و التخاطب مع جهاز معين.

فجهازك قد يحتوي علىي أجهزة ما مثل بطاقة الشبكة و لكن نظام التشغيل لن يستطيع التعامل مـع هذه البطاقـة مـا لـم يتوفر بـريمج مشغل البطاقة ، حيث يتم التخاطب بين نظام التشغيل و البطاقة من خلال هذا المشغل.

و بالتالي فكل جهاز في الكمبيوتر يحتاج الى مشغل كي يعمل آما يجب.

لنر كبف بعمل مشغل بطاقة الشبكة:

نحن نعلم أن بطاقات الشبكات يتم تصنيعها من قبل شر كات مختلفة ، و بالتالي فهناك احتمال أن يكون لكل بطاقة خواص مختلفة و سيكون من المستحيل عمليا نزويد جميع أجهزة الكمبيوتر بـالبرامج اللازمة للعمل مع كل نوع من أنواع بطاقة الشبكة ، و بدلا من ذلك فإن كل مصنع يزود بطاقته ببرنامج للتشغيل مخزن على قرص مرن و لا يكون على مقتني البطاقة سوى تحميل و تشغيل هذا البرنامج لكي يتعرف نظام التشغيل على هذه البطاقة. و أحيانا يحتوي نظام التشغيل على هذه المشغلات ، و يمكن أيضا تحميلها من موقع الإنترنت للشركة المنتجة للبطاقة أو أي جهاز آخر يتطلب وجود مشغل له.

تقو م مشغلات الشبكة بتوفير الصبال بين بطاقية الشبكة و بين موجه برمجي في الكمبيوتر يسمى Network Redirector و هو جزء من برنامج التشبيك و مهمته استقبال طلبات Input/Output (O/I (للملفات على جهاز آخر و تحويلها للجهاز المطلوب.

يتم تنصيب مشغل البطاقة من خلال برنـامج الإعداد المتوفر على القرص المرن و يتم تخزين هذا المشغل على القرص الصلب للجهاز.

تعمل مشغلات بطاقة الشبكة من خلال الطبقة الفرعية MAC .OSI في Data-Link لطبقة

كل بطاقـة تستخدم بر و توكـو لا معينـا للإتصـال عبر الشبكة و حيث أن أنظمة التشغيل المختلفة تدعم بروتوكو لات مختلفة فإن على بطاقة الشبكة بدورها أن تدعم بروتوكو لات متعددة و مختلفة ، و إذا كان هذا هو الحال فإن على المصنعين كتابـة مشـغلات خاصـة متو افقـة مع كل بروتوكول أو نظام تشغيل، لهذا و للتخلي عن أي عمل إضـافي تتم تطـوير مـا يسمى واجهـة مشـغل الشـبكة مل Network Driver .Interface

علــي مشــغلات الشــبكة أن تكــون متو افقــة مـــع أحــد معــابير الواجهات التالية:

Network Driver Interface Specification -1 . (NDIS)

.Open Data-Link Interface (ODI) -2

برنامج تشبيك ميكروسوفت متوافق مـع NDIS بينمـا أنظمـة NetWare Novell فهي متوافقة مع ODI.

تقـوم هـذه الواجهـات بعـز ل بطاقــة الشــبكة عـن تفاصــبل البروتوكو لات المختلفة المستخدمة وعزل البروتوكو لات عن الأنواع المختلفة لبطاقات الشبكات.

مع هذه الواجهات أصبح لا داعي لكتابة مشغلات خاصية لكل بروتوكول أو نظام تشغيل بل أصبح يكفي كتابـة مشـغلات متوافقـة مـع أحد الواجهات آنفة الذكر بحيث أصبح المستخدمون قـادرون علـي الإتصـال عبر شبكات تستخدم بروتوكولات مختلفة باستخدام بطاقـة شبكة وحيدة و مشغل شبكة وحيد متوافق مaع واجهaة NDIS أو ODI و من الممكن عند الضرورة تحميل كلي الواجهتين على نفس الجهاز .

تتمتـع واجهـة مشـغلات الشبكة التـي تعتمدها ميكروسوفت و هي NDIS بالمميزات التالية:

-1 تدعم إستخدام أآثر من معالج على نفس الجهاز.

2- تستطيع التعامل مـع عدة اتصـالات أو روابط شبكية فـي نفس الوقت.

3- تستطيع التعامل مع عدة بروتوكو لات نقل محملة فيي نفس الوقت.

آل مشغل NDIS يكون مسئولا عن المهام التالية:

-1 إرسال و استقبال الحزم عبر الإتصال الشبكي.

-2 الإدارة الفعلية لبطاقة الشبكة بما يتناسب مع نظام التشغيل.

3- تشـغيل نظـام Input/Output فـي بطاقـة الشـبكة و تلقـي طلبات المقاطعة Interrupts منها. 4- إعـلام نظـام التشـغيل باسـنقبال البيانــات أو الإنتهـاء مـن إرسالها.

5- عـزل معلومـات نظـام التشـغيل أو مكونـات الجهـاز عـن مشـغلات بطاقــة الشـبكة فــى حالــة عـدم حاجــة هـذه المشــغلات لـهـذه المعلومات.

ملخص الدرس:

المشغلات هي برامج تسمح للأجهزة بالإتصال و التخاطب مع نظام التشغيل للكمبيوتر.

يجب علـى مشـغلات الشـبكات أن تكـون متوافقـة مــع أحـد الواجهتين NDIS أو ODI.

تستخدم ميكروسوفت الواجهة NDIS و التي تقدم مجموعة من المزايا.

سيكون الدرس المقبل إن شاء االله بعنوان أمن الشبكة.

#### الحلقة الدراسية الثامنة و الثلاثون

# أمن الشبكة

سنتناول في هذا الدرس إن شاء االله البنود التالية:

-1 عرض لبعض المخاطر الأمنية التي قد تتعرض لها الشبكة و كيفية الوقاية منها.

-2 وصف لعلاقة الولوج الى الشبكة بأمنها. -3 آيفية حماية الموارد بواسطة تراخيص الوصول. -4 شرح لمكونات ACL. -5 شرح لعملية تفحص التراخيص. أي شبكة قد تكون عرضـة للوصـول غير المرخص لأي ممـا يلي:

- -1 المعدات.
- -2 البيانات.
- -3 عمليات الشبكة.
	- -4 الموارد.

تعتمد درجة أمن الشبكة على مدى حساسية البيانـات المتداولـة عبر الشبكة. و يتم تنظيم الأمن وفقا لنوع الشبكة ، ففي شبكات الند للند كل جهاز يتحكم في أمنـه الخـاص ، بينمـا يتحكم المـزود فـي أمـن شبكات الزبون\ المزود.

و هناك بعض الإجراءات التي تساعد في المحافظة على أمن الشبكة:

1- التدريب المنقن للمستخدمين على التعامل مـع إجـراءات الأمن.

2- التأكد من أمن المعدات و صـعوبة الوصـول اليها من قبل غير المخولين.

3- حمايـة الأسـلاك النحاسية و إخفاءهـا عن الأعين لأنهـا قد تكون عرضة للتجسس.

4- تشفير البيانـات عند الحاجـة أمـا مقـاييس التشـفير فتضـعها وكالمة الأمن الوطني الأمريكية National Security Agency .(NSA)

5- تزويد المستخدمين بـأجهزة لا تحتـوي علـى محركـات أقر اص مرنــة أو مضــغوطة أو حتــى أقـر اص صـلبة ، و تتصـل هـذه الأجهزة بالمزودات باستخدام رقاقية إقلاع ROM Boot Chip و عند تشغيل هذه الأجهزة يقوم المزود بتحميل برنامج الإقلاع في ذاآرة RAM للجهاز ليبدأ بالعمل.

6- استخدام برامج لتسجيل جميع العمليات التي يتم إجراؤها على الشبكة لمراجعتها عند الضرورة.

7- إعطـاء تصــاريح Permissions للمسـتخدمين للوصــول للبيانـات و المعدات كل حسب طبيعـة عملـه و فـي هذه الحالـة يجب مشاركة البيانات و المعدات للسماح للأخرين باستخدامها.

8- تزويـد المسـتخدمين بحقـوق Rights تحـدد الأنشـطة و العمليات المسموح لهم إجراءها على النظام. هناك نظامان أساسيان لإعطاء التصاريح و الحقوق : -1 المشارآة المحمية بكلمة مرور. -2 تصاريح الوصول. في النظام الأول يتم تعيين كلمة سر لكل من الموارد المطلوب مشاركتها و يتم الوصول لهذه الموارد فقط من قبل من لديه كلمة السر كما تستطيع تحديد درجة الوصول هل هي للقراءة فقط أم وصول كامل أم وفقاً لكلمة السرّ أنظر الصوّرة.

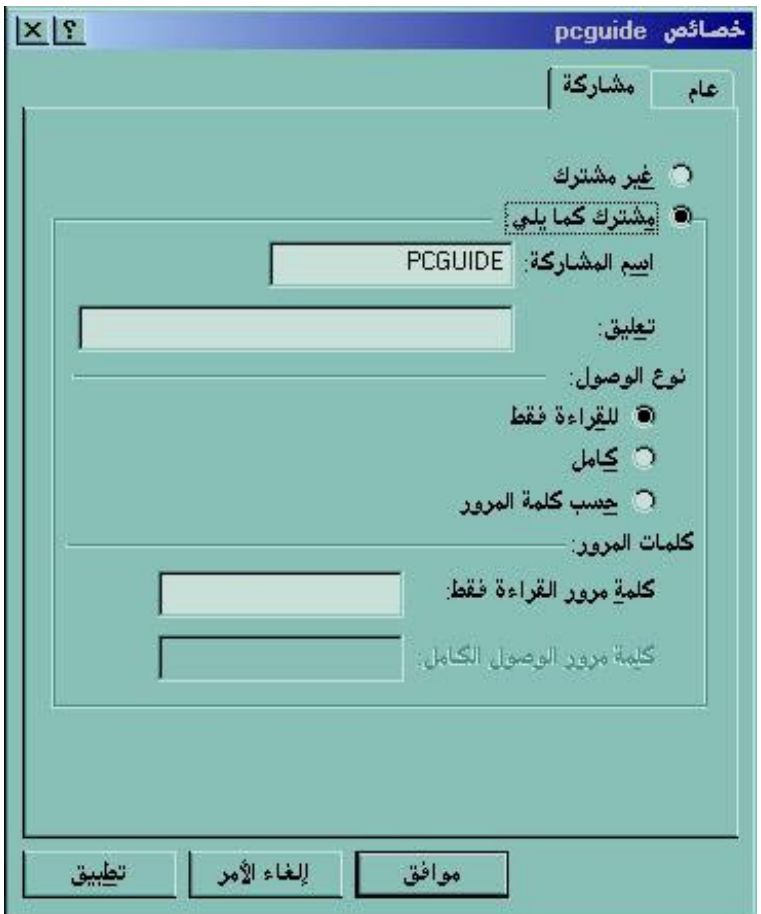

في النظام الثاني يتم تعيين الحقوق و إعطاء التصاريح لكل مستخدم أو مجموعـة مستخدمين ، و يكفـي أن يـدخل المستخدم كلمـة المرور عند الدخول الى نظام التشغيل ليتعرف النظام علىى حقوق هذا المستخدم و التصاريح المتوفرة لـه، و يعتبر هذا النظـام أكثـر أمنـا مـن النظام السابق و يعطي مدير الشبكة تحكما أكبر بكل مستخدم.

عند إدخال الإسم و كلمة المرور يتم تمرير هذه المعلومات الaaى مaaدير أمaaن الحسaaابات Manager Accounts Security (SAM) فإذا كان الولوج الـي جهـاز Workstation فـإن المعلومـات يتم مقارنتها مع قاعدة بيانـات حسـابات الأمـن المحليـة فـي الجهـاز ، أمـا إذا كان الولوج الى نطاق Domain فإن المعلومات يتم إرسالها الى

مزود SAM الذي يقارنها مع قاعدة بيانات حسابات النطاق، فإذا كـان اسم المستخدم أو كلمة المرور غير صـالحين فـإن المستخدم يمنـع مـن الدخول الى النظام، أما إذا كانا صحيحين فإن نظام الأمن الفر عي يقوم بإصدار بطاقة ولوج Access Token تعرف النظام بالمستخدم فترة ولوجه و تحتوي هذه البطاقة على المعلومات التالية:

1- المعرف الأمنـي (Security Identifier (SID) و هو رقم فريد خاص بكل حساب.

2- معرفات المجموعـة Group SIDs و هـي التـي تحـدد المجموعة التي ينتمي لها المستخدم.

3- الإمتيـازات Privileges و هـي تمثـل الحقـوق الممنوحـة لحسابك.

كما أنه يتم إصدار Access Token عند محاولتك الإتصـال من جهازك بجهاز آخر على شبكتك و يطلق على هذا الإجراء الولوج عن بعد Logon Remote.

من الأمور التي يجب مراعاتها عند الحديث عن أمن الشبكة هو المحافظة على أمن الموارد مثل الطابعات و محركات الأقراص و الملفـات و التــي يقـوم مـدير الشـبكة بتعيـين تصــاريح لإسـتخدام هـذه الموارد.

و من التصاريح التي قد تعطى للوصول الى الملفات ما يلي: -1 تصريح قراءة و يسمح لك بعرض و نسخ الملفات. -2 تصريح تنفيذ للتطبيقات. -3 تصريح آتابة و يسمح بالتعديل في محتوى الملفات. -4 ممنوع الإستخدام Access No.

و التصساريح ممكــن منحهــا لمســتخدم أو مجموعـــة مـــن المستخدمين و هذا أٍسهل.

يمتلك كل مورد من الموارد قائمة تحكم بالوصول Access (Control List (ACL) و كل معلومة يتم إدخالها في ACL يطلق . Access Control Entry (ACE) عليها

يـتم إنشــاء ACE عنـد مـنح التصــريح لإسـتخدام المــورد و تحتــوي علــي SID للمســتخدم أو مجموعتــه الممنوحــة التصــريح بالإضافة الى نوع التصريح، فلو افترضنا أن مدير مجموعة ما قد مُنح تصريح قراءة و تصريح كَتابة لملف مـا فـإن ACE جديد يتم إنشـاؤه ثم إضـافته الـى ACL الخـاص بـالملف و سيحتوي ACE علـى SID لمدير المجموعة بالإضافة الى تصريح قراءة و تصريح كتابة.

هناك نوعان ل ACE :

-1 الوصول مسموح AccessAllowed.

2- الوصول ممنوع AccessDenied و يتم إنشاؤها إذا كـان تصريح الوصول هو Access No.

و هكذا عندما يحاول مستخدم ما الوصول الى مورد ما يتم مقارنة SID الخاص به مع SIDs في آل ACE من ACL للمورد.

في ويندوز NT و ويندوز 2000 يتم ترتيب ACE بحيث ، AccessDenied ACEs فبل AccessAllowed ACEs في AccessAllowed ACEs فإذا وجد SID خاصتك في أي من ACEs AccessDenied فستمنع من الوصول الى المورد و إلا فسيبحث في AccessAllowed ACEs للتأآد من الحقوق الممنوحة لك فإن لم يعثر على SID مطابق لخاصتك فستعرض رسالة تحذير تمنعك من الوصول للمورد.

ملخص الدرس:

هناك بعض الإجراءات التي يجب اتخاذها للمحافظة على أمن الشبكة و منها:

تـدريب المسـتخدمين ، حمايــة المعـدات ، تشـفير البيانــات ، استخدام أجهزة عديمة الأقراص ، مراقبة العمليات التي تجرى على الشبكة.

> هناك نظامان أساسيان لإعطاء التصاريح و الحقوق : -1 المشارآة المحمية بكلمة مرور.

> > -2 تصاريح الوصول.

سيكون الدرس المقبل إن شاء الله بعنوان حل مشاكل الشبكة -أولا : المراقبة و التخطيط. الحلقة الدراسية التاسعة و الثلاثون

## حل مشاكل الشبكة

### أولا: المراقبة و التخطيط

سنتناول في هذا الدرس إن شاء االله البنود التالية:

-1 وصف لكيفية وقاية الشبكة من حدوث مشاآل.

2- سرد لمزايـا استخدام بـرامج إدارة الشبكة فـي التقليل مـن فرص حدوث مشاآل.

3- شرح لكيفية استخدام المنهجية في حل مشاكل الشبكة.

تعتبر حل مشاكل الشبكة واحدة من مهام مدير الشبكة، و لكن و كمـا هـو معـروف فالوقايـة خيـر مـن العـلاج ، لهذا فـإن التخطـيط و المراقبة و الإستعداد لحدوث أي مشكلة أفضل بكثير من الإنتظار حتى تحدث المشاكل فعليا

تتلخص الوقاية من حدوث مشاكل شبكية فيما يلي:

- -1 التخطيط السليم.
- -2 مراقبة أداء الشبكة.
- -3 تدريب مستخدمي الشبكة.

بالإضــافة الـي مــا سـبق فـإن مـدير الشـبكة عليـه القيـام بـبعض الإجراءات مثل:

1- التعرف على مكونات الشبكة المسئولة عن حدوث حالـة عنق الزجاجة (إبطاء عمل الشبكة) و عزل هذه المكونات. 2- التأكـد مـن تـوفير سـعة النطــاق المناسـبة لحر كــة مـر ور البيانات على الشبكة.

-3 إجراء نسخ إحتياطي دوري.

إذا قـام المسـتخدم بمهـام التخطـيط و الوقايــة و المراقبــة علــى أآمل وجه فغالبا لن يكون في حاجة لمساعدة مدير الشبكة.

إدار ة الشبكة و حل مشـاكلها يجب أن تكون جز ءا مـن خطـة تتغير و تنمو مع تغير و نمو الشبكة.

يجب أن تحتوي خطط الشبكة على ما يلي:

- -1 رسوم توضيحية للأسلاك المستخدمة و مدى آفاءتها.
	- -2 تصاميم الشبكة المستخدمة.
		- -3 القدرة الإستيعابية للشبكة.
	- 4- تحديد للبر و توكو لات المستخدمة.
	- -5 المقاييس المستخدمة في المعدات.

6- تسـجيل للتوقعــات بالإحتياجــات و التحـديثات المســتقبلية للشبكة.

كما أن سياسات و إجر اءات الوقاية من المشاكل الشبكية يجب تضمينها في الخطة.

> يجب أن تتضمن هذه السياسات و الإجراءات ما يلي: -1 إعداد نظام للنسخ احتياطي.

2- إجـر إءات أمنيــة وفقــا لحجـم الشـبكة و حساسـية البيانــات المتداولة.

3- تو حيد المقابيس المستخدمة في اختيار مكونات الشبكة ممـا بسهل إدارتها و تحديثها و إصلاحها عند الحاجـة، و ذلك بنطبـق علـى الملفات و البرامج أيضا.

4- التحديث المستمر للبر امج و المشغلات و للمكونـات عنـد الحاجة لذلك.

5- التوثيق الدوري لأداء الشبكة و هذا يشمل أيضـا توثيق معلومـات المـزود و خريطـة توزيـع البيانـات و النسـخ الإحتياطيـة بـين المـز و دات، كمـا يعتبـر مفيـدا للغايـة تسـجيل حـدو ثّ كـل المشـاكل و ظواهرها بالإضافة الى تواريخ حدوثها و الإجراءات التي تم اتباعها لحلها ثم حفظ كل هذه الوثائق بصورة منظمة للرجوع إليها عند الحاجة.

البـر امج الجيـدة لإدار ة و مراقبــة الشـبكة تســاعد كثيـر ا فــي التعرف على الظروف المؤدية لحدوث مشاكل، بل و تساعد أيضا على إيجاد حلول لهذه المشاآل.

تعرف هيئـة ISO خمـس فئـات لإدار ة الشـبكة و التـي تتعلـق بتقديم حلول للمشاكل:

1- إدارة المحاسبة و التي تسجل و تعد تقارير عن استخدام موارد الشبكة.

2- إدار ة الإعدادات و التي تعرف و تتحكم بمكونات الشبكة و إعداداتها.

3- إدارة الأخطاء و التي تكتشف و تعزل مشاكل الشبكة.

4- إدارة الأداء و التي تراقب و تحلل و تتحكم بإنتـاج البيانـات الشبكية.

5- إدارة الأمن و التي تراقب و تتحكم بالوصول الى موارد الشبكة.

تعتبر أدو ات الإدار ة من الأدو ات طويلة المدى في أداء العمل و قـد يسـتغر ق الأمـر وقتـا و خبـر ة طويلــة قبـل أن يـتعلم المسـتخدم الإختيار الصحيح للإحصائيات التي عليه جمعها للوقاية من حدوث مشكلة أو للإستفادة منها في حل مشكلة حدثت فعلا.

أغلب أنظمة التشغيل الشبكية المتقدمة تحتوي على برنـامج مدمج لمر اقبـة الشـبكة و الـذي يسـتخدم لمتابعـة أداء الشـبكة و إصـدار تقارير عن حالتها و يستفيد من جمع ثلاث أنواع من المعلومات:

1- معلومـات تسـجيل الأحداث Event Logs و التـي تسـجل الأخطـاء و التدقيقات الأمنيــة و غير هـا مـن الأحداث التـي تسـاعد فـي تشخيص المشاآل.

2- إحصـائيات الإستخدام Usage Statistics و التـي تجمـع معلومسات عـن المسـتخدمين الــذين يصــلون الــي المــوارد و كيفيــة استخدامهم لها.

3- إحصـــائيات الأداء Performance Statistics و التسي تجمع معلومات عن استخدام المعالج و الذاكرة و كفاءة المزود.

يمكن الإستفادة مـن المعلومـات السـابقة فـي كـل مـن الوقت الحقيقي و الوقت المسجل.

و يمكـن جمــع هـذه المعلومــات بمر اقبــة لــيس فقـط الأجهـزة المحلية بل و الأجهزة المتصلة عن بعد أيضا. و ينصح بتسجيل و توثيق معلومات مر اقبة الشبكة عند عملها بشكل سليم و خلوهـا مـن الأخطـاء ليـتم مر اجعتهـا و مقارنتهـا عنـد حدوث أي مشكلة شبكية و يفضل جمع هذه المعلومات في الظروف التالية:

- -1 أخذ نماذج يومية عن حالة الشبكة.
- -2 أخذ نماذج في أوقات الإستخدام المزدحمة.

3- أخذ نماذج من حركة المرور للبروتوكو لات المختلفة.

و تفيد المعلومات السابقة في تحديد و عزل المسبب لحدوث حالة عنق الزجاجة.أنظر الصورة.

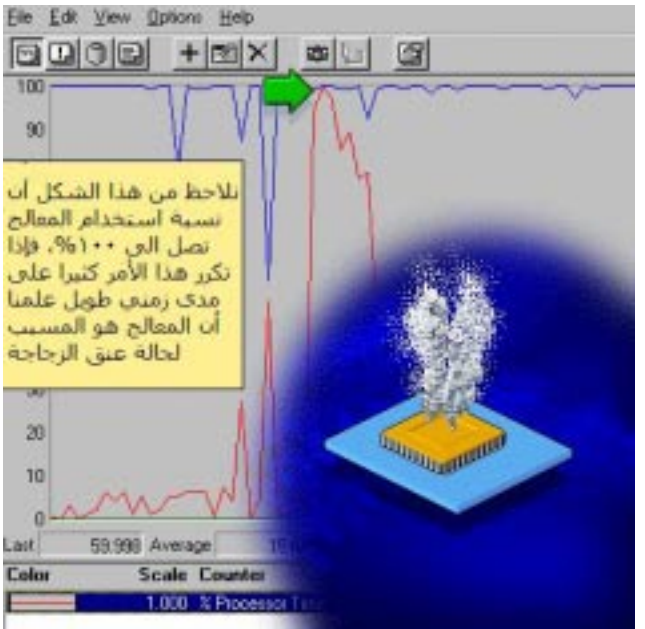

و بدر اسـة التحاليل و المعلومـات السـابقة يمكن تحديد فيمـا إذا آان أحد الإجراءات التالية ضروريا:

-1 تقسيم الشبكة الى عدة أقسام.

-2 إضافة المزيد من مزودات الملفات.

-3 تحديث بطاقات الشبكة لأداء أفضل.

تستطيع برامج إدارة الشبكة المتقدمة المساعدة في منع حaدوث مشاكل شبكية و من أمثلة هذه البر امج ما يلي:

.IBM's Netview sit -1

.SunNet Manager -2

.Spectrum Enterprise Manager -3

.CiscoWorks -4

تستطيع هذه البرامج المتخصصة قراءة و تحليل أداء كل مكون من مكونـّات الشبكة و ّذلك باستخدام بر و توكـول إدار ة الشبكة Simple Network Management Protocol البسيط (SNMP) ، و هو بروتوكول خاص يستخدم لصيانة أجهزة الشبكة و يسمح لبرامج الإدارة المتقدمة بالتفاعل مع مكونات الشبكة.

و تستطيع هذه البرامج ضمان دقة المعلومات التي توفر ها بحيث أنها عند إعلامها عن حدوث خطأ ما في أحد المكونات فهذا بعني أن هذا المكون بعينه سبب المشكلة، و ليس ذلك و حسب بل إن هذه البرامج تستطيع اقتراح أو توفير حلول للمشاكل التي تبلغ عنها.

كمـا تتعـرف هـذه البـرامج علـى حـزم الرسـائل المعطوبــة أو التالفة و تتخلص منها.

و تستطيع باستخدام هذه البرامج التخطيط السليم لنمو الشبكة المتوقع ، و ذلك بتزويد البرنـامج بمعلومـات مفصـلة عن احتياجاتك و ميزانيتك ليقوم البرنامج باقتراح الإجراءات المناسبة لتحقيق غرضك بما يتماشى مع ظروفك.

في الشبكات الكبير ة تقوم هذه البر امج بتوجيه جميع البيانـات التي تجمعها الى كمبيوتر مركزي يستخدم في تحليل هذه المعلومات.

يعتبر استخدام أسلوب منهجي في حل مشكلة ما أنجع و أسر ع من استخدام أسلوب عشوائي.

يمر الأسلوب المنهجي بخمس خطوات:

1- تحديد أولويـة المشكلة فعند توقف القرص الصلب عن العمل في أحد الأجهزة فإن هذه المشكلة تكون مقدمة على مشكلة تعطل السماعات في جهاز آخر.

- -2 التعرف على مظاهر المشكلة. -3 عمل قائمة بالأسباب المحتملة للمشكلة.
	- -4 إجراء إختبار لعزل سبب المشكلة.

-5 دراسة نتائج الإختبار للوصول الى حل.

عند حدوث مشكلة يجب البدء بجمع بعض المعلومات للتعرف على طبيعة المشكلة و يكون مفيدا مر اجعة الوثائق التـي تحتوي علـي تواريخ لمشاكل سابقة و كيف تم حلها، ثم يجب توجيه بعض الأسئلة الى المستخدمين، كمثال في حالة تعطل الشبكة من الممكن سؤ الهم عن طبيعة المشكلة ، و تكون إجاباتهم مشابهة لما يلي:

> -1 الشبكة أبطأ من العادة. -2 لا يستطيعون الإتصال بالمزود.

### -3 لا يستطيعون تشغيل التطبيقات الشبكية.

-4 لا يستطيعون الطباعة باستخدام الطابعة الشبكية.

عليك الإستفادة من ملاحظات المستخدمين للتمكن من عز ل المشكلة ، فهل حدثت المشكلة مثلا مـع مستخدم واحد أو مـع مجموعـة من المستخدمين.

و هل حدثت المشكلة بعد تنصيب برنـامج جديد أو تحديثـه أو قبل ذلك.

و هل حدثت هذه المشكلة بعد إضافة معدات جديدة أو انضمام مستخدمين جدد و هكذا....

كمدير للشبكة فإنك بعد فترة ستصبح خبيرا بمشـاكل شبكتك و آيفية حلها في أقصر وقت ممكن.

إذا فشلت بالتعر ف على سبب المشكلة بعد المر اجعة و توجيه الأسئلة فإن عليك حينها تقسيم الشبكة الى أجزاء صـغير ة قدر الإمكـان لتبدأ باختبار كل قسم على حده و التأكد من عمل مكوناته على أكمل وجه ، و هذه المكونات قد تتضمن ما يلي:

- -1 بطاقات الشبكة.
- -2 المجمعات Hubs.
- -3 الأسلاك و المشابك.
	- -4 المزودات.
	- 5- أجهز ة الز بائن.
	- -6 البروتوآولات.

-7 مكونات الإتصال مثل المكaررات و الموجهaات و الجسaور و البوابات.

بعد التعر ف على المسبب للمشكلة إبدأ باختبار ه أو استبداله للتأكد من أنه سبب المشكلة، و في أغلب الأحيان يستطيع مدير الشبكة حل المشكلة بمفرده ، و لكن في بعض الأحيان يفشل و في هذه الحالـة فإن عليه مراجعة الشرآة المنتجة للجهاز أو البرنامج سبب المشكلة.

ملخص الدرس:

يجب أن يتضمن برنـامج الوقايـة مـن حـدوث مشـاكل شـبكية مايلي:

التخطيط ، المراقبة، التدريب و النعرف على عنق الزجاجة و عزلها.

تستطيع استخدام برامج إدارة شبكات مدمجة مع نظام التشغيل الشبكي أو استخدام برامج إدارة متخصصة للتعرف على المشاكل و إيجاد حلول لها.

يمر الأسلوب المنهجي لحل المشاكل بخمس خطوات :

تحديد أولوية المشكلة ، ثم جمع معلومات عن مظاهر المشكلة و عمل قائمـة بالأسباب المحتملـة ثـم إجراء إختبـار لعزل المشكلة ثـم دراسة النتائج للوصول الى حل.

سيكون الدرس القادم و الأخير فيي هذه السلسلة إن شاء الله بعنو ان حل مشاكل الشبكة ثانيا: حلول لمشاكل شائعة. الحلقة الدراسية الأربعون و الأخيرة

## حل مشاكل الشبكة

### ثانيا: حلول لمشاكل شائعة

سنتناول في هذا الدرس إن شاء االله البنود التالية:

1- التعرف على مشاكل الأسلاك و بطاقات الشبكات و كيفية حلها.

2- التعامل مع مشاكل عنونة الشبكة.

-3 حل لمشكلة عناوين IP المكررة.

تعتبر مشاكل الأسلاك من الأسباب الشائعة لتوقف الشبكة عن العمل.

فمثلا إذا حصل قطع أو إنفصال لسلك إثرنت الرقيق من الأداة التـي تربطـه بـالعمود الفقـري للشـبكة فـإن قسم الشـبكة المـرتبط معـه سيتوقف عن العمل.أنظر الصورة.

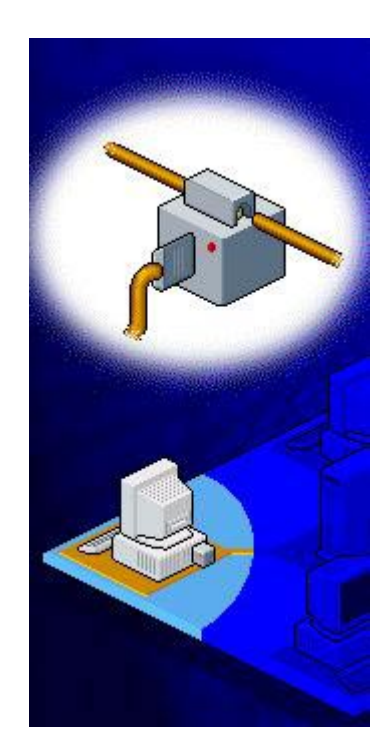

نشمل مشاكل الأسلاك و النشبيك ما يلي:

-1 سوء ترآيب الأسلاك.

-2 حدوث قطع في الأسلاك.

-3 استخدام مشابك غير مناسبة لربط الأسلاك.

الطريقة المثلى لإكتشاف مشاكل الأسلاك هي بإحضىار جهاز كمبيوتر محمول يحتوي على بطاقة شبكة و تركيب هذا الجهاز بدلا من الجهاز الذي أبلغ عن حدوث مشكلة في الشبكة، فإذا تمكن الجهاز المحمـول مـن رؤيــة الشـبكة و الأجهـزة المتصـلة بهـا فهـذا يعنــي أن الأسلاك سليمة و لكن إن فشل في ذلك تعين علينا فحص الأسلاك.

إذا كـان مـن السـهل فحـص السلك يـدويا فـلا بـأس بـذلك بعد التوجه الـى المستخدمين بالسؤال فيمـا لـو حركـوا شـيئا مـا مـن مكانـه مؤخرا.

آما تستطيع استخدام Terminator لتحديد موقع المشكلة في السلك كما يلي:

1- قم بفصـل جهـاز يقـع فـي منتصـف الشـبكة بحيـث تقسـم الشبكة الى قسمين كما في الصورة.

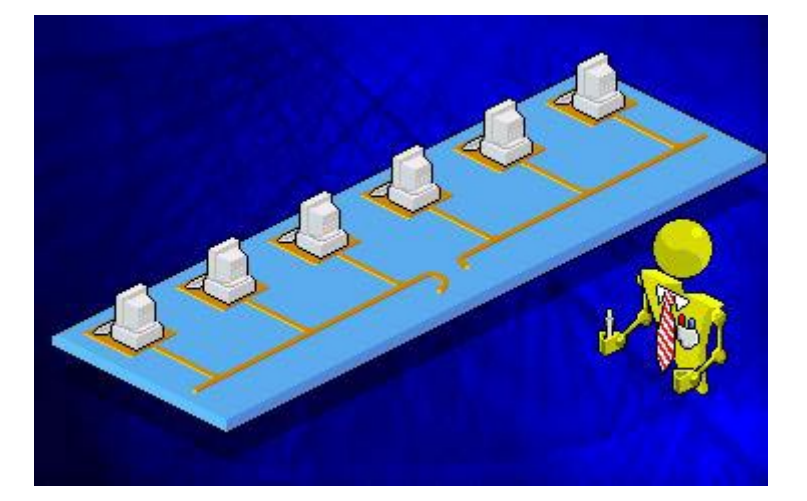

2- قم بوصل المنهي Terminator بطرفي كلي القسمين كمـا في الصورة.

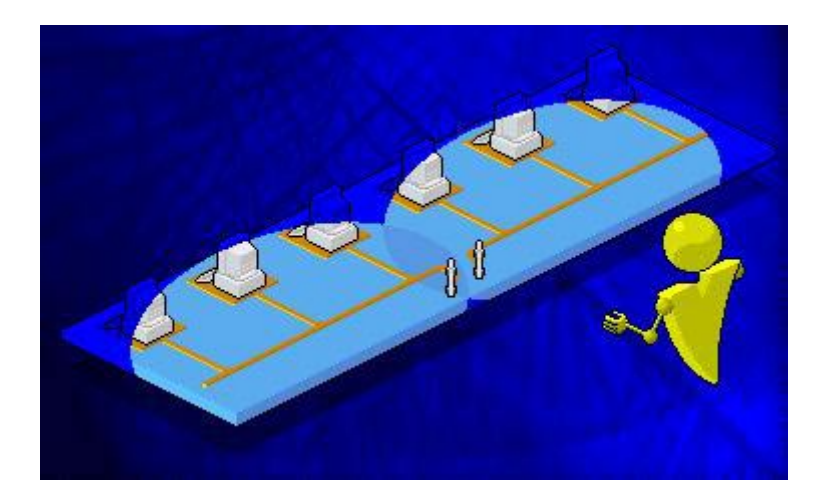

سبكون القسم الـذي سيفشـل فـي العمـل هـو المحتـوي علـي المشكلة في السلك.

3- نعيد الخطوة السابقة مع القسم صـاحب المشكلة كمـا فـي الصورة التالية.

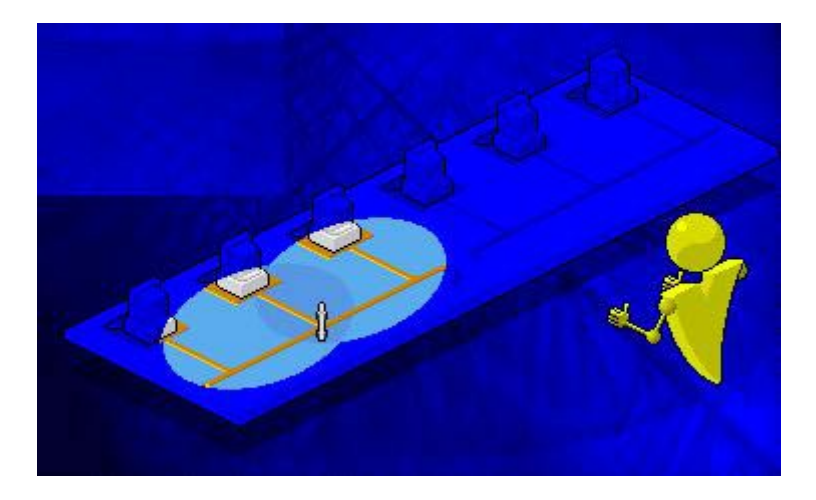

و هكذا يصبح من السهل إكتشاف الجزء من السلك الذي يحتوي على المشكلة. معظم مديري الشبكات المتخصصين يستخدمون جهاز Time Protocol و أداة مثل Domain Reflectometer (TDR) Analyzer لحل مشاكل الأسلاك.

عنـدما تقـوم بالبحـث عـن مشـكلة فـي الأسـلاك هنـاك بعـض الأسئلة التي يجب أن تسألها :

- -1 هل الأسلاك موصلة بشكل سليم؟
- -2 هل الأسلاك مقطوعة أو متآآلة؟
	- -3 هل الأسلاك طويلة جدا؟
- -4 هل تم حني الأسلاك بشكل حاد؟

5- هـــل تمــــر الأســـــلاك قريبـــــا مـــــن مصــــــدر للتــــداخل الكهرومغناطيسي مثل مكيف للهواء أو محول أو محرك كهربائي كبير الحجم؟

-6 هل تتوافق الأسلاك مع مواصفات بطاقات الشبكة؟

بالإضافة الى الأسلاك فإن بطاقات الشبكة قد تكون مصدر ا للمشاكل الشبكية

أول خطـوة فـي حـل مشــاكل البطاقـات الشـبكية هـو تصــنيف المشكلة، هل هي مشكلة دائمة أول مشكلة متقطعة.

فإن كانت المشكلة دائمة، كأن تكو ن الشبكة عاملـة ثـم تتو قف نهائيا عن العمل عند إضـافة أو تغيير بطاقـة الشبكة فإنـه يكون عليك التأكد مما يلي:

1- هل الأسلاك موصلة الـى الواجهـة المناسبة فـي بطاقـة  ${}^{\circ}$ الشبكة ( ,AUI, BNC) أطلبكة ( ,RJ-45 2- هـل إعـدادات بطاقــة الشـبكة تتوافـق مــع الإعـدادات فــي البرنامج الشبكي الذي تستخدمه؟

-3 هل تتوافق سرعة بطاقة الشبكة مع سرعة الشبكة نفسها؟

-4 هل تستخدم البطاقة المناسبة لنوعية و تصميم شبكتك؟

إذا كانت إجابة أي من الأسئلة السابقة بنعم فأنت في الطريق الصحيح لحل المشكلة.

فـإن كانـت الإجابــة بــلا علــى جميــع الأسـئلة السـابقة فإنــه علــى الأغلب أن بطاقـة الشـبكة لـديك تحتـوي علـى مشكلة داخليـة و يجـب استبدالها.

أما إن كانت المشكلة متقطعة فإن سببها قد يكو ن أحد الحـالات أو المسببات التالية:

1- وجود تعارض في إعدادات بطاقات الشبكة فيما لو احتوى الجهاز على أكثر من بطاقة شبكة واحدة، و يكون التعارض في أحد الأمور التالية:

.Input/Output (I/O) منفذ عنوان -أ

ب- رقم المقاطعة Interrupt.

ج- الذاكر ة.

2- إذا كانـت مشـغلات بطاقــة الشـبكة غيـر مناسـبة أو قديمــة الإصدار أو لم يتم إعدادها كما يجب.

فيمـا عـدى مشـاكل الأسـلاك و بطاقـات الشـبكات، فـإن تكـر ار العناوين الشبكية يعتبر من المشاكل الشائعة في الشبكات. العناوين المكررة قد توجد في الطبقات التالية من OSI :Model

-1 طبقة Physical.

-2 طبقة Network.

-3 طبقة Application.

و يمكـــن حـــدوث تكـــر ار الـعنــــاوين فــــى أي مـــن بيئــــات البروتوآولات التالية:

.NWLink -1

 $TCP/IP -2$ 

و قد تحدث مــع بروتوكـو لات DECnet ، IPX/SPX ، أو .AppleTalk

يتطلـب بروتوكــول NWLink أحيانــا ( و ذلـك فــي حالــة استخدام مـزود تطبيقات يعمـل مـع بروتوكـول مع Service (SAP ) أن تحدد عنوان شبكي ست) ( Advertising Protocol (SAP عشري مكون من 8 أرقام خاص بالمزود.

فإذا تم تعيين عنوان واحد لمزودين على نفس الشبكة فإن المستخدمين سيواجهون بعض المشاكل المتقطعة على الشبكة، و لكن إن كانت الشبكة مز دحمة فإن المشاكل قد تكو ن أكبر و أكثر خطور ة.

الأداة الأفضيل لحيل مشكلة تكبر ار العنباوين هبي أداة محليل .Protocol Analyzer البروتوآولات عندما يتم التعرف( باستخدام الأداة السابقة) على الجهـازين اللذين يستخدمان عنوانا مكررا ، فكل ما عليك فعلـه هو تغيير عنوان واحد من الجهازين.

عند استخدامك لبروتوكول TCP/IP في بيئة شبكية موجهة Network Routed يكون عليك إعداد البارامترات التالية:

.IP Address عنوان -1

.Subnet Mask -2

-3 البوابة الإفتراضية Gateway Default.أنظر الصورة.

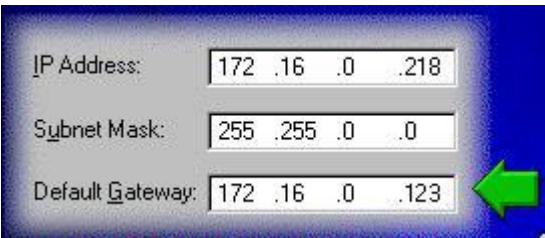

آل جهاز على شبكة IP/TCP يتم تعريفه باستخدام عنوان IP فريد.

يتكـون عنـوان IP مـن 32 بـت و يقسـم الــي أربــع أقســام أو حقول، و يعرض كل حقل باستخدام قيم النظام العشري و يفصل بين آل حقل و آخر بنقطة.أنظر الصورة.

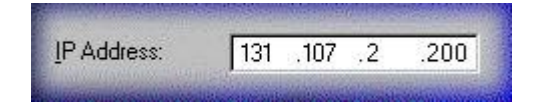

و يمكن تقسيم الحقول الأربع في عنوان IP الى قسمين :
القسم الأول : The Network ID أو هويـة الشبكة و يتمثل بـالحقلين الأولين مـن عنـوان IP بـدءا مـن البسـار و يعرف هـذا القسـم الشبكة المنتمي لها الجهاز.

القسم الثاني: The Host ID أو هويـة الجهـاز المضـيف و يتمثل بالحقلين التاليين و يعتبر هذا القسم كهوية للجهاز على الشبكة.

و هكذا فإن عنوان IP ككل يعرف الجهاز بشكل واضح على الشبكة.

إذا قـام مـدير الشـبكة بتعيـين عنـوان IP واحـد لجهـاز ين علـي نفس الشبكة، فإن ذلك سيؤدي الى حدوث تعارض بين الجهازين و سيكون من الصعب على مستخدمي كلي الجهازين الولوج الي المزود و سيحصسلون علـبي ر سسالة خطسأ مشسابهة لمسا يلـبي(نظسام وينسدوز NT(.أنظر الصورة.

**3 System Process - System Error** 

 $\mathbf x$ 

The system has detected an IP address conflict with another system on the network. Network operations on this system may be disrupted as a result. More details are available in the system event log. Consult your network administrator immediately to resolve the conflict.

 $\mathbf{x}$ 

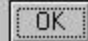

و تستطيع فسي ويندوز NT باستخدام Event Viewer التعرف على بطاقة الشبكة للجهاز الآخر المشترك مع جهازك في عنوان IP لتقرر أياً من الأجهزة ستغير له عنوانه.أنظر الصورة.

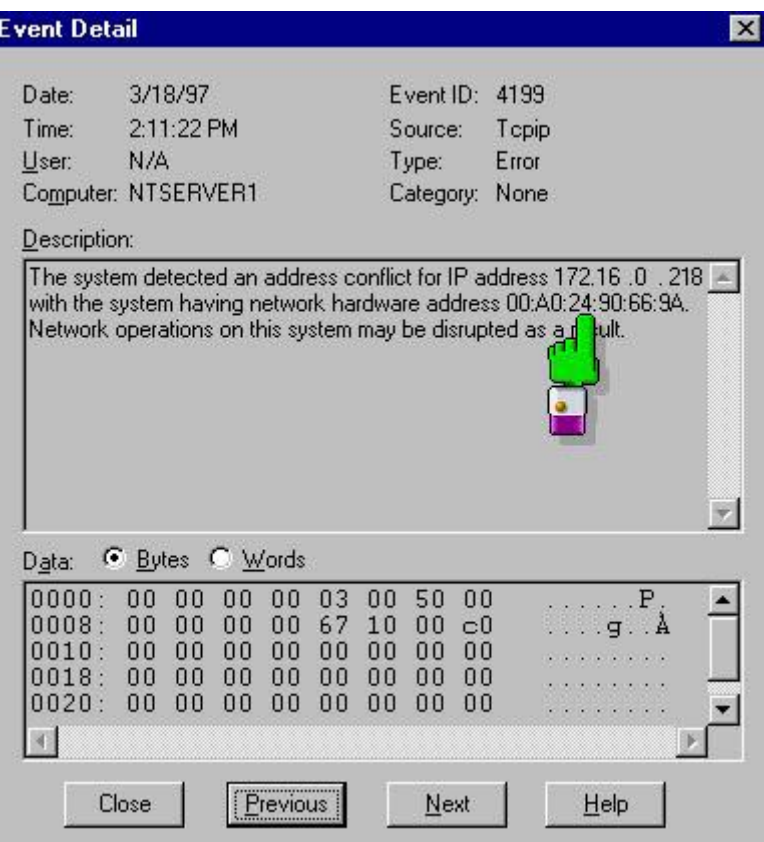

# لتغيير عنوان IP في جهازك إتبع الصور التالية:

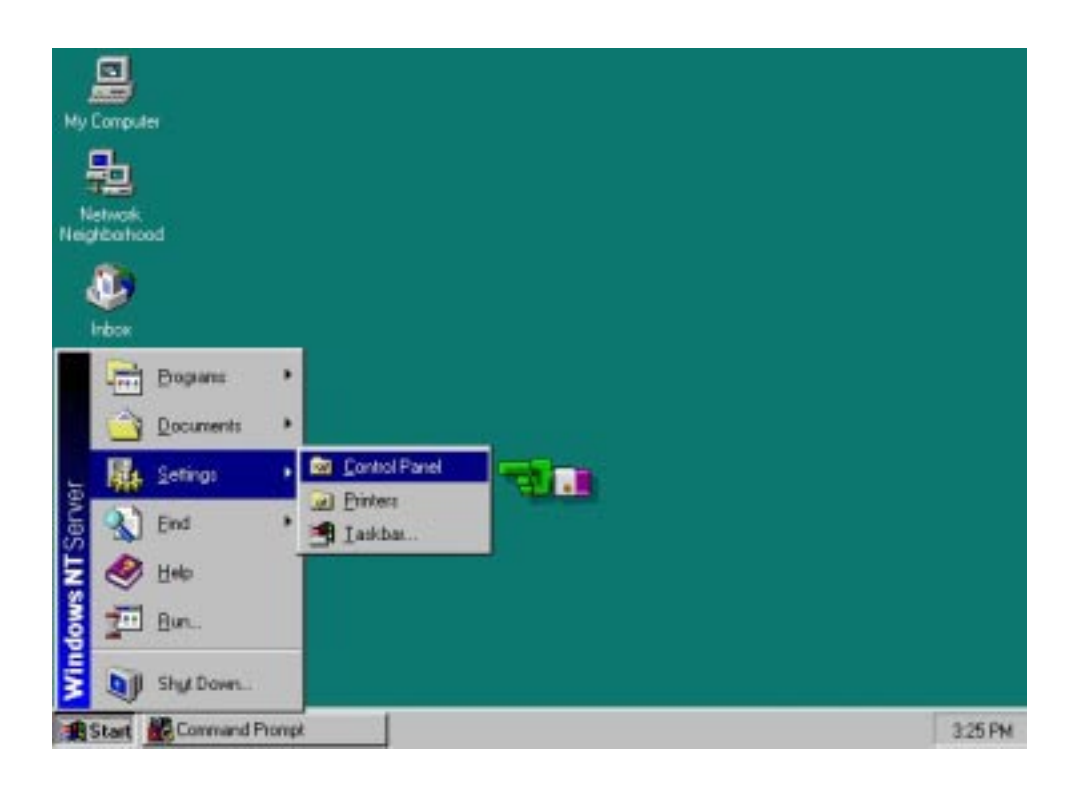

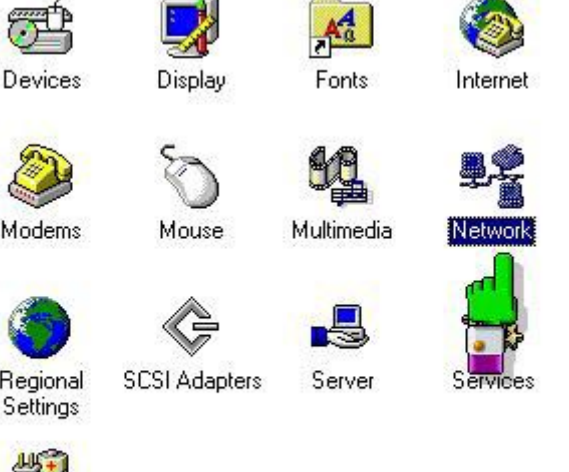

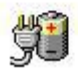

UPS

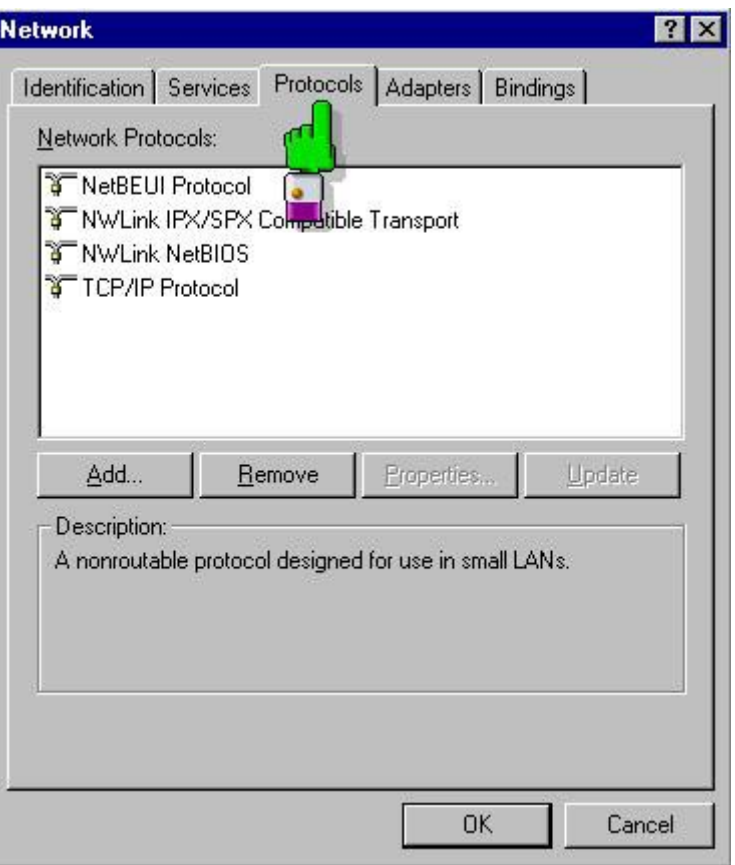

اختـر البروتوكـول TCP/IP و اضــغط علــى Proporeties كما في الصورة التالية:

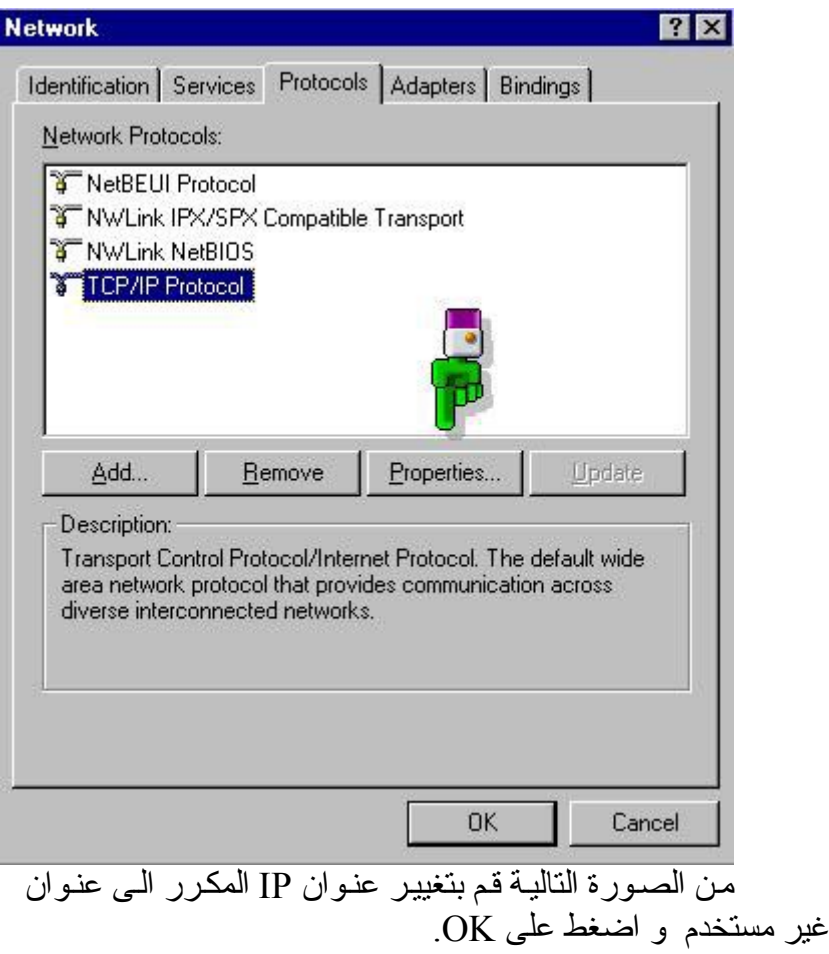

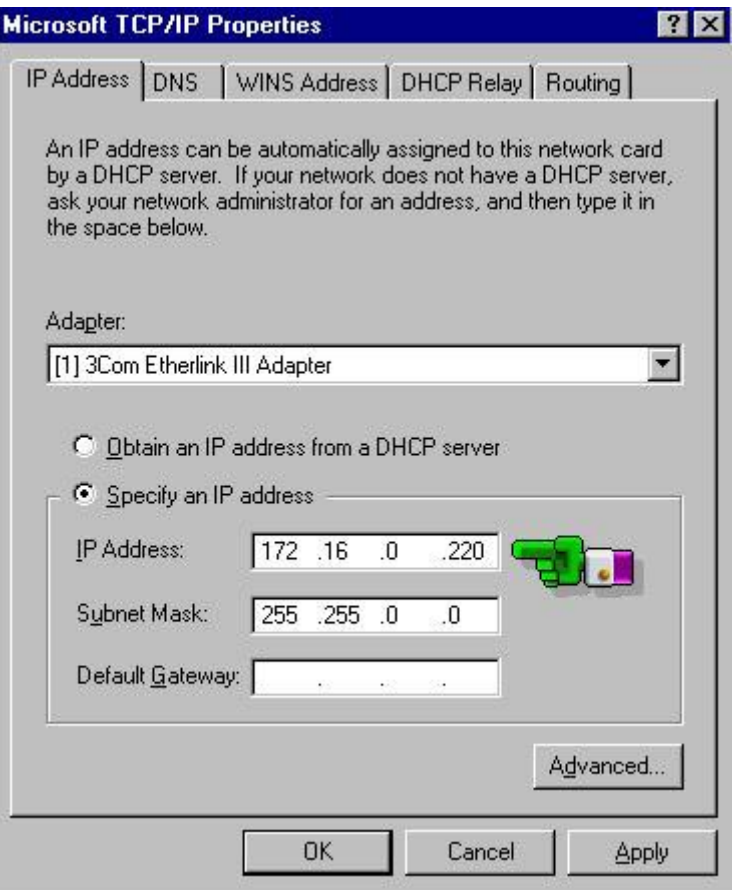

يتم تقسيم الكثير من الشبكات الى شبكات فرعية صغيرة تسمى .Subnets

و من أسباب هذا التقسيم ما يلي: -1 لتخفaaaيض حرآaaaة المaaaرور علaaaى الشaaaبكة و بالتaaaالي تقليaaaل الإزدحام. -2 لتحسين أداء الشبكة. -3 لتبسيط مهام الإدارة.

#### -4 لربط المناطق الشاسعة و المتباعدة بفعالية أآبر.

تتشـار ك الشـبكات الفر عيــة Subnets بـنفس هويــة الشـبكة أو .Network ID

يعتبـر تقنيــع الشـبكة الفرعيــة أو Subnet Masking تقنيــة تســتخدم لتكييــف عنـــاوين Addresses IP للشــبكات الفر عيـــة .Subnets

قناع Mask Subnet هو رقم مكون من 32 بت يسaتعمل مaع عنوان Address IP،و هذا مثال له.أنظر الصورة.

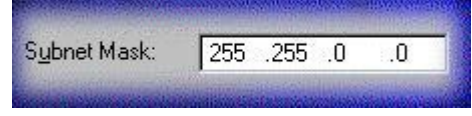

بحدد قنــاع الشـبكة الفر عبــة فبمــا إذا كــان الجهــاز المسـتهدف ينتمي لشبكة محلية أو شبكة بعيدة.

يعتمد استخدامك للأقنعة على عدد الشبكات الفرعية و على عدد الأجهز ة في كل شبكة فر عية ٍ

ملخص الدرس:

أكثر المشاكل الشبكية شيو عا هي مشاكل الأسلاك و البطاقات الشبكية و تكرار العناوين الشبكية.

تشمل مشـاكل الأسـلاك: حـدوث قطـع فـي الأسـلاك أو سـوء تر كبب لهذه الأسلاك.

مـن مسـببات مشـاكل بطاقــة الشـبكـة: سـو ء التر كيـب و وصـل الأسلاك،تعارض الإعدادات أو استخدام مشغلات غير مناسبة. لإكتشاف تكرار العناوين الشبكية يمكن استخدام أداة محلل البر وتوكو لات.

و بهذا نصل الى نهاية هذه الدورة، فإن أحسنت فمن الله و إن أسأت فمن نفسي و من الشيطان ، و بارك الله فيكم علـى حسن القراءة و الى اللقاء مع مرحلة جديدة من هذه الدورة، و أخيرا و ليس آخرا لا ننسونـي من الدّعاء و السلام عليكم و رحمة الله و بركاته.

#### **مرشدك الأمين لاختيار قطع جهازك الحصين**

بسم االله الرحمن الرحيم

بعد حمد الله و الصلاة و السلام على رسوله الأمين نبدأ بإذن الله سلسلة جديدة بعنوان " مرشدك الأمين لاختيار قطع جهازك الحصين" ، حيث سنتناول في هذه السلسة الجديدة مجموعة من الإختبارات و التحاليل لإختيار أفضل قطع الكمبيوتر المتوفرة في الأسواق بعد إجراء مقارنات شاملة بين هذه القطع التي تنتجها مختلف الشرآات المشهورة.

أرجو أن تحصلوا على أقصى فائدة ممكنة من هذه السلسلة و لا تنسوا مشاركتي بمتابعة الموضوع و نشره لإيصال الفائدة للجميع و أخيرا لا تنسوا الدعاء لأخيكم.

محبكم أبو خالد عودة.

سنبدأ إن شاء الله بإجراء الاختبار ات لاختيار أفضل قرص صلب IDE من فئة سرعة الدوران 5400 دورة في الدقيقة و فئة 7200 دورة في الدقيقة .

الأقراص الصلبة التي ستدخل السباق لاختيار الأفضل :

-1 أقراص بسرعة دوران 7200 دورة في الدقيقة:

SP4004H 40GB Samsung

Seagate Barracuda ATA IV 40GB

Caviar WD400BB 40GB Western Digital

Maxtor DiamondMax Plus 60 quiet 60GB DiamondMax Plus 60 fast 60GB Maxtor Maxtor DiamondMax Plus 60 off 60GB IBM 60GXP quiet 60GB IBM 60GXP 60GB GB20 Fujitsu MPG3102AH IBM DTLA 307015 30GB Seagate Barracuda ATA III 30GB Quantum Fireball Plus AS 40GB -2 أقراص بسرعة دوران 5400 دورة في الدقيقة: Quantum lct20 20GB Samsung SpinPoint V20400 40GB Seagate U5 50GB Fujitsu MPG3204AT 40GB VL40 off 40GB Maxtor DiamondMax Maxtor DiamondMax VL40 fast 40GB VL40 quiet 40GB Maxtor DiamondMax Maxtor DiamondMax VL15 off 15GB

DiamondMax VL15 fast 15GB Maxtor

Maxtor DiamondMax VL15 quiet 15GB

Western Digital Caviar WD300AB 30GB

Seagate U6 ST380020A 60GB

Maxtor 2BO20H1 off 20GB

Samsung SV3002H 20GB

فيما يلي مواصفات الإجهزة التي ستحتوي على الأقراص الصلبة التي ستجرى عليها الإختبارات:

-1 معالج بينتيوم 3 بسرعة 800 ميجاهرتز.

-2 ذاآرة 256 ميجابايت SDRAM 133PC.

و Iwill WO2-R BIOS ver. 6.00PGN و التي تتميز بثباتها في العمل و احتوائها على متحكم /100ATA RAID مدمج باللوحة ، آما أن هذه اللوحة الأم تحتوي على طاقم رقاقات E815i و الذي يتميز بانتشاره و دعمه لمواصفات АТА100/ على مستوى طقم الرقائق بالإضافة الى دعمه لناقل النظام بسرعة 133 ميجاهيرتز (FSB) و ذاكرة 133PC كما لا ننسى أن هذه اللوحة تحتوي على بطاقة عرض مدمجة.

4- نظام تشغيل Microsoft Windows 2000 Professional و قد تم إجراء الإختبار مرة باستخدام نظام الملفات 32FAT و مرة أخرى باستخدام NTFS لمعرفة مدى تأثير نظام الملفات على سرعة

القرص الصلب.

أما بالنسبة للإختبارات التي ستستخدم في فحص و اختبار الأقراص لاختيار الأفضل فسنستخدم طقم اختبارات Davis-Ziff 1.1 ver 99 WinBench و سنختار من هذا الطقم مجموعتين من الإختبارات هما:

Disk Inspection Tests -1

Disk WinMarks -2

المجموعة الأولى Disk Tests Inspection تنقسم بدورها الى عدة اختبارات هي:

-1 Rate Transfer Disk : حيث يقيس هذا الإختبار السرعة الخطية لقراءة القرص الصلب مقاسة بآلاف البايتات في الثانية sec/bytes thousand ، و يتم قياس متوسط السرعة المقاسة في بداية و نهاية القرص.

-2 Time Access Disk : و يقيس هذا الإختبار سرعة الوصول الى القرص الصلب مقاسة بالميللي ثانية و تكون هذه القيمة مساوية لمجموع زمن التأخير في الوصول latency average و متوسط زمن البحث عن البيانات time seek average.

-3 Disk Utilization CPU : و يبين هذا الإختبار نسبة إنشغال المعالج خلال عملية التبادل مع القرص الصلب.

المجموعة الثانية WinMarks Disk و التي تنقسم الى اختبارين هما:

-1 WinMark Disk Business : و يعطي هذا الإختبار قيمة متوسطة لسرعة عمل القرص الصلب عند تشغيل مجموعة من البرامج و التطبيقات المكتبية و تقاس بآلاف البايتات في الثانية. -2 Disk End-High : و يعطي هذا الإختبار أيضا قيمة متوسطة لسرعة عمل القرص الصلب عند تشغيل مجموعة من البرامج و التطبيقات المتطورة و المعقدة و تقاس بآلاف البايتات في الثانية، و هذه التطبيقات هي:

Microsoft FrontPage 98 -أ

AVS/Express 3.4 -ب

MicroStation SE Bentley Systems -ج

Adobe Photoshop 4.0 -د

Adobe Premiere 4.2 -ه

Sonic Foundry Sound Forge 4.0 -و

Microsoft Visual C++ 5.0 -ز

و تم اختيار البرامج السابقة لأنها تتنوع بين برامج تعمل مع ملفات صغير ة و أخرى تتّعامل مع ملفات كبيرة الحجم.

لتحميل هذه المجمو عة من الإختبار ات لمن ير غب بفحص جهاز ه:

اضغط هنا

نتائج الإختبارات:

اللون الأزرق يشير الى أفضل النتائج.

اللون الأحمر يشير الى أسوء النتائج.

## أولا: نتائج الأقراص الصلبة بسرعة دوران 5400 دورة في الدقيقة (نظام ملفات 32FAT (

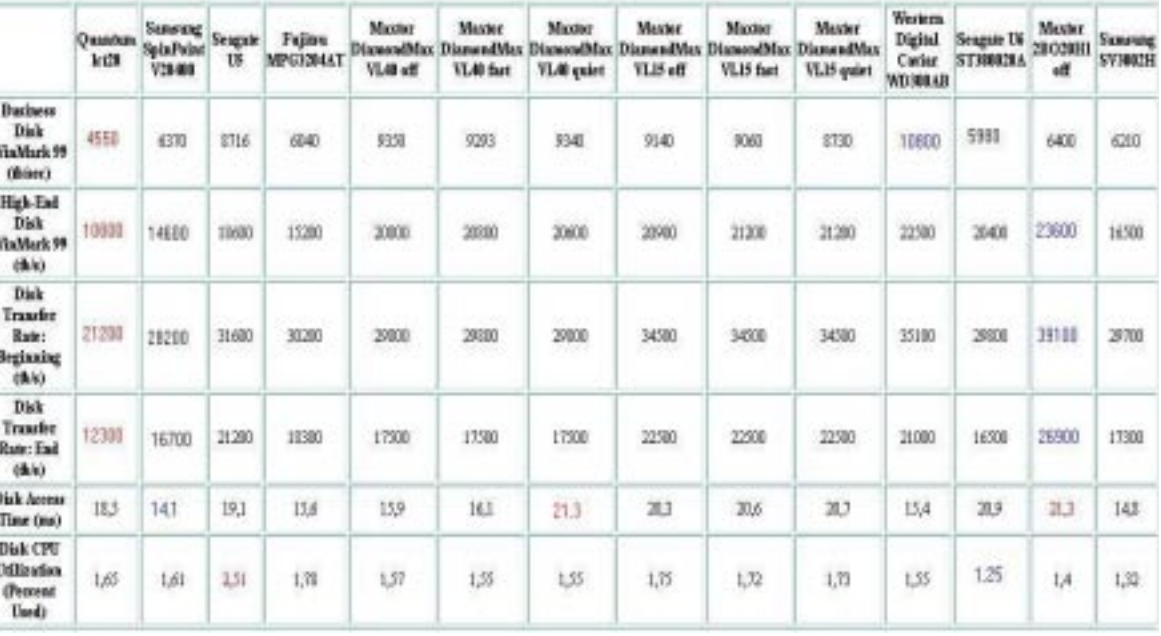

### ثانيا: نتائج الأقراص الصلبة بسرعة دوران 5400 دورة في الدقيقة (نظام ملفات NTFS (

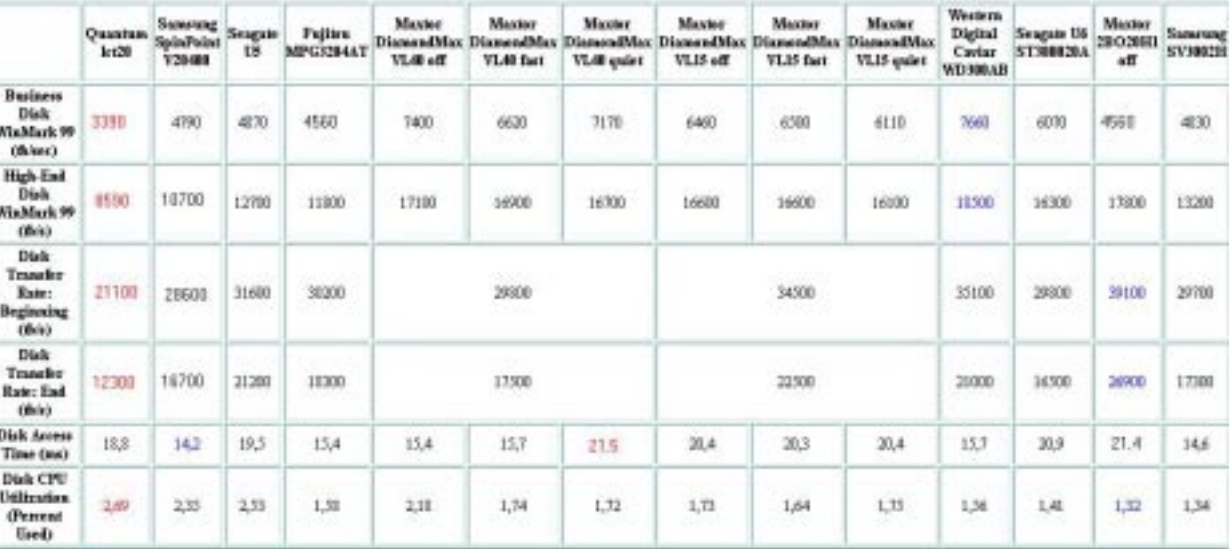

#### ثالثا: نتائج الأقراص الصلبة بسرعة دوران 7200 دورة في الدقيقة (نظام ملفات 32FAT (

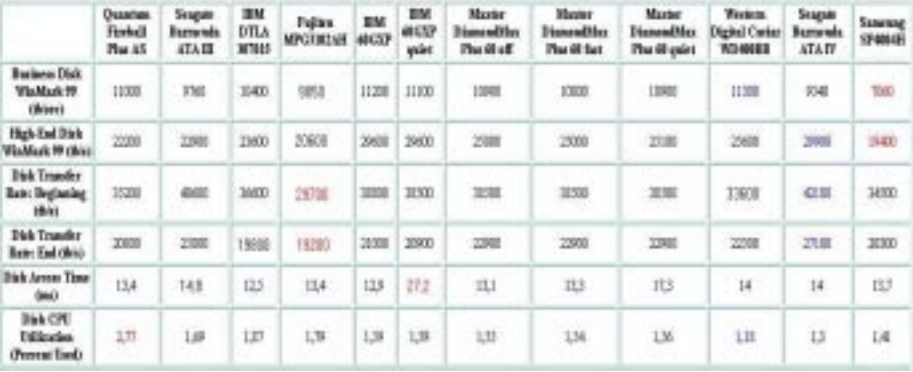

رابعا: نتائج الأقراص الصلبة بسرعة دوران 7200 دورة في الدقيقة (نظام ملفات NTFS (

|                                                       | Owearious<br>Firebull<br>Thu 15 | Seagale<br><b>Barrarots</b><br>ATA III | <b>IBM</b><br><b>DTLA</b><br>387005 | <b>Fujitru</b><br><b>MECHICAR</b> | <b>BM</b><br><b>MICOP</b> | <b>DEM</b><br>神信野<br>quist | Maytet<br><b>DisnarodMan</b><br>The 60 off | Master<br>Disease ad Marc<br><b>Than 68 Sect</b> | <b>Mazdat</b><br><b>DisnaudMax</b><br><b>The 60 exist</b> | Vecaca<br><b>Igital Carter</b><br><b>MO-GATE</b> | Seagule<br>Burnswin<br><b>ATAIN</b> | <b>Summar</b><br>SPMINE  |
|-------------------------------------------------------|---------------------------------|----------------------------------------|-------------------------------------|-----------------------------------|---------------------------|----------------------------|--------------------------------------------|--------------------------------------------------|-----------------------------------------------------------|--------------------------------------------------|-------------------------------------|--------------------------|
| <b>Business Disk</b><br>Was Mark 19<br>(fision)       | 7708                            | 6360                                   | T240                                | 4080                              | 羽球                        | 7580                       | 1508                                       | 8500                                             | 7300                                                      | 39 TO                                            | 1000E                               | 5600<br><b>STATISTIC</b> |
| High-End Diele<br><b>WinMark 99 (thái)</b>            | 14700                           | 1600                                   | 1748                                | 15680                             | 2,000                     | 21200                      | 3348                                       | 13480                                            | 13180                                                     | 21300                                            | <b>130m</b>                         | 15008                    |
| Disk Transfer<br><b>Base: Reginaling</b><br>6960      | 35280                           | 9900                                   | <b>MADE</b>                         | 29708                             | 38900                     | 39000                      | i SSC<br>33,500                            | 10:500                                           | 35586                                                     | 33400                                            | ×<br>心画                             | 34300                    |
| <b>Disk Trussfer</b><br><b>Rance End (thri)</b>       | 2001                            | 2300                                   | 19708                               | 19200                             | 20000                     | 21,800                     | 22000                                      | 22900                                            | 22000                                                     | 22300                                            | 計画                                  | 2000                     |
| <b>Disk Assess Times</b><br>Onel                      | 11,1                            | 147                                    | 12.3                                | $\mathbf{u}$                      | 113                       | 235                        | 12,2                                       | 13.2                                             | 13,2                                                      | 14                                               | 119                                 | IU.                      |
| Disk CPU<br>Unlikestian.<br><b><i>Gament Undi</i></b> | 1,32                            | 254                                    | 1篇                                  | 1,8                               | 1,39                      | 1.58                       | 1, 73                                      | 1.12                                             | 1, 71                                                     | 1.3                                              | 1,46                                | 133                      |

من الجداول السابقة يتبين لنا التالي:

في فئة الأقراص الصلبة بسرعة دوران 5400 دورة في الدقيقة يعتبر القرص :

OFF 1H20BO2 MAXTOR هو الأفضل و يليه القرص .WD300AB WESTERN DIGITAL CAVIAR

في فئة الأقراص الصلبة بسرعة دوران 7200 دورة في الدقيقة يعتبر القرص :

IV ATA BARRACUDA SEGATE هو الأفضل و يليه .IBM 60GXP القرص

آما نلاحظ أن الأقراص تعمل بشكل أسرع مع نظام الملفات .FAT32

،سيكون الموضوع التالي بإذن االله حول أنواع اللوحات الأم و مقارنتها لاختيار الأفضل مع التنويه الى أن هذا الموضوع سيكون طويلا نظرا

لتنوع الألواح و المعالجات التي تدعمها و أطقم الرقائق التي تقوم عليها هذه الألواح.

فيما يتعلق باللوحات الأم فسنتناول بإذن االله اللوحات التي تدعم معالجات بينتيوم 3 و بينتيوم 4 و سيليرون بالإضافة إلى معالجات أثلون و دورون.

سنبدأ باللوحات التي تدعم معالجات بينتيوم 3 و سيليرون، و قبل ذلك لابد من الإشارة إلى أطقم الرقاقات Chipsets التي تقوم عليها اللوحات المختلفة، لنتمكن من اختيار الأطقم المناسبة التي سنقوم بالإستناد إليها بتحديد اللوحات الأم التي سنجري عليها الإختبارات.

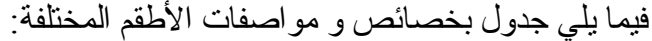

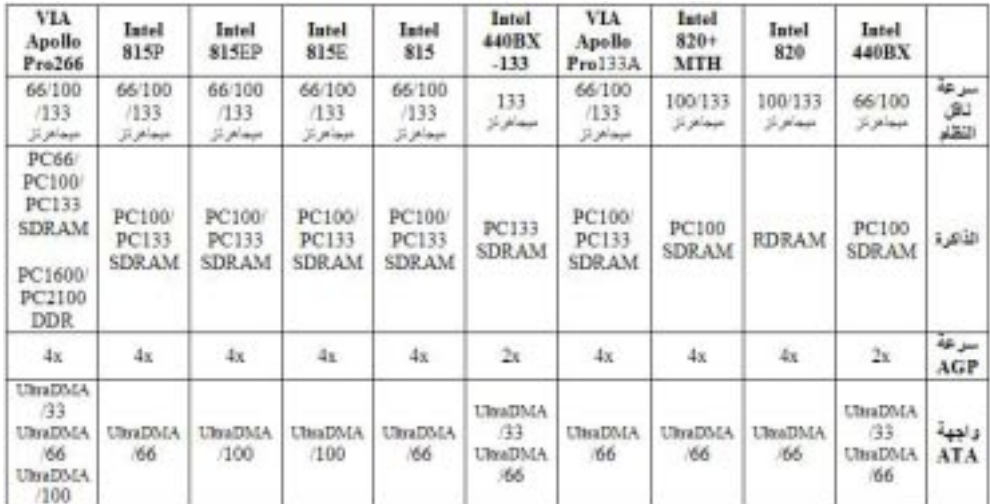

ملاحظات حول الجدول:

-1 جميع الأطقم تدعم سرعات للمعالج تصل إلى 1 جيجاهرتز ما عدى 266Pro Apollo VIA فتدعم سرعات أآبر.

2- الطقم Intel820 يسبب بعض المشاكل كما أشارت لذلك شركة .Intel

3- الأطقم Intel815, 815P، 815P815 ، Intel815 تدعم كمية قصوى للذاكرة لا تتجاوز 512 ميجابايت و هي لا تدعم الذاكرة ذات الخاصية .ЕСС

4- الطقم 266pro VIA Apollo بدعم كمية قصوى للذاكرة تصل إلى 2 جيجابايت.

يعتبر الطقم 266Pro Apollo VIA الأفضل من حيث المواصفات و الخصائص.

سوف نقوم باختيار الأطقم Intel815, 815E, 815EP, 815P للمعالجات التي سرعتها لا تتجاوز 1 جيجاهرتز، بينما سنختار VIA 266Pro Apollo للمعالجات التي سرعتها تتجاوز 1 جيجاهرتز.

سنبدأ مع اللوحات الأم القائمة على الأطقم ,E815 815,Intel P815 ,EP815 للمعالجات التي سرعتها لا تتجاوز 1 جيجاهرتز، و فيما يلي اللو حات المشار كة في الإختبار ات:

:Acorp

A815E16

:AOpen

AX3S

### AX3SP

: ASUS

# CUSL2-C

: Canyon

CN-65KM

### CN-65KE

: DFI

CS65-SC

CS61-EC

CS65-EC

: EPoX

SPA3L3

: FastFame

#### SLAP3

: Giga-Byte

GA-6OX

GA-6OXC

GA-6OXE

GA-6OXE-1

: Intel

D815EEA

: Iwill

WO2

: JetWay

AF618

: Leadtek

WinFast 9100AX

: Manli

M-i815/X/370

M-i815E/X/370

M-i815EP/X/370

M-i815P/X/370

: Micro-Star

MS-6337 i815EP Pro-R

: PC Partner

AS3-960C815

EAS3-978C815

: Shuttle

AE22

AE23

: Soltek

+SL-65ME

SL-65EP

: Soyo

SY-7IS2

+SY-7ISA

: Transcend

TS-ASL3

TS-ASP3

: Tyan

(Tomcat i815e (S2060

المواصفات الكاملة للألواح المشاركة في الإختبار ات:

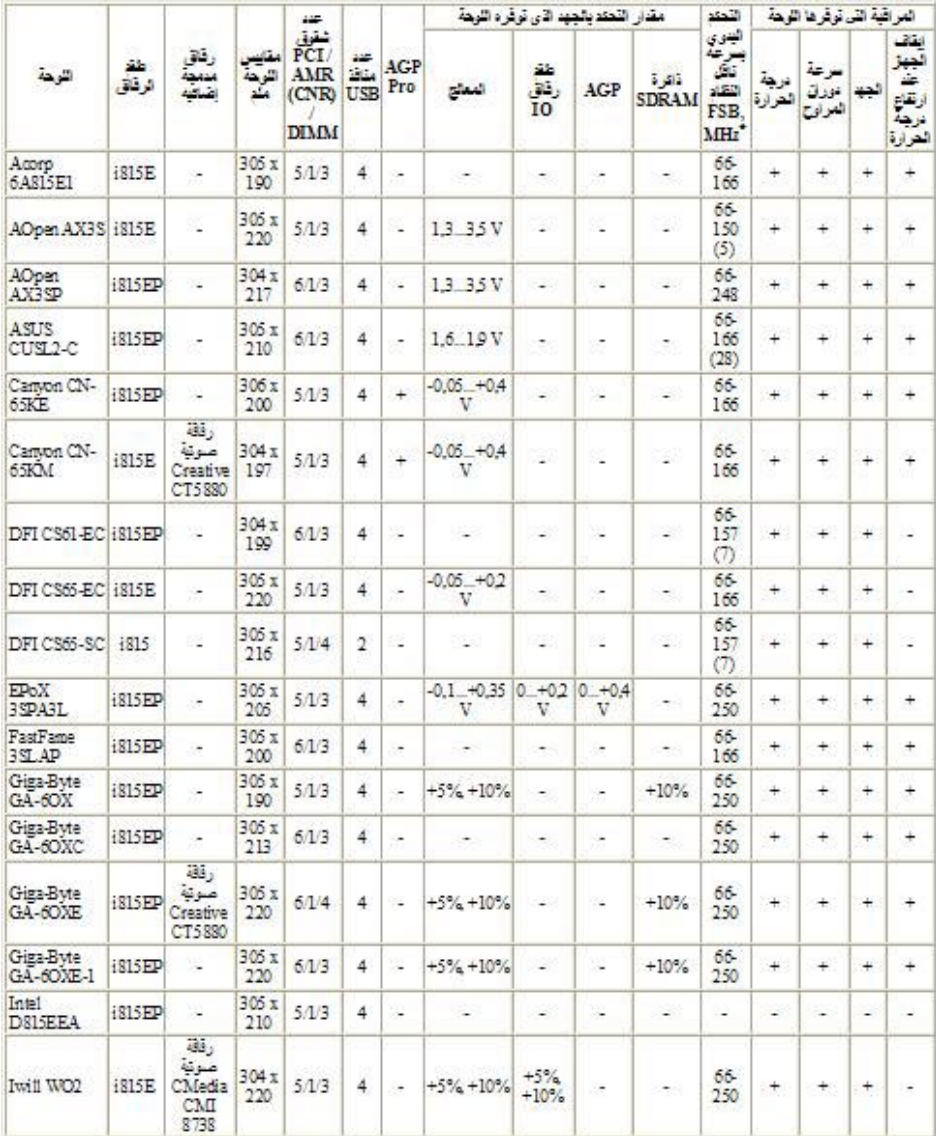

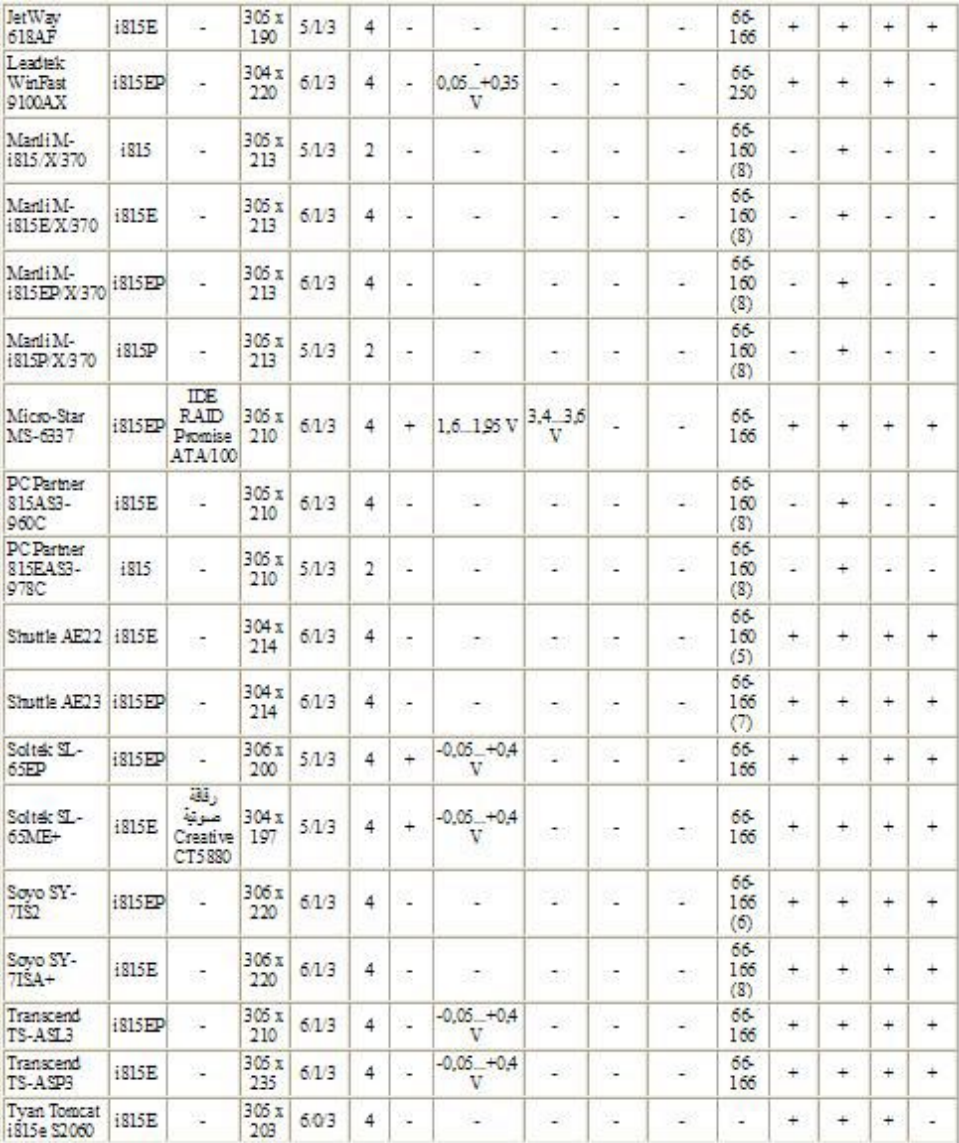

تم اختبار اللوحات السابقة باستخدام جهازين أحدهما خصص لاختبار مدى كفاءة عمل اللوحات بينما خصص الآخر لاختبار مدى ثبات عمل اللوحات عند تسريع المعالج.

مواصفات الجهاز الأول:

256 MB PC133 CAS2 SDRAM ،Pentium III 1 GHz ، و احتوى على قرصين صلبين هما:

Western Digital WD150BB (UATA/100, 15 GB, (7200 , 2 MB cache

Seagate Barracuda ATA III (UATA/100, 20 GB, .(7200 , 2 MB cache

ELSA Gladiac (GeForce2 GTS 32 MB فيديو بطاقة و .(DDR SDRAM

مواصفات الجهاز الثاني مشابه للأول مع استخدام معالج Pentium EB600 III و الذي زيدت سرعته لاختبار ثبات عمل اللوحة مع المعالج المسرع.

فيما يلي الإختبارات التي تم إجراؤها لاخيار أفضل لوحة أم:

-1 اختبار 2000 SYSmark مع تشغيل البرنامج Dragon NaturallySpeaking و الذي يقيس بدقة آبيرة مدى سرعة و آفاءة اللوحة الأم.

-2 اختبار DiskWinmark HighEnd من طقم الإختبرات 99 WinBench و الذي يقيس مدى آفاءة متحكم الأقراص الصلبة المدمج في اللوحة الأم و قد تم تشغيل هذا البرنامج على القرص الصلب الثاني المهيئ حديثا (Formated (و هو القرص السريع Seagate ATA Barracuda بينما آان نظام التشغيل ويندوز 2000 منصبا على القرص الصلب الأول.

3- كان الهدف من إجراء الإختبارين السابقين هو معرفة الكفاءة الحقيقية للوحة الأم بينما الإختبار الثالث سيحدد المدى الأقصى الذي تستطيع اللوحات احتماله دون أي تأثير سلبي على ثبات عمل اللوحة عند تسريع المعالج أو بشكل أدق زيادة سرعة ناقل النظام ، و قد تم عمل هذا الاختبار كما بلي:

في كل لوحة عند إجراء الإختبار تم زيادة سرعة ناقل النظام شيئا ما في البيوس ثم تشغيل الجهاز ثم تشغيل الإختبار الأول للتأكد من ثبات عمل اللوحة ولمزيد من التيقن من ثبات عمل اللوحة تم تشغيل الألعاب التالية لساعات متواصلة لمعرفة مدى ثباتها:Arena 3 Quake و .Tournament Unreal

و في حالة نجاح اللوحة مع الزيادة الأولية في سرعة الناقل تم زيادة سرعة إضافية و إعادة العملية السابقة و هكذا الى أن نصل الى زيادة لا تتحملها اللوحة بأن ترفض الإشتغال أو تعطي الإختبارات أخطاءا متوالية ، و بهذه الطريقة تكون السرعة الأخيرة التي اجتازتها اللوحة هو الحد الأقصى لثبات عمل اللوحة و طبعا تجرى هذه العمليات على جميع اللوحات لمعرفة أكثر هن ثباتا مع أكبر تسريع ممكن.

بالإطلاع على نتائج الإختبرات السابقة و مقارنتها و إجراء بعض الموازنات يتم اختيار أفضل اللوحات.

نتائج الإختبارات:

-1 الإختبار الأول

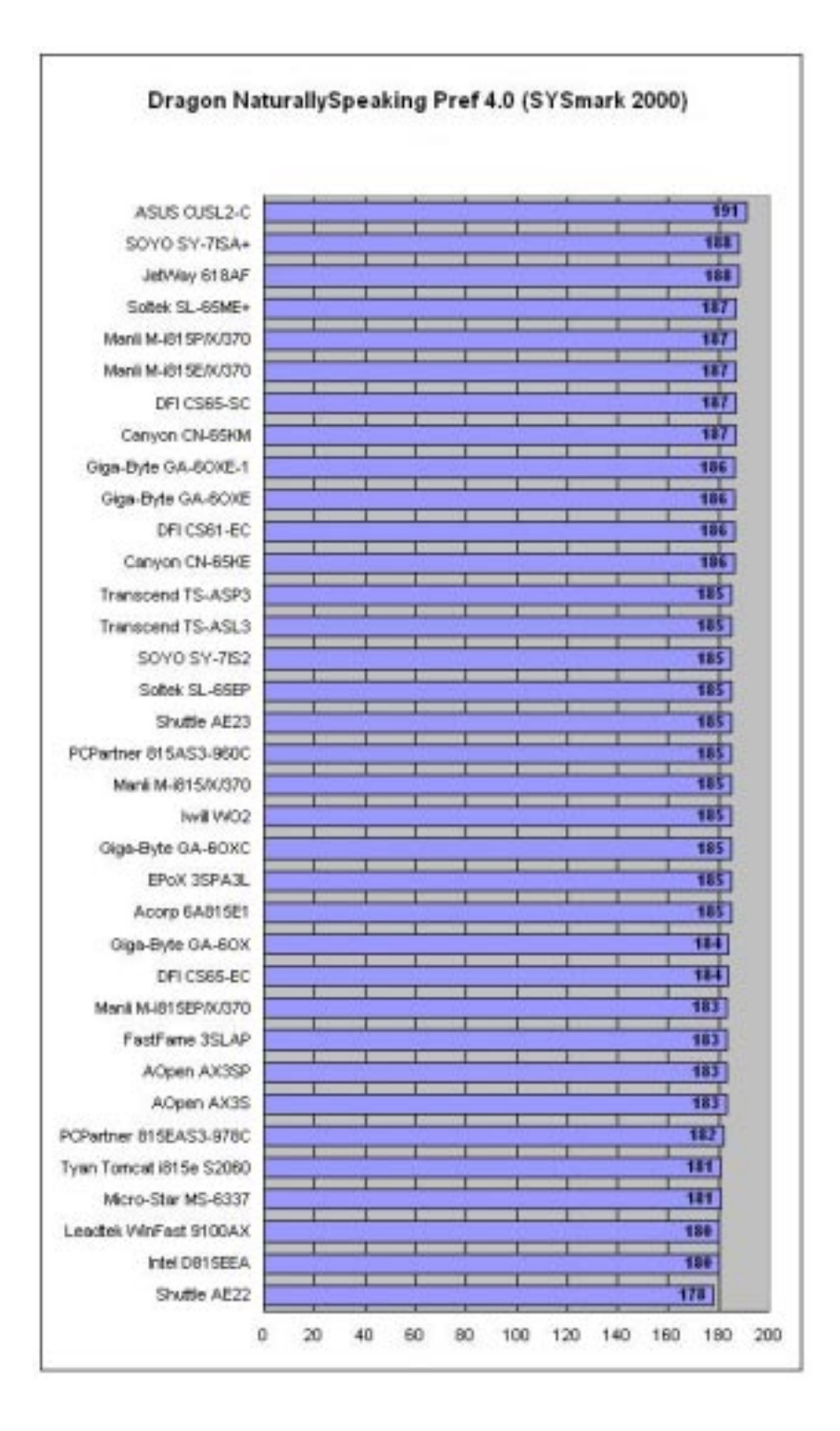

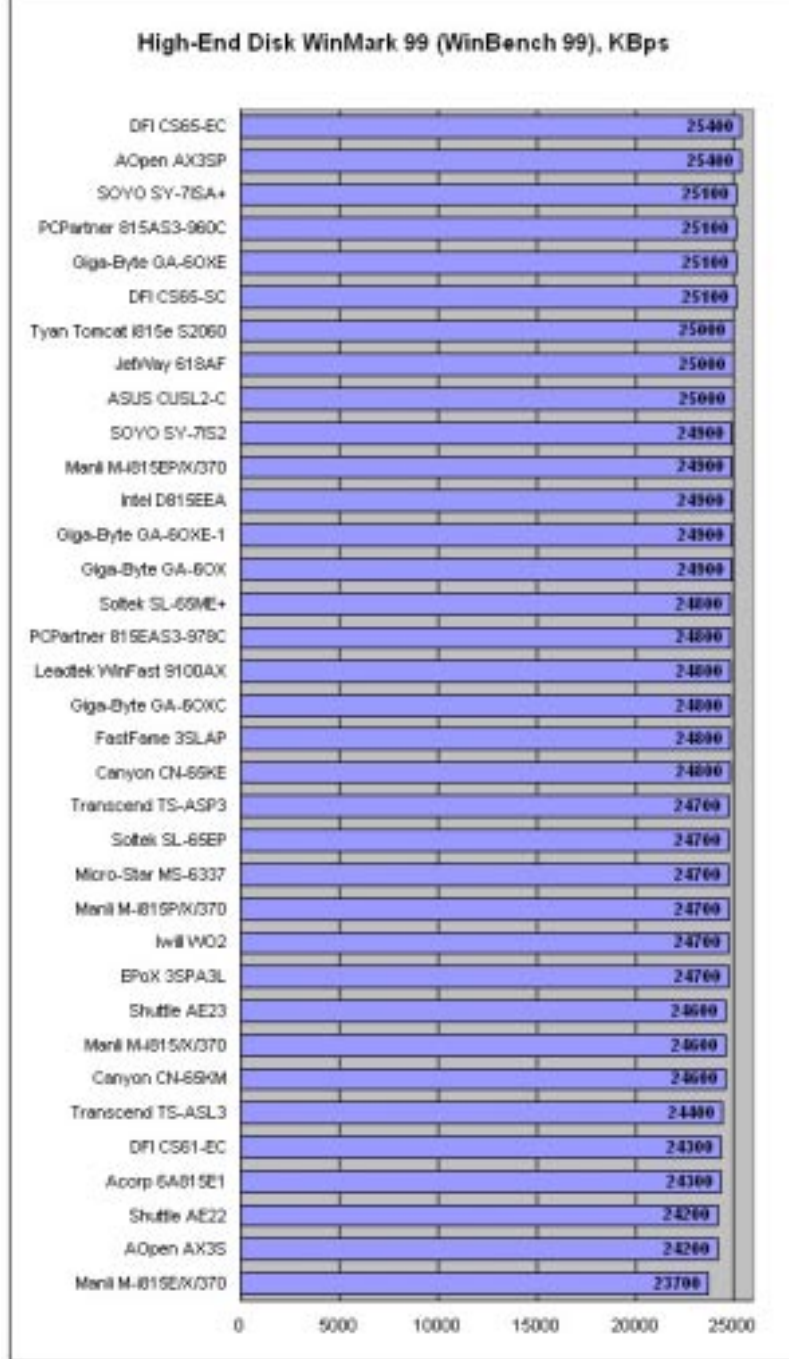

-3 الإختبار الثالث:

|                            |  | بالميجا هيرتز |  |     |     |
|----------------------------|--|---------------|--|-----|-----|
| Shuttle AE22               |  |               |  |     | ĩб  |
| AOpen AX35P                |  |               |  |     | 168 |
| Giga-Byte GA-60XE-1        |  |               |  |     | ចេ  |
| Transcend TS-ASP3          |  |               |  |     | 157 |
| Gigs-Byte GA-80KE          |  |               |  |     | 156 |
| Transcend TS-ASL3          |  |               |  | 155 |     |
| ASUS CUSL2-C               |  |               |  | 155 |     |
| Sollek SL-65EP             |  |               |  | 157 |     |
| Canyon CN-65KM             |  |               |  | 157 |     |
| Canyon CN-85KE             |  |               |  | 152 |     |
| SOVO SY-752                |  |               |  | 150 |     |
| PCPartner 816AS3-960C      |  |               |  | 150 |     |
| Manii M-IB1 5P/X/370       |  |               |  | 156 |     |
|                            |  |               |  |     |     |
| Mará M-815/X/370           |  |               |  | 150 |     |
| Iwill WO2                  |  |               |  | 150 |     |
| AQuen AX35                 |  |               |  | 150 |     |
| Solbek SL-65ME+            |  |               |  | τiν |     |
| Jef/Vay 61 8AF             |  |               |  | 147 |     |
| Giga-Byte GA-60XC          |  |               |  | TЩ  |     |
| DFI CSB5-SC                |  |               |  | æ   |     |
| DFI CS61-EC                |  |               |  |     |     |
| Shuttle AE23               |  |               |  | w   |     |
| Ciga-Byte CA-6OX           |  |               |  | τ.  |     |
| DFI CS65-EC                |  |               |  | Ŧ   |     |
| EPOX 3SPA3L                |  |               |  | 142 |     |
| PCPwtner 815EAS3-976C      |  |               |  | m   |     |
| Mani M-1815E/X/370         |  |               |  | 140 |     |
| Leadtek WinFast 9100AX     |  |               |  | 149 |     |
| FastFane 3SLAP             |  |               |  | m   |     |
| Micro-Star MS-6337         |  |               |  | ŦВ  |     |
| SOVO SY-7ISA+              |  |               |  | Ш   |     |
| Tysin Torrical @15e \$2060 |  |               |  | ш   |     |
| Manii M-i815EP/X/370       |  |               |  | 133 |     |
| Intel D61SEEA              |  |               |  | 133 |     |
| Acorp 6AB15E1              |  |               |  | ш   |     |

بعد الإطلاع على نتائج الإختبرات السابقة و مقارنتها و إجراء بعض الموازنات تم اختيار أفضل اللوحات كما يلي:

.ASUS CUSL2-C :الأول المرآز

المركز الثاني: AOpen AX3SP و التي نتافست بشدة مع اللوحة السابقة و لولا نتائجها المتدنية في الإختبار الأول (اختبار الكفاءة) لفازت بالمركز الأول دون منافس.

.GA-6OXE-1 Giga-Byte :الثالث المرآز

بعد أن انتهينا من إجراء الإختبارات على اللوحات الأم القائمة على الأطقم P815 ,EP815 ,E815 815,Intel لمعالجات بينتيوم 3 التي سرعتها لا تتجاوز 1 جيجاهرتز، سننتقل إن شاء االله الى اللوحات الأم القائمة على الطقم 266Pro Apollo VIA لمعالجات بينتيوم 3 التي سرعتها تزيد على 1 جيجاهرتز.

اللوحات المشارآة في الإختبارات:

Gigabyte 6RX -1

MSI Pro266 Master -2

Pro266 Plus MSI -3

Epox 3VHA -4

Chaintech 6VJD2 -5

Soltek 65DRV -6

مواصفات الجهاز الذي ستختبر عليه اللوحات:

Intel Pentium III 1,13GHz (Coppermine D- :المعالج -1 (MHz, FSB 133 MHz, FCPGA 1133 ، step

MB, DDR SDRAM Samsung PC2100 128 : الذاكرة: CAS 2.5

Seagate Barracuda ATA III, 40 GB, :الصلب القرص -3 7200 rpm

CD-ROM: ASUS 50x speed -4

ASUS V8200 GeForce3 :بطاقة العرض: ASUS V8200

نظام التشغيل: Professional 2000 Windows

مو اصفات اللو حات المشار كة في الإختبار ات:

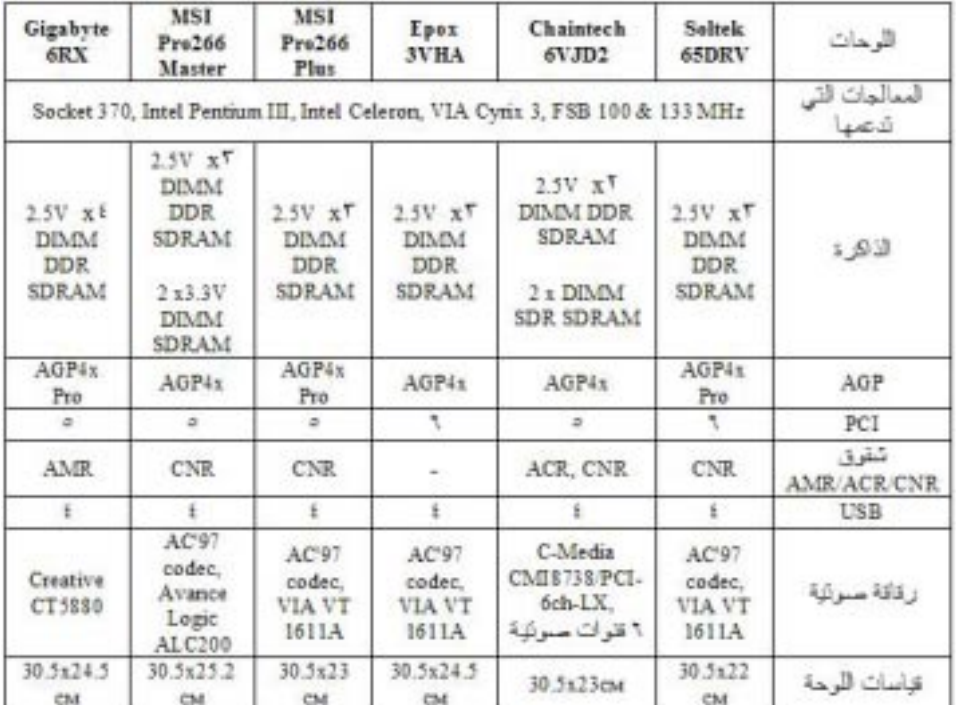

فيما يلي أسماء برامج الإختبارات التي ستجرى على اللوحات:

Internet Mad Onion SysMark 2001 & BapCo -1 Content Creation

Mad Onion SysMark 2001 Office & BapCo -2 Productivity

ZDM Business Winstone 2001 -3

Creation Winstone 2001 ZDM Content -4

idSoftware Quake III Arena v1.17 demo001.dm3 -5

## MadOnion 3DMark 2001 Pro -6

### utbench.dem ،Unreal Tournament v4.36 -7

فيما يلي نتائج الإختبارات التي أجريت على اللوحات:

#### **Sysmark 2001 Content Creation**

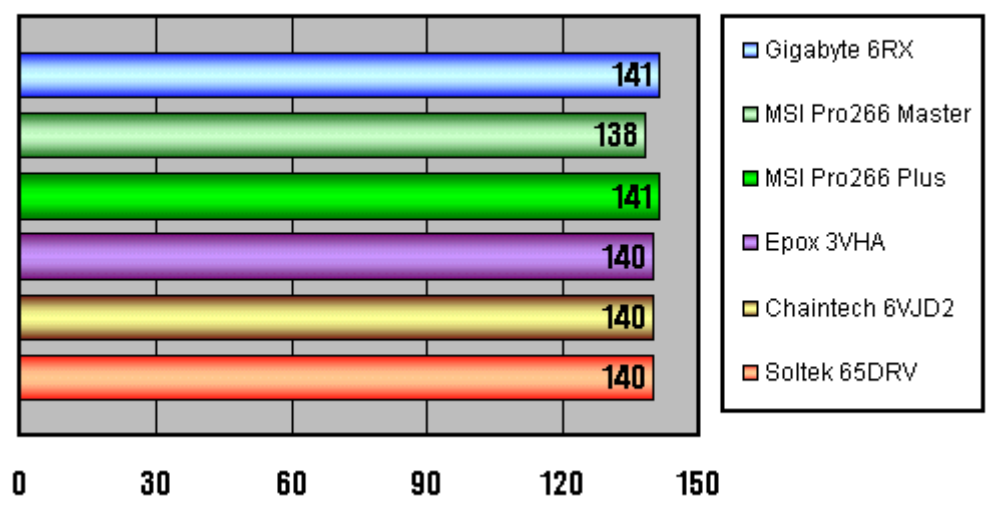

#### Sysmark 2001 Office Productivity

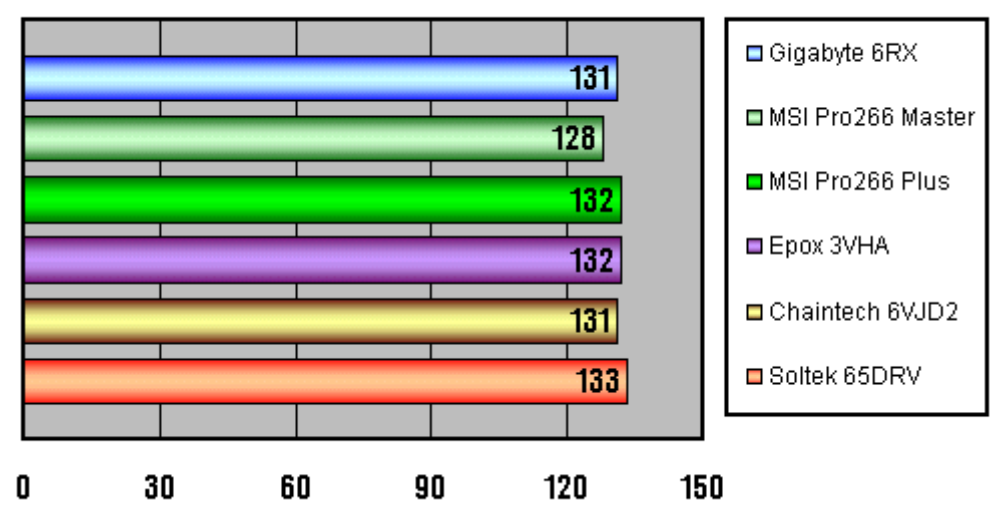

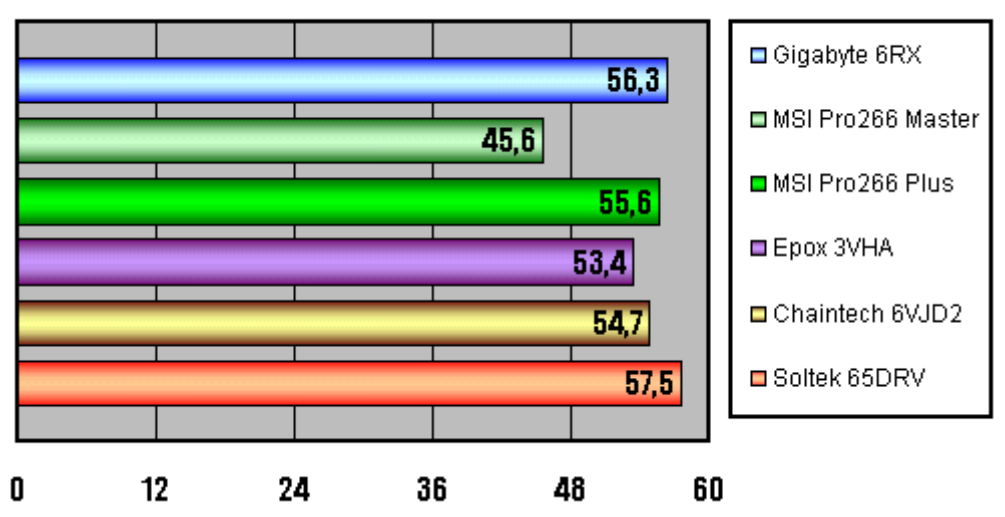

#### ZDM Content Creation Winstone 2001

ZDM Business Winstone 2001

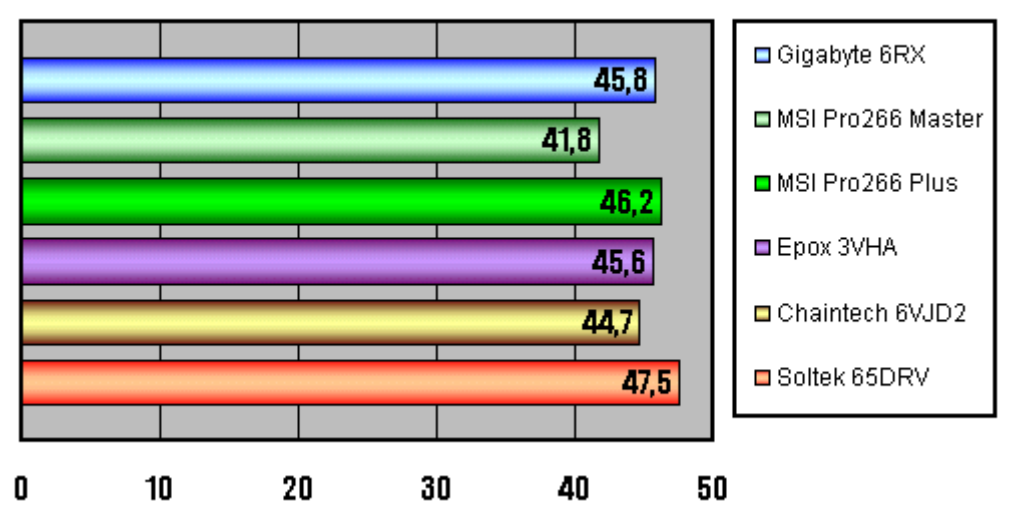

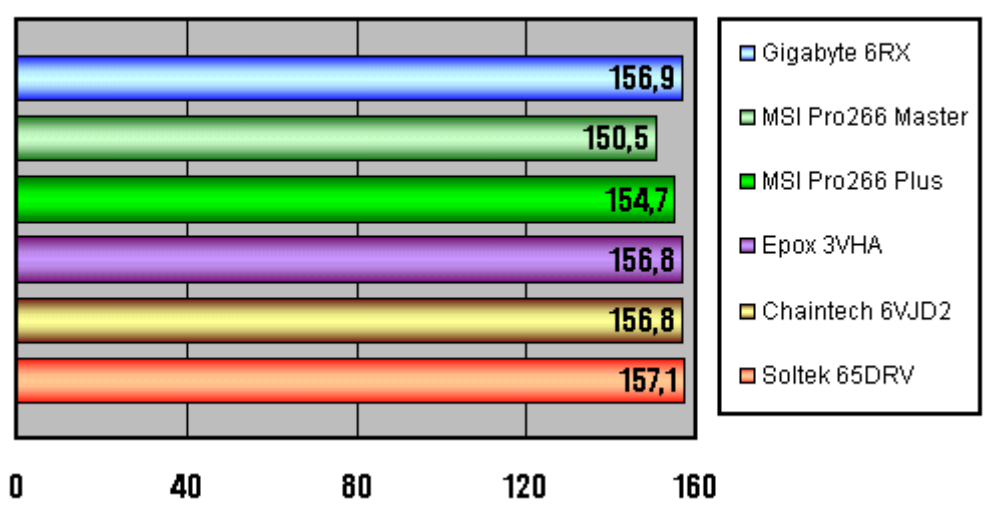

Quake3, 640x480x16 Fast, demo001, fps

MadOnion 3DMark 2001, 1024x768x32, Overall

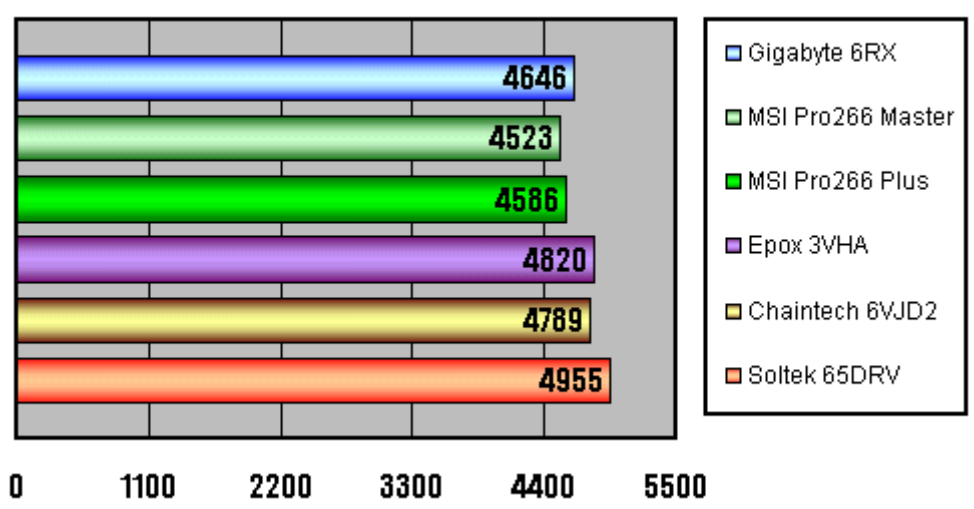

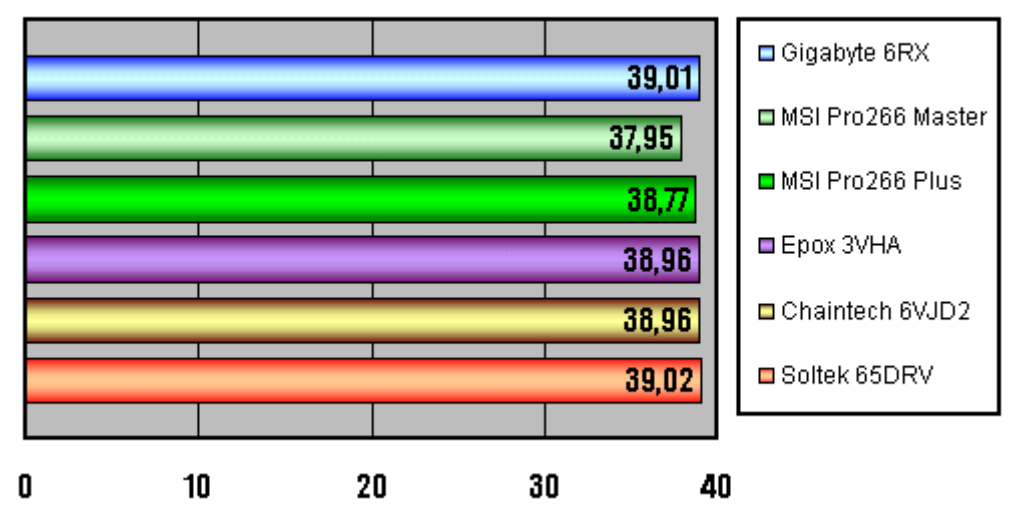

Unreal Tournament, 1024x768x32,utbench.dem,FPS

ترتيب الفائزين:

 $Soltek 65DRV:$ المركز الأول

المرآز الثاني: RX6 Gigabyte

. MSI Pro266 Plus و MSI Pro266 Plus .

الإختبار ات التالية ستكون إن شاء الله للوحات الأم لمعالج بينتيوم 4.

يمكن تقسيم اللوحات الأم لمعالج بينتيوم 4 الى ثلاث أقسام وفقا لأطقم .<br>الرقائق كما يلي:

> -1 لوحات قائمة على طقم 850i Intel و هي تدعم الذاآرة RDRAM غالية الثمن.

> 2- لوحات قائمة على طقم Intel i845 و هي تدعم الذاكر ة
#### .SDRAM

3- لوحات قائمة على طقم VIA P4X266 و هي تدعم الذاكرة .SDRAM و DDR

سنتناول بدايةً الفروق بين هذه الأطقم الثلاث.

فيما يلي مقارنة بين الأطقم الثلاث التي تقوم عليها اللوحات الأم لمعالجات بينتيوم 4 :

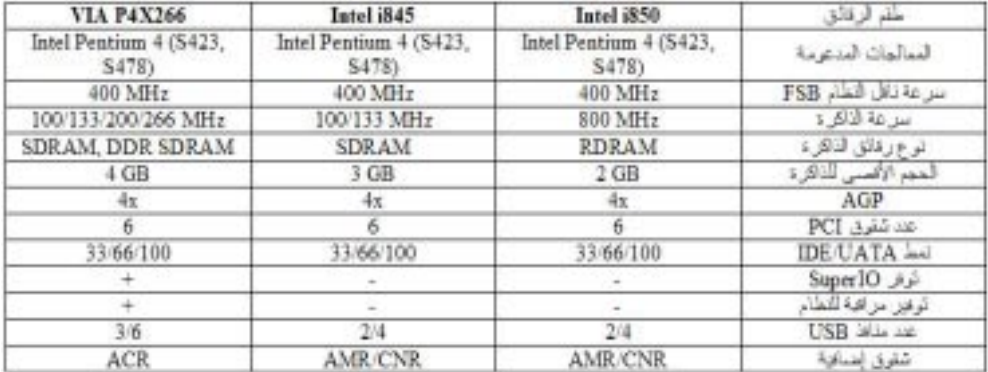

سنبدأ مع اللوحات الأم القائمة على طقم الرقائق 850i Intel ، و فيما يلي اللوحات المشاركة في الإختبار ات:

DFI WT70-EC

EPoX 4T2A

MSI 850 Pro

AOpen AX4T

## ASUS P4T-M

## Abit TH7- RAID

# فيما يلي مقارنة بين اللوحات السابقة:

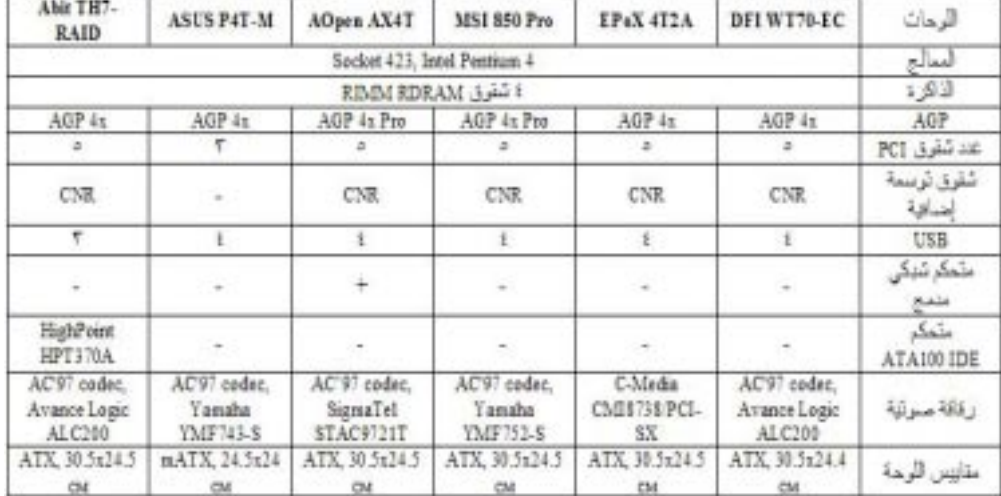

مواصفات الجهاز الذي ستختبر عليه اللوحات:

# GHz Intel Pentium 4, FSB 400 MHz1.7 :المعالج

# x128 MB RDRAM Samsung PC800, ECC2 :الذاآرة

# Innovision Tornado GeForce3 :العرض بطاقة

## ،HDD Seagate Barracuda ATA III :الصلب القرص

ST340824A

نظام التشغيل: Professional 2000 Windows

فيما يلي أسماء برامج الإختبارات التي ستجرى على اللوحات:

Internet Mad Onion SysMark 2001 & BapCo -1 Content Creation

Mad Onion SysMark 2001 Office & BapCo -2 Productivity

idSoftware Quake III Arena v1.17 demo001.dm3 -3

MadOnion 3Dmark 2001 -4

Davis Business Winstone 2001&Ziff -5

Davis Content Creation Winstone 2001&Ziff -6

v4.36 Unreal Tournament -7

فيما يلي نتائج الإختبارات:

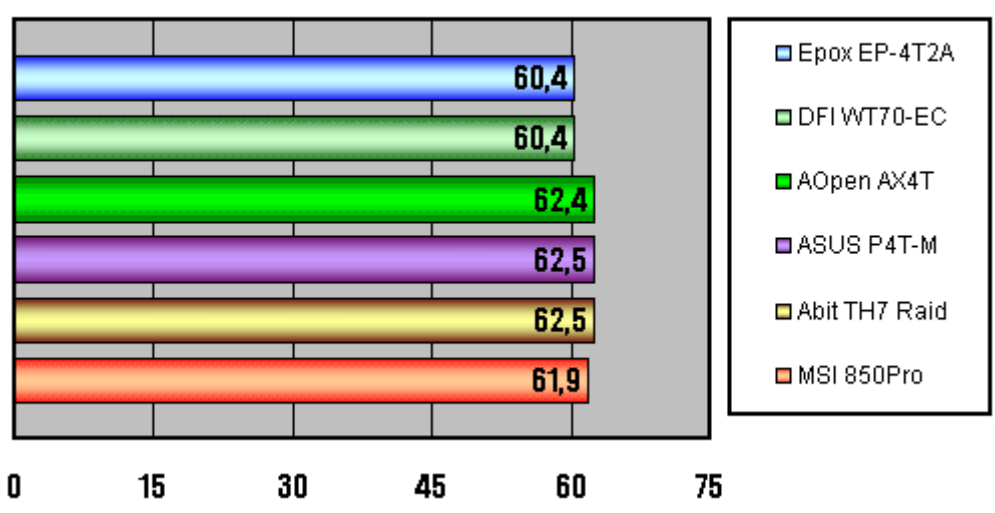

## ZDM Content Creation Winstone 2001

### ZDM Business Winstone 2001

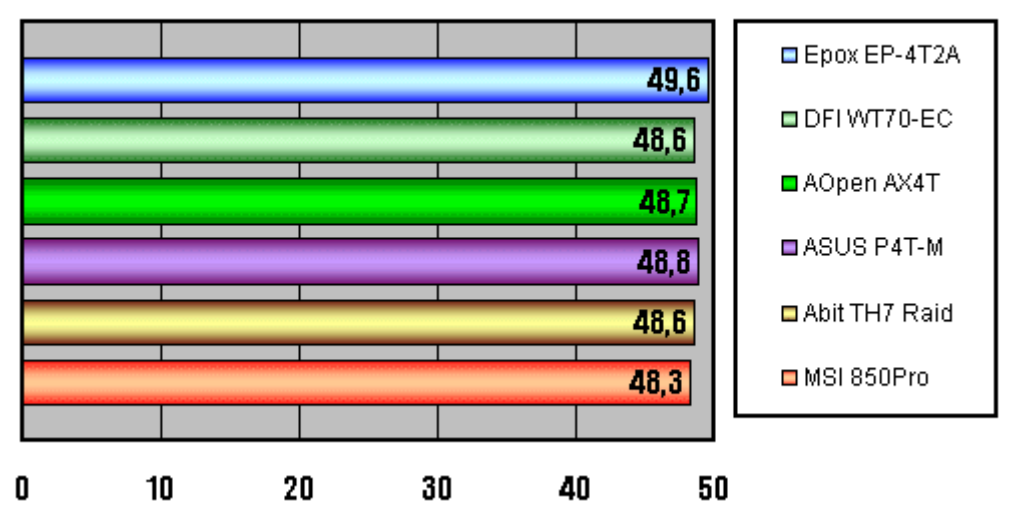

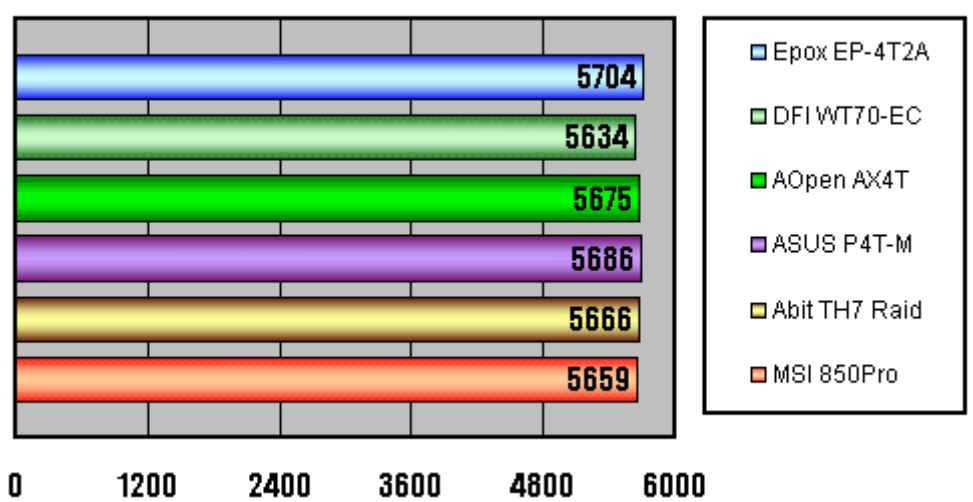

## MadOnion 3DMark 2001, 1024x768x32, Overall

### Sysmark 2001 Office Productivity

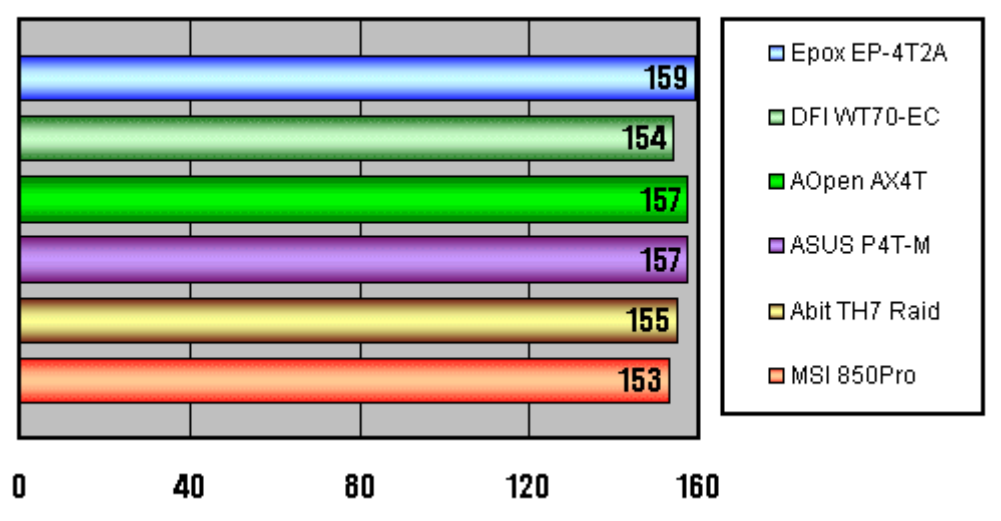

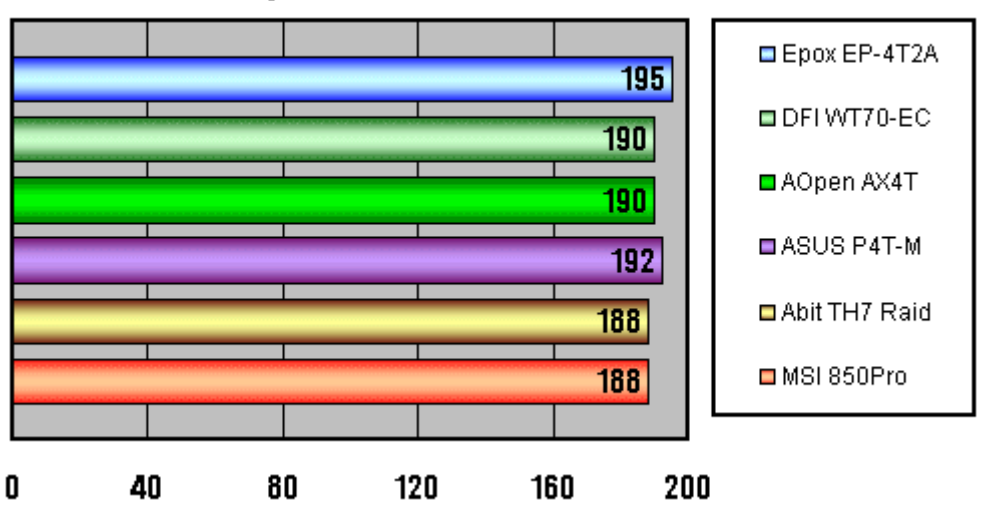

**Sysmark 2001 Content Creation** 

# Quake3, 640x480x16 Fast, demo001, fps

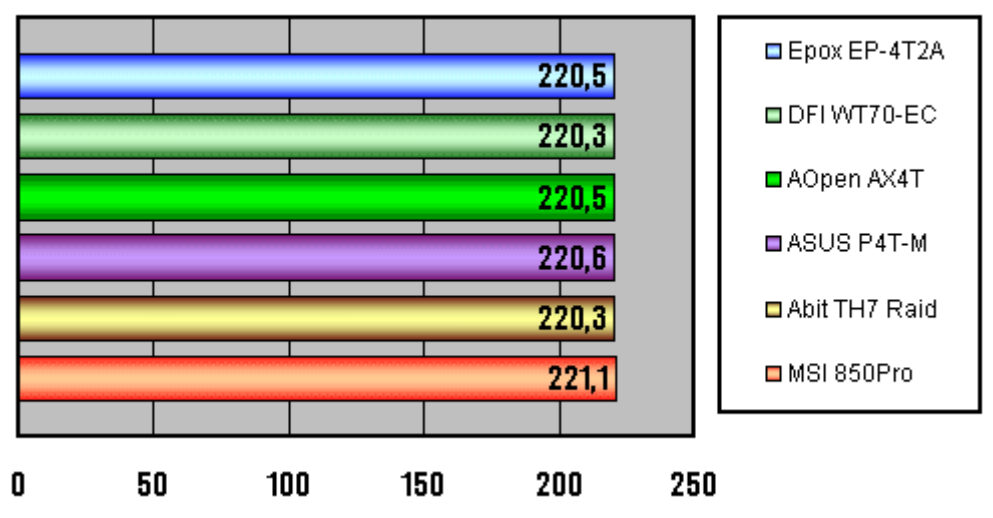

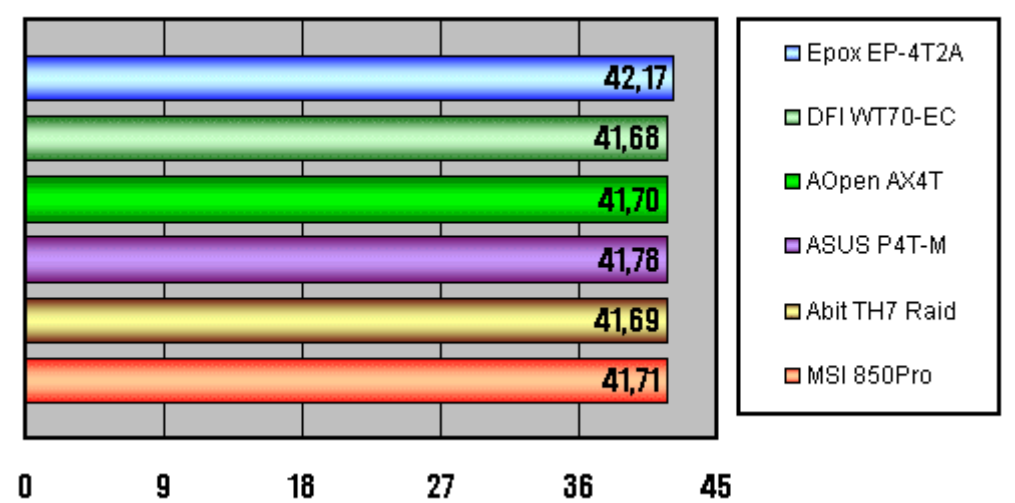

Unreal Tournament, 1024x768x32,utbench.dem,FPS

نلاحظ من النتائج السابقة تقارب كبير في الجودة و الإمكانيات ، و يمكن القول أن المركز الأول نتافس عليه اللوحتان:

 $EPAX - 4T2A$ 

ASUS P4T-M

سنتناول فيما يلي من هذه السلسلة اللوحات الأم لمعالجات بينتيوم4 القائمة على طقم الرقائق 845i Intel ،فتابعونا.

فيما يلي اللوحات الأم لمعالجات بينتيوم4 القائمة على طقم الرقائق 845i Intel و التي ستجرى على الإختبارات:

Supermicro P4SBA

Intel D845HV

ASUS P4B

Abit BL7-RAID

EPoX 4B2A

+Soltek 85SD

Gigabyte 8IDX

مواصفات الجهاز الذي ستختبر عليه اللوحات:

-1 معالج: بينتيوم 4 بسرعة 2 جيجاهيرتز.

PC133 DIMM SDR SDRAM ميجابايت 256 PC133 .Tonicom ACTRAM, CL2

> Seagate Barracuda ATA III, :القرص الصلب -3 . ST340824A, 7200 rpm, 40Gb

. بطاقة العرض: ASUS 8200 GeForce3 64Mb .

.CD-ROM ASUS 50x -5

-6 نظام التشغيل: Professional 2000 Windows.

فيما يلي برامج الإختبارات التي ستجرى على اللوحات:

Content Mad Onion SysMark 2001 Internet & BapCo Creation

> Mad Onion SysMark 2001 Office & BapCo Productivity

idSoftware Quake III Arena v1.17 demo001.dm3

2001 MadOnion 3Dmark

Davis Business Winstone 2001&Ziff

Content Creation Winstone 2001 Davis&Ziff

SpecView Perf 6.1.2

3.1 D Studio MAX3

Expendable Demo version

Unreal Tournament v4.36

فيما يلي نتائج الإختبارات:

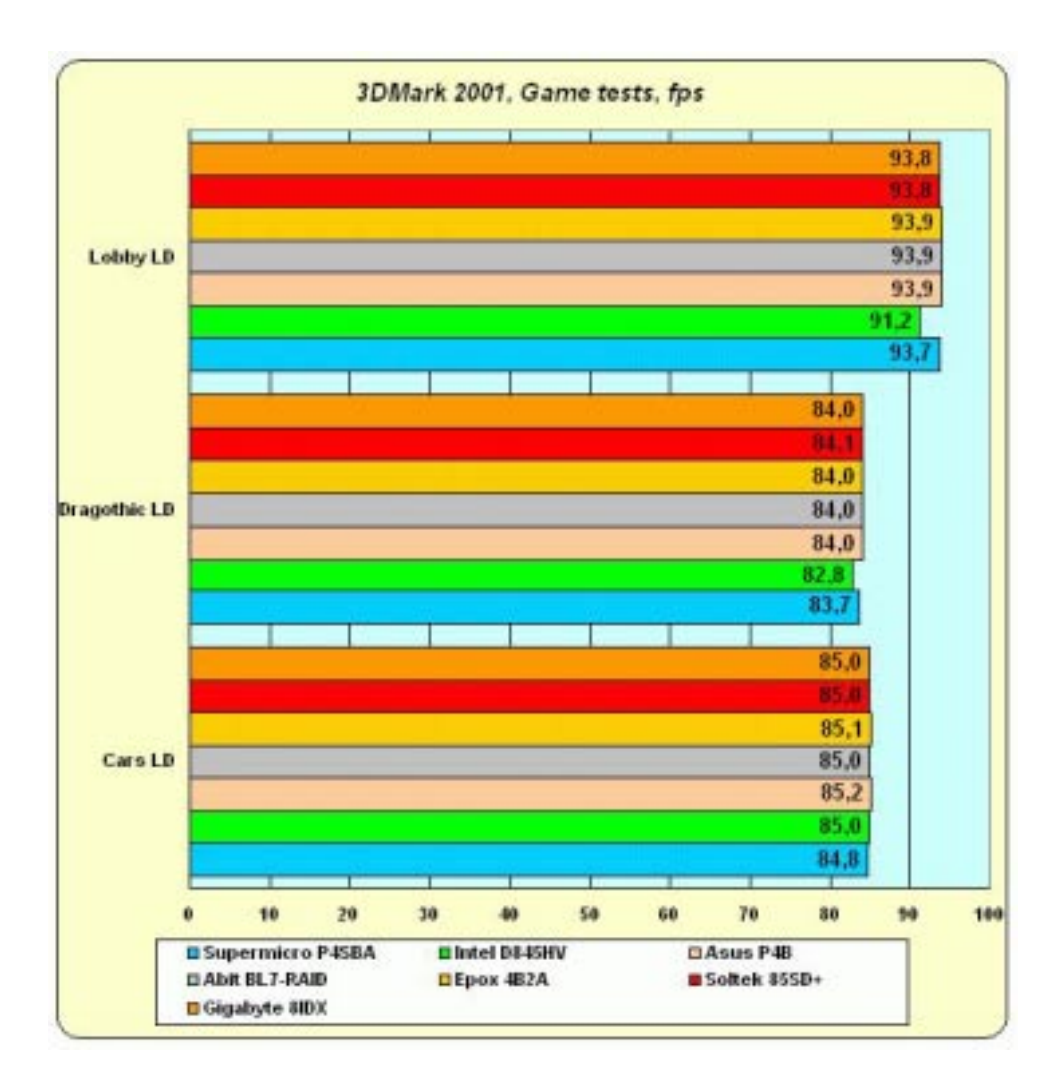

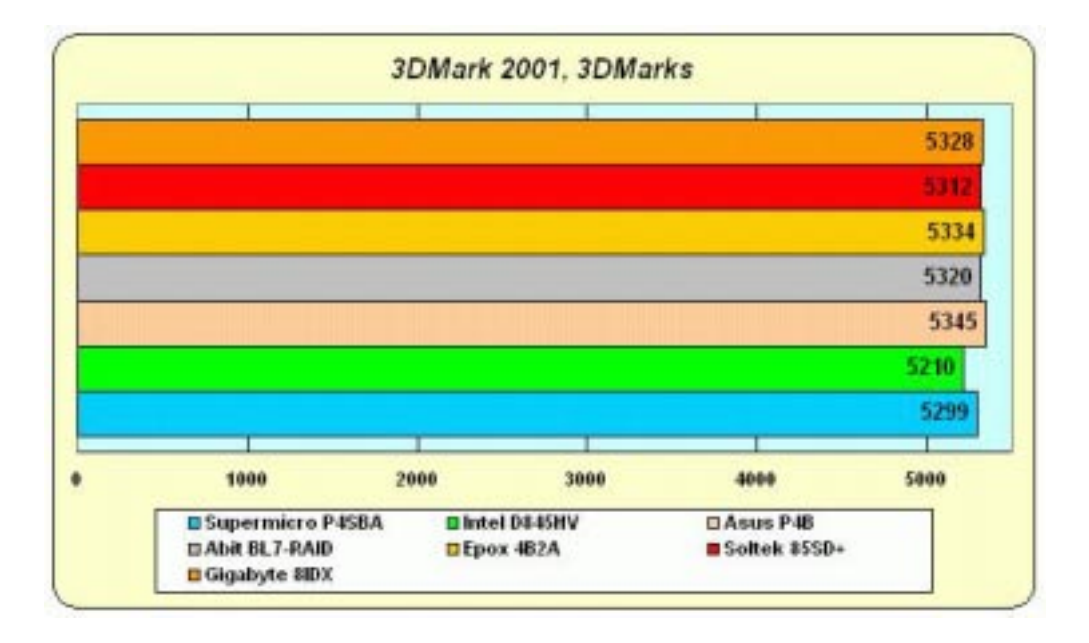

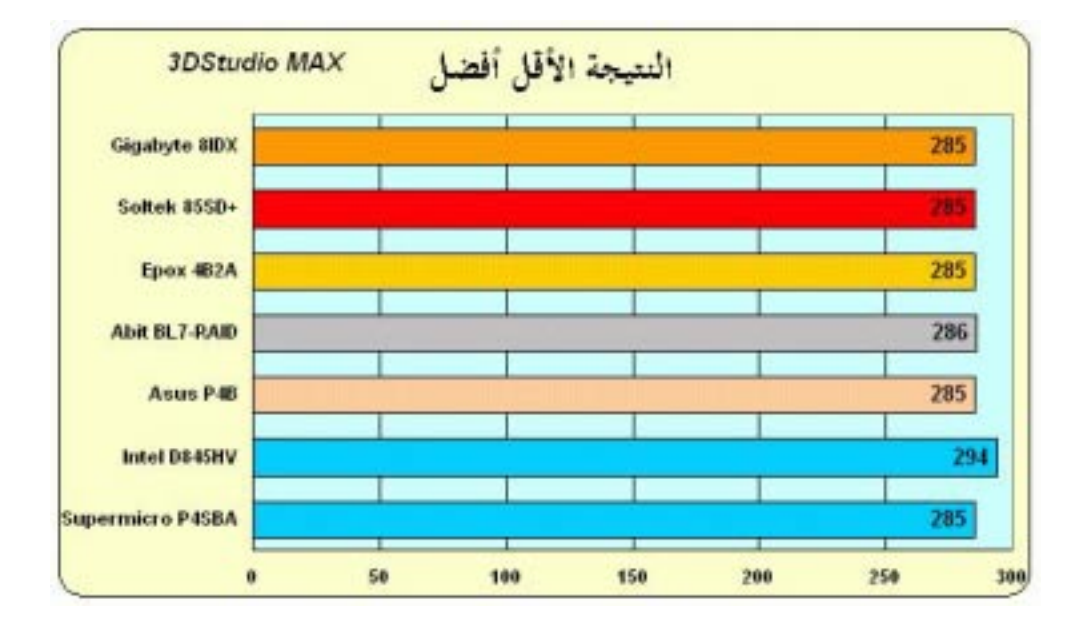

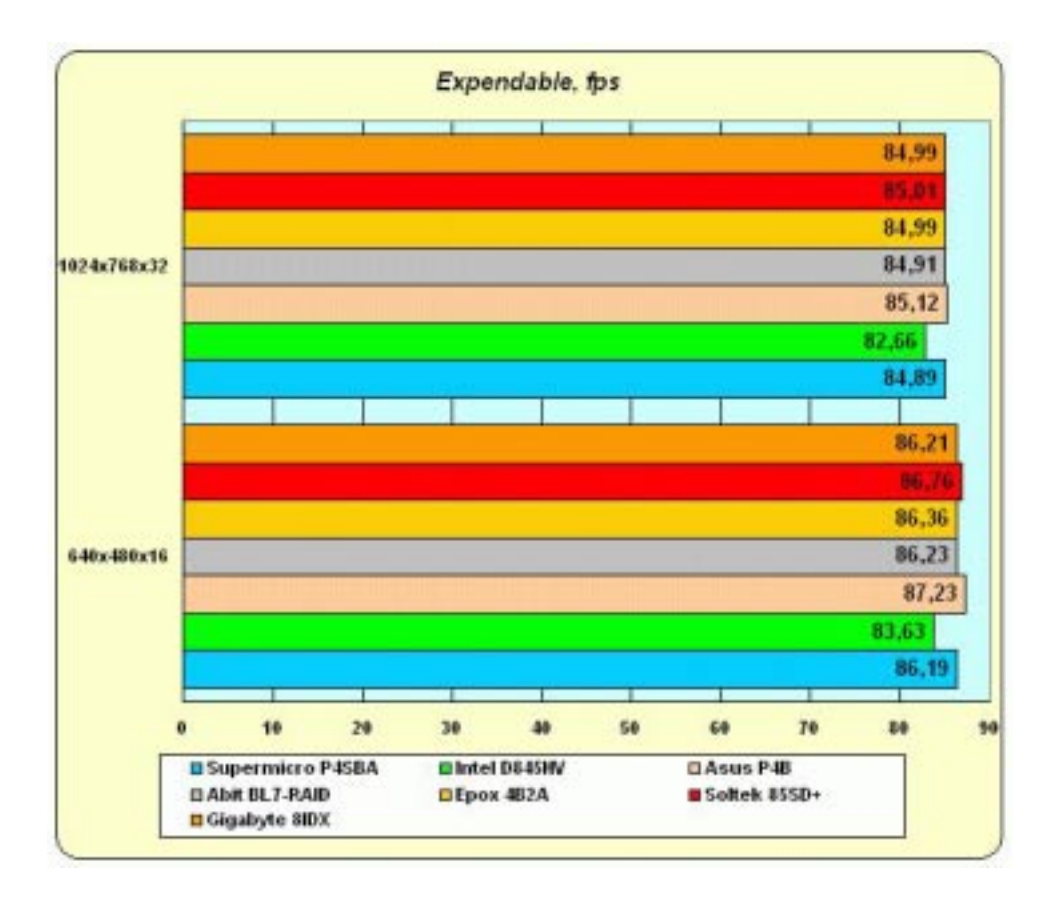

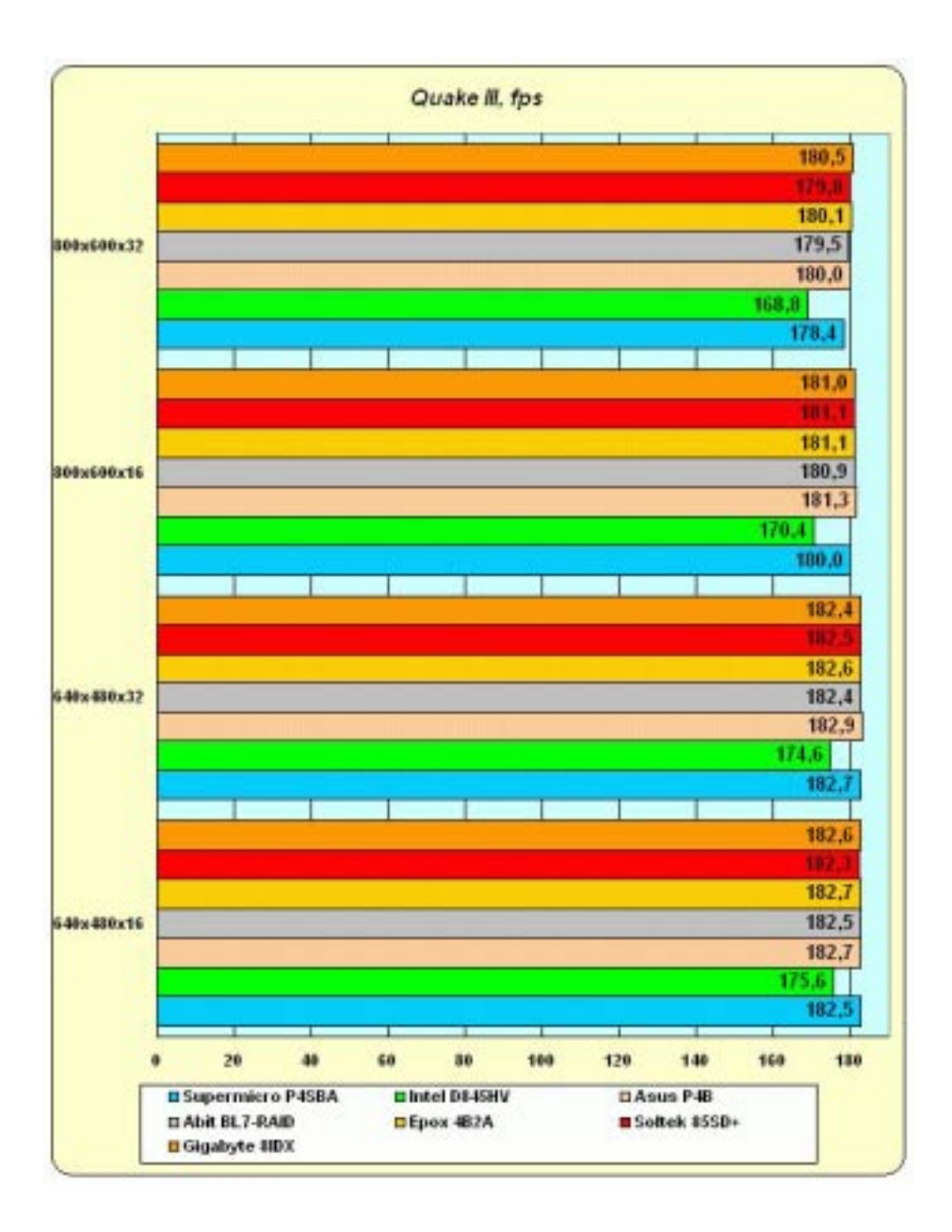

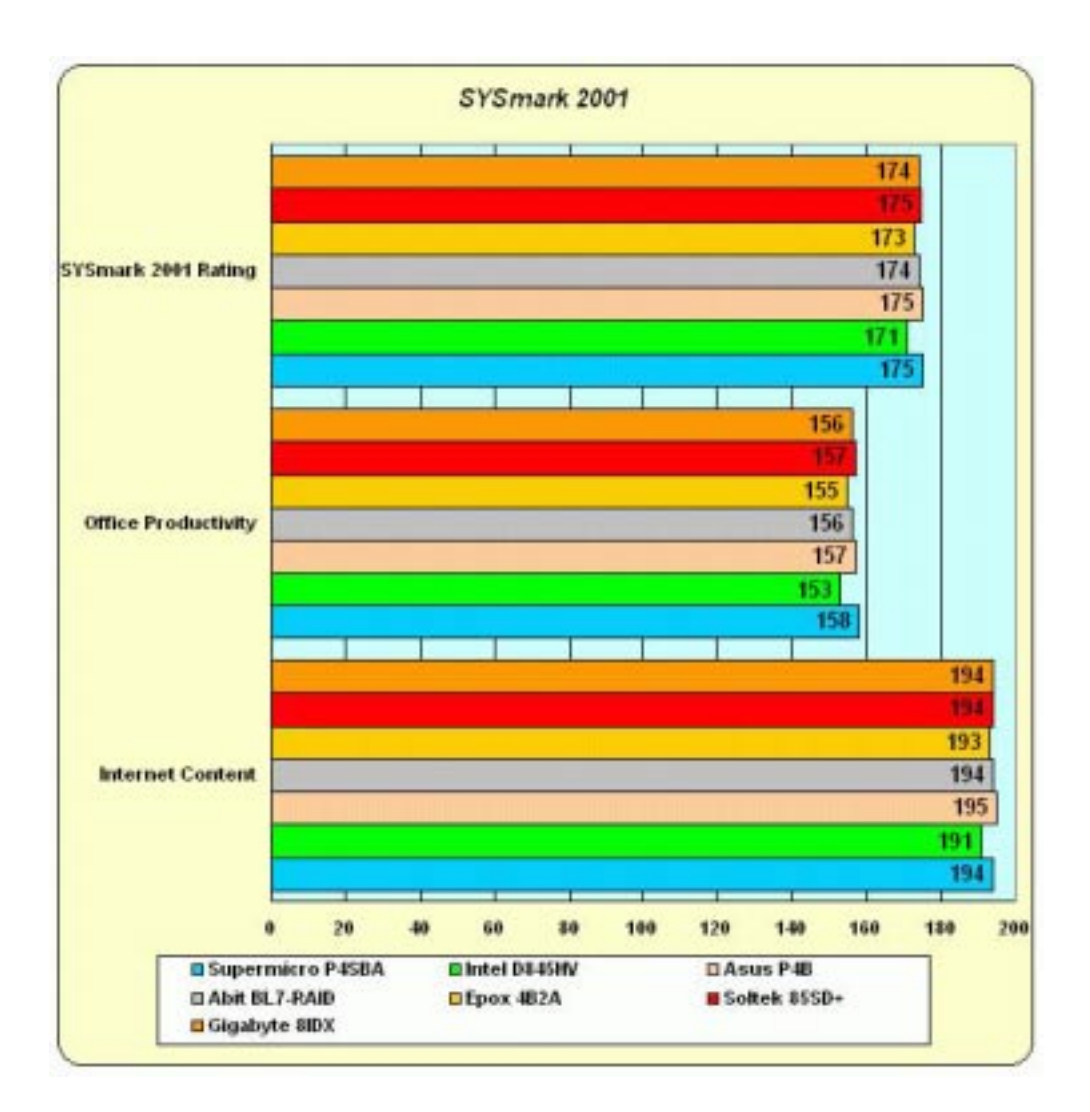

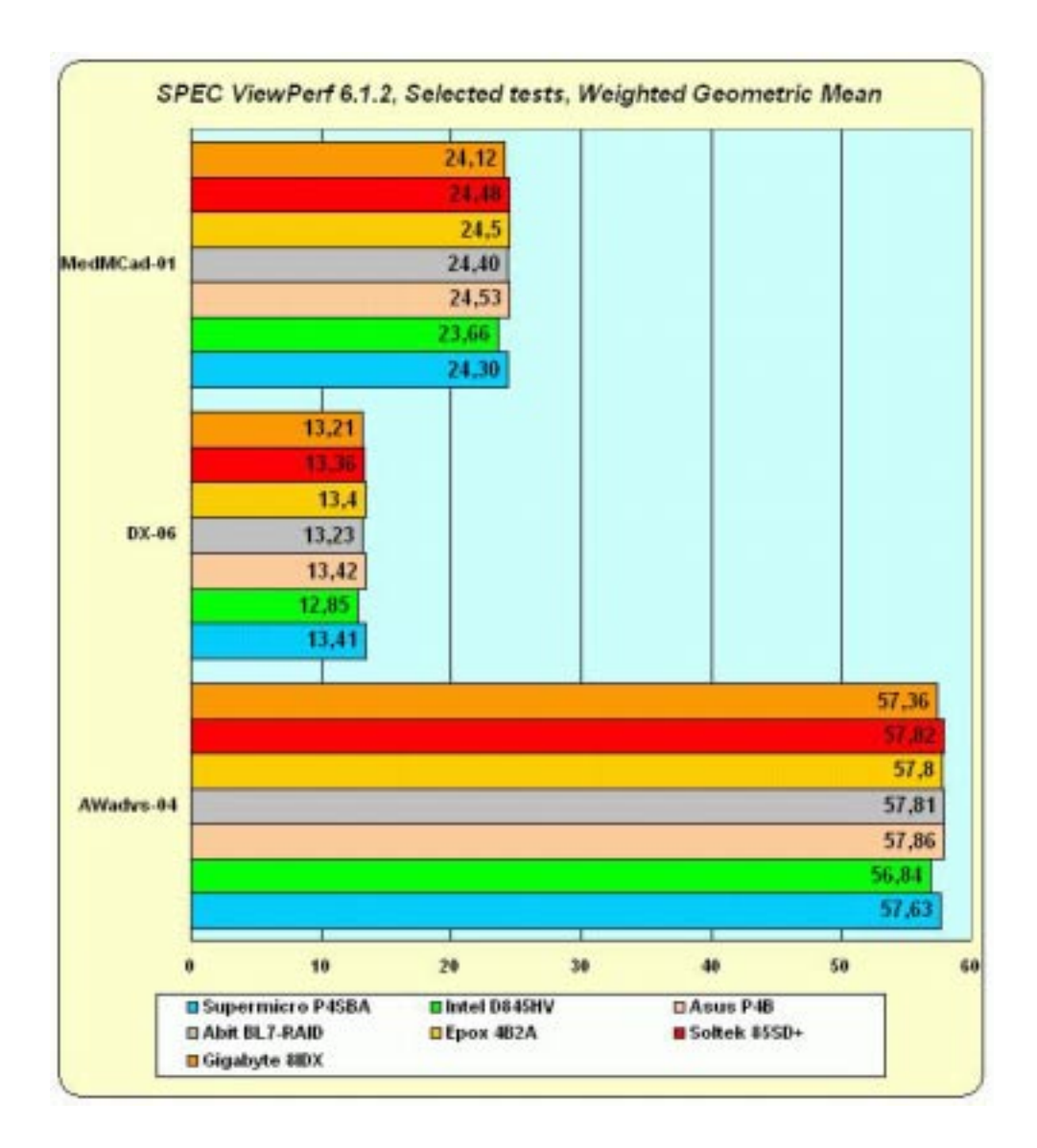

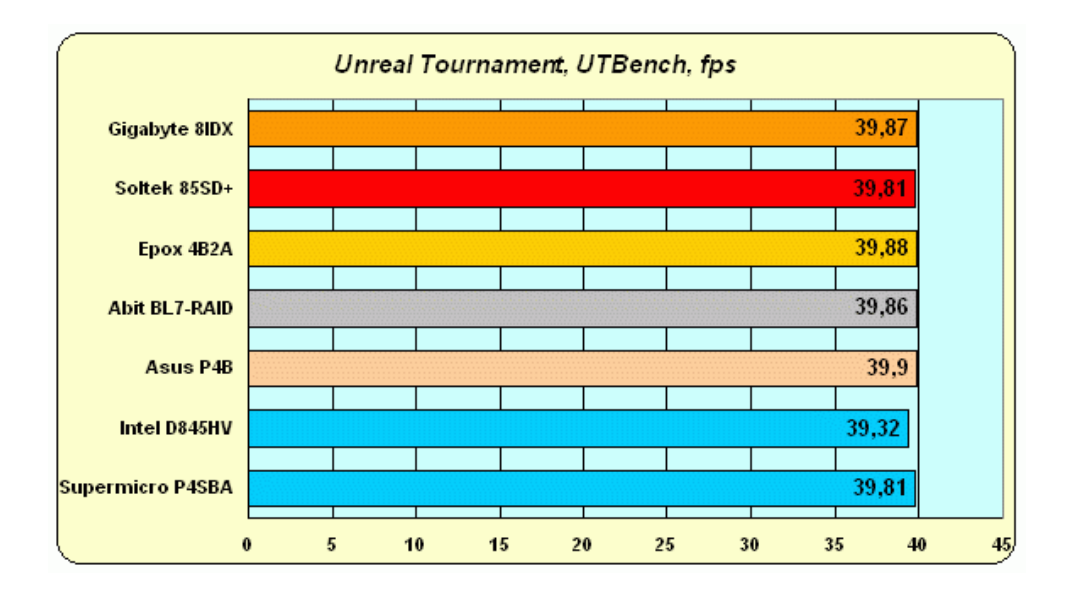

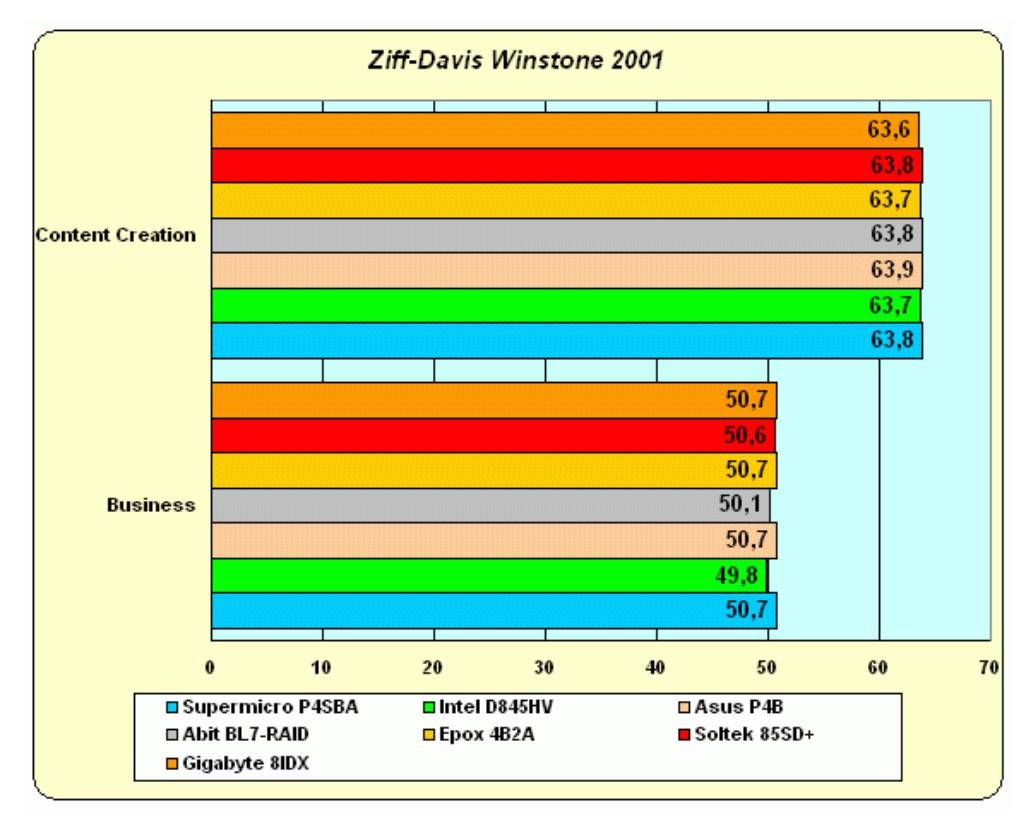

كانت نتائج اللوحات متقاربة كثيرا و لكن ممكن أن نعتبر أن اللوحة B4P ASUS حازت على المرآز الأول و حصلت اللوحة Soltek 85SD+ على المركز الثاني.

قبل بضعة أيام كنت أستعد لإنهاء التحاليل التي تخص اللوحات الأم لمعالج بينتيوم 4 للإنتقال الى اللوحات الأم لمعالج أثلون ، و لكني توقفت حيث صدر طقم رقائق جديد متوافق مع بينتيوم 4 و هو 645SiS بمواصفات واعدة فأحببت أن أقدم لكم مقارنة بين جميع الأطقم المتوفرة بما فيها هذا الطقم الجديد حيث سنجري اختبارات و مقارنات على لوحة أم لكل طقم لنرى أي الأطقم يوفر الأداء الأفضل ، و أولا فيما يلي جدول محدث لمواصفات الأطقم المتوفرة بما فيها الطقم الجديد:

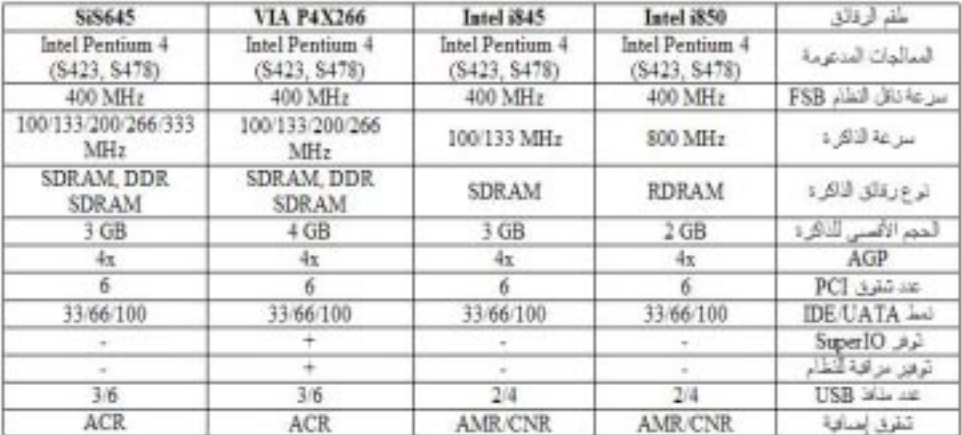

فيما يلي من حلقات سنجري اختبارات على الأطقم السابقة لمعرفة الأفضل ، فتابعونا.

مواصفات الأجهزة التي ستجرى عليها الإختبارات:

الجهاز الأول:

GHz Intel Pentium 4 1.7 :المعالج -1

-2 اللوحة الأم: A51SS القائمة على طقم الرقائق 645SiS.

MB DDR-333 SDRAM Kingmax 256 - الذاكرة: MPLB62D-68KX3 CL2

NVIDIA GeForce3 , 64 MB, 200 :العرض بطاقة -4 MHz core clock, 460 MHz memory clock

IBM DTLA-307030, 7200 RPM : القرص الصلب

-6 نظام التشغيل: 2000 Windows Professional.

الجهاز الثاني:

Intel Pentium 4 1.7 GHz :المعالج -1

-2 اللوحة الأم: A5580VT القائمة على طقم الرقائق VIA .P4X266

MB DDR-266 (PC2100) SDRAM 256 :الذاآرة -3 Micron MT16VDDT3264AG-26AA1 CL2

NVIDIA GeForce3 , 64 MB, 200 :العرض بطاقة -4 MHz core clock, 460 MHz memory clock

IBM DTLA-307030, 7200 RPM : القرص الصلب

-6 نظام التشغيل: Professional 2000 Windows.

الجهاز الثالث:

Pentium 4 1.7 GHz Intel :المعالج -1

-2 اللوحة الأم: T4P Asus القائمة على طقم الرقائق Intel 850 .

MB Infineon PC800 RDRAM256 :الذاآرة -3

NVIDIA GeForce3 , 64 MB, 200 :العرض بطاقة -4 MHz core clock, 460 MHz memory clock

IBM DTLA-307030, 7200 RPM :الصلب القرص -5

-6 نظام التشغيل: 2000 Windows Professional.

الجهاز الرابع:

Intel Pentium 4 1.7 GHz :المعالج -1

-2 اللوحة الأم: B4P Asus القائمة على طقم الرقائق 845 Intel.

MB Wichmann WorkX PC133 SDRAM 256 :الذاآرة -3 CL2

GeForce3 , 64 MB, 200 NVIDIA :العرض بطاقة -4 MHz core clock, 460 MHz memory clock

IBM DTLA-307030, 7200 RPM : القرص الصلب

-6 نظام التشغيل: 2000 Windows Professional.

فيما يلي أسماء برامج الإختبارات التي ستجرى على اللوحات:

Sandra Stream Memory Bandwidth -1

Sysmark 2001 -2

Quake 3 Arena -3

3D Mark 2001 -4

FlasK MPEG-5

فيما يلي نتائج الإختبارات لأجهزة بينتيوم 4 وفقا لأطقم الرقائق التي تدعمها لنتعرف على أفضل طقم رقائق و بالتالي عندما نريد شراء لوحة أم نختار اللوحة التي تتوافق مع أفضل طقم رقائق لنضمن أفضل أداء و أعلى مستوى و بالتالي نتمكن من اختيار أفضل جهاز على الإطلاق باختيار أفضل القطع ، فكثير منا يقع في خطأ شراء قطع غالية و لكنها قد تكون غير متوافقة أو قد يؤدي الأداء المنخفض لبعض القطع الى ندني المستوى العام للجهاز حتى لو كان المعالج من الطر از الأولِّ ، لهذا يجب الإهتمام بهذا الجانب كثير ا لضمان الإستثمار الأفضل لمالك بشراء أفضل الموجود.

النتائج كما وردت في وثائق hardware guide Tom's:

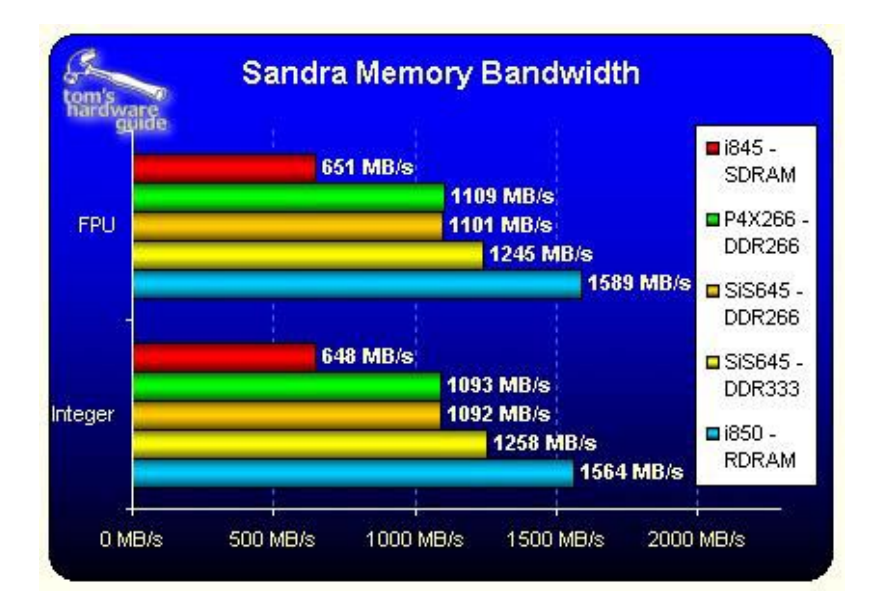

في الصورة السابقة يتبين لنا سرعة نقل البيانات التي توفرها الأنواع المُختلفة من ر قائق الذاكر ة التي تدعمها أطقم الر قائقٌ في اللو حات المختبرة و نلاحظ منها التفوق الكبير لذاآرة RDRAM مقارنة مع أنواع الذاكرة الأخرى ،أما في الإختبار ات التالية فسنرى هل التفوق الذي أبدته هذه الذاكر ة سينعكس إيجابا على باقي نتائج الإختبار ات أم لا مع الأخذ بعين الإعتبار أن سعر رقائق الذاكرة هذه مرتفع للغاية مقارنة مع باقي الأنواع ، لنر إذًا هل هناك حاجة فعلية لدفع هذا الثمن الباهظ لهذه الذاآرة أم أن الأنواع الأخرى سيكون لها رأي آخر لنتابع باقي النتائج:

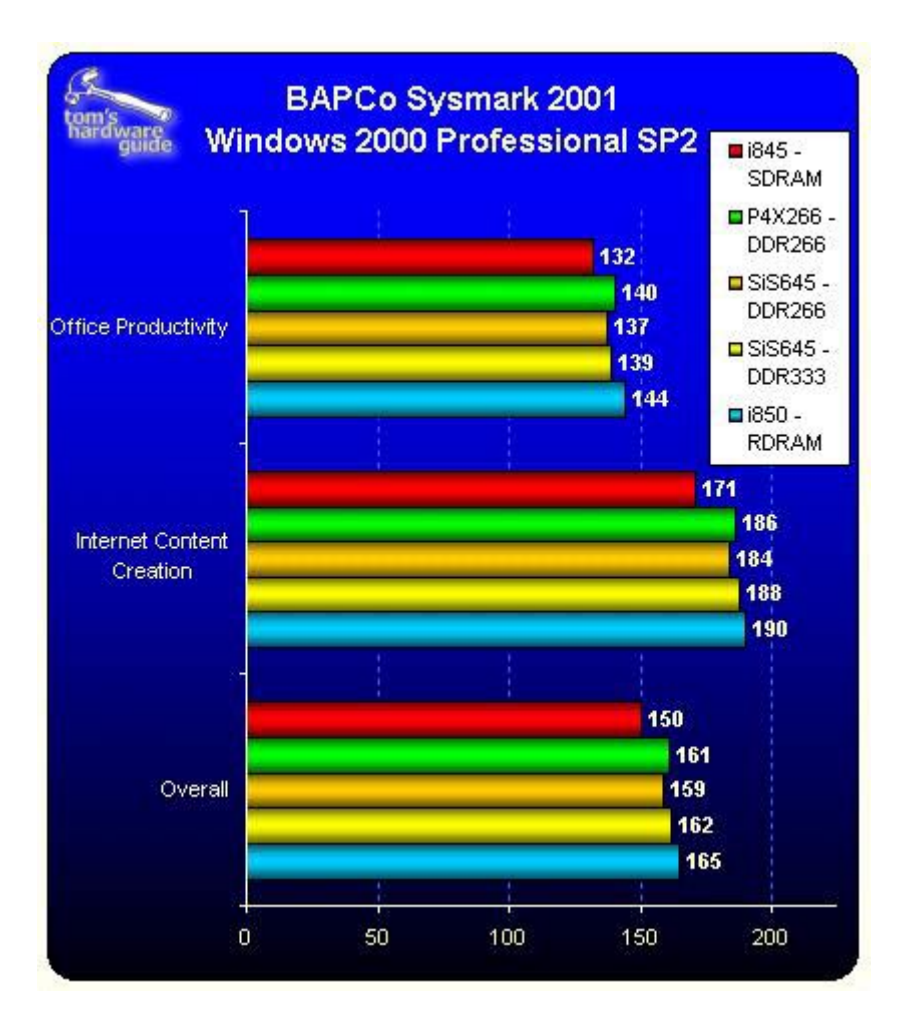

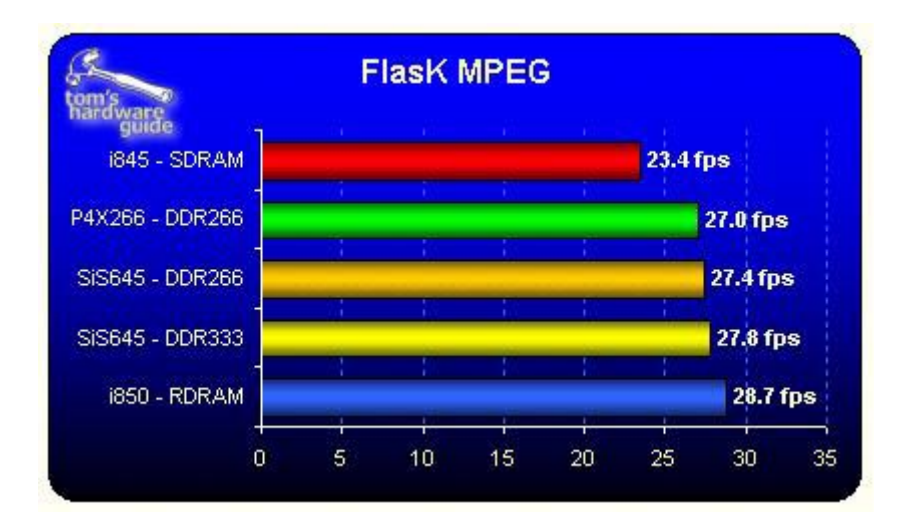

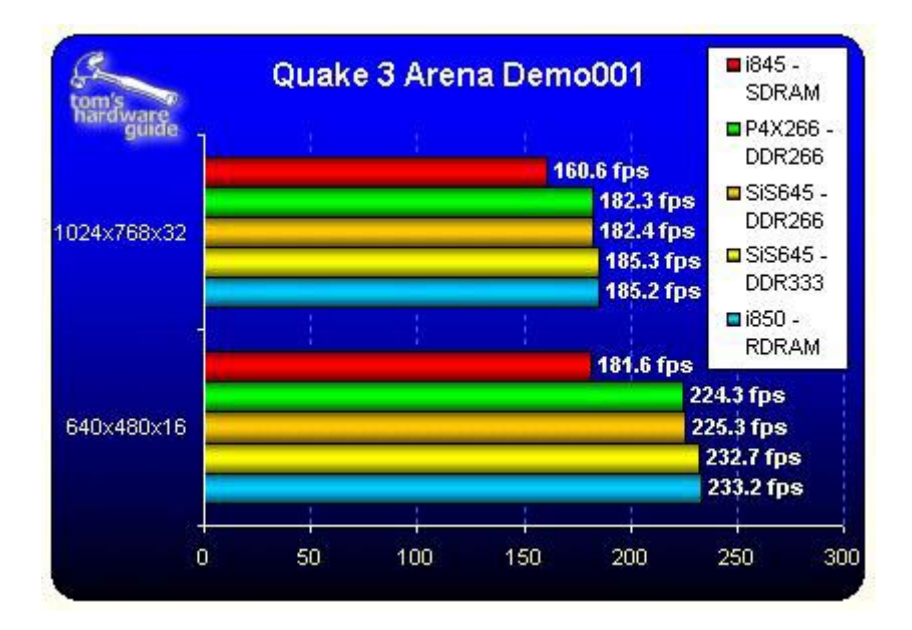

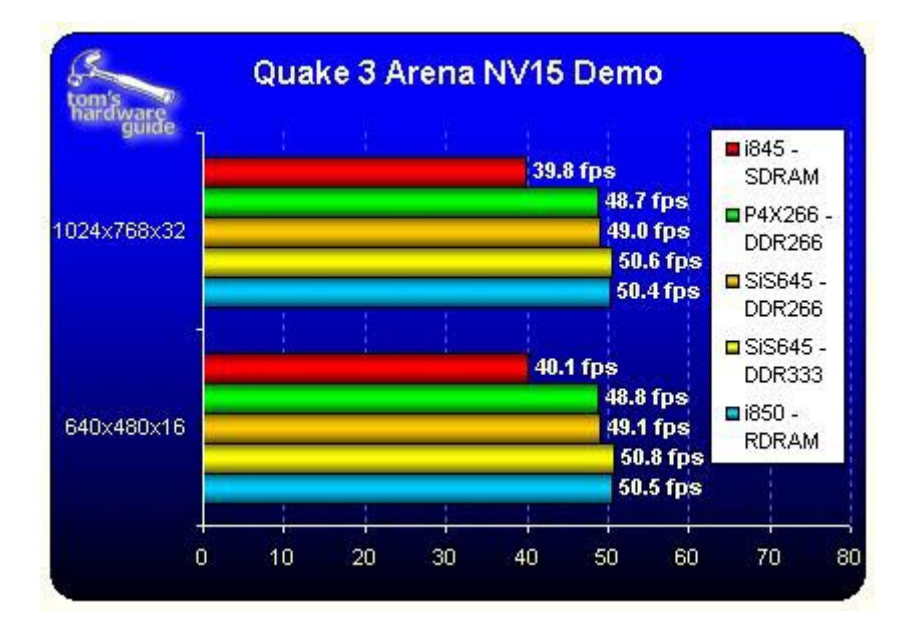

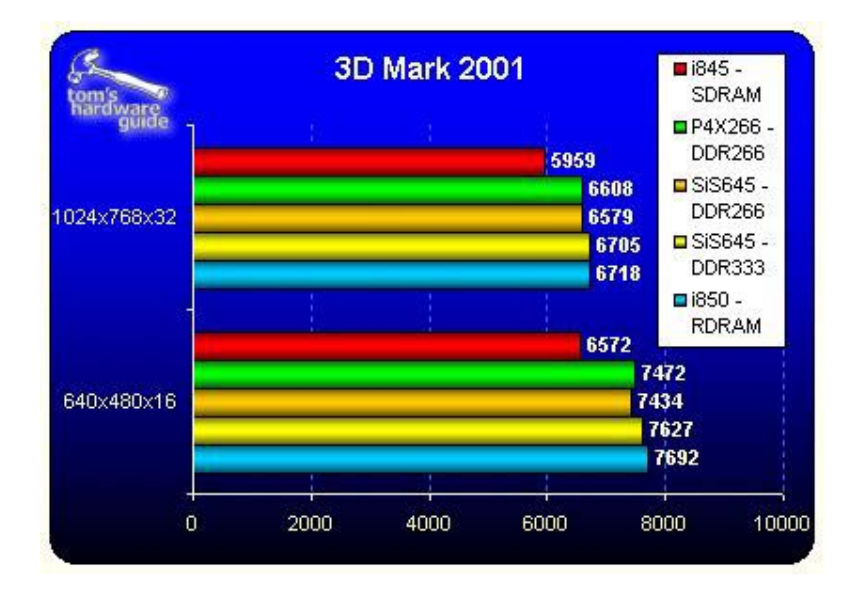

بعد أن تابعنا معا نتائج الإختبار ات فإننا نلاحظ تقارب كبير في نتائج طقم الرقائق i850 من إنتل و الذي يدعم ذاكرة RDRAM و طقم و الذي يدعم الذاكرة 33 $\mathrm{DDR}3$  مع تفوق طفيف للأول  $\mathrm{SiS}645$ 

على الثاني و لكن إذا أخذنا بعين الإعتبار الثمن الباهظ لذاآرة RDRAM فأن الكفة تميل بشدة ناحية طقم 645SiS الذي يوفر أداءا مماثلا مع توفير كبير في السعر و أنا شخصيا أنصحكم بدلا من احتيار طقم إنتل 850i مع 256 ميجابايت من الذاآرة الغالية أن تختاروا الطقم الثاني مع 512 ميجابايت و بالتالي ستوفرون آثيرا في السعر و ستحصلون بكلِّ تأكيد على أداء أفضل لم بعد انتهائنا من تناول اللوحات الأم الداعمة لمعالجات إنتل بشكل نفصيلي ننتقل بعون الله لدراسة اللوحات الأم الداعمة لمعالجات شركة AMD : أثلون و دورون و التي يمكن تقسيمها وفقا لأطقم الرقائق القائمة عليها و هي كما يلي:

-1 طقم رقائق : 760 AMD.

.VIA Apollo KT133A :صلقم رقائق .

.VIA Apollo KT266 : طقم رقائق .

4- طقم رقائق: VIA Apollo KT266A.

-5 طقم رقائق: 1 Magik ALi.

-6 طقم رقائق: 735 SiS.

-7 طقم رقائق: 220 nForce NVIDIA.

-8 طقم رقائق: 420 nForce NVIDIA.

و سنجري مقارنة بين هذه الأطقم المختلفة في الحلقة المقبلة إن شاء االله للتعرف على مواصفاتها و اختيار الأفضل بينها.

فيما يلي جدول بمواصفات أطقم الرقائق التي تقوم عليها اللوحات الأم الداعمة لمعالجات AMD:

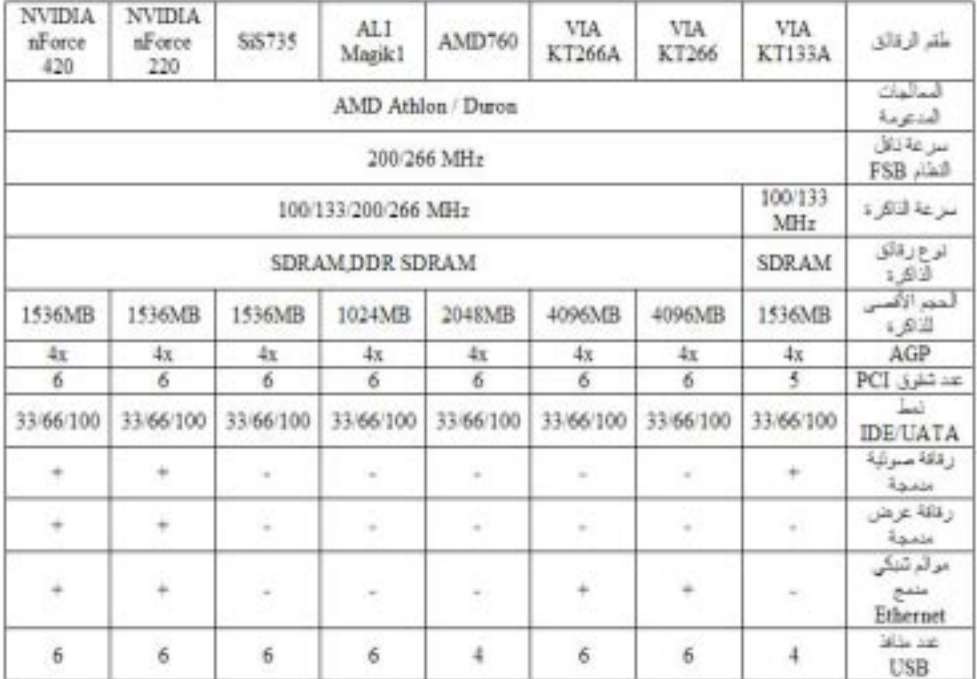

#### ملاحظة :

طقم الرقائق : 1Magik ALI تسبب بمجموعة من المشاآل مما سبب سحبه من آثير من الأسواق.

NVIDIA nForce و 220 NVIDIA nForce :الرقائق طقما 420 من المتوقع أن يتم إنتاجهما خلال هذا الشهر.

فيما يلي مواصفات الأجهزة المستخدمة في إجراء الأختبارات على أطقم الرقائق مع ملاحظة اننا سنقوم باستثناء الأطقم التالية من و NVIDIA nForce 220 و ALI Magik1 :الإختبارات . NVIDIA nForce 420

-1 الجهاز الأول:

AMD Athlon-C 1,4GHz : المعالج

)ASUS A7M266 (AMD760 :الأم اللوحة

MB DDR266 Crucial DDR SDRAM256 :الذاآرة Micron CAS2)

IBM Deskstar 30GB 7200RPM :الصلب القرص

NVIDIA GeForce3 64 MB DDR :العرض بطاقة

نظام التشغيل:

Service Pack 2 Windows 2000 Professional

-2 الجهاز الثاني:

AMD Athlon-C 1,4GHz : المعالج

(ECS K7S5A (SiS735:الأم اللوحة

SDRAM MB DDR266 Crucial DDR256 :الذاآرة (Micron CAS2

IBM Deskstar 30GB 7200RPM :الصلب القرص

NVIDIA GeForce3 64 MB DDR :العرض بطاقة

Service Pack Windows 2000 Professional :التشغيل نظام 2

الجهاز الثالث:

AMD Athlon-C 1,4GHz : المعالج

# اللوحة الأم: MSI K7T266 Pro (KT266)

Crucial DDR SDRAM MB DDR266256 :الذاآرة (Micron CAS2

IBM Deskstar 30GB 7200RPM :الصلب القرص

NVIDIA GeForce3 64 MB DDR :العرض بطاقة

Professional Service Pack 2000 Windows :التشغيل نظام 2

الجهاز الرابع:

Athlon-C 1,4GHz AMD : المعالج

(VIA VT5577A (KT266A :الأم اللوحة

DDR266 Crucial DDR SDRAM MB256 :الذاآرة ((Micron CAS2

RPM7200 IBM Deskstar 30GB :الصلب القرص

NVIDIA GeForce3 64 MB DDR :العرض بطاقة

Windows 2000 Professional Service Pack :التشغيل نظام  $\mathcal{D}_{\mathcal{L}}$ 

الجهاز الخامس:

AMD Athlon-C 1,4GHz : المعالج

(ASUS A7V133 (KT133A :الأم اللوحة

MB PC133 Corsair SDRAM (Micron -7E 256 :الذاآرة (CAS2

GB 7200RPM30 IBM Deskstar :الصلب القرص

NVIDIA GeForce3 64 MB DDR :العرض بطاقة

Windows 2000 Professional Service Pack :التشغيل نظام 2

فيما يلي أسماء برامج الإختبارات التي ستجرى على اللوحات:

SiSoft Sandra 2001 -1

Cachemem -2

- Business Winstone 2001 -3
- 2001 Content Creation Winstone -4
	- SYSMark 2001 -5
	- Office Bench 2001 -6
	- MAX R4.02 D Studio3 -7
		- SPECviewperf 6.1.2 -8
			- Quake 3 Arena -9
				- DroneZ -10

# AquaMark -11

# فيما يلي نتائج الإختبارات:

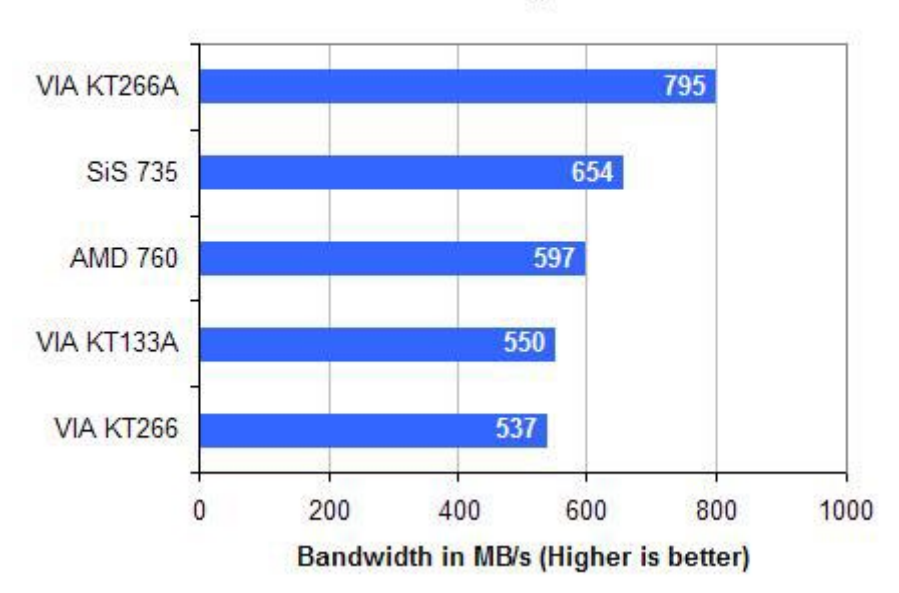

#### **Memory Bandwidth** SiSoft Sandra 2001 - Integer-STREAM

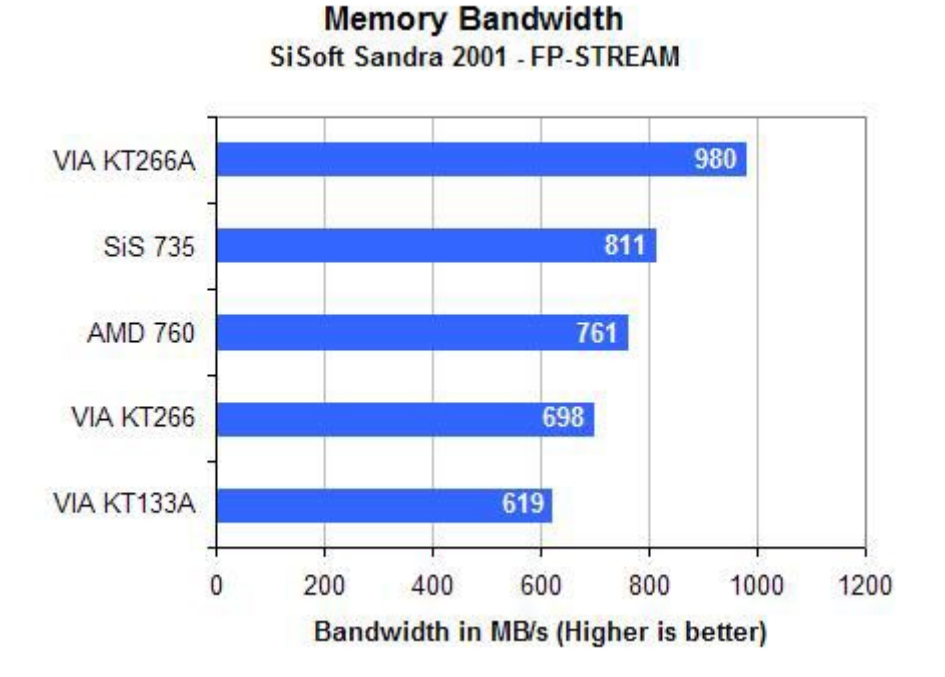

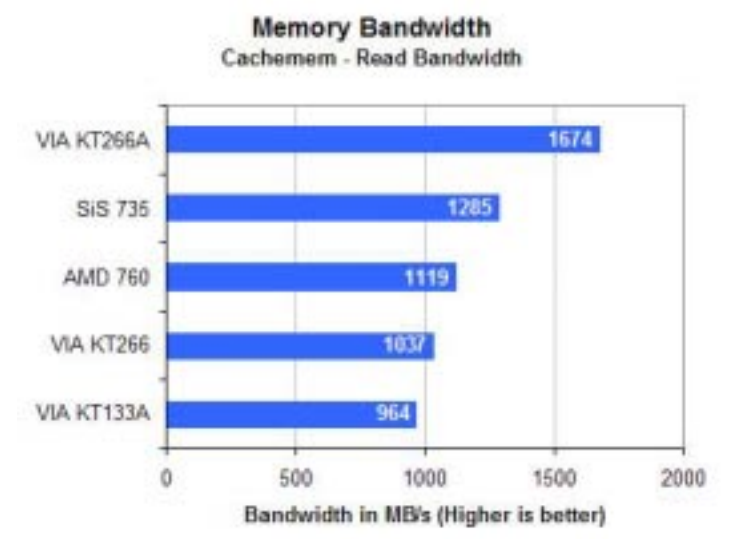

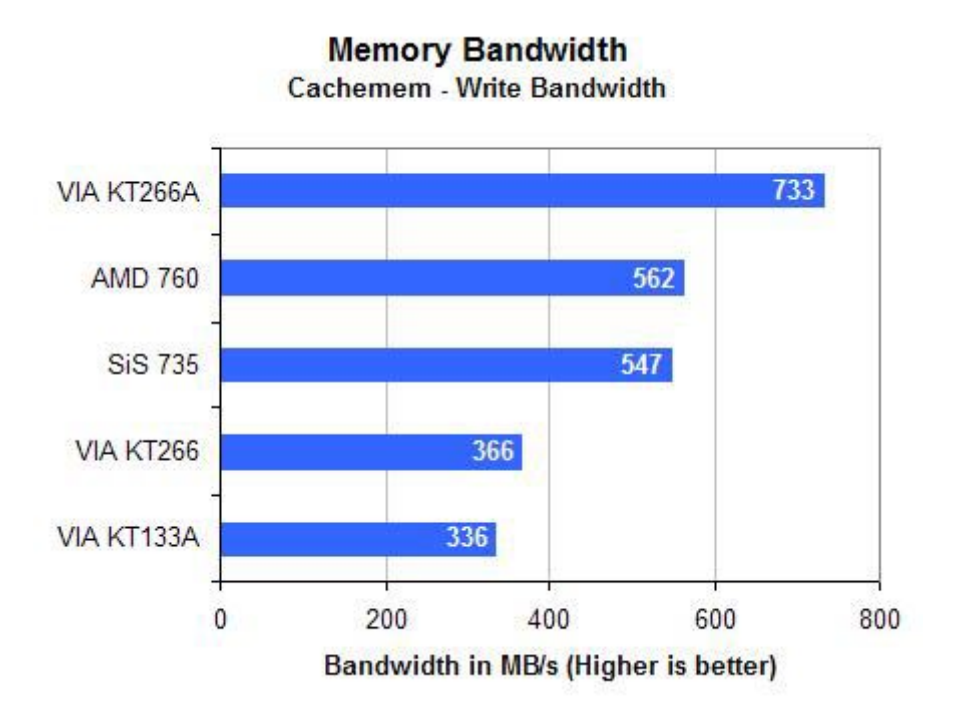

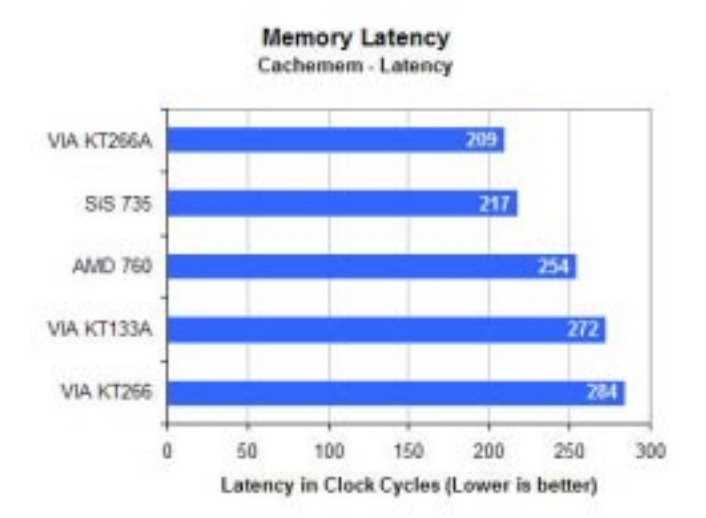

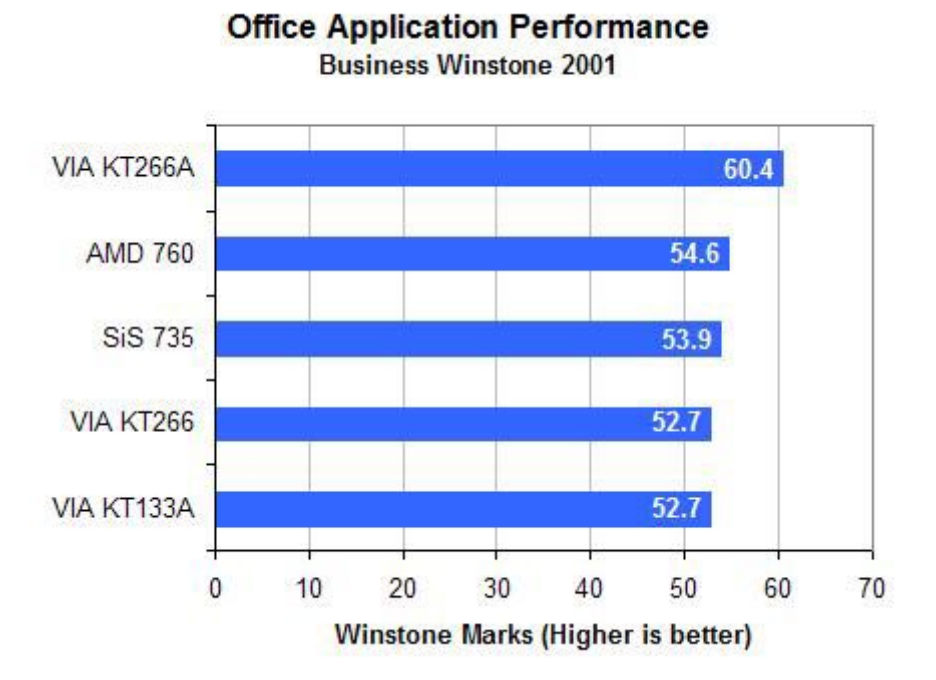

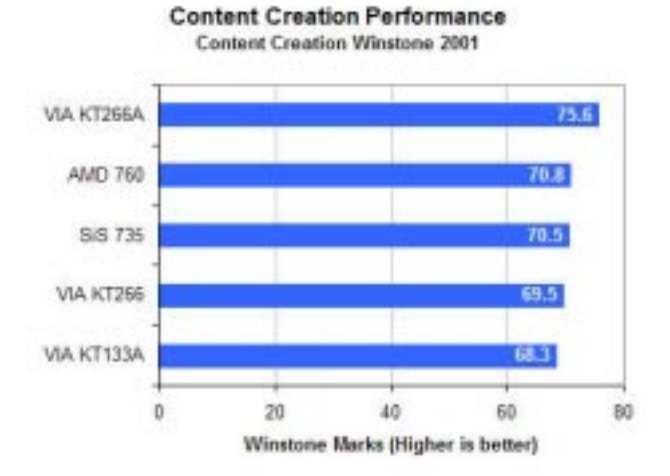

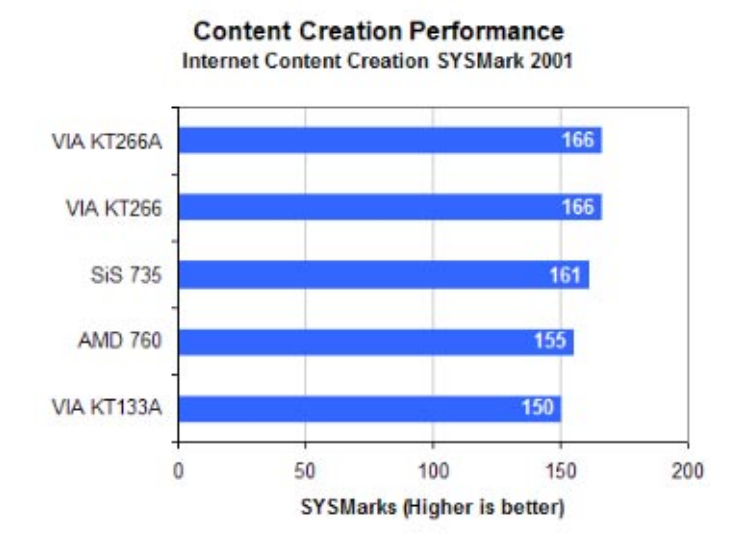

#### **Office Application Performance Office Productivity SYSMark 2001**

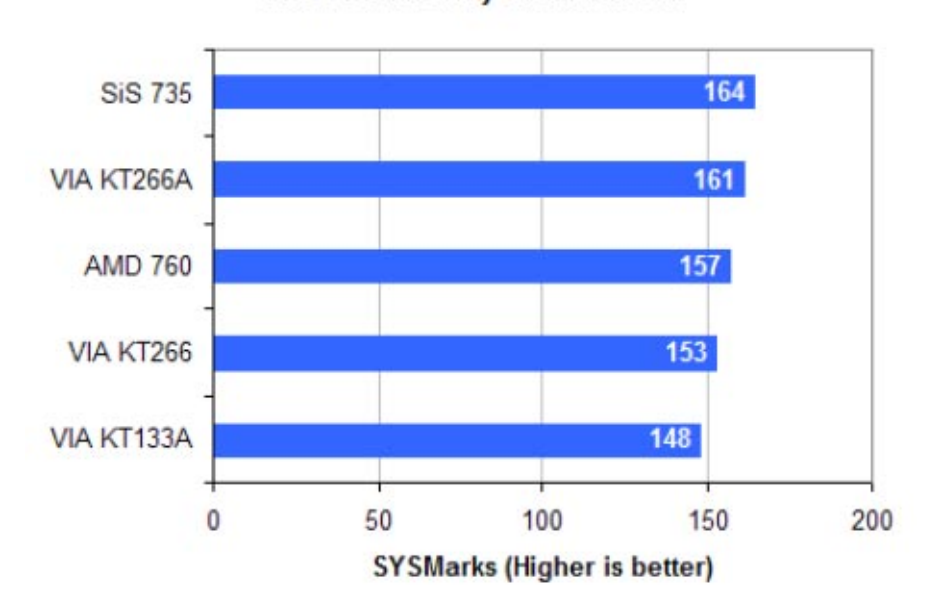

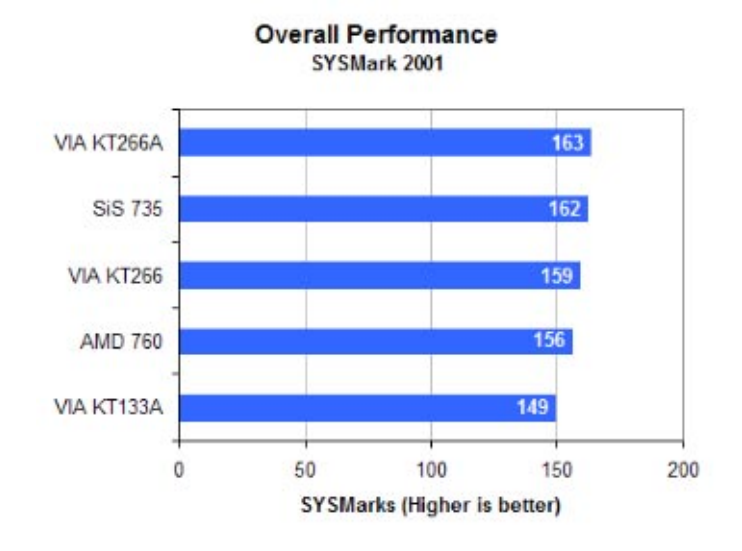

**IT/Enterprise Computing Performance** Office Bench 2001 - Baseline

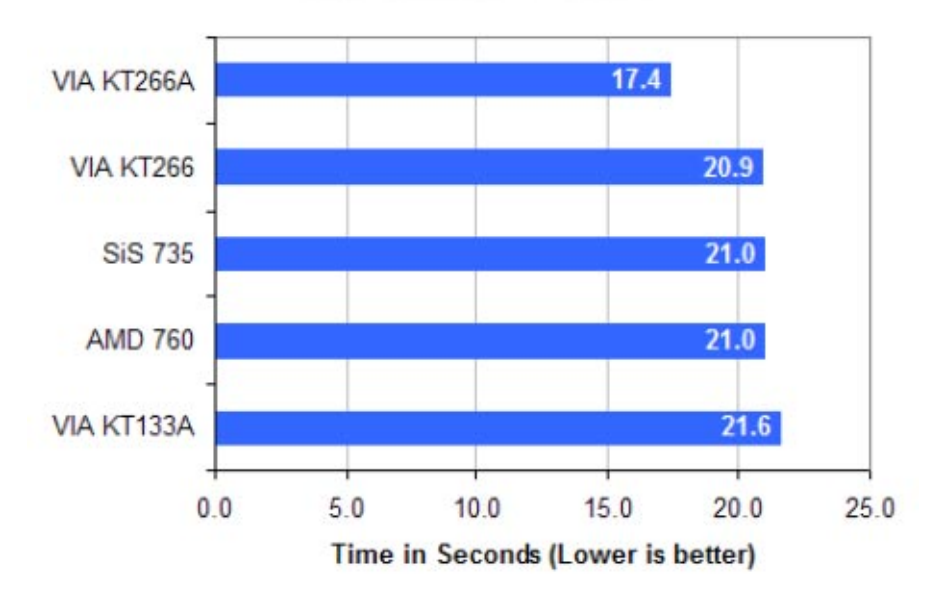

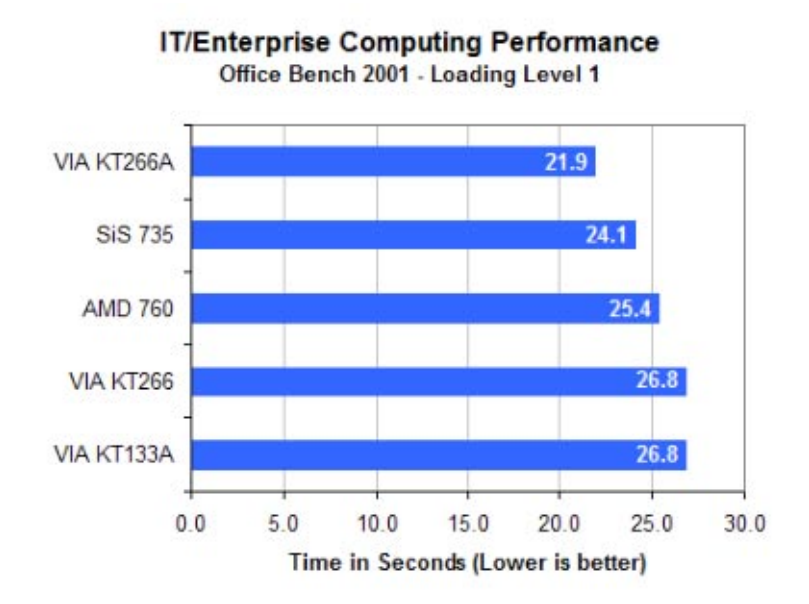

**IT/Enterprise Computing Performance** 

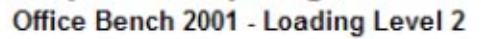

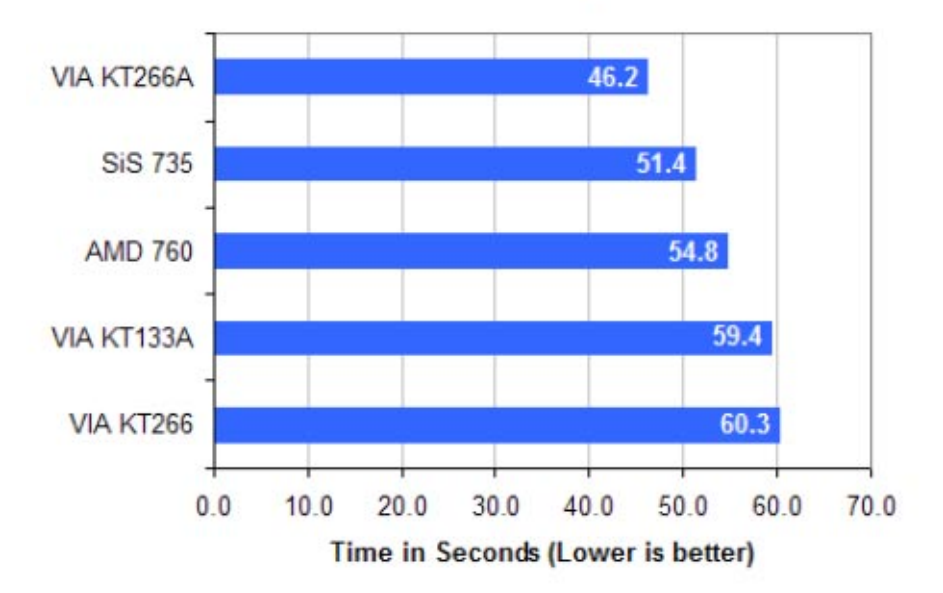
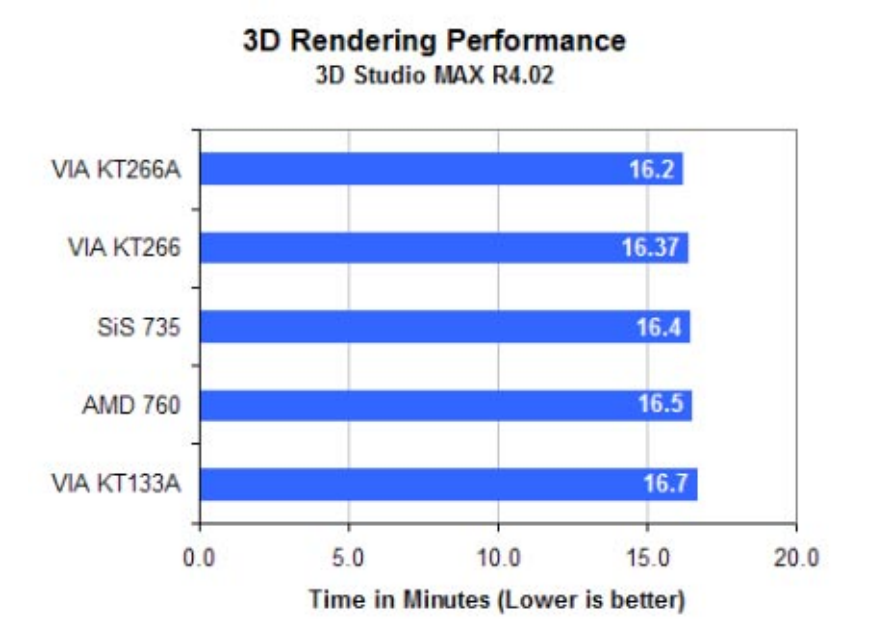

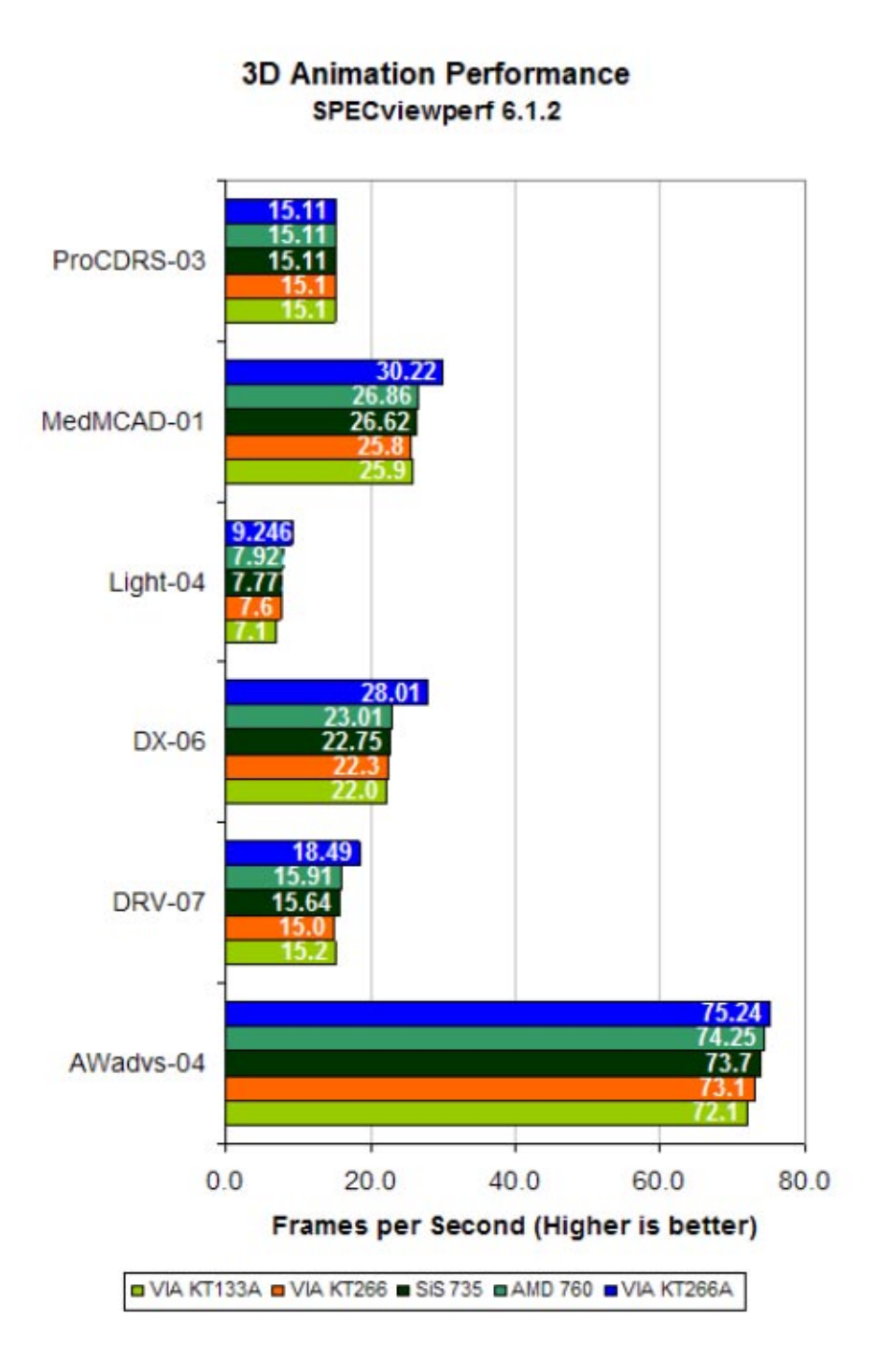

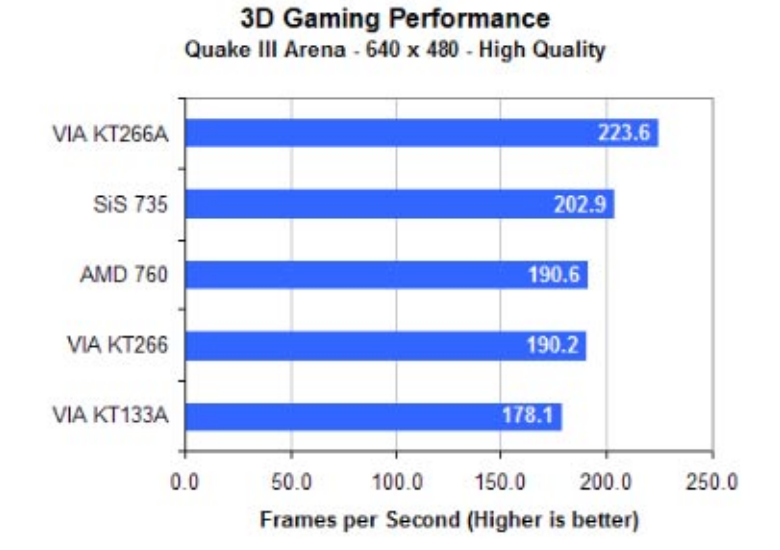

**3D Gaming Performance** DroneZ - 640 x 480 - GeForce2 BUMP

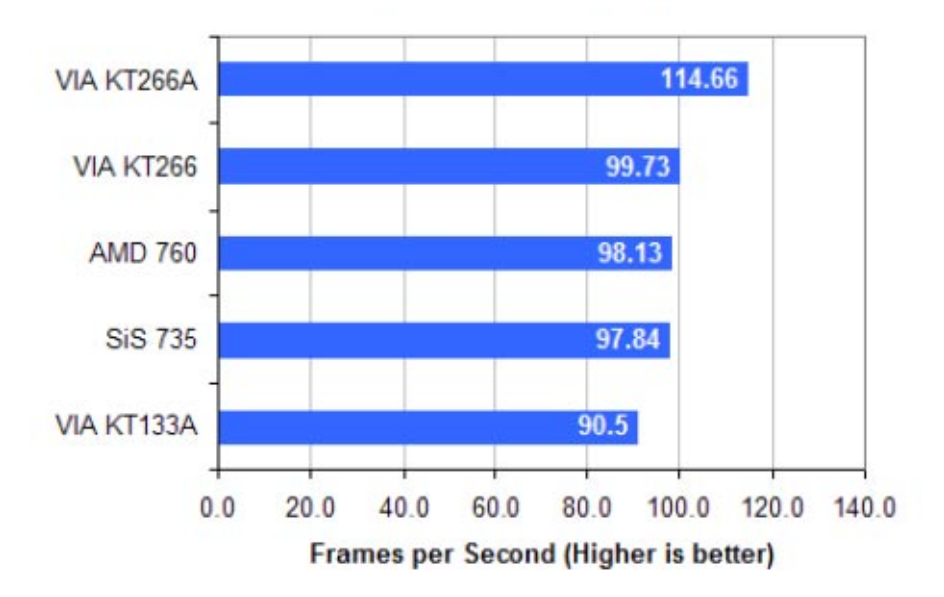

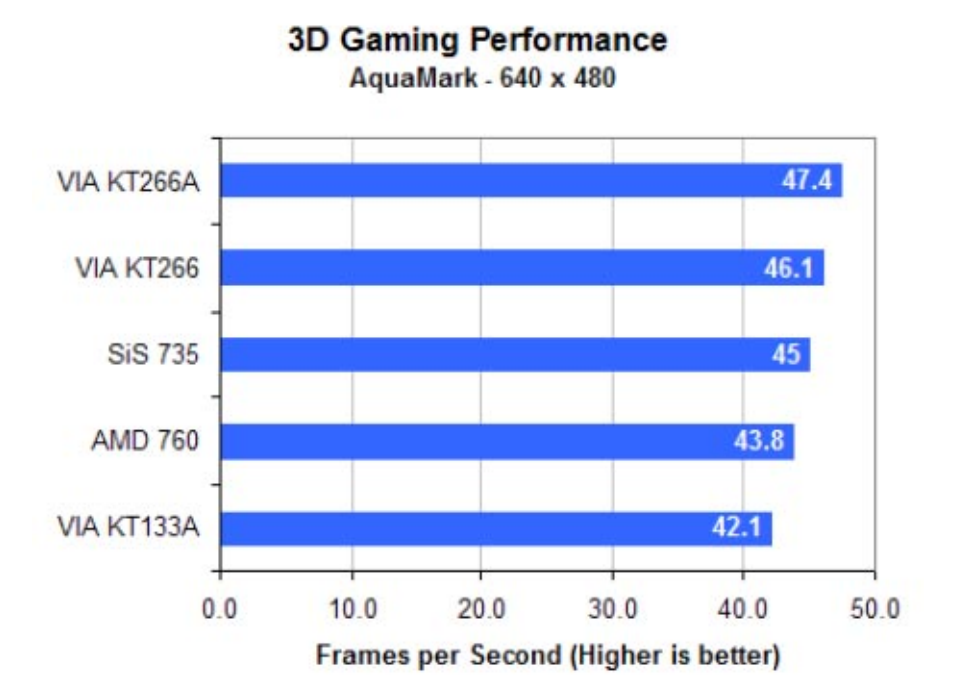

نلاحظ من نتائج الإختبارات التفوق الواضح للوحة الأم القائمة على طقم الرقائق A266KT Apollo VIA مقابل باقي الأطقم و يليها اللوحة القائمة على طقم الرقائق 735 SiS.

بعد أن انتهينا من مقارنة أطقم الرقائق المختلفة الخاصة باللوحات الأم لمعالجات أثلون و دورون سنبدأ إن شاء االله عقد مقارنة بين اللوحات الأم القائمة على الأطقم المختلفة و كما لا حظنا فقد كان ظقم رقائق A266KT Apollo VIA هو الأفضل و لكن نظرا لعدم توفر لوحات من شركات متعددة قائمة على هذا الطقم لأنه لم يتم إنتاجه الا قبل وقت قصير فسنؤجل عقد المقارنة بين اللوحات الأم القائمة عليه الى حين توفر عدد لا بأس به من اللوحات من قبل المنتجين، أما في الوقت الحالي فسنتناول المقارنة بين اللوحات المتوفرة حاليا للأطقم : .SiS 735 و VIA Apollo KT266 و AMD 760

و سنبدأ إن شاء االله مع اللوحات الأم القائمة على طقم الرقائق AMD

# فيما يلي اللوحات الأم القائمة على طقم الرقائق 760AMD و التي سنجري المقارنة بينها:

FIC AD11

.760

MSI K7 Master

ASUS A7M266

Gigabyte 7DX

+EPOX EP-8K7A

AOpen MK7A

Chaintech 7KJD

فيما يلي مقارنة بين مواصفات اللوحات السابقة:

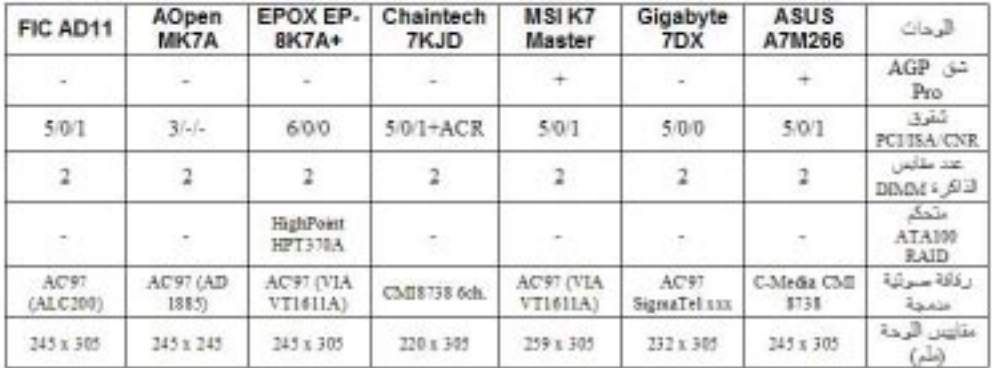

فيما يلي مواصفات الجهاز الذي سيستخدم في الإختبارات:

AMD Athlon Thunderbird 1333 MHz : المعالج -1

Samsung Original PC2100 CAS2.5 - الذاكرة: 2 2x128Mb DDR SDRAM

IBM Deskstar 75GXP 45Gb :الصلب القرص -3 7200RPM Ultra ATA/100

NVIDIA GeForce3 64Mb :العرض بطاقة -4

-5 نظام التشغيل: 2000 Windows Professional

فيما يلي برامج الإختبارات التي ستجرى على اللوحات:

Mad Onion SysMark 2000 Internet & BapCo-1 Content Creation v1.0 patch 5

Office Mad Onion SysMark 2000 & BapCo-2 Productivity v1.0 patch 5 v1.0.1 2000 Ziff-Davis Media Business Winstone-3

Ziff-Davis Media Content Creation Winstone 2000 -4 v1.0.1

(SPECviewperf v6.1.2 (OpenGL performance -5

R3.1 DSstudio MAX3 -6

idSoftware Quake III Arena v1.17 (OpenGL -7 (performance

(Unreal Tournament v4.36 (Direct3D performance -8

(Direct 3D performance) Rage Expendable Demo -9

MadOnion 3D Mark2001 (DirectX v8.0 -10 (performance

فيما يلي نتائج الإختبارات:

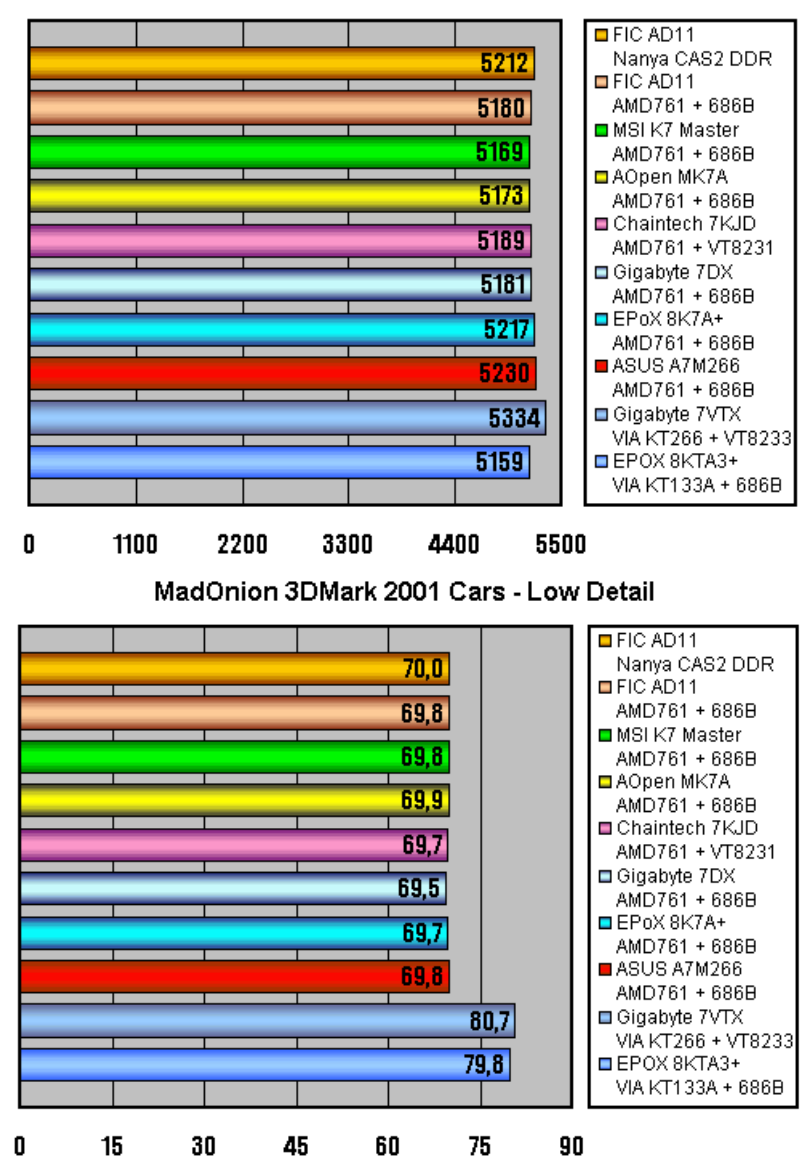

MadOnion 3DMark 2001, 1024x768x32, Overall

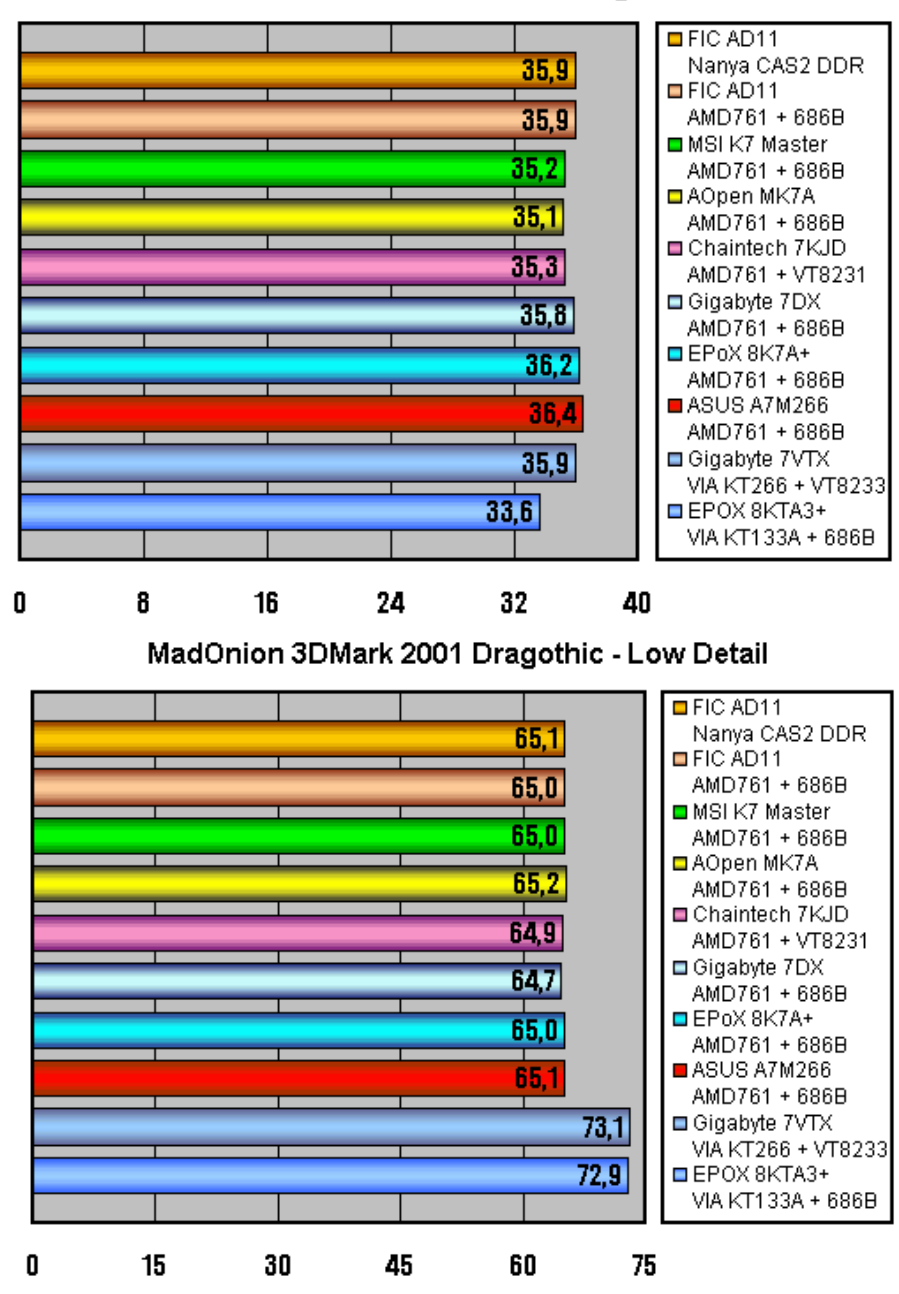

MadOnion 3DMark 2001 Cars - High Detail

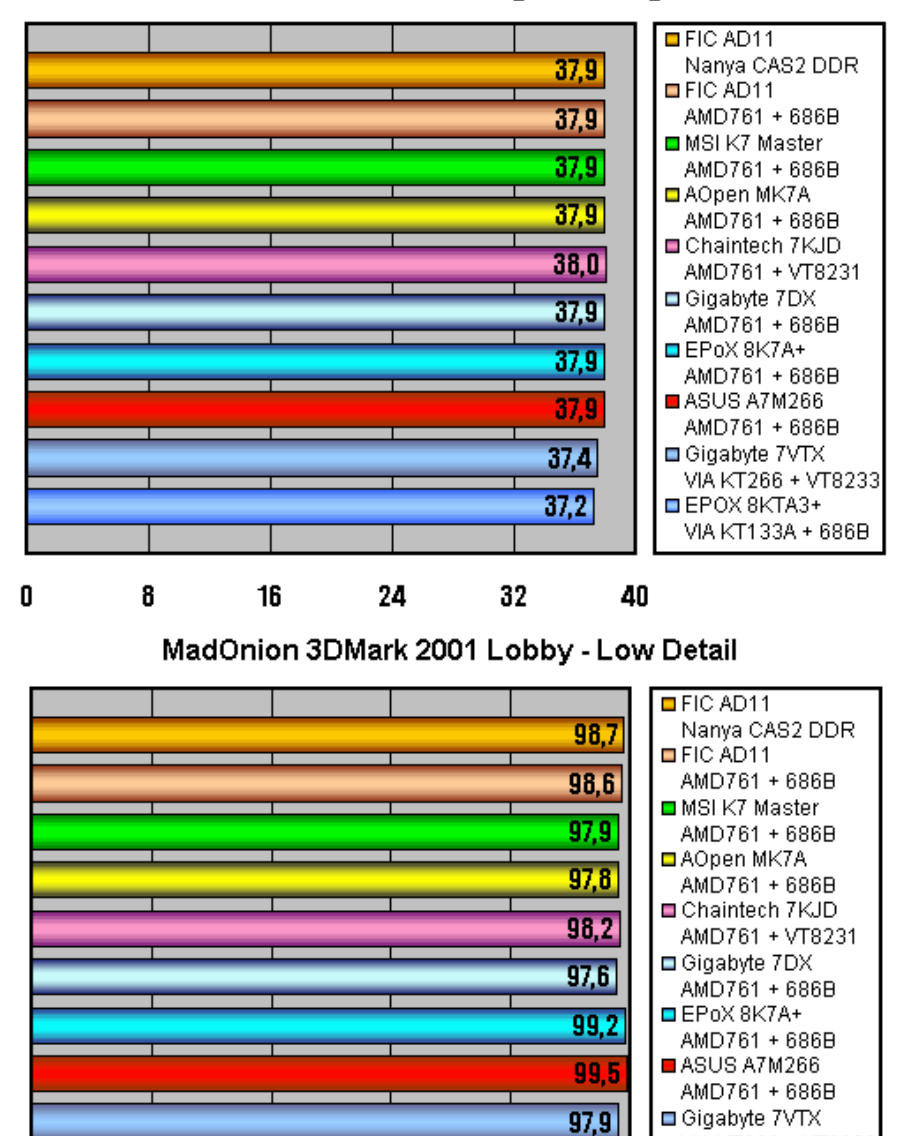

MadOnion 3DMark 2001 Dragothic - High Detail

80

0

20

40

60

93.2

100

VIA KT266 + VT8233 EPOX 8KTA3+

VIA KT133A + 686B

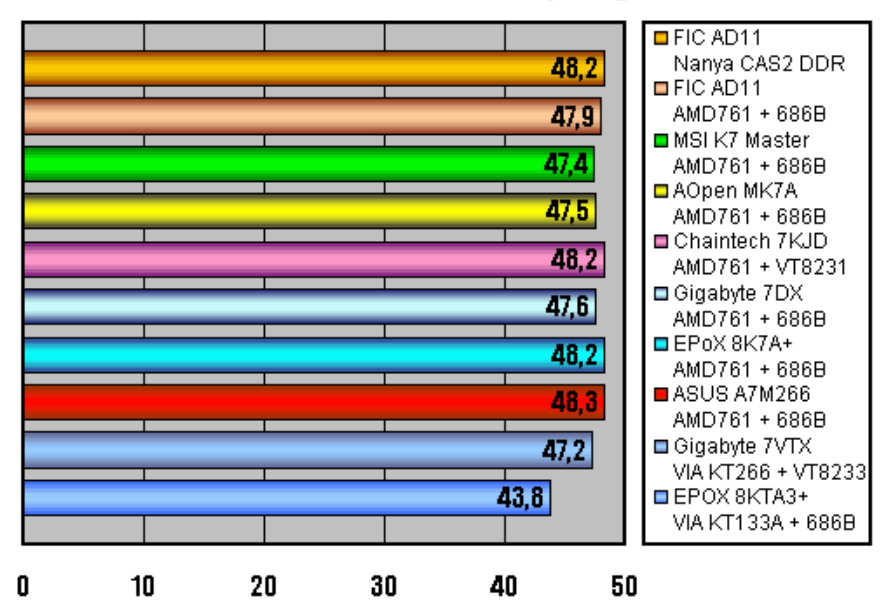

MadOnion 3DMark 2001 Lobby - High Detail

MadOnion 3DMark 2001 Nature

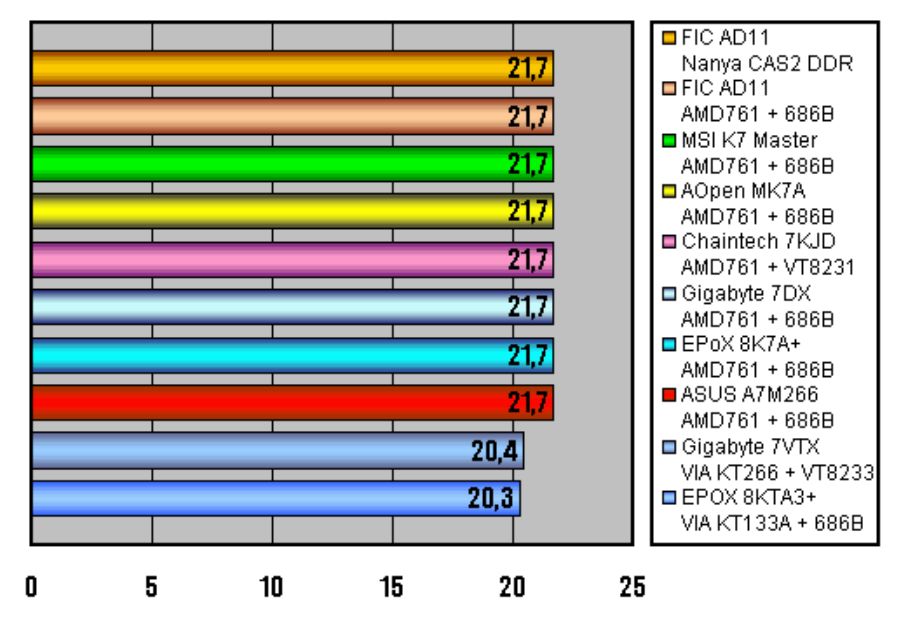

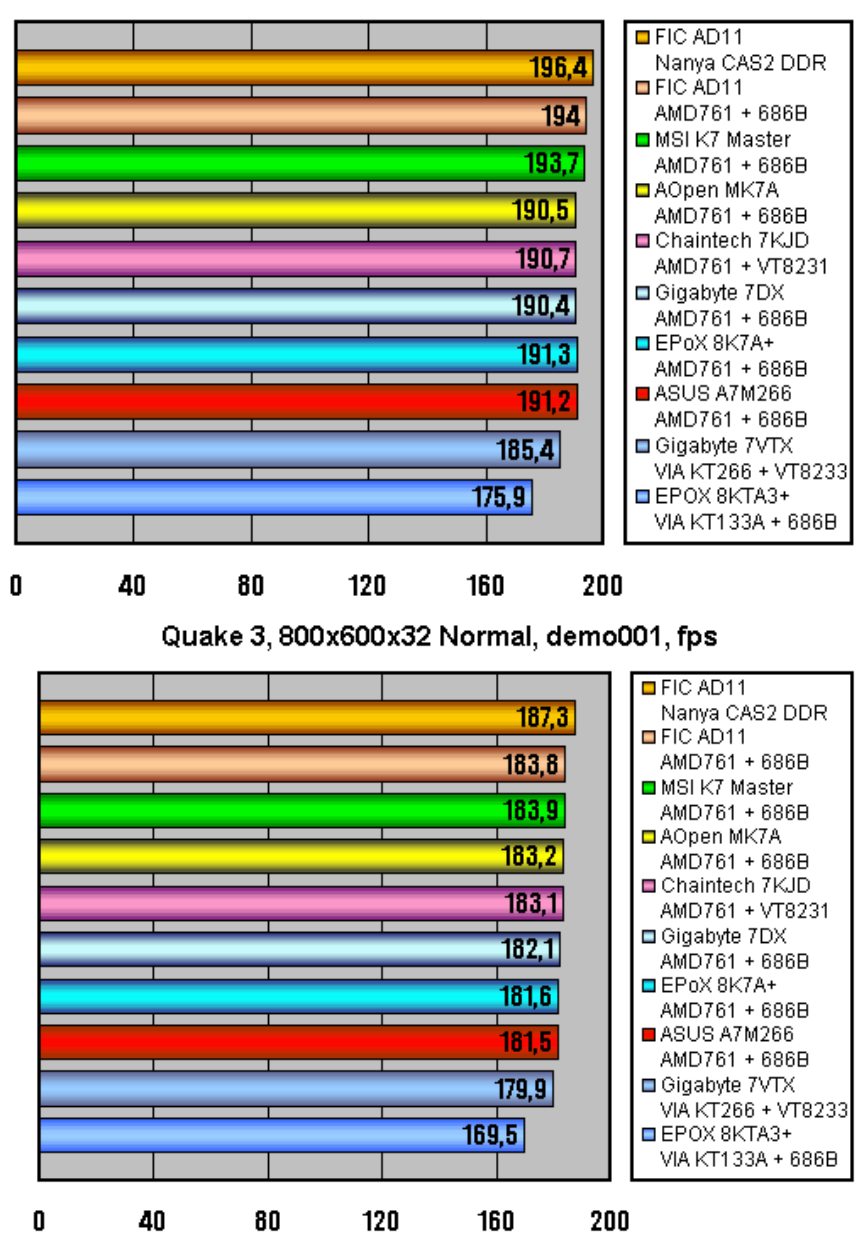

Quake 3, 640x480x32 Fast, demo001, fps

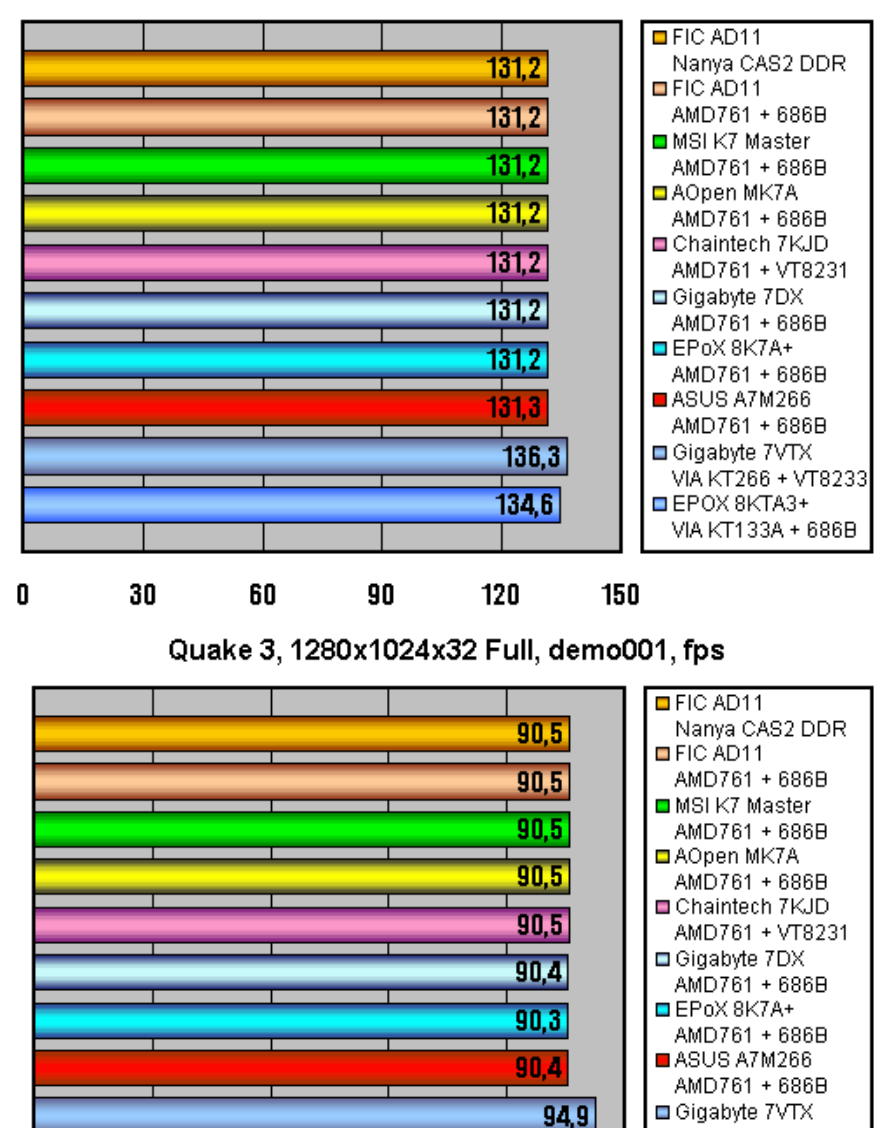

Quake 3, 1024x768x32 HQ, demo001, fps

80

60

40

20

0

 $94,6$ 

100

VIA KT266 + VT8233

EPOX 8KTA3+ VIA KT133A + 686B

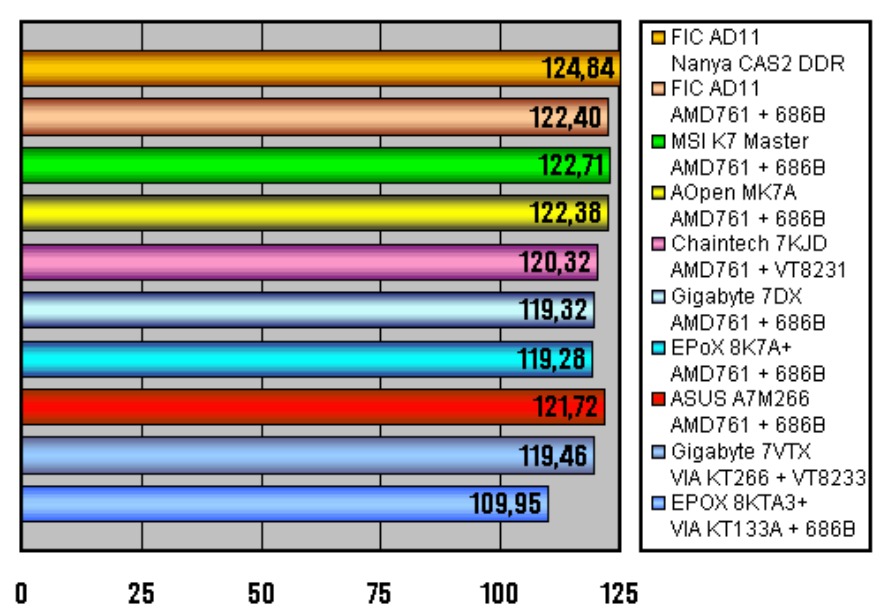

Rage Expendable Demo, 1024x768x32, fps

Unreal Tournament, utbench.dem, 1024x768x32, fps

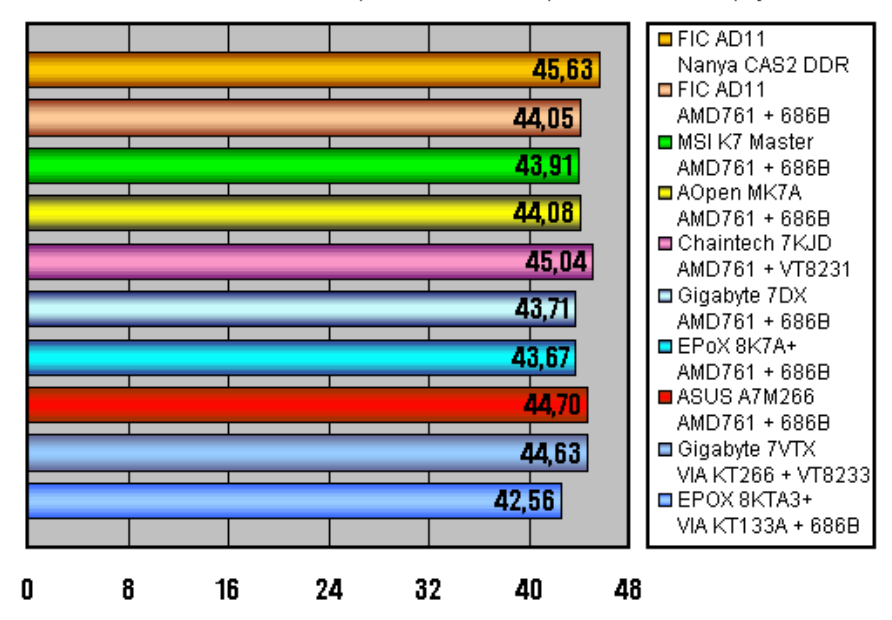

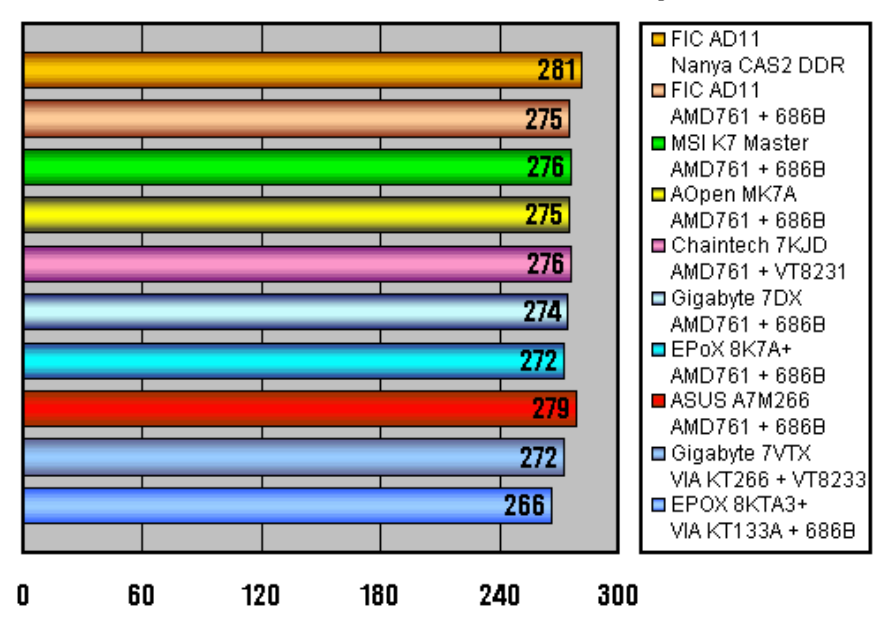

SYSMARK 2000 Office Productivity

SYSMARK 2000 Content Creation

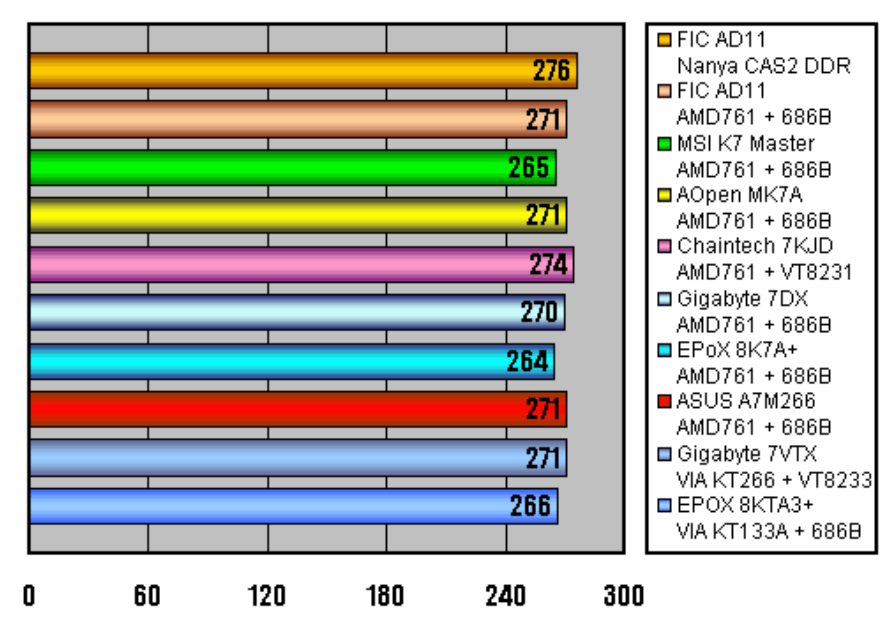

SYSMARK 2000 Total Score

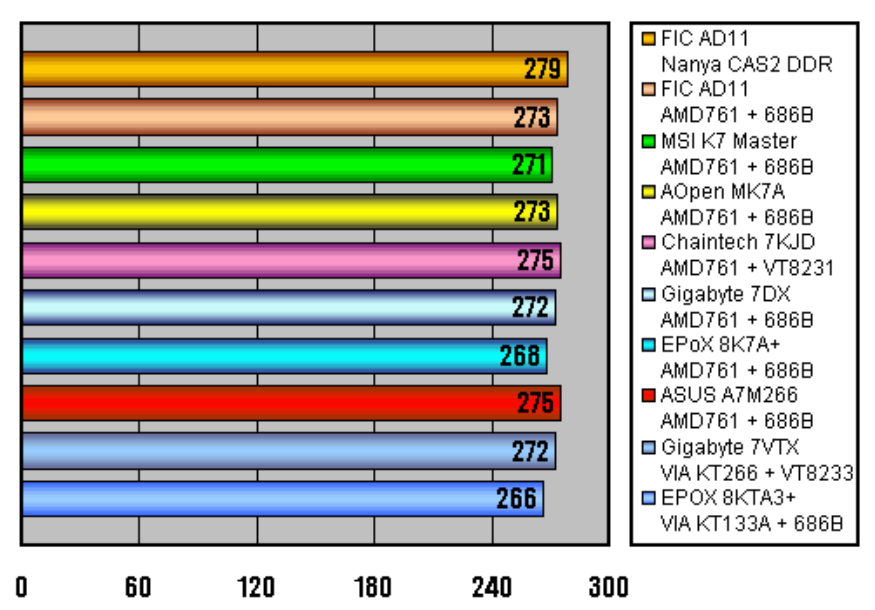

ZDM Business Winstone 2001

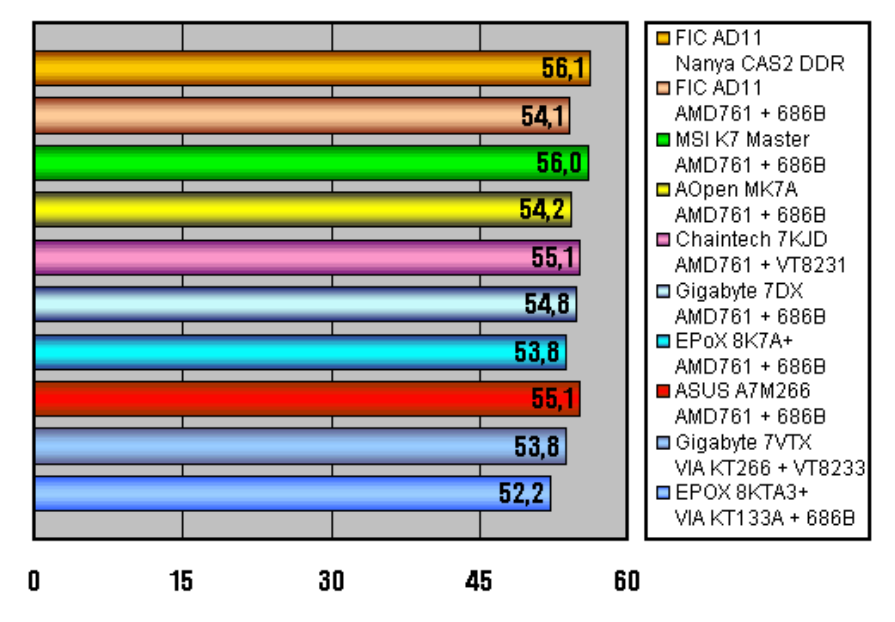

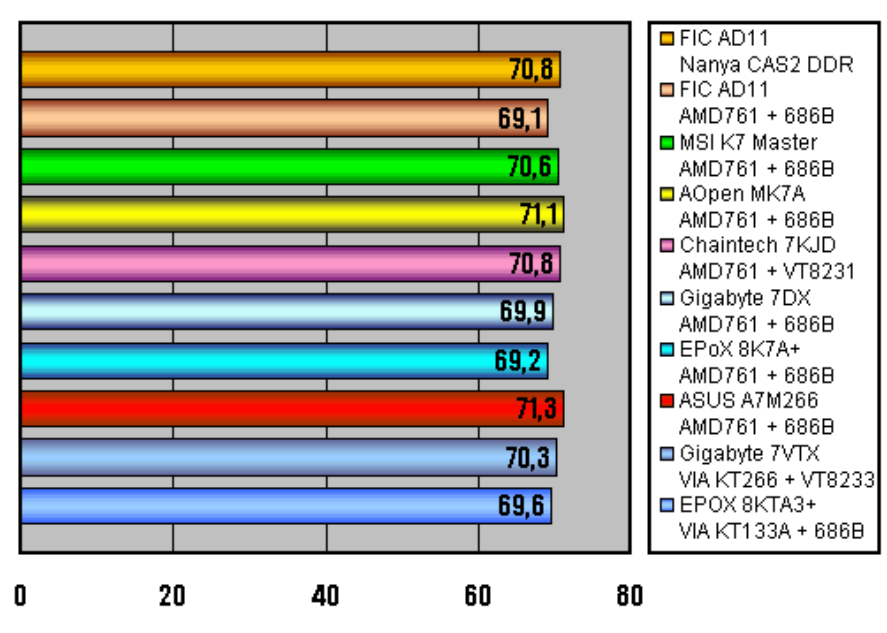

ZDM Content Creation Winstone 2001

SPEC viewperf 6.1.2, AWAdvs, 1280x1024x32, fps

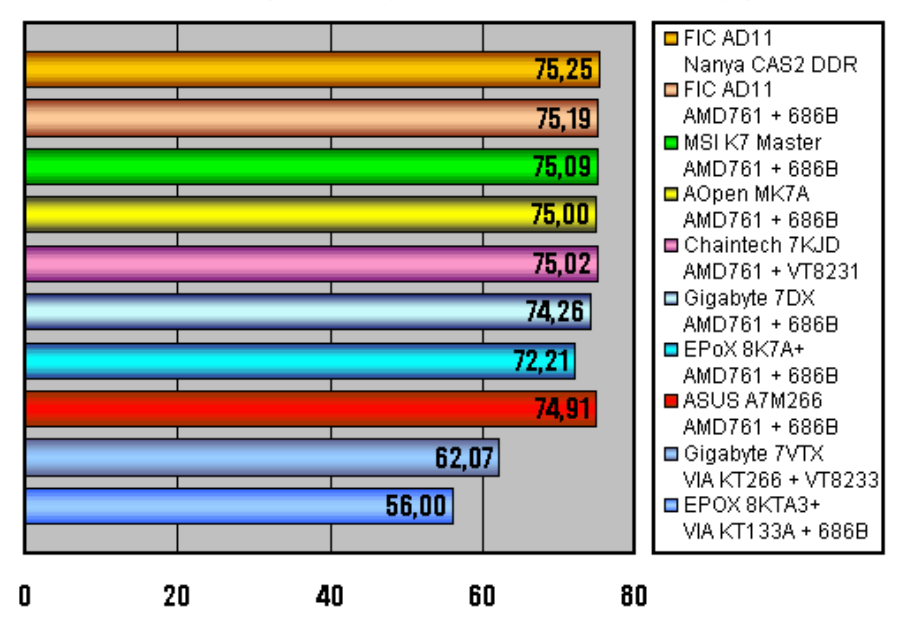

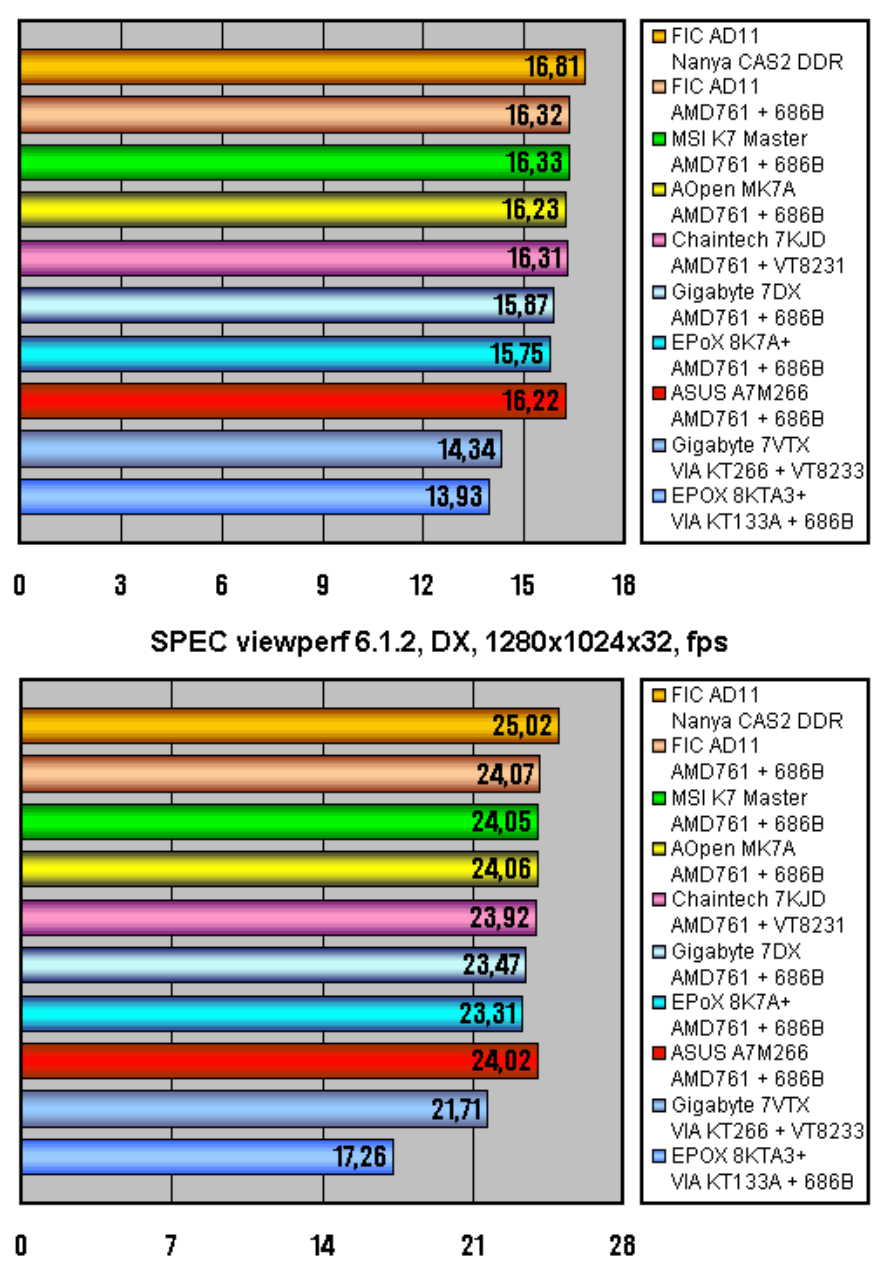

SPEC viewperf 6.1.2, DRV, 1280x1024x32, fps

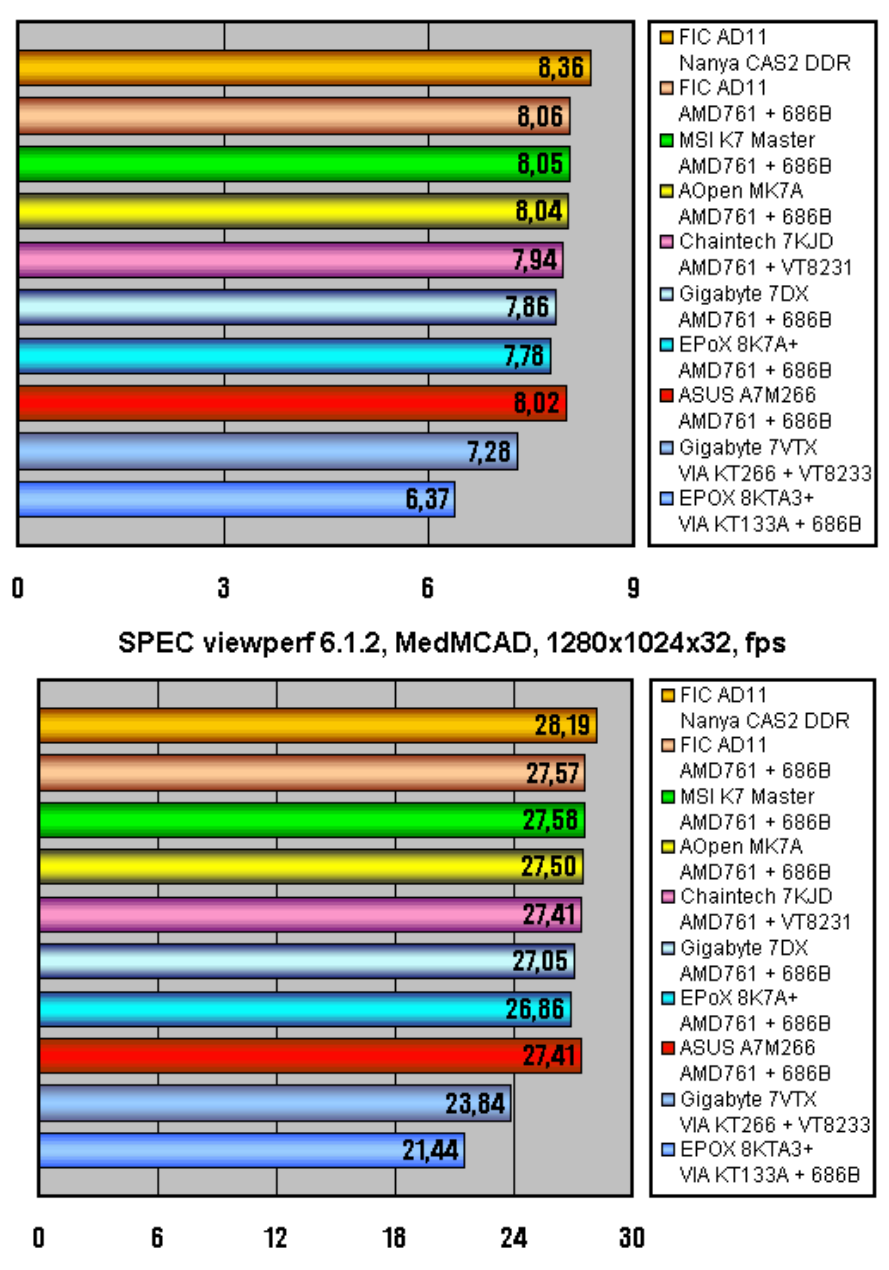

SPEC viewperf 6.1.2, Light, 1280x1024x32, fps

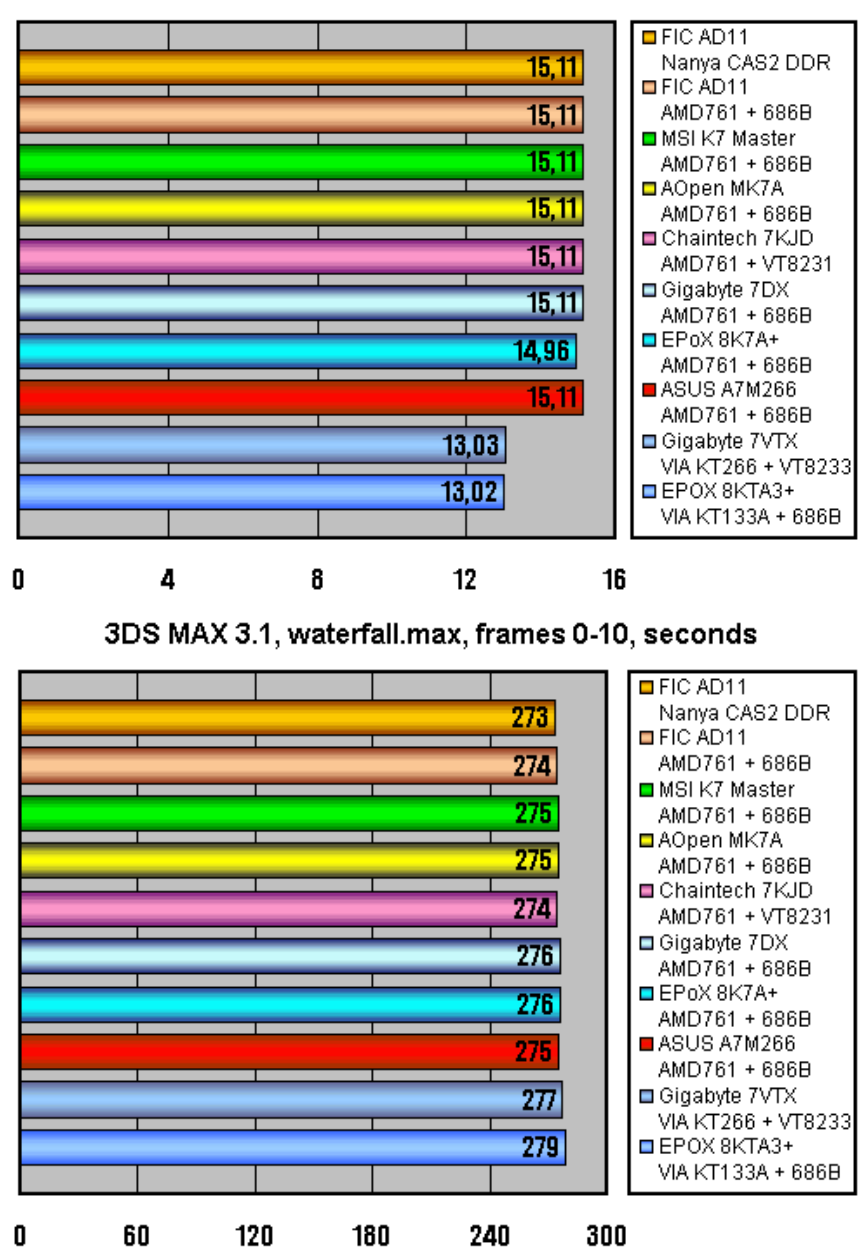

SPEC viewperf 6.1.2, ProCDRS, 1280x1024x32, fps

بعد أن انتهينا من تناول اللوحات الأم القائمة على طقم الرقائق 760AMD ننتقل الى اللوحات المبنية على الطقم 735SiS حيث ستشارك اللوحات التالية:

Chaintech 7SID -1

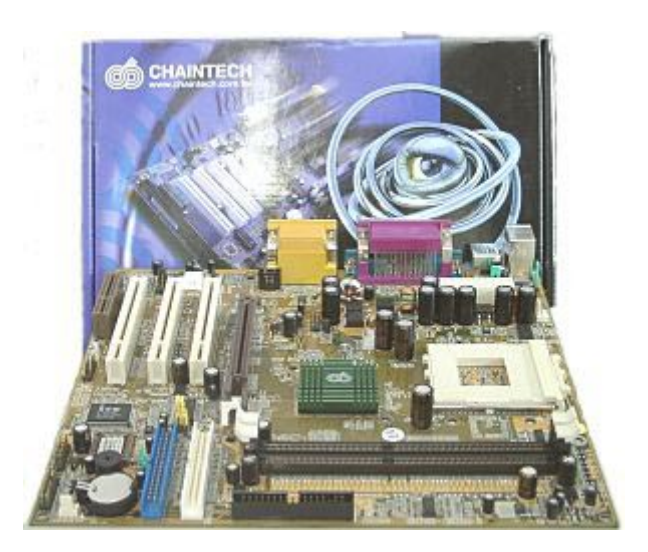

Elpina M830LR -2

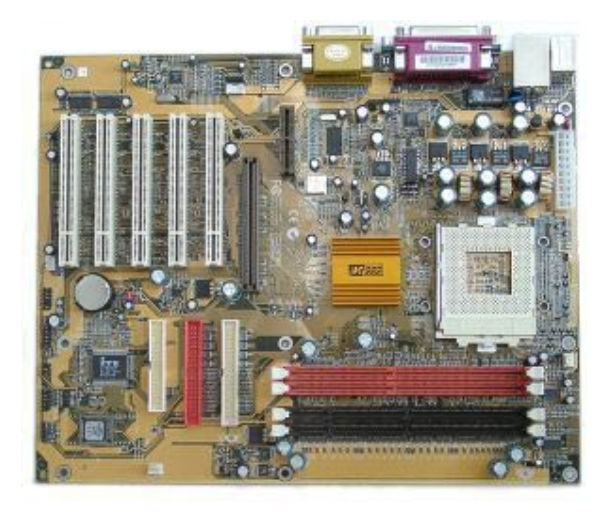

### MSI K735 Pro -3

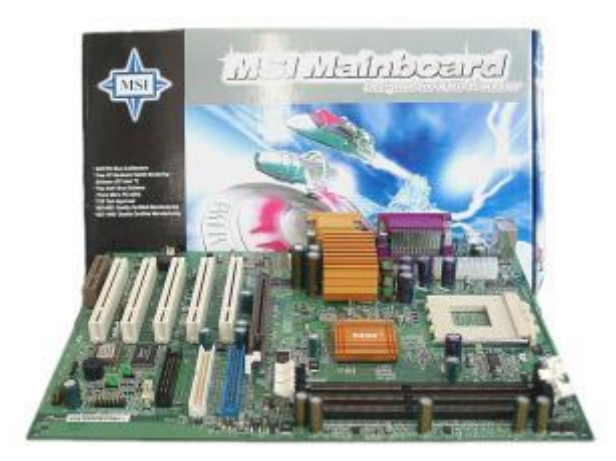

فيما يلي مقارنة بمواصفات اللوحات:

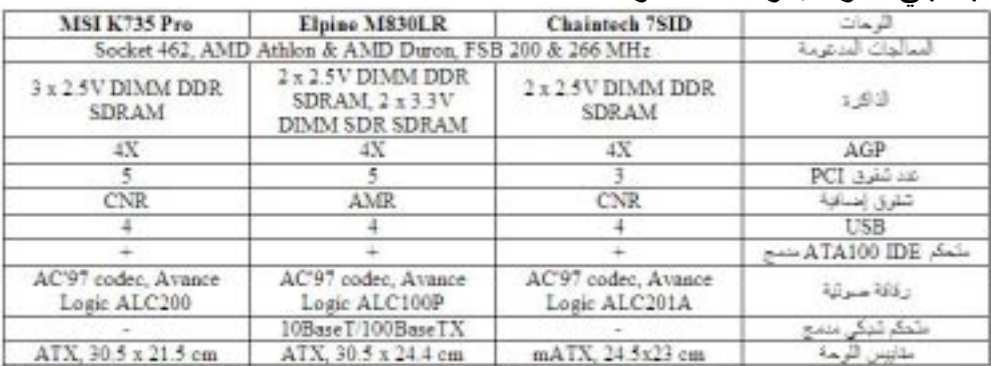

فيما يلي برامج الإختبارات التي ستجرى على اللوحات:

## Mad Onion SysMark 2001 Internet & BapCo-1 Content Creation

Mad Onion SysMark 2001 Office & BapCo-2 Productivity idSoftware Quake III Arena v1.17 demo001.dm3-3

MadOnion 3Dmark 2001-4

Davis Business Winstone 2001&Ziff-5

Davis Content Creation Winstone 2001&Ziff-6

6.1.2 SpecView Perf-7

D Studio MAX 3.13-8

Expendable Demo version-9

Unreal Tournament v4.36-10

فيما يلي نتائج الإختبارات:

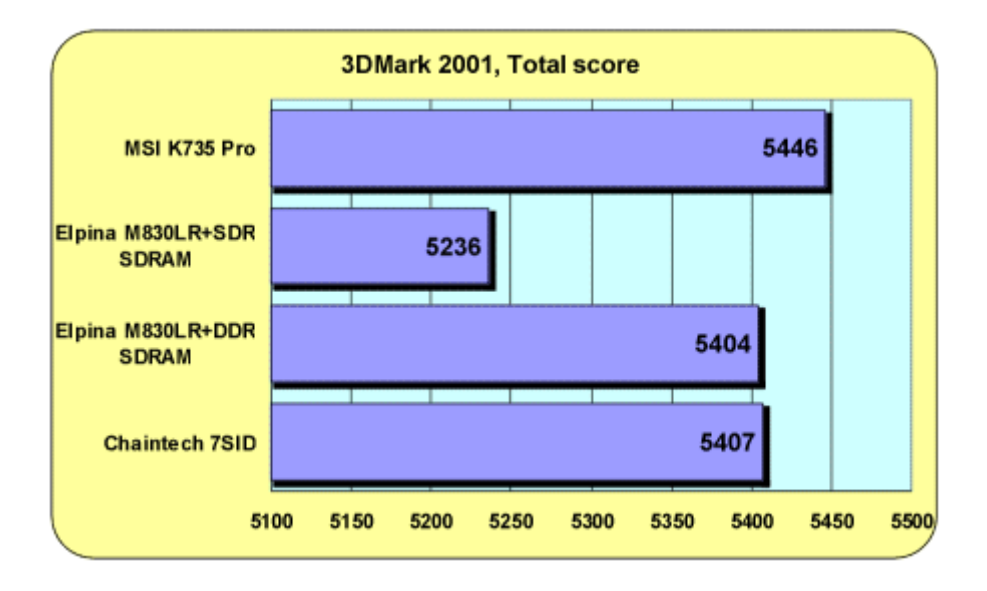

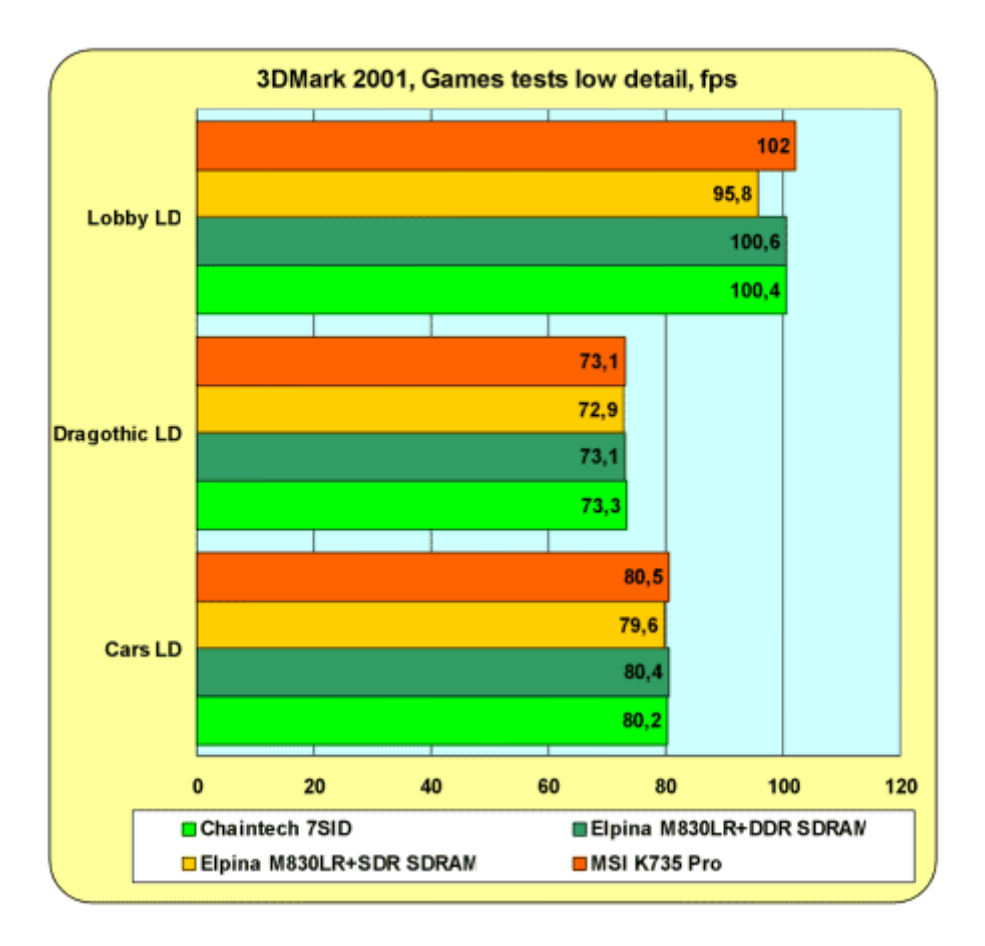

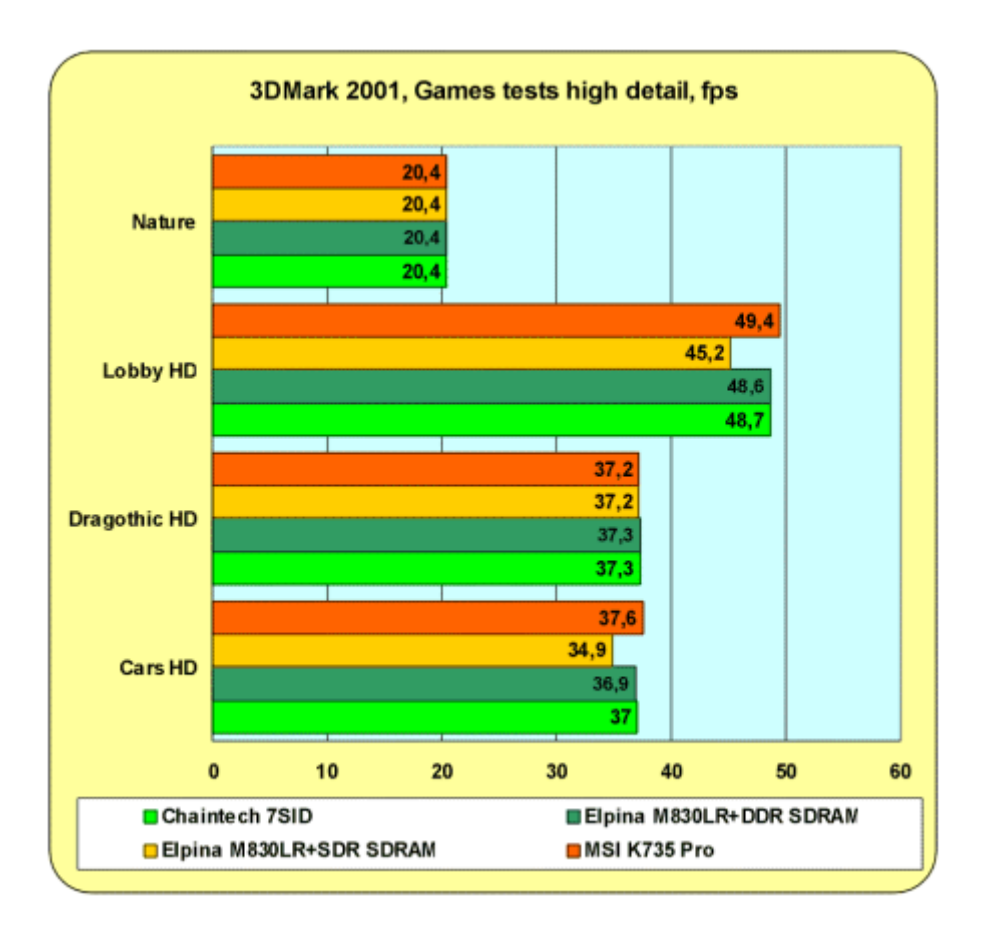

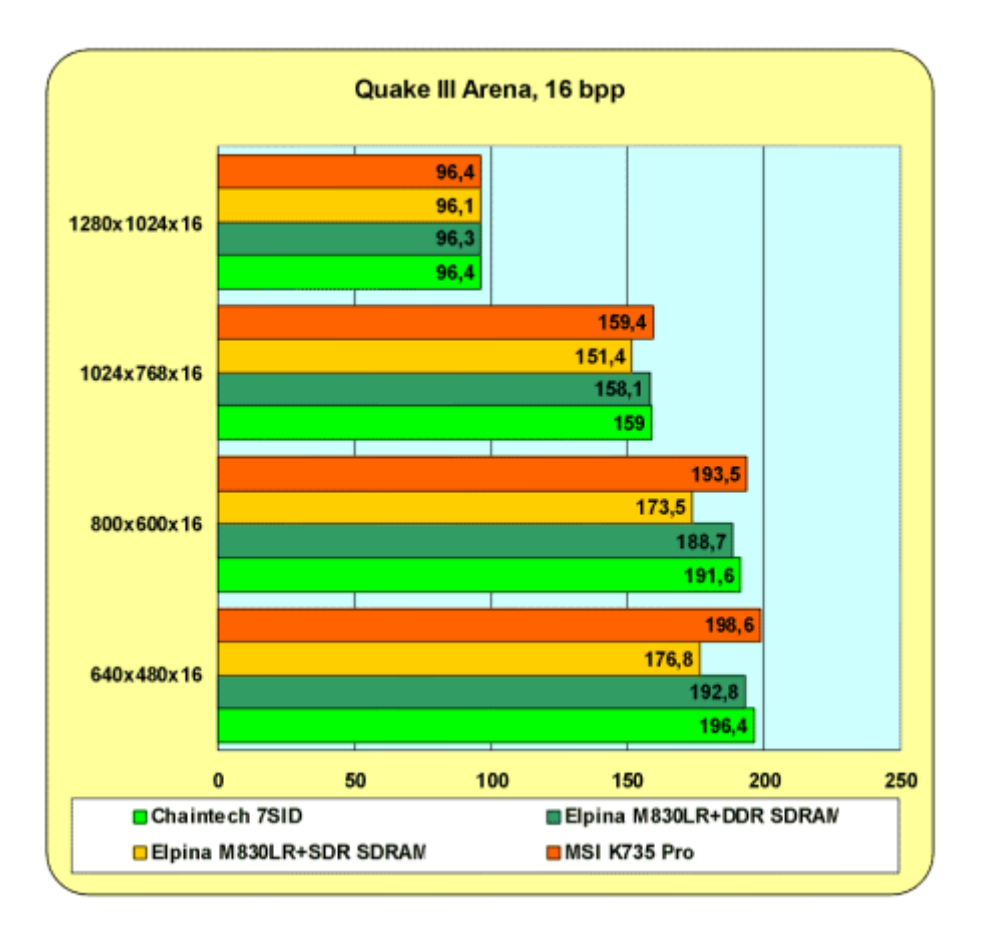

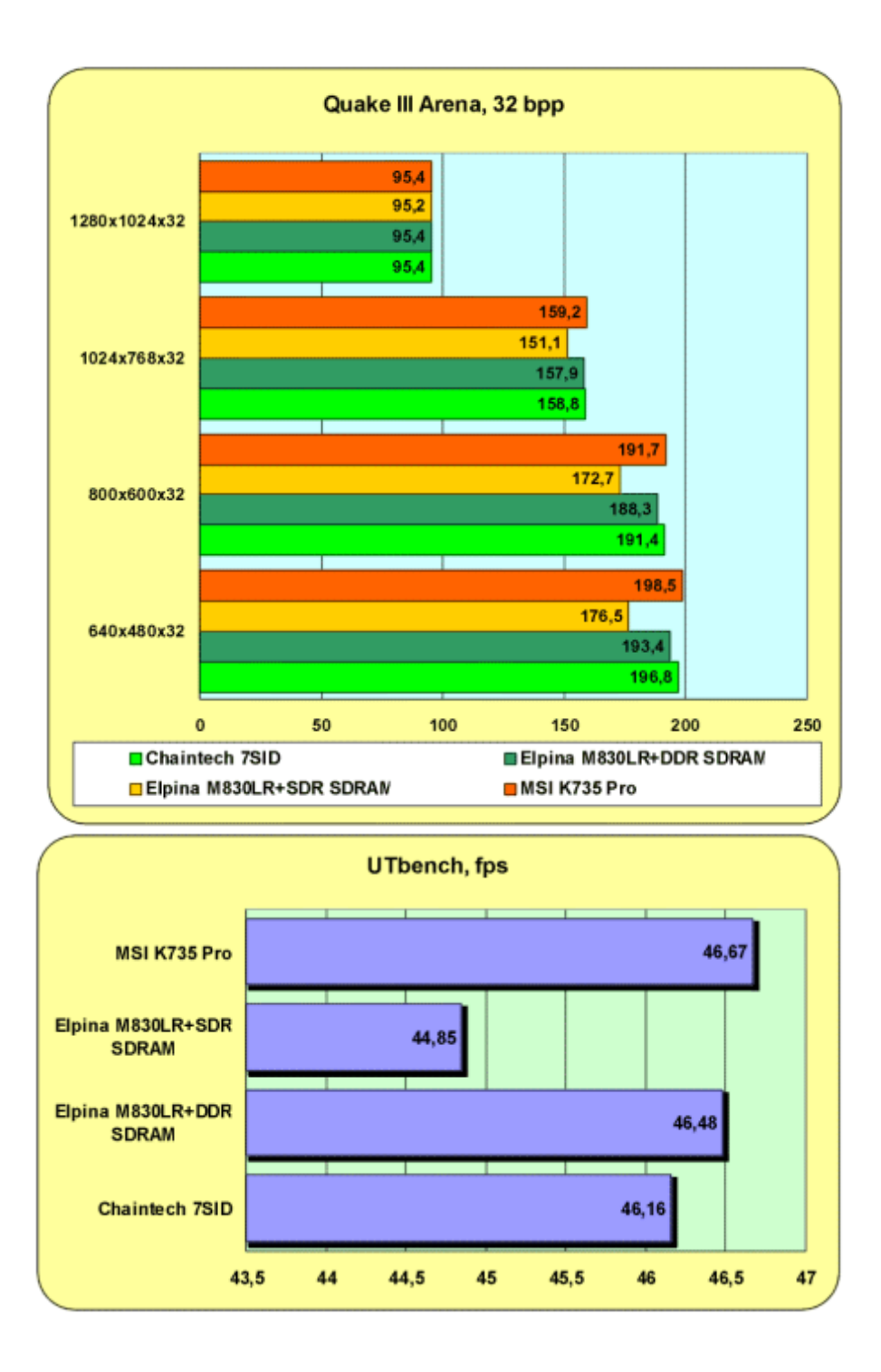

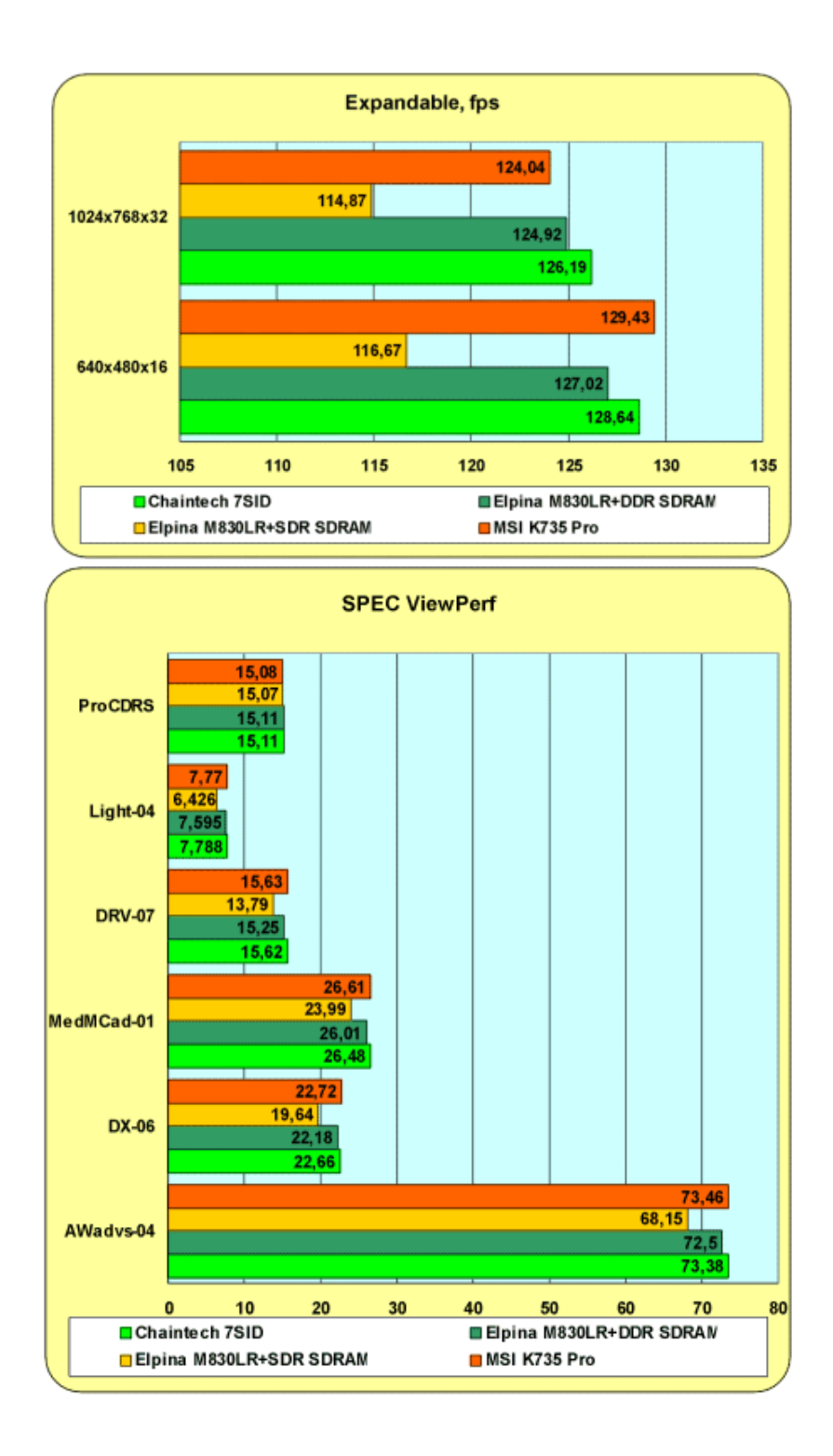

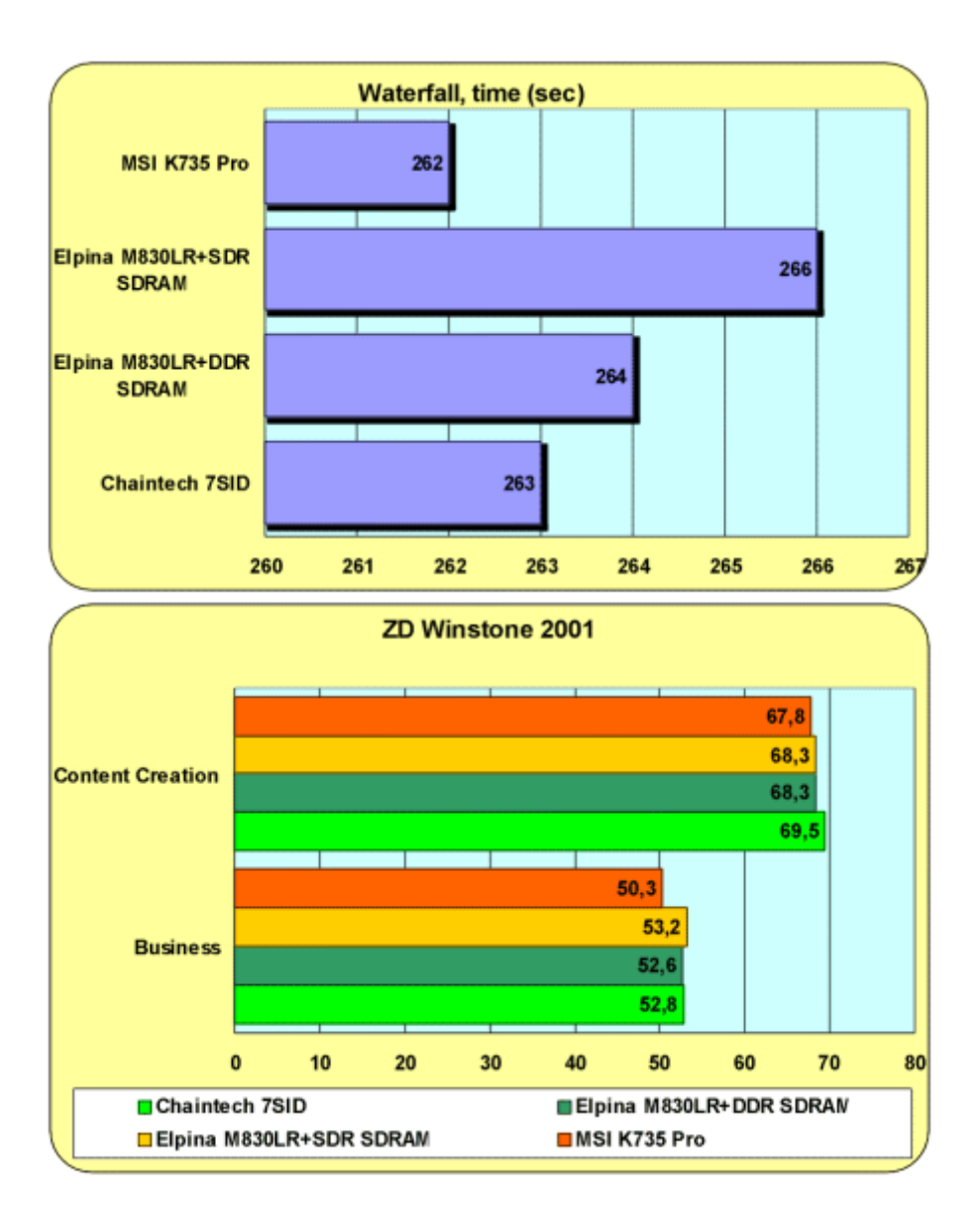

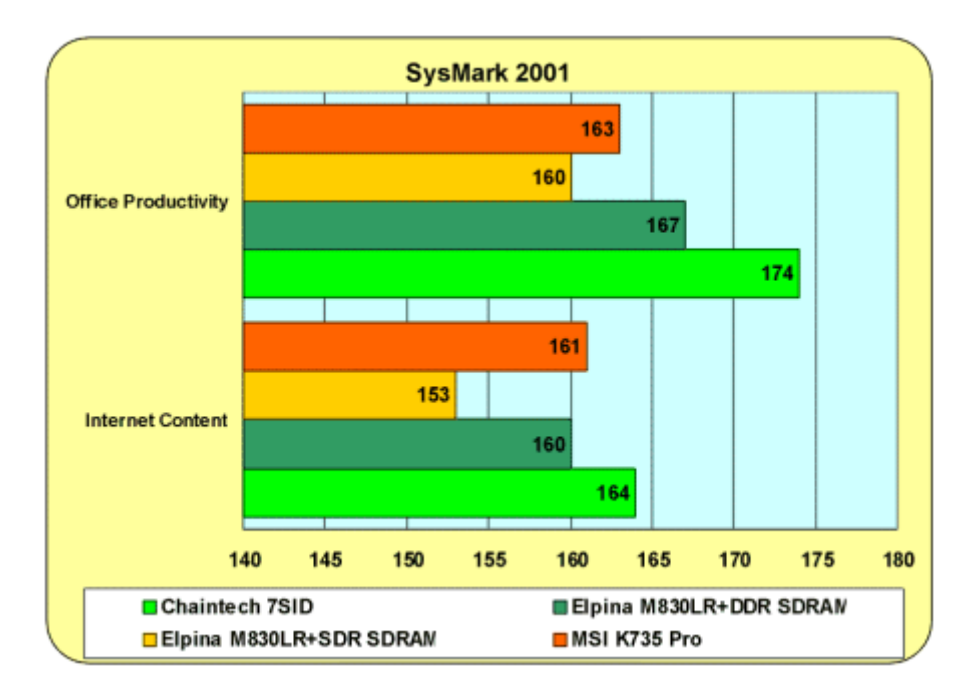

حصلت اللوحة Pro 735K MSI على المرآز الأول بينما حصلت اللوحة SID7 Chaintech على المرآز الثاني.

#### ما هو ويندوز 2000؟

الجـواب: الوينـدز و 2000 أو W2K هـو أحـدث نظـام تشـغيل مـن ميكر وسوفت قائم على تقنية وندوز NT ، و كانت تسميته الإبتدائية NT 5.0 (New Technology) و التسي تـم إنشـاءها مـن قبـل مجموعة من المبر مجين تحت إشراف دييف كانلر و الذي انضم الى ميكروسوفت في 1988 و كان المسئول الرئيسي عن تصميم الوندوز NT ونaaدوز 2000 نظaaام 32 بaaت بشaaكل آامaaل و يتمتaaع بaaالمميزات التالية:

- 1- التوافقيسة فهسو متوافسق مسع أنظمسة الملفسات التاليسة: 32FAT16,FAT4,NTFS5,NTFS آمaaا أنaaه متوافaaق مaaع أغلب البر امج المكتوبة لأنظمة: MSDOS,WIN9X,NT4 وبعض بـرامج OS/2 و POSIX كمـا أنــه يعمـل مــع أنظمــة أخرى مثل يونيكس من خلال الشبكة
- 5- يعمل هذا النظام مـع أغلب المعالجـات الحديثـة مـن عائلـة 86x  $_{\rm X}$ لإنتـل و amd و هنـاك نسـخ تعمـل مـع معالجـات مـن عـائلات أخرى لشر كات أخرى

3-يستطيع هذا النظام أن يعمل فيي جهاز يحتوي على حتى 32 معالج

-4نظام الأمن فيه متطور و يتفوق على أي وندوز آخر

5-يتعامل مـع عدد كبير من الشبكات و يدعم أغلب بروتوكـولات الشبكات

6في هذا الوندوز يصبح انهيار النظام شبه مستحيل نتيجة لتماسكه الشديد 7يدعم هذا النظام جميع لغات العالم تقريبا بما فيها العربية دون الحاجـة لشـراء نسـخة خاصّــة بالا عنـد الرغبــة فـي تعريب قـوائم الوندوز

ما هي أنواع وندوز 2000؟

-1 Professional 2000 Windows يدعم حتى معالجين

-2Server 2000 Windows يدعم حتى 4 معالجات

-3Advanced 2000 Windows يدعم 8 معالجات

يدعم حتى Windows 2000 DataCenter Server-4 64 معالج

ما هي مواصفات الجهاز اللازمة لتشغيل وندوز 2000؟

-1 معالج بينتيوم 133 على الأقل

2- 64 ميجابايت ذاكرة كحد أدنى و يفضل 128 أما مـع 256 فسيكون أسر ع من أي وندوز آخر مـع أي مقدار من الذاكرة هذا بالنسبة للوندوز 2000 بروفيشنال أمـا الأنـواع الأخرى فيفضل أن تكون الذاكر ة 256 أو أكثر

3 لتتصيب وندوز 2000 بروفيشنال تحتاج 650 ميجابايت مساحة فارغة على القرص الصلب أما وندوز 2000 سيرفر فتحتاج الى 1 جيجا بايت

ما هي الإختلافات في الواجهة بين x9W و K2W ؟

بشكل عام واجهة وندوز 2000 مشابهة لواجهة وندوز 98 مع إنترنت إكسبلورر 5 مع بعض الإختلافات : 1- نلاحظ وجود ظل خلف مؤشر الفأرة و الذي من الممكن إزالته أو إضافته بالذهاب الى

<MOUSE -<CONTROL PANEL POINTERS

مع وضع إشارة في المربع :

Enable pointer shadow

2- نلاحظ أن القوائم تظهر بشكل مندر ج من الفر اغ و للتحكم بهذه الميز ة إضغط على الزر الأيمن للفأر ة في أي مكـان علـي سطح المكتب و اختر من القائمة التي تظهر لك Properties و من النافذة الجديدة اذهب الىي Effects و ضمع إشارة علمى المربع

Use transition effects for menu and tooltips

3- نجد بعض الخواص الجديدة لشريط المهام (Taskbar) و التي من الممكن الوصول اليها بالضغط على الزر الأيمن للفأرة على شريط المهام و هو الشريط الذي يظهر أسفل سطح المكتب ، في القائمة التي تظهر لك اختر Properties و في النافaذة الجديaدة اذهaب الaى Advanced و فaي خانaة Start Menu Settings ستجد إمكانية لإضافة أو إزالـة أسطر من قائمة إبدأ أو توسيع بعض المكونات ، فمثلا إذا وضعت إشارة على مربع Panel Expand Control ، فإنك عندما تمرر مؤشر الفأرة على Control Panel في قائمة إبدأ سنتفتح قائمة أخرى على اليمين (أو اليسار) تضم جميع عناصر لوحة التحكم و تستطيع الذهاب الى أي منها مباشرة من هناك

3- نلاحــظ إضــــافة قائمـــة Favorites الـــي محــرر الســـجل أو Regedit و هـــو يســــاعد المســـتخدمين المحتــــرفين الــــذين يستخدمون المحرر بانتظام ، حيث يساعدهم علىي حفظ المواقع

التي يعملون عليها باستمرار في المحرر ممـا يسـهل الوصـول اليها

آيف تنصب ويندوز 2000؟

لديكم عدة طرق لتنصيب ويندوز 2000 :

1- باستخدام القرص المضغوط لويندوز 2000 مع مراعاة أنسه يجسب أن يكسون Bootable و لا تنسسوا أن تجعلسوا السيديروم هو الأول في الإقلاع عند تشغيل الجهاز ، و يمكن التحكم في ذلك من خلال التغيير في سيتاب البيوس في البند sequence Boot ، بعد ذلك آل ما عليك هو أن تضع قرص الويندوز في مشغل السيديروم و تعيد تشغيل الجهاز و سيعمل بر نامج التنصيب تلقائيا و كل ما عليك هو اتباع الإرشادات

2- في حال فشل الطريقة الأولى لأي سبب استخدم الطريقة الثانية و هي أنشاء قرص نشغيل و لهذا الغرض تحتاج المي أربع أقراص لينة فارغة سعة 1.44 ، و لإنشاء هذه الأقراص استخدم المليف makeboot.exe و تجيده فيهي المجليد BOOTDISK في القرص المضغوط للويندوز 2000 بعد إنشـاء هـذه الأقـراص ، ضــع القـرص الأول و أعـد تشـغيل الجهـاز و سـيبدأ برنـامج التتصـيب بالعمـل و سـيطلب منـك الأقـراص واحـدا تلـو الآخـر ، و لا تتسـى أن تضـع القـرص المضغوط للوندوز 2000 في المحرك (السيديروم)

3- فـي حــال فشــل الطـرق الســابقة بإمكانـك تشـخيل الجهــاز باستخدام أي قرص تشغيل دوس مع دعم للقرص المضغوط و نشغل البرنامج winnt.exe و الذي تجده داخل المجلد 1386 في القرص المضغوط للويندوز 2000

4-إذا كان لديك على الجهاز نسخة أخر ي لو بندوز W9x أو 4NT فلتنصaaaaaيب وينaaaaaدوز 2000 قaaaaaم بتشaaaaaغيل الرنaaaaaaامج setup.exe و الذي تجده في القرص المضغوط للويندوز 2000 و فـي هـذه الحالــة سـيكون لـديك خيـار ان إمـا أن تقـوم

بتنصيب الويندوز 2000 فوق الويندوز القديم ، أو تنصيب الويندوز 2000 بشكل مستقل و فبي هذه الحالـة و بعد إنهـاء التنصيب سيظهر لك عند تشغيل الجهاز قائمة فيها خياران : ويندوز 2000 أو الويندوز القديم تختار منها النظام الذي تريد تشغيله ، و هنـا لـدي مـلا حظـة و هـي أنــه يفضـل أن تقـوم بتنصيب الويندوز 2000 على قسم آخر غير القسم المنصب عليه الوندوز القديم منعا للتداخل ، و إذا كنت مضطرا لذلك بـأن لا يكـون لـديك إلا قسـم واحـد و لـم تـتمكن مـن تقسـيمه باستخدام برنامج Partition Magic ، عندها قد تجد بعض المشاآل في تشغيل Express Outlook في الوندوز القديم و لحل هذه المشاكل سيكون عليك نسخ بعض الملفات من المجلد و Winnt\System32 المجلد Windows\System و للتعرف الى هذه الملفات اذهب الى Outlook Express >About<Help و هنـاك سـتجد قائمـة بأسـماء الملفـات التـي عليك نقلها

#### هل هناك حاجة عند تنصيب ويندوز 2000 الإنتقال من نظام الملفات 32FAT الى نظام NTFS ؟

هذا يعتمد على طبيعة استخدامك لجهـاز ك ، و كبدايـة يجب أن تضع في اعتبارك أن نظام الملفات NTFS يعمل بشكل أبطئ من نظام FAT32 و ذلك لأن النظام الأول يحمل الكثير من البرامج في الذاكرة مما يسبب بطئا في العمل ، لهذا يعتبر نظـام 32FAT الأسـرع و يحتـاج الـي ذاكـرة أقـل و مـن هـذا المنطلق فـإن وينـدوز 2000 مـع FAT32 يتفـوق بالسـرعة على ويندوز 98 أو ويندوز مـي ، بالنسبة لنظـام NTFS فهو يتفوق علـى نظـام FAT32 مـن نـاحيتين : الأولـى و هـو أنـه نظام مستقر جدا و يكون ظهور أخطاء أو مشاكل فـي القرص الصلب مع هذا النظام أمر شبه مستحيل كمـا أنـك تـتخلص مـن الحاجة الى إعادة التشغيل كلما نصبت بر نامجـا جديدا ، ثانيـا: يعتبر مقدار الأمان الذي يوفره هذا النظام ممتاز ا فكل ملفاته تكون مشفرة ب 40 أو 56 بت وبعد تنصيب Windows

pack security strong 2000 ممكن الحصaول علaى 128 بت تشفير و يمكن تنصيب البرنامج السابق من هذا الموقع

http://www.microsoft.com/windows2000/dow nloads/recommended/encryption/default.asp

و مع هذا التشفير ستطمئن الى أن بياناتك في أمان إن كان هذا الأمر مهما بالنسبة لك

ما هو نظام الملفات NTFS و آيف يعمل ؟

نظـام الملفـات NTFS تـم تطـوير ه مـن نظـام الملفـات السـابق HPFS و الذي طورته IBM و Microsoft لنظaام التشaغيل /2OS و بaدأ العمaل فيaه مaع وينaدوز 3.1 NT فaي 1993 ، و نظام الملفات هذا يتمتع بالميزات التالية:

1-العمل مع الأقراص الصلبة الكبيرة (نظريا يستطيع العمل مـع قـرص حجمــه 16،777،216 تيرابايـت) و ذلـك نتيجــة لصغر حجم الكلاستر لديه و الذي يبلغ 512 بايت فقط

2-الثبــات : فنظــام الملفــات NTFS يحتــوي علــي نســختين مشــابـهتين لنظــام الملفــات FAT و تسـمـى كــل نســخة منهـا Table File Master(MFT (و هaو يشaبه قاعaدة البيانaات ، فإذا تشو هت النسخة الأصلية من MFT نتيجة لظهور bad sector فإن النظام عند التشغيل التالي للجهاز يستخدم النسخة الأخرى من MFT و ينشئ تلقائيا نسخة جديدة مع الأخذ بعين الإعتبار وجود الباد سيكتر ، لهذا فإن هذا النظام يضمن حفظ البيانات من الضياع أو الخراب

-3 الأمان و الذي يضمنه التشفير عالي المستوى

4- ضىغظ البيانات فهذا النظام يسمح لك بضىغظ الملفات أو المجلدات و تصـغير حجمهـا بشكل ملحـوظ دون الحاجـة الـي ضغط القرص آاملا آما في DriveSpace
-5و من المميزات الممتازة دعمه لل Unicode ISO و الذي يسمح باستخدام 16 بت لترميز كل حرف أو رمز و ليس كمـا في ASCII و الذي يستخدم 8 أو 7 بت فقط ، و هذا يعني باختصـار أنـك تسـتطيع تسمية ملفاتك بـأي لغـة كانـت حتـى الصينية دون الحاجة الى تغيير صفحة الترميز Code Page آما في الدوس و x9W

كيف نخفض الحجم الذي تشغله الويندوز 2000 على القرص الصلب؟

بعد إتمام التنصبيب هناك بعض المجلدات التي تستطيع إز التها دون خوف و ذلك في حالـة كذت تمتلك القرص المضـغوط للويندوز 2000 و هي المجلدات التالية:

-1 مجلد 1386 و كل محتوياته و تجده داخل winnt\driver cache و هذا المجلد يحتوي كافـة مشـغلات الأجهـزة التـي تملكها و التـي لا تملكهـا ، و عنـدما تحتـاج الـي إضـافة جهـاز جديد الـى كمبيوترك بعد محو المجلد السابق سيكون كل مـا عليك هو إدخـال القرص المضـغوط للويندوز 2000 و منـه تستطيع تنزيل المشغلات الضرورية

2-المجلد ServicePackFiles و تجده داخل مجلد Winnt طبعا هذا في حالة أنك قمت بتنصيب 1 Pack Service على الويندوز 2000

3-المجلــد \$NtServicePackUninstall\$ و تجــده فسي المجلـد Winnt و هـذا أيضــا فــى حالــة أنـك قمـت بتنصــيب 1 Pack Service على الويندوز 2000

هل من الممكن تحويل قرص مـا من نظـام الملفـات FAT32 الى NTFS بدون فقد البيانات ؟

نعم هذا ممكن بطريقتين:

و CONVERT c: /FS:NTFS [/v] و التحويـل سـبتم بعـد إعـادة التشـغيل دون فقـد لأي بيانــات ، التحويل العكسي من NTFS الى FAT ممكن و لكنك في هذه الحالة ستفقد أي بيانات على القرص

-2 الطريقة الثانية باستخدام برنامج 6.0 Magic Partition و هذا البرنامج يسمح بالتحويل في الإتجاهين دون فقد للبيانات

من أين أستطيع تحميل 1 Pack Service للويندوز 2000؟

بالنسبة للنسخة الإنجليزية تستطيع تحميلها من هذا الموقع

http://download.microsoft.com/download/win2 000platform/SP/SP1/NT5/EN-US/sp1network.exe

http://download.microsoft.com/download/win2 000platform/SP/SP1/NT5/AR/sp1network.exe

الموقع الثاني في إضافتي السابقة هو لتحميل النسخة العربية من 1 Pack Service للويندوز 2000

هل هناك حاجة لتنصيب1 Pack Service للويندوز 2000؟

تنصبيك لهذه الإضافة ستساعدك كثير ا إن كنت تعمل من خلال الشبكة فهي تحل بعضا من المشاكل في الويندوز 2000 فـي تعاملـه مــع الشـبكات ، أمــا إن كنـت مسـتخدما منز ليــا فقـد تحتاجه إن لم تتمكن من تشغيل بعض الألعاب أو البر امج غير المتوافقة مع الويندوز 2000 ، قد تحل المشكلة بعد تنصبيك لهذه الإضافات

لدي ويندوز 2000 على قرص صلب و أريد أن أنقل جميع محتويات القرص الصلب بما فيه الويندوز 2000 الى قرص جديد دون أن أقوم بإعادة تنصيب الويندوز و باقي البرامج من جديد ماذا افعل؟

أولا قم بتشغيل الجهاز بالقرصين القديم و الجديد مـع الأخذ بعين الإعتبار أن يكون القرص القديم Master و القرص الجديد Slave

ثانيـا بعـد تشـغيل الجهـاز و الـدخول الـي الوينـدوز القـديم قـم بتشغيل برنـامج Ghost 2001 Norton و اختر أمر النسخ Disk to Disk و تحدد الديسك الأول القرص القديم و الديسك الثاني القرص الجديد ستأخذ العملية و قتا قصيرا نسبيا (3 جيجا خلال ربع ساعة) بعد انتهاء العملية اضغط على Reset Computer و تجدها في البرنـامج السـابق ( و لـيس زر Reset فـي الكمبيـوتر) عنـد بـدء إعــادة التشـغيل أطفـئ الجهاز أزل القرص القديم و اجعل القرص الجديد Master و أعد تشغيل الجهـاز و سـيعمل كـل شـيئ إن شـاء الله دون أي مشاكل وسيعمل الويندوز 2000 علىى القرص الجديد كما لـو آان على القرص القديم

أود إزالـة بعض مكونـات وينـدوز 2000 لأنـي لا أحتاجهـا و لكني لا أجد هذه المكونيات في قسم \_ ADD/Remove Programs الموجودة في Panel Control ماذا أفعل؟

لكسي تظهــر كـــل مكونــــات وينـــدوز 2000 فسـي قســـم Programs ابحث عـن ملـف اسـمه ADD/Remove Programs inf.sysoc تجده داخaل inf\Winnt افaتح هaذا الملaف فaي أي محـرر نصـوص مثـل Notepad و ابحث عـن كـل كلّمـة HIDE أو hide في الملف و امحها ثم احفظ الملف و بعدها ستظهر كل مكونات ويندوز 2000 في ADD/Remove Programs و ستستطيع إزالة ما تريد منها

عندما أشغل Explorer Windows يفتح داخل المجلد My Documents ماذا أفعل لكي يفتح مباشرة داخل \:c ؟ إضبيغط عليه البزر الأيمين للفيار ة عليه shortcut ليل و اذهب السي Properties و غير Windows Explorer target حسسن SystemRoot%explorer.exe% المسسى scf.explorer%SystemRoot و اضغط OK و هكaذا آaل مرة ستفتح الإآسبلورر سيفتح مباشرة من C

أما إذا أردت أن يفتح إبتداءا من My Computer فاضغط فمي و قت واحد علمي مفتـاح win و الحـرف E علمي لوحـة المفاتيح

آيف أسرع ظهور القوائم في واجهة ويندوز 2000؟

لعمل ذلك اذهب الى Start ثم Run ثم اكتب Regedit بعد ذلك اذهب الى

Control Panel <HKEY\_CURRENT\_USER - Desktop <-

هناك ستجد في النافذة اليمنى المفتاح

MenuShowDelay و ســنكون قيمتــه 400 ميللـــي ثانيـــة غيرها الى 0

و هكذا ستسرع ظهور القوائم

مـاذا أستطيع أن أفعل أيضـا لأسر ع تشـغيل البر امج و أحرر جز ءا من الذاكر ة؟

أولا :لفعل ذلك تستطيع إيقاف عمل البريمج Dr.Watson و الذي يقوم في حالة أن سبب أحد البرامج مشكلة ما ، أن يقترح عليك إيقاف تشغيل البرنامج صاحب المشكلة و يقوم بعمل تقريـر عـن المشـكلة و سـببها و غالبـا مـا يكـون التقريـر غيـر مفهوما للمستخدم العادي ، فإذا كنت تظن كما أظن أنـا ، أنـه لا حاجــة لهـذه الميـزة فاذهـب الــى Start ثــم Run ثــم اكتــب Regedit بعد ذلك اذهب الى

SOFTWARE <HKEY\_LOCAL\_MACHINE -  $\le$ Windows NT -  $\le$ Microsoft -  $\le$ CurrentVersion

و هناك امحو المجلد AeDebug و سترتاح من هذه الميزة

ثانيا : هناك بعض الخدمات التي يقدمها الويندوز 2000 لا يحتاجها المستخدم الذي لا يعمل من خلال شبكة لإيقاف هذه الخaدمات اذهaب الaى Management Computer ثaم الaى قسم Services و اختر Disable للخدمات التي لا تحتاجها و أنا أقترح إيقاف هذه الخدمات لمن لا يعمل على شبكة أو لأمر آخر سأذكر ه

Print Spooler -1 هذا يسرع الطباعة فإذا لم يكن لديك طابعة تستطيع التخلي عنه

-2 Scheduler Task و مهمتaه تشaغيل أي برنaامج فaي أي وقت محدد، أنت تحدده فإذا آنت لا تحتاج هذه الميزة أوقفها

-3 Messenger يرسل و يستقبل الرسائل التي يرسaلها مaدير الشبكة فإذا كنت لا تملك شبكة فلا حاجة له

-4Browser Computer يحدث قائمة الأجهزة على الشaبكة الداخلية فإذا كنت لا تملك شبكة فلا حاجة له

-5Service Registry Remote للتحكم بمحرر السجل من قبل مدير الشبكة من خلال جهاز آخر على الشبكة فإذا كنت لا تملك شبكة فلا حاجة له

-6Telnet إذا آنت لا تعرف ما هذا فأنت لن تحتاج له

Uninterruptible power supply-7 يتحكم بعمل مزود الطاقة غير المنقطع (UPS) فإذا كنت لا تملك هذا الجهاز فلا حاجة لهذه الخدمة

أردت أن أشــغل الإنترنـت مباشــرة تلقائيــا مـــع بــدء تشــغيل الوندوز 2000 فقمت بإضافة الإنترنت إكسبلورر الى Start لو لكن المشكلة أن برنـامج الإتصــال يتـأخر فـي الظهـور Tp ماذا أفعل لأسرع ظهوره ؟

اذهب الى

 <Administrative Tools - <Control Panel - Services

ثم ابحث عن هذه الخدمات

Remote Access Connection Manager Telephony وفي Properties لكل من هذه الخدمات تأكد من اختيار Automatic و الذي يحدد تشغيل هذه الخدمات مباشرة مع بدء تشغيل الويندوز2000

جهازي يدعم ATX و الذي المفروض أن يوقف عمل الجهاز تلقَائياً بعد أيقاف تشغيل الويَندوز ، و لكن مع الويندوز 2000 لا يتوقف الجهاز عن العمل تلقائيا بعد إيقافي لتشغيل الوينaدوز 2000 ، ماذا أفعل لحل هذه المشكلة؟

أولا : اذهب الى

APM <Power Options - <Control Panel -

و تأآد من وجود إشارة على

Enable Advanced Power management support

ثانيا: شغل Regedit و اذهب الى

SOFTWARE <HKEY\_LOCAL\_MACHINE -  $\le$ Windows NT -  $\le$ Microsoft -  $\le$ Winlogon <CurrentVersion -

و تأكسسـد مـــــــــــن جعــــــــــــل قيمـــــــــــــة المفتـــــــــــاح PowerdownAfterShutdown يساوي 1

لدي جهاز Iomega Zip Drive موصول بمنفذ الطابعة LPT حاولت مرارا تشغيله على الويندوز 2000 دون جدوى ماذا أفعل لحل هذه المشكلة ؟

اذهaب الaى Manager Device و اذهaب الaى Properties لمنفذ الطابعة LPT ثم الى Settings Port و ضع علامة ، Enable legacy Plug and Play detection ىaعل الآن إذا كـان drive Zip موصــلا و مشــغلا فسـيتم تنصــيب الملفات الضرورية لتشغيله تلقائيا

عندي ويندوز 2000 مع نظام الملفات NTFS ، عندما أفتح أي مجلد يحتوي على ملّفات كثيرة ، يمر وقت طويل قبل أن يفتح المجلد، ماذا أفعل لحل هذه المشكلة ؟

اذهب الى

Run<Start

أآتب Regedit اذهب الى

 <- SYSTEM <HKEY\_LOCAL\_MACHINE - FileSystem <Control - <CurrentControlSet - الآن مـن القائمــة اذهـب الــى -DWORD <New-<Edit Value سيظهر مفتـاح جديد علـى الجهـة الأخـرى مـن نافـذة البرنaaaaaaaaaaaaaaaaaaaaaaaامج غيaaaaaaaaaaaaaaaaaaaaaaaر اسaaaaaaaaaaaaaaaaaaaaaaaمه الaaaaaaaaaaaaaaaaaaaaaaaى NtfsDisableLastAccessUpdate ثaaaaaم اضaaaaaغط عليaaaaaه مرتين و اكتب القيمة 1 ثم اضغط  $\rm{OK}$  الآن ستفتح المجلدات بشكل أسرع

آيف أوقف التشغيل التلقائي لمحرك القرص المضغوط؟

لديك حلان:

1- اضغط على Shift الأيسر أثناء إدخال القرص المضغوط للمحرك

-2 اذهب الى Start<Run أآتب Regedit اذهب الى

HKEY LOCAL MACHINE \ SYSTEM \ CurrentControlSet \ Services \ CDRom

على الجهــة الأخـرى مـن نـافـذة البرنــامج اضــغط مـرتين علــى المفتاح Autorun وغير قيمته من 1 الى 0 ثم اضغط OK

مزودي للإنترنت يمتلك مجموعة من أرقام الهاتف التي اتصل بهما للوصول الى الإنترنت ، هل أستطيع جعل الويندوز 2000 إذا وجد أحدها مشغولا أن يتصل بآخر تلقائيا؟

Dial-Up connections and Network ىaaaaال بaaaaاذه وهناك اضغط على الزر الأيمن للفأرة على اختصار الإتصال و من القائمة التي تظهر اختر Properties في النافذة الجديدة فaaaaي قسaaaaم General و مقابaaaaل number Phone تجaaaaد Alternates اضغط عليه و في النافذة الجديدة أدخل جميع أرقام الهاتف للمزود وهكذا سيتم الإتصال تلقائيا بـالرقم التـالي إذا كان الرقم السابق مشغولا

## ما هو Manager Task ؟ و ما هو عمله؟

Manager Task هaو مaن أهaم أدوات وينaدوز 2000 ،وهaو مخصـص للـتحكم بعمـل المعـالج، مـن الممكـن تشـغيله إمـا بالضعفط علمى Ctrl+Shift+Esc أو اختياره بعد الضعفط على Ctrl+Alt+Del أو اختياره من القائمـة التـي تظهر بعد الضغط على الزر الأيمن للفأرة على شريط المهام Taskbar

Manager Task ينقسم الى ثلاث أقسام :

القسم الأول: Performance و اللذي يبين مقدار انشىغال المعــالج و الــذاكرة فــي الوقــت الحقيقــي و مقــدار الــذاكرة الإفتراضية المشغولة و الحرة هذه المعلومات تفيدك عندما تريد أن تعرف العامل المسئول عن وقوع الجهاز في حالة عنق الزجاجة

القسم الثاني: Processes والذي يبين الملفات او العمليات و البريمجات التي تشغل الذاكرة في الوقت الحقيقي و المقدار الذي يشغله كل بريمج من الذاكرة ، ومن هنا تستطيع إيقاف ما شئت منهـا الا مـا يحتاجـه الوينـدوز فـي عملـه فلن يسمح لك بإيقافه ، و إذا كان لديك أكثر من معالج تستطيع من هنـا أن تنقل تشغيل بريمج ما من معالج الى معالج آخر

القسم الثالث: Applications و يبين البرامج التي تشغلها في ذلك الوقت وحالتها إن كانت تعمل أو لا تستجيب لأو امرك فتستطيع أيقافها ، كما تستطيع تشغيل بر امج جديدة( - File> New task (Run

عندي على جهازي ويندوز 2000 و ويندوز 98 و كل منهما فـي قسـم مسـتقل مـن القـرص الصـلب ، و المشـكلة هـي أن الويندوز 2000 عندما يتفحص القرص للبحث عن الأخطاء ، يقوم بتفحص كل أجزاء القرص الصلب و أحيانـا يتعامل مـع بعض ملفات ويندوز 98 على أنها ملفات معطوبة ، ماذا أفعل لكي أجعل الويندوز 2000 يتفحص فقط الجزء الخاص به من القرص الصلب؟

اذهب الى - Start<- Run<Regedit و هناك اذهب الى

HKEY LOCAL MACHINE \ SYSTEM \ CurrentControlSet \ Control \ Session Manager

على الجهة الأخرى من النافذة قم بالضغط مرتين على المفتاح BootExecute

و هناك سنجد "autocheck" ، "\*" غير \* الے الحرف الذي يمثل القسم الذي يحتوي على الويندوز 2000

ألاحظ فـي جهـاز ي أن حجـم الملـف pagefile.sys (و هـو المسئول عن الذاكرة الإفتراضية ) يتضخم ، ماذا أفعل لكي أجعل الويندوز 2000 يقوم بتفريـغ محتويـات هذا الملف كل مرة أوقف تشغيل الجهاز؟

اذهب الى - Start<- Run<Regedit و هناك اذهب الى

HKEY LOCAL MACHINE \ SYSTEM \ CurrentControlSet \ Control \ Session Manager Memory Management \

الآن مaن القائمaة اذهaب الaى - Edit<- New <DWORD Value اكتسسب فسسى اسسسم المفتــــاح الجديـــــد ClearPageFileAtShutdown ثم ا ضغط عليaه مaرتين و اجعل قيمته 00000001

جهازي يرفض الدخول على نظام الويندوز 2000 ماذا أفعل؟

حسنا أولا تعال بنـا نـؤمن أنفسنا من الوقوع فـي هذه المشكلة فالوقاية خير من العلاج ، فلنفتر ض بدايـة أن الجهـاز مـا يـزال يعمل جيدا و للوقاية من هذه المشكلة :

1- انســــخ المجلــــد Config و الـــــذي تجــــده داخـــــل 32System\WINNT ، قم بنسخه الى أي مكان آمن و عنaد حدوث أي مشكلة قم بكل بساطة بإعادة نسخ هذا المجلد الـى مكانه و سُبِكون هذا الأمر كفيلا بحل أغلب المشاكل

2- نفترض أنك لم تؤمن نفسك من قبل ووقعت في هذه المشكلة ، في هذه الحالة شغل جهازك باسaتخدام Disk Boot و هذا إما يكون قرص مضغوط أو أربع أقراص لينة و طريقة إنشاءها إن لم تكن موجودة لديك ، سبق أن شرحتها في سوال ســابق ، الآن بعــد دخولــك علــي القــرص التشــغيلي اختــر Recovery console و الـذي سـبوجهك لنافـذة الأوامـر شـبيهة بالـدوس مـن هنـاك اسـتخدم الأمـر ِ fixboot أو الأمـر fixmbr و اللaaذان يصaaلحان master record boot ، مaaا رأيكم الآن بأن نوفر عليكم الدخول الى Disk Boot لتشغيل Recovery console و ذلك بإضبافته السي القائمية التسي تظهر عند بدء تشغيل الويندوز 2000 ، لعمل ذلك أدخل علaى القـرص المضــغوط للوينــدوز 2000 (الـذي نصــبت منــه الويندوز على جهازك) الآن ادخل على المجلد 1386 و اكتب الأمر cmdcons/ exe32.winnt و سيقوم بعمل اللازم

3-إذا لم تنجح الطريقة السابقة فاتبع نفس الخطوات و لكن Recovery ندلا من Disk Emergency Repair console ، و لكن للإستفادة من هذه الخطوة يجب عليك إعداد بعض الأمور مسبقا ،

لإنشاء Disk Repair Emergency اذهب الى

System <Accessories - <Programs - <- Start Backup <Tools - وهناك ضع علامـة علـى Emergency Repair Disk و عندها ستخزن المعلومات اللازمية لإصبلاح الأخطياء في repair/Winnt ، و الآن عندما تشغل Disk Boot و تختار

Repair Disk Emergency

سيتم إصلاح الأعطاب تلقائيا

هل هناك شبيه لللفات bat.autoexec و الملف sys.config في نظام ويندوز 2000 ؟

نعــم تجــد داخـــل المجلـــد Winnt\System32 الملفـــان autoexec.nt و config.nt و همسا يقومسان بسنفس مهمسة الملفات bat.autoexec و sys.config في أنظمaة الوينaدوز السابقة

عندي مشكلة في الدخول الى الإنترنت ، و قد راجعت كل شميئ و لا يبمدو أن هنساك أي مشكلة و لكنسي كلمسا أتصل بالإنترنت يفصل المودم الإتصال مباشرة ؟ ماذا أفعل؟

اذهب الى

Dial-Up connections and Network

و هناك اضعفط علمى اللزر الأيمن للفأرة علمى اختصار الإتصال و من القائمة التي تظهر اختر Properties و هناك اذهaب الaى Networking و اضaغط علaى Settings و أزل الإشـار ة من Enable LCP extensions حيث أن بعض السيرفرات القديمة نوعا ما ،لا تدعم هذه الميزة

سمعت أن الوينـدوز 2000 يسـمح بالـدخول علـي الإنترنـت باستخدام حساب واحد و لكن باستعمال مودمين و خطي هاتف مما يضاعف سرعة البث ، كيف أتأكد من أن الويندور لدي يدعم هذه الميزة؟

اذهب الى

Dial-Up connections and Network

و هناك اضعغط علـى الـزر الأيمـن للفـأر ة علـى اختصــار الإتصال و من القائمة التي تظهر اختر Properties و هناك اذهب الـي Networking و اضـغط علـي Settings و تأكد من وجود الإشارة على

for single link Negotiate Multi-link connections

هل أ ستطيع أن أسمح للمستخدمين في الشبكة الداخلية معي أن يتصلوا بالإنترنت عن طريق المودم الموصل الى جهازي ؟

نعم تستطيع اذهب الى

Dial-Up connections and Network

و هنساك اضبغط عليى البزر الأبمين للفيأر ة عليى اختصبيار الإتصال و من القائمة التي تظهر اختر Properties و هناك اذهب الى Sharing و ضع إشارة على

Enable Internet Connection Sharing for this connection

واختسر Enable on-demand dialing لتسبيع للمستخدمين الإتصال باستخدام المودم من أجهزتهم، و اجعل Internet لaaaل Properties يaaaف بكةaaaللش IP address Protocol) IP/TCP (هكaذا 192.168.0.1 ، و فaي أجهaزة المستخدمين الآخرين لا داعي لتغيير أي شيئ مادامت الشبكة تعمـل كمـا يجـب سـوى إضـافة البرتكـول TCP/IP و فـي الإنترنت إكسبلورر نختـار أن يكـون الإتصــال عـن طريـق LAN connection الشبكة

هل أ ستطيع إنشــاء قـرص إقــلاع Boot Disk مـن نفس الوينــدوز 2000 حيــث أننـــي لا أملــك القــرص المضــغوط للويندوز 2000 ؟

نعم تستطيع و ذلك بنسخ الملفات التالية من المجلد الجذري وهو غلبا \:c الى قرص لين فارغ :

Ntdlr

Ntdetect.com

Boot.ini

وهكذا سيكون لديك قرص إقلاع للويندوز 2000 و لكنه خالي من خيارات لإصلاح أخطاء النظام

آيف أستطيع تشaغيل الوينaدوز 2000 فaي نمaط الأمaان Safe Mode ؟ و ما هي الخيارات المتوفرة لدي؟

عنـد بـدء تشـغيل النظـام اضــغط علــى F8 و سـتظهر لــديك الخيارات التالية:

Mode Safe: وهaaو يسaaمح بتشaaغيل الوينaaدوز 2000 مaaع المشغلات الأساسية اللازمة لتحميل نظام التشغيل فقط دون أي من مكونات الشبكة

نفس الخيار السابق : Safe Mode with Networking مع دعم مكونات الشبكة

ذاaه غلaيش : Safe Mode with Command Prompt الخيار الويدوز 2000 في نمط الأمان و بعد تسجيل الدخول ، تفتح نافذة الأوامر بدلا من شاشة سطح المكتب logging boot Enable : يشaغل الوينaدوز 2000 تشaغيلا طبيعيــا و لكنــه يكتــب كــل خطــوات التشــغيل فــي الملــف txt.ntbtlog و الموجود داخل مجلد Winnt

Mode VGA Enable : يشaغل الوينaدوز 2000 باسaتخدام 480x640 color16- VGA من أجل تaأمين أعلaى مسaتوى من التوافقية مع بطاقات الفيديو

ديشغل الويندوز : Last Known Good Configuration 2000 باستخدام آخر نسخة صالحة من السجلRegistry ، و هذا الخيار مفيد إذا رفض الويندوز 2000 العمل بعد إضافة برامج أو مشغلات جديدة

Debugging Mode : يشغل هذا الخيار الويندوز 2000 و يقوم بإرسـال معلومـات التنقـيح عبـر البوابـة التسلسـلية الـي حاسب آخر و هو مفيد في حالـة وجود مشكلة مستعصبية مثل error stop

بعد تنصيبي للوينـدوز 2000 بفتـرة توقفـت بعض بـرامج الويندوز عن العمل ، ماذا أفعل لحل هذه المشكلة؟

اذهب الى محث الأوامر line Command و اآتب

sfc.exe  $\,$  /scannow سبقوم هـذا الأمـر بـنفحص ملفـات الويندوز و استبدال المعطوب منها و قد يطلب منك إدخال القرص المضـغوط للوينـدوز 2000 فـي محـرك الأقـراص لينسخ منه الملفات المطلوبة

آيف أجعل الويندوز 2000 يدعم DMA Ultra ؟

اذهب الى

 <Hardware - <Properties - <My Computer - IDE ATA/ATAPI <- Device Manager Primary(Secondary) IDE <controllers Advanced Settings <Properties - <Channel -

أنظaر الaى Mode Transfer Current إذا آaان Ultra DMA Mode فكل شيء على مايرام ، فإن لم يكن كذلك DMA, if الوضع Transfer Mode نصاختر مسن available و أعد تشغيل الجهاز

و هنا بإمكانك تسريع إقلاع الويندوز 2000 إذا كـان لديك فـي أي قناة IDE متصل جهاز واحد و ليس اثنان بعمل التالي :

أوقف ميزة التعرف الآلي على الأجهزة المتصلة بالقناة IDE التي تعرف أنه متصل بها جهاز واحد فقط ، و ذلك باختيار Advanced وتجده فسي Device Type للــــاب Advanced Primary (secondary) IDE channel  $\cup$  settings Device manager في properties

عندما أطبع على الطابعة الموصلة بالمنفaذ LPT تتوقaف بaاقي البرامج عن العمل و يصبح الحمل على المعالج %100 ، ماذا أفعل لحل هذه المشكلة ؟

Use any interrupt assigned to the نضع إشارة على LPT لل Properties في Port Settings في port

كيف أستطيع أن أجعل الويندوز 2000 يدعم تشغيل شاشتي عرض ؟

أولا اذهب الـى setup للبيـوس و فـي قسـم Integrated Peripherals اختر

First - PCI Init Display

لأتك إن جعلت الفيديو كـارت AGP هو مـن يشتغل أو لا فلـن يتعرف الويندوز على الفيديو آارت من النوع PCI هaذا طبعaا على افتراض أن لديك آرتين من نوع AGP و PCI ، أما إن آaaان الكرتaaان مaaن نaaوع PCI فaaلا مشaaكلة ، الآن بعaaد تشaaغيل الويندوز 2000 سيتعرف على الكرنين و سينصب المشغلات اللازمــة و سـتجد فــي Display Properties الكـرتين و تستطيع أن تجعل لكل كارت خواص مختلفة عن الآخر حسب الشاشة الموصل إليها

أريد تشغيل الأقراص الصوتية على السيديروم بحيث يخرج الصـوت مـن كـارت الصـوت و لكنـي لـيس لـدي الكيبـل الـذي يربط السيدير وم بكارت الصوت هل هناك حل آخر بدون هذا الكيبل؟

ويندوز 2000 يسمح بنقل الصوت من السيديروم عن طريق كيبل IDE وذلك بتحويله الـي شكل رقمي ، لفعل ذلك اذهب الaى Manager Device و فaي Properties لaل CD ضaع Enable Digital CD-Audio for this CD- على إشارة ROM device

عند تتصيبي لبعض البرامج على ويندوز 2000 يبدأ برنـامج التنصيب بالعمل و عندما يشير مؤشر التنصيب الىي 100% يختفي برنامج التنصيب و لا يحدث أي شيء و لا ينصب أي برنامج، ماذا أفعل لحل هذه المشكلة؟

هذا يحدث عندما تكون المجلaدات المؤقتaة TEMP موضaوعة داخــل مجلــدات المســتخدمين Profile User ، المجلــدات المؤقتــة تســتخدمها بــرامج التتصـــيب لفــتح ملفــات مؤقتــة ضرورية لتنصيب البرنامج ، و عندما تكون المجلدات المؤقتة داخل مجلد المستخدم يكون اسم المسار طويلا جدا مما يسبب أن بر امج التنصيب لا تستطيع إيجاد هذه المجلدات ممـا يسبب توقف برنامج التنصيب ، لحل هذه المشكلة يجب جعل اسم المسار أقصر ،لعمل ذلك اذهب الى

System Properties, Advanced, Environment

و غيaaaaaaaaaaaر مسaaaaaaaaaaaار المجلaaaaaaaaaaaد TEMP و temp الaaaaaaaaaaaى TEMP\WINNT\:C و أخيرا قم بحaذف مجلaدات TEMP الأخرى.

عندي على جهازي منصب ويندوز 2000 و ويندوز98 و مع بدء تشغيل الجهاز تظهر قائمة للإختيار بين النظامين و لكن هذه القائمة تنتظر 30 ثانية قبل أن تشغل النظام الأفتر اضبي و هو الويندوز 2000 ، مـاذا أفعل لأقلل الـزمن و أغيـر النظـام الإفتراضي ؟

اذهب الى لوحة التحكم - النظام - إدارة الأجهزة -بدء التشغيل و الإسترداد و من هناك اختر نظام التشغيل الإفتراضـي الـذي ترغب به و حدد الزمن المناسب بالثانية

مســـا هــــــى المفــــــاتيح التـــــــى أســـــتطيع اســــتخدامها مــــــع  $2000$ الأمر winnt32.exe عند تنصيب الويندوز 2000؟

s: sourcepath -1 يحمد موقع مصهدر ملفات الويندوز 2000 و يجب أن يمثل sourcepath المسار كاملا -2 makelocalsource/ يعطي تعليمات الى برنامج الإعداد لإنشاء مجلد مصدر محلي لجميع ملفات النثبيت على القرص الصلب مثال:

winnt32 / makelocalsource / s: c: \i386

-3 letter\_drive :tempdrive/ يحدد السواقة التي تتضaمن ملفات الإعداد المؤقتة ، تحتـاج تقريبـا الـي 300ميجابايت ، و إذا لم تحدد سواقة فسيختار السواقة c و لكن إن لم يتوفر فيها مساحة آافية فسيكون هذا المفتاح مفيدا

4- checkupgradeonly/ يفحص الجهـاز ليتأكـد مـن أنــه متوافق مع الحد الأدنى من متطلبات إعداد الويندوز 2000

m -5 / يعلم برنامج الإعداد ليقوم بنسخ ملفات من موقع آخر و هذا مفيد إذا أر دت النزود بمشغلات جديدة من أجل أجهز ة محددة ، سيقوم برنامج الإعداد بالبحث أولا في المجلد المحدد بالوسيط m ثم في المجلد الإفتراضي

-6cmdcons/ يضيف خيار إستعادة النظام السابق فaي شاشaة خيارات الإعداد في حال فشل التثبيت

-7noreboot/ يعلaم الإعaداد بعaدم إعaادة الإقaلاع بعaد انتهaاء مرحلة نسخ الملفات بحيث يمكنك تنفيذ أمر آخر قبل ذلك

ما هو عمل الملف boot.ini و كيف يمكن الإستفادة منه؟

هو الملف المسئول عن إظهار قائمة أنظمة التشغيل عند بدء التشغيل ، هذا الملف يمكن تحريره بـأي محرر نصـوص مثل المفكرة ، عندما تفتح هذا الملف تجد أنه ينقسم الى قسمين :

الأول : [loader boot [وفي هذا القسم بارامترين :

Timeout و هو المسئول عن تحديد الزمن بالثواني اللازم لتشغيل النظام الإفتراضي

Default و هـو يحـدد النظـام الإفتراضــي الـذي يـتم تشــغيلـه تلفائيا في حالة عدم اختيار أي نظام من القائمة

الثاني : [operating system] وهو يحتوي علمي قائمـة أنظمة التشغيل و أسمائها التـي تريد أن تظهر فـي القائمـة ، و مو قع ملفات النظام على القرص الصلب، و مـع خيـار نظـام التشغيل ويندوز 2000 تستطيع استخدام المفاتيح التالية :

/basevideo لتشaaaغيل الوينaaaدوز 2000 باسaaaتخدام مشaaaغلات VGA القياسية و هذا مفيد في حالaة أردت لفتaرة مؤقتaة تغييaر الفيديو كارت و لم تشأ إتعاب نفسك بتغيير الإعدادات كل مرة

/fastdetect هذا المفتاح يضعه برنامج التنصيب تلقائيا لكي لا يقوم الويندوز بالتعرف على كل أجهزة Plug and Play لتسريع تشغيل الويندوز 2000

/noguiboot يمنع ظهور لوحة بدء التشغيل للويندوز 2000

/bootlog يسجل كل خطـوات بـدء التشـغيل فـي الملـف Winnt\ Nbtlog.txt

/safeboot يشغل الويندوز 2000 في نمط الأمان

/sos يظهر على الشاشة جميع أسaماء المشaغلات التaي يشaغلها الويندوز 2000 عند الإقىلاع و هذا مفيد فـي حالـة رغبـت استكشاف المشاكل و الملف المسئول عنها

ما هو Version Multilanguage 2000 Windows ؟

حزمة هو Windows 2000 Multilanguage Version إضـافية للويندوز 2000 تسمح بتغيير لغـة الواجهـة و القوائم الـي أي لغـة أخـرى بمـا فيهـا العربيـة ، ممـا يغنـي عن شـراء ويندوز 2000 بلغـة محليـة ، و سـوف تحـول هـذه الحزمـة الويندوز 2000 الإنجليزي الى نسخة محلية %100 تقريبا

و لكن كبف من الممكن الحصول على هذه الحز مـة؟ للأسف هذه الحزمـة غير متوفرة للبيـع بالتجزئـة و هـي مخصصـة ل Program License Open Microsoft ، و لكن أنا أبحث عـن إمكانيــة تحميلهــا مــن الإنترنــت و ســأعلمكم حينهــا أو سأحملها الى الإنترنت بنفسي إن شاء االله

بعaد تنصaيب حزمaة Multilanguage 2000 Windows Version آيف أغير لغة الواجهة و القوائم ؟

اذهب الى

Start - Settings - Control Panel - Regional Options

ومن البند Menus and dialogs اختر اللغة التي تريد ثم اضمغط OK و أعـد تشـغيل الجهـاز ، الآن سيصـبح لــديك ويندوز 2000 من النوع Local بأي لغة تريد.

و Microsoft Windows 2000 Resource Kit وaه اaم من أين أحصل عليه؟

هي مجموعة من الأدوات و الوثائق المفيدة للمستخدم العـادي و الخبير للتحكم بشكل أفضل بالويندوز 2000 و أفضل ما في هذه المجموعة أدوات TweakUI و هي تسمح بالتحكم بكثيaر من إمكانيات الويندوز 2000 و يعطي خيارات كثيرة للتحكم بالنظام و تحسين أدائـه ، و بعد تنصـيبه تستطيع إيجـاده داخل لوحة التحكم

تستطيع تحميل هذه المجمو عة من مو قع ميكر و سو فت

ftp://ftp.microsoft.com/reskit/win2000/

ما هو القرص الديناميكي Disk Dynamic ؟

هو القرص الذي من الممكن إنشاء أقسام ديناميكية عليه ، و لا يمكن التعرف عليه إلا من خلال الويندوز 2000 ، و لانشسائه اذهسيا السمي Computer Management ثم الى قسم Management Disk ، الأقسام الديناميكيــة التــى مـن الممكـن إنشــاءها علــى القرص الديناميكي هي :

-1 simple وهي لا تختلف عن الأقسام العادية

-2 spanned وهي تتكون من عدة أقراص ديناميكية و التـي تبـدو كقـر ص واحـد و البيانـات تكتـب و تقـرأ بشكل متسلسل

3- stripped و هـي عدة أقراص ديناميكيـة و تبـدو كقرص واحد و البيانات تقرأ و تكتب علــى الأقراص بشكل متوازي (في نفس الوقت) ، هذا النوع يحبذ إذا كان لديك قرصمان صلبان حقيقيان ، و باستخدام هذا النوع ستتضاعف سرعة قراءة و كتابة البيانات

-4 mirrored هaaaذه الأقسaaaام تتكaaaون مaaaن قرصaaaين حقيقيـين ، البيانــات التــى تكتـب علــى أحـد الأقـر اص تنسخ على القرص الآخر ممـا يزيد أمن البيانـات من الضياع أو العطب

5- RAID5 يتكـون مـن ثــلاث أقـراص أو أكثـر ، البيانـات تكتـب علـى قرصـين و فـى القرص الثالث يكتب ECC كود تصحيح الأخطاء و الذي بواسطته و بوجــود معلومـــات مـــن أي مـــن القرصــــين يمكــن استصــلاح المعلومـات فـي القـرص الثـاني فـي حـال عطبها ، هذا النو ع يحـافظ علـى أمـن البيانـات و يـوفر في مساحة القرص و لكنه أبطأ من النوع السابق

الأقسام السابقة متوافقة مـع نظـام الملفـات FAT32 و NTFS ، التحويل مـن قـرص عـادي الـي دينــاميكي ممكن بدون فقد للبيانات أما التحويل العكسي قد يضيع البيانات التي على القرص

كيف أجعل الويندوز 2000 يتعامل مع ملفات ZIP المضـغوطة كمجلدات و يفتحهـا كـأي مجلد آخر فـي المستكشف؟

هذه الميزة موجودة في حزمة Plus! للويندوز 98 ، و ليست متوفرة للويندوز 2000 و لكن من الممكن إضافتها كما يلي:

1- أدخل القرص المضغوط للويندوز 98 Plus! في محرك الأقراص

2- ابحث عن الملف plus98.cab و استخرج منـه الملفات التالية

DUNZIP.DLL

DUNZIP32.DLL

DZIP.DLL

DZIP32.DLL

## ZIPFLDR.DLL

extract \*zip\*.\* Enter الأمر باستخدام

انسخ هذه الملفات الى 32system\winnt

اذهب الى Run - Start و اآتب السطر التالي :

regsvr32.exe  $\langle C: \rangle$ c:\winnt\system32\zipfldr.dll

ستظهر لك الرسالة التالية

DllRegisterServer in [path]\zipfldr.dll succeeded

هذا كل شبيئ

هل يستطيع الويندوز 2000 قراءة محتويات الملفات النصية باللغة الإنجليزية مما يساعدني على معرفة النطق الصحيح للكلمات الإنجليزية؟

أكيد يستطيع ، اذهب الى

 < Accessories < Programs < Start Narrator < Accessibility

و بالضaaغط علaaى Voice تسaaتطيع الaaتحكم بالصaaوت وسرعة القراءة ، الآن افتح الملف الذي تريد قراءته CTRL+SHIFT+SPACE BAR اضغط و

ما هو عمل اللف LOG.SETUP ؟

يقدم هذا الملف خريطـة توضـح مكـان تثبيت ملفـات النظام الأساسية ، و يمكن استخدام هذا الملaف إذا أراد المستخدم إصبلاح نظام الويندوز 2000 ، يوجد هذا الملف داخل المجلد Repair\Winnt

كيف أجعل مجلد مـا علـى القـرص الصـلب يبـدو آقرص منطقي Logical ؟

اذهب الaى Start < Run و اآتaب الأمaر :L subst c:\download

يقوم الأمر السابق بتحويل المجلد download على القرص c الى قرص و يسميه L

كيـف أجعـل الوينـدوز 2000 لا يظهـر أي رســائل بوجود أخطاء عند بدأ التشغيل ؟

اذهب الى regedit وهناك اذهب الى

## HKEY\_LOCAL\_MACHINE\SOFTWA RE\Microsoft\Windows NT\CurrentVersion\Windows

ومن القائمة اذهب الى

DWORD Value < New < Edit

أدخل NoPopUpsOnBoot

اضغط على المفتاح الجديد مرتين و ضع القيمة 1 ثم OK

ومن القائمة اذهب الى

DWORD Value < New < Edit

أدخل ErrorMode

اضغط على المفتاح الجديد مرتين و ضع القيمـة 2 ثـم OK

لدي مقدار كبير من الذاكرة ، هل أستطيع إجبار الويندوز 2000 أن يستخدم هذه الذاكرة و لا يتحول الى الذاكرة الإفتراضية التي تخزن على القرص و تكون أبطأ بكثير ؟

نعم اذهب الى Regedit و هناك اذهب الى

HKEY\_LOCAL\_MACHINE\SYSTEM\ CurrentControlSet\Control\Session Management Manager\ Memory و فمي النافـذة المقابلــة انقــر مــرتين علــي المفتــاح DisablePagingExecutive و غير قيمته الى 1

أحيانا عندما أوقف تشغيل الويندوز 2000 تظهر لمي رسـالة أن أحـد البـرامج لا يسـتجيب و يعـرض علـي إغلاقه ،ماذا أفعل لأجعله يغلقه تلقائيا ؟

اذهب الى Regedit و هناك اذهب الى

HKEY\_USERS\.DEFAULT\Control Panel\Desktop

و فــي النافــذة المقابلـــة انقـــر مـــرتين علـــى المفتـــاح AutoEndTasks و غير قيمته الى .1

## مرشدك الأمين لاآتشاف عالم ويندوز XP

بسم االله الرحمن الرحيم

نبدأ بعون الله سلسلة جديدة بعنوان مر شدك الأمين لكل ما تود معرفته عن ويندوز XP ، و سيكون أسلوب طرح هذه السلسلة الجديدة على غرار السلسلة السابقة مرشدك الأمين لكل ما تود معرفته عن ويندوز 2000 ، مع التنويه إلى أن بعض الخصائص التي سأذكرها في هذه السلسلة ستكون مطابقة أو مشابهة لما ذكر في السلسلة السابقة نظرا لأن الويندوز XP يعتبر وريثا لنظام ويندوز 2000 ، و لكني سأعيد فقط الخصائص التي أجد من المناسب إعادة آتابتها في هذه السلسلة الجديدة ، و أرجو منكم المعذرة لأي تقصير أو نقص تجدونه و لا تنسوني من صالح دعائكم.

أخو كم و ليد عو دة ِ

السؤال الأول: ما هو نظام التشغيل ويندوز XP؟

ويندوز XP هو أحدث نظام تشغيل تنتجه ميكروسوفت ، و يعد أول محاولة فعلية لدمج خطي إنتاج ويندوز X9W و ويندوز NT.

في بداية الأمر أطلق على هذا المشروع اسم Whistler، و لكن الآن تم اعتماد خطين متوازيين لهذا النظام:

الخط الأول: و أطلق عليه ويندوز XP و الذي يفترض به أن يحل محل سلسلة ويندوز W9X و W2Kpro.

الخط الثاني: و أطلق عليه NET.Windows و الذي يفترض به أن يحل محل جميع أنواع ويندوز NT سيرفر و 2000 سيرفر. بغض النظر عن التسمية فإن كلي الخطين قائمين على تقنية NT لهذا فإن ويندوز XP يعتبر نظام تشغيل 32 بت بشكل كامل ويتمتع بالخصائص التالية:

-1 التوافقية فهو متوافق مع أنظمة الملفات التالية: 32FAT16,FAT4,NTFS5,NTFS آما أنه متوافق مع أغلب البرامج المكتوبة لأنظمة: 4NT,X9WIN,MSDOS وبعض برامج /2OS وPOSIX آما أنه يعمل في البيئات الشبكية لأنظمة أخرى مثل يونيكس و نوفيل.

-2 يعمل هذا النظام مع أغلب المعالجات الحديثة من عائلة 86x لإنتل و Amd و هناك نسخ تعمل مع معالجات من عائلات أخرى لشركات أخرى.آما تتوفر نسخ من ويندوز XP و NET.Windows من فئة 64 بت و قد أعدت خصيصا لتدعم معالج إيتانيوم الجديد من شرآة إنتل و الذي يعتبر المعالج الأول الذي تنتجه إنتل من فئة 64 بت.

-3 يدعم ويندوز XP تقنية( symmetric (SMP multiprocessing) (توزيع معالجة البرامج على أكثر من معالج) بينما يوفر نظامي Server Advanced NET.Windows و Server Datacenter NET.Windows بالإضافة إلى ذلك دعم .COW (Cluster Of Workstations)لتقنية

-4 نظام الأمان فيه متطور و يتفوق على أي ويندوز آخر.

-5 يوفر ويندوز XP قدرات شبكية مدمجة في نظامه تسمح له بالاتصال مع مختلف أنواع الأجهزة بفضل الطيف الواسع من بروتوآولات الاتصال التي يدعمها.

-6 في هذا الوندوز يصبح انهيار النظام شبه مستحيل نتيجة لتماسكه الشديد الناتج عن عزل نواة النظام عن التطبيقات و قدرته العجيبة في التعامل مع الذاآرة و خصوصا عند استخدام نظام الملفات NTFS.

-7 يدعم هذا النظام جميع لغات العالم تقريبا بما فيها العربية دون

الحاجة لشراء نسخة خاصة و ذلك بفضل دعمها لمقياس ISO Unicode أما في حالة الرغبة في تعريب قوائم الويندوز لابد من شراء نسخة معربة أو استخدام LANGUAGE ARABIC PACK لتعريب النسخة الإنجليزية.

-8 تتمتع ويندوز XP بمقدرة فريدة على توفير الدعم لأي أجهزة حديثة أو إضافات مستقبلية و ذلك ناتج عن التطوير الكبير في نواة النظام HAL.

السؤال الثاني: ما هي إصدارات ويندوز XP و ما هي الفروق بينها؟

هناك عدة إصدارات من ويندوز XP آما يلي:

-1 Professional XP Windows) إصداران 32بت و 64 بت)، و ستحل محل ويندوز2000 بروفيشينال و هي تدعم الأجهزة التي تحتوي على معالجين بالإضافة الى دعمها للأجهزة التي تحتوي على معالج واحد.

-2 Personal XP Windows) إصداران 32بت و 64 بت).و ستحل محل WIN9x، و تختلف عن النسخة الأولى بغياب دعم SMP أي أنها تدعم معالجا واحدا فقط.

-3 Server NET.Widows) إصداران 32بت و 64 بت)،وستحل محل ويندوز 2000 سيرفر و تدعم حتى 4 معالجات.

و بت32 إصداران (Windows.NET Advanced Server -4 64 بت) ،،وستحل محل ويندوز 2000 أدفانسد سيرفر و تدعم حتى 8 معالجات بالإضافة لدعم تقنية COW.

و بت32 إصداران (Windows.NET Datacenter Server -5 64 بت) ،،وستحل محل ويندوز 2000 داتاسنتر سيرفر و تدعم حتى 32 معالج بالإضافة لدعم تقنية COW.

-6 Webserver NET. Windows و يستخدم آمزود ويب.

السؤال الثالث: ما هي متطلبات تشغيل ويندوز XP؟

حسب وثائق ميكروسوفت تحتاج الى معالج سرعته لا تقل عن 233 ميجاهرتز و ذاآرة لا تقل عن 64 ميجابايت و مساحة فارغة من القرص الصلب لا تقل عن 1.5 جيجابايت، و لكن لراحة مقبولة في العمل على هذا النظام يستحسن أن لا تقل سرعة المعالج عن 500 ميجاهر تز و أن لا تقل الذاكرة عن 128 ميجابايت و إذا كنت تعاني من تواضع مواصفات جهازك فبإمكانك تبسيط واجهة ويندوز XP و التخلي عن الجماليات الإضافية فيه لتوفير الذاكرة و قوة المعالجة و على العموم فأي جهاز نجح في تشغيل ويندوز 2000 فإن باستطاعته تشغيل ويندوز XP.

تعتبر الويندوز XP من الأنظمة الشرهة في التهام الذاآرة لهذا فإن حجم ذاكر ة 512ميجابايت لن يكون كثير ا لّهذا النظام و لكنه ليس ملزم.و على أي حال فإن ويندوز XP يعمل بشكل رائع مع 256 ميجابايت ما لم يتم تحميله بالكثير من البرامج و التطبيقات الملتهمة للذاكر ة

عند تفعيل جميع التأثيرات و الخواص الجمالية في الويندوز XP يلاحظ نوع من البطء بل و التوقف عن الإستجابة للحظات عند استخدام معالجات ضعيفة بغض النظر عن حجم الذاكر ة ، كما أن هذه الحالة تحدث مع بطاقات العرض الضعيفة.

و لكن مع جهاز متطور بمواصفات راقية يتحول الويندوز XP الى أسرع نظام تشغيل أنتجته ميكروسوفت.

السؤال الرابع: ما هو الإصدار النهائي لويندوز XP؟ و آيف أعرف إصدار النسخة التي أشغلها؟

الإصدار النهائي لويندوز XP هو 2600 BUILD و للتأآد من

إصدار الويندوز لديك اذهب الى START<RUN و نفذ الأمر .WINVER

السؤال الخامس: ما هو Windows Activation Product؟ و كيف أعلم أن النسخة لدى لا تحتاج تتشيط؟ و كيف يتم إلغاء التتشيط؟

Windows Activation Product هو تقنية جديدة من ميكروسوفت للتعامل مع النسخ غير الشرعية من الويندوز ، فعندما تشتري ويندوز XP و تقوم بتنصيبه سيقوم الويندوز بتوليد عدد ID Product يتكون من 20 رقما يتم توليده وفقا لمواصفات و معلومات جهازك و على أساس هذا الرقم تحصل على ما يسمى Code Activation و الذي يقوم عند إدخاله بعملية تنشيط للويندوز أي أن المستخدم إن لم يقم بإدخال هذا الكود فإن الويندوز سيتوقف عن العمل بعد 30 يوما.

الآن لمعرفة هل النسخة لديك تحتاج الى تنشيط أم لا اذهب الى System <- System tools <- Accessories <- Programs Information إذا وجدت هناك هذه الجملة Status Activation و remaining Activation Pending (XX days) مقابلها في حيث XX هو عدد الأيام المتبقية الى توقف الويندوز عن العمل ، فهذا يعني أن نسختك لم يتم تنشيطها و ستتوقف عن العمل.

أما إذا لم تجد الجملة السابقة فهذا يعني أن نسختك قد تم تنشيطها أو شرخها بحيث لم تعد تحتاج الى تنشيط.

-1 لإلغاء تنشيط ويندوز XP الإصدار العربي ( بروفيشينال و هوم إديشن )

إسحب الملف أدناه وأحفظه على سطح المكتب بجهازك

إنتقل للوضع الأمن Mode Safe بالنقر المستمر على زر 8F

إفتح الملف وحمله على جهازك وهو في الوضع الأمن Mode Safe

إتبع التعليمات البسيطة الظاهرة على الشاشة. أعد تشغيل الجهاز ملف الغاء تنشيط ويندوز XP الإصدار العربي :

http://mypage.ayna.com/dr\_nokia/Arabic.ZIP

-2 لإلغاء تنشيط ويندوز XP الإصدار الإنجليزي ( بروفيشينال و هوم إديشن )

إتبع نفس الخطوات المذآورة اعلاه.

ملف إلغاء تنشيط ويندوز XP الإصدار الإنجليزي :

[http://mypage.ayna.com/dr\\_nokia/E](http://mypage.ayna.com/dr_nokia/Arabic.ZIP)nglish.ZIP

السؤال السادس: ما هي طريقة تنصيب ويندوز XP؟

لديكم عدة طرق لتنصيب ويندوز XP:

-1 باستخدام القرص المضغوط لويندوز XP مع مراعاة أنه يجب أن يكون Bootable و لا تنسوا أن تجعلوا السيديروم هو الأول في الإقلاع عند تشغيل الجهاز ، و يمكن التحكم في ذلك من خلال التغيير في سيتاب البيوس في البند sequence Boot ، بعد ذلك آل ما عليك هو أن تضع قرص الويندوز في مشغل [السيديروم](http://mypage.ayna.com/dr_nokia/English.ZIP) و تعيد تشغيل الجهاز و سُبِعمل برنامج التنصيب تلقائيا و كل ما عليك هو إتباع الإرشادات .

-2إذا فشلت الطريقة الأولى لأي سبب بإمكانك تشغيل الجهاز باستخدام أي قرص تشغيل دوس مع دعم للقرص المضغوط و شغل الملف exe.smartdrv و من ثم شغل الملف exe.winnt و الذي تجده داخل المجلد 386i في القرص المضغوط للويندوز XP.

-3 إذا آان لديك على الجهاز نسخة أخرى لويندوز x9W أو 4NT أو ويندوز 2000 فلتنصيب ويندوز XP قم بتشغيل البرنامج exe.setup و الذي تجده في القرص المضغوط للويندوز XP أو بتشغيل الملف exe32.winnt و الذي تجده داخل المجلد 386i و في هذه الحالة سيكون لديك خياران إما أن تقوم بتنصيب الويندوز XP فوق الويندوز القديم ، أو تنصيب الويندوز XP بشكل مستقل و في هذه الحالة و بعد إنهاء التنصيب سيظهر لك عند تشغيل الجهاز قائمة فيها خياران : ويندوز XP أو الويندوز القديم تختار منها النظام الذي تريد تشغيله ، و هنا لدي ملاحظة و هي أنه يفضل أن تقوم بتنصيب الويندوز XP على قسم آخر غير القسم المنصب عليه الويندوز القديم منعا للتداخل ، و إذا آنت مضطرا لذلك بأن لا يكون لديك إلا قسم واحد و لم تتمكن من تقسيمه باستخدام برنامج Magic Partition ، عندها قد تجد بعض المشاآل في تشغيل Express Outlook في الويندوز القديم و لحل هذه المشاكل سيكون عليك نسخ بعض الملفات من المجلد 32System\Winnt إلى المجلد System\Windows و للتعرف إلى هذه الملفات اذهب إلى Express Outlook< Help<About و هناك ستجد قائمة بأسماء الملفات التي عليك نقلها.

-4 ابتداء من 24 أآتوبر وفرت ميكروسوفت خيار التنصيب باستخدام الأقراص اللينة من خلال توفير تحميل هذا الملف لويندوز XP بروفيشينال لإعداد الأقراص اللينة التي ستستخدم لإعداد ويندوز XP:

اضغط هنا

و هذا الملف لويندوز Edition Home XP:

اضغط هنا

السؤال السابع: سمعت أن بعض الألواح الأم غير متوافقة مع ويندوز XP ، هل هذا صحيح و هل هناك طريقة لحل هذه المشكلة؟ نعم ، أغلب اللوحات الأم المصنوعة بين عامي 97 و 99 قد لا تعمل مع الويندوز XP و ذلك نتيجة لأنها لا تدعم خاصية ( Advanced (ACPI Configuration and Power Interface التي تعتمدها ويندوز XP و لكن هناك طريقة لحل هذه المشكلة باختيار نواة نظام XP أو (HAL (متوافقة مع هذه اللوحات و ذلك خلال عملية تنصيب الويندوز و في المرحلة النصية الأولى عندما تظهر عبارة:

Setup is inspecting your computer's hardware configuration ، عندها يجب الضغط على مفتاح 5F حيث ستظهر قائمة بأنواع HAL لتختار النوع المتوافق مع جهازك:

-1 PC Multiprocessor ACPI للأنظمة متعددة المعالجات و المتوافقة مع ACPI.

-2 PC Uniprocessor ACPI للوحات الأم التي تدعم معالجات متعددة و لكن على اللوحة معالج واحد فقط و متوافقة مع ACPI.

Advanced Configuration and Power Interface -3 PC) ACPI (للوحات الأم وحيدة المعالج و متوافقة مع ACPI.

-4 PC Uniprocessor MPS للوحات الأم التي تدعم معالجات متعددة و لكن على اللوحة معالج واحد فقط و غير متوافقة مع ACPI.

-5 PC Multiprocessor MPS لأنظمة متعددة المعالجات و غير المتوافقة مع ACPI.

ACPI Compaq SystemPro Multiprocessor or -6 compatible 100% للأجهزة متعددة المعالجات و المتوافقة مع ACPI من إنتاج شرآة آومباك و المتوافقة معها .

-7 PC Standard للأجهزة وحيدة المعالج و غير المتوافقة مع .ACPI و المعالج وحيدة لأجهزة Standard PC with C-Step i486 -8 غير المتوافقة مع ACPI و تدعم تقنية 486i Step-C.

السؤال الثامن: بعد تنصيب ويندوز XP هل هناك أي طريقة لتنصيب نسخ سابقة للويندوز x9WIN على نفس الجهاز؟

نعم هذا ممكن إذا لم تقم بتحويل نظام الملفات الى NTFS ، فبعد تنصيب ويندوز XP إذا أردت تنصيب أي ويندوز آخر قم بما يلي:

-1 أنشئ ملف جديد و سمه مثلا INF.MSBATCH و اآتب فيه ما يلي:

> [Setup] CleanBoot=0

و احفظ الملف في أي مكان. -2 أقلع الجهاز باستخدام قرص بدء التشغيل للويندوز الذي تود تنصيبه أو أي ويندوز سابق. -3 من قرص الويندوز الذي تريد تنصيبه اآتب هذا الأمر:

setup.exe DRIVE\PATH\MSBATCH.INF

حيث تضع بدل PATH\DRIVE رمز المحرك و المسار الذي يحتوي على الملف الذي أنشأته مثال:

setup.exe c:\new\msbatch.inf

السؤال التاسع: بعد تنصيب ويندوز XP ألاحظ أن حجم الويندوز ضخم ، هل هناك طريقة لتخفيض حجمه دون التأثير على عمله؟

نعم هذا ممكن بحذف المجلدات التالية:

-1 المجلد 386i و تجدونه داخل Cache Driver\WINNT و هذا بعد تنصيب الويندوز و تعرفه على جميع الأجهزة، بعد حذف هذا المجلد إذا رغبتم بإضافة أي جهاز جديد سيطلب منك الويندوز استخدام القرص المضغوط للويندوز xp لنسخ الملفات الضرورية منه.

-2 المجلد dllcache و تجدونه داخل المجلد 32SYSTEM\WINNT الحجم الافتراضي لهذا المجلد هو 400 ميجابايت و يحتوي على نسخة احتياطية من ملفات النظام ، من الممكن تصغير هذا الحجم الافتراضي بهذا الأمر sfc 3=cachesize/ و يمكن استبدال الحجم الذي وضعته و هو 3 ميجا الى أي حجم آخر و بعدها ممكن حذف محتويات المجلد المذكور .

-3 تعطيل وظيفة System Restore و أنا لا أنصح بذلك إلا عند الضرورة ويتم ذلك من Panel Control - <Properties System Turn off System Restore for all <- System Restore <- .drives

السؤال العاشر: خلال عملية تنصيب ويندوز XP ليس هناك إمكانية لاختيار أي مكونات أو حذفها ، و حتى بعد إكمال التنصيب عند الدخول الى إضافة /إزالة البرامج ليس هناك الكثير من مكونات الويندوز المتاحة لإضافتها أو حذفها ، هل من حل؟

نعم هناك الكثير من مكونات ويندوز التي لا تظهر في قائمة إضافة /إزالة البرامج ، لجعلها تظهر قم بما يلي:

أدخل الى مجلد الويندوز و هناك ادخل الى مجلد inf و داخل المجلد ابحث عن الملف inf.sysoc ثم افتحه بواسطة notepad أو أي محرر نصوص و داخل الملف قم بمحو أي آلمة hide أو HIDE، ثم احفظ الملف.

السؤال الحادي عشر: هل أستطيع تسريع عمل البرامج التي أستخدمها أآثر من غيرها في ويندوز XP؟
نعم عندما تقوم بتشغيل مجموعة من البرامج ، فإنك تستطيع جعل الويندوز يوفر اهتمام أكبر في معالجة متطلبات بعض البرامج أكثر من غيرها بحيث تتمكن من تشغيلها و جعلها تعمل بشكل أسرع.

يمكن القيام بذلك بعدة طرق:

-1الطريقة الأولى: بعد تشغيل البرنامج الذي تريد تسريعه اضغط على المفاتيح التالية معا: DEL+ALT+CTRL و ذلك لاستدعاء Task Manager) إدارة المهام) و منه اذهب الى Processes) العمليات) و من القائمة ابحث عن ملف البرنامج الذي تريد تسريعه و اضغط بالزر الأيمن للفأرة على اسم الملف و اختر من القائمة المنبثقة بند Set Priority) تعيين الأفضلية) و ستجد عدة خيارات:

TIME-REAL) الوقت الحقيقي)

HIGH) مرتفع)

ABOVE NORMAL) فوق العادي)

NORMAL) عادي)

NORMAL BELOW) تحت العادي)

LOW) منخفض)

يفضل عدم اختيار أعلى من HIGH.

-2 الطريقة الثانية: أنشئ ملفا جديدا في NOTEPAD أو أي محرر نصوص و اآتب فيه ما يلي:

> echo off start /high %1

احفظ الملف باسم bat.high و تستطيع حفظ الملف في المجلد SENDTO و الذي تجده داخل المجلد الخاص بالمستخدم USER PROFILE و يكون اسم هذا المجلد مرتبطا باسم المستخدم و يكون مشابها لهذا الإسم : Walid.B-JH89U2UHJ0HJ3 و تستطيع إيجاده في المجلد التالي : Settings and Documents\:C ، الآن عندما تريد تشغيل برنامجا ما ليشتغل و يعمل بسرعة اضغط بالزر الأيمن للفأرة على الملف التنفيذي للبرنامج مثلا : EXE.WORD و اختر من القائمة المنبثقة البند SENDTO و منه اختر bat.high ليتم تسريع عمل البرنامج.

-3 الطريقة الثالثة: أنشئ ملفا جديدا في NOTEPAD أو أي محرر نصوص و اكتب فيه ما يلي:

> PATH PROGRAM high/ start حيث تضع بدلا من PATH PROGRAM مسار البرنامج مثال:

> > start /high c:\windows\notepad.exe

ثم احفظ الملف باسم CMD.PROGRAM حيث تضع بدلا من PROGRAM لسم البرنامج المراد تسريع تشغيله مثلا CMD.NOTEPAD و من ثم تستطيع وضع هذا الملف في أي مكان تشاء مثلا على سطح المكتب و آل مرة تريد تشغيل البرنامج شغله من هذا الملف على سطح المكتب.

السؤال الثاني عشر: في ويندوز XP هل هناك طريقة لتشغيل البرامج المتوافقة مع الإصدارات السابقة للويندوز؟

نعم و ذلك بطريقتين:

-1 بالضغط بالزر الأيمن للفأرة على أيقونة البرنامج و اختيار خصائص (properties (و الانتقال الى التوافق (Compatibility ( ثم ضع علامة على "تشغيل هذا البرنامج في وضع التوافق

# ثم من و Run this program in compatibility mode for :ل اختر نظام التشغيل السابق المتوافق معه البرنامج كما في الصورة:

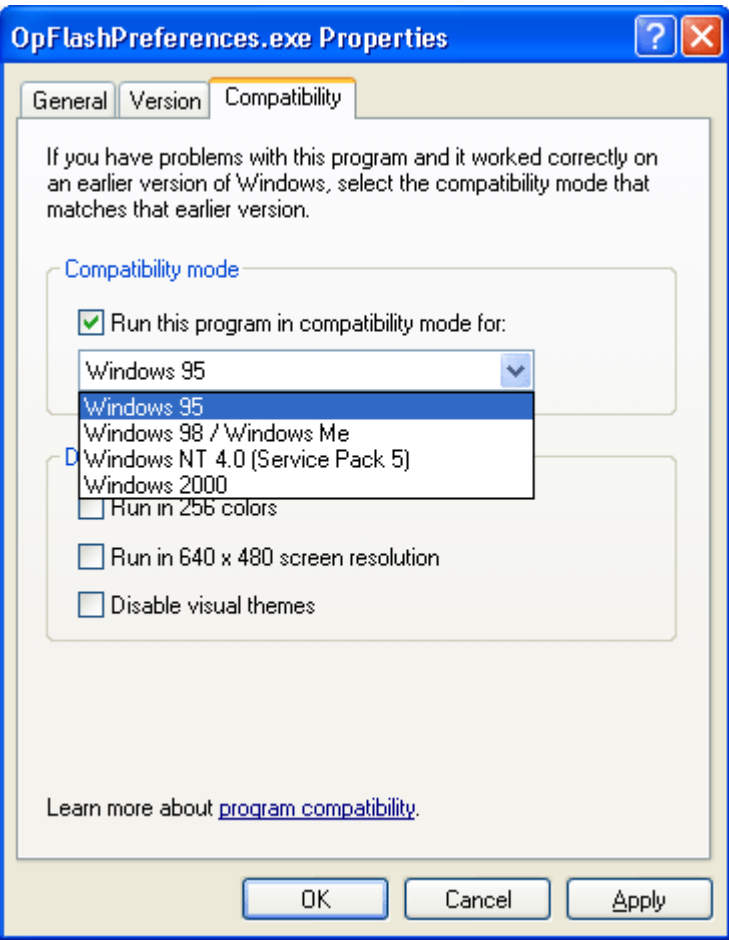

Start - Programs - Accessories- Program الى بالذهاب -2 Wizard Compatibility و إتباع التعليمات.

السؤال الثالث عشر: هل من طريقة لأعرف هل جهازي متوافق مع ويندوز XP أم لا؟ نعم إذا أر دت أن تعر ف فيما إذا كانت مو اصفات جهاز ك و ما تمتلكه من برامج مناسبة لويندوز XP فزر هذه الصفحة و التي ستعطيك تقريرا عن مدى جاهزية جهازك لتنصيب ويندوز XP:

http://www.pcpitstop.com/xpready/xptests.asp

أما إذا أردت التأكد من تو افق جهاز أو بطاقة ما مع ويندوز XP فزر هذا الموقع:

/http://www.microsoft.com/hcl

السؤال الرابع عشر: هل هناك طريقة لتسريع عمل واجهة ويندوز XP نظرا لتواضع مواصفات جهازي؟

نعم تستطيع تسريع عمل واجهة ويندوز XP و لكنك ستضطر الى التخلي عن الكثير من التأثيرات المرئية ، لعمل ذلك اذهب الى system<control panel properties<advanced<performance و اضغط على settings آما في الصورة:

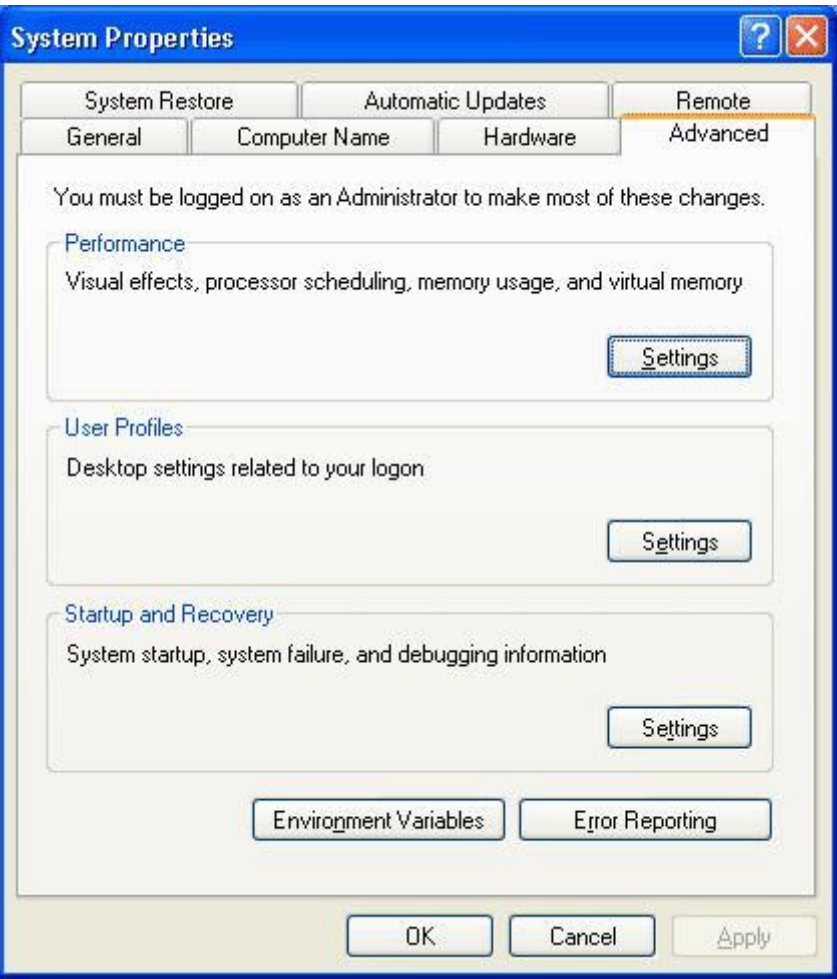

ستظهر حينها هذه الصورة:

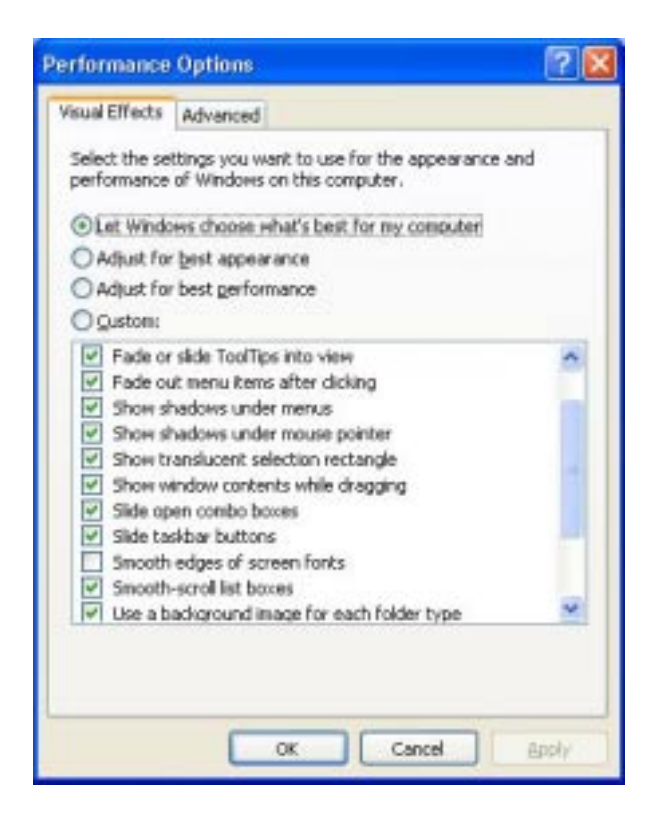

للحصول على أفضل أداء اختر Adjust for best performance أما إذا رغبت في إيقاف بعض التأثيرات و المحافظة على الباقي فاختر Custom ثم أزل الإشارة عن التأثيرات غير المرغوبة.

لمزيد من التسريع اذهب الى سجل النظام (run<start regedit( و هناك اذهب الى USER\_CURRENT\_HKEY - < ControlPanel - <Desktop و غير قيمة المفتاح MenuShowDelay من 400 الى صفر أو أي قيمة أخرى حيث تمثل هذه القيمة الوقت الذي على الويندوز انتظاره قبل أن يفتح القوائم عند الإشارة عليها .

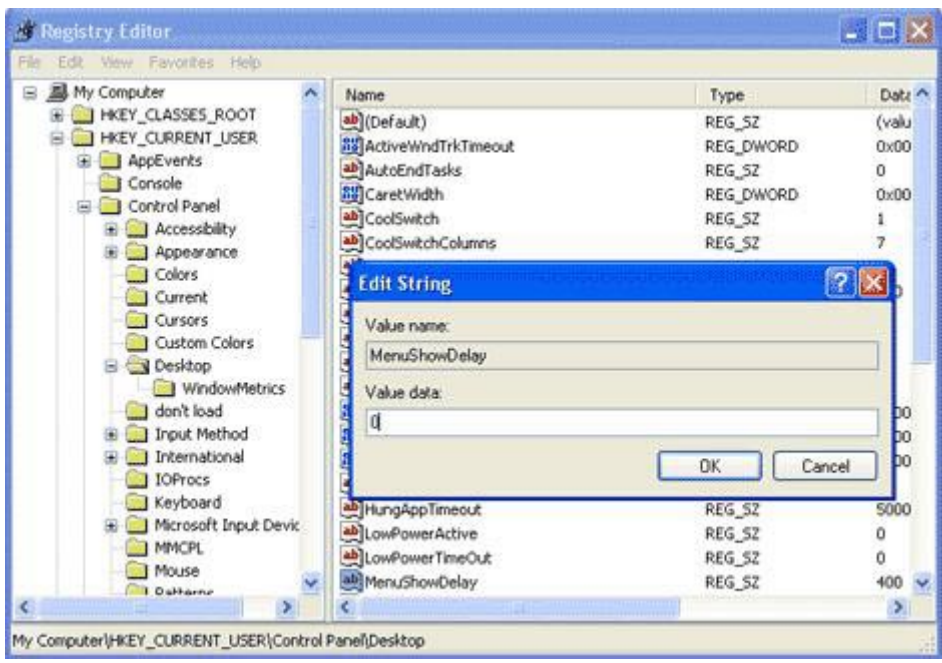

آما من الممكن الذهاب الى USER\_CURRENT\_HKEY - < تغيير و WindowsMetrics <- Desktop <- ControlPanel قيمة المفتاح MinAnimate من 0 الى 1 و هذا يلغي تأثير طي و استعادة النوافذ.

السؤال الخامس عشر : هل هناك طريقة لتخفيض حجم الذاكر ة التي يستهلكها ويندوز XP؟

نعم قليلا و ذلك بالإستغناء عن بعض البريمجات المدمجة في ويندوز XP مثل Watson.Dr و debugger و اللذان يقومان بإصدار تقارير عن الأخطاء التي تحدث عند توقف أحد البرامج عن العمل و هذه التقارير غير مفيدة لغير المتخصصين لهذا من الممكن إيقافها بالذهاب الى سجل النظام (run< start و اكتب regedit ) و هناك SOFTWARE <- KEY\_LOCAL\_MACHINE الى الذهاب <- CurrentVersion <- Windows NT <- Microsoft <- AeDebug ووضع قيمة 0 في المفتاح Auto، بهذا يتوقفان عن

العمل أما إذا أردت التخلص منهما نهائيا فقم بحذف مجلد AeDebug من سجل النظام.

السؤال السادس عشر: بعد تنصيبي لويندوز XP أصبح جهازي يرفض إيقاف التشغيل تلقائيا و لكن يقوم بإعادة التشغيل، ما الحل؟

للإجابة عن هذا السؤال علينا أن نعرف أولا هل يعمل جهازك في نمط ACPI الذي يتطلبه ويندوز XP أم لا؟

للتأآد من ذلك عليك الذهاب الى لوحة التحكم و هناك الى Power Options ثم Advanced ، فإذا آانت النافذة التي تظهر لك مشابهة لهذه الصورة فهذا يعني أن جهازك لا يعمل في نمط ACPI :

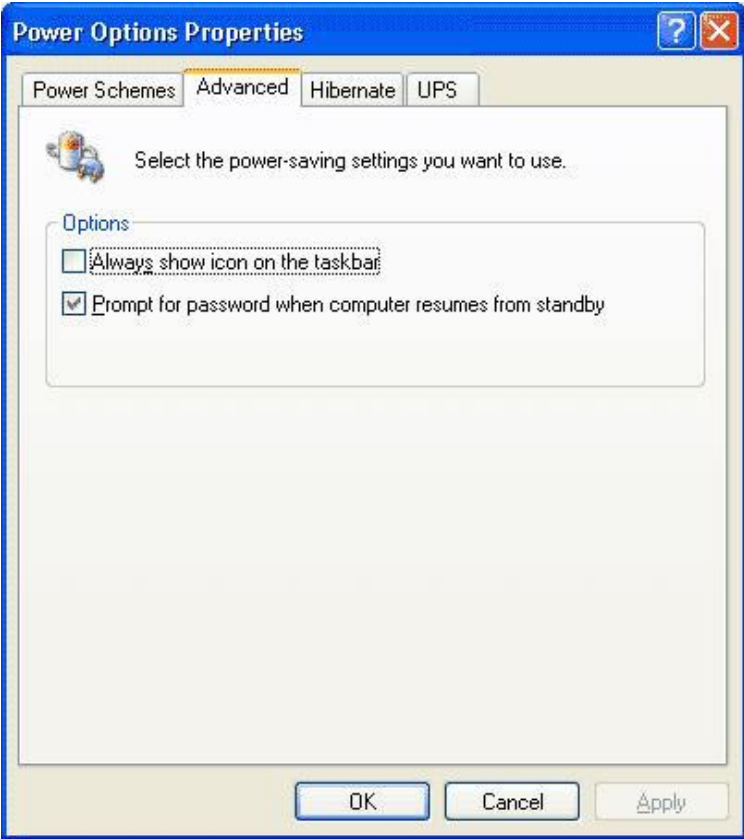

في هذه الحالة سيفيدك تنصيب الدعم ل Legacy/Apm NT Support و للتأآد من تنصيبه في جهازك من لوحة التحكم اذهب الى Propreties System ثم Manager Device و من القائمة : NT ظهر فإذا View - Show hidden Devices Node Interface Legacy/Apm من ضمن قائمة الأجهزة المضافة فهذا يعني أنه منصب لديك أما إن لم يظهر فتستطيع إضافته من لوحة التحكم من Wizard Hardware New Add ، بعد إضافته ارجع الى Manager Device و تأآد من ظهور NT Node Interface Legacy/Apm ، فإن حلت المشكلة فبها و نعمت أما إن لم تحل فاذهب الى محرر سجل النظام (start<run و اكتب regedit ) و هناك الى HKEY\_LOCAL\_MACHINE - $\le$  Windows NT  $\le$  Microsoft  $\le$  SOFTWARE  $\le$ CurrentVersion - <Winlogon وضع القيمة 1 في المفتاح PowerdownAfterShutdown و هذا آفيل بحل المشكلة إن شاء االله.

أما إن كان NT Apm/Legacy Interface Node يظهر في Device Manager و لكن بجانبه علامة صفراء فهذا يعني وجود مشكلة ما في اللوحة الأم و ربما تكون بحاجة الى تحديث البيوس لديك من موقع الشر كة المنتجة للوحة الأم.

أما إن آان جهازك يعمل في نمط ACPI فستكون صورة Power Options لديك مشابهة لهذه:

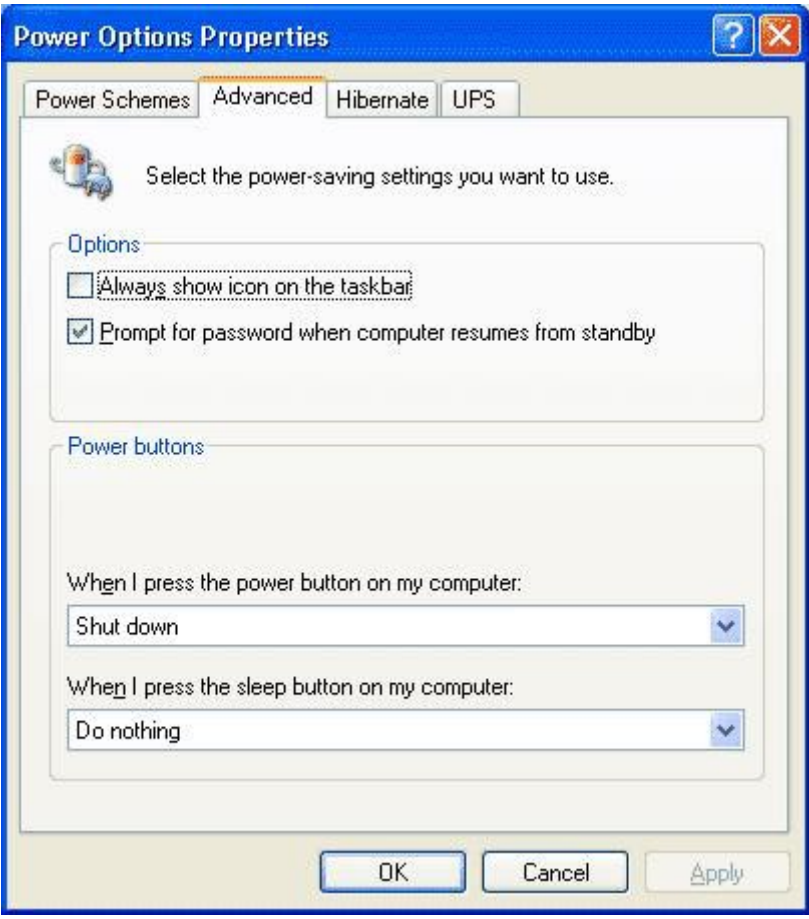

و حيث أن مشاكل إغلاق الجهاز و إعادة تشغيله تنعدم تقريبا في نمط ACPI ، فإن معاناتك من مشكلة آهذه مع هذا النمط تشير الى بيوس سيئ و لابد من تحديثه من موقع الشركة.

السؤال السابع عشر: سمعت أنه عند بدء التشغيل في ويندوز XP يقوم الويندوز بتحميل الكثير من الخدمات التي تستهلك الذاكر ة ، فهل من طريقة لمعرفة ما هي الخدمات غير الضرورية و كيفية إيقافها؟

نعم هناك بعض الخدمات التي يقدمها ويندوز XP لا يحتاجها المستخدم الذي لا يعمل من خلال شبكة لإيقاف هذه الخدمات اذهب

الى Management Computer ثم الى قسم Services و اختر Disable للخدمات التي لا تحتاجها. أنظر الصورة.

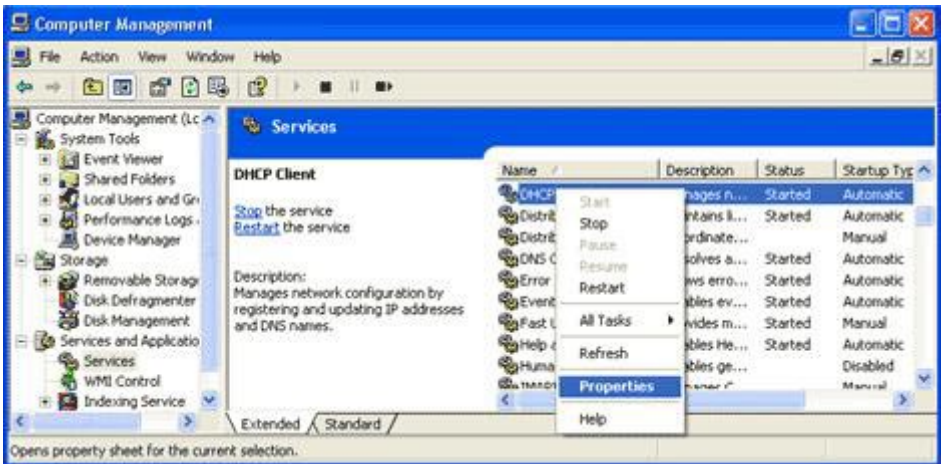

و أنا أقترح إيقاف هذه الخدمات لمن لا يعمل على شبكة أو لأمر آخر سأذكر ه ·

-1 Spooler Print هذا يسرع الطباعة فإذا لم يكن لديك طابعة تستطيع التخلي عنه .

-2 Scheduler Task و مهمته تشغيل أي برنامج في أي وقت محدد، أنت تحدده فإذا كنت لا تحتاج هذه الميز ة أوقفها .

-3 Messenger يرسل و يستقبل الرسائل التي يرسلها مدير الشبكة فإذا آنت لا تملك شبكة فلا حاجة له .

-4Browser Computer يحدث قائمة الأجهزة على الشبكة الداخلية فإذا آنت لا تملك شبكة فلا حاجة له .

-5Service Registry Remote للتحكم بمحرر السجل من قبل مدير الشبكة من خلال جهاز آخر على الشبكة فإذا كنت لا تملك شبكة فلا حاجة له . -6Telnet إذا آنت لا تعرف ما هذا فأنت لن تحتاج له .

-7supply power Uninterruptible يتحكم بعمل مزود الطاقة غير المنقطع (UPS) فإذا كنت لا تملك هذا الجهاز فلا حاجة لهذه الخدمة .

-8 Cryptographic Service و هي المسئولة عن أمان تبادل البيانات المشفرة والمفاتيح على الشبكة المحلية فإن كنت لا تعمل من خلال شبكة محلية فلست بحاجة لهذه الخدمة.

-9 number serial media Portable و هي مسئولة عن الحصول على الرقم التسلسلي للجهاز الموسيقي المحمول الموصل بجهاز الكمبيوتر و ذلك لمحاربة قراصنة الملفات الموسيقية و أظن لا أحد بحاجة لهذه الخدمة الجليلة.

-10 service Discovery SSDP و هي تخدم الأجهزة التي تتصل تلقائيا بالشبكة و تدعم UPnP و هي أجهزة نادرة.

-11 time Windows و مسئولة عن تحقيق التزامن في الوقت بين جهازك و مزود الشبكة المحلية فإن لم يكن لديك مزود الوقت TIME SERVER فلست بحاجة لهذه الخدمة.

-12 configuration zero Wireless و تستخدم لإعداد أجهزة الشبكة اللاسلكية ، فإن لم يكن لديك شبكة لا سلكية فلست بحاجة لهذه الخدمة.

السؤال الثامن عشر: عندي على جهازي ويندوز XP و ويندوز إصدار آخر و كل منهما في قسم مستقل من القرص الصلب ، و المشكلة هي أن الويندوز XP عندما يتفحص القرص للبحث عن الأخطاء ، يقوم بتفحص آل أجزاء القرص الصلب و أحيانا يتعامل مع بعض ملفات الإصدار الآخر من ويندوز على أنها ملفات معطوبة ، ماذا أفعل لكي أجعل الويندوز XP يتفحص فقط الجزء الخاص به من

القرص الصلب؟

اذهب الى Start -<Run و اآتب Regedit و هناك اذهب الى

HKEY\_LOCAL\_MACHINE \ SYSTEM \ Manager CurrentControlSet \ Control \ Session

على الجهة الأخرى من النافذة قم بالضغط مرتين على المفتاح BootExecute

و هناك ستجد autochk autocheck \*

غير \* الى الحرف الذي يمثل القسم الذي يحتوي على الويندوز XP.

السؤال التاسع عشر: عندما أشغل Explorer Windows يفتح داخل المجلد Documents My ماذا أفعل لكي يفتح مباشرة داخل أي مجلد آخر أحدده ؟

إضغط على الزر الأيمن للفأرة على shortcut لل Windows Explorer واذهب الى Properties و غير target من الى SystemRoot%\explorer.exe الى c:\path غير SystemRoot%\explorer.exe /e,c:\path أي مسار لأي مجلد تختاره و اضغط OK و هكذا آل مرة ستفتح الإآسبلورر سيفتح مباشرة داخل المجلد الذي حددته.

السؤال العشرون: ما هي اختصارات لوحة المفاتيح العامة في ويندوز XP؟

.النسخ CTRL+C

القص  $\mathrm{CTRL{+}X}$ 

.اللصق CTRL+V

.التراجع CTRL+Z

DELETE الحذف.

DELETE+SHIFT حذف العنصر المحدد بشكل دائم دون وضعه في سلة المحذوفات.

CTRL أثناء سحب عنصر ما نسخ العنصر المحدد

SHIFT+CTRL أثناء سحب عنصر ما إنشاء اختصار للعنصر المحدد.

2F إعادة تسمية العنصر المحدد

CTRL+السهم إلى اليمين نقل نقطة الإدراج إلى بداية الكلمة التالية. CTRL+السهم إلى اليسار نقل نقطة الإدراج إلى بداية الكلمة السابقة. CTRL+السهم إلى الأسفل نقل نقطة الإدراج إلى بداية المقطع التالي. CTRL+سهم إلى الأعلى نقل نقطة الإدراج إلى بداية المقطع السابق. SHIFT+CTRL مع أي من مفاتيح الأسهم تمييز آتلة من النص. SHIFT مع أي من مفاتيح الأسهم تحديد أآثر من عنصر واحد في إطار ما أو على سطح المكتب، أو تحديد نص ضمن مستند. تحديد الكل $\mathrm{CTRL}+$ A

3F البحث عن ملف أو مجلد.

Enter+ALT عرض الخصائص للعنصر المحدد.

4F+ALT إغلاق العنصر النشط، أو إنهاء البرنامج النشط.

Enter+ALT عرض الخصائص للكائن المحدد.

ALT+مفتاح المسافة فتح القائمة المختصرة للإطار النشط.

4F+CTRL إغلاق المستند النشط في البرامج التي تسمح لك بالتعامل مع عدة مستندات مفتوحة في نفس الوقت.

TAB+ALT التبديل بين العناصر المفتوحة.

ESC+ALT التنقل بين العناصر بالترتيب الذي تم فتحها به.

6F التنقل بين عناصر الشاشة في إطار ما أو على سطح المكتب.

4F عرض قائمة شريط العناوين في جهاز الكمبيوتر أو في مستكشف .Windows

10F+SHIFT عرض القائمة المختصرة للعنصر المحدد.

ALT+مفتاح المسافة عرض قائمة النظام للإطار النشط.

ESC+CTRL عرض القائمة ابدأ.

ALT+الحرف المسطر في اسم قائمة ما عرض القائمة الموافقة

الحرف المسطر في اسم أمر موجود في قائمة مفتوحة تنفيذ الأمر الموافق.

10F تنشيط شريط القوائم في البرنامج النشط.

السهم الأيمن فتح القائمة المجاورة إلى اليمين، أو فتح القائمة الفرعية.

السهم الأيسر فتح القائمة المجاورة إلى اليسار، أو إغلاق قائمة فرعية ما.

5F تحديث الإطار النشط

مسافة للخلف إظهار المجلد الموجود في المستوى الأعلى في جهاز الكمبيوتر أو في مستكشف Windows.

ESC إلغاء المهمة الحالية.

SHIFT عند إدخال قرص مضغوط في محرك الأقراص المضغوطة لمنع القراءة التلقائية للقرص المضغوط.

السؤال الواحد و العشرون: ما هي اختصارات لوحة المفاتيح لمربع الحوار في ويندوز XP؟

TAB+CTRL النقل إلى الأمام عبر علامات التبويب.

TAB+SHIFT+CTRL النقل إلى الخلف عبر علامات التبويب.

TAB النقل إلى الأمام عبر الخيارات.

TAB+SHIFT النقل إلى الخلف عبر الخيارات

ALT+الحرف المسطر تنفيذ الأمر الموافق أو تحديد الخيار الموافق.

ENTER تنفيذ الأمر للخيار أو الزر النشط.

مفتاح المسافة تحديد خانة الاختيار أو مسحها إذا كان الخيار النشط هو خانة اختيار.

مفاتيح الأسهم تحديد زر ما إذا كان الخيار النشط هو مجموعة من

أزرار الخيارات.

1F عرض التعليمات.

4F عرض العناصر في القائمة النشطة.

مسافة للخلف فتح مجلد ما موجود في المستوى الأعلى في حال تم تحديد مجلد ما في مربع الحوار حفظ باسم أو فتح.

السؤال الثاني و العشرون: ما هي اختصارات لوحة المفاتيح الطبيعية في ويندوز XP؟

WIN عرض أو إخفاء القائمة ابدأ.

BREAK+WIN عرض مربع الحوار خصائص النظام.

D+ WIN عرض سطح المكتب.

M+ WIN تصغير آافة الإطارات.

M+Shift+WIN استعادة الإطار المصغر.

E+WIN فتح جهاز الكمبيوتر.

F+WIN البحث عن ملف أو مجلد.

F+ WIN +CTRL البحث عن أجهزة الكمبيوتر.

.Windows تعليمات عرض WIN +F1

تبديل المستخدمين إذا كنت غير متصل بمجال شبكة  $\rm WIN+L$ اتصال. R+WIN فتح مربع الحوار تشغيل.

U+WIN فتح إدارة الأدوات المساعدة.

السؤال الثالث و العشرون: ما هي اختصارات لوحة المفاتيح لمستكشف Windows ؟

END عرض أسفل الإطار النشط.

HOME عرض أعلى الإطار النشط.

LOCK NUM+علامة نجمية على لوحة المفاتيح الرقمية (\*) عرض كافة المجلدات الفر عية ضمن المجلد المحدد .

NUM LOCK+علامة الجمع على لوحة المفاتيح الرقمية (+) عرض محتويات المجلد المحدد.

LOCK NUM+علامة الطرح على لوحة المفاتيح الرقمية (-) طي المجلد المحدد

السهم الأيسر طي التحديد الحالي إذا كان موسعاً، أو تحديد المجلد الأصل.

السهم الأيمن عرض التحديد الحالي إذا كان مطوياً، أو تحديد المجلد الفرعي الأول.

> السؤال الرابع و العشرون: ماهي اختصارات لوحة المفاتيح المخصصة لذوي الإحتياجات الخاصة في ويندوز XP؟

مفتاح SHIFT الأيمن لمدة ثمانية ثوانٍ : تشغيل وتعطيل ميزة لتبطيئ سرعة تكرار لوحة المفاتيح. تشغيل PRINT SCREEN+الأيسر SHIFT+الأيسر ALT وتعطيل التباين العالي.

ALT الأيسر+SHIFT الأيسر+LOCK NUM تشغيل وتعطيل مفاتيح الماوس.

SHIFT خمس مرات تشغيل وتعطيل ثبات المفاتيح.

LOCK NUM مدة خمس ثوان:ٍ تشغيل وتعطيل إصدار صوت عند الضغط على أي من المفاتيح LOCK NUM و SCROLL .CAPS LOCK و LOCK

U+WIN فتح إدارة الأدوات المساعدة.

السؤال الخامس و العشرون: آيف لي أن أتخلص من الرسائل التي تخبرني بإرسال تقارير عن الأخطاء عند حدوثها الى ميكروسوفت ؟

error< Advanced<System< Control Panel الى اذهب .OK اضغط ثم Disable error reporting اضغط ثم reporting

السؤال السادس و العشرون: هل من طريقة لتحميل التحديثات الضرورية لجهازي ليصبح متوافق مع ويندوز XP و لكن قبل تنصيبه و ليس بعده؟

نعم ، أولا حمل هذا البرنامج و شغله على أي إصدار ويندوز متوفر لديك:

http://download.microsoft.com/download/whistler/Ut ility/1.0/WXP/EN-US/UpgAdv.exe

بعد تشغيل البرنامج ستظهر لك هذه الصورة:

Welcome to the Windows XP Upgrade Advisor .1

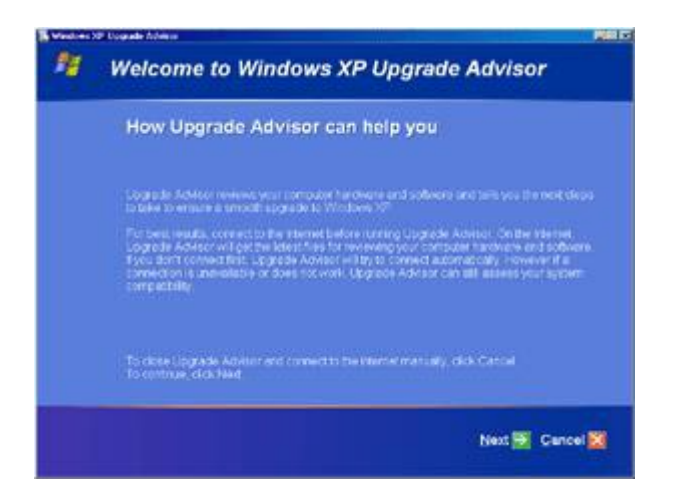

تعطيك هذه النافذة معلومات عن البرنامج.

الصورة التالية :

#### ؟Download the latest files .2

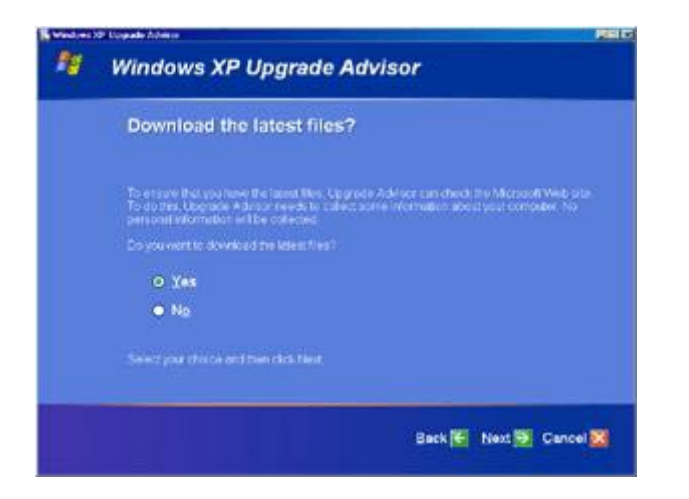

تقترح عليك هذه النافذة تحميل التحديثات الضرورية لجهازك ليصبح متوافق مع ويندوز XP. Hardware and software compatibility information .3

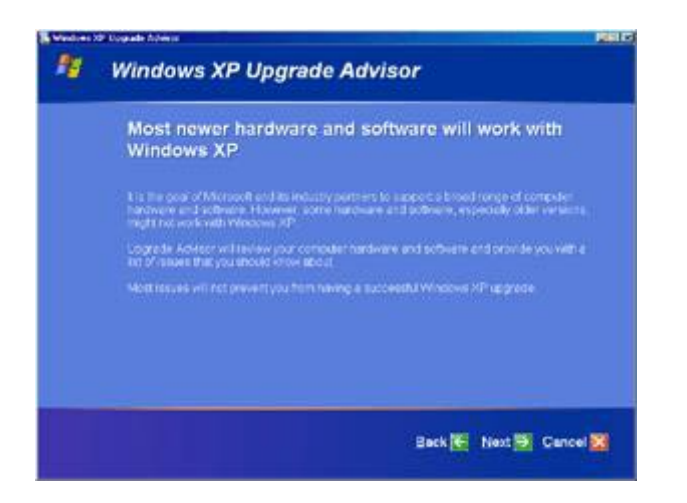

تخبرك هذه النافذة بأن أغلب الإصدارات الجديدة من البرامج و مشغلات الأجهزة تكون متوافقة مع ويندوز XP.

الصورة التالية:

Upgrade Advisor report categories .4

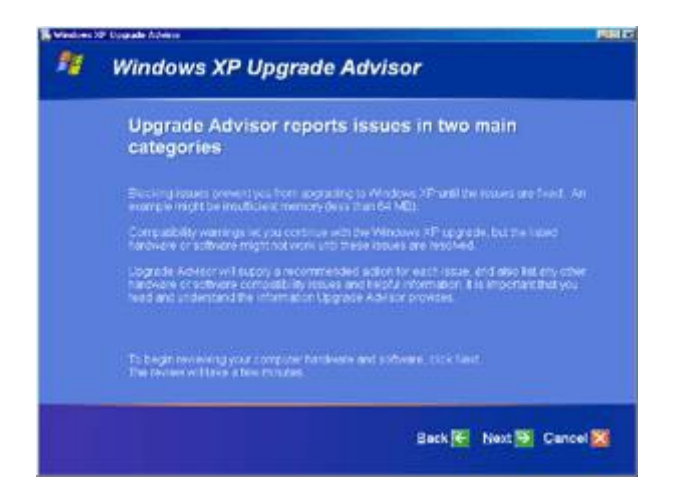

تحتوي هذه النافذة على تقرير بالبرامج و الأجهزة غير المتوافقة مع ويندوز XP و هي تنقسم الى فئتين:

-1 issues Blocking قائمة بالأجهزة التي ستمنعك من تشغيل ويندوز XP نهائيا مثل أن تكون الذاآرة لديك 32 ميجابايت فقط.

-2 warnings Compatibility قائمة بالبرامج و الأجهزة غير المتوافقة مع ويندوز XP و لكنها لن تمنع الويندوز XP من العمل.

الصورة التالية:

Updating compatibility list with Dynamic Update.5

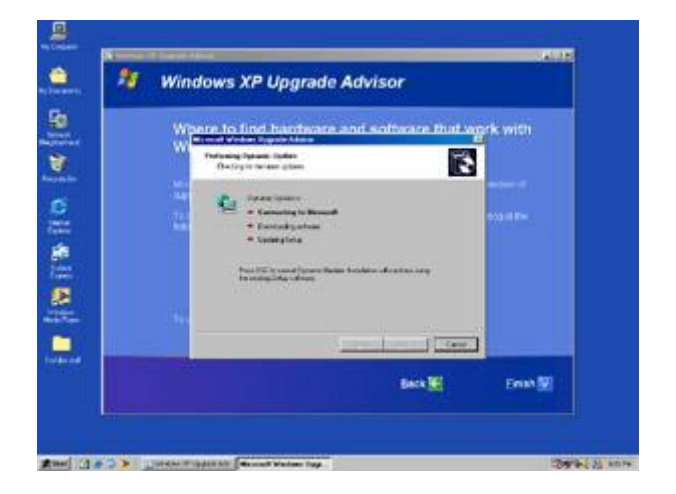

في هذه النافذة سيبدأ تحميل التحديثات للبرامج و الأجهزة من الإنترنت.

الصورة التالية:

Preparing an Upgrade Report .6

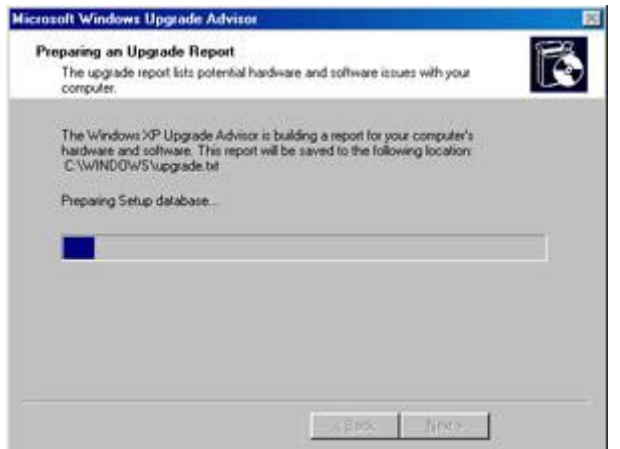

في هذه النافذة و بعد انتهاء التحميل سيتم إعداد تقرير حول التحديثات التي تم إجراؤها و قد يستغرق بضع دقائق.

الصورة التالية:

## Upgrade Report .7

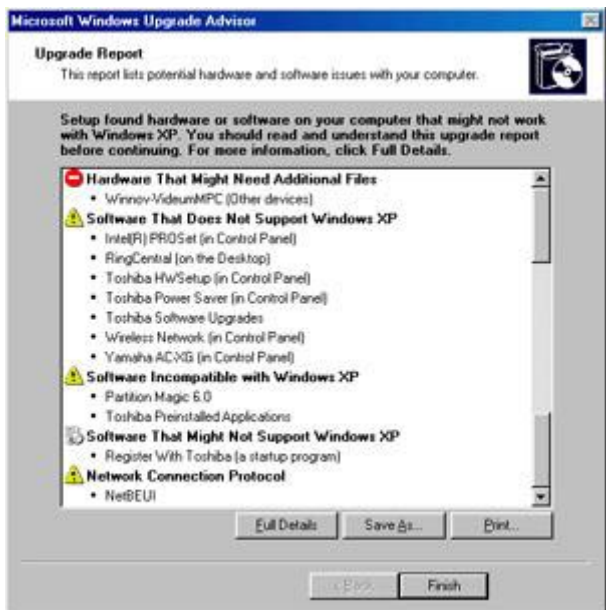

هذه النافذة تحتوي على تقرير بالتحديثات التي تم إجراؤها و التي لم يتمكن البرنامج من إيجاد تحديث لها و البرامج التي يجب إلغاء تثبيتها قبل تنصيب الويندوز XP.

الصورة التالية:

Save the Full Details report .8

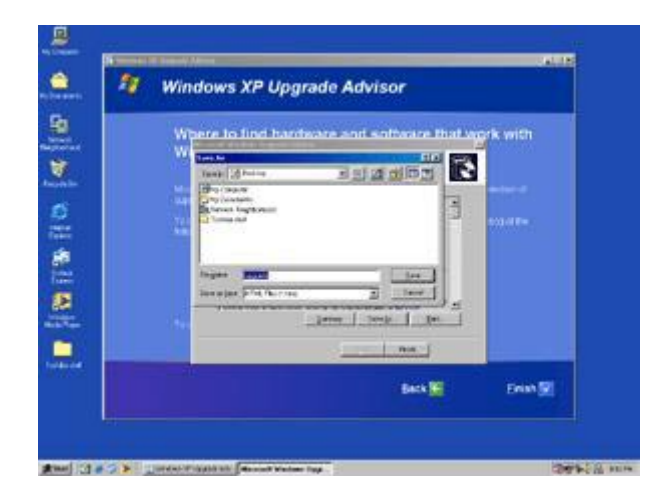

تقترح عليك هذه النافذة حفظ التقرير على القرص الصلب للرجوع اليه عند الحاجه.

الآن أنت جاهز لتنصيب ويندوز XP.

السؤال السابع و العشرون : عند شراء قرص صلب جديد هل يجب علي تقسيمه و تهيئته قبل تنصيب ويندوز XP؟

لا ، لست مضطرا لذلك و يكفيك الإقلاع من القرص المضغوط لويندوز XP و الذي سيقوم باقتراح تقسيم القرص الصلب و تهيئته لك قبل تنصيب الملفات. السؤال الثامن و العشرون: بعد تنصيبي لويندوز XP اشتريت قرصا صلبا جديدا هل أستطيع تقسيمه و تهيئته من ويندوز XP المنصب على القرص الصلب الأخر لدي؟

نعم تستطيع ذلك بالتوجه الى tools Administrative ثم Management Computer و هناك توجه الى Disk Management و تجده تحت القسم storage عندها سترى على الجهة الأخرى من نافذة البرنامج : الأقراص المتوفرة لديك. الآن اضغط بالزر الأيمن للفأرة على القرص الذي تود تهيئته أو تقسيمه و اختر من القائمة المنبثقة format أو أي أمر آخر تود القيام به حسب الحاجة.

السؤال التاسع و العشرون: هل من طريقة للتأآد من أن ويندوز XP يستخدم الوصول المباشر للذاكرة DMA في تعامله مع الأقراص الصلبة لتحقيق أداء أفضل؟

DEVICE <SYSTEM<PANEL CONTROL الى اذهب IDE ATA/ATAPI Controllers <MANAGER

و اضغط بالزر الأيمن للفأرة على آل من primary و secondary و اختر PROPRETIES و هناك اذهب الى ADVANCED و .Use DMA If Available اختيار من تأآد

السؤال الثلاثون: ما هي طريقة تسجيل الأقراص المضغوطة في ويندوز XP؟

الطريقة الأولى:

-1 ضع قرصا فارغا في محرك الأقراص المضغوطة.

-2 افتح Computer My ثم اذهب الى الملفات التي تود نسخها و قم بتحديدها و من القائمة على الجهة المقابلة من نافذة My Computer Copy the البند اختر File and Folder Tasks العنوان تحت selected items و عندها يفتح مربع حوار النسخ و منه اضغط على محرك الأقراص المضغوطة ثم اضغط على COPY.

-3 الآن في نافذة Computer My انقر مرتين على محرك الأقراص المضغوطة و عندها سترى الملفات المطلوبة تحت العنوان Files CD Writing العنوان من و Ready to be Written to the CD .Write these files to CD البند اختر Tasks

الطريقة الثانية:

حدد الملفات أو المجلدات التي تود نسخها و اضغط بالزر الأيمن للفأرة و من القائمة المنبثقة اذهب الى TO SEND و اختر محرك الأقراص المضغوطة ليتم النسخ مباشرة.

السؤال الواحد و الثلاثون: ما هي الطريقة التي أجبر فيها الويندوز XP على قبول درايفرات ويندوز 2000 للأجهزة التي ليس لها درايفرات خاصة بويندوز XP؟

لعمل ذلك اذهب الى run<start و اكتب regedit و هناك اذهب الى HKEY\_LOCAL\_MACHINE/SOFTWARE/Microsof CurrentVersion/NT Windows/t/ و من الجانب الأخر للنافذة انقر مرتين على المفتاح ProductName و غير قيمته من Microsoft Windows الى Microsoft Windows XP .2000

بعد الإنتهاء قم بتنصيب درايفرات ويندوز 2000 للجهاز المطلوب و سيقبله الويندوز و بعد الإنتهاء من تثبيت الدرايفرات ارجع مرة اخرى الى regedit و أعد آل شيء الى ما آان عليه.

هذه الطريقة قد تنفع مع بعضكم و لكنها ليس بالضرورة ستنجح مع الجميع. السؤال الثاني و الثلاثون: ما هي طريقة تأمين الويندوز XP بكلمة سر عند ترك الجهاز لفتر ة ز منية كيّ لا يلهو به أحد؟

بكل بساطة أثناء عملك على الويندوز و رغبتك في ترك الجهاز لفترة ما اضغط على مفتاح ويندوز L+KEY WIN لتحصل على نافذة تطالب بإدخال كلمة سر الدخول للويندوز و بالتالي لن يتمكن أحد من استخدام الجهاز ما لم يكن يعرف آلمة السر.

السؤال الثالث و الثلاثون: هل هناك طريقة لتسريع إقلاع ويندوز XP؟

نعم ، و ذلك بتحميل هذا الملف من ميكروسوفت و فك الضغط عنه و تشغيله:

http://download.microsoft.com/download/whistler/B TV/1.0/WXP/EN-US/bootVis-tool.exe

عند تشغيل البرنامج اختر من القائمة : TRACE <OPTIMIZE SYSTEM حيث سيقوم البرنامج بإعادة تشغيل الجهاز و سيقوم ببعض المهام و عند إنتهائه من عمله بعد إعادة التشغيل ستزيد سرعة إقلاع ويندوز XP في المرات القادمة لتشغيله.

السؤال الرابع و الثلاثون: هل من طريقة في ويندوز XP للوقاية من نسبان كلمة المرور للدخول الى الويندوز ؟

نعم و ذلك بالذهاب الى Panel Control ثم Accounts User ثم اضغط على اسم حسابك الشخصي و أسفل Tasks Related اضغط على password forgotten a Prevent لإنشاء قرص مرن password reset disk للولوج الى الويندوز دون أن تتذكر كلمة السر ، اتبع الإرشادات و بعد إعداد القرص المرن احفظه في مكان

آمن لأن أي شخص يمتلك هذا القرص يستطيع الولوج الى حسابك.

و لكن ليس لدي طريقة إذا كنت ستنسى أين احتفظت بهذا القرص© .

السؤال الخامس و الثلاثون:هل من طريقة للتحكم في خصائص ويندوز XP بصورة أآبر و لكن دون الولوج الى سجل النظام؟

نعم ، ممكن و ذلك بفضل المزايا الرائعة في ويندوز XP و التي تعطيك الحرية بالتحكم بكل صغيرة و كبيرة في خصائصه و ذلك باستخدام Editor Policy Group و للوصول إليه اذهب الى .OK اضغط ثم gpedit.msc اآتب و Run<Start

هناك ستجد الإمكانية للتحكم بكثير من خصائص ويندوز XP المخفية و ستفيد المستخدمين المتقدمين بشكل كبير في تطويع ويندوز لملائمة احتياجاتهم.

السؤال السادس و الثلاثون: عند فتحي لمجلدات تحتوي على عدد كبير من الملفات عند استخدام نظام الملفات NTFS فإن فتح المجلد يستغرق فترة طويلة ، ما الحل؟

اذهب الى START<RUN و اآتب REGEDIT ثم اضغط OK و هناك اذهب الى MACHINE\_LOCAL\_HKEY - < <- Control <- CurrentControlSet <- SYSTEM FileSystem و هناك أنشإ مفتاحا جديدا من النوع DWORD و أعطه الإسم NtfsDisableLastAccessUpdate و القيمة .1

السؤال السابع و الثلاثون: ما هو القرص الديناميكي Dynamic Disk ؟

هو القرص الذي من الممكن إنشاء أقسام ديناميكية عليه ، و لا يمكن التعرف عليه إلا من خلال الويندوز 2000 و ويندوز XP ، و لإنشائه اذهب الى أدوات إدارية Tools Administrative ثم إدارة الكمبيوترComputer Management ثم الى قسم إدارة الأقراص

Disk Management ، الأقسام الديناميكية التي من الممكن إنشاءها على القرص الديناميكي هي :

-1 simple وهي لا تختلف عن الأقسام العادية.

-2 spanned وهي تتكون من عدة أقراص ديناميكية و التي تبدو آقرص واحد و البيانات تكتب و تقرأ بشكل متسلسل.

3- stripped و هي عدة أقراص ديناميكية و تبدو كقرص واحد و البيانات تقرأ و تكتب على الأقراص بشكل متوازي (في نفس الوقت) ، هذا النو ع يحبذ إذا كان لديك قرصان صلبان حقيقيان ، و باستخدام هذا النوع ستتضاعف سرعة قراءة و كتابة الببانات.

-4 mirrored هذه الأقسام تتكون من قرصين حقيقيين ، البيانات التي تكتب على أحد الأقراص تنسخ على القرص الآخر مما يزيد أمن البيانات من الضياع أو العطب.

-5 5RAID يتكون من ثلاث أقراص أو أآثر ، البيانات تكتب على قرصين و في القرص الثالث يكتب ECC آود تصحيح الأخطاء و الذي بواسطته و بوجود معلومات من أي من القرصين يمكن استصلاح المعلومات في القرص الثاني في حال عطبها ، هذا النوع يحافظ على أمن البيانات و يوفر في مساحة القرص و لكنه أبطأ من النوع السابق.

الأقسام السابقة متوافقة مع نظام الملفات 32FAT و NTFS ، التحويل من قرص عادي الى ديناميكي ممكن بدون فقد للبيانات أما التحويل العكسي قد يضيع البيانات التي على القرص، للقيام بعملية التحويل انقر بزر الماوس الأيمن فوق القرص الأساسي المطلوب تحويله، وانقر فوق Disk Dynamic to Convert، ثم اتبع الإرشادات التي تظهر على الشاشة.

إن لم يظهر عنصر القائمة هذا، فانقر بزر الماوس الأيمن فوق وحدة تخزين بدلاً من قرص، ربما كان قد تم تحويل القرص إلى قرص

حيو ي مسبقاً، أو أن الكمبيوتر هو كمبيوتر محمول. (إن الأقراص الديناميكية غير معتدة في أجهزة الكمبيوتر المحمولة، والأقراص القابلة للإزالة، والأقراص التي يمكن فصلها والتي تستخدم واجهات ًأيضا تسمى (IEEE 1394 أو) Universal Serial Bus (USB FireWire(، أو على الأقراص المتصلة مع نواقل SCSI المشتركة.) بالإضافة إلى ذلك، لا يمكن تحويل أقراص كتلة متصلة بنواقل SCSI أو بقناة ألياف مشترآة، إلى ديناميكية.)

السؤال الثامن و الثلاثون: ما هو boot defrag و كيف أتأكد أنه يعمل على جهازي؟

defrag boot هو من المزايا الجديدة التي أضيفت الى ويندوز XP و مهمته تتلخص في القيام بإلغاء إعادة تجزئة defrag الملفات المهمة لعمل الويندوز مع كل إقلاع مما يزيد من سرعة عمل الويندوز ، و للتأكد من عمله اذهب الى سجل النظام RUN<START و اكتب regedit و هناك اذهب الى HKEY\_LOCAL\_MACHINE\SOFTWARE\Microsof t\Dfrg\BootOpt imizeFunction و ابحث عن المفتاح Enable فإن آانت قيمة المفتاح Y فهذا يعني أن هذه الميزة تعمل ، أما إن كانت قيمة المفتاح N فهذا يعني أن هذه الميزة لا تعمل.

> السؤال التاسع و الثلاثون: هل هناك طريقة لتوجيه رسالة ما للمستخدمين عند محاولتهم للولوج الى الويندوز XP؟

Control Panel - Administrative Tools - الى اذهب ، نعم في (Security Options او هناك اختر Security Options) (في الويندوز المعرب اذهب الى لوحة التحكم - أدوات إدارية - نهج الأمان المحلي و هناك اختر خيارات الأمان)

Interactive logon: Message text for users البند عن ابحث attempting to log on حيث تستطيع هنا كتابة الرسالة التي تود توجيهها. و تحت هذا البند تجد Interactive logon: Message title for users attempting to log on حيث تستطيع كتابة عنوان النافذة التي ستظهر فيها الرسالة.

السؤال الأربعون:هل يدعم ويندوز XP استخدام أكثر من جهاز عرض متصل بالكمبيوتر؟

نعم يمكّن XP Windows من زيادة إنتاجية العمل عن طريق توسيع حجم سطح المكتب. وبوصل حتى عشرة أجهزة عرض منفردة، يمكنك إنشاء سطح مكتب كبير بشكل كافٍ لاحتواء العديد من البرامج أو الإطارات.

يمكنك العمل على أآثر من مهمة واحدة بسهولة وذلك بتحريك العناصر من جهاز عرض إلى آخر أو بتمديدها عبر العديد من أجهزة العرض. ويمكنك تحرير الصور أو النصوص على أحد أجهزة العرض أثناء مشاهدة عرض على ويب على جهاز آخر. أو يمكنك فتح عدة صفحات لمستند واحد طويل وسحبها عبر أجهزة عرض متعددة لعرض تخطيط النص والرسومات بسهولة. يمكنك أيضاً تمديد جدول بيانات Excel Microsoft عبر جهازي عرض بحيث تستطيع مشاهدة العديد من الأعمدة دون التمرير.

يعمل أحد أجهزة العرض على أنه جهاز العرض الأساسي، وهو الذي سيحتوي على مربع حوار تسجيل الدخول عند بدء تشغيل الكمبيوتر. بالإضافة إلى ذلك ، ستعرض أغلب البرامج إطارات على جهاز العرض الرئيسي عند بدء تشغيلها. يمكن تحديد دقة شاشة وإعدادات نوعية لون مختلفة لكل جهاز عرض. ويمكن أن يتم وصل عدة أجهزة عرض إلى محولات منفردة للرسومات أو إلى محول واحد يعتمد عدة مخارج على كمبيوتر محمول جهاز العرض الرئيسي هو شاشة العرض LCD. على كمبيوتر مكتبي جهاز العرض الرئيسي هو جهاز العرض المتصل بمنفذ مخرج الفيديو الأول.

لعرض نفس سطح المكتب على أجهزة عرض متعددة قم بما يلي:

-1افتح العرض في لوحة التحكم.

-2 في التبويب إعدادات انقر فوق رمز جهاز العرض الذي يمثل جهاز العرض الذي تريد استخدامه بالإضافة إلى جهاز العرض الرئيسي.

-3حدد خانة الاختيار توسيع سطح مكتب Windows داخل جهاز العرض هذا.

يسمح لك تحديد خانة الاختيار توسيع سطح مكتب Windows داخل جهاز العرض هذا بسحب العناصر عبر الشاشة على أجهزة العرض البديلة أو يمكنك تغيير حجم إطار لتمديده عبر أكثر من جهاز عرض واحد.

السؤال الواحد و الأربعون: ما هو نظام الملفات الذي ينصح باستخدامه 32FAT أم NTFS؟

NTFS هو نظام الملفات الذي يُنصح به وذلك للأسباب التالية:

-1 NTFS أآثر فعالية من FAT أو 32FAT، ويتضمن الميزات المطلوبة لاستضافة Directory Active بالإضافة إلى ميزات الأمان الهامة الأخرى. يمكنك استخدام الميزات مثل Active Directory والأمان المستند إلى المجال فقط عن طريق اختيار NTFS آنظام للملفات لديك.

-2 آي تتم المحافظة على التحكم بالوصول إلى الملفات والمجلدات ودعم حسابات محدودة، عليك استخدام NTFS. إذا استخدمت FAT32، سيكون لكافة المستخدمين حق الوصول إلى كافة الملفات على محرك الأقراص الثابتة لديك، بغض النظر عن نوع الحساب الخاص بهم (مسؤول، أو محدود، أو قياسي.)

-3 NTFS هو نظام الملفات الذي يعمل بالشكل الأفضل مع الأقراص

الكبيرة. (إن ثاني أفضل نظام للملفات للأقراص الكبيرة هو (.FAT32

-4 الثبات : فنظام الملفات NTFS يحتوي على نسختين مشابهتين لنظام الملفات FAT و تسمى آل نسخة منها( File Master(MFT Table و هو يشبه قاعدة البيانات ، فإذا تشوهت النسخة الأصلية من MFT نتيجة لظهور sector bad فإن النظام عند التشغيل التالي للجهاز يستخدم النسخة الأخرى من MFT و ينشئ تلقائيا نسخة جديدة مع الأخذ بعين الإعتبار وجود الباد سيكتر ، لهذا فإن هذا النظام يضمن حفظ البيانات من الضياع أو الخراب.

-5 ضغط البيانات فهذا النظام يسمح لك بضغظ الملفات أو المجلدات و تصغير حجمها بشكل ملحوظ دون الحاجة الى ضغط القرص كاملا آما في DriveSpace.

-6 و من المميزات الممتازة دعمه لل Unicode ISO و الذي يسمح باستخدام 16 بت لترميز كل حرف أو رمز و ليس كما في ASCII و الذي يستخدم 8 أو 7 بت فقط ، و هذا يعني باختصار أنك تستطيع تسمية ملفاتك بأي لغة كانت حتى الصينية دون الحاجة الى تغيير صفحة الترميز Code Page آما في الدوس و x9W.

7- الملفات المتفرقة. هذه الملفات هي ملفات كبير ة جداً من حيث الحجم ويتم إنشاؤها من قبل التطبيقات بشكل تكون فيها مساحة القرص المطلوبة محدودة. أي أن NTFS يخصص مساحة القرص فقط لأجزاء الملف التي تتم الكتابة إليها.

-8 تسجيل الاسترداد لبيانات تعريف NTFS، والذي يساعدك في استعادة المعلومات بسرعة عند حدوث فشل في الطاقة أو عند حدوث مشكلة أخرى في النظام. يسمح هذا بالوصول إلى وحدة التخزين فوراً بعد إعادة تشغيل الكمبيوتر دون انتظار exe.chkdsk حتى يعمل.

-9 الحصص النسبية للقرص، والتي يمكن استخدامها لمراقبة مقدار مساحة القرص المستخدمة من قبل المستخدمين الفرديين والتحكم بها.

هناك حالة واحدة ربما ترغب فيها باختيار FAT أو 32FAT آنظام للملفات لديك. إذا كان من الضروري في بعض الأحيان تشغيل الكمبيوتر مع إصدار سابق من Windows وفي أحيان أخرى تشغيل XP Windows، فأنت بحاجة لقسم FAT أو 32FAT آقسم أساسي (أو قسم بدء تشغيل) على القرص الثابت. لا يمكن لمعظم الإصدارات السابقة من Windows الوصول إلى القسم في حال استخدامه للإصدار الأحدث من NTFS. هناك استثناءان هما Windows 2000 و 4.0 NT Windows مع 4 Pack Service أو الأحدث. يستطيع 4.0 NT Windows مع 4 Pack Service أو الأحدث الوصول إلى الأقسام ذات الإصدار الأحدث من NTFS، لكن مع بعض القيود: لا يمكنه الوصول إلى الملفات المخزنة باستخدام ميزات NTFS التي لم تكن موجودة عند إصدار 4.0 NT Windows، بالإضافة الى أن نظام الملفات NTFS يعمل بشكل أبطئ من نظام 32FAT و ذلك لأن النظام الأول يحمل الكثير من البرامج في الذاآرة مما يسبب بطئا في العمل ، لهذا يعتبر نظام 32FAT الأسرع و يحتاج الى ذاكر ة أقل

بالنسبة لأي حالة مختلفة عن حالة أنظمة التشغيل المتعددة، فإن نظام الملفات المنصوح به هو NTFS.

للتحويل من نظام الملفات 32FAT الى NTFS قم بما يلي:

انقر فوق ابدأ، وأشر إلى كافة البرامج، وأشر إلى البرامج الملحقة، ومن ثم انقر فوق موجه الأوامر ، في إطار موجه الأوامر ، اكتب :

convert drive\_letter: /fs:ntfs

على سبيل المثال، تؤدي كتابة convert D: /fs:ntfs إلى تهيئة محرك الأقراص :D بالتنسيق ntfs.

التحويل العكسي من NTFS الى 32FAT غير ممكن و سيسبب

#### ضياع للبيانات الا في حالة استخدام برنامج مثل PARTITION .MAGIC 7

السؤال الثاني و الأربعون: كيف أضيف البرامج التي أستخدمها كثيرا الى قائمة إبدأ؟

سنعطي مثال لإضافة الحاسبة الى قائمة إبدأ:

1- انقر فوق ابدأ، ثم انقر فوق كافة البرامج.

-2 انقر فوق البرامج الملحقة وأشر إلى الحاسبة.

-3انقر بزر الماوس الأيمن فوق الحاسبة ثم انقر فوق إضافة إلى القائمة ابدأ.

-4انقر في أي مكان من سطح المكتب للخروج من القائمة ابدأ.

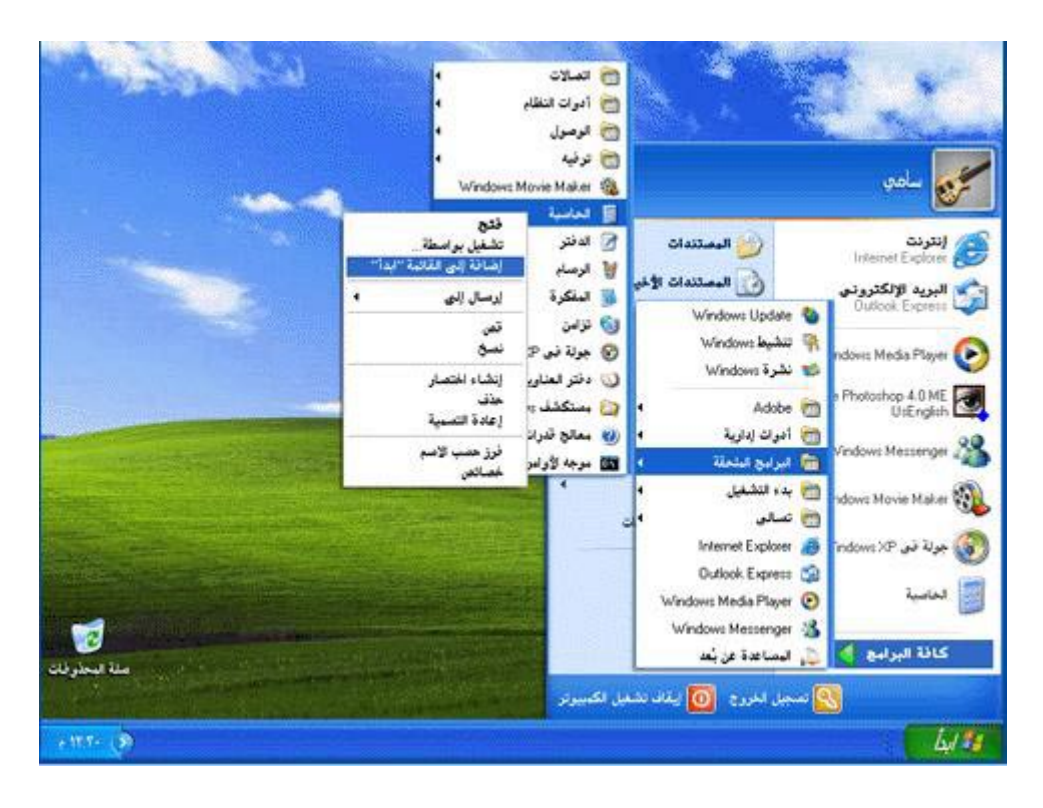

## السؤال الثالث و الأربعون: ما هو معالج تنظيف سطح المكتب؟

رموز الاختصارات مفيدة جدا،ً لكنها سرعان ما تتجمع على سطح المكتب. معالج "تنظيف سطح المكتب" يحل المشكلة! يزيل المعالج من سطح المكتب الرموز التي لم تنقر فوقها خلال الأيام الستين الماضية وينقلها إلى مجلد يدعى "اختصارات سطح المكتب غير المستخدمة". ويمكنك فتح المجلد لاستعادة أي من الرموز (النقر فوقها يعيدها إلى سطح المكتب من جديد)، أو يمكنك ببساطة إرسالها إلى سلة المحذوفات.

لتفعيل معالج تنظيف سطح المكتب :

-1 انقر فوق ابدأ، ثم انقر فوق لوحة التحكم.

-2 انقر فوق المظهر والسمات.
-3 ضمن اختر مهمة، انقر فوق تغيير دقة الشاشة. -4 في التبويب سطح المكتب، انقر فوق تخصيص سطح المكتب. 5- حدد خانة الاختيار تشغيل "معالج تنظيف سطح المكتب كل 60 يوم، ثم انقر فوق موافق.

إذا أردت تنظيف سطح المكتب من الملفات غير المستخدمة بين تواريخ عمل المعالج، فاتبع ببساطة الخطوات من 1 إلى 4 الموصوفة أعلاه، ثم انقر فوق الزر المسمى تنظيف سطح المكتب الآن.

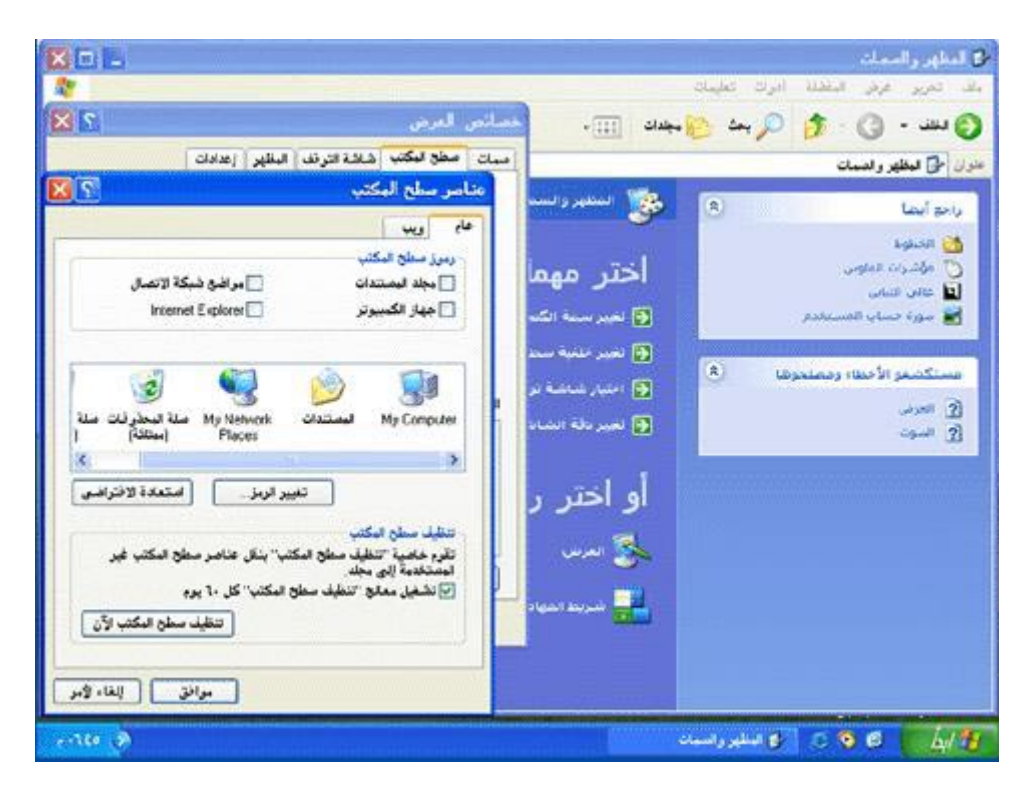

السؤال الرابع و الأربعون:ما هي أنواع حسابات المستخدمين؟

هناك ثلاثة أنواع من حسابات المستخدمين:

-1 حساب مسؤول الكمبيوتر - يعطي المالك قدرة غير محدودة لتعديل الكمبيوتر بأي طريقة، والأهم من ذلك عرض وتغيير محتويات كافة الحسابات الأخر ي. وبشكل عام، يملك و احد من مستخدمي كمبيوتر مشترك حساب مسؤول الكمبيوتر - الريّس! ويستطيع من يملك حساب مسؤول الكمبيوتر، من بين مهام أخرى:

إنشاء وحذف حسابات المستخدمين على الكمبيوتر.

تغيير اسم، وصورة، وآلمة مرور، ونوع أيّ من حسابات المستخدمين.

تثبيت البرامج والأجهزة وإلغاء تثبيتها.

تغيير كافة إعدادات النظام.

ولكن ، لا يستطيع مالك حساب مسؤول الكمبيوتر تغيير حسابه إلى نوع آخر من أنواع الحسابات إلاّ إذا بقي حساب مسؤول كمبيوتر واحد على الأقل. إن ذلك يضمن أن ييقى دوماً من هو قادر على التحكم الكامل بتشغيل الكمبيوتر.

-2 الحساب القياسي - يتوفر هذا الحساب لمستخدمي XP Windows Professional الذين يستخدمون أجهزة الكمبيوتر في بيئة المجال. وبواسطة الحساب القياسي، يستطيع المستخدم:

تثبيت البرامج والأجهزة وإلغاء تثبيتها، شرط ألاّ يؤدي ذلك إلى تعديل إعدادات في الكمبيوتر تم تقييدها من قبل مالك حساب مسؤول الكمبيوتر.

إنشاء كلمة مرور الحساب، وتغيير ها، وإز التها.

تغيير صورة الحساب.

-3 الحساب المحدود - يُعتبر تعيين حسابات المستخدمين المحدودة طريقة فعّالة لمنع المستخدمين قليلي الخبرة أو غير المخوّلين من تغيير إعدادات الكمبيوتر وحذف الملفات الهامة. ويستطيع مالكو الحسابات المحدودة فقط:

إنشاء، أو تغيير، أو حذف آلمات المرور الخاصة بهم.

تغيير صور الحسابات الخاصة بهم.

بالإضافة الى ذلك هناك حساب Guest) الضيف):

تسمح ميزة الوصول إلى Guest في XP Windows لشخص ليس من المستخدمين النظاميين للكمبيوتر المشترك بتشغيله كما لو أنه يملك حساباً محدودا.ً الوصول إلى Guest غير محمي بكلمة مرور. ويسهّل استخدام الحساب Guest للزوّار تسجيل الدخول بسرعة لمراجعة البريد الإلكتروني، واستعراض إنترنت، وكتابة المستندات وطباعتها، وتنفيذ نشاطات مشابهة.

عملية إعداد حسابات المستخدمين سهلة، ولكن يجب أن تتذآر إعداد حساب مسؤول الكمبيوتر الخاص بك أولا.ً فإذا لم تفعل، لن يكون بإمكانك إعداد الحسابات الأخرى. تظهر أسماء حسابات المستخدمين التي تقوم بإعدادها مرتّبةً على شاشة الترحيب وبشكل إفرادي في قائمة ابدأ الخاصبة بمالك كل حساب

لإعداد حسابات المستخدمين قم بما يلي:

-1 انقر فوق ابدأ ، ثم انقر فوق لوحة التحكم. -2 انقر فوق حسابات المستخدمين. -3 ضمن اختر مهمة، انقر فوق إنشاء حساب جديد. -4 على صفحة اسم الحساب الجديد، اآتب اسماً للحساب الجديد، ثم انقر فوق التالي. -5 على صفحة اختر نوع حساب، انقر فوق نوع الحساب الذي تريد تعيينه، ثم انقر فوق إنشاء حساب. إذا كنت لا ترغب في وجود حساب Guest فبإمكانك تعطيله كما يلي:

-1 انقر فوق ابدأ، ثم انقر فوق لوحة التحكم. -2 انقر فوق حسابات المستخدمين. -3 ضمن أو اختر حساباً لتغييره، انقر فوق Guest. -4 على صفحة ما الذي تريد تغييره في حساب Guest، انقر فوق إيقاف تشغيل حساب Guest.

السؤال الخامس و الأربعون: ما هي طريقة تغيير صورة الحساب في شاشة الترحيب التي تظهر عند بدء تشغيل ويندوز XP؟

لإضفاء لمسة شخصية، يمكن لـ XP Windows عرض صورة شخصية أو أية صورة بجانب أسماء مالكي الحسابات على شاشة الترحيب. وفي حين يستطيع مسؤول الكمبيوتر تعيين الصور لكافة المستخدمين، يمكن لأي مالك حساب اختيار صورته الخاصة. وإليكم الطريقة:

-1 انقر فوق ابدأ، ثم فوق لوحة التحكم.

-2 انقر فوق حسابات المستخدمين.

-3 ضمن اختر مهمة، انقر فوق تغيير حساب.

-4 على صفحة اختر حساباً لتغييره، انقر فوق حساب المستخدم.

-5 على صفحة ما الذي تريد تغييره في حساب المستخدم، انقر فوق تغيير الصورة.

-6 على صفحة اختر صورة جديدة لحساب المستخدم، انقر فوق واحدة من الصور المعروضة، أو فوق الاستعراض لعرض المزيد من الصور. -7 في مجلد الصور، أو أي مجلد آخر في قائمة بحث في، انقر فوق الصورة التي تريد استخدامها للحساب، ثم انقر فوق فتح.

-8 يتم عندها عرض الصورة، وتحديدها على صفحة اختر صورة جديدة لحساب المستخدم.

-9 انقر فوق تغيير الصورة.

السؤال السادس و الأربعون: ما هي طريقة تحسين ظهور خطوط الشاشة عند استخدام أجهزة العرض المسطحة LCD أو أجهزة الكمبيوتر المحمولة؟

يوفر ويندوز XP خاصية جديدة تسمى ClearType تؤدي الى تحسين آبير في في ظهور الخطوط على شاشات LCD و آأنك تقرأ من كتاب و هذه مقارنة بين مظهر الخطوط قبل و بعد استخدام خاصية : ClearType

The popularity of laptops shows that people are eager to use mobile technology. Windows XP Professional is designed to make mobile computing easier. New features for mobile computing will help you accomplish as much on the road or at home as you do in the office, so you can be productive no matter where you are.

**Black and White** 

The popularity of laptops shows t are eager to use mobile technolod XP Professional is designed to ma computing easier. New features f computing will help you accompli. the road or at home as you do in you can be productive no matter

لاستخدام ClearType من أجل خطوط الشاشة قم بما يلي:

-1 افتح العرض في لوحة التحكم.

-2 في التبويب المظهر، انقر فوق مؤثرات.

-3 في مربع الحوار مؤثرات، حدد خانة الاختيار استخدام الأسلوب التالي لتجانس حواف خطوط الشاشة.

-4انقر فوق ClearType في القائمة.

آما بإمكانك أن تتحكم بدرجة استخدام ClearType لتلائم أنسب رؤية لك من خلال هذه الصفحة التي أعدتها ميكروسوفت:

http://www.microsoft.com/typography/cleartype/clea rtypeactivate.htm

السؤال السابع و الأربعون:هل أستطيع أن أجعل جهازي مزود FTP SERVER من خلال ويندوز XP و بدون تثبيت أي برامج إضافية؟

نعم هذا ممكن و للقيام بذلك اذهب الى لوحة التحكم ثم إضافة أو إزالة البرامج ثم إضافة /إزالة مكونات Windows ثم انقر مرتين على البند (IIS (Services Information Internet ثم ضع إشارة على اضغط ثم File Transfer Protocol (FTP) Se[rvice](http://www.microsoft.com/typography/cleartype/cleartypeactivate.htm) المربع موافق و سيتم تنصيب [المكونات](http://www.microsoft.com/typography/cleartype/cleartypeactivate.htm) الإضافية.

 بعد الإنتهاء من تثبيت المكونات الإضافية اذهب الى أدوات إدارية ثم خدمات معلومات إنترنت و هناك اذهب الى مواقع FTP و داخل هذا المجلد على الجهة الأخرى من النافذة اضغط بالزر الأيمن للفأرة فوق العنصر الظاهر في النافذة و اختر خصائص و هناك :

أولا : التبويب موقع FTP و فيه أدخل البيانات التالية:

تحت التعريف تجد: الوصف: أدخل فيه تسمية أو وصف لمزودك بكلمات مختصرة مثل "موقع أحمد للبرامج".

عنوان IP:و أدخل فيه عنوان IP لجهازك و للتعرف عليه يلزمك أثناء الإتصال بالإنترنت أن تنقر مرتين على أيقونة الإتصال بالإنترنت التي تظهر في الزاوية من شريط المهام ثم اذهب الى خصائص ثم عنوان IP الوآيل و هذا هو عنوان IP لجهازك.

منفذ TCP: لا تغير فيه شيئا.

تحت الاتصالات:

أمام محدد بــ: حدد عدد الأشخاص المسموح لهم بالولوج و التحميل من موقعك.

مهلة الإتصال: لا تغير فيه شيئا.

ضع إشارة أمام تمكين تسجيل الدخول إذا أردت الحصول على معلومات تفصيلية عمن دخل الى موقعك و ماذا فعل بالضبط.

عند الضغط على " جلسات العمل الحالية تستطيع التعرف على عناوين IP للأشخاص المتصلين أو الداخلين الى مزود FTP في جهازك.

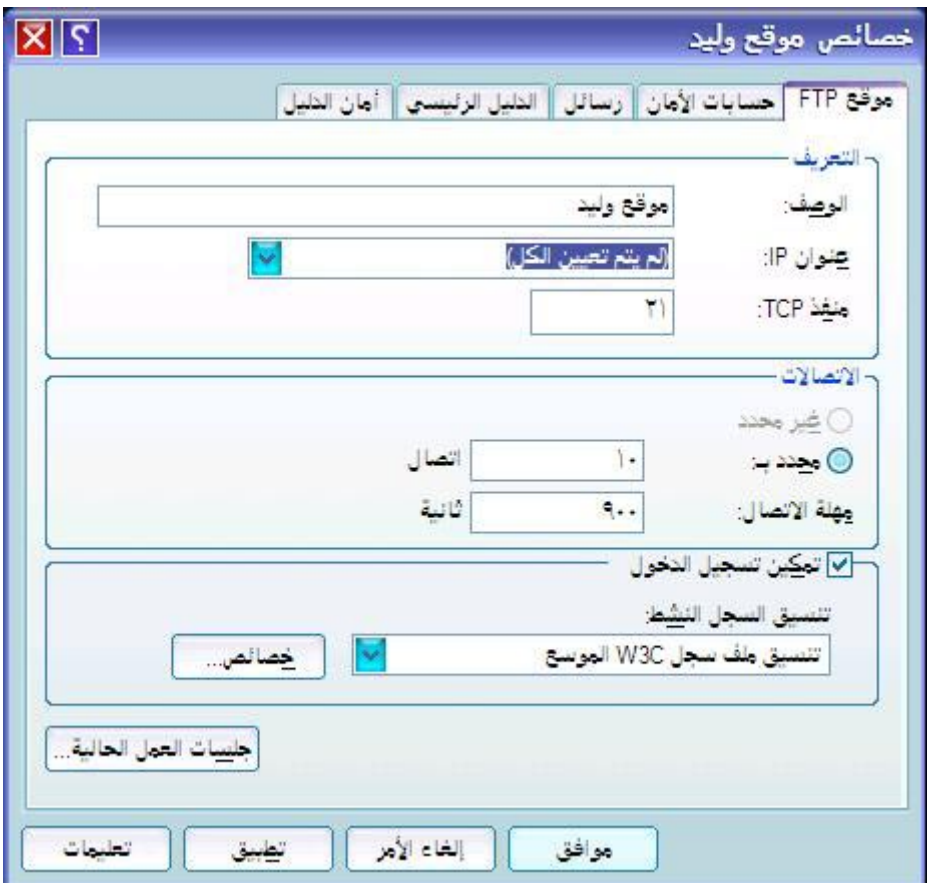

ثانيا: تبويب حسابات الأمان و يفضل عدم تغيير إعداداتها.

ثالثا : تبويب رسائل:تكتب فيه أي رسائل أو تنبيهات للزوار.

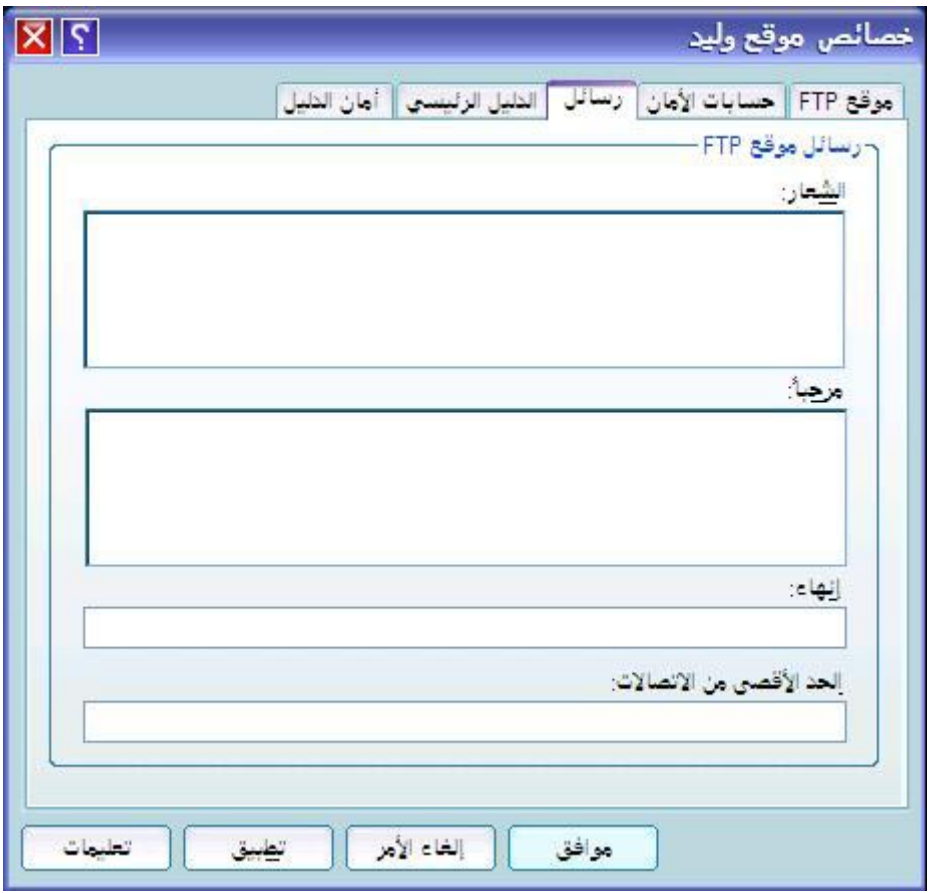

رابعا : تبويب الدليل الرئيسي: تحت دليل موقع FTP : أمام المسار المحلي ضع مسار المجلد الذي يحتوي على البرامج التي تريد توفيرها للزوار مثلا : FTP\:c تستطيع تحديد المزايا المتاحة للزوار : 1- القراءة 2- الكتابة.

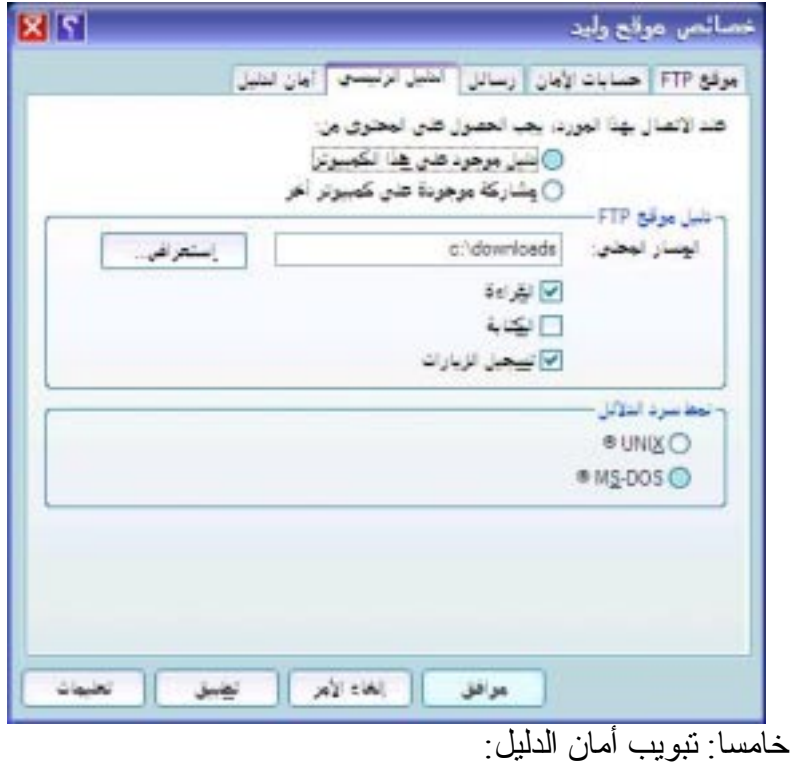

تستطيع إضافة عناوين IP للأشخاص الذين تريد منعهم من الدخول الى مزود FTP في جهازك.

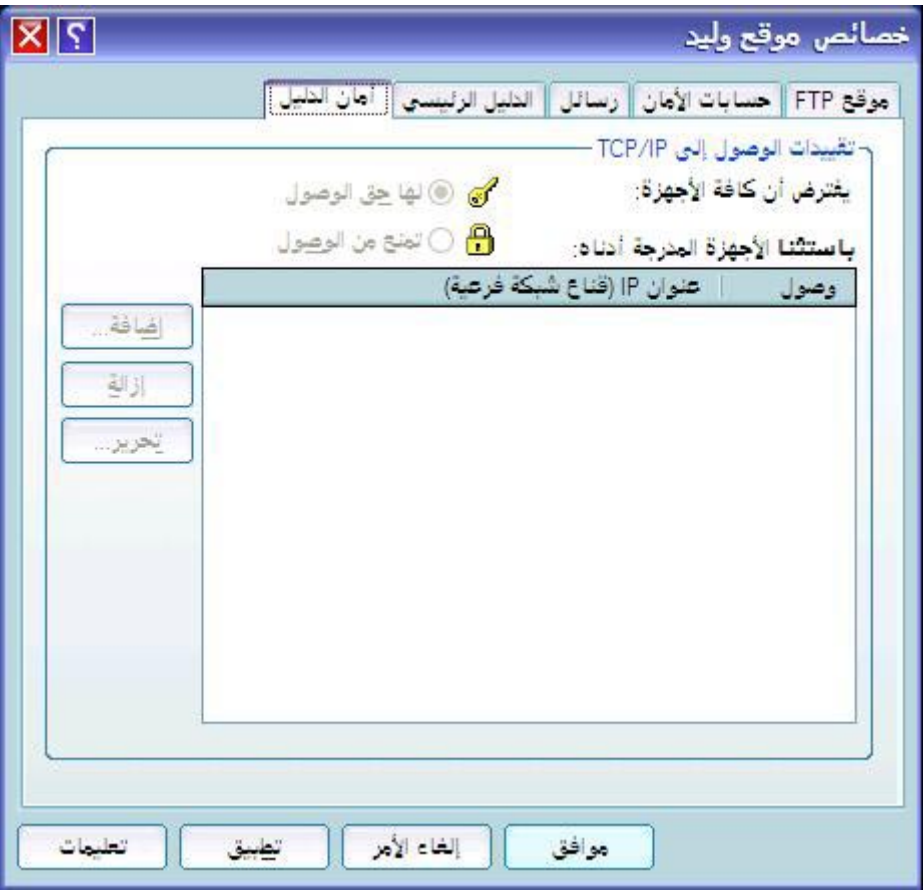

بعد الإنتهاء سيكون لديك موقع FTP شبيه بهذا ديث تمثل الأرقام عنوان IP الخاص بك.  $\rm ftp://212.66.77.111$ 

السؤال الثامن و الأربعون: ما هي طريقة إعداد شبكة الإتصال المنزلية في ويندوز XP؟

إن ربط أجهزة الكمبيوتر لتشكيل شبكة اتصال يزيد آثيراً من إمكانياتها ويمكن أن يوفّر نقودك! فإذا كان بيتك يحتوي على جهازي كمبيوتر أو أكثر فعن طريق وصلها بشبكة اتصال، يمكنك:

أن تتشارك باتصال إنترنت وحيد. يملك MicrosoftÆ

XP WindowsÆ ميزة تدعى مشارآة اتصال إنترنت (ICS(. وباستخدام ICS، يشارك آمبيوتر واحد، يدعى مضيف ICS، اتصال إنترنت الخاص به مع باقي أجهزة الكمبيوتر على شبكة الاتصال. وعن طريق مشارآة اتصال إنترنت وحيد، يمكنك بشكل متزامن التنقل في ويب على جهازك بينما يقوم فرد آخر من العائلة بمراجعة البريد الإلكتروني على كمبيوتر آخر .

أن تتشارك بالطابعة، والماسح، والأجهزة الأخرى. قد يكون لديك طابعة متصلة بكمبيوتر في غرفة أخرى. باستخدام شبكة الاتصال المنزلية، يمكنك الطباعة على هذه الطابعة من الكمبيوتر الذي في غرفتك. لم تعد بحاجة إلى نسخ الملف على قرص مرن وأخذه إلى الكمبيوتر الذي يملك الطابعة.

أن تتشارك بالملفات والمجلدات. افرض أن ابنك طلب إليك النظر إلى تقرير مدرسي موجود على الكمبيوتر في غرفة نومه. عندما تكون أجهزة الكمبيوتر مرتبطة بشبكة اتصال يمكنك، على سبيل المثال، فتح الملف من جهازك، وإجراء التغييرات، ثم حفظ الملف على كمبيوتر ابنك.

أن تلعب ألعاب الكمبيوتر متعددة اللاعبين. عن طريق شبكات الاتصال ومشاركة اتصال إنترنت، يمكن لأفراد العائلة أن يلعبوا ألعاباً على أجهزة كمبيوتر منفصلة مع بعضهم أو على إنترنت. وبينما هم يلعبون، يمكنك أيضاً التنقل في ويب — على سبيل المثال، زيارة مواقع الرياضة والمال المفضلة لديك.

وهناك المزيد: يجعل XP Windows Microsoft استخدام شبكات الاتصال أسهل من أي وقت مضى. ولكن عليك أولاً ربط أجهزة الكمبيوتر ببعضها، عن طريق تثبيت الأجهزة المناسبة في آل منها وعن طريق وصلها بالأسلاك أو بوسائط التقنية اللاسلكية.

بعد توصيل جميع مكونات الشبكة في جميع الأجهزة يتبقى تشغيل معالج "إعداد شبكة الاتصال" في XP Windows. وسيكون عليك عمل ذلك على الكمبيوتر المضيف لـ ICS أولا،ً ثم على آلّ من أجهزة

الكمبيوتر العميلة.

يرشدك المعالج أثناء تنفيذ الخطوات التالية:

تكوين محولات شبكة الاتصال.

تكوين كافة أجهزة الكمبيوتر لكي تتشارك باتصال إنترنت وحيد.

تسمية كل كمبيو تر

المشارآة التلقائية لمجلد Files Shared مع أجهزة الكمبيوتر الموجودة على شبكة الاتصال.

المشار كة التلقائية للطابعات المتصلة بأجهز ة الكمبيو تر الموجودة على شبكة الاتصال.

تثبيت جدار حماية.

تثبيت مكونات جسور شبكة الاتصال .

Internet Connection Sharing Control مكونات تثبيت .Discovery and

لتشغيل معالج "إعداد شبكة الاتصال" على آمبيوتر XP Windows المضيف لـ ICS قم بما يلي:

انقر فوق ابدأ، ثم انقر فوق لوحة التحكم.

انقر فوق اتصالات شبكة الاتصال وإنترنت ، ثم انقر فوق إعداد شبكة اتصال منزلية أو شبكة مكتب صغير أو تغييرها.

اتبع الإرشادات التي تظهر على الشاشة. عيّن هذا الكمبيوتر (المضيف) على أنه الجهاز الذي يشارك اتصال إنترنت الخاص به. وبعد تشغيل المعالج على الكمبيوتر المضيف لـ ICS، قم بتشغيله على أجهزة الكمبيوتر العميلة عن طريق تنفيذ الخطوات التالية:

أدخل القرص المضغوط لـ XP Windows.

على القائمة التي تظهر، انقر فوق تنفيذ مهام إضافية.

على القائمة التالية التي تظهر، انقر فوق إعداد شبكة اتصال منزلية أو شبكة مكتب صغير.

إذا لم يكن لديك القرص المضغوط لـ XP Windows، فيمكنك نسخ معالج "إعداد شبكة الاتصال" على قرص مرن أثناء تشغيل المعالج على الكمبيوتر المضيف لـ ICS. بعدئذٍ استخدم القرص المرن لتشغيل المعالج على أجهزة الكمبيوتر العميلة. يتم إنشاء القرص عند تشغيل معالج " إعداد شبكة الاتصال".

لتشغيل معالج "إعداد شبكة الاتصال" من قرص مرن قم بما يلي:

أدخل قرص إعداد شبكة الاتصال في الكمبيوتر الذي تريد وصله إلى الشبكة.

انقر نقراً مزدوجاً فوق جهاز الكمبيوتر.

انقر نقراً مزدوجاً فوق قرص مرن 3.5 (:A(.

انقر نقراً مزدوجاً فوق exe.netsetup.

يقوم المعالج باختبار للتأكد من صحة عمل كل شيء على شبكة الاتصال. وعندما ينتهي، تكون جاهزاً للاستمتاع بشبكة الاتصال المنزلية!.

السؤال التاسع و الأربعون: ما هي طرق تسريع إيقاف تشغيل الجهاز في ويندوز XP؟

Local Security <Tools Administrative الى اذهب -1 الى اذهب ثم Local Policies, Security Options<Policy Shutdown: Clear virtual memory pagefile when المفتاح .DISABLE بتعطيله قم و system shuts down

-2 بالذهاب الى Start<Run ثم اآتب regedit و هناك اذهب الى ثم HKEY\_CURRENT\_USER\Control Panel\Desktop غير قيمة المفتاح WaitToKillAppTimeout من 20000 الى .3000

-3 بالذهاب الى Start<Run ثم اآتب regedit و هناك اذهب الى HKEY\_LOCAL\_MACHINE\System\CurrentControl Set\Control l و غير قيمة المفتاح من 20000 الى .3000

-4 اذهب الى أدوات إدارية ثم خدمات و قم بإيقاف هذه الخدمة في .Nvidia Driver Helper service وجودها حال

-5 إذا آان لديك هذا المودم modem HaM Ambient Intel فإن در ايفر اته تسبب بطئ كبير ٍ في إيقاف التشغيل حاول أن تجد در ايفر ات متوافقة مع ويندوز XP.

-6 تحديث البيوس وذلك بتحميل الملفات الضرورية للتحديث من موقع الشر كة المنتجة للببوس.

-7 قبل إيقاف التشغيل حاول أن تغلق جميع البرامج المفتوحة.

السؤال الخمسون: ما هي خيارات تشغيل ويندوز XP؟

في بداية تشغيل الكمبيوتر و عند ظهور شعار ويندوز فإن الضغط على 8F يعطي عدة خيارات للدخول الى ويندوز ففي حال عدم بدء تشغيل الكمبيوتر، من الممكن أن تبدأ تشغيل الكمبيوتر في الوضع الآمن. في الوضع الآمن، يستخدم Windows الإعدادات الافتراضية (جهاز عرض VGA، برنامج تشغيل الماوس في Microsoft، بدون أي اتصال بشبكة الاتصال، والحد الأدنى من برامج تشغيل الجهاز المطلوبة لبدء تشغيل Windows(.

في حال لم يعمل الكمبيوتر بعد أن قمت بتثبيت برامج جديدة، من الممكن أن تبدأ تشغيله باستخدام الحد الأدنى من الخدمات في الوضع الآمن ثم تغيير إعدادات الكمبيوتر أو إزالة البرامج المثبتة حديثاً والتي تسبب المشكلة. يمكنك إعادة تثبيت حزمة الخدمة ثانية أو نظام التشغيل بالكامل، إذا كان ذلك ضرور بأ

في حال عدم ظهور أعراض العطل مرة أخرى عند التشغيل في الوضع الآمن ، يمكنك إهمال اعتبار الإعدادات الافتراضية وبرامج تشغيل الأجهزة في حدها الأدنى كأسباب محتملة لعدم قدرة الكمبيوتر على بدء التشغيل.

خيارات بدء التشغيل هي:

Safe Mode -1

التشغيل باستخدام الملفات الأساسية وبرامج التشغيل (الماوس، عدا أجهزة الماوس التسلسلية؛ وجهاز العرض؛ ولوحة المفاتيح؛ وجهاز تخزين ذو سعة عالية؛ جهاز الفيديو الأساسي؛ وخدمات النظام الافتراضية؛ وبدون اتصالات شبكة) فقط. في حال لم يعمل الكمبيوتر باستخدام الوضع الآمن، فقد تكون بحاجة لاستخدام ميزة وحدة التحكم بالاسترداد لإصلاح النظام.

Safe Mode with Networking -2

التشغيل باستخدام الملفات وبرامج التشغيل الأساسية فقط، إضافةً إلى اتصالات الشبكة.

Safe Mode with Command Prompt -3

التشغيل باستخدام برامج التشغيل والملفات الأساسية فقط. بعد تسجيل الدخول، يتم عرض موجّه الأوامر بدلاً من واجهة التطبيق الرسومية لـ Windows.

Enable Boot Logging -4

التشغيل أثناء تسجيل كافة بر امج التشغيل و الخدمات التي كانت محملة (أو التي لم تكن) من قبل النظام إلى ملف. يدعى هذا الملف txt.ntbtlog وهو موجود في مجلد ويندوز.، يعتبر تسجيل التمهيد مفيد لتحديد السبب في مشاكل بدء تشغيل النظام.

Enable VGA Mode -5

بدء التشغيل باستخدام برنامج تشغيل VGA الأساسي. هذا الوضع مفيد عندما تكون قد قمت بتثبيت برنامج تشغيل جديد لبطاقة الفيديو الذي تسبب في عدم بدء تشغيل Windows بشكل صحيح.

Last Known Good Configuration -6

بدء التشغيل باستخدام معلومات التسجيل وبرامج التشغيل التي قام Windows بحفظها عند آخر إيقاف تشغيل. يتم فقدان أية تغييرات تمت منذ آخر بدء تشغيل ناجح. استخدم Good Known Last Configuration فقط في حالات التكوين غير الصحيح. ولكنه لا يحل المشاكل التي تسببها الملفات أو بر امج التشغيل المفقودة أو المعطوبة.

Directory Service Restore Mode -7

هذا من أجل أنظمة تشغيل الملقم ويُستخدم فقط في إستعادة دليل SYSVOL وخدمة دليل Directory Active على وحدة تحكم مجال.

## Debugging Mode -8

بدء التشغيل أثناء إرسال معلومات التصحيح عبر آابل تسلسلي إلى آمبيوتر آخر.

إذا كنت تستخدم، أو قد استخدمت، خدمات التثبيت عن بعد لتثبيت Windows على الكمبيوتر، قد تشاهد خيارات إضافية متعلقة باستعادة أو استرداد النظام باستخدام خدمات التثبيت عن بعد.

السؤال الواحد و الخمسون: هل هناك طريقة لتسريع تصفح مواقع الإنترنت في ويندوز XP؟

نعم يوجد و ذلك ممكن كما يلي :

1- إنشاء مستند جديد في Notepad أو المفكرة و كتابة الأسطر التالية:

Windows Registry Editor Version 5.00

] HKEY\_LOCAL\_MACHINE\SYSTEM\CurrentCont rolSet\Servi [ces\Dnscache\Parameters CacheHashTableBucketSize"=dword:00000001" CacheHashTableSize"=dword:00000180" MaxCacheEntryTtlLimit"=dword:0000fa00" MaxSOACacheEntryTtlLimit"=dword:0000012d"

ثم حفظ الملف باسم : reg.dnscache

بعد حفظ الملف قم بإغلاقه ثم فتح المجلد الذي يحتوي عليه و انقر عليه مرتين ثم اضغط موافق عند ظهور رسالة تبلغك بإضافة الملف الى سجل النظام.

## 2- اذهب الى ابدأ ثم تشغيل و اكتب gpedit.msc ثم موافق.

اذهب من policy computer local) النهج الكمبيوتر المحلي) ثم من تكوين الكمبيوتر اذهب الى templates administrative (قوالب الإدارة) ثم الى network ثم اضغط على Packet QoS Scheduler و من النافذة المقابلة انقر مرتين على limit bandwidth reservable و اختر تمكين enabled ومن limit Bandwidth % غير الرقم من 20 الى 0 ثم موافق و أعد تشغيل الجهاز.

السؤال الثاني و الخمسون: ما هي أدوات سطر الأوامر الجديدة في ويندوز XP؟

bootcfg تكوين أو استعلام أو تغيير إعدادات الملف Boot.ini.

defrag تحديد موقع ودمج ملفات التمهيد المجزأة، وملفات البيانات، والمجلدات في وحدات التخزين المحلية.

diskpart إدارة الأقراص أو الأقسام أو وحدات التخزين.

driverquery الاستعلام عن قائمة برامج التشغيل وخصائصها.

eventcreate تمكين المسؤول من إنشاء حدث مخصص في سجل أحداث معين.

eventquery سرد الأحداث وخصائصها من سجل أحداث واحد أو أكثر .

eventtriggers عرض مشغلات الحدث وتكوينها في أجهزة محلية أو بعيدة.

fsutil إدارة نقاط إعادة التوزيع، أو إدارة ملفات متفرقة، أو إلغاء

تحميل وحدة تخزين، أو توسيع وحدة تخزين.

getmac الحصول على عنوان التحكم بالوصول للوسائط (MAC ( وقائمة ببر وتوكو لات الشبكة

Help and Support Center تشغيل بدء helpctr

ipseccmd تكوين نهج أمان بروتوآول إنترنت (IPSec (في خدمة الدليل، أو في تسجيل محلي أو بعيد.

Ipseccmd هو إصدار سطر أوامر من الأداة الإضافية وحدة التحكم بالإدارة لـ (MMC (Microsoft لنهج أمان بروتوآول إنترنت.

logman إدارة وجدولة مجموعات عدادات الأداء وسجلات تعقب الأحداث في أنظمة محلية وبعيدة.

openfiles الاستعلام عن الملفات المفتوحة أو عرضها أو فصلها.

pagefileconfig عرض وتكوين إعدادات ملف ترحيل الذاآرة الظاهرية للنظام.

perfmon تمكين إمكانية فتح وحدة تحكم الأداء المكونة بواسطة ملفات الإعدادات من إصدار 4.0 NT Windows لمراقب الأداء.

prncnfg تكوين أو عرض معلومات التكوين حول طابعة ما.

prndrvr إضافة وحذف وسرد برامج تشغيل الطابعة من ملقمات طابعة محلية أو بعيدة.

prnjobs إيقاف مهام الطباعة مؤقتا واستئنافها وإلغاؤها.

prnmngr إضافة طابعات أو اتصالات الطابعة وحذفها وسردها، بالإضافة إلى تعيين الطابعة الافتراضية وعرضها. prnport إنشاء منافذ الطابعة IP/TCP القياسية وحذفها وسردها، بالإضافة إلى عرض تكوين المنفذ وتغييره.

prnqctl طباعة صفحة اختبار، وإيقاف الطابعة مؤقتاً أو استئناف عملها، ومسح قائمة انتظار الطابعة.

relog استخراج عدادات الأداء من سجلات عدادات الأمان بتنسيقات أخرى، مثل TSV-text) للنص المفصول بعلامات جدولة)، أو CSV-text) للنص المفصول بفواصل)، أو BIN-binary، أو .SQL

sc استرداد المعلومات حول الخدمات وتعيينها. اختبار برامج الخدمات وتصحيحها.

schtasks جدولة الأوامر والبرامج لتعمل دورياً أو في وقت معين. إضافة مهام وإزالتها من الجدول، وبدء المهام عند الطلب وإيقافها، وعرض المهام المجدولة وتغييرها.

shutdown إيقاف تشغيل آمبيوتر محلي أو بعيد أو إعادة تشغيله.

systeminfo استعلام النظام عن معلومات تكوين النظام الأساسية.

taskkill إنهاء مهمة أو عملية واحدة أو أكثر

tasklist عرض قائمة بالتطبيقات، والخدمات، ومعرف المعالج (PID (الذي يعمل حالياً إما في آمبيوتر محلي أو بعيد.

tracerpt معالجة سجلات تعقب الأحداث أو بيانات الوقت الحقيقي من موفري تعقب الأحداث الآلية والسماح بإنشاء تقارير تحليل التعقب وملفات CSV) المفصولة بفواصل) من أجل الأحداث التي تم إنشاؤها. typeperf آتابة بيانات عداد الأداء إلى إطار الأوامر أو إلى تنسيق ملف السجل المعتمد.

Windows Management استخدام تسهيل WMIC (WMI (Insturmentation والأنظمة التي تمت إدارتها من خلال .WMI

السؤال الثالث و الخمسون: هل يستطيع ويندوز XP مساعدتي في حل المشاكل التي تطر أ على جهاز ي؟

نعم يتوفر في ويندوز XP المعالجات التالية لاستكشاف الأخطاء وإصلاحها:

-1 إعداد النظام : و يعرّف ويحل المشاآل المتعلقة بـتثبيت وإعداد Windows و لتشغيله اضغط على الرابط التالي: .hcp://help/tshoot/tssetup.htm

2- بدء التشغيل/إيقاف التشغيل: و يعرّف ويحل المشاكل المتعلقة بتشغيل الكمبيوتر وإيقاف تشغيله، و لتشغيله اضغط على الرابط .hcp://help/tshoot/tsstartup.htm:التالي

3- العر ض: و يعرّف ويحل المشاكل المتعلقة ببطاقات الفيديو ومحولات الفيديو، بما فيها شاشة الكمبيوتر، وبرامج تشغيل الفيديو القديمة أو غير المتوافقة، والإعدادات غير الصحيحة لأجهزة الفيديو، و لتشغيله اضغط على الرابط التالي: .hcp://help/tshoot/tsdisp.htm

4- شبكة الإتصال المنز لية: و يعرّف ويحل المشاكل المتعلقة بالإعداد، اتصالات إنترنت، مشارآة الملفات والطابعات، و لتشغيله اضغط على .hcp://help/tshoot/tshomenet.htm :التالي الرابط

5- الأجهزة: و يعرّف ويحل المشاكل المتعلقة بمحركات الأقراص (بما فيها محركات الأقراص المضغوطة ومحركات أقراص DVD).

وأجهزة التحكم بالتسالي، وأجهزة الإدخال (مثل لوحات المفاتيح، والماوس، والكاميرات، والماسحات الضوئية، وأجهزة الأشعة تحت الحمراء)، وبطاقات محولات شبكة الاتصال، وأجهزة USB، وأجهزة المودم، وبطاقات الصوت. راجع أيضاً استكشاف الأخطاء وإصلاحها لأجهزة أكثر تحديداً أدناه، و لتشغيله اضغط على الرابط التالي: .hcp://help/tshoot/tshardw.htm

-6 تعدد الوسائط والتسالي: و يعرّف ويحل المشاآل المتعلقة بالتسالي والبرامج متعددة الوسائط الأخرى، وبرامج تشغيل DirectX، وأجهزة USB، وأقراص الفيديو الرقمية (DVD(، والصوت، وأجهزة جويستيك، والأمور ذات الصلة، و لتشغيله اضغط على .hcp://help/tshoot/tsgame.htm :التالي الرابط

-7 أقراص الفيديو الرقمية ( DVD ( : و يعرّف ويحل المشاآل المتعلقة بمحرآات أقراص DVD ووحدات فك الترميز الخاصة بها، و لتشغيله اضغط على الرابط التالي: .hcp://help/tshoot/ts\_dvd.htm

8- أجهز ة الإدخال: و يعرّف ويحل المشاكل المتعلقة بلوحات المفاتيح، والماوس، وكرة المسار، والكاميرات، والماسحات الضوئية، وأجهزة الأشعة تحت الحمراء،.و لتشغيله اضغط على الرابط التالي: .hcp://help/tshoot/tsinputdev.htm

-9 محرآات الأقراص ومحولات شبكات الاتصال: و يعرّف ويحل المشاكل المتعلقة بالأقراص الثابتة، والأقراص المرنة، محركات الأقر اص المضغو طة و محر كات أقر اص DVD، و بطاقات شبكة الاتصال، ومحرآات الشرائط، وبرامج النسخ الاحتياطي،و لتشغيله .hcp://help/tshoot/tsdrive.htm :التالي الرابط على اضغط

-10 USB: و يعرّف ويحل المشاآل المتعلقة بموصلات وطرفيات USB، و لتشغيله اضغط على الرابط التالي: .hcp://help/tshoot/tsusb.htm -11 الصوت: و يعرّف ويحل المشاآل المتعلقة بالصوت وبطاقات الصوت ،و لتشغيله اضغط على الرابط التالي: .hcp://help/tshoot/tssound.htm

12- المودم: و يعرّف ويحل المشاكل المتعلقة باتصالات المودم، وإعداده، وتكوينه، وآشفه، و لتشغيله اضغط على الرابط .hcp://help/tshoot/tsmodem.htm:التالي

13 ـ مشار كة الاتصال بإنترنت: و يعرّف ويحل المشاكل المتعلقة بالاتصال بموفر خدمة إنترنت (ISP (وتسجيل الدخول إليه، و لتشغيله .hcp://help/tshoot/tsics.htm:التالي الرابط على اضغط

14- Internet Explorer: و يعرّف ويحل المشاكل المتعلقة باستعراض ويب، أو تحميل الملفات، أو حفظ الصفحات المفضلة، أو استخدام أشرطة أدوات IE، أو طباعة صفحات ويب ، و لتشغيله .hcp://help/tshoot/tsie.htm :التالي الرابط على اضغط

-15 (Outlook Messaging ( Express : و يعرّف ويحل المشاآل المتعلقة ب Express Outlook و Windows Service Messenger ، و لتشغيله اضغط على الرابط التالي: .hcp://help/tshoot/tsmessaging.htm

-16 مشارآة الملفات والطابعات: و يعرّف ويحل المشاآل المتعلقة بمشار كة الملفات و الطابعات بين أجهز ة الكمبيو تر ، و الاتصال بأجهز ة الكمبيوتر الأخرى في شبكة اتصال، وتثبيت محولات شبكات الاتصال، وتسجيل الدخول، و لتشغيله اضغط على الرابط التالي: .hcp://help/tshoot/tsnetwrk.htm

> 17- الطباعة: و يعرّف ويحل المشاكل المتعلقة بتثبيت طابعة ووصلها، وبرامج تشغيل الطابعات، وجودة الطباعة، وسرعة الطابعة، والخطوط ، و لتشغيله اضغط على الرابط التالي: .hcp://help/tshoot/tsprint.htm

السؤال الرابع و الخمسون: أريد تنصيب ويندوز XP على مجموعة من الأجهزة، هل هناك طريقة لجعل الويندوز يجيب تلقائيا عن الأسئلة خلال عملية التنصيب لتوفير الوقت؟

نعم،ممكن و ذلك بالذهاب الى القرص المضغوط للويندوز XP ثم الدخول الى المجلد SupportTools و هناك ستجد الملف CAB.DEPLOY قم بفك الضغط عنه (Extract (باستخدام Winzip و ستجد مجموعة من الأدوات المفيدة و الذي يهمنا الآن هو الملف exe.setupmgr و مهمته إرشادك لإعداد ملف سيستخدم في الإجابة تلقائيا على أسئلة التنصيب في ويندوز XP ، شغل الملف و اتبع الإرشادات و عند الإنتهاء سيتوفر لديك هذان الملفان: sif.winnt و unattend.txt ، و كخطوة أخيرة افتح الملف unattend.txt و أضف آود تسجيل الويندوز تحت القسم [UserData [ آما يلي:

ProductID=FCKGW-RHQQ2-YXRKT-8TG6W-2B7Q8

بعدها قم بحفظ الملف ، (في حال ظهر لديك الملف txt.unattend فقط بدون الملف الأخر فقم ببساطة بحفظ نفس الملف بالإسم الآخر sif.winnt (و انقل آلي الملفين الى قرص مرن ، و الآن آل ماعليك فعله عند الرغبة بتنصيب ويندوز XP هو وضع القرص المرن في محرك الأقراص ثم الإقلاع التلقائي من القرص المضغوط لويندوز XP لتتم عملية التنصيب تلقائيا دون أي تدخل من طرفك.

السؤال الخامس و الخمسون:هل يوجد نظام أمان على المجلدات والملفات او القرص الصلب باآمله بحيث امنع بعض المستخدمين وأسمح لآخرين. حيث آانت هذه الخاصية موجودة في ويندوز عن طريق الضغط على الزر الأيمن للفأر ة على اي مجلد او $\overline{2000}$ بارتيشن ثم خصائص ثم أمان ثم تحدد المستخدمين ، آيف يمكن تفعيل هذه الخاصية في الويندوز XP؟

اذهب الى مستكشف ويندوز و من القائمة اذهب الى أدوات ثم خيارات المجلد ثم تبويب العرض و هناك أزل الإشارة عن "استخدام مشاركة ملفات بسيطة" و بهذا ستظهر هذه الخاصية كما كانت في ويندوز .2000

السؤال السادس و الخمسون: هل هناك طريقة للولوج تلقائيا الى ويندوز XP دون الحاجة لإدخال الإسم و آلمة المرور آل مرة؟

نعم يوجد و هذه أسهل طريقة:

اذهب الى ابدأ ثم تشغيل ثم اكتب : 2control userpasswords و اضغط موافق و في تبويب USERS أو "المستخدمون" أزل الإشارة Users must enter a user name and password to use عن computer this أو " يجب على المستخدمين ادخال اسم مستخدم و آلمة مرور لاستخدام هذا الكمبيوتر" و اضغط على موافق و حينها سيظهر مربع حوار يطلب منك إدخال اسم المستخدم و آلمة السر للحساب الذي تود الدخول اليه تلقائيا عند الولوج الى الويندوز.

السؤال السابع و الخمسون: ما هو جدار الحماية المتوفر في ويندوز XP؟ و آيف يتم تفعيله؟

إن جدار الحماية هو نظام الأمان الذي يعمل كحد وقائي بين شبكة الاتصال والعالم الخارجي. إن جدار حماية اتصال إنترنت (ICF (هو برنامج جدار الحماية المستخدم لتعيين قيود على نوعية المعلومات المتبادلة بين جهازك الشخصي أو شبكتك المنزلية أو المكتبية الصغيرة وإنترنت.

يعتبر ICF جدار حماية "مصحوب بالحالة". جدار الحماية المصحوب بالحالة هو الجدار الذي يراقب كافة أوجه الاتصالات التي تعبر مساره ويختبر عنوان الوجهة والمصدر لكل رسالة يعالجها. لمنع حركة المرور غير المطلوبة من الطرف العام للاتصال من دخول الطرف الخاص، يحتفظ ICF بجدول لكافة الاتصالات التي تم

إجراؤها من كمبيوتر ICF. في حالة الكمبيوتر المفرد، يتتبع ICF حركة المرور الخاصة بالكمبيوتر . عند استخدامه في حالة مشاركة مجموعة أجهزة لإتصال الإنترنت ICS، يتتبع ICF آامل حرآة المرور الخاصة بكمبيوتر ICS/ICF والخاصة بأجهزة آمبيوتر شبكة الاتصال الخاصة. تتم مقارنة حرآة المرور الواردة من إنترنت مع الإدخالات في الجدول. ويتم السماح لحرآة مرور إنترنت الواردة بالوصول إلى أجهزة الكمبيوتر الموجودة على شبكة الاتصال عند وجود إدخال مطابق في الجدول الذي يظهر بدء تبادل الاتصال من ضمن الكمبيوتر أو شبكة الاتصال الخاصة.

يتم إسقاط الاتصالات الناتجة من مصدر خارج آمبيوتر ICF، كإنترنت مثلاً، من قبل جدار الحماية إلا إذا تم إنشاء إدخال في التبويب الخدمات للسماح بالمرور. وعوضاً عن إرسال إعلامات حول النشاط، يقوم ICF بصمت بتجاهل الاتصالات غير المطلوبة، مع إيقاف المحاولات الشائعة للقرصنة مثل مسح المنفذ. إذ أنه يمكن إرسال هذا النوع من الإعلامات بشكل متكرر مما يؤدي إلى تعطيلك عن العمل. عوضاً عن ذلك، يمكن أن يقوم ICF بإنشاء سجل أمان لعرض النشاط المتتبع من قبل جدار الحماية.

يتحقق ICF من آافة الاتصالات الواردة، لذلك قد تتصرف بعض البرامج، وخاصة برامج البريد الإلكتروني بشكل مختلف عند تمكين ICF. تقوم بعض برامج البريد الإلكتروني وبشكل دوري باستقصاء ملقم البريد الإلكتروني الخاص بها للاستعلام عن البريد الجديد، بينما تنتظر بعض برامج البريد الإلكتروني وصول الإعلام من ملقم البريد الإلكتروني.

يقوم مثلاً Express Outlook بالتحقق تلقائياً من البريد الإلكتروني الجديد عندما يخبره ضابط الوقت الخاص به بالقيام بذلك. عند وجود بريد إلكتروني جديد، يطالب Express Outlook المستخدم بإعلام بريد إلكتروني جديد. لن يؤثر ICF على سلوك هذا البرنامج، بسبب صدور إعلام البريد الإلكتروني الجديد من داخل جدار الحماية. يقوم جدار الحماية بإنشاء إدخال خاص بالاتصال الصادر في جدول. عند إرسال استجابة البريد الإلكتروني الجديد من قبل ملقم البريد، يعثر

جدار الحماية على إدخال مقترن في الجدول ويسمح بمرور الاتصال، بعدها يتلقى المستخدم إعلام يفيد بوصول البريد الإلكتروني الجديد.

بالمقابل، يتصل Outlook 2000 Office بملقم Microsoft Exchange الذي يستخدم استدعاء الإجراء البعيد (RPC (لإرسال إعلامات البريد الإلكتروني الجديدة للعملاء. لا يقوم 2000 Office Outlook بالتحقق تلقائياً من البريد الإلكتروني الجديد عند اتصاله بملقم التبادل. يعلم ملقم Exchange برنامج 2000 Office Outlook بوصول البريد الإلكتروني. يتم البدء بإعلام RPC من ملقم التبادل الموجود خارج جدار الحماية وليس من قبل 2000 Office Outlook، الموجود داخل جدار الحماية، لذلك لا يتمكن ICF من العثور على الإدخال الموافق في الجدول، ولا يتم السماح لرسائل RPC بالعبور من إنترنت إلى الشبكة المنزلية. يتم إسقاط رسالة إعلام RPC. يمكن للمستخدمين إرسال البريد الإلكتروني وتلقيه، ولكن عليهم التحقق من رسائل البريد الإلكتروني الجديدة يدويا.ً

توفر ميزة تسجيل أمان ICF طريقة لإنشاء سجل الأمان لنشاط جدار الحماية. لدى ICF القدر ة على تسجيل كل من حر كة المرور المسموحة وحركة المرور المرفوضة، يمكنك تعيين الحجم المسموح به لسجل الأمان لمنع التجاوز المحتمل والذي قد تتسبب به هجومات رفض الخدمة.

لتمكين الجدار الناري و تفعيله قم بما يلي:

انقر فوق ابدأ، انقر فوق لوحة التحكم، انقر فوق اتصالات شبكة الاتصال وإنترنت، ومن ثم انقر فوق اتصالات شبكة الاتصال.

انقر فوق الطلب الهاتفي، أو فوق شبكة الاتصال المحلية أو فوق اتصال إنترنت عالي السرعة الذي تريد حمايته، ثم تحت مهام شبكة الاتصال، انقر فوق تغيير إعدادات هذا الاتصال.

في التبويب خيارات متقدمة، تحت جدار حماية اتصال إنترنت، حدد واحد مما يلي: لتمكين جدار حماية الاتصال بإنترنت (ICF(، حدد خانة الاختيار حماية الكمبيوتر وشبكة الاتصال وذلك بمنع الوصول إلى هذا الكمبيوتر من إنترنت أو الحدّ منه.

لتعطيل جدار حماية الاتصال بإنترنت، امسح خانة الاختيار حماية الكمبيوتر وشبكة الاتصال وذلك بمنع الوصول إلى هذا الكمبيوتر من إنترنت أو الحدّ منه.

السؤال الثامن و الخمسون: ما هي طريقة تغيير المجلد الإفتراضي للمستندات و مجلد الصور و مجلد الموسيقى؟

لتغيير الموقع الإفتراضي لمجلد المستندات إضغط بالزر الأيمن للفأرة على مجلد المستندات و اختر خصائص من القائمة المنبثقة و عند فتح مربع حوار الخصائص اضغط على نقل و حدد المجلد الذي تود أن يكون هو المجلد الإفتراضي للمستندات.

لتغيير الموقع الإفتراضي لمجلد الصور أو الموسيقى اذهب الى جهاز الكمبيوتر ثم افتح المجلد الذي تود نقل مجلد الصور او الموسيقى إليه، ثم افتح مجلد المستندات في نافذة مستقلة و قم بسحب مجلد الصور او الموسيقى منه الى المجلد الجديد في النافذة الأخرى و سيتم نقله الى هناك.

السؤال التاسع و الخمسون: آيف أستطيع منع البرامج من العمل مع بدء التشغيل و خاصة تلك التي لا تظهر في قائمة بدء التشغيل؟

ممكن فعل ذلك أما بالذهاب الى ابدأ ثم تشغيل و آتابة msconfig ثم موافق و هناك الذهاب الى بدء التشغيل (Start up) و إزالة الإشارة عن أي برنامج لا تر غب في أن يعمل مع بدء التشغيل كما في الصورة.

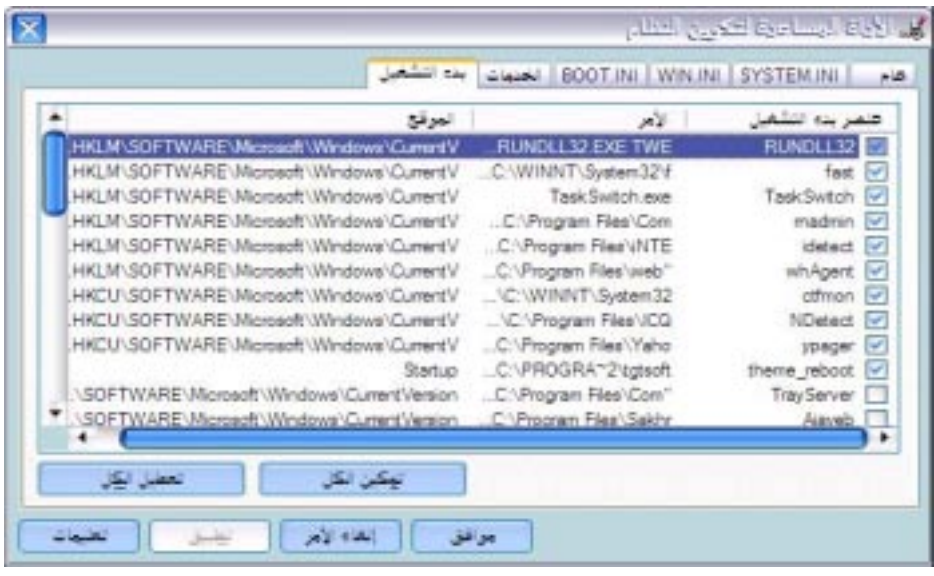

إن لم تجد البرنامج الذي تبحث عنه هنا فعليك التوجه الى سجل النظام و ذلك بالذهاب الى ابدأ ثم تشغيل ثم آتابة regedit ثم موافق و هناك الذهاب الى :

MICROSOFT \WINDOWS \CURRENTVERSION \ RUN\ \SOFTWARE \HLKM و قم بحذف أي برنامج لا ترغب في أن يعمل مع بدء التشغيل.

السؤال الستون: كيف يمكن تثبيت أدوات الدعم الإضافية لويندوز XP؟

بالإضافة للأدوات العديدة المفيدة المضمنة في ويندوز XP فإنه يحوي مجموعة من أدوات الدعم ضمن قرص القرص المضغوط لويندوز XP لكن لم يتم تثبيتها مع نظام التشغيل. يجب تثبيتها بشكل منفصل باستخدام برنامج إعداد أدوات الدعم. تم إعداد هذه الأدوات لمساعدة أفراد دعم Microsoft ومسؤولي شبكات الاتصال في تشخيص وحل مشاكل الكمببو تر

لتثبيت أدوات دعم Windows:

-1 أدخل القرص المضغوط لـ Windows في محرك الأقراص المضغوطة.

-2 عندما تظهر شاشة Welcome، انقر فوق استعراض هذا القرص المضغوط.

3- انتقل إلى مجلد Support\Tools\.

4- انقر نقر أمزدوجاً Setup.exe.

-5 اتبع الإرشادات التي تظهر على الشاشة.

السؤال الواحد و الستون: عند فتح نافذة جديدة لإنترنت إكسبلورر أو مستكشف ويندوز يختفي شريط المعلومات (Status Bar) ، كيف أحل هذه المشكلة؟

أولا من قائمة المستكشف أو المتصفح اذهب الى عرض ثم شريط المعلومات. بعدها اضغط بالزر الأيمن للفأرة على أي مكان على شريط الأدوات و من القائمة المنبثقة اختر تأمين أشرطة الأدوات.

السؤال الثاني و الستون: آيف أستطيع تسريع فتح مستكشف ويندوز للمجلدات؟

افتح مستكشف ويندوز في أي مجلد ثم من القائمة اذهب الى أدوات ثم خيارات المجلد ثم عرض و أزل الإشارة عن الخيارين التاليين:

-1 عرض معاينة مجلد بسيطة في قائمة مجلدات " Explorer "

-2 عدم التخزين المؤقت للمصغرات.

ثم اضغط على:

تطبيق على كافة المجلدات.

السؤال الثالث و الستون:آيف أستطيع إنشاء مجلد مضغوط من نوع Zip دون أن يكون لدي برنامج winzip؟

افتح جهاز الكمبيوتر.

انقر نقراً مزدوجاً فوق محرك الأقراص أو فوق المجلد.

في القائمة ملف، أشر إلى جديد، ثم انقر فوق مجلد مضغوط من نوع .ZIP

اآتب اسماً للمجلد الجديد، ثم اضغط ENTER.

آما تستطيع الضغط على الزر الأيمن للفأرة على أي مكان من سطح المكتب أو مستكشف ويندوز و اختيار جديد ثم مجلد مضغوط.

لإضافة الملفات الى المجلد المضغوط قم ببساطة بسحبها و إفلاتها فوق المجلد المضغوط ، آما تستطيع تحديد مجموعة من الملفات ثم الضغط عليها بالزر الأيمن للفأرة و اختيار ارسال الى ثم مجلد مضغوط.

لفتح المجلد المضغوط انقر عليه مرتين ثم اختر استخراج كافة الملفات.

السؤال الرابع و الستون: كيف أستطيع حماية الملفات ضمن مجلد مضغوط من نوع ZIP بكلمة مرور؟

انقر نقراً مزدوجاً فوق المجلد المضغوط.

في القائمة ملف، انقر فوق إضافة كلمة مرور

في المربع كلمة المرور، اكتب كلمة مرور.

في المربع تأكيد كلمة المرور ، اكتب كلمة المرور ثانية.

السؤال الخامس و الستون: آيف يمكن تثبيت قدرات التعرف على الكتابة باليد في ويندوز XP؟

يسمح التعرّف على الكتابة باليد بإدراج نص بالكتابة عوضاً عن الطباعة. يمكنك إدراج نص باستخدام جهاز الكتابة اليدوية، مثل قلم ولوح رقمي، أو يمكنك تحريك الماوس لتشكيل كلمات مع الاستمر ار بضغط زر الماوس الأساسي.

يتم تحويل كتابتك اليدوية إلى أحرف كتابة مطبو عة وإدر اجها حيث تريدها أن تكون.

مشغّلات التعرف على الكتابة باليد خاصة بلغة معينة. أول خمس مشغّلات متوفرة من Microsoft هي الصينية المبسطة، والصينية التقليدية، والإنكليزية، واليابانية، والكورية. ستتوفر مشغّلات لغات أخرى لاحقا.ً

يمكنك استخدام التعرّف على الكتابة باليد في البرامج التي تعتمد هذه الميزة. هذه البرامج تتضمن:

الإصدار 5.0 من Explorer Internet أو الأحدث (يمكنك استخدام الكتابة اليدوية في المربعات النصية الظاهرة على مواقع ويب، ولكن ليس في شريط العنوان).

الإصدار 5.0 من Express Outlook أو الأحدث (استخدم الكتابة اليدوية لكتابة البريد الإلكتروني).

Microsoft Word مثل ،Microsoft Office XP برامج آافة .Microsoft Outlook 2002 أو 2002

أية برامج أخرى ممكّنة لاستخدام مشغّل التعرّف على الكتابة باليد من .Microsoft

لاستخدام التعرّف على الكتابة باليد، عليك تثبيت مشغّل التعرّف على الكتابة باليد.

لتثبيت التعرف على الكتابة باليد يجب تثبيت Office Microsoft XP ثم :

افتح إضافة أو إزالة البرامج في لوحة التحكم.

انقر فوق تغيير البرامج أو إزالتها، انقر فوق Office Microsoft XP، ثم انقر فوق تغيير.

انقر فوق إضافة أو إزالة ميزات، ثم انقر فوق التالي.

تحت ميزات للتثبيت، انقر نقراً مزدوجاً فوق الميزات المشترآة لـ .Office

انقر نقراً مزدوجاً فوق إدخالات المستخدم البديلة، انقر فوق المربع المقابل لـ الكتابة اليدوية، ثم انقر فوق تشغيل من جهاز الكمبيوتر.

انقر فوق تحديث.

ثم افتح الخيارات الإقليمية وخيارات اللغة في لوحة التحكم.

في التبويب لغات، وضمن خدمات النصوص ولغات الإدخال، انقر فوق تفاصيل.

تحت الخدمات المثبتة، انقر فوق إضافة.

ثم قم باختيار التعرف على الكتابة باليد .

السؤال السادس و الستون: آيف أستطيع تغيير أسماء مجموعة من الملفات دفعة واحدة لتصبح مثلا : picn3....pic2,pic1,pic و هكذا؟

نعم وذلك بتحديد الملفات التي تود تغيير أسمائها في مستكشف ويندوز ثم اضغط على 2F و غير اسم أحدها الى الاسم الذي ترغب به و ستجد أن جميع الملفات التي حددتها قد تم تغيير اسمها الى الاسم الذي اخترته مضافا اليه رقم في آخره مثل 1pic ثم 2pic ثم 3pic وهكذا.

السؤال السابع و الستون: آيف أستطيع أن أجعل مستكشف ويندوز يعرض أسماء الملفات مع ملحقاتها؟

افتح مستكشف ويندوز ثم من القائمة اذهب الى أدوات ثم خيارات المجلد ثم تبويب عرض ثم أزل الإشارة عن إخفاء ملحقات الملفات لأنواع الملفات المعروضة و اضغط موافق.

السؤال الثامن و الستون: أعاني من مشكلة انقطاع الإتصال بالإنترنت في ويندوز XP، هل هناك طريقة لحل هذه المشكلة؟

نعم اذهب الى سجل النظام و ذلك من ابدأ ثم تشغيل ثم كتابة regedit ثم اضغط موافق. و هناك اذهب الى HKEY\_LOCAL\_MACHINE\System\CurrectControl Parameters Tcpip\Services\Set و قم بتغيير قيمة المفتاح التالي من 240 الى 30 :

TcpTimedWaitDelay

اذا لم تجد المفتاح السابق فقم بإنشائه و هو من النوع DWORD Value و لإنشائه :

من القائمة اذهب الى تحرير ثم جديد ثم قيمة DWORD و قم بتسميته بالإسم TcpTimedWaitDelay و أعطه القيمة العشرية .30 السؤال التاسع و الستون: هل هناك شبيه للملف bat.autoexec و الملف sys.config في نظام ويندوز XP؟

نعم تجد داخل المجلد 32System الموجود داخل مجلد الويندوز : الملفان nt.autoexec و nt.config و هما يقومان بنفس مهمة الملفات bat.autoexec و sys.config في أنظمة الويندوز السابقة.

السؤال السبعون: أعاني أحيانا من تجمد سطح المكتب و شريط المهام ، هل من حل لهذه المشكلة؟

نعم اذهب الى سجل النظام و ذلك بالذهاب الى ابدأ ثم تشغيل ثم كتابة regedit ثم موافق و هناك اذهب الى :

HKEY\_CURRENT\_USER\Software\Microsoft\Win dows\CurrentVersion\Explorer

و قم بتغيير قيمة المفتاح : DesktopProcess من 0 الى .1

إذا لم تجد المفتاح السابق فقم بإنشائه و ذلك:

من القائمة اذهب الى تحرير ثم جديد ثم قيمة DWORD و قم بتسميته بالإسم DesktopProcess و أعطه القيمة العشرية .1

السؤال الواحد السبعون: مزودي للإنترنت يمتلك مجموعة من أرقام الهاتف التي اتصل بها للوصول الى الإنترنت ، هل أستطيع جعل الويندوز XP إذا وجد أحدها مشغولا أن يتصل بآخر تلقائيا؟

اذهب الى اتصالات شبكة الإتصال وهناك اضغط على الزر الأيمن للفأرة على اختصار الإتصال و من القائمة التي تظهر اختر خصائص في النافذة الجديدة في قسم عام و مقابل رقم الهاتف تجد بدائل اضغط
عليه و في النافذة الجديدة أدخل جميع أرقام الهاتف للمزود وهكذا سيتم الإتصال تلقائيا بالرقم التالي إذا كان الرقم السابق مشغولا.

السؤال الثاني و السبعون: لدي مجلد يحتوي على الكثير من الصور آبيرة الحجم و إريد إرسالها عبر البريد الإلكتروني بعد تصغير حجمها ، آيف أقوم بذلك في ويندوز XP؟

افتح جهاز الكمبيوتر.

انقر نقراً مزدوجاً فوق محرك الأقراص ثم انقر فوق المجلد الذي يحتوي على الصور.

تحت مهام الملفات والمجلدات:

انقر فوق إرسال ملفات هذا المجلد بالبريد الإلكتروني ثم اختر جعل آافة الصور أصغر ثم موافق.

السؤال الثالث و السبعون: ما هي طريقة نشر الملفات و المجلدات على الإنترنت لنقلها لموقعي الشخصي مباشرة من ويندوز XP؟

افتح جهاز الكمبيوتر.

انقر نقراً مزدوجاً فوق محرك الأقراص أو المجلد.

انقر فوق الملف أو المجلد الذي تريد نشره إلى ويب.

تحت مهام الملفات والمجلدات:

انقر فوق نشر هذا المجلد إلى ويب

-أو-

انقر فوق نشر هذا الملف إلى ويب.

اتبع الإرشادات في معالج النشر إلى ويب.

السؤال الرابع و السبعون: كيف أستطيع مشاركة محرك أقراص أو مجلد على شبكة الاتصال؟

افتح مستكشف Windows، ثم حدد محرك الأقراص أو المجلد الذي تر بد مشار كته ِ

انقر بزر الماوس الأيمن فوق محرك الأقراص أو المجلد، ثم انقر فوق مشار كـة و أمـان

إذا كنت تشارك محرك أقراص، في النبويب مشاركة، انقر فوق If you understand the risk but still want to share the .root of the drive, click here

إذا كنت تشارك مجلداً، حدد خانة الاختيار مشاركة هذا المجلد على شبكة الاتصال.

ملاحظات:

-1 لتغيير اسم المجلد على شبكة الاتصال، اآتب اسماً جديداً للمجلد في مر بـع النص اسم المشاركة. لن يغير هذا اسم المجلد على الكمبيوتر .

-2 للسماح للمستخدمين الآخرين بتغيير الملفات في المجلد المشترك، حدد خانة الاختيار السماح لمستخدمي شبكة الاتصال بتغيير الملفات.

-3 إذا سجلت الدخول آضيف Guest، لا يمكنك إنشاء مجلد مشترك.

-4 الخيار مشارآة غير متوفر من أجل مجلدات النظام Documents .WINDOWS و Files Program، و Files Program السؤال الخامس و السبعون: كيف أستطيع مشاركة محرك أقراص أو مجلد باستخدام 'المجلدات المشتر كة' إذا كان الكمببو تر متصلا بمجال شبكة اتصال Domain؟

انقر فوق ابدأ، ومن ثم انقر فوق لوحة التحكم. انقر فوق الأداء والصيانة، انقر فوق أدوات إدارية، ثم انقر نقراً مزدوجاً فوق إدارة الكمبيوتر.

في شجرة وحدة التحكم، اذهب الى إدارة الكمبيوتر -أدوات النظام - المجلدات المشتر كة و انقر فوق المشار كات ٍ

في القائمة إجراء، انقر فوق مشارآة ملف جديدة.

اتبع الخطوات في إنشاء مجلد مشترك.

ستتم مطالبتك بتحديد مجلد أو محرك أقراص، اكتب اسم مشاركة جديد ووصف جديد للمورد المشترك، ثم عين الأذونات. بعد توفير هذه المعلومات، انقر فوق إنهاء.

يمكنك إخفاء المورد المشترك عن المستخدمين بكتابة \$ على أنه آخر حرف من اسمه. يمكن للمستخدمين تعيين محرك أقراص لهذا المورد المشترك، ولكن لا يمكنهم مشاهدته عند الاستعراض في 'مستكشف Windows 'أو في 'جهاز الكمبيوتر'، أو عند استخدامهم للأمر net view في الكمبيوتر البعيد.

السؤال السادس و السبعون: آيف أتمكن من منع مستخدمي الجهاز من الوصول أو تشغيل أي من مكونات لوحة التحكم؟

اذهب الى ابدأ ثم تشغيل و اكتب gpedit.msc و هناك اذهب الى تكوين المستخدم/قوالب الإدارة/لوحة التحكم و انقر نقرا مزدوجا على ثم ممكن اختر و Control Panel Prohibit access to the موافق. السؤال السابع و السبعون: آيف أتمكن من منع المستخدمين من حذف أي طابعة محلية كانت أو شبكية؟

اذهب الى ابدأ ثم تشغيل و اكتب gpedit.msc و هناك اذهب الى تكوين المستخدم/قوالب الإدارة/لوحة التحكم/طابعات و انقر نقرا مزدوجا على Prevent deletion of printers و اختر ممكن ثم موافق.

السؤال الثامن و السبعون: جهازي يجب أن يعمل باستمرار على مدار الساعة، هل هناك طريقة لمنع مستخدمي الجهاز من إيقاف تشغيل أو إعادة تشغيل الويندوز؟

اذهب الى ابدأ ثم تشغيل و اكتب gpedit.msc و هناك اذهب الى تكوين المستخدم/قوالب الإدارة/شريط المهام والقائمة ابدأ و انقر نقرا Remove and prevent access to the Shut على مزدوجا command Down و اختر ممكن ثم موافق.

السؤال التاسع و السبعون: هل من طريقة لتشغيل برامج 16 بت في ويندوز XP؟

يتم تشغيل آافة برامج DOS والبرامج ذات 16 بت على Windows ويحاكي .Windows Virtual DOS Machine برنامج Windows Virtual DOS VDM بيئة 16 بت، آاملة مع ملفات DLLs المطلوبة من قبل البرامج ذات 16 بت. افتر اضياً، يتم تشغيل كافة البرامج ذات 16 بت آمؤشرات ترابط في عملية VDM واحدة، ومشترآة. وبالتالي، فهي تشارك في مساحة الذاآرة المخصصة لعميلة VDM ولا يمكنها أن تشتغل في الوقت نفسه.

من الممكن إضافة خانة الاختيار "تشغيل في مساحة ذاكر ة منفصلة " إلى مربع الحوار تشغيل مما يوفر للمستخدمين الخيار القاضي بتشغيل برنامج ذي 16 بت في عملية NTVDM خاصة به. ويتم تمكين خانة الاختيار الإضافية فقط عند دخول المستخدم برنامجاً من 16 بت في مربع الحوار Run.

لعمل ذلك اذهب الى ابدأ ثم تشغيل و اكتب gpedit.msc و هناك اذهب الى تكوين المستخدم/قوالب الإدارة/شريط المهام والقائمة ابدأ و Add "Run in Separate Memory على مزدوجا نقرا انقر ثم ممكن اختر و Space" check box to Run dialog box موافق.

السؤال الثمانون: آيف أضيف خاصية النسخ الإحتياطي Backup الى ويندوز XP النسخة المنزلية؟

تجد في القرص المضغوط للويندوز XP على المسار التالي هذا الملف:

Drive:\VALUEADD\MSFT\NTBACKUP\NTBACK UP.MSI

اضغط بالزر الأيمن للفأرة على أيقونة الملف السابق و اختر من القائمة المنبثقة تثبيت أو Install و بعدها سيتم تثبيت هذه الخاصية و إضافتها للويندوز و للوصول اليها اذهب الى جهاز الكمبيوتر و اضغط بالزر الأيمن للفأرة على أيقونة محرك الأقراص و اختر من القائمة المنبثقة خصائص ثم اذهب الى تبويب أدوات و ستجد هناك خاصية النسخ الإحتياطي Backup.

السؤال الواحد و الثمانون: يرفض ويندوز XP التعرف على الطابعة لدي ، ماذا أفعل؟

اذهب الى لوحة التحكم ثم النظام ثم الجهاز ثم انقر فوق إدارة الأجهزة و هناك انقر فوق إشارة + أمام (LPT&COM(Ports ثم اضغط بالزر الأيمن للفأرة على (1LPT (Port Printer و اختر خصائص ثم إعدادات المنفذ و ضع إشارة على تمكين الكشف عن "التوصيل و التشغيل" المتوارثة ثم انقر على موافق.

السؤال الثاني و الثمانون: آيف أستطيع دعوة صديقي ليحل مشكلة ما لدي في ويندوز XP باستخدام المساعدة عن بعد؟

في بعض الأحيان، تكون أفضل طريقة لحل مشكلة هي أن تجعل شخصاً يريك كيفية الحل. المساعدة عن بعد هي طريقة مناسبة لاتصال صديق بعيد بالكمبيوتر الخاص بك من آمبيوتر آخر يشغل نظام تشغيل XP Windows Microsoft، ويقودك إلى الحل.

باتباع الخطوات السهلة التالية في المساعدة عن بعد، يمكن استخدام خدمة Messenger Windows أو إرسال رسالة بريد إلكتروني لدعوة صديق للاتصال بالكمبيوتر الخاص بك. بعد الاتصال، سيكون صديقك قادراً على مشاهدة شاشة الكمبيوتر الخاص بك ومحادثتك في الزمن الحقيقي حول ما تشاهدانه. بعد إذنك، يمكن مساعدك أيضاً استخدام الماوس أو لوحة المفاتيح الخاصة به للعمل معك على الكمبيوتر الخاص بك.

لبدء تشغيل المساعدة عن بعد:

انقر فوق ابدأ، ثم انقر فوق تعليمات ودعم.

انقر فوق دعوة صديق للإتصال بالكمبيوتر الخاص بك بواسطة المساعدة عن بعد.

ملاحظات:

يجب أن تكون أنت ومساعدك تستخدمان إما خدمة Windows Messenger أو حساب بريد إلكتروني.

يجب أن تكون أنت ومساعدك متصلين بالإنترنت أثناء استخدام المساعدة عن بعد. إذا كنت تعمل ضمن شبكة اتصال محلبة، فقد تمنعك جدر ان الحماية من استخدام المساعدة عن بعد.

نبدأ بشرح الطريقة بالتفصيل:

أولا: باستخدام Messenger Windows :

-1 قم بالتسجيل و الدخول الى خدمة Messenger Windows

2- من قائمة أصدقائك التي تظهر في Windows Messenger اختر صديقك الذي تود الإستعانة به.

-3 انقر على Tools ثم انقر على Assistance Remote for Ask و اختر عنوان البريد الإلكتروني للصديق الذي تود

إرسال دعوة له للتحكم بجهازك و طبعا يجب أن يكون صديقك متصل في الإنترنت في هذه اللحظة.

-4 إذا وافق صديقك على الدعوة التي أرسلتها له ستظهر لك رسالة تطلب منك تأآيد موافقتك على السماح له

بالتحكم بجهازك، اضغط نعم.

أما صديقك على الطرف الآخر فسيصله رسالة منك تدعوه للتحكم في جهازك و عليه أن ينقر على Accept

للموافقة على الدعوة و سيظهر له بعدها مربع حوار يطلب منه إدخال كلمة السر للتحكم بجهاز صديقه و كلمة

> السر هذه يرسلها الطرف الأول الى الطرف الثاني عبر البريد الإلكتروني أو المحادثة أو أي طريقة أخرى.

بعدها سيرى صديقك آل ما يجري على سطح مكتبك و عليه أن ينقر على Chat Show للسماح بتبادل الرسائل

بينكما ثم عليه أن ينقر على Control Take ليتمكن من التحكم في جهازك بكل حرية.

ثانيا: الطريقة الثانية بواسطة البريد الإلكتروني:

-1 انقر فوق ابدأ، ثم انقر فوق تعليمات ودعم.

-2 انقر فوق دعوة صديق للإتصال بالكمبيوتر الخاص بك بواسطة المساعدة عن بعد.

3- و تحت بند استخدم البريد الإلكتروني ، اكتب عنوان البريد الإلكتروني للصديق الذي تود منه أن يساعدك ثم

انقر فوق دعوة هذا الشخص.

4- أدخل اسمك و اكتب ر سالة موجز ة تعبر ٍ عن طبيعة مشكلتك ثم انقر على متابعة Continue.

-5 حدد المدة التي يستطيع فيها صديقك استخدام جهازك و التحكم به ثم اختر آلمة مرور تراها مناسبة و التي

عليك أن ترسلها بشكل منفصل بأي طريقة تجدها مناسبة الى صديقك.

-6 انقر فوق إرسال الدعوة.

أما صديقك فستصله رسالتك و تحتوي على ملف ملحق عليه أن يفتحه و يدخل آلمة السر و ينقر على نعم

> لتفتح نافذة التحكم عن بعد و عندها عليه أن ينقر على Take .Control

ثالثا: الطريقة الثالثة بواسطة حفظ الدعوة كملف لترسلها بشكل يدوي:

- انقر فوق ابدأ، ثم انقر فوق تعليمات ودعم.

-2 انقر فوق دعوة صديق للإتصال بالكمبيوتر الخاص بك بواسطة المساعدة عن بعد.

3- انقر على حفظ الدعو ة كملف.

-4 أدخل اسمك و حدد المدة التي يستطيع فيها صديقك استخدام جهازك و التحكم به ثم اختر كلمة مرور تراها

مناسبة و التي عليك أن ترسلها بشكل منفصل بأي طريقة تجدها مناسبة الى صديقك.

-5 انقر على حفظ الدعوة و احفظها في المجلد الذي تراه مناسبا.

6- من أي برنامج بريد إلكتروني أرسل هذا الملف كملف ملحق أو تستطيع إرسال هذا الملف عبر FTP أو من

خلال الشبكة أو بأي طريقة أخرى و يكون على صديقك فتح الملف يدخل آلمة السر و ينقر على نعم لتفتح

نافذة التحكم عن بعد و عندها عليه أن ينقر على Control Take.

أثناء عملية التحكم قد يحتاج صديقك لإرسال ملف ما الى جهازك لحل مشكلتك و ليقوم بذلك عليه أن ينقر على

إرسال ملف في مربع حوار المحادثة ثم ينقر على استعراض لتحديد الملف الذي يريد إرساله ثم يحدد الملف و

ينقر على إرسال ملف و عندها سيظهر على الجهاز الآخر رسالة تفيد

بوصول ملف و عندها يجب النقر على حفظ

باسم ثم تحديد مجلد ليتم حفظ الملف بداخله.

السؤال الثالث و الثمانون: عندما أذهب الى موقع تحديث ويندوز أحصل على رسالة الخطأ التالية: restrictions account user failure Logon، ما الحل لهذه المشكلة؟

اذهب الى ابدأ ثم تشغيل ثم اآتب regedit و اضغط على موافق و هناك اذهب الى :

HKEY\_LOCAL\_MACHINE\SOFTWARE\Microsof t\Windows\CurrentVersion\WindowsUpdate

> من القائمة اذهب الى تحرير ثم أذونات و امنح كل من Administrator و System الأذونات التالية:

> > التحكم التام

قراءة

ثم اضغط على موافق.

ثم اذهب الى:

HKEY\_CURRENT\_USER\Software\Microsoft\Win dows\CurrentVersion\Policies\Explorer

و احذف المفتاح التالي:

.NoWindowsUpdate

السؤال الرابع و الثمانون: آيف أستطيع إنشاء قرص بدء تشغيل مرن لنظام ويندوز XP؟

اذهب الى جهاز الكمبيوتر و اضغط بالزر الأيمن للفأرة على أيقونة القرص المرن و اختر تهيئة و هناك و من خيارات

التهيئة ضع إشارة أمام إنشاء قرص بدء تشغيل DOS-MS ثم ابدأ.

السؤال الخامس و الثمانون: آيف أستطيع تغيير الموقع الإفتراضي لملفات إعداد ويندوز XP؟

اذا افترضنا أنك قمت بتنصيب ويندوز XP من القرص المضغوط و فيما بعد قمت بنسخ ملفات الإعداد من القرص المضغوط الى القرص الصلب و تريد عندما يطلب منك الويندوز ادخال القرص المضغوط للقيام بمهام ما أن يقوم بنسخ الملفات المطلوبة مباشرة من القرص الصلب، لعمل ذلك قم بما يلي:

اذهب الى ابدأ ثم تشغيل و اكتب gpedit.msc و هناك اذهب الى تكوين الكمبيوتر/قوالب الإدارة/System و انقر نقرا مزدوجا على ممكن اختر و Installation file location Specify Windows و أدخل المسار الجديد لملفات إعداد الويندوز في Setup Windows path file: ثم اضغط موافق.

السؤال السادس و الثمانون: أعاني من بعض المشاكل أثناء تشغيل أو إيقاف الويندوز ، هل هناك طريقة لأجعل الويندوز يعرض لي رسائل تفصيلية عما يحدث أثناء تشغيل أو إيقاف الويندوز؟

نعم اذهب الـي ابدأ ثم تشغيل و اكتب gpedit.msc و هناك اذهب الـي تكوين الكمبيوتر/قوالب الإدارة/System و انقر نقرا مزدوجا على messages Verbose vs normal status و اختر ممكن و اضغط موافق.

السؤال السابع و الثمانون: آيف أستطيع إخفاء الأقراص الصلبة و المرنة في جهاز الكمبيوتر و مستكشف ويندوز عن أعين أولادي الذين يستخدمون جهازي في غيابي؟

اذهب الى ابدأ ثم تشغيل و اكتب gpedit.msc و هناك اذهب الى تكوين المستخدم/قوالب الإدارة/Components Windows/ثم Explorer Windows و انقر نقرا مزدوجا على Computer اختر ثم ممكن اختر ثم Hide these specified drives in My من القائمة المنسدلة drives all Restrict لإخفاء جميع الأقراص أو اختر القرص الذي تود إخفاءه دون غيره ثم اضغط موافق.

السؤال الثامن و الثمانون: آيف أستطيع تحديد برنامج ما ليقوم بفتح نوع معين من الملفات؟

اذهب الى مستكشف ويندوز و هناك اذهب الى أدوات ثم خيارا ت المجلد ثم أنواع الملفات ثم انقر فوق جديد و اآتب ملحق الملف الجديد ثم اضغط موافق ثم من قائمة الملفات حدد ملحق الملف الذي أضفته و في أسفل النافذة أمام فتح باستخدام اضغط على تغيير ثم اختر تحديد البرنامج من القائمة ثم موافق و في المربع التالي حدد البرنامج المطلوب ثم موافق.

السؤال التاسع و الثمانون: آيف أستطيع التحكم بقائمة العناصر المعروضة في شريط المواضع الموجود في مربع الحوار ملف/فتح في تطبيقات Windows؟

اذهب الى ابدأ ثم تشغيل و اكتب gpedit.msc و هناك اذهب الى تكوين المستخدم/قوالب الإدارة/Components Windows/ثم و Common Open File Dialog ثم Windows Explorer انقر نقرا مزدوجا على Bar Places in displayed Items ثم اختر ممكن ثم حدد العناصر التي تود أن تظهر في شريط المواضع الموجود في مربع الحوار فتح ، في حال تمكين هذه الإعدادات يمكنك تعيين من 1 إلى 5 عناصر ليتم عرضها في شريط المواضع.

العناصر الصالحة التي يمكن عرضها في شريط المواضع هي:

1) الاختصارات إلى مجلدات محلية (مثال. Windows\:C(

2) الاختصار ات إلى مجلدات بعيدة (\\server\share\)

3) مجلدات Shell الشائعة.

قائمة مجلدات Shell الشائعة التي يمكن تعيينها هي:

،CommonMusic ،CommonDocuments ،MyComputer ،Desktop ،CommonPictures ،MyMusic ،MyFavorites ،MyDocuments ،Printers ،MyPictures ،MyNetworkPlaces .Recent ،ProgramFiles

في حال تعطيل هذا الإعداد أو عدم تكوينه سيتم عرض القائمة الافتراضية للعناصر في شريط المواضع.

السؤال التسعون: بعد تنصيبي لويندوز XP قمت بتنصيب ويندوز آخر (مثلا ويندوز 98 أو ميلينيوم) و الآن لا أستطيع الدخول الى على الويندوز الآخر ، ماذا أستطيع أن أفعل لأحصل على قائمة في بدء التشغيل للتخيير بين ويندوز XP و الويندوز الآخر؟

ببساطة حمل الملف التالي و فك الضغط عنه ثم انسخه الى أي قرص إقلاع لأي نظام تشغيل مثل الدوس أو ويندوز 95 او 98 أو ميلينيوم:

http://members.aol.com/gvollant/bootpa22.zip

ثم قم بالإقلاع من هذا القرص المرن و اآتب الأمر التالي:

BOOTPART WINNT BOOT:C:

هذا آل شيء أزل القرص المرن و أعدزي التشغيل.

السؤال الواحد و التسعون: جهازي لا يقلع بتاتا في ويندوز XP ماذا أفعل؟

الحل الأول: نفس إجابة السؤال السابق.

الحل الثاني: أقلع من القرص المضغوط لويندوز XP ثم اختر Recovery Сonsole و بعدها اآتب الأمر التالي: FIXBOOT

( هذا الحل يصلح أيضا مع السؤال السابق).

السؤال الثاني و التسعون: آيف أستطيع تفحص ملفات النظام لويندوز XP و إستبدال الملفات المعطوبة منها بأخرى صالحة؟

من محث الأوامر اكتب هذا الأمر : sfc /scannow

السؤال الثالث و التسعون: لدي مودم DSL آيف أستطيع دخول الإنترنت بواسطته بدون تثبيت أي برامج إضافية؟

اذهب الى اتصالات شبكة الإتصال ثم انقر على انشاء اتصال جديد ثم اعداد الاتصال يدويا ثم الاتصال باستخدام اتصال عريض النطاق الترددي.

السؤال الرابع و التسعون: لا يظهر لدي برنامج NetMeeting في ويندوز XP آيف أستطيع تثبيته؟

اذهب الى ابدأ ثم تشغيل و اآتب conf ثم موافق.

السؤال الخامس و التسعون: عندما أدخل الى ويندوز XP أحصل على رسالة تفيد بقرب انتهاء صلاحية كلمة المرور و لابد من تغييرها ، آيف أتخلص من هذه الرسالة؟

الحل الأول:

اذهب الى أدوات إدارية ثم نهج الأمان المحلي و هناك الى اعدادات الأمان - نهج الحساب - نهج كلمة المرور و انقر نقرا مزدوجا على الحد الأقصـيّ لمدة كلمة المرّور و حدد 0 لعدم انتهاء كلمة المرور ثم موافق ثم اذهب الى النهج المحلية - خيارات الأمان و انقر نقرا مزدوجا على:

Domain Member: Maximum machine Account age password و حدد 0 أيضا ثم موافق.

الحل الثاني:

اذهب الى ابدأ ثم تشغيل و اكتب :

net accounts /maxpwage:unlimited

ثم موافق.

السؤال السادس و التسعون: عند محاولتي لإعداد ويندوز XP فوق ويندوز آخر باستخدام الخيار Upgrade ، فإن برنامج الإعداد يتوقف عن الإكمال بعد إعادة التشغيل الأولى ، ما الحل لهذه المشكلة؟

تحدث هذه المشكلة عندما يكون مجلد المستندات أو مجلد ملفات الإنترنت المؤقتة يحتوي على عدد كبير من الملفات ، يجب حذف هذه الملفات أو نقلها مؤقتا قبل تشغيل إعداد ويندوز XP.

السؤال السابع و التسعون: لدي ويندوز 98 و أريد تثبيت ويندوز XP و لكن دون استخدام خيار Upgrade، و في نفس الوقت أريد حفظ إعداداتي في ويندوز 98 لأستعيدها في ويندوز XP؟

قبل القيام بتثبيت ويندوز XP ، أدخل قرص ويندوز XP في محرك الأقراص و ذلك في ويندوز 98 و عندما تظهر قائمة ويندوز XP اتبع و Files and Settings Transfer Wizard اختر التلقائية الإرشادات و بعد الإنتهاء قم بتثبيت ويندوز XP بدون استخدام الخيار Upgrade و بعد انتهاء التثبيت أدخل قرص ويندوز XP في محرك  $\rm{Files~and}$  الأقراص و عندما تظهر قائمة ويندوز XP التلقائية اختر  $\rm{V}$ Wizard Transfer Settings و اتبع الإرشادات لاستعادة إعداداتك المحفوظة.

السؤال الثامن و التسعون: هل أستطيع إجراء UNINSTALL لويندوز XP؟

تستطيع إذا كنت قد نصبت ويندوز XP باستخدام خيار UPGRADE من الويندوز 98 أو الميلينيوم ، في هذه الحالة اذهب الى لوحة التحكم ثم إضافة/إزالة البرامج و انقر على .UNINSTALL WINDOWS XP

في حال فشل الطريقة السابقة لأي سبب كان ، أقلع الجهاز و اضغط على 8F مع بداية التشغيل و اختر Command with Mode Safe support Prompt ثم اذهب الى المجلد 32SYSTEM\WINDOWS و اآتب exe.osuninst ثم اضغط على Enter و اتبع الإرشادات.

السؤال التاسع و التسعون: آيف أستطيع إجراء فحص للقرص الصلب في ويندوز XP؟

اذهب الى جهاز الكمبيوتر ثم اضغط بالزر الأيمن للفأرة على أيقونة محرك الأقراص الصلبة و اختر خصائص ثم اذهب الى تبويب أدوات و انقر على التدقيق الآن... ثم ضع إشارة على  $\ddot{\Omega}$  من  $\ddot{\Omega}$ 

-1 إصلاح أخطاء نظام الملفات تلقائيا.ً

-2 التفحص لمحاولة استرداد المقاطع التالفة.

ثم انقر على ابدأ و سيجرى الفحص في المرة القادمة لتشغيل الجهاز.

السؤال المئة: الرجاء وضع روابط لأشهر المشغلات (DRIVERS ( للأجهزة و التحديثات للبرامج غير المتوافقة مع ويندوز XP؟

لذي يحتاجه من لديه بطاقات عرض V21.83 Detonator XP -1 : Nvidia

http://www.nvidia.com/view.asp?PAGE=windows20 00

: Audigy و Sound Blaster Live -2

/http://www.soundblaster.com/support/winxp

أو

http://www.europe.creative.com/supp...vers/latest.asp

-3 طابعات [H](http://www.nvidia.com/view.asp?PAGE=windows2000)P[:](http://www.nvidia.com/view.asp?PAGE=windows2000)

http://www.hp.com/cposupport/software.html

: Logtech Mouseware® v9.41.2 فأرة 2.

http://www.logitech.com/cf/support/mousefiles\_wxp.

cfm

: Easy CD Creator 5.0x Platinum -5

http://www.roxio.com/en/support/ecdc/ecdcupdates.j html

-6 جميع منتجات شرآة ATI من مشغلات و برامج:

http://support.ati.com/issuetype/driverdirect.html

:Microsoft AMD Fix -7

http://support.microsoft.com/support/kb/articles/Q30 [6/](http://www.roxio.com/en/support/ecdc/ecdcupdates.jhtml)4/58.ASP

:Epson Photo 890 طابعة -8

http://support.epson.com/hardware/printer/inkjet/pho 890/index.html

:Logtech Quickcam 6.00 -9

ftp://ftp.logitech.com/pub/techsupport/quickcam/qc6 00enu.exe

:Phillips 706/705/703 Sound -10

[http://www.pcsound.philips.com/eng](http://support.epson.com/hardware/printer/inkjet/pho890/index.html)lish.html

:Hauppauge WinTV -11

http://www.hauppauge.com/xp/software/index.htm

:VIA AC97 Sound NEC -12

ftp://ftp.neccomputers.com/pub/itemnr/REFFIUP04170100/VIA AUDIOXP5123030.exe

-13 اللوحات الأم و أطقم رقائق و منتجات VIA :

http://www.viahardware.com/download/index.shtm

:Matrox G400/450/500 -14

http://www.matrox.com/mga/s[upport/drivers](ftp://ftp.nec-computers.com/pub/itemnr/REFFIUP04170100/VIAAUDIOXP5123030.exe)/files/w2 [k](ftp://ftp.nec-computers.com/pub/itemnr/REFFIUP04170100/VIAAUDIOXP5123030.exe)\_572.cfm

:Hercules Game Theater -15

ftp://ftp.hercules.com/sound/exe/GTXP/GTXP\_301\_ FULL.EXE

: Voodoo3 W/Glide -16

[http://www.ntcompatible.com/3dfxf](http://www.matrox.com/mga/support/drivers/files/w2k_572.cfm)aq.shtml

:Allegro-1 Sound NEC ESS -17

ftp://ftp.nec[computers.com/pub/itemnr/NECFIUP0486](ftp://ftp.hercules.com/sound/exe/GTXP/GTXP_301_FULL.EXE)0300/j2ix p1142.exe

:Terratec Audio -18

http://www.terratec.de/support/treiber.htm

:Visioneer Scanners -19

http://support.visioneer.com/customer/winxp.html

:Intel Pocket Concert -20

http://support.intel.com/support/peripherals/audiopla yer/pconcert/software.htm

:Gainward Detonator 21.81 -21

ftp://ftp.gainward.com/Vga/Driver/Nvidia/2181/Win 2kxp.zip

-22 مودم موتورولا 56 PCI :

[http://www2.driverguide.com/files/uploads](http://support.intel.com/support/peripherals/audioplayer/pconcert/software.htm)11/10893/ SM56 [M](http://support.intel.com/support/peripherals/audioplayer/pconcert/software.htm)odem Drivers for Windows XP.exe

Rockwell/Conexant HCF Internal PCI, for مودم -23 :Windows XP

http://www.askey.com/drivers/st[a](ftp://ftp.gainward.com/Vga/Driver/Nvidia/2181/Win2kxp.zip)ff/96-C807253.zip

SoftK56 Rockwell/Conexant HSF for مودم -24 Windows XP

http://www.askey.com/drivers/staff/xp/r410xpi.zip

-25 لتشغيل 4.03 dmax على ويندوز XP تحتاج الى هذا الملف:

ftp://adeskftp.autodesk.com/prodsupp/downloads/RT S324000.exe

> -26 مودمات Blaster Creative اختر من هذه الصفحة XP Windows و اسم المودم:

http://www.modemblaster.com/download/drivers.asp

-27 موقع لتحديت ال bios للوحات chaintech

[AMD XP Support MAIN](ftp://adeskftp.autodesk.com/prodsupp/downloads/RTS324000.exe)BOARD

http://www.chaintech.com.tw/BIOS/BIOSUPD8.htm

Avance Logic ALS4000 :الصوت بطاقة -28

http://www2.driverguide.com/files/uploads11/13371/ winxp.exe

-29 بطاقات صوت Yamaha :

http://www.yamaha.com/lsi/support/downloads.htm

 $\cdot$  Genius شركة -10  $\cdot$ 

http://www.geniusnet.com.tw/download/download\_i [n](http://www2.driverguide.com/files/uploads11/13371/winxp.exe)dex.htm

السؤال المئة و واحد: لا يستطيع الإنترنت إكسبلورر عرض بريمجات جافا ، ما الحل؟

حمل Virtual Microsoft Machine من موقع تحديث ويندوز XP و ذلك بالذهاب الى ابدأ ثم آافة البرامج ثم تحديث Windows.

السؤال مئة و اثنان: هل يستطيع الويندوز XP قراءة محتويات الملفات النصية و النوافذ و مواقع الإنترنت باللغة الإنجليزية مما يساعدني على معرفة النطق الصحيح للكلمات الإنجليزية؟

أآيد يستطيع ، اذهب الى

ابدأ >آافة البرامج> البرامج الملحقة>الوصول>الراوي

و بالضغط على الصوت تستطيع التحكم بالصوت وسرعة القراءة ، الآن افتح الملف الذي تريد قراءته و اضغط BAR .CTRL+SHIFT+SPACE

السؤال مئة و ثلاثة: ما هو Multilanguage XP Windows Pack ؟

إضافية حزمة هو Windows XP Multilanguage Pack للويندوز XP تسمح بتغيير لغة الواجهة و القوائم الى أي لغة أخرى بما فيها العربية ، مما يغني عن شراء ويندوز XP بلغة محلية ، و سوف تحول هذه الحزمة الويندوز XP الإنجليزي الى نسخة محلية  $\frac{0}{6}100$ 

السؤال مئة و أربعة: بعد تنصيب حزمة XP Windows Pack Multilanguage آيف أغير لغة الواجهة و القوائم ؟

Regional and <Control Panel<Start الى اذهب Settings Languages ثم الى تبويب Languages و من البند dialogs and Menus اختر اللغة التي تريد ثم اضغط OK و أعد تشغيل الجهاز ، الآن سيصبح لديك ويندوز XP من النوع Local بأي لغة تريد.

السؤال مئة و خمسة: ما هي أشهر المفاتيح التي أستطيع استخدامها مع  $XP$  الأمر winnt32.exe عند تنصيب ويندوز XP؟ -1 sourcepath :s/ يحدد موقع مصدر ملفات الويندوز XP و يجب أن يمثل sourcepath المسار كاملا .

-2 makelocalsource/ يعطي تعليمات الى برنامج الإعداد لإنشاء مجلد مصدر محلي لجميع ملفات التثبيت على القرص الصلب مثال:

winnt32 / makelocalsource / s: c: \i386

-3 tempdrive: letter\_drive/ يحدد السواقة التي تتضمن ملفات الإعداد المؤقتة ، تحتاج تقريبا الى 300ميجابايت ، و إذا لم تحدد سواقة فسيختار السواقة c و لكن إن لم يتوفر فيها مساحة كافية فسيكون هذا المفتاح مفيدا

-4 checkupgradeonly/ يفحص الجهاز ليتأآد من أنه متوافق مع الحد الأدنى من متطلبات إعداد الويندوز XP.

-5 m/ يعلم برنامج الإعداد ليقوم بنسخ ملفات من موقع آخر و هذا مفيد إذا أردت التزود بمشغلات جديدة من أجل أجهزة محددة ، سيقوم برنامج الإعداد بالبحث أولا في المجلد المحدد بالوسيط m ثم في المجلد الإفتراضي.

-6cmdcons/ يضيف خيار Console Recovery الى خيارات قائمة أنظمة التشغيل عند بدء تشغيل الجهاز و هذا الخيار مفيد لحل مشاآل الويندوز دون الحاجة لاستخدام القرص المضغوط لويندوز .XP

-7noreboot/ يعلم الإعداد بعدم إعادة الإقلاع بعد انتهاء مرحلة نسخ الملفات بحيث يمكنك تنفيذ أمر آخر قبل ذلك.

-8 letter\_drive:syspart/ يقوم بنسخ ملفات الإعداد الى القرص الصلب بحيث عندما يتم نقل القرص الصلب الى جهاز آخر فإنه عند بدء تشغيل الجهاز فإنه سيتم إكمال إعداد ويندوز XP على الجهاز الجديد. يجب استخدام هذا المفتاح مع المفتاح الثالث، كما أن هذا المفتاح يعمل فقط من خلال ويندوز 4NT أو ويندوز 2000 أو ويندوز XP.

-9unattend/ يجري عملية Upgrade للويندوز و لكن دون أن يسألك أي سؤال خلال عملية الإعداد حيث سيأخذ آل الإعدادات من الويندوز السابق.

السؤال مئة و ستة: عند تنصيبي لبعض البرامج على ويندوز XP يبدأ برنامج التنصيب بالعمل و عندما يشير مؤشر التنصيب الى %100 يختفي برنامج التنصيب و لا يحدث أي شيء و لا ينصب أي برنامج، ماذا أفعل لحل هذه المشكلة؟

هذا يحدث عندما تكون المجلدات المؤقتة TEMP موضوعة داخل مجلدات المستخدمين Profile User ، المجلدات المؤقتة تستخدمها برامج التنصيب لفتح ملفات مؤقتة ضرورية لتنصيب البرنامج ، و عندما تكون المجلدات المؤقتة داخل مجلد المستخدم يكون اسم المسار طويلا جدا مما يسبب أن برامج التنصيب لا تستطيع إيجاد هذه المجلدات مما يسبب توقف برنامج التنصيب ، لحل هذه المشكلة يجب جعل اسم المسار أقصر ،لعمل ذلك اذهب الى ابدأ>لوحة التحكم>النظام> خيارات متقدمة>متغيرات البيئة ثم غير مسار المجلد TEMP و TMP الى TEMP\Windows\:C و أخيرا قم بحذف مجلدات TEMP الأخرى.

السؤال مئة و سبعة: أريد تشغيل الأقراص الصوتية على السيديروم بحيث يخر ج الصوت من كارت الصوت و لكني ليس لدي الكيبل الذي يربط السيديروم بكارت الصوت هل هناك حل آخر بدون هذا الكيبل؟

ويندوز XP يسمح بنقل الصوت من السيديروم عن طريق آيبل IDE وذلك بتحويله الى شكل رقمي ، لفعل ذلك اذهب الى ابدأ>لوحة التحكم>النظام>الجهاز>إدارة الأجهزة ثم اضغط على علامة + أمام drives ROM-CD/DVD ثم اضغط بالزر الأيمن للفأرة على أيقونة محرك الأقراص المضغوطة و اختر خصائص ثم اذهب الى تبويب خصائص و ضع إشارة على تمكين القرص المضغوط الصوتي الرقمي لمحرك الاقراص المضغوطة هذا.

السؤال مئة و ثمانية: في ويندوز XP ما هو الأمر المقابل ل EXE.WINIPCFG المستخدم في ويندوز 9x/مي للتعرف على عنوان IP للجهاز؟

الأمر هو ipconfig.exe .

السؤال مئة و تسعة: لدي ويندوز XP و الذي يحتوي على Messenger Windows و لكني لا أستطيع التحادث مع المستخدمين الذين يملكون Messenger MSN و ليس لديهم ويندوز XP ، ما الحل؟

يجب أن تحمل التحديث لبرنامج Messenger Windows و تجده في موقع Update Windows.

السؤال مئة و عشرة: عند الولوج الى ويندوز XP لا يظهر خيار الدخول آـ Administrator ما الحل؟

عند ظهور لوحة الولوج الى ويندوز XP و التي يظهر فيها أسماء المستخدمين اضغط مرتين متتاليتين على DEL+ALT+CTRL.

السؤال مئة و أحد عشر: آيف أستطيع التعديل في سمات سطح المكتب و من ثم حفظ السمة باسم جديد؟

اذهب الى لوحة التحكم ثم انقر فوق المظهر و السمات ثم انقر فوق العرض، في التبويب سمات، ضمن السمة، انقر فوق السمة التي تريد تعديلها.

أنجز التغيير ات على السمة. يتم حفظ العناصر التالية كجزء من السمة:

سطح المكتب: الخلفية، والموضع، واللون و الرموز (انقر فوق

تخصيص سطح المكتب لتغيير الرموز)

المظهر : الإطارات والأزرار ، ونظام الألوان، وحجم الخط و كافة الميزات في مربع الحوار مظهر متقدم (انقر فوق خيارات متقدمة).

آما تستطيع تغيير مؤشرات الفأرة و ذلك بالذهاب الى لوحة التحكم ثم الماوس ثم تبويب المؤشرات.

و تستطيع أيضا تغيير الأصوات الإفتراضية لأحداث البرنامج و ذلك بالذهاب الى لوحة التحكم ثم أصوات.

عند إنجاز التغييرات، انقر فوق تطبيق في التبويب السمات في مربع الحوار خصائص العرض، ثم انقر فوق حفظ باسم.

اآتب اسماً للسمة وانقر فوق موافق.

يتم حفظ السمات الجديدة في المستندات. لفتح مجلد "المستندات"، انقر فوق ابدأ، ومن ثم انقر فوق المستندات.

السؤال مئة و اثنى عشر: آيف أستطيع تفعيل خاصية التحديث التلقائي لويندوز XP؟

اذهب الى لوحة التحكم>النظام ثم تبويب تحديثات تلقائية و اختر تحميل التحديثات تلقائيا و إعلامي عندما تكون جاهزة للتثبيت. ثم موافق.

السؤال مئة و ثلاث عشر: نصبت على جهازي آل من ويندوز XP و ويندوز 98 (أو أي ويندوز آخر) و عند بدء تشغيل الجهاز تظهر لي قائمة للإختيار بين النظامين ، كيف أستطيع التحكم بمدة ظهور هذه القائمة و كذلك اختيار النظام الإفتراضي الذي سيعمل تلقائيا بع إنقضاء فترة عرض القائمة؟

من ويندوز XP اذهب الى لوحة التحكم>النظام ثم تبويب خيارات متقدمة ثم تحت قسم بدء التشغيل و الاسترداد انقر على الاعدادات و هناك ستجد قائمة منسدلة لاختيار نظام التشغيل الافتراضي و ستجد أسفل منها الخيار التالي :

مدة عرض قائمة أنظمة التشغيل: (و تستطيع تحديد الزمن بالثواني)، أما إذا رغبت بعدم ظهور قائمة أنظمة التشغيل بتاتا فأزل الإشارة عن هذا الخيار.

السؤال مئة و أربع عشر: آيف أستطيع التحكم في اختيار العناصر التي تظهر في قائمة إبدأ؟

اضغط بالزر الأيمن للفأر ة على كلمة ابدأ و اختر خصائص وهناك اذهب الى تخصيص ثم خيارات متقدمة و حدد العناصر التي ترغب في ظهورها في قائمة ابدأ و ذلك من خلال القسم :عناصر القائمة "ابدأ".

السؤال مئة و خمس عشر :أعاني من مشاكل في تشغيل برنامج Player Media Windows ، هل هناك طريقة لإعادة تنصيبه؟

نعم اذهب الى ابدأ> تشغيل و اآتب : Program\:C موافق ثم Player\setup\_wm.exe Files\Windows Media (غير C بالرمز المناسب عند الضرورة).

السؤال مئة و ست عشر: أعاني من مشاآل عند تنصيب بعض البرامج و تظهر لي رسالة خطأ في Installer Windows ما الحل؟

اذهب الى Start/Run ثم اكتب regsvr32 msi.dll ثم مرة اخرى اذهب الى Run/Start و اآتب SCANNOW/ SFC

و اذا لم تحل المشكلة اذهب الى موقع تحديث ويندوز و أجري التحديثات الضرورية.

السؤال مئة و سبع عشر: آيف أستطيع تحديد عدد محاولات تسجيل الدخول الفاشلة الى الويندوز XP بحيث يتم بعدها إغلاق الحساب تلقائيا لمدة من الزمن لمنع المستخدم المشبوه من الدخول الى النظام؟

تستطيع فعل ذلك بالذهاب الى ابدأ>أدوات إدارية>نهج الأمان المحلي ثم نهج الحساب>نهج تأمين الحسابات ثم انقر نقرا مزدوجا على النهج : حد تأمين الحساب و هناك يمكنك تعيين قيمة ما بين 1 و 999 لمحاولات تسجيل الدخول الفاشلة، أو يمكنك تحديد ألاّ يتم تأمين الحساب أبداً بإعداد القيمة إلى 0

لا يمكن لحساب تم تأمينه أن يُستخدم حتى يتم إعادة تعيينه من قبل المسؤول أو حتى تنتهى مدة صلاحية فترة التأمين له.

و بالذهاب الى ابدأ>أدوات إدارية>نهج الأمان المحلي ثم نهج الحساب>نهج تأمين الحسابات ثم النقر نقرا مزدوجا على النهج: تأمين الحساب لمدة. و هناك يمكنك تحديد عدد الدقائق التي يبقى فيها الحساب مؤمناً قبل أن يصبح غير مؤمن تلقائيا.ً إن المجال المتوفر هو من 1 إلى 99.999 دقيقة. يمكنك تحديد أن يكون الحساب مؤمناً حتى يقوم المسؤول بإلغاء تأمينه بشكل صريح بإعداد القيمة إلى .0

آما يمكن تحديد عدد الدقائق التي يجب انقضاؤها بعد محاولة تسجيل الدخول الفاشلة، قبل إعادة تعيين حساب محاولات تسجيل الدخول الفاشلة إلى 0 محاولة تسجيل دخول فاشلة. إن المجال المتوفر هو من 1 إلى 99.999 دقيقة.

لفعل ذلك اذهب الى ابدأ>أدوات إدارية>نهج الأمان المحلي ثم نهج الحساب>نهج تأمين الحسابات ثم انقر نقرا مزدوجا على النهج : إعادة تعيين عداد تأمين الحساب بعد.

إذا تم تعريف حد تأمين الحساب، فيجب أن يكون زمن إعادة التعيين هذا أقل أو مساوٍ لمدة تأمين الحساب.

السؤال مئة و ثمان عشر: ما هي رسائل الإعلام بالخطأ عند استخدام اتصالات شبكة الإتصال و ماذا تعني؟

600 تعليق عملية ( تحقق من تكوينات شبكة الإتصال).

601 تم الكشف عن مؤشر منفذ غير صالح.

602 المنفذ المعين مفتوح مسبقاً ( إن منفذ com الذي يحاول اتصال شبكة الإتصال استخدامه ، مستخدم حاليا من قبل اتصال شبكة اتصال آخر نشط أو من قبل عملية أخرى آبرنامج يراقب خط الهاتف مثل برنامج فاكس) قم بإغلاق التطبيق الذي يمنع استخدام المنفذ.

- 603 المخزن المؤقت للمتصل صغير جدا.ً
	- 604 تم تعيين معلومات غير صحيحة.
		- 605 لا يمكن تعيين معلومات المنفذ.
			- 606 المنفذ المعين غير متصل.
	- 607 تم الكشف عن حدث غير صالح.
		- 608 تم تعيين جهاز غير موجود.
	- 609 تم تعيين نوع جهاز غير موجود.
	- 610 تم تعيين مخزن مؤقت غير صالح.
		- 611 تم تعيين توجيه غير متوفر.
		- 612 تم تعيين توجيه غير مخصص.
			- 613 تم تعيين ضغط غير صالح.
- 614 عدم توفر مخازن مؤقتة كافية.
- 615 لم يتم العثور على المنفذ المعين.
	- 616 تعليق طلب غير متزامن.
	- 617 تم مسبقاً قطع اتصال المودم.
		- 618 المنفذ المعين غير مفتوح.
		- 619 المنفذ المعين غير متصل.
		- 620 تعذر تحديد أي نقاط نهاية.
- 621 تعذر على النظام فتح دفتر الهاتف.
- 622 تعذر على النظام تحميل دفتر الهاتف.
- 623 تعذر على النظام إيجاد إدخال دفتر الهاتف لهذا الاتصال.
	- 624 تعذر على النظام تحديث ملف دفتر الهاتف.
- 625 عثر النظام على معلومات غير صالحة في دفتر الهاتف.
	- 626 تعذر تحميل السلسلة.
	- 627 تعذر العثور على مفتاح.
		- 628 تم إغلاق الاتصال.
	- 629 تم إغلاق الاتصال من قبل الكمبيوتر البعيد.

 تم قطع اتصال المودم بسبب فشل في الجهاز. 1 قطع المستخدم الاتصال بالمودم. تم الكشف عن حجم بنية غير صحيح. المودم قيد الاستخدام مسبقاً أو لم يتم تكوينه للطلب الصادر. تعذر تسجيل الكمبيوتر على شبكة الاتصال البعيدة. يوجد خطأ غير معروف. الجهاز المرفق بالمنفذ ليس الجهاز المتوقع. تم الكشف عن سلسلة لا يمكن تحويلها. تم انقضاء مهلة الطلب. عدم توفر شبكة غير متزامنة. حدث خطأ يشمل NetBIOS.

641 لا يمكن للملقم تخصيص موارد NetBIOS المطلوبة لدعم العميل.

642 أحد أسماء NetBIOS للكمبيوتر الخاص بك مسجل مسبقاً على الشبكة البعيدة.

643 فشل محول شبكة الاتصال لدى الملقم.

644 لن تتلقى الرسائل المنبثقة لشبكة الاتصال.

645 حدث خطأ داخلي في المصادقة.

646 غير مسموح بتسجيل الدخول إلى الحساب في هذا الوقت من اليوم.

647 الحساب معطل.

648 انتهت مدة صلاحية كلمة المرور لهذا الحساب.

649 ليس لدى الحساب إذن لإجراء طلب هاتفي.

650 عدم استجابة ملقم الوصول البعيد.

651 أعلم المودم عن خطأ.ً

652 وجود استجابة غير معروفة من المودم.

653 لم يتم العثور على الماآرو المطلوب من قبل المودم في المقطع device من الملف INF. .

654 يشير أمر أو استجابة في المقطع device من الملف INF. إلى ماكرو غير معرّف

655 لم يتم العثور على الماآرو <MESSAGE <في المقطع device من الملف INF. .

656 يحتوي الماآرو <DEFAULTOFF <في المقطع device من الملف INF. على ماآرو غير معرّف.

657 تعذر فتح الملف INF. الخاص بالجهاز.

658 اسم الجهاز في ملف INF. الخاص بالجهاز أو في الملف INI الخاص بالوسائط طويل جدا.ً 659 يشير الملف INI. الخاص بالوسائط إلى اسم جهاز غير معروف.

660 لا يحتوي الملف INF. الخاص بالجهاز على أية استجابات للأمر.

661 يفتقد الملف INF. الخاص بالجهاز إلى أمر.

662 هناك محاولة لتعيين ماكرو غير موجود في المقطع device من الملف INF. .

> 663 يشير الملف INI. الخاص بالوسائط إلى نوع جهاز غير معروف.

> > 664 نفدت الذاكر ة من النظام.

665 لم يتم تكوين المودم بشكل صحيح.

666 لا يقوم المودم بوظيفته.

667 لم يتمكن النظام من قراءة الملف INI. الخاص بالوسائط.

668 تم إنهاء الاتصال.

669 معلمة الاستخدام في الملف INI. الخاص بالوسائط غير صالحة.

670 النظام غير قادر على قراءة اسم المقطع من الملف INI. الخاص بالوسائط.

671 النظام غير قادر على قراءة نوع الجهاز من الملف INI. الخاص بالوسائط.

672 النظام غير قادر على قراءة اسم الجهاز من الملف INI. الخاص

بالوسائط.

673 النظام غير قادر على قراءة الاستخدام من الملف INI. الخاص بالوسائط.

674 النظام غير قادر على قراءة الحد الأقصى لمعدل البايتات بالثانية للاتصال من الملف INI. الخاص بالوسائط.

675 النظام غير قادر على قراءة السرعة القصوى لاتصال الحامل من الملف INI. الخاص بالوسائط.

676 خط الهاتف مشغول.

677 أجاب شخص ما بدلاً عن المودم.

678 لا توجد أية إجابة.

679 النظام غير قادر على الكشف عن الحامل.

680 لا يوجد طنين.

681 أعلم المودم عن خطأ عام.

691 تم رفض الوصول لأن اسم المستخدم و/أو كلمة المرور غير صالحة على المجال.

692 وجود فشل في جهاز المودم.

695 لم يتم تشغيل آلات الحالة.

696 تم تشغيل آلات الحالة مسبقا.ً

697 لم يكتمل تنفيذ الحلقات للاستجابة.

699 تسببت استجابة المودم بتجاوز سعة المخزن المؤقت.

700 الأمر الموسع في الملف INF. الخاص بالجهاز طويل جدا.ً

701 انتقل المودم إلى سرعة اتصال غير معتمدة من قبل برنامج تشغيل COM.

703 يتطلب منك الاتصال إعطاء معلومات، لكن التطبيق لا يسمح بالتبادل مع المستخدم.

704 رقم رد الاتصال غير صالح.

705 حالة التخويل غير صالحة.

707 خطأ يتعلق بالبروتوآول .25X.

708 انتهاء مدة صلاحية الحساب.

709 خطأ في تغيير كلمة المرور على المجال. قد تكون كلمة المرور قصير ة جداً أَو أنها تطابق كلمة مرور مستخدمة مسبقاً.

710 تم الكشف عن أخطاء تسلسلية في التجاوز أثناء الاتصال بالمودم.

711 لا يمكن بدء تشغيل إدارة خدمة الوصول البعيد. تتوفر معلومات إضافية في سجل الأحداث.

712 تتم تهيئة المنفذ ثنائي الاتجاه. انتظر بضع ثوان ثم أعد الطلب.

713 لا توجد خطوط ISDN نشطة متوفرة.

714 لا توجد أقنية ISDN متوفرة لإجراء المكالمة.

715 حدثت أخطاء كثبر ة جداً بسبب نو عبة خط الهاتف الر دبئة ِ.

716 تكوين IP لخدمة الوصول البعيد غير قابل للاستعمال.

717 لا يوجد عناوين IP متوفرة في التجمع الثابت لعناوين IP لخدمة الوصول البعيد.

718 انقضت مهلة الاتصال في انتظار استجابة صالحة من الكمبيوتر البعيد.

719 تم إنهاء الاتصال بواسطة الكمبيوتر البعيد.

720 فشلت محاولة الاتصال بسبب تعذر الاتفاق بين الكمبيوتر الخاص بك والكمبيوتر البعيد حول بروتوكولات التحكمPPP.

721 الكمبيوتر البعيد لا يستجيب.

722 تم تلقي بيانات غير صالحة من الكمبيوتر البعيد. تم تجاهل هذه البيانات.

723 رقم الهاتف متضمناً البادئة واللاحقة طويل جدا.ً

لا يمكن استخدام البروتوكول IPX للطلب الخارجي على أكثر  $726\,$ من مودم واحد في الوقت نفسه.

728 لا يمكن للنظام العثور على محول IP.

729 لا يمكن أن يتم استخدام SLIP إلا إذا آان بروتوآول IP مثبتا.

731 لم يتم تكوين البر وتوكول.

732 تعذر الاتفاق بين الكمبيوتر الخاص بك والكمبيوتر البعيد حول
## بروتوآولات التحكم PPP.

733 تعذر الاتفاق بين الكمبيوتر الخاص بك والكمبيوتر البعيد حول بروتوآولات التحكم PPP.

734 تم إنهاء بروتوآول تحكم ربط PPP.

735 تم رفض عنوان الطلب من قبل الملقم.

736 أنهى جهاز الكمبيوتر البعيد بروتوكول التحكم.

737 تم الكشف عن الاسترجاع.

738 لم يعين الملقم أي عنوان.

739 لا يمكن لبروتوكول المصادقة المطلوب من قبل الملقم البعيد استخدام كلمة المرور المخزنة. أعد الطلب، بإدخال كلمة المرور بدقة.

740 تم الكشف عن قاعدة طلب غير صالحة.

741 لا يعتمد الكمبيوتر المحلي نوع تشفير البيانات المطلوب.

742 لا يعتمد الكمبيوتر البعيد نوع تشفير البيانات المطلوب.

743 يتطلب الملقم البعيد تشفير البيانات.

751 يحتوي رقم رد الاتصال على حرف غير صالح. والأحرف المسموحة هي الأحرف التالية فقط: من 0 إلى ،9 وT، وP، وW، و(، )، و،- و@، والمسافات.

752 تمت مواجهة خطأ في بناء الجملة أثناء معالجة برنامج نصي. 753 تعذر قطع الاتصال لأن إنشاؤه قد تم بواسطة جهاز توجيه متعدد

البر وتوكولات.

754 تعذر على النظام إيجاد المؤشر متعدد الارتباطات.

755 لا يمكن للنظام إجراء طلب مؤتمت لأن هذا الإدخال لديه متصل مخصص تم تعيينه.

756 تم مسبقاً بدء طلب هذا الاتصال.

757 تعذر بدء خدمات الوصول البعيد تلقائيا.ً تتوفر معلومات إضافية في سجل الأحداث.

758 تم تمكين مشارآة اتصال إنترنت مسبقاً على الاتصال.

760 حدث خطأ أثناء تمكين إمكانيات التوجيه.

761 حدث خطأ أثناء تمكين مشاركة اتصال إنترنت من أجل الاتصال.

763 تعذر تمكين مشاركة اتصال إنترنت. يوجد اتصالين أو أكثر لشبكة الاتصال المحلية لتتم مشار كتها بالإضافة إلى هذا الاتصال.

764 لم يتم تثبيت أي قار ئ بطاقة ذكية.

765 تعذر تمكين مشارآة اتصال إنترنت. تم تكوين اتصال لشبكة الاتصال المحلية مسبقاً مع عنوان IP المطلوب من أجل عنونة IP التلقائية.

766 النظام غير قادر على إيجاد أي شهادة.

767 تعذر تمكين مشارآة اتصال إنترنت. يوجد لدى اتصال شبكة الاتصال المحلية المحددة على لشبكة الاتصال الخاصة أآثر من عنوان IP واحد مكوّن. أعد تكوين اتصال شبكة الاتصال المحلية LAN بواسطة عنوان IP مفرد قبل تمكين مشارآة اتصال إنترنت.

768 فشلت محاولة الاتصال بسبب فشل في تشفير البيانات.

769 الوجهة المحددة غير قابلة للوصول.

770 رفض الكمبيوتر البعيد محاولة الاتصال.

771 فشلت محاولة الاتصال لأن الشبكة مشغولة.

772 جهاز شبكة الكمبيوتر البعيد غير متوافق مع نوع المكالمة المطلوب.

773 فشلت محاولة الاتصال لأنه تم تغيير رقم الوجهة.

774 فشلت محاولة الاتصال بسبب فشل مؤقت. حاول الاتصال مرة أخرى.

775 تم منع المكالمة من قبل الكمبيوتر البعيد.

776 تعذر اتصال المكالمة لأن الوجهة استدعت ميزة "عدم الإزعاج".

777 فشلت محاولة الاتصال لأن المودم على الكمبيوتر البعيد معطّل.

778 لم يكن بالإمكان التحقق من هوية الملقم.

779 لإجراء اتصال خارجي باستخدام هذا الاتصال عليك استخدام بطاقة ذكية

780 تمت محاولة القيام بوظيفة غير صالحة لهذا الاتصال.

781 فشلت محاولة التشفير لأنه لم يتم العثور على أية شهادة صالحة.

782 ترجمة عنوان شبكة الاتصال (NAT (مثبتة حالياً آبروتوآول توجيه، ويجب إز التها قبل تمكين مشار كة اتصال إنتر نت.

783 تعذر تمكين مشارآة اتصال إنترنت. إما أن يكون اتصال LAN المحدد كشبكة الاتصال الخاصة غير موجود أو أنه مفصول عن الشبكة. ير جي التأكد من و صل محو ل LAN قبل تمكين مشار كة اتصال إنترنت.

784 لا يمكن إجراء الطلب باستخدام هذا الاتصال في وقت تسجيل الدخول، لأنه مكون لاستخدام اسم مستخدم مختلف عن ذلك الذي في البطاقة الذآية. إذا أردت استخدامه في وقت تسجيل الدخول، يجب تكوينه لاستخدام اسم المستخدم الموجود في البطاقة الذآية.

785 لا يمكن إجراء الطلب باستخدام هذا الاتصال في وقت تسجيل الدخول، لأنه غير مكون لاستخدام بطاقة ذكية. إذا أردت استخدامه في وقت تسجيل الدخول، يجب تحرير خصائص هذا الاتصال بحيث يستخدم بطاقة ذكية.

786 فشلت محاولة اتصال TP2L بسبب عدم وجود أي شهادة جهاز صالحة على الكمبيوتر الخاص بك لمصادقة الأمان.

787 فشلت محاولة اتصال TP2L لأنه تعذر على طبقة الأمان مصادقة الكمبيوتر البعيد.

788 فشلت محاولة اتصال TP2L لأنه تعذر على طبقة الأمان التفاوض على معلمات متوافقة مع الكمبيوتر البعيد.

789 فشلت محاولة اتصال TP2L لأن طبقة الأمان قد واجهت خطأً في المعالجة أثناء المفاوضات الأولية مع الكمبيوتر البعيد.

قشلت محاولة اتصال  $\rm L2TP$  بسبب فشل التحقق من صحة  $790$ الشهادة على الكمبيوتر البعيد. 791 فشلت محاولة اتصال TP2L لأنه لم يتم العثور على نهج الأمان للاتصال.

792 فشلت محاولة اتصال TP2L بسبب انقضاء مهلة تفاوض الأمان.

793 فشلت محاولة اتصال TP2L بسبب حدوث خطأ أثناء التفاوض على الأمان.

794 سمة RADIUS Protocol Framed لهذا المستخدم ليست .PPP

795 سمة RADIUS Type Tunnel لهذا المستخدم غير صحيحة.

796 سمة RADIUS Type Service لهذا المستخدم ليست .Callback Framed ولا Framed

797 تعذر تأسيس أي اتصال بالكمبيوتر البعيد بسبب تعذر العثور على المودم أو أنه مشغول.

798 تعذر العثور على شهادة يمكن استخدامها مع بروتوكول المصادقة القابل للإلحاق.

799 تعذر تمكين مشارآة اتصال إنترنت (ICS (بسبب تعارض عنوان IP على شبكة الاتصال. يتطلب ICS تكوين المضيف لاستخدام 192.168.0.1 يرجى التأكد من عدم تكوين أي عميل آخر على الشبكة لاستخدام .192.168.0.1

800 تعذر تأسيس اتصال شبكة الاتصال الظاهرية VPN. قد يكون ملقم VPN غير قابل للوصول، أو ربما لم يتم تكوين معلمات الأمان بشكل صحيح من أجل هذا الاتصال. السؤال مئة و تسع عشر: آيف أستطيع إيقاف تشغيل جهاز آخر على شبكة الإتصال باستخدام سطر الأوامر و هل أستطيع إنشاء اختصار على سطح المكتب يقوم بهذه المهمة؟

تستطيع باستخدام الأمر shutdown من سطر الأوامر أن تقوم بإيقاف تشغيل أو إعادة تشغيل كمبيوتر محلي أو كمبيوتر بعيد عند استخدام shutdown بلا معلمات سيؤدي إلى تسجيل الخروج للمستخدم الحالي.

بناء جملة الأمر:

ComputerName]] \\] shutdown  $\lceil \{-1, -s\} \rceil - a\}$  [-f] [-m"] [-t xx] [-c "message

المعلمات:

l- تسجيل خروج المستخدم الحالي، هذا هو الافتراضي أيضا.ً

s- إيقاف تشغيل الكمبيوتر المحلي.

r- إعادة تشغيل الجهاز بعد إيقاف التشغيل.

f- فرض إغلاق التطبيقات قيد التشغيل

[ComputerName [\\m- تعيين الكمبيوتر المطلوب إيقاف تشغيله.

 xx t- تعيين العداد لإيقاف تشغيل النظام بعد xx ثانية. الافتراضي هو 20 ثانية.

 "message "c- تحديد رسالة ليتم عرضها في ناحية الرسالة لإطار إيقاف تشغيل النظام. يمكن استخدام 127 حرفاً كحد أقصى. يجب تضمين الرسالة بين علامتي اقتباس.

 a- إحباط عملية إيقاف تشغيل سابقة. يمكن فقط استخدام a- خلال وقت المهلة المحدد ب t.

مثال: لإيقاف تشغيل الجهاز المسمى MyServer \\على شبكة الإتصال في غضون 60 ثانية، وفرض إغلاق التطبيقات قيد التشغيل، و إعادة تشغيل الكمبيوتر بعد إيقاف التشغيل اكتب الأمر كالتالي:

shutdown -r -f -m \\MyServer -t 60

و لإنشاء اختصار لهذا الأمر على سطح المكتب اضغط بالزر الأيمن للفارة على أي مكان على سطح المكتب و اختر جديد>اختصار ثم اآتب في مربع الحوار الذي سيظهر الأمر السابق مع ما تحتاجه من معلمات كما تستطيع تغيير رمز هذا الإختصار بالنقر عليه بالزر الأيمن للفارة ثم خصائص ثم انقر على تغيير الرمز.

> السؤال مئة و عشرون: أين أستطيع أن أجد معجم مصطلحات الكمبيوتر و الشبكات العربي في ويندوز XP المعرب؟

تجده على العنوان التالي:

ms-

its:C:\WINNT\Help\MUI\0401\glossary.chm::/glossa ry\_pro.htm

أبدل c:\winnt في العنوان السابق بالمسار المناسب لويندوز XP في جهازك.

السؤال مئة و واحد و عشرون: عند محاولة فتح بعض المجلدات في ويندوز Edition Home أحصل على رسالة الخطأ " Access denied "آيف أستطيع حل هذه المشكلة؟

عند بداية إقلاع الويندوز اضغط على 8F و اختر Mode Safe ثم من قائمة المستخدمين أدخل آـ Administrator و داخل الويندوز اضغط بالزر الأيمن للفأرة على المجلد الذي لم تستطع فتحه و اختر خصائص ثم اذهب الى تبويب أمان " Security "و هناك تأآد من صحة الإعدادات.

السؤال مئة و اثنان و عشرون: كيف أستطيع تغيير عنوان المستعرض إنترنت إكسبلورر في ويندوز XP؟

اذهب الى ابدأ>تشغيل و اكتب gpedit.msc و هناك اذهب المى تكوين المستخدم>إعدادات Windows<صيانة Explorer Internet >واجهة مستخدم المستعرض ثم انقر نقرا مزدوجا على عنوان المستعرض و هناك ضع إشارة أمام تخصيص أشرطة العناوين و اآتب الجملة التي تريد ظهورها في نص شريط العناوين ثم اضغط على موافق.

السؤال مئة و ثلاث و عشرون: آيف أستطيع تغيير شعار المستعرض إنترنت إكسبلورر في ويندوز XP؟

اذهب الى ابدأ>تشغيل و اكتب gpedit.msc و هناك اذهب الى تكوين المستخدم>إعدادات Windows<صيانة Explorer Internet >واجهة مستخدم المستعرض ثم انقر نقرا مزدوجا على شعار مخصص و هناك ضع إشارة على تخصيص الصور النقطية للشعار الثابت و تستطيع اختيار الصور التي أعددتها مسبقا و يجب أن تكون بحجم 22×22 أو 38×38 آما تستطيع استبدال شعار انترنت اآسبلورر المتحرك و ذلك بأن تضع إشارة على تخصيص الصور النقطية المتحركة ثم اختيار الصور التي أعددتها و التي يجب أن تكون أيضا بحجم 22×22 أو 38×38 ثم اضغط على موافق.

السؤال مئة و أربع و عشرون: كيف أستطيع وضع صورة كخلفية لأشرطة أدوات المستعرض إنترنت إكسبلورر في ويندوز XP؟

اذهب الى ابدأ>تشغيل و اكتب gpedit.msc و هناك اذهب المي تكوين المستخدم>إعدادات Windows<صيانة Explorer Internet >واجهة مستخدم المستعرض ثم انقر نقرا مزدوجا على تخصيصات شريط أدوات المستعرض و هناك اختر تخصيص الصور النقطية لخلفية شريط الأدوات ثم انقر على استعراض و اختر الصورة المطلوبة ثم انقر على موافق.

السؤال مئة و خمس و عشرون: آيف أستطيع إضافة أزرار إضافية لأشرطة أدوات المستعرض إنترنت إكسبلورر في ويندوز XP؟

ذهب الى ابدأ>تشغيل و اكتب gpedit.msc و هناك اذهب الى تكوين المستخدم>إعدادات Windows<صيانة Explorer Internet >واجهة مستخدم المستعرض ثم انقر نقرا مزدوجا على تخصيصات شريط أدوات المستعرض ثم انقر على إضافة تحت قسم الأزرار و هناك تستطيع تحديد اسم الزر و الأيقونة المناسبة له.

السؤال مئة و ست و عشرون: أيقونة محرك CDRom اختفت من جهاز الكمبيوتر ، ما الحل؟

اذهب الى ابدأ>تشغيل و اآتب regedit و هناك اذهب الى:

HKEY\_LOCAL\_MACHINE\System\CurrentControl Set\Control\Class\{4D36E965-E325-11CE-BFC1- {08002BE10318

ثم اذهب الى مفتاح cdrom و احذف القيم UpperFilters و/أو LowerFilters ثم اضغط على Break+Winkey ثم اذهب الى تبويب الجهاز ثم إدارة الأجهزة ثم احذف إدخالات Device CD ثم أعد التشغيل.

السؤال مئة و سبع و عشرون: في آل مرة أشغل ويندوز XP يتم فحص الأقراص ، كيف أستطيع منع هذه العملية؟

اذهب الى ابدأ>تشغيل و اآتب regedit و اذهب الى: HKEY\_LOCAL\_MACHINE\SYSTEM\CurrentCont rolSet\Control\Session Manager ثم انقر نقرا مزدوجا على المفتاح :BootExecute و قم بحذف أي إدخالات ل autocheck.

السؤال مئة و ثمان و عشرون: عند تنصيب ويندوز XP و بعد انتهاء المرحلة النصية من التنصيب و إعادة التشغيل تظهر لي شاشة زرقاء و مكتوب فيها error STOP و لا أستطيع إآمال التنصيب ، ما المشكلة؟

المسبب الأكثر شيوعا لشاشة الموت الزرقاء Blue Screen of Death أو BSOD هو عدم توفر مشغل (Driver (مناسب لنظام الأقراص في الجهاز ،لهذا إن كان جهازك يحتوي على متحكم IDE متقدم مثل -66ATA أو -100ATA أو متحكم SCSI فإنه يجب عليك تحميل مشغل مناسب لهذه الأجهز ة من مواقع الشركات المنتجة على أن يكون متوافقا مع ويندوز XP أو ويندوز 2000 ، ثم انسخ هذه المشغلات الى قرص مرن و أعد تشغيل الجهاز الذي واجه المشكلة و خلال عملية التنصيب ترقب ظهور رسالة في أسفل الشاشة تعرض عليك استخدام مشغلات خاصة بأجهزة التخزين و عندها اضغط على 6F و بعد فترة من الزمن سيطلب منك وضع القرص المرن الذي يحتوي على المشغلات في محرك الأقراص و بعدها سيكمل التنصيب دون مشاكل إن شاء الله

السؤال مئة و تسع و عشرون: كيف أستطيع معرفة مواضع الأحرف العربية (أو لأي لغة أخرى) على لوحة المفاتيح، حيث لوحة مفاتيحي تظهر عليها الحروف الإنجليزية فقط؟

اذهب الى ابدأ>آافة البرامج>البرامج الملحقة>الوصول>لوحة المفاتيح على الشاشة و ستظهر لوحة المفاتيح على الشاشة و عند تغيير اللغة ستظهر مواضع الأحرف على اللوحة و عند النقر على الأحرف ستظهر الكتابة في البرنامج النشط.

السؤال مئة و ثلاثون: آيف أستطيع أن أسمح لجهاز يشغل يونكس أن يستخدم الطابعة المرتبطة بجهازي الذي يشغل ويندوز XP؟

اذهب الى لوحة التحكم ثم إضافة أو إزالة البرامج ثم انقر على إضافة/إزالة مكونات Windows ثم ضع إشارة أمام Services .التالي ثم Other Network File and Print

السؤال مئة و واحد و ثلاثون: عند إجراء استعادة للنظام ( System Restore (فإني ألاحظ إختفاء بعض الملفات التي حملتها من الإنترنت ، هل هناك طريقة لمنع استعادة النظام من التعرض الى مجلدات معينة؟

بشكل افتراضي لا تتعرض استعادة النظام الى مجلد المستندات و لإضافة مجلدات أخرى اذهب الى ابدأ>تشغيل ثم اآتب regedit و هناك اذهب الى :

HKLM\System\CurrentControlSet\Control\BackupR estore\FilesNotToBackup

ثم من القائمة اذهب الى تحرير>جديد>قيمة السلاسل المتعددة ثم اختر اسما مناسبا لهذا المفتاح الجديد ثم انقر عليه نقرا مزدوجا و من ثم اآتب المسار الكامل للمجلد الذي تود حفظه عن أعين استعادة النظام ثم انقر على موافق.

السؤال مئة و اثنان و ثلاثون: ما هو عمل الملف ini.boot و آيف يمكن الإستفادة منه؟

هو الملف المسئول عن إظهار قائمة أنظمة التشغيل عند بدء التشغيل ، هذا الملف يوجد في المجلد الرئيسي للنظام مثلا: ini.boot\:c و يمكن تحريره بأي محرر نصوص مثل المفكرة و ذلك بالذهاب الى ابدأ> تشغيل و كتابة c:\boot.ini ثم موافق، كما يمكن الوصول اليه بالذهاب الى لوحة التحكم>النظام ثم تبويب خيارات متقدمة ثم النقر على الإعدادات في قسم بدء التشغيل و الاسترداد و من ثم النقر على زر : تحرير. عندما تفتح هذا الملف تجد أنه ينقسم الى قسمين :

الأول : [boot loader] وفي هذا القسم بار امترين :

Timeout و هو المسئول عن تحديد الزمن بالثواني اللازم لتشغيل النظام الإفتراضي.

Default و هو يحدد النظام الإفتراضي الذي يتم تشغيله تلفائيا في حالة عدم اختيار أي نظام من القائمة

الثاني : [system operating] و هو يحتوي على قائمة أنظمة التشغيل و أسمائها التي تريد أن تظهر في القائمة ، و موقع ملفات النظام على القرص الصلب، و مع خيار نظام التشغيل ويندوز XP تستطيع استخدام مجموعة من المفاتيح أهمها:

basevideo/ لتشغيل الويندوز XP باستخدام مشغلات VGA القياسية و هذا مفيد في حالة أن أردت لفترة مؤقتة تغيير بطاقة العرض و لم تشأ إتعاب نفسك بتغيير الإعدادات كل مر ة

fastdetect/ هذا المفتاح يضعه برنامج التنصيب تلقائيا لكي لا يقوم الويندوز بالتعرف على آل أجهزة Play and Plug لتسريع تشغيل الويندوز XP.

noguiboot/ يمنع ظهور لوحة بدء التشغيل لويندوز XP.

bootlog/ يسجل آل خطوات بدء التشغيل في الملف .Windows\Nbtlog.txt

safeboot/ يشغل الويندوز XP في نمط الأمان.

sos/ يظهر على الشاشة جميع أسماء المشغلات التي يشغلها ويندوز XP عند الإقلاع و هذا مفيد عند الرغبة في استكشاف المشاآل و معرفة الملفات المسئولة عنها. كما بمكن التحكم بخبار ات هذا الملف بالذهاب الى ابدأ>تشغيل و كتابة .boot.ini تبويب ثم msconfig

السؤال مئة و ثلاث و ثلاثون: كيف أستطيع أن أجعل قائمة أنظمة التشغيل التي تظهر عند بدء تشغيل ويندوز XP أن تظهر بدون عداد زمني أي أن تبقى ظاهرة إلى أن يقوم المستخدم باختيار نظام التشغيل المطلوب؟

اذهب ابدأ>تشغيل و اآتب ini.boot\:c ثم انقر على موافق. و عندها سيفتح الملف المذكور في المفكرة. قم بتغيير الفترة الزمنية في السطر التالي من 30 الى 1- : 30=timeout ثم احفظ الملف.

السؤال مئة و أربع و ثلاثون: آيف أتمكن باستخدام ويندوز XP أن أنشئ حسابا خاصا لمستخدم ما بحيث أمنعه من الوصول الى ملفات و مجلدات و أقراص معينة و أمنعه كذلك من تشغيل برامج معينة أو الدخول الى الإنترنت ، أي أنني أريد أن أتحكم بشكل كامل بكل ما يستطيع فعله و ما لا يستطيع فعله بصفتي Administrator للجهاز؟

أو لا: بشكل عام فإن أكثر عضو من عائلة أنظمة XP قادر على تحقيق طلبك بمنتى السهولة و يقدم خصائص عديدة للتحكم بشكل كامل بالمز ايا و القدرات المتاحة كل مستخدم هو ويندوز NET Server. وقد نفرد له سلسلة خاصة إن شاء االله عند توفر الإصدار النهائي.

ثانيا: من الممكن تحقيق ما طلبته باستخدام PRO XP و لكن مع شيئ من المحدودية و هذا ما سنحاول شرحه فيما يلي:

-1 يجب أن يكون نظام الملفات لديك هو NTFS لما فيه من مزايا عديدة (ذآرتها في السلسلة) و ما يهمنا منها هو :

أ- إمكانية تخصيص سعة معينة من القرص لكل مستخدم (و يمكن تحقيق ذلك من خصائص القرص).

ب- إمكانية إصدار أذونات بالوصول الى المجلدات و الملفات و الأقراص و تحديد المستخدم المؤهل للوصول اليها و تحديد المستخدم الممنوع عليه الوصول إليها.

-2 سنفترض أنك قمت بتحويل نظام الملفات لديك الى NTFS (طريقة التحويل سبق ذكر ها في السلسلة) ، يتبقى علينا الآن إنشاء حساب خاص لصديقك و سيكون هذا الحساب غير اعتيادي ( أي أنه يختلف عن حسابات GUEST و Administrator (و لإنشاء هذا الحساب اذهب الـي ابدأ>تشغيل و اكتب lusrmgr.msc ثم انقر علمي موافق.

في النافذة الجديدة انقر على مجلد المستخدمون وفي الطرف الآخر من النافذة سترى قائمة بأنواع المستخدمين ، اضغط هناك بالزر الأيمن للفأرة على أي مكان فارغ من النافذة و اختر مستخدم جديد ، و في مربع الحوار الجديد اكتب اسم المستخدم و أي وصف له كما اختر له كلمة سر ، كما تستطيع أن تمنح المستخدم إمكانية تغيير هذه الكلمة بوضع إشارة أمام " يجب على المستخدم تغيير كلمة المرور عند تسجيل الدخول في المرة القادمة" ثم انقر على إنشاء بعدها و إذا أردت منع هذا المستخدم من إمكانية تغيير كلمة مروره فتستطيع الضغط بالزر الأيمن للفأرة على اسمه الذي سيظهر في قائمة المستخدمين و اختيار خصائص و هناك ضع إشارة أمام " لا يمكن للمستخدم تغيير آلمة المرور" ثم انقر على موافق.

بهذا أصبح حساب صديقك جاهزا و هو حساب ذو صلاحيات محدودة و يبقى علينا الآن منعه من الوصول الى المجلدات أو الملفات أو الأقراص و لعمل ذلك افتح جهاز الكمبيوتر و اضغط بالزر الأيمن

للفأرة على أي مجلد أو ملف أو قرص تريد منع المستخدم من الوصول اليه و اختر خصائص ثم اذهب الى تبويب أمان و هناك أضف المستخدم الذي أنشأته الى قائمة المستخدمين و أنشإ له أذونات خاصة لمنعه من الوصول الى هذا المجلد و ذلك بأن تضع في قسم الأذونات أمام جميع البنود إشارة على الخيار الرفض و بذلك لن يتمكن هذا المستخدم من رؤية المجلد المحدد بتاتا.(ملاحظة لا تنس قبل القيام بهذه الخطوة أن تذهب الى خيارات المجلد في لوحة التحكم ثم الى تبويب عرض و هناك تزل الإشارة عن "استخدام مشاركة ملفات بسيطة").

-3 حسنا بهذا نكون قد منعنا صديقك من الوصول الى المجلدات و الأقراص و بقي لدينا منعه من استخدام بعض البر امج و كذلك منعه من الوصول الى الإنترنت، لعمل ذلك علينا التوجه الى ابدأ>تشغيل و آتابة msc.gpedit ثم انقر على موافق و هناك ستجد في تكوين الكمبيوتر و تكوين المستخدم الكثير من الأمور التي تستطيع منعها و ما عليك سوى تصفحها و اختيار ما يناسبك ، و لكن هنا تبرز لنا مشكلة ما تتمثل بأن هذه الإعدادات التي يتم منعها سوف تطبق على جميع المستخدمين بما فيهم أنت و لكن هناك طريقة ذكية للإلتفاف على هذا الأمر و هي كما يلي:

بعد اختيار ما يناسبك من إجراءات منع في هذه الصفحة اذهب الى جهاز الكمبيوتر ثم ادخل الى مجلد الويندوز ثم الى مجلد 32system ثم انقر بالزر الأيمن للفأرة على المجلد GroupPolicy ) هذا المجلد مخفي و يجب إظهاره من خيارات المجلد) و اختر خصائص ثم أمان و هناك اعمل أذنين واحد لك و الآخر لصديقك أما الأذن الخاص بك فضع إشارة أمام البند قراءة و ذلك على الخيار الرفض أما لصديقك فضع إشارة أمام البند قراءة و لكن على الخيار السماح، و بذلك ستطبق هذه الإجراءات عليه فقط أما أنت فلن تتأثر بها، مع التنويه الى أنك في هذه الحالة لن تتمكن من استخدام gpedit.msc أثناء ولوجك ما لم ترجع الى المجلد و تعطي نفسك إذن بالسماح بالقراءة.

السؤال مئة و خمس و ثلاثون: لدي ويندوز XP النسخة الإنجليزية و قد قمت بتعريبه (أو إضافة الدعم للغة العربية) و لكن عند تشغيل

## بعض البرامج العربية تظهر بأحرف غير مقروءة ، ما الحل؟

اذهب الى لوحة التحكم Panel Control ثم الخيارات الإقليمية و خيارات اللغة and Regional settings Language و من تبويب الخيارات الإقليمية Settings Regional و تحت قسم مقاييس و تنسيقات قم باختيار العربية Arabic ثم تحت قسم الموقع Location اختر أي دولة عربية، ثم توجه الى تبويب لغات Languages و تحت قسم دعم لغة إضافي Support Additional Languages تأكد من وجود إشارة أمام تثبيت ملفات اللغات ذات النصوص المعقدة و التي تكتب من اليمين الى اليسار ثم توجه الى تبويب خيارات متقدمة Advanced و تحت قسم لغة البرامج بدون Unicode اختر العربية Arabic ،اما تحت قسم إعدادات حساب المستخدم الافتراضية فضع إشارة أمام تطبيق كافة الإعدادات على حساب المستخدم الحالي و التشكيل الافتراضي للمستخدم ثم انقر على موافق.

السؤال مئة و ست و ثلاثون: آيف أستطيع طباعة مجموعة من الصور على ورقة واحدة في ويندوز XP؟

افتح مجلد الصور التي تود طباعتها ، ثم انقر على طباعة الصور في ناحية مهام الصور ثم انقر على التالي في مربع الحوار "معالج طباعة الصور" ثم قم بتحديد الصور التي تود طباعتها ثم انقر على التالي ثم حدد الطابعة و انقر على تفضيلات الطباعة لاختيار نوع الورق المناسب ثم انقر على التالي ، و من ثم قم بتحديد الشكل الذي تود أن تظهر فيه الصور على الورقة ثم انقر على التالي.(أنظر الصورة).

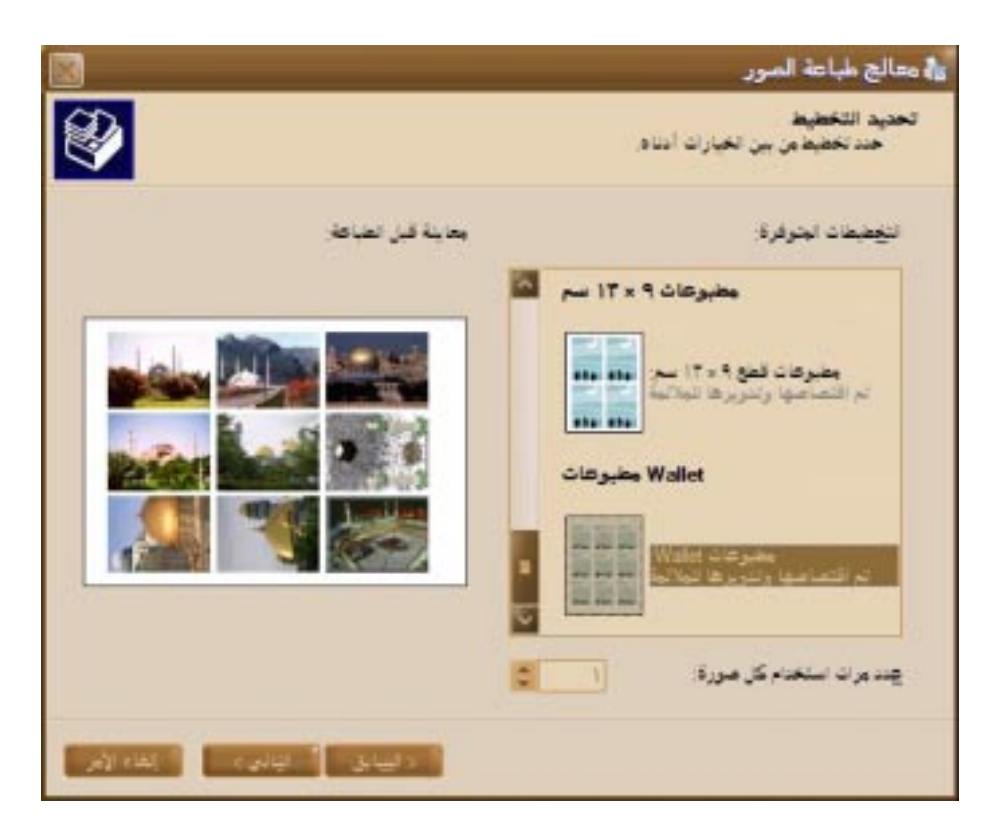

السؤال مئة و سبع و ثلاثون: كيف أستطيع تغيير رمز أحد محركات الأقراص الى رمز آخر؟

هناك طريقتان لفعل ذلك:

الطريقة الأولى:

اذهب الى ابدأ>تشغيل و اآتب regedit ثم انقر على موافق.

و هناك اذهب الى HKLM\SYSTEM\MountedDevices

و هناك ابحث عن رمز المحرك الذي تود إعطاءه رمزا آخر مثلا:

":D\DosDevices "\اضغط بالزر الأيمن للفأرة على المفتاح و اختر إعادة تسمية وغيره الى :

"\DosDevices\Z:"

الطريقة الثانية:

اذهب الى أدوات إدارية>إدارة الكمبيوتر و هناك اذهب الى التخزين>إدارة الأقراص و هناك اضغط بالزر الأيمن للفأرة على رمز القرص الذي تود تغييره و اختر تغيير حرف محرك الأقراص و هناك انقر على زر تغيير و هناك اختر الحرف المناسب ثم انقر موافق. السؤال مئة و ثمان و ثلاثون: سمعت أنه إذا قمت بتغيير اللوحة الأم في جهازي فإن ويندوز XP لن يعمل، هل هناك حل لهذه المشكلة؟

نعم اذهب الى لوحة التحكم>النظام ثم اذهب الى تبويب الجهاز ثم انقر على إدارة الأجهزة و هناك اذهب الى قسم ATAPI/ATA IDE Controllers ثم اضغط بالزر الأيمن للفأرة على اسم المتحكم Controller الذي يظهر هناك و اختر تحديث برنامج التشغيل ثم اختر التثبيت من قائمة ثم انقر على التالي ثم اختر عدم البحث ثم انقر على التالي و هناك اختر IDE PCI Channel Dual Standart Controller ثم التالي. بعد الإنتهاء من هذه العملية تستطيع تغيير اللوحة الأم بأمان.

السؤال مئة و تسع و ثلاثون: هل هناك طريقة في ويندوز XP تسمح بالدخول الى الإنترنت باستخدام حساب واحد و لكن باستعمال مودمين و خطي هاتف مما يضاعف سرعة البث؟

نعم اذهب الى لوحة التحكم>خيارات انترنت ثم تبويب الاتصالات ثم اختر من قائمة "إعدادات شبكة الطلب الهاتفي و شبكة الاتصال الخاصة الظاهرية" الاتصال الذي تستخدمه في الدخول الى الإنترنت ثم انقر على اعدادات ثم انقر على خصائص في مربع الحوار الذي يظهر لك و هناك قم بتحديد المودمات التي ستستخدمها في الإتصال، ثم توجه الى تبويب شبكة الاتصال و انقر على إعدادات و هناك ضع إشارة أمام مفاوضة الاتصالات متعددة الارتباط لأجل الاتصالات أحادية الارتباط ثم انقر على موافق.

السؤال مئة و أربعون: أحيانا عند تشغيل ويندوز XP أجد أن المودم الخارجي قد اختفى من الويندوز، ماذا أفعل لأعيده؟

إذا لم تقم بتشغيل المودم الخارجي قبل تشغيل الويندوز XP فستجد أن المودم قد اختفى من النظام ، آل ما عليك فعله في هذه الحالة هو تشغيل المودم ثم الذهاب الى لوحة التحكم>النظام ثم تبويب الجهاز ثم إدارة الأجهزة وهناك من القائمة اذهب الى إجراء>تفحص تغييرات الأجهزة و حينها سيقوم الويندوز بإيجاد المودم و تشغيله دون الحاجة لتعريفه أو إعداده من جديد، إما إذا أردت التخلص من هذه المشكلة نهائيا فعليك تغيير مشغل (Driver (المودم بإصدار لا يكون من النوع PnP و غالبا ما يكون متوفرا مع مشغلات المودم.

السؤال مئة و واحد و أربعون: قمت بتنصيب ويندوز XP و أثناء الإعداد اخترت تحويل نظام الملفات الى NTFS ، الآن أريد التخلص من ويندوز XP و حذفه من الجهاز و تنصيب ويندوز آخر ، ماذا أفعل؟

أولا عليك تحويل نظام الملفات الى 32FAT باستخدام برنامج .Partition Magic 7

أقلع الجهاز باستخدام قرص بدء تشغيل للويندوز الذي تود تنصيبه و يجب أن يحتوي على الملف com.sys و الملف com.fdisk ، بعد الإقلاع نفذ الأمرين التاليين:

sys a: c: ثم fdisk /mbr

بعد ذلك تستطيع حذف مجلد الويندوز من القرص الصلب و من ثم تستطيع تنصيب الويندوز الآخر.

السؤال مئة و اثنان و أربعون: كيف أستطيع منع ظهور الرسالة التي تظهر في ويندوز XP و تفيد أن المساحة المتبقية على القرص الصلب غير كافية؟

اذهب الى ابدأ>تشغيل و اآتب regedit ثم انقر موافق ، و هناك اذهب الى :

HKEY\_CURRENT\_USER\Software\Microsoft\Win dows\CurrentVersion\Policies\Explorer

و هناك أنشئ مفتاحا جديدا (من القائمة تحرير>جديد>قيمة DWORD (و قم بتسميته NoLowDiskSpaceChecks و أعطه القيمة 1

السؤال مئة و ثلاث و أربعون: آيف أستطيع إيقاف التشغيل التلقائي للأقراص المضغوطة؟

اذهب الى ابدأ>تشغيل و اآتب regedit ثم انقر موافق ، و هناك اذهب الى :

> HKEY\_LOCAL\_MACHINE \ SYSTEM \ CurrentControlSet \ Services \ CDRom

و هناك غير قيمة المفتاح Autorun من 1 الى .0

السؤال مئة و أربع و أربعون: هل هناك طريقة لتحديد المجلد الذي يتم فيه حفظ ملفات التحديثات التي يتم تحميلها من موقع تحديث ويندوز قبل تثبيتها على الجهاز و ذلك آي نتمكن من حفظها و إعادة تثبيتها دون الحاجة لإعادة تحميلها من الإنترنت في حال الاضطرار لإعادة تنصيب الويندوز؟

نعم قم بما يلي:

-1 اذهب الى موقع تحديث ويندوز (من الإنترنت إآسبلورر اذهب الى أدوات ثم Update Windows.

-2 عندما تفتح صفحة موقع التحديث اضغط على الرابط تخصيص Update Windows و يكون تحت القسم خيارات أخرى.

-3 من صفحة التخصيص التي ستفتح ضع إشارة أمام إظهار الرابط الى نشرة Update Windows تحت أنظر أيضا ، ثم انقر فوق حفظ الإعدادات.

-4 بعدها سيظهر بند جديد تحت القسم أنظر أيضا و سيكون بعنوان: .Windows Update نشرة

5- انقر على البند السابق ذكره: نشرة Windows Update.

-6 سيظهر خيار للبحث عن التحديث وفقا لبرامج تشغيل الأجهزة أو وفقا لنظام التشغيل، اختار البحث وفقا للنظام أو وفقا لبرامج التشغيل عند الحاجة لذلك.

ومن ثم اختار ويندوز XP ) إما PRO أو HOME (ثم انقر على البحث.

-7 حدد التحديثات التي تود تحميلها ثم انقر على الإنتقال الى سلة التحميل.

-8 في الصفحة الجديدة انقر على استعراض لتحديد مكان حفظ ملفات إعداد التحديثات ثم انقر على التحميل الآن.

هذا كل ما في الأمر .

السؤال مئة و خمس و أربعون: عندما أقوم بنسخ قرص صوتي الى القرص الصلب باستخدام Player Media Windows فإن الملفات

الصوتية التي يتم حفظها تكون بصيغة wma ، هل هناك طريقة آي أقوم بنسخ الملفات الصوتية بصيغة 3mp؟

نعم و لعمل ذلك عليك أولا كتابة الأسطر التالية في أي محرر نصوص مثل المفكرة و من ثم حفظ الملف باسم reg3.mp مثلا ، و من ثم النقر نقر ا مزدوجا على أيقونة هذا الملف كي يتم إضافة محتوى هذا الملف الى سجل الويندوز:

Windows Registry Editor Version 5.00

] HKEY\_LOCAL\_MACHINE\SOFTWARE\Microsof [t\MediaPlayer\Settings

] HKEY\_LOCAL\_MACHINE\SOFTWARE\Microsof [t\MediaPlayer\Settings\MP3Encoding

> LowRate"=dword:0000dac0" MediumRate"=dword:0000fa00" MediumHighRate"=dword:0001f400" HighRate"=dword:0002ee00"

بعدها يجب تشغيل برنامج Player Media Windows و من قائمة البرنامج اذهب الى أدوات ثم خيارات ثم تبويب نسخ موسيقى و اختيار .mp3

السؤال مئة و ست و أربعون: آيف أستطيع إنشاء قرص مضغوط لويندوز XP على أن يكون ذاتي الإقلاع (Bootable(؟

سيكون الشرح مبني على استخدام برنامج ROM Burning Nero لنسخ الأقراص المضغوطة كما يلي:

-1 اذهب الى ابدأ>تشغيل ثم اآتب regedit ثم موافق و هناك اذهب الى :

HKEY\_CURRENT\_USER\Software\ahead\Nero -Burning ROM\General

و هناك قم بتغيير قيمة المفتاح AddISOFileVersion من 1 الى 0 و من ثم أغلق محرر سجل النظام و أعد تشغيل الجهاز.

-2 حمل الملف الصغير التالي:

http://mypage.ayna.com/walidouda/xpboot.img

-3 شغل برنامج ROM Burning Nero و قم بإغلاق المرشد التلقائي للتسجيل و من ثم اذهب الى New>File.

(CD-ROM (Boot اختر CD أنواع من -4

-5 في الجهة اليمنى من نافذة البرنامج سيظهر قسم BOOT و هناك من و Source of Boot Image Data اجعله و image file اختر الإستعراض Browse حدد موقع الملف السابق الذي قمت بتحميله .(xpboot.img)

NO EMULATION ثم Enable Expert Settings اختر -6 أما Message Boot فيجب أن تكون MICROSOFT CORPORATION أما Segment Load فاترآه 007C و غير .4 الى Number of Loaded Sectors

-7 اختر القسم LABEL و اآتب في Label Volume الكلمة فاآتب Data Preparer و Publisher في أما WXPVOL\_EN . MICROSOFT\_CORPORATION

-8 أما في قسم BURN فضع إشارة أمام Write و CD Finalize .Write Method - Disc-At-Once آذلك و

-9 أما في قسم ISO فتأآد من المعلومات التالية:

ISO level 1, Mode 1, ISO 9660, Joliet

-10 انقر على New في الزاوية اليمنى و أضف ملفات الويندوز التي ستنسخها و عند الإنتهاء انقر على CD Write أو من القائمة <File .Write CD

> -11 ستظهر نافذة فيها ملخص لما قمت باختياره و بعدها اختر Write للبدء في تسجبل القرص المضغوط لويندوز XP ذاتي الإقلاع.

السؤال مئة و سبع و أربعون: أحيانا عند حدوث مشكلة ما في الويندوز ، فإن الويندوز يعيد التشغيل تلقائيا ، هل هناك طريقة لمنعه من إعادة التشغيل تلقائيا و التعرف على سبب المشكلة؟

نعم، اذهب الى لوحة التحكم>النظام ثم تبويب خيارات متقدمة ثم انقر على الإعدادات تحت قسم بدء التشغيل و الاسترداد و هناك و تحت قسم فشل النظام أزل الإشارة عن إعادة التشغيل تلقائيا، أما للتعرف على سبب المشكلة فاذهب الى ابدأ>تشغيل و اآتب eventvwr ثم موافق. السؤال مئة و ثمان و أربعون: عند محاولة دخولي الى الجهاز أحصل على هذه الرسالة التي تمنعني من استخدام الجهاز :

Your account is configured to prevent you from using this computer أو :

حسابك يمنعك من استخدام هذا الكمبيوتر.

ما الحل؟

يجب الدخول كـ Administrator من نمط الأمان Safe Mode.

ثم اذهب الى ابدأ>تشغيل و اكتب secpol.msc و هناك اذهب الى إعدادات الأمان>النهج المحلية>تعيين حقوق المستخدم ثم التأآد أنك مضاف الى النهج: تسجيل الدخول محليا و أنك غير مضاف الى النهج: رفض تسجيل الدخول محليا.

السؤال مئة و تسع و أربعون: هل هناك طريقة لإعادة تنصيب إنترنت إآسبلورر عند حدوث مشكلة فيه؟

نعم اذهب الى ابدأ>تشغيل و اآتب :

rundll32.exe setupapi,InstallHinfSection DefaultInstall 132 C:\windows\inf\ie.inf

مع تغيير  $\sup$  بما يتفق مع مسار ويندوز XP لديك.

السؤال مئة و خمسون: آيف يمكنني تحرير مساحة إضافية على القرص بإز الة كافة نقاط الاستعادة Restore Points ما عدا نقطة الاستعادة الأخيرة؟

اذهب الى ابدأ>آافة البرامج>البرامج الملحقة>أدوات النظام>تنظيف القرص ثم تبويب خيارات إضافية و من ثم انقر على تنظيف تحت قسم استعادة النظام.

السؤال مئة و واحد و خمسون: خلال تنصيب ويندوز XP و بعد إعادة التشغيل لم يتعرف الويندوز على محرك الأقراص المضغوطة و لم يستطع إكمال الإعداد، ما الحل؟

أعد تنصيب الويندوز باستخدام هذا الأمر من داخل الويندوز الذي تريد تنصيب XP عليه :

d:\i386\winnt32 /s:d:\i386 /makelocalsource

مع استبدال 386i\:d بالمسار المناسب لمحرك الأقراص المضغوطة.

السؤال مئة و اثنان و خمسون: هل هناك طريقة لحل مشاآل إقلاع ويندوز XP كما ذكر في السؤال رقم 91 و لكن دون الحاجة لاستخدام قرص إقلاع الويندوز في آل مرة تحدث فيها مشكلة، أي أنني أريد أن أشغل Console Recovery من القرص الصلب، آيف أقوم بذلك؟

ضع القرص المضغوط لويندوز XP في محرك الأقراص ثم اذهب الى ابدأ>تشغيل و اآتب الأمر التالي: d:\i386\winnt32.exe /cmdcons

مع استبدال d برمز محرك الأقراص المضغوطة.

يقوم الأمر السابق بإضافة خيار Console Recovery الى خيارات قائمة أنظمة التشغيل عند بدء تشغيل الجهاز و هذا الخيار مفيد لحل مشاكل الويندوز دون الحاجة لاستخدام القرص المضغوط لويندوز .XP

السؤال مئة و ثلاث و خمسون: ما هي الأوامر التي يمكن استخدامها مع وحدة تحكم الاسترداد Console Recovery ؟

Attrib : تغيير سمات الملف أو الدليل.

Batch : تنفيذ الأوامر المعينة في الملف النصي.

Bootcfg : تكوين ملف التمهيد (ini.boot (واسترداده.

(Cd (ChDir :عرض اسم الدليل الحالي أو تغيير الدليل الحالي.

Chkdsk : فحص القرص وعرض تقرير عن حالته.

Cls : مسح الشاشة.

Copy :نسخ ملف واحد إلى موقع آخر.

Delete) Del (:حذف ملف واحد أو أآثر.

Dir : عرض قائمة بالملفات والدلائل الفرعية في دليل ما.

Disable : تعطيل خدمة النظام أو برنامج تشغيل الجهاز.

Diskpart : إدارة الأقسام على محرآات الأقراص الثابتة.

Enable : بدء تشغيل أو تمكين خدمة النظام أو برنامج تشغيل الجهاز.

Exit : إنهاء وحدة تحكم الاسترداد وإعادة تشغيل الكمبيوتر.

Expand :استخراج ملف من ملف مضغوط.

Fixboot : آتابة قطاع جزء تمهيد جديد على الجزء المحدد (يستخدم في حال فشل إقلاع الويندوز).

Fixmbr : إصلاح سجل التمهيد الرئيسي للقرص المعيّن (يستخدم في حال فشل إقلاع الويندوز).

Format : تهيئة القرص.

Help : عرض قائمة بالأوامر التي يمكنك استخدامها في وحدة تحكم الاسترداد.

Listsvc : سرد الخدمات وبرامج التشغيل المتوفرة على الكمبيوتر.

Logon : تسجيل الدخول إلى تثبيت Windows.

Map : عرض تعيينات الأحرف لمحرآات الأقراص.

Mkdir) Md (: إنشاء دليل ما.

More : عرض ملف نصي.

Use Net : وصل مشارآة شبكة بحرف محرك أقراص.

Rename) Ren (: إعادة تسمية ملف واحد.

Rmdir) Rd (: حذف دليل ما.

Set : عرض متغيرات البيئة وتعيينها.

Systemroot : تعيين الدليل الحالي إلى دليل Systemroot للنظام الذي قمت بتسجيل الدخول إليه حاليا.ً

Type : عرض ملف نصي.

السؤال مئة و أربع و خمسون: هل هناك طريقة للوصول الى مجلدات أخرى غير مجلد الويندوز من خلال Console Recovery ؟

نعم يوجد و لكن لابد من إعداد ذلك أولا من خلال الدخول الى الويندوز و الذهاب الى لوحة التحكم>أدوات إدارية>نهج الأمان المحلي و هناك اذهب الى النهج المحلية>خيارات الأمان و من ثم انقر نقرا مزدوجا على النهج:

Recovery console: Allow floppy copy and access to all drives and folders

و هناك اختر تمكين ثم موافق.

الآن عليك الخروج من الويندوز و الدخول الى Recovery console و من ثم إعطاء الأمر التالي:

 $SET$  AllowAllPaths = TRUE

الآن تستطيع التنقل بحرية في القرص و الولوج الى أي مجلد تريد.

السؤال مئة و خمس و خمسون: لا يقوم ويندوز XP بحفظ آلمة المرور لاتصال الإنترنت ، ما العمل لحل هذه المشكلة؟

اذهب الى ابدأ>الاتصال بـ> ثم انقر بالزر الأيمن للفأرة على أيقونة الإتصال و اختر خصائص ثم توجه الى تبويب الأمان و اختر نموذجي و السماح بكلمة مرور غير مؤمنة ثم انقر على موافق.

السؤال مئة و ست و خمسون: ما هي طريقة تفعيل أو تعطيل خاصية حفظ كلمات السر لمواقع الإنترنت المختلفة؟

من الإنترنت اكسبلورر اذهب الى أدوات >خيار ات إنترنت ثم تبويب أمان ثم انقر على مستوى مخصص، و هناك و من قائمة الإعدادات ستجد الخيار : استمرارية بيانات المستخدم و تستطيع اختيار تمكين أو تعطيل هذه الخاصية.

السؤال مئة و سبع و خمسون: هل هناك طريقة لمعرفة المدة الزمنية المنقضية منذ تشغيل الجهاز؟

نعم اذهب الى ابدأ>تشغيل ثم اآتب cmd ثم موافق ثم اآتب systeminfo ثم اضغط على Enter و ستجد مجموعة من المعلومات من ضمنها Time Up System آما تستطيع معرفة تاريخ تنصيبك للويندوز.

السؤال مئة و ثمان و خمسون: كيف أستطيع تمكين أو تعطيل خاصية المطالبة بكلمة مرور الويندوز عند استعادة الكمبيوتر من وضع الاستعداد Standby؟

اذهب الى لوحة التحكم>خيارات الطاقة ثم تبويب خيارات متقدمة و هناك ستجد خيار المطالبة بكلمة المرور.

السؤال مئة و تسع و خمسون: ما هي كلمة المرور الإفتراضية لحساب قد متى و Windows XP Home Edition في Administrator أحتاجها؟

آلمة المرور الافتراضية تكون فارغة في النسخة المنزلية من ويندوز XP لهذا إن طلب منك إدخال آلمة مرور عند محاولتك لإصلاح

الويندوز باستخدام Console Recovery فلا تدخل أي شيء و اترك خانة كلمة المرور فارغة

السؤال مئة و ستون: لدي Edition Home XP Windows و قد قمت بالخطأ بحذف جميع حسابات المستخدمين، و الآن لا أستطيع الدخول الى الويندوز حتى باستخدام حساب Administrator الذي لا يحذف ، ما الحل؟

مستخدمي Edition Home XP Windows لا يستطيعون الدخول الى الويندوز باستخدام حساب Administrator إلا من خلال نمط Mode Safe فقط ، و بعد الدخول ممكن أن تنشيئ حسابات جديدة من لوحة التحكم>حسابات المستخدمين.

السؤال مئة و واحد و ستون: هل هناك طريقة لتغيير الإسم لحساب Administrator و ذلك لمنع الهاآرز أو تصعيب مهمتهم في اختراق الجهاز ، حيث أن اسم Administrator معروف للجميع و يبقى على المخترق معرفة آلمة السر؟

نعم ممكن، اذهب الى ابدأ>تشغيل و اكتب secpol.msc و هناك اذهب الى النهج المحلية>خيارات الأمان و هناك انقر نقرا مزدوجا على النهج :

الحسابات:إعادة تسمية حساب Administrator

و هناك اآتب الإسم الجديد ثم انقر موافق.

السؤال مئة و اثنان وستون: لا أستطيع تشغيل التعليمات و الدعم في الويندوز ، ما الحل؟

-1 اضغط Esc+Shift+Ctrl لفتح إدارة المهام.

-2 انقر على تبويب العمليات.

3- حدد أي عملية لها اسم Helpctr.exe و انقر على إنهاء العملية و آرر هذا الأمر الى أن تزيل جميع العمليات المكررة بهذا الإسم.

-4 اذهب لوحة التحكم>أدوات إدارية>خدمات و هناك انقر بالزر الأيمن للفأرة على خدمة Support And Help و اختر إعادة التشغيل.

الآن يمكنك تشغيل التعليمات و الدعم بدون مشاآل إن شاء االله.

السؤال مئة و ثلاث و ستون: ما هو(sfc (Checker File System و آيف يعمل؟

يستخدم هذا الأمر من خلال موجه الأوامر أو من خلال الأمر تشغيل (ابدأ>تشغيل) و يقوم بمسح إصدار ات كافة ملفات النظام المحمية والتحقق منها بعد إعادة تشغيل الكمبيوتر.

بناء الجملة sfc [/scannow] [/scanonce] [/scanboot] [/revert] [[/purgecache] [/cachesize=x

المعلمات:

/scannow

تفحص كافة ملفات النظام المحمية مباشر ةً.

/scanonce

تفحص آافة ملفات النظام المحمية مرة واحدة.

/scanboot

تفحص كافة ملفات النظام المحمية في كل مر ة تتم فيها إعادة تشغيل الكمبيوتر.

/revert

إرجاع المسح إلى العملية الافتراضية له.

/purgecache

أفرغ وحدة التخزين المؤقت لملف Protection File Windows وتفحص كافة ملفات النظام المحمية مباشر ةً.

/cachesize=x

تعيين الحجم، بالميغا بايت، لوحدة التخزين المؤقت لملف Windows .File Protection

/?

عرض التعليمات في موجه الأوامر.

ملاحظات:

1- يجب أن يكون قد تم تسجيل دخولك كعضو من المجموعة .sfc لتشغيل Administrators

-2 إذا اآتشف sfc ملفاً محمياً قد تمت الكتابة فوقه، فإنه يسترد الإصدار الصحيح من الملف من المجلد dllcache\32system \%systemroot% ، ثم يستبدل الملف غير الصحيح. -3 إذا أصبح المجلد dllcache\32system \%systemroot% معطوباً أو غير قابلاً للاستخدام، استخدم scannow/ sfc، sfc scanonce،/ أو scanboot/ sfc لإصلاح محتويات المجلد .Dllcache

السؤال مئة و أربع و ستون: آيف يمكن فحص و إصلاح الأخطاء في القرص الصلب باستخدام الأمر Chkdsk؟

ينشئ الأمر Chkdsk ويعرض تقرير حالة عن قرص يستند إلى نظام الملفات. يسرد Chkdsk أيضاً الأخطاء على القرص ويُصلحها. باستخدامه بدون معلمات، يعرض chkdsk حالة القرص في محرك الأقراص الحالي و يتم تشغيله من موجه الأوامر (ابدأ>تشغيل و اكتب cmd ثم موافق)

بناء الجملة:

 chkdsk [volume:][[Path] FileName] [/f] [/v] [/r] [/x]  $\lceil$ /i]  $\lceil$ /c]  $\lceil$ /l $\lceil$ :size]]

المعلمات:

volume:

تعيين حرف محرك القرص (متبوعاً بنقطتين)، أو نقط تحميل، أو اسم وحدة تخزين.

[Path] FileName

تعيين موقع واسم ملف ما أو مجموعة الملفات التي تريد منchkdsk أن يتحقق من التجزئة فيها. يمكنك استخدام أحرف البدل (مثل، \* و؟) لتعيين عدة ملفات.

تُصلح الأخطاء الموجودة على القرص. يجب أن يكون القرص مؤمنا.ً إذا تعذر على chkdsk تأمين محرك الأقراص، فتظهر رسالة تسألك إذا آنت تريد فحص محرك الأقراص في المرة التالية التي يجري فيها إعادة تشغيل الكمبيوتر.

 /v تعرض اسم آل ملف في آل دليل حالما يتم فحص القرص. /r

تعيّن موقع القطاعات التالفة ويسترد المعلومات القابلة للقراءة. يجب أن يكون القرص مؤمنا.ً

$$
/_{\rm X}
$$

/f

تُستخدم مع NTFS فقط. تُجبر وحدة التخزين على إلغاء التحميل أولا،ً عند الضرورة. كافة التعاملات المفتوحة إلى محرك الأقراص يجري إلغاؤها. تتضمن x/ أيضاً وظيفة f/ .

 $\overline{I}$ 

تُستخدم مع NTFS فقط. تُجري عملية تحقق أقل قوة لإدخالات الفهرس، مما يؤدي إلى إنقاص مقدار الوقت اللازم لتشغيل chkdsk.

 $\sqrt{\mathrm{c}}$ 

تُستخدم مع NTFS فقط. يتخطى عملية التحقق من الدورات ضمن بنية المجلد، مما يؤدي إلى إنقاص مقدار الزمن اللازم لتشغيل .chkdsk

 $\sqrt{l}$ :size]

تُستخدم مع NTFS فقط. تغيّر حجم ملف السجل إلى الحجم الذي تكتبه. إذا أهمات معلمة الحجم، تعرض l/ الحجم الحالي.

/?

تعرض التعليمات في موجه الأوامر.

ملاحظات:

تشغيل chkdsk :

لتشغيل chkdsk على قرص ثابت، يجب أن تكون عضواً في المجموعة Administrators.

التحقق من محرك أقراص مؤمن عند إعادة التشغيل:

إذا أردت chkdsk أن يُصحّح أخطاء القرص، فلا يمكنك ترك ملفات مفتوحة على محرك الأقراص. إذا كان هناك ملفات مفتوحة، فستظهر رسالة الخطأ التالية:

Chkdsk cannot run because the volume is in use by another process. Would you like to schedule this volume to be checked the next time the system restarts? (Y/N

إذا اخترت فحص محرك الأقراص في المرة التالية التي يجري فيها إعادة تشغيل الكمبيوتر، فإن chkdsk يفحص محرك الأقراص ويُصلح الأخطاء تلقائياً عند إعادة تشغيل الكمبيوتر. إذا آان قسم محرك الأقراص هو قسم جذري، فإن chkdsk يُعيد تشغيل الكمبيوتر تلقائياً بعد فحصه لمحرك الأقراص.
الإعلام عن أخطاء القرص :

يفحص Chkdsk مساحة القرص واستخدام القرص لأنظمة الملفات جدول تخصيص الملفات (FAT (وNTFS. يُوفّر Chkdsk معلومات خاصة بكل نظام ملفات في تقرير حالة. يبين تقرير الحالة الأخطاء التي تم العثور عليها في نظام الملفات. إذا شغّلت chkdsk بدون خيار سطر الأوامر f/ على قسم نشط، فقد يعطي أخطاءً وهمية لأنه لا يستطيع تأمين محرك الأقراص. يجب عليك استخدام chkdsk من وقتٍ لآخر على كل قرص لفحص الأخطاء عليه.

إصلاح أخطاء القرص :

يُصلح Chkdsk أخطاء القرص فقط عند تعيين خيار سطر الأوامر f/ . يجب أن يكون Chkdsk قادراً على تأمين محرك الأقراص لتصحيح الأخطاء. بما أن عمليات الإصلاح عادةً تغيّر جدول تخصيص الملفات للقرص وتسبب أحياناً فقدان البيانات، يُرسل chkdsk رسالة تأآيد مشابهة لما يلي:

10 lost allocation units found in 3 chains

؟Convert lost chains to files

إذا ضغطت المفتاح Y، يقوم Windows بحفظ آل سلسلة مفقودة في الدليل الجذر كملف له اسم وفق التنسيق Filennnn.chk. عند انتهاء chkdsk ، يمكنك التحقق من هذه الملفات إن آانت تحتوي على بيانات أنت بحاجة لها. إذا ضغطت المفتاح N، يُصلح Windows القرص، ولكن لا يحفظ محتويات وحدات التخصيص المفقودة.

إذا لم تستخدم خيار سطر الأوامر f/ ، فسيُرسل chkdsk رسالة إذا وجد ملفاً بحاجة لإصلاح، ولكنه لا يُصلح أية أخطاء.

إذا استخدمت f/ chkdsk على قرص آبير جداً (على سبيل المثال، 70 جيجا بايت) أو على قرص فيه عدد كبير جداً من الملفات (على سبيل المثال، ملايين من الملفات)، فقد يستغرق chkdsk وقتاً طويلاً (على سبيل المثال، عدة أيام) لإتمام عمله. لن يكون الكمبيوتر متوفراً خلال هذا الوقت لأن chkdsk لا يتخلى عن التحكم إلا بعد أن ينتهي.

التحقق من قرص تمت تهيئته وفق النظام FAT :

يعرض Windows تقارير الحالة للأمر chkdsk لقرص مهيّأ وفق النظام FAT وفق التنسيق التالي:

Volume Serial Number is B1AF-AFBF

72214528 bytes total disk space

73728 bytes in 3 hidden files

30720 bytes in 12 directories

11493376 bytes in 386 user files

61440 bytes in bad sectors

60555264 bytes available on disk

2048 bytes in each allocation unit

35261 total allocation units on disk

29568 available allocation units on disk

التحقق من قرص تمت تهيئته وفق النظام NTFS :

يعرض Windows تقارير الحالة للأمر chkdsk لقرص مهيّأ وفق النظام NTFS وفق التنسيق التالي: The type of the file system is NTFS. CHKDSK is verifying files... File verification completed. CHKDSK is verifying indexes... Index verification completed. CHKDSK is verifying security descriptors... Security descriptor verification completed. 12372 kilobytes total disk space. 3 kilobytes in 1 user files. 2 kilobytes in 1 indexes. 4217 kilobytes in use by the system. 8150 kilobytes available on disk. 512 bytes in each allocation unit. 24745 total allocation units on disk. 16301 allocation units available on disk.

615

في حال تعيين خيار سطر الأوامر f/ ، يُرسل chkdsk رسالة خطأ إذا تم العثور على ملفات مفتوحة على القرص. في حال عدم تعيين خيار سطر الأوامر f/ ويوجد ملفات مفتوحة، فقد يُعلم chkdsk عن وحدات التخصيص المفقودة على القرص. يمكن أن يحدث هذا في حال لم يتم تسجيل الملفات المفتوحة بعد في جدول تخصيص الملفات. إذا أعلم chkdsk عن فقدان عدد آبير من وحدات التخصيص، فيجب إصلاح القرص.

استخدم خيار سطر الأوامر /r للبحث عن أخطاء القرص الفعلية في نظام الملفات. للحصول على معلومات حول استرداد الملفات المعطوبة فعلياً بواسطة recover، راجع السؤال التالي.

يتم الإعلام عن القطاعات التالفة بواسطة chkdsk وذلك بوضع علامة عليها على أنها تالفة عند ما يجري تحضير القرص لأول مرة للعملية. وهي لا تشكل أي خطر.

فيما يلي رموز الإنهاء التي يُعلم عنها chkdsk بعد انتهائه.

- 0 لم يتم العثور على أخطاء. 1 تم العثور على أخطاء وجرى إصلاحها.
- 2 تم إنجاز تنظيف القرص، كتجميع للبيانات المهملة، أو أنه لم يتم إنجاز التنظيف بسبب عدم تعيين f/ .
	- 3 تعذر التحقق من القرص، أو تعذر إصلاح الأخطاء، أو تعذر إصلاح الأخطاء بسبب عدم تعيين f/ .

أمثلة:

إذا أردت التحقق من القرص الموجود في محرك الأقراص D وجعل Windows يعمل على إصلاح الأخطاء، اآتب:

chkdsk d: /f

إذا واجه أخطاء،ً يتوقف chkdsk مؤقتاً ويعرض رسائل. وينتهي Chkdsk بإظهار تقرير يبيّن حالة القرص. لا يمكنك فتح أية ملفات على محرك الأقراص المحدد حتى ينتهي chkdsk من العمل.

للتحقق من كافة الملفات على قرص مهيأ بالنظام FAT في الدليل الحالي اكتب:

chkdsk \*.\*

السؤال مئة و خمس و ستون: آيف يمكن استرداد المعلومات القابلة للقراءة من قرص سيء أو من قرص تالف؟

لاسترداد المعلومات القابلة للقراءة من قرص سيء أو من قرص تالف استخدم الأمر recover من موجه الأوامر.

بناء الجملة:

recover [Drive:][Path] FileName

المعلمات:

Drive:][Path] FileName]

تعيين موقع واسم الملف الذي تريد استرداده.

/?

تعرض التعليمات لدى موجه الأوامر.

ملاحظات:

يقوم الأمر recover بقراءة الملف قطاعاً قطاعاً ويقوم باسترداد البيانات من القطاعات الجيدة. ويتم فقدان البيانات في المقاطع السيئة.

لا يمكنك استخدام البدائل (\* و ؟) مع الأمر recover. عليك تعيين ملف ما.

إعادة إدخال البيانات المفقودة:

بسبب فقدان كافة البيانات في القطاعات السيئة عند استرداد ملف ما، عليك استرداد الملفات كل على حدى. يمكنك استخدام هذه الطريقة لتحرير كل ملف وإعادة إدخال المعلومات المفقودة بعد استرداد الملف.

استرداد القطاعات التالفة:

إن المقاطع التي تم الإعلام عنها من قبل chkdsk تم تعليمها على أنها "bad "عند تجهيز القرص للمرة الأولى للعمل. ولا تشكل أي خطر، ولا يؤثر recover عليهم.

الأمثلة:

لاسترداد الملف txt.Story في الدليل Fiction/ في محرك الأقراص :D، اآتب:

recover d:\fiction\story.txt

السؤال مئة و ست و ستون: في ويندوز XP ما هو البرنامج المقابل لبرنامج FDISK في الإصدارات السابقة للويندوز ، و كيف يعمل و ما هي الأوامر المصاحبة له؟ (للمستخدمين المتقدمين فقط) البرنامج FDISK غير متوفر في ويندوز XP و بدلا منه يمكن استخدام البرنامج DiskPart.

إن exe.DiskPart هو مترجم أوامر من النمط النصي وهو يمكّنك من إدارة الكائنات (الأقراص، أو الأقسام، أو وحدات التخزين) باستخدام برامج نصية أو بإدخال مباشر من موجه الأوامر. قبل أن تتمكن من استخدام أوامر exe.DiskPart على قرص، أو قسم، أو وحدة تخزين، يجب عليك أو لاً سر د ثم تحديد الكائن لوضع التركيز عليه. عندما يكون التركيز على كائن ما ، فإن أوامر DiskPart.exe التي تكتبها تُطبّق على ذلك الكائن.

يمكنك سرد الكائنات المتوفرة وتحديد رقم عنصر أو حرف محرك أقراص باستخدام الأوامر disk list، وvolume list، و list آافة list volumeو list disk الأوامر تعرض .partition الأقراص ووحدات التخزين في الكمبيوتر. ولكن، الأمر list partition يعرض فقط الأقسام على القرص الذي عليه الترآيز. عند استخدام أوامر list، تظهر علامة النجمة (\*) إلى جانب الكائن الذي عليه الترآيز. يتم تحديد الكائن عن طريق رقمه أو حرف محرك الأقراص، مثل 0 disk، أو 1 partition، أو 3 volume، أو .volume C

عند تحديد كائن، يبقى التر كيز على ذلك الكائن إلى أن تُحددّ كائناً مختلفا.ً على سبيل المثال، إذا عُيّن الترآيز على 0 disk، وحددت 8 volume على 2 disk، فسينزاح الترآيز من 0 disk إلى disk 8 volume .2, تُغيّر بعض الأوامر الترآيز تلقائيا.ً على سبيل المثال، عند إنشاء قسم جديد، ينتقل التر كيز ۖ إليه تلقائياً ٍ

يمكنك إعطاء التركيز إلى قسم على القرص المحدّد. إذا كان التركيز على قسم ما، فإن وحدة التخزين المتعلقة به (إن وجدت) هي أيضاً عليها التركيز . عندما يكون التركيز على وحدة تخزين، يكون التركيز أيضاً على القرص والقسم المتعلقان بها وذلك إذا تم تخطيط وحدة التخزين إلى قسم معيّن واحد. إذا لم تكن هذه هي الحالة، عندئذٍ سيتم فقدان النركيز على القرص والقسم.

أوامر DiskPart:

الأمر: active

على الأقراص اساسية، يقوم بوضع علامة نشط (active (على الأقسام التي عليها التركيز . هذا يُعلّم نظام الإدخال/الإخراج الأساسي (BIOS (أو واجهة البرامج الثابتة القابلة للتوسع (EFI (بأن القسم أو وحدة التخزين هما قسم نظام أو وحدة تخزين نظام صالحان.

(واجهة البرامج الثابتة القابلة للتوسع (EFI(في أجهزة الكمبيوتر ذات المعالجات Itanium Intel، هي الحد المشترك بين البرامج، والأجهزة، ونظام التشغيل. تعرف واجهة البرامج الثابتة القابلة للتوسع (EFI (نمطاً جديداً للأقسام يدعى GPT) جدول أقسام GUID(. تستخدم EFI في أجهزة آمبيوتر مستندة إلى Itanium لنفس أغراض نظام BIOS الموجود في أجهزة الكمبيوتر المستندة إلى 86x. ولكنها تملك إمكانيات موسّعة توفر طريقة ثابتة لبدء تشغيل أي نظام تشغيل متوافق وطريقة سهلة لإضافة برامج التشغيل EFI الخاصة بالأجهزة الجديدة القابلة للتمهيد وذلك دون الحاجة إلى تحديث برامج الكمبيوتر.)

الأقسام فقط هي التي يمكن أن يوضع عليها علامة نشط.

هام:

يتحقق DiskPart فقط من قدرة القسم على احتواء ملفات بدء تشغيل نظام التشغيل. لا يفحص DiskPart محتويات القسم. إذا وضعت علامة "active "على قسم عن طريق الخطأ ولم يكن هذا القسم يحتوي على ملفات بدء تشغيل نظام التشغيل، فلن يبدأ الكمبيوتر لديك بالتشغيل. بناء الجملة: active.

add disk :الأمر

إجراء نسخ متطابق لما يسمى وحدة تخزين بسيطة عليها التركيز إلى القرص المعيّن.

(تتكون وحدة التخزين الحيوية من مساحة قرص موجودة على قرص حيوي واحد. ويمكن أن تتألف وحدة التخزين البسيطة من منطقة واحدة على القرص أو من عدة مناطق على نفس القرص مرتبطة ببعضها البعض. ويمكنك توسيع وحدة التخزين البسيطة ضمن القرص نفسه أو على أقراص إضافية. إذا قمت بتوسيع وحدة التخزين البسيطة عبر عدة أقراص، فإنها تصبح وحدة تخزين موزعة. يمكنك إنشاء وحدات تخزين بسيطة فقط على الأقراص الحيوية. وحدات التخزين البسيطة لا تتسامح مع الخطأ، ولكن يمكنك إنشاء نسخة مطابقة لها (وحدة تخزين نسخ متطابق).

بناء الجملة:

add disk=n [noerr]

المعلمات:

n

تعيين القرص المطلوب أن يحتوي على النسخة المطابقة. يمكنك إجراء النسخ الطابق لوحدات التخزين البسيطة فقط. يجب أن يتضمن القرص المعيّن مساحة غير مخصصة حجمها مساوٍ على الأقل لحجم وحدة التخزين البسيطة التي تريد إجراء نسخ مطابق لها.

#### noerr

لكتابة البرامج النصية فقط. عند مواجهة أي خطأ، يقوم بتعيين أن يتابع DiskPart معالجة الأوامر آما لو أن الخطأ لم يحدث. بدون المعلمة noerr، يسبب الخطأ خروج DiskPart مع رمز خطأ.

الأمر: assign

تعيين حرف محرك أقراص أو نقطة تحميل لوحدة التخزين التي عليها التركيز . إذا لم يتم تعيين حرف محرك اقراص أو نقطة تحميل، فسيتم تعيين حرف محرك الأقراص التالي المتوفر . إذا كان حرف محرك الأقراص أو نقطة التحميل ضمن الأستخدام مسبقا،ً فسيتولد خطأ.

باستخدام الأمر assign، يمكن تغيير حرف محرك الأقراص المقترن بمحرك الأقراص القابل للإزالة.

لا يمكنك تعيين أحرف محرآات الأقراص لوحدات تخزين النظام، أو وحدات التمهيد، أو وحدات التخزين التي تحتوي على ملف ترحيل الصفحات. بالإضافة إلى ذلك، لا يمكنك تعيين حرف محرك أقراص أي أو Original Equipment Manufacturer (OEM) لقسم MSDATA قسم غير GUID Partition Table (GPT) قسم الأساسي.

بناء الجملة:

assign [{letter=d|mount=Path}] [noerr]

المعلمات:

letter=d

حرف محرك الأقراص الذي تريد تعيينه لوحدة التخزين.

mount=Path

مسار نقطة التحميل التي تريد تعيينها لوحدة التخزين.

noerr

لكتابة البرامج النصية فقط. عند مواجهة أي خطأ، يقوم بتعيين أن يتابع DiskPart معالجة الأوامر آما لو أن الخطأ لم يحدث. بدون المعلمة noerr، يُسبب الخطأ خروج DiskPart مع رمز خطأ.

break disk :الأمر

يُطبّق هذا الأمر على الأقراص الحيوية فقط. فصل وحدة التخزين ذات النسخ المتطابق والتي عليها التركيز إلى وحدتي تخزين بسيطتين. واحدة منهما تحافظ على حرف محرك الأقراص وأية نقاط تحميل لوحدة التخزين ذات النسخ المتطابق، بينما تتلقى وحدة التخزين البسيطة الأخرى التركيز بحيث يمكنك تعيين حرف محرك أقراص لها.

افتر اضياً، تتم المحافظة على محتويات كلا نصفي النسخ المتطابق. يُصبح آل نصف وحدة تخزين بسيطة. باستخدام المعلمة nokeep، يمكنك المحافظة على نصف واحد للنسخ المتطابق فقط كوحدة تخزين بسيطة، بينما يتم حذف النصف الآخر وتحويله إلى مساحة حرة. ولا تتلقى أي و حدة تخز بن التر كيز .

بناء الجملة:

break disk=n [nokeep] [noerr]

المعلمات:

n

تعيين محرك الأقراص الذي يتضمن وحدت التخزين ذات النسخ المتطابق.

nokeep

تعيين أن يتم المحافظة على واحدة فقط من وحدتي التخزين ذات النسخ المتطابق؛ وتُحذف وحدة التخزين البسيطة الأخرى وتُحوّل إلى مساحة حر ة. و لاتتلقى التركيز ۖ أياً من وحدتي التخزين و لا المساحة الحر ة.

### noerr

لكتابة البرامج النصية فقط. عند مواجهة أي خطأ، تقوم بتعيين DiskPart ليتابع معالجة الأوامر آما لو أن الخطأ لم يحدث. بدون المعلمة noerr، يسبب أي خطأ في خروج DiskPart مع رمز الخطأ.

الأمر: clean

إزالة كافة تنسيقات وحدات التخزين والأقسام من القرص الذي عليه التركيز ِ على أقراص (MBR) master boot record ، فقط معلومات التقسيم MBR ومعلومات القطاعات المخفية هي التي تتم الكتابة فوقها. على أقراص (GPT (Table Partition GUID، معلومات التقسيم GPT، بما فيها MBR Protective، يتم الكتابة فوقها. لا يوجد معلومات قطاعات مخفية.

بناء الجملة:

clean [all]

المعلمة:

all

تعيين أن يتم وضع أصفار في كل قطاع على القرص، الأمر الذي يؤدي إلى حذف كافة المعلومات المحتو اة على القرص بشكلٍ كامل ِ

convert basic :الأمر

# تحويل أي قرص حيوي فارغ قرص أساسي.

بناء الجملة:

convert basic [noerr]

المعلمة:

noerr

لكتابة البرامج النصية فقط. عند مواجهة أي خطأ، تعيين DiskPart ليتابع معالجة الأوامر كما لو أن الخطأ لم يحدث. بدون المعلمة noerr، يتسبب أي خطأ في خروج DiskPart مع رمز الخطأ.

convert dynamic :الأمر

تحويل قرص أساسي إلى قرص حيوي.

بناء الجملة:

convert dynamic [noerr]

المعلمة:

noerr

لكتابة البرامج النصية فقط. عند مواجهة أي خطأ، تعيين DiskPart ليتابع معالجة الأوامر كما لو أن الخطأ لم يحدث. بدون المعلمة noerr، يتسبب أي خطأ في خروج DiskPart مع رمز الخطأ.

convert gpt :الأمر

في أجهزة الكمبيوتر المستندة إلى Itanium، تؤدي إلى تحويل قرص أساسي فارغ بنمط تقسيم (MBR (record boot master) القطاع الأول على قرص ثابت، الذي يبدأ عملية تمهيد الكمبيوتر. ويحتوي MBR على جدول الأقسام للقرص ومقدار صغيرة من برنامج قابل للتنفيذ يدعى رمز التمهيد الرئيسي.) إلى قرص أساسي بنمط تقسيم .GUID partition table (GPT)

هام:

يجب أن يكون القرص فارغاً ليتم تحويله إلى قرص GPT. قم بإجراء نسخاً احتياطياً لبياناتك ثم احذف كافة الأقسام أو وحدات التخزين قبل تحويل القرص.

بناء الجملة:

convert gpt [noerr]

المعلمة:

noerr

لكتابة البرامج النصية فقط. عند مواجهة أي خطأ، تعيين DiskPart لبنابع معالجة الأو امر كما لو أن الخطأ لم بحدث بدون المعلمة noerr، يتسبب أي خطأ في خروج DiskPart مع رمز الخطأ.

convert mbr :الأمر

في أجهزة الكمبيوتر المستندة إلى Itanium، تؤدي إلى تحويل قرص أساسي فارغ بنمط تقسيم (GPT (Table Partition GUID إلى قرص أساسي بنمط التقسيم (MBR) master boot record.

هام:

يجب أن يكون القرص فارغاً ليتم تحويله إلى قرص MBR. قم بإجراء نسخاً احتياطياً لبياناتك ثم احذف كافة الأقسام أو وحدات التخزين قبل تحويل القرص.

بناء الجملة:

convert mbr [noerr]

المعلمة:

noerr

لكتابة البرامج النصية فقط. عند مواجهة أي خطأ، تعيين DiskPart ليتابع معالجة الأوامر كما لو أن الخطأ لم يحدث بدون المعلمة noerr، يتسبب أي خطأ في خروج DiskPart مع رمز الخطأ.

create partition efi :الأمر

في أجهزة الكمبيوتر المستندة إلى Itanium، تؤدي إلى إنشاء نظام تقسيم واجهة البرامج الثابتة القابلة للتوسع (EFI (على قرص GUID (GPT) Partition Table . بعد أن تم إنشاء القسم، ينتقل التر كيز إلى القسم الجديد.

بناء الجملة:

create partition efi [size=n] [offset=n] [noerr]

المعلمات:

size=n

حجم القسم بالميغا بايت. إذا لم يُعط أي حجم، عندئذٍ يتابع القسم إلى أن تنتهي المساحة الحرة في المنطقة الحالية.

## offset=n

إزاحة البايت التي عندها سيتم إنشاء القسم. إذا لم تُحدّد الإزاحة، يتم وضع القسم في أول قرص حجمه يكفي لحمل القسم.

#### noerr

لكتابة البرامج النصية فقط. عند مواجهة أي خطأ، تقوم بتعيين DiskPart ليتابع معالجة الأوامر آما لو أن الخطأ لم يحدث. بدون المعلمة noerr، يتسبب أي خطأ في خروج DiskPart مع رمز الخطأ.

create partition extended :الأمر

إنشاء فسم موسّع في محرك الأقراص الحالي. بعد إنشاء القسم، ينزاح التركيز تلقائياً إلَى القسم الجديد. يُمكن إنشاء قسم موسّع واحد على القرص. يفشل هذا الأمر إذا حاولت إنشاء قسم موسّع ضمن قسم موسّع آخر ـ يجب أن تُنشئ قسم موسّع لتتمكن من إنشاء محركات أقراص منطقية.

بناء الجملة:

create partition extended [size=n] [offset=n] [noerr]

المعلمات:

size=n

حجم القسم الموسّع بالميغا بايت. إذا لم يُعط الحجم، عندئذٍ سيتابع القسم حتى انتهاء المساحة الحرة في المنطقة. يُعطى الحجم بعدد من الإسطوانات. ويُقرب الحجم إلى أقرب حد مكوّن لإسطوانة. على سبيل المثال، في حال تعيين حجم 500 ميغا بايت، فسيتم تقريب حجم القسم إلى 504 ميغا بايت.

offset=n

تُطبّق على أقراص (MBR (record boot master فقط. مقدار الإزاحة بالبايت التي يتم عندها إنشاء القسم الموسّع. في حال عدم إعطاء أي إزاحة، سيبدأ القسم من بداية أول مساحة حرة على القرص. تُعطى الإزاحة بعدد من الإسطوانات. تُقرّب الإزاحة إلى أقرب حد مُكوّن لإسطوانة. على سبيل المثال، في حال تعيين قيمة الإزاحة 27 ميغابايت وحجم الإسطوانة هو 8 ميغا بايت، يتم تقريب الإزاحة إلى 24 ميغا بايت.

noerr

لكتابة البرامج النصية فقط. عند مواجهة أي خطأ، تقوم بتعيين DiskPart ليتابع معالجة الأوامر آما لو أن الخطأ لم يحدث. بدون المعلمة noerr، يتسبب أي خطأ في خروج DiskPart مع رمز الخطأ.

create partition logical :الأمر

إنشاء محرك أقراص منطقي في القسم الموسّع. بعد إنشاء القسم، ينز اح التر كيز تلقائياً إلى محر ك الأقر اص المنطقي الجديد.

بناء الجملة:

create partition logical [size=n] [offset=n] [noerr]

المعلمات:

size=n

حجم محرك الأقراص المنطقي بالميغا بايت. إذا لم يُحدّد الحجم، عندئذٍ يُتابع القسم إلى أن تنتهي المساحة الحرة في المنطقة الحالية.

offset=n

تُطبّق على أقراص (MBR (record boot master فقط. وهي مقدار الإزاحة التي يتم عندها إنشاء محرك الأقراص المنطقي. تُعطى الإزاحة بعدد من الإسطوانات (وهذا يعني، أنه يتم تقريب الإزاحة إلى أقرب عدد تام من الإسطوانات مهما كان حجم الإسطوانة المستخدمة). في حال عدم تحديد الإزاحة، عندئذٍ يتم وضع القسم في أول قرص فيه ما يكفي من الحجم لاحتوائه. يكون حجم القسم على الأقل هو نفسه الحجم المحدّد في n=size. إذا حدّدت حجم لمحرك الأقراص المنطقي، فيجب أن يكون أصغر من حجم القسم الموسّع.

noerr

لكتابة البرامج النصية فقط. عند مواجهة أي خطأ، تقوم بتعيين DiskPart ليتابع معالجة الأوامر آما لو أن الخطأ لم يحدث. بدون المعلمة noerr، يتسبب أي خطأ في خروج DiskPart مع رمز الخطأ.

create partition msr :الأمر

في أجهزة الكمبيوتر المستندة إلى Itanium، تؤدي إلى إنشاء قسم GUID Partition قرص على Microsoft Reserved (MSR) .Table (GPT)

تحذير:

يجب الانتباه جيداً عند استخدام الأمر create partition msr. لأن أقراص GPT تتطلب تخطيطاً خاصاً للقسم، وقد يؤدي إنشاء أقسام reserved Microsoft أن يُصبح القرص غير قابل للقراءة. على أقراص GPT التي تستخدم لبدء تشغيل Bit64- XP Windows

Edition، يكون قسم النظام EFI هو أول قسم على القرص، متبوعاً بقسم Reserved Microsoft. تُستخدم أقراص GPT فقط لتخزين المعلومات حيث لا يوجد قسم نظام EFI؛ ويكون قسم Microsoft Reserved هو أول قسم.

إن Edition Bit64- XP Windows لا يقوم بتحميل أقسام reserved Microsoft. ولا يمكنك تخزين البيانات عليها ولا يمكنك حذفها.

بناء الجملة:

create partition msr [size=n] [offset=n] [noerr]

المعلمات:

size=n

حجم القسم بالميغا بايت. حجم القسم هو نفسه الحجم المحدّد من قبل n=size. إذا لم يُحدّد الحجم، فسيتابع القسم إلى أن تنتهي المساحة الحرة في المنطقة الحالية.

offset=n

إزاحة البايت التي عندها سيتم إنشاء القسم. يبدأ القسم عند الإزاحة بالبايت المعيّنة في n=offset. وهي تُعطى بعدد من القطاعات؛ هذا يعني، أنه يتم تقريب الإزاحة إلى أقرب عدد تام من القطاعات مهما آان حجم القطاع المستخدم. في حال عدم تحديد الإزاحة، عندئذٍ يتم وضع القسم في أول قرص فيه ما يكفي من الحجم لاحتوائه.

noerr

لكتابة البرامج النصية فقط. عند مواجهة أي خطأ، تقوم بتعيين DiskPart ليتابع معالجة الأوامر آما لو أن الخطأ لم يحدث. بدون المعلمة noerr، يسبب الخطأ خروج DiskPart مع رمز خطأ.

create partition primary :الأمر

إنشاء قسم أساسي على القرص الأساسي الحالي. بعد إنشاء القسم، ينز اح التركيز تلقائياً إلى القسم الجديد. لا يتلقى القسم حرف محرك أقراص. يجب استخدام الأمر assign لتعيين حرف محرك أقراص للقسم.

بناء الجملة:

 create partition primary [size=n] [offset=n] [ID={byte|GUID}] [noerr]

المعلمات:

size=n

حجم القسم بالميغا بايت. إذا لم يُعط أي حجم، فسيتابع القسم إلى أن تنتهي المساحة غير المخصّصة في المنطقة الحالية. يُعطى الحجم بعدد من الإسطوانات. ويُقرب الحجم إلى أقرب حد مكوّن لإسطوانة. على سبيل المثال، في حال تعيين حجم 500 ميغا بايت، فسيتم تقريب حجم القسم إلى 504 ميغا بايت.

offset=n

إزاحة البايت التي عندها سيتم إنشاء القسم. في حال عدم تحديد الإزاحة، فسيبدأ القسم من بداية أول مساحة حرة على القرص. من أجل أقراص (MBR (record boot master، تُعطى الإزاحة بعدد من الإسطوانات. وتُقرّب الإزاحةم إلى أقرب حد مكوّن لإسطوانة.

على سبيل المثال، إذا عيّنت إزاحة بمقدار 27 ميغا بايت وحجم الإسطوانة هو 8 ميغا بايت، فسيتم تقريب الإزاحة إلى 24 ميغا بايت.

ID={byte|GUID}

مُعد للاستخدام مع Manufacturer Equipment Original . (OEM)

تحذير:

قد يؤدي إنشاء أقسام بواسطة هذه المعلمة إلى تعطل الكمبيوتر أو عدم بدء التشغيل فيه. ما لم تكن مختصاً في OEM أو IT ولديك خبرات عملية مع أقراص GPT، لا تُنشئ أقساماً على أقراص GPT باستخدام المعلمة GUID | byte=ID. بدلاً من ذلك، استخدم دائماً الأمر efi partition create لإنشاء أقسام النظام EFI، والأمر ،Microsoft Reserved أقسام لإنشاء create partition msr ID=byte | المعلمة بدون (create partition primary والأمر GUID (لإنشاء الأقسام الأساسية على أقراص GPT. بالنسبة لأقراص MBR، يمكنك تعيين نوع القسم، بالشكل السداسي عشر. في حال لم يتم تحديد نوع القسم على قرص MBR، فيقوم الأمر primary partition create بإنشاء قسم من النوع 60x. يمكن تعيين أي نوع للقسم بواسطة المعلمة GUID | byte=ID.لا يتحقق DiskPart من صحة نوع القسم، ولا يُنفّذ أي عمليات فحص أخرى للمعلمة ID.

بالنسبة لأقراص GPT يمكنك تعيين نوع القسم GUID للقسم الذي تريد إنشاؤه:

> c12a7328-f81f-11d2-ba4b- :ًمثلا EFI النظام قسم 00a0c93ec93b

e3c9e316-0b5c-4db8- :ًمثلا Microsoft reserved قسم 817d-f92df00215ae

تعريف قسم Microsoft reserved :

هو قسم مطلوب على آل فرص جدول أقسام GUID) أي GPT(. يمكن لمكونات النظام أن تخصص أجزاء من القسم MSR آأقسام جديدة لاستخدامها الخاص. على سبيل المثال، عند تحويل قرص GPT أساسي إلى حيوي، يخصص النظام جزء من القسم MSR ليتم استخدامه كقسم لبيانات تعريف إدار ة القرص المنطقي (LDM). يتغير حجم القسم MSR حسب حجم القرص GPT. بالنسبة للأقراص الأصغر من 16 جيغا بايت، يكون حجم القسم MSR مساوياً إلى 32 ميغا بايت. وبالنسبة للأقر اص ذات الحجم الأكبر من 16 جيغا بايت، يكون حجم القسم MSR مساوياً إلى 128 ميغا بايت. القسم MSR غير مرئي في إدارة الأقراص، ولا يمكن تخزين بيانات عليه أو حذفه.

> ebd0a0a2-b9e5-4433-87c0- :ًمثلا MSDATA قسم 68b6b72699c7

c8aa-7e8f-5808 :الحيوي القرص على LDM Metadata قسم 42e0-85d2-e1e90434cfb3

af9b60a0-1431-4f62- :الحيوي القرص على LDM Data قسم bc68-3311714a69ad إذا لم يتم تحديد نوع القسم GUID، فسيقوم الأمر partition create primary بإنشاء قسم MSDATA. أي نوع قسم يمكن تعيينه بواسطة المعلمة {GUID | byte={ID . لا يتحقق DiskPart من صحة القسم GUID، ولا يُنفّذ أية عمليات تحقق للمعلمة ID.

noerr

لكتابة البرامج النصية فقط. عند مواجهة أي خطأ، تقوم بتعيين DiskPart ليتابع معالجة الأوامر آما لو أن الخطأ لم يحدث. بدون المعلمة noerr، يسبب الخطأ خروج DiskPart مع رمز خطأ.

create volume raid :الأمر

إنشاء وحدة تخزين -5RAID على الأقراص الحيوية المعيّنة. بعد إنشاء وحدة التخزين، ينزاح الترآيز تلقائياً إلى وحدة التخزين الجديدة.

بناء الجملة:

create volume raid  $[size=n]$  [disk=n[,[n,...]] [noerr] المعلمات:

size=n

مقدار المساحة على القرص، بالميغا بايت، التي ستحتلها وحدة التخزين على كل قرص. في حال عدم تحديد الحجم، يتم إنشاء أكبر وحدة تخزين -5RAID ممكنة. القرص الذي فيه أقل مساحة حرة مستمرة هو الذي يُحدّد حجم وحدة التخزين -5RAID ويتم تخصيص نفس المقدار من المساحة من كل قرص. المقدار الفعلي لمساحة القرص القابل للاستخدام في وحدة التخزين -5RAID هو أقل من مساحة القرص الكلية لأن جزءاً من مساحة القرص مطلوب من أجل التماثل.

disk=n

الأقراص الحيوية التي يتم إنشاء وحدة التخزين عليها. يتم تخصيص مقداراً من المساحة يساوي إلى n=size على آل قرص.

noerr

لكتابة البرامج النصية فقط. عند مواجهة أي خطأ، تقوم بتعيين DiskPart ليتابع معالجة الأوامر آما لو أن الخطأ لم يحدث. بدون

المعلمة noerr، يتسبب أي خطأ في خروج DiskPart مع رمز الخطأ.

create volume simple :الأمر

إنشاء وحدة تخزين بسيطة. بع إنشاء وحدة التخزين، ينزاح الترآيز إلى وحدة التخزين الجديدة.

بناء الجملة:

create volume simple [size=n] [disk=n] [noerr]

المعلمات:

size=n

حجم وحدة التخزين بالميغا بايت. في حال عدم تحديد أي حجم، فستأخذ وحدة التخزين المساحة الحرة المتبقية على القرص.

# disk=n

القرص الحيوي الذي سيتم إنشاء وحدة التخزين عليه. إذا لم يتم تحديد قرص، فيُستخدم القرص الحالي.

noerr

لكتابة البرامج النصية فقط. عند مواجهة أي خطأ، تقوم بتعيين DiskPart ليتابع معالجة الأوامر آما لو أن الخطأ لم يحدث. بدون المعلمة noerr، يتسبب أي خطأ في خروج DiskPart مع رمز الخطأ.

create volume stripe :الأمر

إنشاء وحدة تخزين شريطية على الأقراص المعيّنة. بعد إنشاء وحدة التخز بن، بنتقل التر كبز تلقائياً إلى و حدة التخز بن الجديدة.

بناء الجملة:

create volume stripe [size=n] [disk=n[, $[n,...]$ ] [noerr]

المعلمات:

size=n

مقدار المساحة على القرص، بالميغا بايت، التي ستحتلها وحدة التخزين على كل قرص. في حال عدم تحديد أيّ حجم، فستأخذ وحدة التخزين المساحة الحرة المتبقية على أصغر قرص ومقداراً مساوياً من المساحة على كل قرص لاحق.

disk=n

الأقراص الحيوية التي يتم إنشاء وحدة التخزين عليها. يتم تخصيص مقداراً من المساحة يساوي إلى n=size على آل قرص.

noerr

لكتابة البرامج النصية فقط. عند مواجهة أي خطأ، تقوم بتعيين DiskPart ليتابع معالجة الأوامر آما لو أن الخطأ لم يحدث. بدون المعلمة noerr، يتسبب أي خطأ في خروج DiskPart مع رمز الخطأ.

delete disk :الأمر

حذف قرص حيوي مفقود من قائمة الأقراص.

بناء الجملة:

# delete disk [noerr] [override]

المعلمات:

## noerr

لكتابة البرامج النصية فقط. عند مواجهة أي خطأ، تقوم بتعيين DiskPart ليتابع معالجة الأوامر آما لو أن الخطأ لم يحدث. بدون المعلمة noerr، يتسبب أي خطأ في خروج DiskPart مع رمز الخطأ.

## override

تمكين DiskPart من حذف آافة وحدات التخزين البسيطة على القرص. إذا تضمن القرص نصف وحدة تخزين ذات النسخ المتطابق، فسيتم حذف نصف النسخ المتطابق الذي على القرص. يفشل الأمر delete disk override إذا كان القرص عضواً من وحدة تخزين .RAID-5

delete partition :الأمر

على قرص أساسي، يؤدي إلى حذف القسم الذي عليه التركيز . لا يمكنك حذف قسم النظام، أو قسم التمهيد، أو أي قسم يحتوي على ملف ترحيل الصفحات النشط أو تفريغ الأعطال (تفريغ الذاآرة).

# تحذير:

إن حذف قسم على قرص حيو ي يمكن أن يحذف كافة وحدات التخزين الحيوية غير المتصلة على القرص، لهذا يتم تدمير أية بيانات وتحويل القرص إلى قرص أساسي. لحذف وحدة تخزين حيوية، استخدم دوماً الأمر volume delete آبديل.

يمكن حذف الأقسام من الأقراص الحيوية، ولكن لا يجب إنشاؤها. على سبيل المثال، من الممكن حذف قسم Table Partition GUID (GPT (لا يتم التعرّف عليه على القرص GPT الحيوي. إن يُؤدي حذف مثل هذا القسم إلى أن تُصبح المساحة الحرة الناتجة متوفرة. هذا الأمر معد خصوصاً للسماح باستخراج المساحة على قرص حيوي تالف غير متصل في حالات الطوارئ حيث لا يمكن استخدام الأمر .clean

بناء الجملة:

delete partition [noerr] [override]

المعلمات:

noerr

لكتابة البرامج النصية فقط. عند مواجهة أي خطأ، تقوم بتعيين DiskPart ليتابع معالجة الأوامر آما لو أن الخطأ لم يحدث. بدون المعلمة noerr، يتسبب أي خطأ في خروج DiskPart مع رمز الخطأ.

override

تمكين DiskPart من حذف أي قسم بغض النظر عن نوعه. نموذجيا،ً يسمح DiskPart فقط بحذف أقسام البيانات المعروفة.

delete volume :الأمر

حذف وحدة التخزين المحددة. لا يمكنك حذف وحدة تخزين النظام، أو وحدة تخزين التمهيد، أو أية وحدة تخزين تتضمن ملف ترحيل الصفحات النشط أو تفريغ الأعطال (تفريغ الذاآرة).

بناء الجملة:

delete volume [noerr]

المعلمة:

noerr

لكتابة البرامج النصية فقط. عند مواجهة أي خطأ، تقوم بتعيين DiskPart ليتابع معالجة الأوامر آما لو أن الخطأ لم يحدث. بدون المعلمة noerr، يتسبب أي خطأ في خروج DiskPart مع رمز الخطأ.

detail disk :الأمر

عرض خصائص القرص المحدّد ووحدات التخزين الموجودة عليه.

بناء الجملة:

detail disk

detail volume :الأمر

عرض الأقراص التي تتوضع عليها وحدة التخزين الحالية.

بناء الجملة:

detail volume

الأمر: exit

الخروج من مترجم الأوامر DiskPart.

بناء الجملة:

## exit

الأمر: extend

توسيع وحدة التخزين التي عليها التركيز إلى المساحة المجاور ة المستمرة وغير المخصّصة. بالنسبة لوحدات التخزين الأساسية، يجب أن تكون المساحة غير المخصّصة على نفس القرص، ويجب أن تتبع (أن تكون أعلى من حيث عدد قطاعات الإزاحة من) القسم الذي عليه التركيز يمكن توسيع وحدة التخزين البسيطة أو وحدة التخزين الموزعة إلى المساحة الفارغة على أي قرص حيوي. باستخدام هذا الأمر، يمكنك توسيع وحدة تخزين موجودة إلى مساحة تم إحداثها مؤخرا.ً

في حال تهيئة القسم مسبقاً بنظام الملفات NTFS، فسيتم توسيع نظام الملفات تلقائياً ليحتل القسم الأآبر. ولا يحدث فقدان للمعلومات. في حال تهيئة القسم مسبقاً بأي نظام ملفات غير NTFS، فسيفشل الأمر ولا يحدث أي تغيير في القسم.

لا يمكنك توسيع قسمي النظام والتمهيد الحاليين.

بناء الجملة:

extend [size=n] [disk=n] [noerr]

المعلمات:

size=n

مقدار المساحة بالميغا بايت، المطلوب إضافتها إلى القسم الحالي. إذ لم يتم تحديد الحجم، فسيتوسّع القرص ليضم آل المساحة غير المخصّصة المستمرة المجاورة.

## disk=n

القرص الحيوي الذي سيتم عليه توسيع وحدة التخزين. حيث يتم تخصيص مقداراً من المساحة مساوٍ لـ n=size على القرص. في حال لم يتم تحديد أي قرص، فستتوسع وحدة التخزين على القرص الحالي.

#### noerr

لكتابة البرامج النصية فقط. عند مواجهة أي خطأ، تقوم بتعيين DiskPart ليتابع معالجة الأوامر آما لو أن الخطأ لم يحدث. بدون المعلمة noerr، يتسبب أي خطأ في خروج DiskPart مع رمز الخطأ.

# الأمر: help

عرض قائمة للأوامر المتوفرة.

بناء الجملة:

help

الأمر: import

استير اد مجموعة أقراص خارجية إلى مجموعة أقراص كمبيوتر محلي. يستورد الأمر import آل قرص موجود في نفس المجموعة التي فيها القرص الذي عليه التركيز .

بناء الجملة:

import [noerr]

المعلمة:

#### noerr

لكتابة البرامج النصية فقط. عند مواجهة أي خطأ، تقوم بتعيين DiskPart ليتابع معالجة الأوامر آما لو أن الخطأ لم يحدث. بدون المعلمة noerr، يتسبب أي خطأ في خروج DiskPart مع رمز الخطأ.

list disk :الأمر

عرض قائمة الأقراص ومعلومات عنها، مثل أحجامها، ومقدار المساحة الحرة عليها، وما إذا كان القرص بسيطاً أم حيوياً، ونمط التقسيم الذي يستخدمه القرص هل هو record boot master الذي القرص .GUID partition table (GPT) أو) MBR) يوضع عليه علامة النجمة (\*) يكون عليه التركيز.

بناء الجملة:

list disk

list partition :الأمر

عرض الأقسام المبيّنة في جدول الأقسام للقرص الحالي. على الأقراص الحيوية، قد لا تتوافق هذه الأقسام مع وحدات التخزين الحيوية على القرص. يحدث هذا التعارض بسبب أن الأقراص الحيوية تحتوي على إدخالات في جدول الأقسام من أجل وحدة تخزين النظام أو وحدة تخزين التمهيد (إذا كانت موجودة على القرص) وبسبب القسم الذي يحتل باقي القرص للتمكن من حجز المساحة التي سيتم استخدامها من قبل وحدات التخزين الحيوية.

بناء الجملة:

list partition

# list volume :الأمر

عرض قائمة لوحدات التخزين الأساسية والحيوية على كافة الأقراص.

بناء الجملة:

list volume

الأمر: online

إحضار قرصاً أو وحدة تخزين من وضع قطع الاتصال إلى وضع الاتصال.

بناء الجملة:

online [noerr]

المعلمة:

noerr

لكتابة البرامج النصية فقط. عند مواجهة أي خطأ، تقوم بتعيين DiskPart ليتابع معالجة الأوامر آما لو أن الخطأ لم يحدث. بدون المعلمة noerr، يتسبب أي خطأ في خروج DiskPart مع رمز الخطأ.

الأمر: rem

توفير طريقة لإضافة الأوامر إلى برنامج نصي.

بناء الجملة:

rem

أمثلة:

rem These commands set up 3 drives.

create partition primary size=2048

assign d:

create partition extend

create partition logical size=2048

assign e:

create partition logical

assign f:

الأمر: remove

إزالة حرف محرك أقراص أو نقطة تحميل من وحدة التخزين التي عليها التركيز في حال استخدام المعلمة all، يتم إزالة كافة أحرف محركات الأقراص ونقاط التحميل الحالية. في حال عدم تعيين حرف محرك أقراص أو نقطة تحميل، فسيُزيل DiskPart أول حرف محرك أقراص أو نقطة تحميل يواجهها.

يمكن استخدام الأمر remove لتغيير حرف محرك الأقراص المقترن بمحرك أقراص قابل للإزالة. لا يمكنك إزالة حرف محرك أقراص على وحدات تخزين النظام، أو التمهيد، أو ترحيل الصفحات. بالإضافة إلى ذلك، لا يمكنك إزالة حرف محرك أقراص لقسم OEM، أو أي قسم GPT مع GUID غير معرّف، أو أي قسم خاص، أو ليس قسم بيانات، أو أقسام GPT مثل قسم النظام EFI.

بناء الجملة:

remove [{letter=d|mount=Path [all]}] [noerr]

المعلمات:

letter=d

حرف محرك الأقراص المطلوب إزالته.

mount=Path

نقطة التحميل المطلوب إزالتها.

all

إز الة كافة أحر ف محر كات الأقر اص ونقاط التحميل الحالية.

noerr

لكتابة البرامج النصية فقط. عند مواجهة أي خطأ، تقوم بتعيين DiskPart ليتابع معالجة الأوامر آما لو أن الخطأ لم يحدث. بدون المعلمة noerr، يتسبب أي خطأ في خروج DiskPart مع رمز الخطأ.

الأمر: rescan

تحديد مواقع الأقراص الجديدة التي أضيفت إلى الكمبيوتر.

بناء الجملة:

rescan

الأمر: retain

تحضير وحدة تخزين بسبطة حيوية للاستخدام كوحدة تخزين التمهيد أو النظام.

في الكمبيوتر المستند إلى 86x، تؤدي إلى إنشاء إدخال قسم في (MBR (record boot master على وحدة التخزين البسيطة الحيوية التي عليها الترآيز. لإنشاء قسم MBR، يجب أن تبدأ وحدة التخزين البسيطة الحيوية عند إزاحة محددة بالإسطوانات ويجب أن يكون حجمها عدداً صحيحاً من الإسطوانات.

في كمبيوتر مستند إلى Itanium، يؤدي إلى إنشاء إدخال قسم في (GPT (table partition GUID على وحدة التخزين البسيطة الحبوبة التي عليها التركيز

ملاحظة:

إن الأمر retain مُعد للاستخدام فقط أثناء الإعداد غير المراقب أو من .Original Equipment Manufacturers (OEM) قبل

بناء الجملة:

retain

select disk :الأمر

تحديد القرص المعيّن وإزاحة التركيز إليه.

بناء الجملة:

select disk=[n]

المعلمات:

### n

رقم القرص الذي سيتلقى التركيز . إذا لم يتم تحديد رقم قرص، فسيسرد الأمر select القرص الذي عليه التركيز حالياً. يمكنك عرض الأرقام لكافة الأقراص في الكمبيوتر باستخدام الأمر disk list.

select partition :الأمر

تحديد القسم المعيّن وإعطائه الترآيز. إذا لم يتم تعيين أي قسم، يسرد الأمر select القسم الحالي الذي عليه الترآيز. يمكنك عرض أرقام آافة الأقسام على القرص الحالي باستخدام الأمر partition list.

بناء الجملة:

select partition=[{n|d}]

المعلمات:

n

رقم القسم المطلوب وضع الترآيز عليه.

d

حرف وحرك الأقراص أو نقطة التحميل للقسم المطلوب أن يتلقى التر كيز .

select volume :الأمر

تحديد وحدة التخزين المعيّنة وإزاحة التركيز إليها. إذا لم يتم تعيين أي وحدة تخزين، يسرد الأمر select وحدة التخزين الحالية التي عليها
التركيز . يمكنك تعيين وحدة التخزين بواسطة الرقم، أو حرف محرك الأقراص، أو مسار نقطة التحميل. على القرص الأساسي، يُعطي تحديد وحدة التخزين أيضاً التركيز إلى القسم الموافق يمكنك عرض أرقام آافة وحدات التخزين على الكمبيوتر باستخدام الأمر list .volume

بناء الجملة:

select volume=[{n|d}]

المعلمات:

n

رقم وحدة التخزين المطلوب وضع التركيز عليها.

d

حرف محرك الأقراص أو مسار نقطة التحميل لوحدة التخزين المطلوب وضع التركيز عليها.

آتابة البرامج النصية في DiskPart:

باستخدام DiskPart، يمكنك إنشاء برامج نصية لأتمتة المهام المتعلقة بالأقراص، مثل إنشاء وحدات التخزين أو تحويل الأقراص إلى حيوية. برمجة هذه المهام نصياً مفيدة إذا آنت تنشر Windows باستخدام الإعداد غير المُراقب أو Sysprep، اللذين لا يعتمدان إنشاء وحدات التخزين غير وحدة تخزين التمهيد.

لتشغيل برنامج DiskPart نصي، في موجه الأوامر، اآتب:

DiskPart /S scriptname.txt

حيث scriptname.txt هو اسم الملف النصبي الذي يحتوي على برنامجك النصي.

لإعادة توجيه إخراج برنامج DiskPart النصي إلى ملف، اآتب:

DiskPart /S scriptname.txt > logfile.txt

حيث txt.logfile هو اسم الملف النصي حيث يكتب DiskPart إخراجه.

عندما يبدأ DiskPart، يظهر إصدار DiskPart واسم الكمبيوترفي موجه الأوامر. افتراضيا،ً إذا واجه DiskPart خطاً أثناء محاولة تنفيذ مهمة مبرمجة نصيا،ً يتوقف DiskPart عن معالجة البرنامج النصي ويعرض رمز الخطأ (إلا إذا عيّنت المعلمة noerr) ولكن، يقوم DiskPart دوماً بإرجاع الأخطاء عند مواجهة أخطاءً في بناء الجملة، بغض النظر سواءاً استخدمت المعلمة noerr أم لا. تمكّنك المعلمة noerr من تنفيذ المهام المفيدة مثل استخدام برنامج نصي واحد لحذف كافة الأقسام على كافة الأقر اص بغض النظر عن عدد الأقر اص الإجمالي.

- رموز أخطاء DiskPart:
- 0 : لم يحدث أي خطأ. تم تشغيل آامل البرنامج النصي بدون فشل.
	- 1 : حدث اعتراض فادح. قد يكون هناك مشكلة خطيرة.
		- 2 : المعلمات المعيّنة للأمر DiskPart غير صحيحة.

3 : تعذر على DiskPart فتح البرنامج النصي المعيّن أو ملف الإخراج المعيّن.

4 : واحدة من الخدمات التي يستخدمها DiskPart قد فشلت.

5 : حدث خطأ في بناء جملة الأمر. فشل البرنامج النصي لأن تم تحديد كائناً بشكل خاطئ أو كان غير صالح للاستخدام مع الأمر

السؤال مئة و سبع وستون: آيف يمكن تشغيل برنامج الهاتف في ويندوز XP؟

اذهب ال<sub>ّ</sub>بى ابدأ>تشغيل و اكتب dialer ثم موافق<sub>.</sub> السؤال مئة و ثمان و ستون: عند محاولة تنصيب ويندوز XP فوق ويندوز 95 باستخدام الخيار Upgrade فإن التنصيب لا يتم و يتوقف في منتصف الطريق ، ما العمل؟

يجب قبل أن تنصب ويندوز XP أن تقوم بتحديث الإنترنت إكسبلورر في الويندوز .95

السؤال مئة و تسع و ستون: فشلت عملية تحديث ويندوز 98 أو ميلينيوم الى ويندوز XP، ما العمل لحل هذه المشكلة؟

ادخل الى المجلد: 2catroot\32system\windows\:c و امسح جميع الملفات هناك و من ثم أعد التنصيب من جديد أو أآمله.

السؤال مئة و سبعون: في حالة حدوث مشكلة ما في ويندوز XP ما هي الطريقة لإعادة الويندوز لحالته الطبيعية قبل المشكلة؟

يمكن عمل ذلك بعدة طرق:

-1 عن طريق استعادة النظام و يمكن الوصول اليها عن طريقين آما يلي:

أ-ابدأ>آافة البرامج>البرامج الملحقة>أدوات النظام>استعادة النظام

ب- ابدأ>تشغيل و اآتب msconfig و هناك انقر على تشغيل استعادة النظام.

-2 عند بدء تشغيل الجهاز اضغط على 8F الى أن ترى قائمة خيارات .Last Known Good Configuration منها اختر ،

-3 الإقلاع من القرص المضغوط لويندوز XP و اختيار Repair لإصلاح النسخة المثبتة من ويندوز XP.

-4 إنشاء نسخة احتياطية للنظام ASR قبل حدوث المشكلة تتكون من جزأين :

أ- قرص مرن يحتوي على إعدادات النظام.

ب- نسخة احتياطية على القرص الصلب لقسم النظام المحلي.

لعمل ذلك اذهب إلى ابدأ>آافة البرامج>البرامج الملحقة>أدوات النظام>النسخ الاحتياطي و هناك انقر على معالج الاسترداد التلقائي للنظام و اتبع الإرشادات.

بعد حدوث المشكلة اقلع من القرص المضغوط لويندوز XP و اختر إصلاح النظام باستخدام ASR و اتبع الإرشادات.

السؤال مئة و واحد و سبعون: عند فتح أكثر من صفحة انترنت أجد أن هذه الصفحات يتم جمعها تحت زر واحد في شريط المهام، ما العمل لجعل الصفحات تظهر كل على حده؟

اضغط بالزر الأيمن للفأرة على شريط المهام و اختر خصائص و هناك أزل الإشارة عن البند: تجميع أزرار شريط المهام المتشابهة ثم انقر على موافق.

السؤال مئة و اثنان و سبعون: ما هو سطح المكتب البعيد Remote Desktop و ما الفائدة منه و كيف يتم إعداده؟

بواسطة سطح المكتب البعيد على Professional XP Windows، يمكنك الوصول إلى جلسة عمل Windows التي تجري على الكمبيوتر الخاص بك بينما أنت علے كمببو تر آخر. هذا يعني، مثلا،ً أنه يمكنك الاتصال بكمبيوتر العمل من المنزل و الوصول إلى كافة تطبيقاتك، وملفاتك، وموارد الشبكة لديك كما لو كنت أمام الكمبيوتر أثناء العمل.

بإمكانك ترك البرامج تعمل في العمل وعندما تصل إلى المنزل، يمكنك رؤية سطح المكتب في العمل يُعرض على الكمبيوتر في المنزل، والبرامج ذاتها تعمل.

عندما تتصل بالكمبيوتر الخاص بك في العمل، يقوم سطح المكتب البعيد بتأمين ذلك الكمبيوتر فلا يمكن لأي شخص آخر الوصول إلى تطبيقاتك وملفاتك أثناء غيابك. عندما تعود إلى الكمبيوتر في العمل يمكنك إلغاء تأمينه بضغط المفاتيح .CTRL+ALT+DEL

يسمح سطح المكتب البعيد أيضاً لأآثر من مستخدم بالحصول على جلسة عمل نشطة على كمبيوتر واحد. هذا يعني أنه يمكن للعديد من المستخدمين ترك تطبيقاتهم تعمل والاحتفاظ بحالة جلسة عمل Windows حتى عندما يكون الآخرون قد قاموا بتسجيل الدخول.

مع التبديل السريع بين المستخدمين، يمكنك التبديل بسهولة بين مستخدم وآخر على الكمبيوتر نفسه. مثلاً، بفرض أنك كنت تعمل في المنزل وقمت بتسجيل الدخول

على الكمبيوتر في المكتب لتحديث تقرير نفقات. في أثناء عملك، احتاج أحد أفراد العائلة لكمبيوتر المنزل لتفحص رسالة بريد الكتروني مهمة. يمكنك قطع اتصال سطح المكتب البعيد، والسماح لمستخدم آخر بتسجيل الدخول وتفحص البريد، ثم إعادة الاتصال بكميبوتر المكتب، حيث تجد تقرير النفقات تماماً كما تركته. يعمل التبديل السريع بين المستخدمين على أجهزة الكمبيوتر المستقلة وأجهزة الكمبيوتر التي هي أعضاء ضمن مجموعات العمل.

يمكّن سطح المكتب البعيد عدداً من السيناريوهات، تتضمن:

1- العمل في المنزل - الوصول لعمل يجري على كمبيوتر المكتب من المنزل، متضمناً وصول كامل إلى كافة الأجهزة المحلية والبعيدة.

-2 بالتعاون - إحضار سطح المكتب الخاص بك إلى مكتب زميل لك لتصحيح بعض الأخطاء، أو تحديث العرض التقديمي لشريحة Microsoft PowerPoint، أو تدقيق مستند.

3- مشاركة وحدة تحكم - السماح لعدة مستخدمين بالاحتفاظ بجلسات عمل برامج وتكوين منفصلة على كمبيوتر واحد، مثل محطة أمين صندوق أو طاولة مبيعات.

الفرق بين سطح المكتب البعيد والمساعدة عن بعد:

يستخدم سطح المكتب البعيد والمساعدة عن بعد التقنية الأساسية ذاتها، لكن هناك اختلافات بين هذه الميزات.

يسمح لك سطح المكتب البعيد بالوصول إلى جلسة عمل Windows الجاري على

الكمبيوتر الخاص بك، عندما تكون أنت على كمبيوتر آخر ـ مثلاً، يمكنك استخدام سطح المكتب البعيد للاتصال بكمبيوتر العمل الخاص بك من المنزل، والوصول إلى كافة تطبيقاتك، وملفاتك، وموارد الشبكة لديك، كما لو كنت تجلس أمام الكمبيوتر أثناء العمل.

تسمح المساعدة عن بعد لمساعد معيِّن، مثلا،ً صديق، باستخدام اتصال إنترنت للوصول إلى الكمبيوتر الخاص بك ولتقديم المساعدة. يرى المساعد شاشة الكمبيوتر الخاصة بك ويتواصل معك عبر مربع محادثة. إذا أعطيته الإذن، يمكن للمساعد التحكم عن بعد بالكمبيوتر الخاص بك لحل المشكلة.

لاستخدام سطح المكتب البعيد، تحتاج لما يلي:

-1 آمبيوتر يستخدم Professional XP Windows) الكمبيوتر "البعيد") مع اتصال إلى شبكة اتصال محلية أو إنترنت.

-2 آمبيوتر ثانٍ (آمبيوتر "المنزل") مع وصول إلى شبكة الاتصال المحلية بواسطة اتصال شبكة اتصال، أو مودم، أو اتصال شبكة خاصة ظاهرية (VPN)<sub>.</sub> على هذا الكمبيوتر، يجب أن يكون قد تم تثبيت الاتصال بسطح المكتب البعيد، والمسمى سابقاً عميل خدمات المحطة الطرفية.

## -3 حسابات مستخدمين وأذونات مناسبة.

أولا : لإعداد هذا الكمبيوتر لاستخدام سطح المكتب البعيد أو السماح لمستخدمين

آخرين بالاتصال بالكمبيوتر الخاص بك قم بما يلي:

افتح النظام في لوحة التحكم.

انقر فوق التبويب بعيد.

في الناحية سطح المكتب البعيد، انقر فوق تحديد المستخدمين البعيدين

في مربع الحوار مستخدمو سطح المكتب البعيد، انقر فوق إضافة....

في مربع الحوار حدد مستخدمين، انقر فوق المواقع... لتحديد موقع البحث.

انقر فوق أنواع الكائنات... لتعيين أنواع الكائنات التي تريد البحث عنها.

في المربع أدخل أسماء الكائنات المراد تحديدها (أمثلة)،: اآتب أسماء الكائنات التي تريد البحث عنها.

انقر فوق تحقق من الأسماء.

عندما يتم تحديد مكان الاسم، انقر فوق موافق. يظهر الاسم الآن في قائمة المستخدمين في مربع الحوار مستخدمو سطح المكتب البعيد.

ثانيا: لكي تتستطيع الإتصال من جهازك المنزلي الذي يشغل إصدار سابق من ويندوز

يجب تثبيت برنامج الاتصال بسطح المكتب البعيد كما يلي:

على الكمبيوتر الذي يستخدم 95 Windows، أو 98 Windows، Windows NT 4.0 أو أو 2000 Windows، أدخل القرص المضغوط لـ XP Windows Professional في محرك الأقر اص المضغوطة.

عندما تظهر صفحة الترحيب، انقر فوق تنفيذ مهام إضافية، ثم انقر فوق إعداد اتصال سطح مكتب بعيد.

اتبع الإرشادات التي تظهر على شاشتك. أما إذا كنت تستخدم في آمبيوترك المنزلي نظام ويندوز XP فيكفيك الذهاب الى ابدأ>آافة البرامج>البرامج الملحقة>اتصالات>الاتصال بسطح المكتب البعيد.

الآن كي تتمكن من الإتصال بسطح المكتب لجهازك في المكتب تأكد مما يلي:

-1أن جهازك يعمل.

2- أنك تعر ف اسم كمبيو تر المكتب.

لتحديد اسم الكمبيوتر لديك، افتح النظام في لوحة التحكم. في التبويب اسم الكمبيوتر، حدد مكان العنصر اسم الكمبيوتر بالكامل. إن اسم الكمبيوتر هو الجزء من السلسلة النصية إلى يسار النقطة الأولى.

# الآن من جهازك المنزلي قم بما يلي:

-1 اتصل بشبكة الشرآة بواسطة اتصال شبكة الاتصال المحلية (LAN(، أو المودم، أو الشبكة الخاصة الظاهرية (VPN (أو عن طريق الإتصال بشبكة الإنترنت (في هذه الحالة ستحتاج لمعرفة عنوان IP لجهازك في المكتب).

-2 لفتح "الاتصال بسطح المكتب البعيد"، انقر فوق ابدأ، وأشر إلى آافة البرامج، وأشر إلى البرامج الملحقة، وأشر إلى اتصالات، ومن ثم انقر فوق الاتصال بسطح المكتب البعيد.

3- اكتب اسم الكمبيوتر البعيد الذي تريد الاتصال به، ثم انقر فوق اتصال.

و هناك طريقة تسمح لك بالتحكم بجهازك عن بعد عن طريق الإنترنت اکسبلورر من أي جهاز عادي يشغل الإنترنت بمعنى أن تستطيع بسهولة الذهاب الى أي مقهى انترنت و استخدام أي جهاز متوفر هناك للدخول الى الإنترنت و من ثم الولوج الى جهازك الخاص الموجود في أي مكان في العالم ، و المثير في الأمر أنك لا تحتاج الى تشغيل أي برامج خاصة على الجهاز في المقهى ، فكل ما تحتاجه هو الإتصال بالإنترنت فقط لا غير بغض النظر عن نوع النظام الذي يشتغل على أجهزة المقهى.

لعمل لك يجب أن نتعرف على " اتصال سطح المكتب البعيد بويب أو Remote "Desktop Web Connection

إن "اتصال سطح المكتب البعيد بويب" هو عبارة عن تطبيق ويب يتكون من عناصر تحكم ActiveX، ونماذج صفحات ASP، وملفات أخرى. عند النشر على ملقم ويب، يسمح "اتصال سطح المكتب البعيد بويب" للمستخدمين بإنشاء اتصال مع سطح مكتب بعيد لكمبيوتر آخر داخل Internet Explorer، حتى لو كان البرنامج "الاتصال بسطح المكتب البعيد"، المعروف سابقاً باسم عميل مقلم المحطة الطرفية، غير مثبت على كمبيوتر المستخدم.

يقدم "اتصال سطح المكتب البعيد بويب" التالي:

-1 نشر بسيط ومباشر لجزء العميل لملقم المحطة الطرفية أو تطبيقات سطح المكتب البعيد. بواسطة "اتصال سطح المكتب البعيد بويب"، يمكن أن يكون نشر اتصال ملقم محطة طرفية بنفس سهولة إرسال URL.

-2 الدعم من أجل المستخدمين المتجولين. يمكن للمستخدمين البعيدين عن أجهزة الكمبيوتر الخاصة بهم استخدام "اتصال سطح المكتب البعيد بويب" للحصول على وصول آمن إلى محطات عملهم الأساسية أو ملقم محطة طرفية مفضل من أي آمبيوتر يشغل Windows وExplorer Internet.

-3 نظام يمثّل العامل المشترك الأصغر بين الأنظمة الأساسية. قد يحقق "اتصال سطح المكتب البعيد بويب" احتياجات المؤسسات التي تريد عملاء متماثلين على آافة الأنظمة الأساسية.

-4 تسليم تطبيقات extranet. إن المؤسسات التي تريد نشر اتصلات ملقم محطة طرفية أو اتصالات سطح مكتب بعيد إلى البائعين، أو المزودين، أو الزبائن يمكن أن تستخدم "اتصال سطح المكتب البعيد بويب" لتوزيع هذه الاتصالات بسهولة وفاعلية وبكلفة قليلة عبر إنترنت.

نحتاج أولا لتثبيت "اتصال سطح المكتب البعيد بويب" على الجهاز في المكتب و لعمل ذلك يجب القيام بما يلي:

افتح إضافة أو إزالة البرامج في لوحة التحكم.

انقر فوق إضافة/إزالة مكونات Windows.

حدد خدمات معلومات إنترنت، ثم انقر فوق تفاصيل.

في القائمة مكونات خدمات معلومات إنترنت الفرعية، حدد خدمة ،World Wide Web ثم انقر فوق تفاصيل.

في القائمة مكونات Web Wide World الفرعية، انقر فوق خانة الاختيار "اتصال سطح المكتب البعيد بويب"، ثم انقر فوق موافق.

في معالج مكونات Windows، انقر فوق التالي.

انقر فوق ابدأ، وأشر إلى كافة البر امج، وأشر إلى أدوات إدارية، ومن ثم انقر فوق إدارة خدمات إنترنت.

قم بتوسيع هرم المجلد حتى تصل إلى المجلد local computer name\Web .Sites\Default Web Site\tsweb

انقر بزر الماوس الأيمن فوق المجلد tsweb ثم انقر فوق خصائص. انقر فوق علامة التبويب أمان الدليل في مربع الحوار خصائص. في عنصر التحكم بالوصول والمصادقة المجهولين، انقر فوق تحرير.... حدد خانة الاختيار وصول مجهول في مربع الحوار أساليب المصادقة، ثم انقر فوق موافق مرتين. الآن من الجهاز الذي تعمل عليه كمثال أي جهاز في مقهى انترنت قم بساطة بتشغيل انترنت اكسبلورر (النسخة 4 و ما بعدها) و اكتب عنوان جهازك في العمل آما يلي:

tsweb/server ://http ، مع إبدال server بعنوان IP لجهازك في المكتب كمثال إن آان عنوان IP للجهاز هو 212.125.58.25 فسيكون العنوان الذي عليك أن تكتبه في المتصفح هو كما بلي:

http://212.125.58.25/tsweb

حينها ستظهر صفحة شبيهة بما يلي:

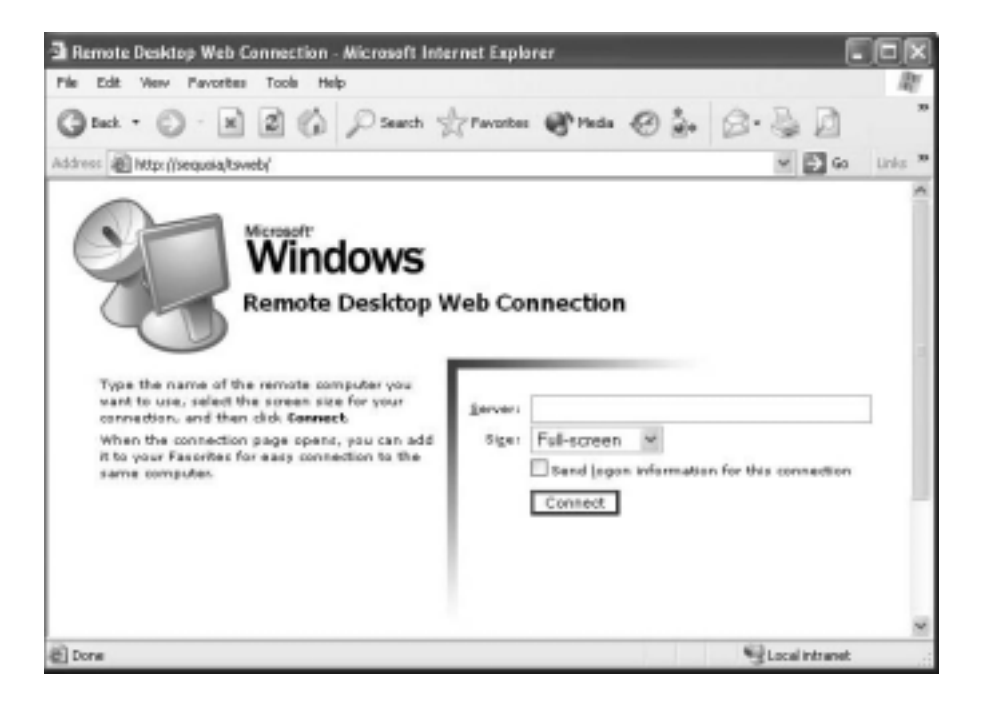

في خانة server اكتب اسم الجهاز البعيد (كما شرحت أعلاه كيفية معرفته).

في خانة Size حدد حجم النافذة ثم انقر على Connect ليظهر لك سطح المكتب

البعيد كما في الصور ة التالية:

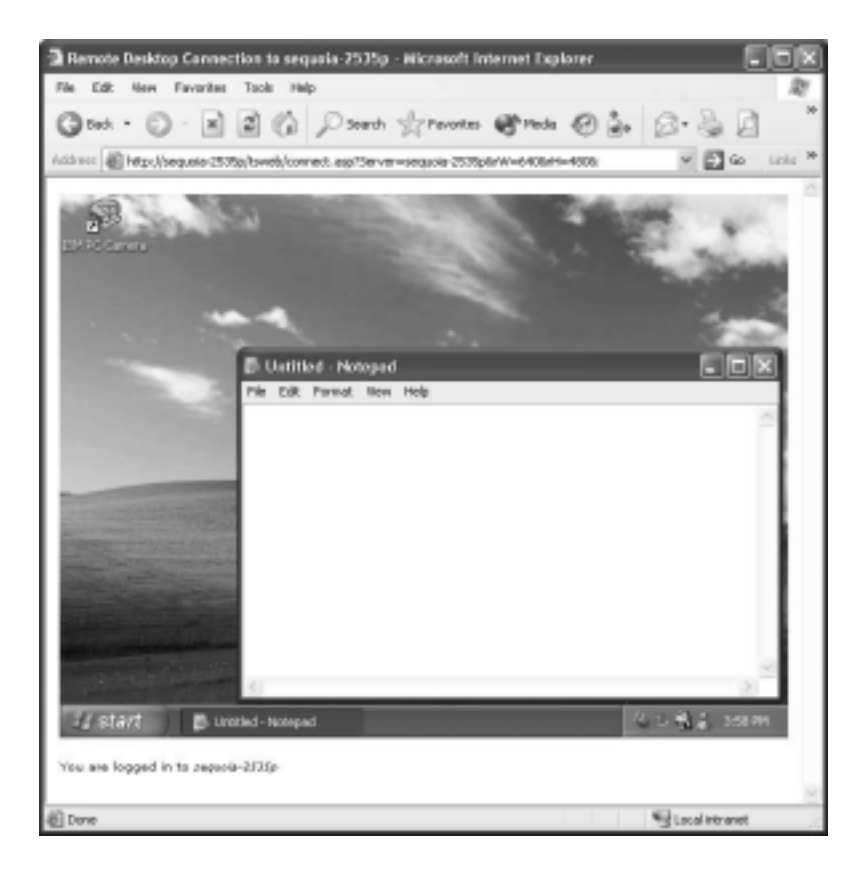

و بعدها تكون في كامل الحرية في التحكم بجهازك البعيد ، كما تستطيع إضافة هذه الصفحة للمفضلة كي تتمكن من الدخول بكل سهولة و دون كتابة أي شيء في المرات المقبلة.

السؤال مئة و ثلاث و سبعون: أحيانا عند إيقاف تشغيل الجهاز تظهر رسالة تفيد أن بعض البرامج لا تستجيب، هل هناك طريقة لجعل الويندوز يغلق هذه البرامج تلقائيا؟

نعم اذهب الى ابدأ>تشغيل و اآتب regedit و هناك اذهب إلى:

#### HKEY\_USERS\DEFAULT\Control Panel\Desktop

و هناك انقر نقرا مزدوجا على المفتاح AutoEndTasks و أعطه القيمة 1 بدلا من 0

السؤال مئة و أربع و سبعون: لقد قمت بتثبيت درايفر ما لأحد الأجهزة و لكنه أدى إلى ظهور بعض المشاآل في الويندوز ، هل هناك طريقة للعودة للدرايفر القديم؟

نعم ، اذهب إلى لوحة التحكم>النظام، ثم تبويب الجهاز ثم انقر على إدارة الأجهزة و هناك حدد الجهاز الذي قمت بتثبيت درايفر جديد له و اضغط بالزر الأيمن للفأرة عليه و اختر خصائص ثم تبويب برنامج التشغيل و هناك انقر على استعادة برنامج التشغيل السابق.

السؤال مئة و خمس سبعون: أحيانا عند إغلاق بعض البرامج تبقى بعض ملفاتها عالقة في الذاآرة مما يخفض من أداء الويندوز ، هل هناك طريقة لجعل الويندوز يتخلص تلقائيا من هذه الملفات؟

نعم اذهب الى ابدأ>تشغيل و اآتب regedit و هناك اذهب الى:

HKEY\_LOCAL\_MACHINE\SOFTWARE\Microsof t\Windows\CurrentVersion\Explorer

و من الجهة المقابلة من نافذة البرنامج اضغط بالزر الأيمن للفأرة على أي مكان فارغ و اختر جديد> قيمة سلسلة أو ( string value) و أعطيها الإسم AlwaysUnloadDLL ثم انقر عليه مرتين و اعطه القيمة 1

السؤال مئة و ست و سبعون: هل هناك طريقة لمعرفة الدرايفرات غير المتو افقة بشكل كامل مع ويندوز XP لتحديثها إن أمكن؟

نعم، اذهب الى ابدأ>تشغيل و اآتب sigverif ثم موافق و هناك انقر على خيارات متقدمة ثم اختر البحث عن الملفات الأخرى التي لم يتم توقيعها رقميا ، ثم انقر على استعراض و توجه الى المجلد : Drivers\32System\Windows ثم انقر على موافق ثم انقر على ابدأ.

السؤال مئة و سبع و سبعون: هل هناك طريقة لتسريع تصفح الشبكة ؟Network Browsing

نعم، اذهب الى ابدأ>تشغيل و اآتب regedit و هناك اذهب الى:

HKEY\_LOCAL\_MACHINE/Software/Microsoft/Wi ndows/Current Version/Explorer/RemoteComputer/NameSpace

ثم احذف المفتاح التالي:

.{D6277990-4C6A-11CF-8D87-00AA0060F5BF}

السؤال مئة و ثمان و سبعون: هل هناك طريقة لإضافة ADMINISTRATOR الى قائمة المستخدمين في لوحة الدخول الى ويندوز XP؟

نعم، اذهب إلى ابدأ>تشغيل و اآتب regedit و هناك اذهب إلى:

HKEY\_LOCAL\_MACHINE\SOFTWARE\Microsof t\Windows NT\CurrentVersion\Winlogon\SpecialAccounts\User List

و من الجهة المقابلة انقر نقرا مزدوجا على المفتاح Administrator و غير قيمته إلى 1 ، أما إن لم تجد هذا المفتاح فقم بإنشائه (من قائمة البرنامج : تحرير>جديد>قيمة DWORD (و أعطه القيمة 1 ثم أعد تشغيل الجهاز.

السؤال مئة و تسع و سبعون: هل هناك طريقة لمنع الإنترنت إآسبلورر من حفظ الصفحات المشفرة التي أستعرضها على الإنترنت و ذلك لمنع الوصول إليها من قبل المخترقين؟

نعم، اذهب لوحة التحكم>خيارات إنترنت ، ثم تبويب خيارات متقدمة و تحت قسم أمان ضع علامة أمام: عدم حفظ الصفحات المشفرة الى القرص ، ثم انقر على موافق.

السؤال مئة و ثمانون: هل أستطيع أن أجعل الويندوز XP يستفيد من الحجم الفعلي لذاكر ة الكيش المستوى الثاني (L2)؟

نعم اذهب إلى ابدأ>تشغيل و اآتب regedit و هناك اذهب إلى:

HKEY\_LOCAL\_MACHINE\SYSTEM\CurrentCont rolSet\Control\Session Manager\Memory Management

و انقر نقرا مزدوجا على المفتاح SecondLevelDataCache و أعطه القيمة الفعلية لذاكر ة L2 لديك (يمكن معرفتها من كتيب المعالج المرفق بالجهاز).

السؤال مئة و واحد و ثمانون: آيف أستطيع تشفير ملفاتي و مجلداتي لمنع وصول المخترقين لها؟

مع نظام تشفير الملفات (EFS (المتوفر في ويندوز XP، يمكنك تخزين البيانات بشكل آمن. يقوم EFS بهذا بواسطة تشفير البيانات في ملفات أو مجلدات محددة على أقراص قائمة على نظام الملفات .NTFS

بسبب أن EFS متكاملة مع نظام الملفات، فهي سهلة الإدارة، صعبة الاختراق، وشفافة بالنسبة للمستخدم. وهذا مفيد من الناحية العملية لتأمين البيانات على أجهزة الكمبيوتر التي قد تكون غير حصينة ضد السرقة، مثل أجهزة الكمبيوتر المحمولة. لا يمكن تشفير الملفات والمجلدات أو فك تشفيرها على وحدات التخزين القائمة على نظام الملفات FAT.

لتشفير ملف أو مجلد قم بما يلي:

-1 افتح مستكشف Windows.

-2 انقر بزر الماوس الأيمن فوق الملف أو المجلد الذي تريد تشفيره، ثم انقر فوق خصائص.

-3 في التبويب عام، انقر فوق خيارات متقدمة.

-4 حدد خانة الاختيار تشفير المحتويات لتأمين البيانات.

ملاحظات:

-1 لا يمكن تشفير الملفات أو المجلدات المضغوطة. إذا قمت بتشفير ملف أو مجلد مضغوط، فإن الملف أو المجلد سيصبح غير مضغوط.

2- عند تشفير ملف مفر د، يتم سؤالك ما إذا كنت تريد تشفير المجلد الذي يحتوي هذا الملف أيضا.ً إذا اخترت ذلك، تصبح آافة الملفات والمجلدات الفرعية التي تضاف إلى هذا المجلد في المستقبل مُشفرة.

3- عند تشفير مجلد، يتم سؤالك فيما إذا كنت تريد أن تكون كافة الملفات والمجلدات الفرعية داخل المجلد مُشفرة ايضا.ً إذا اخترت ذلك، تصبح كافة الملفات و المجلدات الفر عبة الموجو دة حالياً في المجلد مُشفرة، بالإضافة إلى أي ملفات أو مجلدات فرعية تتم إضافتها إلى ذلك المجلد في المستقبل. إذا اخترت تشفير المجلد فقط، لا تصبح آافة الملفات والمجلدات الفرعية الموجودة حالياً في هذا المجلد مُشفرة. لكن، أي ملفات أو مجلدات فرعية تُضاف إلى ذلك المجلد في المستقبل تصبح مشفّرة. لفك تشفير ملف ما أو مجلد قم بما يلي:

-1 افتح مستكشف Windows.

-2 انقر بزر الماوس الأيمن فوق الملف أو المجلد المشفر، ثم انقر فوق خصائص.

-3 في التبويب عام، انقر فوق خيارات متقدمة.

-4 امسح خانة اختيار تشفير المحتويات لتأمين البيانات.

ملاحظة:

عند فك تشفير ٍ مجلد ما، يتم سؤالك فيما إذا كنت تريد فك تشفير ٍ كافة الملفات والمجلدات الفرعية داخل ذلك المجلد. إذا اخترت فك تشفير المجلد فقط، تبقى الملفات والمجلدات مشفرة داخل المجلد الذي تم فك تشفيره. ولكن، لا يتم تشفير الملفات والمجلدات الجديدة تلقائياً والتي يتم إنشاؤها في المجلد الذي تم فك تشفيره.

السؤال مئة و اثنان و ثمانون: هل من الممكن إلغاء خاصية Windows Scripting Host (WSH (التي تعد من البوابات الخطرة للوصول الى سجل النظام و خاصة من قبل الفيروسات و ملفات التجسس؟

نعم، اذهب الى لوحة التحكم>خيارات المجلد ثم تبويب أنواع الملفات و هناك ابحث عن الملف من نوع Host Scripting Windows و قم بحذفه.

## السؤال مئة و ثلاث و ثمانون: عند تسجيل الأقراص المضغوطة باستخدام ويندوز XP ألاحظ أن جهاز تسجيل الأقراص يصدر صوتا مزعجا ، هل من طريقة لتخفيض أو منع هذه الضوضاء؟

نعم، اذهب الى لوحة التحكم>النظام تبويب الجهاز ثم انقر على إدارة الأجهزة و هناك انقر نقرا مزدوجا على controllers ATAPI/ATA IDE ثم حدد قناة IDE التي يتصل بها محرك تسجيل الأقراص و اضغط عليها بالزر الأيمن للفأرة و اختر خصائص و هناك اذهب الى تبويب إعدادات متقدمة و من وضع النقل اختر PIO فقط ثم انقر على موافق.

السؤال مئة و أربع و ثمانون: آيف يمكن إعداد إتصال مباشر بين جهازين باستخدام ويندوز XP؟

بواسطة اتصالات شبكة الاتصال، يمكنك إنشاء اتصال فعلي باستخدام آبل تسلسلي، وآبل DirectParallel، وجهاز مودم ISDN، أو بطر بقة آخر ي على سبيل المثال، إذا كان عندك كمببو تر الجَبب CE Windows وتريد أن تصله بشبكة الاتصال. أو آان عندك شبكتا اتصال أو أكثر في الموقع نفسه ليست متصلة فعلياً. إذا أردت استخدام مو ار د على كلتاً الشبكتين من كمبيو تر و احد، فيمكنك استخدام اتصال كبل تسلسلي مع كبل مودم RS-232C فارغ. عليك توصيل آبل C-232RS من منفذ COM على الكمبيوتر بمنفذ COM على ملقم الوصول البعيد، والمستخدم لإنشاء وصول إلى شبكة الاتصال. يمكنك أيضاً استخدام مودم C-232RS فارغ آبديل لمحول شبكة الاتصال إذا كان الكمبيوتر لديك متوضعاً فعلياً بالقرب من (كبل أقل من 15 مترا بالطول) ملقم الوصول البعيد.

لإجراء اتصال مباشر لشبكة اتصال:

#### افتح اتصالات شبكة الاتصال.

تحت مهام شبكة الاتصال، انقر فوق إنشاء اتصال جديد، ومن ثم انقر فوق التالي.

انقر فوق إعداد اتصال متقدم، ثم انقر فوق التالي.

انقر فوق الاتصال مباشرةً بكمبيوتر آخر، وانقر فوق التالي، ثم اتبع الإرشادات الموجودة في معالج الاتصال الجديد.

ملاحظات:

-1 لإنشاء اتصال شبكة اتصال مباشر يتصرف آمضيف، يجب أن تسجل الدخول آمسؤول أو أن تكون عضواً في مجموعة Administrators. ولا يتطلب إنشاء اتصال شبكة الاتصال المباشر الضيف مستوى حقوق المسؤول.

-2 إذا حددت اتصال على أنه مضيف عند إنشائه، سيظهر الاتصال على أنه الاتصالات الواردة في مجلد اتصالات شبكة الاتصال.

-3 يمكنك إنشاء اتصالات مباشرة متعددة بنسخها في مجلد اتصالات شبكة الاتصال. يمكنك عندئذٍ إعادة تسمية الاتصالات وتعديل إعدادات الاتصال. بالقيام بذلك، يمكنك بسهولة إنشاء اتصالات مختلفة لتناسب المنافذ المتعددة، أو أجهزة الكمبيوتر المضيفة، إلخ.

-4 تستطيع الاتصالات المباشرة تجاوز متطلبات المصادقة. وهذا مفيد لبعض الأجهزة مثل كمبيوتر palmtop. ويجب تكوين هذه الإعدادات في الاتصالات المباشرة المضيفة.

-5 إذا قمت بإنشاء اتصال مباشر باستخدام آبل (C-232RS ( تسلسلي، سيتم تمكين المنفذ الذي تحدده في معالج الاتصالات الجديد للاتصالات التي تستخدم مودم فارغ.

إذا كنت قد سجلت الدخول إلى الكمبيوتر كمسؤول أو كعضو في مجموعة Administrators عند قيامك بإنشاء اتصال مباشر، سيعر ض عليك قائمة لتختار منها جهاز اتصال تتضمن كافة منافذ الكمبيوتر المتوازية، ومنافذ الأشعة تحت الحمراء المثبتة والممكّنة، و منافذ  $\rm{COM}$ . وإذا كنت قد سجلت الدخول كمستخدم ليس عضو اً في مجموعة Administrators، وقمت بإنشاء اتصال مباشر، تتضمن قائمة الأجهزة منافذ الكمبيوتر المتوازية، ومنافذ الأشعة تحت الحمراء المثبتة والممكّنة، ومنافذ COM المكوّنة مع مودم فارغ فقط. فإذا احتجت أن تستخدم منفذ COM لاتصال مباشر، اطلب من مسؤول النظام أن يقوم بتكوين واحد من منافذ COM على الكمبيوتر مع مودم فارغ باستخدام خيارات الهاتف والمودم في لوحة التحكم.

-6 لا يحتاج المستخدمون إلى الاتصالات المباشرة للسماح بالوصول إلى الموارد المشترآة، مثل الملفات والطابعات، في شبكة اتصال محلية. لتمكين الوصول المشترك إلى الموارد على الكمبيوتر المحلي، يجب تمكين مشار كة الملفات و الطابعات، و مشار كة المو ار د، و إعداد الأذونات المناسبة.

لإجراء اتصال شبكة اتصال مباشر بواسطة آبل DirectParallel:

افتح اتصالات شبكة الاتصال.

تحت مهام شبكة الاتصال، انقر فوق إنشاء اتصال جديد، ومن ثم انقر فوق التالي.

انقر فوق إعداد اتصال متقدم، ثم انقر فوق التالي.

انقر فوق الاتصال مباشرةً بكمبيوتر آخر، وانقر فوق التالي، ثم قم بإجراء واحد مما يلي:

إذا أردت أن يكون الكمبيوتر الحالي مضيفاً (الكمبيوتر الحالي يحتوي على المعلومات التي تحتاج للوصول إليها)، انقر فوق المضيف.

إذا أردت أن يعمل الكمبيوتر الخاص بك كضيف (يصل الكمبيوتر إلى المعلومات الموجودة على كمبيوتر آخر )، انقر فوق الضيف، ثم انقر فوق التالي.

في جهاز لهذا الاتصال، انقر فوق تفرعي مباشر (1LPT(، ثم انقر فوق التالي.

اتبع الإرشادات المتبقية في معالج اتصال شبكة الاتصال

ملاحظة:

يتطلب الاتصال المباشر لشبكة الاتصال والذي يستخدم آبل DirectParallel آمبيوتراً مستقلاً يشغّل 2000 Windows أو .Windows XP

السؤال مئة و خمس و ثمانون: عند تنصيب بعض البرامج تظهر رسالة خطأ رقمها 1606 ، ما الحل لهذه المشكلة؟

اذهب الى ابدأ>تشغيل و اآتب 32regedt و هناك اذهب الى:

HKEY\_LOCAL\_MACHINE\SOFTWARE\Microsof t\Windows\CurrentVersion\Expl orer\User Shell Folders

و أنشئ مفتاحا جديدا باسم Tools Administrative Common و من النوع قيمة السلاسل القابلة للتوسع SZ\_EXPAND\_REG و أعطه القيمة :

> ALLUSERSPROFILE%\Start %Menu\Programs\Administrative Tools

## السؤال مئة و ست وثمانون: آيف أستطيع تثبيت و استخدام خدمة الفاكس في ويندوز XP؟

يزودك الفاكس بتسهيلات الفاكس الكاملة من الكمبيوتر . يمكنك تكوين إعدادات الفاكس، وإرسال الفاكسات وتلقيها، وتعقب نشاط الفاكس ومراقبته، والوصول إلى الفاكسات التي تمت أرشفتها. باستخدام الفاكس، يمكنك اختيار إرسال الفاآسات وتلقيها باستخدام جهاز فاآس محلي متصل بالكمبيوتر أو باستخدام جهاز فاكس مودم داخلي أو خارجي، أو باستخدام جهاز فاكس بعيد متصل بموارد الفاكس الموجودة على شبكة اتصال.

لا يثبت الفاآس افتراضياً أثناء إعداد Windows.

لتثبيت مكون الفاكس:

افتح إضافة أو إزالة البرامج في لوحة التحكم.

انقر فوق إضافة/إزالة مكونات Windows.

في معالج مكونات Windows، حدد خانة الاختيار خدمات الفاآس، ثم اتبع الإرشادات

التي تظهر على الشاشة.

#### ملاحظات:

لفتح برنامج الفاكس بعد التثبيت، انقر فوق ابدأ، وأشر إلى كافة البرامج، وأشر إلى البرامج الملحقة، وأشر إلى اتصالات، ومن ثم انقر فوق وحدة تحكم الفاكس

في المرة الأولى التي تقوم فيها باستخدام "فاكس"، يتم فتح "معالج تكوين الفاكس" لمساعدتك على تكوين الإعدادات الأساسية لجهاز الفاكس المحلي. في حالة اختيارك عدم تكوين الإعدادات في هذه المرحلة، يمكنك فتح هذا المعالج في أي وقت.

لاستخدام معالج إرسال الفاآس:

انقر فوق ابدأ، وانقر فوق كافة البرامج، ثم أشر إلى البرامج الملحقة، ثم إلى اتصالات، ثم إلى فاكس، ثم انقر فو ق و حدة تحكم الفاكس.

في القائمة ملف، انقر فوق إرسال رسالة فاآس.

في حالة تثبيت أآثر من طابعة فاآس واحدة، حدد طابعة فاآس من القائمة المتاحة قبل بدء تشغيل "معالج إرسال الفاكس".

اتبع الإرشادات الموجودة في "معالج إرسال الفاكس" لتحديد معلومات المستلم، وحدد صفحة غلاف وقم بتعيين الجدولة والأفضلية وإعدادات رسالة الإعلام بالتسلم.

يمكنك أيضاً إرسال صفحة غلاف كر سالة فاكس من القائمة "ابدأ". انقر فوق ابدأ، وانقر فوق كافة البرامج، ثم أشر إلى البرامج الملحقة، ثم إلى

اتصالات، ثم إلى فاآس، ثم انقر فوق إرسال رسالة فاآس.

من وحدة تحكم الفاكس ومن القائمة "ابدأ"، يمكنك فقط إرسال صفحة غلاف كر سالة فاكس وإدخال رسالة الفاكس كملاحظة لصفحة الغلاف تكون صفحة غلاف الفاكس مفيدة في رسائل الفاآس القصيرة. لا يمكنك إرسال مرفقات مع صفحة غلاف الفاكس

إذا قمت بإرسال مستند بالفاآس من تطبيق Windows يتم فتح "معالج إرسال الفاكس"، ويمكنك اختيار تضمين صفحة غلاف مع رسالة الفاكس.

يمنحك "معالج إرسال الفاآس" اختيارات لقوالب صفحة الغلاف التي يتم استخدامها. يتضمن الاختيار صفحات الغلاف الشخصية وقوالب صفحة الغلاف المشتر كة التي تم تعريفها من قبل. لمزيد من المعلومات، راجع تقديم صفحات الغلاف.

يمكنك إرسال رسالة فاآس إلى مستلم مفرد أو إلى عدة مستلمين. قم بإدخال معلومات المستلم، أو حدد عنوان رسالة الفاكس من "دفتر عناوين Windows "أو من "جهات اتصال Outlook". يجب إدخال معلومات لمستلم واحد على الأقل. عند إدخال رقم فاكس لمستلم، يمكنك تحديد ما إذا كان من الضروري استخدام قواعد الطلب وتحديد موقع وكود المنطقة ورقم الفاكس. إذا قمت باختيار عدم استخدام قواعد الطلب يمكنك إدخال رقم الفاكس المطلوب.

تحدد قاعدة الطلب كيفية طلب رقم فاكس. تتكون قاعدة الطلب من معلومات الموقع وقواعد كود المنطقة ومعلومات بطاقة الطلب يتم استخدام قاعدة الطلب لإنشاء موقع يتم تطبيق قواعد محددة له. على سبيل المثال، قد تحتاج دوماً إلى آود منطقة محددة لموقع معين. يمكنك تكوين قاعدة طلب لهذا الغرض.

عند تحديد صفحة غلاف، يكون لديك خيار تحديد معلومات حول مر سل الفاكس ليتم تضمينها على صفحة الغلاف. يمكنك تحديد ما إذا كان سيتم تطبيق معلومات المرسل على رسالة الفاكس الجاري إرسالها فقط، أو على كافة إرسالات رسائل الفاكس المستقبلية.

في حالة احتواء قالب صفحة الغلاف على موضوع أو ملاحظة، يجب توفير هذه المعلومة قبل متابعة المعالج.

يمكنك تحديد وقت جدولة رسالة الفاكس ليتم إرسالها يمكنك إرسالها فورا،ً أو تحديد وقت في خلال 24 ساعة القادمة، أو تحديد ضرورة إرسالها عند تطبيق معدلات الخصم.

يمكنك تعيين الأفضلية لرسالة الفاكس الخاصة بك. إذا كنت مسئول الكمبيوتر يمكنك تعيين الأفضلية لجهاز الفاكس المحلي. إذا كنت تستخدم جهاز الفاكس البعيد، يقوم مسئول الفاكس بتكوين أذونات أمان تؤثر على قدرتك على تعين الأفضلية لرسالة الفاكس الصادر ة. إذا لم يكن لديك الأذونات المطلوبة، لن يتاح هذا

الخيار. يتم إرسال رسائل الفاآس الصادرة حسب الأفضلية. يتم إرسال رسائل الفاآس ذات الأفضلية العليا أولا،ً تتبعها الرسائل ذات الأفضلية العادية ثم الدنيا. وتكون الأفضلية الافتراضية هي الأفضلية العادية.

إذا كنت تقوم بإرسال رسالة فاكس باستخدام جهاز فاكس بعيد يمكنك تحديد تلقي رسالة الإعلام بالتسلم، لتأكيد إرسال رسالة الفاكس بنجاح أو لإعلامك بفشل

إرسال الفاكس يتم تعيين خيارات الإعلام بالتسلم بواسطة مسؤول الفاكس وبمكن أن تتضمن:

عدم الإعلام: غير مطلوب رسالة إعلام بالتسلم.

الرسالة المنبثقة: سيتم عرض رسالة على جهاز الكمبيوتر لإعلامك ما إذا تم إرسال ر سالة الفاكس بنجاح أم لا.

رسالة بريد إلكتروني: سيتم تلقي رسالة بريد إلكتروني لتأآيد ما إذا قد تم تلقي ر سالة الفاكس بنجاح أم لا.

في حالة استخدام جهاز فاآس بعيد، يمكنك تحديد تلقي رسالة إعلام بالتسلم مفر دة لرسالة الفاكس التي تم إرسالها للعديد من المستلمين.

في حالة استخدام جهاز فاكس بعيد، يمكنك الإشار ة إلى طلب نسخة من رسالة الفاكس المرسلة ليتم إرفاقها للمستلم. يجب ملاحظة أنه في حالة تحديد

هذا الخيار وإرفاق صفحة غلاف لرسالة فاآس لعديد من المستلمين، لن يتم إرفاق صفحة الغلاف مع نسخة رسالة الفاآس التي تم إرسالها. بالإضافة إلى ذلك، إذا آانت رسالة الفاآس التي يتم إرسالها للعديد من المستلمين تتكون من صفحة غلاف فقط، فلن تتمكن من إرفاق نسخة من رسالة الفاآس برسالة الإعلام بالتسلم.

لتحديد إعدادات الفاكس لاستقبال الرسائل:

انقر فوق ابدأ، ثم انقر فوق لوحة التحكم، ثم انقر فوق طابعات وأجهزة أخرى، ثم انقر فوق الطابعات والفاكسات.

انقر بزر الماوس الأيمن فوق جهاز الفاكس المحلي، ثم انقر فوق خصائص، ثم انقر فوق علامة التبويب الأجهزة، وانقر فوق خصائص، ثم انقر فوق علامة التبويب تلقي.

لتحديد المعرف المشارك الذي يتم الاتصال به (CSID(، اآتب سلسلة نصية لـ CSID في المربع معرف المشارك الذي يتم الاتصال به (CSID (و هو الذي يقوم بتعريفك كمتلقى رسالة الفاكس.

لتحديد ضرورة الرد اليدوي على كافة مكالمات الفاكس الواردة، انقر فوق رد يدوي. لتحديد عدد دقات الجرس قبل الرد على رسالة الفاكس الواردة تلقائياً، قم بإدخال قيمة في الرد التلقائي بعد. يمكن أن تكون القيمة بين 1 و 99.

لتحديد طباعة الرسائل الواردة، انقر فوق الطباعة على وحدد اتصال طابعة الفاكس المحلية أو طابعة الفاكس البعيدة من القائمة المتوفر ة.

لتحديد حفظ نسخة من كافة رسائل الفاكس التي تم تلقيها في مجلد، انقر فوق حفظ نسخة في المجلد، وحدد موقع المجلد. يتم إضافة هذه النسخة إلى نسخة الفاكس التي تم تخزينها في مجلد أرشيف "علبة الوارد".

و تستطيع باستخدام وحدة التحكم بالفاكس إدارة الرسائل الصادرة و الواردة بشكل تقصيلي كما يلي:

مجلد"الوارد":

يعتبر مجلد"الوارد" أو علبة الوارد مخزون لكافة رسائل الفاآس الواردة. إذا قمت بتلقي رسائل فاكس من أجهز ة فاكس متعددة، محلية وبعيدة، يعتبر مجلد "الوارد" قائمة انتظار جماعية لكافة أجهزة النلقي هذه. إذا كنت المسؤول عن جهاز الكمبيوتر ، وتستخدم جهاز فاكس محلي فقط، فإنك تتحكم بشكل كامل في مجلد "الوارد". خلاف ذلك، تحتاج إلى أذونات أمان لعرض رسائل الفاآس وإدارتها في مجلد "الوارد". تظل رسالة الفاكس في مجلد "الوارد" حتى اكتمال أي إجراء محدد أو حتى يتم توجيهها وفقاً للنهج المحدد من قبل مسؤول الفاكس عند ذلك يتم نقلها إلى "علبة الوارد". ولكن، إذا لم يكتمل الإجراء لأي سبب، تظل رسالة الفاكس في مجلد "الوارد" حتى يتم حذفها أو في بيئة شبكة الاتصال، حتى يتم وضعها في مجلد "الوارد" وفقاً للمهلة القصوى المحددة من قبل المسؤول. إذا تم إنهاء تلقي الفاكس أثناء تقدمه، ولكن تم تلقي جزء من رسالة الفاكس بنجاح، يتم تعيين الحالة إلى تم تلقي جزء من الرسالة ويتم نقلها إلى مجلد "الوارد". في حالة استخدامك لجهاز فاكس محلي لتلقي رسائل الفاكس يمكنك تحديد ضرورة الحذف التلقائي لرسائل الفاكس الواردة التي تظل في مجلد "الوارد" بشكل دوري.

يمكن عرض محتويات رسالة الفاكس الموجودة في مجلد "الوارد" آملف TIFF في .Windows XP - Image Preview صور برنامج

علبة الصادر:

تعتبر "علبة الصادر" مخزون لكافة رسائل الفاكس التي يُنتظر إرسالها، أو جاري إر سالها. في حالة إر سالك لرسائل فاكس باستخدام أجهزة فاكس متعددة، محلية وبعيدة، تعتبر "علبة الصادر" قائمة انتظار جماعية لكافة هذه الأجهز ة. إذا كنت تر يد إز الة رسائل الفاكس الصادرة لجهاز بعيد محدد، فإنك تحتاج إلى إزالة اتصال طابعة الفاكس ِ بمجرد أن يتم إرسال رسالة الفاكس بشكل ناجح، يتم نقلها إلى

مجلد "العناصر المرسلة".

السؤال مئة و سبع و ثمانون: ما معنى رسالة الخطأ التالية التي تظهر لي عند تنصaيب الوينaدوز أو تثبيaت أحaد البaرامج أو الأجهaزة : *Stop* ؟*0x0000000A IRQL\_NOT\_LESS\_OR\_EQUAL* 

تشير هذه الرسالة الى أن أحد الدر ايفرات غير متوافق مع الويندوز أو أن هناك فيروس وصل الى ملفات النظام ، لحل المشكلة تأكد من خلو جهازك من الفيروسات <sup>و</sup> أزل أي درايفر قمت بتثبيته مؤخرا <sup>و</sup> احصل على درايفر متوافق مع الويندوز *XP*.

السؤال مئـة و ثمـان و ثمـانون: مـا معنـى رسـالة الخطـأ التاليـة: Stop *0x0000001E*  ؟*KMODE\_EXCEPTION\_NOT\_HANDLED*

تفيد هذه الرسالة أن هناك وصول مجهول البي الذاكر ة بطريقة غير صالحة و غالبا تظهر هذه الرسالة عند تثبيت در ايفر غير متوافق مع ويندوز XP و لحل هذه المشكلة يجب از الـة الـدر ايفر الـذي تـم تنصـيبه مؤخرا.

السؤال مئة و تسع و ثمانون: ما معنى رسالة الخطأ التالية: Stop ؟*0x00000024 NTFS\_FILE\_SYSTEM*

تفيد هذه الرسالة بوجود مشكلة في نظـام الملفـات NTFS و هنـاك رسـالة مشـابهة رمزهـا ينتهـى ب 23 و هـى خاصـة بنظـام الملفـات *32FAT* <sup>و</sup> لحaل هaذه المشaكلة شaغل هaذا الملaف مaن موجaه الأوامaر : *exe.chkdsk* <sup>و</sup> تأآد من صحة توصيل الأسلاك بين الأقراص.

السوع ال مئ*سة و* تسعون: ميا معني رسيالة الخطباً التاليسة: Stop ؟*0x0000002E DATA\_BUS\_ERROR* هناك عدة أسباب لظهور هذه الرسالة، و أكثر ها شبو عا وجود مشكلة في ذاكرة النظام أو ذاكرة بطاقة العرض و من الأسباب الأخرى وجود

مشكلة في القرص الصلب و لابد من فحصه و السبب الأخير هو عطب في اللوحة الأم.

السؤال مئة و واحد و تسعون: ما معنى رسالة الخطأ التالية: Stop ؟0x0000003F NO\_MORE\_SYSTEM\_PTES

هذه الرسالة نادرة الحدوث و يكون سببها على الأغلب سوء استخدام لاستعادة البيانات في برنامج النسخ الاحتياطي Backup ، حاول استخدام خاصية استعادة النظام لحل المشكلة.

السؤال مئة و اثنان و تسعون: ما معنى رسالة الخطأ التالية: Stop 0x00000050 ؟PAGE\_FAULT\_IN\_NONPAGED\_AREA

تفيد هذه الرسالة بأن أحد الدرايفرات أو الخدمات قام باستدعاء بيانات ما من الذاكر ة و لكنه لم يجدها ، و المسبب لهذه المشكلة إما در ايفر غير متوافق مع الويندوز أو برنامج غير متوافق مع الويندوز XP مثل بعض البرامج المضادة للفيروسات ، في هذه الحالة يجب إزالة الدرايفر أو البرنامج الذي ظهرت الرسالة بعد تنصيبه، و لا تنس الولوج الى الويندوز في نمط الأمان MODE SAFE.

السؤال مئة و ثلاث و تسعون: ما معنى رسالة الخطأ التالية: Stop ؟0x00000077 KERNEL\_STACK\_INPAGE\_ERROR

تفيد هذه الرسالة بأن النظام فشل في الوصول الى البيانات المطلوبة من الذاكرة الظاهرية، و المسبب لهذه المشكلة يكون لأسباب مختلفة من بينها عطب في الذاكر ة أو مشكلة في القرص الصلب أو إصابة فير و س للجهاز .

السؤال مئة و أربع و تسعون: ما معنى رسالة الخطأ التالية: Stop ؟0x00000079 MISMATCHED\_HAL

تفيد هذه الرسالة بوجود عدم تطابق و توافق بين ملفات نظام ويندوز و طبقة hardware abstraction layer (HAL) المويندوز ، و Mardware abstraction layer و الم تحدث هذه المشكلة غالبا في الأجهزة التي تعمل مع مواصفات ACPI فإذا تغيرت إعدادات ACPI في البيوس بشكل غير متوقع تحدث هذه المشكلة ، و لحلها لابد من إعادة تنصيب الويندوز بعد التأآد من صحة الإعدادات في البيوس.

السؤال مئة و خمس و تسعون: ما معنى رسالة الخطأ التالية: Stop ؟0x0000007A KERNEL\_DATA\_INPAGE\_ERROR

إفادة هذه الرسالة مشابهة للرسالة في السؤال 193 أما سببها فهو إما أن يكون سوء تنصيب أو إعداد لدرايفرات SCSI أو وجود أجزاء معطوبة في القرص الصلب blocks Bad أو تعارض بين إعدادات البيوس و متحكم SCSI.

السؤال مئة و ست و تسعون: ما معنى رسالة الخطأ التالية: Stop ؟0x0000007B INACCESSIBLE\_BOOT\_DEVICE

تشير هذه الرسالة الى أن ويندوز XP لم يتعرف على أقسام القرص الصلب أثناء تشغيل الجهاز، لحل هذه المشكلة أقلع من القرص المضغوط لويندوز XP و ادخل الى Console Recovery و نفذ الأمر Bootcfg.

السؤال مئة و سبع و تسعون: ما معنى رسالة الخطأ التالية: Stop 0x0000007F ؟UNEXPECTED\_KERNEL\_MODE\_TRAP

تفيد هذه الرسالة بوجود مشكلة في العتاد و غالبا ما يكون سببها عطب في رقاقات الذاكر ة أو ارتفاع في درجة حرار ة المعالج و الذي قد ينتج عن عطل في مروحة التبريد أو محاولة رفع سرعة المعالج الى درجة لا يتحملها.

السؤال مئة و ثمان و تسعون: ما معنى رسالة الخطأ التالية: Stop 0x0000009F ؟DRIVER\_POWER\_STATE\_FAILURE

تشير هذه الرسالة الى وجود مشكلة في عملية إيقاف تشغيل الجهاز السابقة و يكون سببها درايفر أو برنامج غير متوافق مع الويندوز و غالبا ما يكون اسم الدرايفر ملحقا برسالة الخطأ و يكون عليك أن تلغي تثبيته بعد الولوج الى الويندوز في نمط الأمان Mode Safe.

السؤال مئة و تسع و تسعون: ما معنى رسالة الخطأ التالية: Stop ؟0x000000C2 BAD\_POOL\_CALLER

تفيد هذه الرسالة بمحاولة فاشلة من قبل احد الدرايفرات للوصول الى موقع غير صالح في الذاكرة. تخلص من آخر درايفر قمت بتثبيته.

السؤال مائتان: ما معنى رسالة الخطأ التالية: 1D000000x0 Stop ؟DRIVER\_IRQL\_NOT\_LESS\_OR\_EQUAL

رسالة الخطأ هذه تعتبر من الرسائل الشائعة عند تنصيب الويندوز XP أو تحديث إصدار سابق من ويندوز الى إصدار XP، و يكون سببه درايفر غير متوافق أو إصدار من برنامج غير متوافق مع ويندوز XP، لتجاوز هذه المشكلة حاول الحصول على الدرايفرات المناسبة قبل تنصيب الويندوز (راجع السؤال 26).

السؤال مائتان و واحد: ما معنى رسالة الخطأ التالية: Stop ؟0x000000D8 DRIVER\_USED\_EXCESSIVE\_PTES

سبب هذه المشكلة درايفر سيء و حل المشكلة مشابه للسؤال 191 بعد التخلص من الدرايفر سبب المشكلة إن عرف.
# السؤال مائتان و اثنان: ما معنى رسالة الخطأ التالية: Stop 0x000000EA ؟THREAD\_STUCK\_IN\_DEVICE\_DRIVER

تظهر هذه الر سالة عند تر كيب بطاقة عرض جديدة أو استخدام در ايفر للبطاقة الموجودة لديك و لكنه غير مناسب لويندوز XP، لحل المشكلة غير البطاقة أو أزل الدرايفر غير المناسب.

> السؤال مائتان و ثلاث: ما معنى رسالة الخطأ التالية: Stop 0x000000ED ؟UNMOUNTABLE\_BOOT\_VOLUME

لم يتمكن الويندوز XP من الوصول القرص الذي يحتوي على ملفات الإقلاع ، إذا رأيت هذه الرسالة بعد محاولة تحديث النظام الى ويندوز XP فتأآد من أن لديك المشغلات (الدرايفرات) المناسبة لمتحكم القرص disk controller، كما تستطيع الإطلاع على إجابة السؤال 196 ، و غالبا ما تختفي هذه الرسالة تلقائيا دون أي تدخل منك بعد إعادة تشغيل الجهاز.

السؤال مائتان و أربع: ما معنى رسالة الخطأ التالية: Stop ؟0x000000F2 HARDWARE\_INTERRUPT\_STORM

تفيد هذه الرسالة الى أن أحد الأجهزة فشل في استخدام IRQ نظرا لأن درايفر هذا الجهاز غير مناسب لويندوز XP، اقرأ البيانات الملحقة برسالة الخطأ لمعرفة اسم الدرايفر سبب المشكلة و الجهاز المرتبط به و من ثم و بعد الولوج الى نمط الأمان توجه الى إدارة الأجهزة و أزل أي جهاز مرتبط بنفس خط IRQ ثم أضفهم من جديد.

السؤال مائتان و خمس: ما معنى رسالة الخطأ التالية: Stop 0xC000021A ؟STATUS\_SYSTEM\_PROCESS\_TERMINATED

قام أحد البرامج بإحداث مشكلة في ملف النظام exe.Crss، لحل المشكلة أزل البرنامج المسئول عن المشكلة و يمكن التعرف عليه من المعلومات الملحقة برسالة الخطأ.

السؤال مائتان و ست: ما معنى رسالة الخطأ التالية: Stop 0xC0000221 ؟STATUS\_IMAGE\_CHECKSUM\_MISMATCH

تشير هذه الرسالة الى عطب في أحد ملفات النظام و يتم ذآر اسم الملف، لحل المشكلة ، عند إقلاع الجهاز اضغط 8F ثم اختر Last Configuration Good Known أو أقلع الجهاز باستخدام القرص المضغوط و ادخل الى Console Recovery و قم باستعادة الملف المعطوب من القرص المضغوط لويندوز XP.

السؤال مائتان و سبع: أعاني من مشاآل في إيقاف تشغيل الجهاز ، قمت بمراجعة السؤال السادس عشر و لكنه لم يجد نفعا ، هل هناك أي خيارات إضافية؟

نعم قد لوحظ أن كثير من الأجهز ة تعاني من مشاكل في إيقاف تشغيل الجهاز و تبين أن المشكلة تعود لتدخل البيوس في التحكم في إعدادات الطاقة ، و لحل هذه المشكلة ينصح بالدخول الى لوحة إعداد البيوس من خلال الضغط على Del أو 1F عند بدء تشغيل الجهاز و هناك ادخل الى Management Power و قم بتعطيل جميع الخيارات (disable (و إذا وجدت خيار يسمح لنظام التشغيل بالتحكم الكامل في power management is under the exclusive ) الطاقة إدارة .بتفعيله تتردد فلا )control of the operating system

السؤال مائتان و ثمان: جهازي يرفض الدخول الى حالة By Stand أو Hibernate) خياران من خيارات إيقاف التشغيل في ويندوز XP ( رغم أني قمت بتحديث البيوس و تأآدت أنه يدعم مواصفات ACPI، ما الحل؟

تقوم درايفرات بعض بطاقات العرض (و خاصة تلك المدمجة في اللوحة الأم) بمنع الجهاز من استخدام هذه الخيارات ، لهذا عليك تحديث درايفر بطاقة العرض لحل هذه المشكلة.

السؤال مائتان و تسع: قمت بإعداد شبكة محلية و أدخلت جميع القيم بشكل يدوي في جميع الأجهزة آما آنت أفعل في السابق و عملت الشبكة بشكل جيد فيما عدى الجهاز الذي يشغل ويندوز XP ، ما السبب.

رغم أنك قد تكون متأآد من صحة الإعدادات المدخلة يدويا فإنه من المستحسن أن تستخدم معالج "إعداد شبكة الاتصال" المشروح في السؤال 48 لضمان عمل الشبكة بدون مشاآل.

السؤال مائتان و عشر (الأخير): ما هي مشاآل ويندوز XP الشائعة مع الشبكات التي تعتمد بروتوكول TCP/IP و كيف يتم اكتشافها و إيجاد الحلول المناسبة لها؟

يعتبر بروتوآول IP/TCP هو بروتوآول الاتصالات الأساسي المستخدم في شبكات الإنترنت، في ويندوز إكس بي يتم تثبيت و إعداد هذا البروتوكول تلقائيا، و في أغلب الأحيان فإن اتصالات TCP/IP تعمل بشكل جيد دون أي تدخل من المستخدم.

عندما تواجه مشاكل مع الشبكات القائمة على بروتوكول TCP/IP، مثل عدم مقدرتك على الإتصال بأجهزة الكمبيوتر الأخرى المرتبطة بشبكتك المحلية أو صعوبة الوصول الى مواقع الإنترنت من خلال جهاز ك المر تبط بشبكة، فإن مثل هذه المشاكل قد تكو ن متعلقة بإعدادات بروتوآول IP/TCP.

في أي وقت ترفض شبكتك إرسال أو استقبال البيانات بشكل سليم فإن الخطوة الأولى لاآتشاف المشكلة هو التأآد من سلامة التوصيلات بين الأجهزة. فإن كانت شبكتك تستخدم البروتوكول TCP/IP فإن سلاحك الأنجع للوصول الى سبب المشكلة هو استخدام الأداة Ping، عند استخدام أمر Ping بدون أن معلمات ( Parameters (فإن الويندوز

يرسل أربع حزم مرتدة لبروتوكول رسائل التحكم بالانترنت عنوان الى Internet Control Message Protocol (ICMP) الجهاز الذي تحدده بنفسك، إذا قام الجهاز على الطرف الآخر من الشبكة و الذي تحاول الاتصال به بالاستجابة و الرد على الحزم المرسلة من قبلك و إعادتها اليك فهذا يشير الى أن الاتصال الشبكي بين الجهازين سليم.

لاستخدام أمر Ping في ويندوز إكس بي، افتح موجه الأوامر (ابدأ>تشغيل و اآتب cmd ثم اضغط موافق) و هناك أآتب الأمر آما يلي:

www.example.com إستبدال مع Ping www.example.com بعنوان موقع الإنترنت الذي تحاول الاتصال به أو عنوان IP للجهاز الذي تحاول الإتصال به على الشبكة و عندها ستحصل على بيانات شبيهة بما يلي:

C:\>ping www.example.com Pinging VENERA.ISI.EDU [128.9.176.32] with 32 bytes of data: Reply from 128.9.176.32: bytes=32 time=94ms TTL=242 Reply from 128.9.176.32: bytes=32 time=76ms  $TTI = 242$ Request timed out. Reply from 128.9.176.32: bytes=32 time=81ms  $TTI = 242$ Ping statistics for 128.9.176.32: Packets: Sent = 4, Received = 3, Lost =  $1 (25\%$ loss), Approximate round trip times in milli-seconds: Minimum  $= 76$ ms, Maximum  $= 94$ ms, Average  $=$ 83ms

إذا عادت جميع الحزم التي أرسلتها بشكل سليم في وقت متقارب فهذا يعني أن اتصال IP/TCP سليم و خالي من المشاآل، أما إذا لم تعد بعض الحزم بأن تحصل على رسالة .Request timed out كما في المثال السابق أعلاه فهذا يعني أن الشبكة تعمل و لكن واحدة من العقد أو أكثر بين جهازك و الجهاز المستهدف تعاني من مشاكل ، و في هذه الحالة أعد استخدام الأمر Ping و لكن مع استخدام المعلمة ñn لإرسال عدد أكبر من الحزم فمثلا الأمر التالي : 30 ping —n 192.168.1.1 يرسل 30 حزمة إلى الجهاز أو الموجه 192.168.1.1 فإذا كان عدد الحزم التي تفشل في العودة كبير ا loss packet فهذا يشير عادة الى وجود مشاآل في مكان ما على الشبكة و ليس على الجهاز المحلي.

أما إذا عادت كل من الحزم برسالة .Request timed out فهذا يعني أن المشكلة قد تكون مرتبطة بإعدادات IP/TCP على جهازك أو مشكلة مع جهاز آخر على الشبكة و لتضييق مجال البحث عن المشكلة، اتبع الخطوات التالية بالترتيب مع التوقف عند الخطوة التي تحصل فيها على رسالة خطأ:

-1 استخدم الأمر Ping لاختبار إعدادات IP/TCP في جهازك و ذلك بتنفيذ أحد الأمرين التاليين:

ping 127.0.0.1

ping localhost

حيث يمثل 127.0.0.1 العنوان القياسي لجهازك، فإذا حصلت على رسالة خطأ عند تنفيذ أحد الأمرين السابقين فهذا يشير الى وجود مشكلة في إعدادات IP/TCP و لعلاجها توجه الى قسم إصلاح إعدادات IP/TCP أدناه.

- -2 استخدم الأمر Ping مع عنوان IP لجهازك في الشبكة.
- -3 استخدم الأمر Ping مع عنوان IP لأي جهاز آخر على شبكتك المحلية.
- -4 استخدم الأمر Ping مع عنوان IP للموجه router أو البوابة gateway الافتراضية ( و هو عنوان الجهاز المرتبط مباشرة بالإنترنت) لشبكتك المحلية في حال ارتباط الشبكة بالإنترنت.
- 5- استخدم الأمر Ping مع عنوان كل مزود DNS server على شبكتك، فإذا آنت لا تعرف هذه العناوين فتوجه الى القسم التالي للحصول على تفاصيل كيفية التعرف على هذه العناوين.
	- -6 استخدم الأمر Ping مع عنوان لموقع على الإنترنت بحيث يكون موقع معروف و سريع.
	- -7 استخدم الأمر PathPing مع نفس العنوان المستخدم في الخطوة السابقة، حيث يقوم هذا الأمر بعرض المسار الكامل الذي يفصل بين جهازك و الموقع المطلوب مما يسمح لك بالتعرف على النقطة التي تقع عندها المشكلة في هذا المسار.

ملاحظة: بعض المواقع الشهيرة مثل موقع ميكروسوفت لا تستجيب لأوامر Ping آإجراء أمني، لهذا إذا حصلت باستمرار على رسائل خطأ عند محاولة استخدام الأمر Ping مع أحد المواقع الشهيرة فسيكون من المفيد إعادة المحاولة مع عناوين أخرى للتأآد من سبب المشكلة.

إذا فشلت كلتا الخطوتان الأخيرتان فهذا يعني أن المشكلة قد تكون مرتبطة بـ DNS و لمعالجتها توجه الى قسم إصلاح مشاآل DNS أدناه، و للتأآد من هذا الاحتمال استخدم الأمر Ping مع عنوان IP الرقمي للموقع المقصود بدلا من اسم الموقع فإذا نجحت في هذه الحالة و لم تحصل على رسائل خطأ فهذا يعني أنك بالتأكيد تعاني من مشاكل .DNS

ملاحظة :

لمعرفة عنوان IP الرقمي لأي موقع استخدم أداة nslookup) اذهب الى ابدأ>تشغيل و اآتب cmd ثم اضغط موافق، في نافذة موجه الأوامر التي ستظهر لك اكتب الأمر كما يلي: nslookup site.com مع استبدال com.site بعنوان الموقع المطلوب).

إذا شككت بوجود مشكلة على الإنترنت بين جهازك و مزود بعيد فإنك تستطيع استخدام أداة Traceroute وذلك بتنفيذ أمر tracert com.example.www مثل الأمر Ping مع استبدال com.example.www بعنوان الموقع على الإنترنت، تقوم هذه الأداة بإرسال سلسلة من حزم البيانات و من ثم قياس الزمن الذي تستغرقه عند الانتقال من نقطة الى أخرى عبر المسار بين جهازك و الموقع المقصود، إذا لاحظت أن الزمن المقاس بين شبكتك و النقطة الأولى عبر المسار أطول بكثير من باقي الأزمنة المقاسة فهذا يعني أن سبب المشكلة هو مزود الإنترنت ISP الذي تتعامل معه، أما إذا لاحظت أن التأخير يقع في نقاط متقدمة من المسار فهذا يعني أن المشكلة خارج نطاق شبكتك أو مزود الإنترنت الذي تتعامل معه و ستختفي هذه المشكلة عند طلب عنوان موقع آخر يستخدم مسارا مختلفا.

إذا كانت اختبار اتك السابقة تعطي نتائج متناقضة فإن المشكلة غالبا ما تكون متعلقة ببرنامج جدار ناري Firewall أو جهاز ترجمة عناوين الموجهات مثل network address translation (NAT) الشبكة أو البوابات، فإذا كنت تستخدم أي بر امج جدار ناري فقم بتعطيله مؤقتا و محاولة الاتصال من جديد و إذا كنت تستخدم موجها أو بوابة فقم بتجاوزها و جرب الاتصال مباشرة بخط الإنترنت المتوفر لديك.للتأآد فيما إذا كنت تستخدم الجدار الناري المتوفر مع ويندوز إكس بي توجه الى مجلد اتصالات شبكة الإتصال في لوحة التحكم و هناك إذا وجدت أن أيقونة الاتصال مكتوب تحتها محمية بجدار ناري أو Firewalled فهذا يعني أن اتصالك الشبكي يستخدم جدار ناري، و لتعطيله اضغط بالزر الأيمن للفأرة على أيقونة الاتصال و اختر خصائص Properties ثم توجه الى تبويب خيارات متقدمة Advanced، و هناك أزل الإشارة عن حماية الكمبيوتر وشبكة الاتصال وذلك بمنع

الوصول إلى هذا الكمبيوتر من إنترنت أو الحدّ منه ( My Protect Computer And Network By Limiting Or Preventing بعد ،)Access To This Computer From The Internet إيقاف عمل الجدار الناري و تجاوز الموجه كرر الإختبارات السابقة من جديد للتعرف على سبب المشكلة و بعد تحديدها و معالجتها لا تنس أن تعيد تفعيل الجدار الناري و الموجه الذي تجاوزته.

تشخيص مشاكل عناوين IP:

للتعرف على عنوان IP بالإضافة لمعلومات أخرى حول شبكتك، اذهب الى ابدأ>تشغيل و اآتب cmd ثم اضغط موافق و في موجه الأوامر الذي سيظهر اكتب ipconfig، حيث سيظهر لك عند تنفيذ هذا الأمر : عنوان IP، لاحقة DNS، mask subnet و البوابة gateway الإفتراضية لاتصالك الشبكي، أما إذا رغبت بمعلومات تفصيلية فاستخدم الأمر ipconfig /all.

التعرف على عنوان IP قد يساعدك في حل مشاكل الاتصال كما يلي:

-1 إذا آان عنوان IP لديك بهذا الشكل : *y.x*169.254. فهذا يعني أن جهازك يستخدم عنونة IP الخاصة التلقائية Private Automatic DHCP client أن يعني هذا و IP Addressing (APIPA) الخاص بجهازك غير قادر على الوصول الى مزود DHCP للحصول عنوان IP، في هذه الحالة عليك التحقق من الاتصال بين جهازك و الشبكة.

ملاحظة:

Dynamic Host Configuration Protocol (DHCP) يعتبر server هو المسئول عن تخصيص عنوان IP ديناميكي لجهازك عند ولوجك الى الشبكة.

-2 إذا آان عنوان IP ينتمي الى إحدى مجموعات العناوين التالية و لم تستطع الوصول الى شبكة الإنترنت فعليك التأكد من أن الجهاز المسئول عن ربطك بشبكة الإنترنت يقوم بتحويل طلبات الإنترنت من جهازك الى عنوان IP عام (public (سليم :

- $10.0.0 10.255.255.255$
- $172.16.0.0 172.31.255.255$
- $192.168.0.0 192.168.255.255$

3- إذا كان العنو ان يظهر كما يلي: 0.0.0.0 فهذا يعني أن الشبكة مفصولة أو أنك تمتلك عنوان IP ثابت (static (و لكنه مكرر على الشبكة.

4- تأكد من أنك تستخدم subnet mask الصحيح و ذلك بمقارنة عنوان IP لجهازك مع عناوين IP لباقي الأجهزة على الشبكة. يجب أن تكون البوابة الافتراضية و mask subnet متطابقة لجميع أجهزة الشُّبكة، كما أن المجموعة الأولى و الثانية و الثالثة من الأرقام في عنوان IP لكل جهاز على الشبكة يجب أن تكون أيضا متطابقة وفقا لـ فهذا 1255.255.0 : subnet mask أياذا كان 1255.255 isubnet mask يعني أن المجموعات الثلاث الأولى من أرقام عناوين IP للأجهزة على شبكتك يجب أن تكون متطابقة فمثلا الجهاز الذي لديه العنوان 192.168.0.83 يستطيع الإتصال مع جهاز آخر عنوان IP له 192.168.0.223 و لكن الجهاز الذي يملك عنوان IP 192.168.1.101 فلن يتم التعرف عليه في الشبكة، و لكن إن كان mask subnet : 255.255.0.0 فيكفي أن تتطابق المجموعتان الأوليتان من أرقام عناوين IP للأجهزة على الشبكة و لهذا فالجهاز ذو العنوان 172.16.4.56 يستطيع الاتصال مع جهاز آخر عنوانه ،172.16.83.211 آما يجب أن لا تنسى أن البوابة gateway) أو أي موجه يستخدم للولوج الى الإنترنت)يجب أن تكون هي أيضا منتمية لنفس الشبكة الفر عية (subnet).

إصلاح إعدادات IP/TCP:

إذا كنت تشك بأنك تعاني من مشكلة في إعدادات TCP/IP جرب أحد الخيارات التالية أو جميعها:

-1 أعد تشغيل معالج "إعداد شبكة الاتصال" و خاصة إذا تهت في عملية اختيار الإعدادات المناسبة أو قمت بتثبيت برنامج ما تشك أنه من الممكن أن يكون قد غير في الإعدادات الشبكية.

-2 استخدم خيار التصليح التلقائي و ذلك بأن تنقر نقرا مزدوجا على أيقونة الإتصال في مجلد اتصالات شبكة الاتصال ثم انقر على تصليح Repair في تبويب الدعم Support، آما أنه من الممكن لك أن تقوم بنفس المهمة يدويا من موجه الأوامر بتنفيذ ما يلي من أوامر:

renew/ Ipconfig و الذي يقوم تلقائيا بتجديد عنوان IP من مزود .DHCP

Address Resolution Protocol و الذي يقوم بتهييج Address Resolution Protocol .cache

Nbstat -R و الذي يعيد نحميل NetBIOS name cache.

flushdns/ Ipconfig و الذي يقوم بمسح cache DNS.

registerdns/ Ipconfig و الذي يقوم بتسجيل اسم الكمبيوتر في مزود DNS المناسب.

-3 أعد تنصيب ملفات بروتوآول IP/TCP و ذلك بأن تذهب الى ابدأ>تشغيل و اآتب ما يلي:

.موافق اضغط ثم netsh int ip reset resetlog.txt

إصلاح إعدادات DNS:

يعتبر مزود DNS هو المسئول عن ترجمة أسماء المواقع الى أرقام عناوين IP، و فيما يلي بعض الأسئلة التي يجب أن تضعها في اعتبارك إذا شككت بوجود مشكلة في إعدادات DNS:

- -1 هل تشير إعدادات IP/TCP الى مزودات DNS المناسبة أم لا؟ و للإجابة عن هذا السؤال قارن بين عناوين مزودات DNS في إعدادات IP/TCP في جهازك مع تلك التي زودك بها مزود خدمات الإنترنت ISP الذي تتعامل معه.
- -2 هل يعاني مزود خدمات الإنترنت الذي تتعامل معه من مشاكل  $\overline{\mathrm{DNS}}$  و للإجابة عن هذا السؤال قم باستخدام الأمر ping مع عنوان آل مزود DNS للتأآد من عمله، فإذا تبين لك أن أحد مزودات DNS لا يستجيب، قم بحذفه من إعدادات .TCP/IP

-3 هل قمت بتنصيب أي من برامج تسريع الإنترنت؟ تقوم هذه البرامج في حفظ عناوين IP الرقمية للمواقع التي تزورها على جهازك بحيث توفر الوقت المستخدم في الاتصال بمزود DNS لترجمة اسم الموقع و هذا مفيد إلا في حالة واحدة و هي أن يقوم صاحب الموقع بتغيير عنوان IP الرقمي مما يؤدي الى منعك من الوصول الى هذا الموقع بسبب أن عنوان IP الرقمي المحفوظ في جهازك لا يتفق مع العنوان الجديد، لحل هذه المشكلة دون إزالة برنامج التسريع، توجه الى هذا المجلد داخل مجلد الويندوز :

و هناك تجد الملف Hosts، قم System32\Drivers بتحريره باستخدام المفكرة Notepad أو أي محرر نصوص آخر ، و ابحث فيه عن الموقع المطلوب و استبدل عنوان IP الرقمي القديم له بالعنوان الجديد.

-4 هل فشلت في الوصول الى موقع معين على الإنترنت مع يقينك أن الموقع يعمل بدون مشاآل على أجهزة أخرى؟ لحل هذه المشكلة استخدم الأمر التالي من موجه الأوامر: ipconfig /flushdns

و بهذا نأتي الى نهاية هذه السلسلة التي أرجو أن تكون قد حازت على إعجابكم و أن تكونوا قد استفدتم منها ولو قليلا ، و أنا حقيقة لا أزعم أني قد أحطت بكل جوانب هذا النظام و لكني أتمنى أن أكون قد وفقت في تقديم صورة و لو بسيطة عنه و أخيرا و ليس آخرا لا تنسوني من صالح دعائكم و الى اللقاء مع سلسلة أخرى.

> أخوكم المحب لكم وليد عودة

إعدادات البيــــــــــوس

## BIOS Features Setup

# CPU Level 1 Cache : الأولى الخاصية

# الخيارات : Enabled أو Disable

تستخدم هذه الخاصية لتمكين أو تعطيل الذاكرة كيش من المستوى الأول و هذه الخاصية تكون افتراضيا Enabled . تعتبر هذه الخاصية مفيدة جدا لمن يرغبون بزيادة سرعة معالجاتهم دون الحاجة لشراء معالج جديد غالي النمن ، فلو افترضنا أن أحدكم حاول زيادة سرعة معالجه من 400 الى 500 و لكن لم يعمل الجهاز فإنه بتعطيل هذه الخاصية أي جعلها Disabled فإن الجهاز قد يعمل بشكل جيد و لكني لا أنصح المستخدمين أصحاب المعالجات بينتيaوم 2 أو 3 بتعطيل هذه الخاصية.

CPU Level 2 Cache :الثانية الخاصية

Enabled, Disabled :الخيارات

مـا نقولـه هنـا مشـابه لمـا قلنـاه بخصـوص الـذاكر ة كـبش مـن المسـتو ي الأول.

CPU L2 Cache ECC Checking :الثالثة الخاصية

Enabled, Disabled :الخيارات

تسمح لك هذه الخاصية بتفعيل أو تعطيل ميزة فحص الذاكرة الكيش المستوى الثاني و البحث عن أخطاء ECC 2L و ذلك في حال توفر هذه الخاصية في جهازك. من المحبذ تفعيل هذه الخاصية لأنها سوف تفحص الذاكر ة و تبحث عن الإخطاء أحادية البت في البيانات المخزنة في الذاكر ة 2Lو تقوم بإصلاحها تلقائيا مما يسهم في زيادة ثبات عمل الجهاز و خاصىة في حالة زيادة سرعة المعالج فتقوم بمعالجة الأخطاء المحتملة الوقوع.

بعض المستخدمين بقومون بتعطيل هذه الخاصية لأن البعض يقول أن عمل هذه الخاصية يقلل من أداء النظام ، و في الحقيقة فإن هذا الإنخفاض المزعوم لا يكاد يلحظ و خاصية مقابل التحسن في عمل الجهاز و المزيد من ثباتـه و لـيس ذلك فحسب بـل إن هذه الخاصـية تسمح لك بزيادة سرعة المعالج أكثر مما تستطيعه مع تعطيل هذه الخاصية، لهذا فأنا أنصح بتفعيل هذه الخاصية.

Processor Number Feature :الرابعة الخاصية

Enabled, Disabled :الخيارات

و هذه الخاصية تعمل فقط في حالـة أن كـان لديك معـالج بينتيوم 3، و عند تفعيلها فإنك تسمح لبرامج خارجية بقراءة و إظهار الرقم التسلسلي للمعالج و هذه الخاصية مفيدة إذا رغبت في التأكد من أن معالجك هو من فئة بينتيوم .3

Quick Power On Self Test :الخامسة الخاصية

Enabled, Disabled :الخيارات

عند تفعيل هذه الميز ة فإن سرعة تشغيل أو إقلاع الجهاز ترتفع بشكل ملحوظ و ذلك نظرا لتخطي بعض اختبار ات بدء التشغيل ، و ينصح بتعطيل هذه الميز ة فقط عند إضافة أي معدات أو أجزاء جديدة للجهاز ، و بعد تكرار التشغيل لبضعة مرات إذا تبين أن الجهاز يعمل بشكل جيد حينها من الممكن إعادة تفعيل هذه الخاصية.

Virus Warning / Anti-Virus Protection :السادسة الخاصية

# ChipAway أو Enabled, Disabled :الخيارات

عند تفعيل هذه الخاصية فإن البيوس سيظهر رسالة تحذير عند كل محاولة للوصول لل boot sector أو partition table من قبل فيروس أو غيره.

يفضل عادة تفعيل هذه الخاصية للحماية من خطر الفيروسات مع ملاحظة أن هذه الخاصية مخصصة فقط لحماية من boot sector و table partition و ليس القرص الصلب آكل.

و لكن لهذه الخاصية بعض العيوب و التي تتمثل بمنعها لتشغيل بعض البرامج مثل :

-1 برنامج إعداد الويندوز.

-2 برامج فحص الأقراص.

لهذا يفضل تعطيل هذه الخاصية مؤقتـا قبل تشغيل البر امج السـابقة و إعادة تفعيلها بعد الإتنهاء من العمل على هذه البرامج.

تعتبر هذه الخاصية عديمة الفائدة إذا كان القرص الصلب لديك موصلا بمتحكم خارجي external controllerو الذي يحتوي على بيوس خـاص بـه و بالتـالـي فـإن الفيـر وس سـيتخطـي البيـوس الأول و يصـيب القرص الصلب ، و من أمثلة هذه الأقراص :

- $SCSI. -1$
- UltraDMA100 و UltraDMA 66 -2

بعض اللوحات الأم motherboardsتحتوى على رقائق خاصة ChipAwayتحتوي على كود معين لمحاربـة الفيروسات و إعطاء حماية أكبر للقرص الصلب ، و لكنها أيضـا تصبح عديمـة الفائدة فـي

الحالات سابقة الذكر

الخاصية السابعة: Sequence Boot

الخيارات :

A, C, SCSI/EXT C, A, SCSI/EXT C, CD-ROM, A CD-ROM, C, A EXT/EXT إذا كان لديك على الأقل قرصين صلبين من D. A. SCSI/EXT نوع (IDE( E, A, SCSI/EXT إذا كان لديك على الأقل ثلاث أقر اص صلبة من نوع (IDE( F, A, SCSI إذا كان لديك على الأقل أربع أقراص صلبة من نو ع (IDE) SCSI/EXT, A, C SCSI/EXT, C, A A, SCSI/EXT, C LS/ZIP, C

هذه الخاصية تعطيك الحق في اختيار الترتيب الذي تريد من البيوس أن يسلكه عند بداية التشغيل للبحث عن نظام التشغيل ، لهذا إذا أردت أكبر قدر من توفير الوقت عند بدأ التشغيل مع افتر اض أن جهازك يعمل بشكل جيد فإنه ينصح أن تختار القرص الصلب كأول جهاز في الترتيب عند البحث عن نظام التشغيل و عادة يكون رمز القرص الصaلب هaو Cأمaا إذا آنaت تسaتخدم قaرص صaلب مaن نaوع SCSI فاختر SCSIليكون هو الجهاز الأول.

بعض اللوحات الأم مثل ABIT BE6هو GP6لديها متحكم IDE Controllerإضافي مدمج في اللوحة الأم ، في هذه الحالـة نجد أن البيوس يبدل الخيار SCSIبخيار جديد هو EXTو هذا الخيار يسaمح للجهاز بـالإقلاع مـن قـرص صـلب IDEموصـل بالمنفذ الثالث أو

الرابع من المتحكم الإضافي على اللوحة الأم أو الإقلاع من قرص SCSIو لتحديد أحدهما يجب مراعاة الخاصية القادمة .بينما إذا أردت الإقلاع من قرص صلب IDEموصل الى المنفذ الأول أو الثاني فلا تختار EXT.

الخاصية الثامنaة: Means EXT Sequence Boot و هaي متعلقaة بالخاصية السابقة.

IDE, SCSI :الخيارات

إذا اخترت من الخاصية السابقة الخيار EXTففي هذه الحالـة يصبح لديك احتمالان هما الإقلاع من قرص IDEموصل بالمنفذ الثالث أو الرابع من المتحكم الإضاّفي و عندها عليك ان تختار IDEإفي هذه الخاصّية ، و الإحتمال الآخر هو الإقلاع من قرص SCSIو عندها عليك اختيار SCSIفي هذه الخاصية، و تذكر أن هذا كله متعلق باللوحات الأم من النوع 6BE ABITو 6BP.

Swap Floppy Drive : التاسعة الخاصية

Enabled, Disabled : الخيارات

هذه الخاصية مفيدة إذا كان لديك أكثر ً من محر ك أقر اص مر نة و تر بد تبديل الترتيب المنطقي لهم بدلا من فتح الجهاز و تبديل أماآنهم يدويا ، فعند تفعيل هذه الخاصية فإن محرك الأقراص A سيصبح B بينما سيصبح محرك الأقراص B هـو A ، و يمكـن الإسـتفادة مـن هـذه الخاصية إذا كان لديك محركا أقراص ذوا حجم مختلف و كان قرص التشغيل الذي تملكه مو افقا لحجم محرك الأقر اص الثاني و كما نعلم فإن البيوس سوف يقلع من محرك الأقراص الأول فقط ، لهذا يمكن اللجوء الى هذه الخاصية لتغيير ترتيب محركات الأقراص مما يسمح بالإقلاع من المحرك المتوافق مع قرص بدء التشغيل المتوفر لدينا.

## Boot Up Floppy Seek :العاشرة الخاصية

#### Enabled, Disabled : الخيارات

هذه الخاصية ستحدد فيمـا إذا كـان البيوس سيقوم بـإجراء بحث عن محرك الأقراص المرنــة عند بدأ التشـغيل أم لا فـإذا لـم يستطـع إيجـاده فسيظهر رسيالة خطيأ ، كميا أنيه سيختبر فيميا إذا كبان ليدي محير ك الأقراص 40 أو 80 مسار Track و حيث أن كل محركات الأقراص حاليا لديها 80 مسارا فليس هناك حاجة لهذه الخاصية و من الممكن تعطيلها Disabled.

Boot Up NumLock Status : الخاصية الحادية عشر

On, Off : الخيارات

تتحكم هذه الخاصية عند بدأ التشغيل بوظيفة لوحة مفاتيح الأرقام على يمين لوحة مفاتيح الأحرف عند تفعيل هذه الخاصية فإن مفاتيح لوحة الأرقام ستعمل لطبع الأرقام ، بينما عند تعطيل هذه الميزة فستعمل هذه المفاتيح للتحكم بحر كة المؤشر

الخاصية الثانية عشر: Option 20A Gate

Normal, Fast :الخيارات

تحدد هذه الخاصية كيفية استخدام البوابة A20لعنونة الذاكرة فوق 1 ميجابايت، عند إعداد هذه الخاصية لتكون Fastفإن مجموعة رقائق اللوحة الأم Motherboard Chipsetهي التي سنتحكم في عمل البوابة A20، بينمـا عند إعدادها لتكون Normalوفان متحكم لوحـة المفاتيح Keyboard Controllerكاهو من سيتحكم في عمل البوابة 20A، و حيaث أن نظaامي التشaغيل وينaدوز و /2OSتaدخل و تخaرج من النمط المحمى من خلال البيوس فإن البوابة A20ستحتاج الى التبديل من وضع التفعيل الى وضع التعطيل و بالعكس مرات عديدة و بالتالي فإن إعداد هذه الخاصية لتكون Fastسيحسن من أداء الوصaول الى الذاكرة فوق 1ميجابايت لأن الرقائق Chipsetأسر ع بكثير من متحكم لوحة المفاتيح، لهذا ينصح بإعداد هذه الخاصية لتكون Fast .

### IDE HDD Block Mode : عشر الثالثة الخاصية

## Enabled, Disabled : الخيارات

تزيد هذه الخاصية من سرعة الوصول الى القرص الصلب ، و ذلك لأنها تسمح بنقل البيانات من مقاطع متعددة من القرص الصلب في وقت واحد وليس كما في النقنية الأقدم التي لا تسمح بنقل البيانات إلا من مقطع واحد، عند تفعيل هذه الخاصية فإن البيوس سيتفحص القرص الصلب ليرى فيما إذا كان يدعم هذه الخاصية أم لا فإذا كان يدعم هذه الخاصية فسيقوم البيوس تلقائيا بإعداد القرص الصلب لأآبر استفادة من هذه الخاصية ، مع العلم أن أغلب الأقراص المتوفرة حاليا تدعم هذه الخاصية لهذا يجب تفعيل هذه الخاصية لتحقيق أفضل سرعة مع العلم أنك بتفعيل هذه الخاصية تستطيع إرسال حتى 64 آيلوبايت من البيانات مع آل مقاطعة Interrupt أما بتعطيلها فلن تستطيع من نقل أكثر من 512 بايت في المر ة الواحدة.

عليك تعطيل هذه الميزة في حالة واحدة فقط و هي إذا كان لديك ويندوز NT لأنه لا يدعم هذه الخاصية و لكن إذا آان لديك ويندوز NT و قمت بتشغيل و تنصيب 2 Pack Service فإنها ستقوم بحل المشكلة.

### الخاصية الرابعة عشر: Setting Rate Typematic

Enabled, Disabled :الخيارات

تسمح لك هذه الخاصية بالتحكم بمعدل تكرار ضىربات المفتـاح Keystrokeعندما تضغط بشكل مستمر على مفتاح ما على لوحة

المفـاتيح ، عنـد تفعيـل هـذه الخاصـية سـيكون بإمكانـك الـتحكم يـدويا بإعدادات الخاصيتين القادمتين و المتعلقتين بهذه الخاصية ، أما عند تعطيـل هـذه الخاصـية فـإن البيـوس سـيقوم باسـتخدام الإعـدادات الإفتراضية.

Typematic Rate (Chars/Sec) : الخاصية الخامسة عشر

الخيارات: 30 24, 20, 15, 12, 10, 8, 6,

في هذه الخاصية تستطيع اختيار معدل تكرار إظهار الرموز على الشاشة عند الضغط المتواصل على المفتـاح ، و يقـاس هـذا المعـدل بـالرمز فـي الثانيـة، و هذه الخاصية تعمل فقط عند تفعيل الخاصية السابقة.

Typematic Rate Delay (Msec) :عشر السادسة الخاصية

الخيارات: 1000 750, 500, 250,

تحدد هذه الخاصبية الـزمن مقاسـا بـالميلي ثانيـة الـذي تنتظـر ه لوحـة المفاتيح قبل أن تبدأ تلقائيـا بتكر ار الرمز المتعلق بالمفتـاح المضـغوط عليه بشكل متواصل ، و هذه الخاصية تعمل فقط عند تفعيل الخاصية الرابعة عشر.

الخاصية السابعة عشر: Setup Security

System, Setup :الخيارات

هذه الخاصية ستعمل فقط في حالة قيامك بإنشاء كلمة سر في إعداد كلمـة المـرور PASSWORD SETTINGور PASSWORD الرئيسية. عند اختيارك ل Systemفإن البيوس سيطلب منك إدخـال كلمـة المرور في كل مرة يقلع فيها الجهاز ، أما إذا اخترت Setupفإن كلمة المرور سبطلب منك إدخالهـا فقط إذا أردت الـدخول الـي إعـدادات البيوس.

هذه الخاصية مفيدة لمن ير غب بحماية أكبر لجهاز ه من المتطفلين

أمـا إذا نسـيت كلمـة المـرور و تريـد تجـاوز هذه المشكلة فلـديك ثـلاث خيارات:

1- عندما يطلب منك إدخال كلمة المرور فإذا كان البيوس لديك من النوع Awardفأدخل آلمة المرور التالية :

shift+s y x z). الأحرف (s y x z).

2- تستطيع محو محتويات البيوس بمـا فيـه كلمـة المـرور بـأن تفتح الجهاز و تبحث عن البطارية و التي ستجد الـي جانبهـا سنين معدنيين jumperقم ببسـاطـة بالوصـل بـين هـذين السـنين بـأي سـلك أو جسـم معدني لعمل دائرة مغلقة و سيكون هذا الأمر كفيلا بمحو محتوى البيوس.

3- إذا لم تجد السنين المذكورين أعلاه يبقى لديك الحل الأخير و المتمثل بإز الة البطارية من موضعها لفترة من الزمن ثم إعادتها و هذا سبكون أبضا كفبلا بحل المشكلة.

الخاصية الثامنة عشر: Access Disk bit32-

Enabled, Disabled :الخيارات

تقوم هذه الخاصية عند تفعيلها بالسماح ل 32بت من البيانات بالإنتقال من القرص الصلب الى المعالج في المرة الواحدة و يتم ذلك بقر اءتين متوازيتين كل منهما  $16$ بت من القرص الصلب ثم يدمجا معا لتكوين 32بت تنتقل دفعة واحدة الى المعالج ، وهذا الأمر يؤدي الىي تحسين

أداء ناقـل PCIلأن عـدد أقـل مـن الـنقلات ستسـتخدم لنقـل المقـدار المطلوب من البيانات، أما عند تعطيل هذه الخاصية فإن نقل البيانات سيتم ب 16بت فقط في المرة الواحدة مما يؤثر سلبا على الأداء.

و مرة أخرى فإن هذه الخاصية لا تعمل بشكل جيد مـع ويندوز NT، و لكن بتنصيب 2 Pack Serviceمن الممكن حل هذه المشكلة.

لهذا ينصح بشدة تفعيل هذه الخاصية.

PCI/VGA Palette Snoop : الخاصية التاسعة عشر

Enabled, Disabled :الخيارات

هذه الخاصية مفيدة فقط إذا كنت تستخدم بطاقة MPEGأو بطاقة مضـافة Add-onالـي بطاقـة الشاشـة ، تقوم هذه الخاصـية بتصـحيح إعادة إنتاج الألوان و ذلك بالتحكم بالمعلومات في الذاكرة الإحتياطية لبطاقة الشاشة و التي تسلم من موصل s'card graphics Connector Featureالaى بطاقaة MPEGأو البطاقaة المضaافة ، لهذا ينصح بتفعيلها إذا كنت تمتلك مثل هذه البطاقات.

Assign IRQ For VGA : العشرون الخاصية

Enabled, Disabled : الخيارات

في أغلب بطاقات مسرعات الرسوم cards accelerator graphics هناك حاجة لإستخدام خط طلب مقاطعة IRO لأكبر فائدة من البطاقة ، لهذا يفضل تفعيل هذه الخاصية إذا كان لديك بطاقة مسرع رسوميات لأن تعطيلها سيضعف الأداء بشكل ملحوظ ،أما إن لم يكن لديك بطاقة آهذه فيفضل تعطيل هذه الخاصية حتى لا يتم حجز خط مقاطعة بدون داعي.

MPS Version Control For OS : الخاصية الواحدة و العشرون

#### $1.4 \cdot 1.1$ : الخيار ات

هذه الخاصية تصلح فقط في حالة أن كانت اللوحة الأم لديك في جهازك تدعم أآثر من معالج ، MPS هي اختصار ل Specification Multiprocessor و هناك خياران 1.1 و 1.4 ،الخيار 1.1 قديم نسبيا بينما الخيار 1.4 يعد نسخة محسنة و يوفر إعدادات إضافية لدعم معالجات مختلفة كما يوفر أيضا إمكانية التحديث مستقبلا ، آما أنه يدعم تشغيلا أفضل لأآثر من ناقل PCI على لوحة واحدة.

أغلب أنظمة التشغيل الحديثة مثل ويندوز NT4 و وويندوز 2000 و 98 و ميلينيوم تدعم الخيار المحسن 1.4 لهذا ينصح باختيار .1.4

OS Select For DRAM > 64MB :العشرون و الثانية الخاصية

OS/2, Non-OS/2 :الخيارات

عندما تكون ذاكر ة الجهاز RAMلديك أكبر من 64ميجابايت فإن نظـام التشـغيل 2OS/2مـن IBMيختلف فـي تعاملـه و إدارتـه لـهذه الذاكر ة بالمقار نــة مــع غيـر ه مـن أنظمــة التشــغيل ، لهـذا إذا كــان نظــام التشغيل لديك هو 2/OSکفقم باختيار ه و إن كان لديك نظام تشغيل آخر .Non-OS/2 فاختر

Report No FDD For Win95 :العشرون و الثالثة الخاصية

Enabled, Disabled :الخيارات

إذا كنت تستخدم نظام التشغيل ويندوز 95أو 98أو ميلينيوم و لم يكن لـديك فـي جهـازك أي محـرك أقـراص مرنــة ، فإنــه ينصــح باختيـار Enabledلتحرر خط طلب المقاطعة السادس ف $\bar{R}O6$ و تجعل الوينـدوز يتخطـى فحـص محـرك الأقـراص لأنـك إن عطلـت هـذه الخاصية Disabledفلن يعرف الويندوز أنــه لـيس لـديك محـرك أقراص مرنة ، كمـا ينصـح كذلك بتعطيل Disableمتحكم محركـات

الأقراص المرنة على اللوحة الأم Onboard FDC Controllerو يمكن فعل ذلك من نافذة البيوس المسماة Peripherals Integrated ومaن ثaم الaذهاب الaى الخاصaية Controller FDC Onboardو اختيار Disabled.

الخاصية الرابعة و العشرون: (Sec (Initial IDE Delay

الخيارات: 15 ..., 3, 2, 1, 0,

نجد فـي الأنـواع الحديثـة مـن البيـوس أن عمليـة الإقـلاع تـتم بسـر عة كبيرة، و لكن بعض أجهزة IDEمثل القرص الصلب أو محرك الأقراص المصـغوطة ليس سريعا بمـا يكفي لكي يـتمكن البيوس مـن التعرف عليه أثناء عملية الإقلاع ، لهذا تستخدم هذه الخاصية للإبطاء من عملية الإقلاع ، ينصح بداية بجعل قيمة التأخير \_ 0ثانية ، فإذا فشل أحد أجهزة IDEبالعمل و لم يتعرف عليه البيوس أثناء عملية الإقaلاع فقم بزيادة هذه القيمة تدريجيا مع المحاولة بإقلاع الجهاز مع كل زيادة الى أن تصل الى مرحلة يتعرف فيها البيوس على جميع أجهزة IDE أثناء عملية الإقلاع.

HDD S.M.A.R.T. Capability :العشرون و الخامسة الخاصية

Enabled, Disabled :الخيارات

هذه الخاصىية تعمل علمي تفعيل أو تعطيل تقنيـة خاصـة بـالأقراص الصaaلبة الحديثaaة تسaaمى .T.R.A.M.Sو هaaي اختصaaار ل Self( (Monitoring Analysis And Reporting)أو تحليل و إصدار نقارير عن المراقبة الذاتية ، تسمح هذه التقنية بالتنبؤ المبكر و التحذير من حدوث أخطار تهدد القرص الصلب كمـا أنهـا تر اقب حالـة القر ص الصلب على الشبكة ، يفضل تفعيل هذه الخاصية لتحقيق أكبر حماية ممكنة للقرص الصلب ، و لكن هناك حالات قليلة يؤدي تفعيل هذه الخاصية الـى حدوث تكرار لإعادة تشغيل الجهاز المرتبط بشبكة و ذلك لأن S.M.A.R.Tتقوم أحيانـا بإرسـال حزم من البيانـات عبر الشبكة مع أنه لا يوجد أي جهاز ير اقب هذه البيانـات علـى الشبكة ممـا

قد يؤدي الى إعادة تشغيل لا إراديـة للجهـاز ، لهذا إن كنت تعمل علـى شبكة و عانيت من هذه المشكلة فبإمكانك تعطيل هذه الخاصية.

الخاصية السادسة و العشرون: Shadowing BIOS Video

## Enabled, Disabled :الخيارات

عند تفعيل هذه الخاصية فإن معلومات BIOS Videoيتم نسaخها مaن الذاآرة ROMالبطيئة الى الذاآرة DRAMالسريعة ، و ذلك لتحقيق وصول أسرع لهذه المعلومات مما يحسن من أداء البيوس لأن سرعة نقل البيانات من ذاكر ة الرام أكبر بمئة مرة تقريبـا من نقلهـا من ذاكر ة الروم ، و يكون العيب الوحيد أن جزءا من الذاكرة الرام سيصبح محجوزا لتخزين المعلومات المنسوخة من الروم.

و لكن و حيث أن أنظمة التشغيل الحديثة بدءا من ويندوز 95و ما تلاها لا تستخدم البيوس للوصول الى بطاقة الشاشة بل تتعامل معها مباشرة مما يجعل هذه الخاصية عديمة النفع، لهذا ينصح بتعطيلها إذ لا حاجة بنا لنحجز جزءا من ذاكرة الرام ليضبع سدى ، و لكن أحب أن أنوه الى أن أغلب الألعاب القديمة التي تعمل من خلال الدوس تستفيد من هذه الخاصية ،و لهذا إن كنت من المدمنين على مثل هذه الألعاب فإنه يمكنك تفعيل هذه الخاصية.

الخاصية السابعة و العشرون: Shadowing Address Ranges (xxxxx-xxxxx Shadow)

Enabled, Disabled :الخيارات

نفس نصيحة الخاصية السابقة مع إضـافة أنـه لا حاجـة لك بتفعيل هذه الخاصية حتى و لو كنت تستخدم ألعاب الدوس، لأنها متعلقة فقط في حالة كان لديك بطاقة شاشة من النو ع الذي يقبل بتركيب بطاقة إضافية on-Addعلaى نفaس البطاقaة الأصaلية ، و حيaث أن أنظمaة التشaغيل الحديثة كما سبقنا لا تستعين بالبيوس للوصول الى هذه البطاقة فلا حاجة لنا بتفعيل هذه الخاصية إلا إذا كنت تستخدم نظام تشغيل الدوس

فقط و هذا و االله أعلم أمر مستبعد.

Chipset Features Setup

الخاصية الثامنة و العشرون: Time Latency CAS SDRAM

الخيارات: 2 ، 3

هذه الخاصية تتحكم بمقدار وقت التـأخير مقاسـا بـدورات السـاعة( CLKs - cycles clockيقصد بدورات الساعة بأنهaا الaزمن الaلازم لإنتقال الأمر من المعالج الى الذاكرة و العودة مرة أخرى) و يحصل هذا التـأخير قبـل أن تبدأ ذاكـر ة SDRAMبتنفيذ أمـر القراءة بعـد تسلمها إياه ، كما أن هذه الخاصية تحدد عدد دورات الساعة اللازمة لإنهاء الجز ء الأول من عملية نقل البيانات ، كلمـا كـان مقدار التـأخير أقل كلما زادت سرعة نقل البيانات ، و لكن بعض أنواع SDRAM لا تسـتطيع أن تـدعم الإنخفــاض فــي التــأخير ممــا يــؤدي الــي عــدم استقرار ها، لذى ينصح باختيار القيمة 2للأداء الأفضل ، و إذا عانيت من عدم استقرار للجهاز فغير القيمة الى 3.

SDRAM Cycle Time Tras/Trc :العشرون و التاسعة الخاصية

 $5/6, 6/8$  الخيار ات:

هذه الخاصبية تحدد العدد الأدنى من دورات الساعة التي يحتاجها TRC **JRAS** 

ذيaال وSDRAM's Row Active Time ل ارaاختص وaهTras هـو عبــارة عـن طــول المـدة التــى يسـتغرقها أي صــف فــى ذاكـرة SDRAMو التي تتكون مaن صaفوف و أعمaدة ، لكaي يفaتح و يصaبح جاهزا لنقل البيانات .

بينمaا يشaير TRCالaى Time Cycle Rowو هaو الوقaت الaلازم لأكمال عملية فتح و تحديث الصف في ذاكرة SDRAM.

كلما قلت المدة زادت السرعة لهذا بفضل اختبار العدد \_ 5/6و لكن إن أصبح نظامك غير مستقر فغير القيمة الى .6/8

SDRAM RAS-to-CAS Delay :الثلاثون الخاصية

الخيارات: 2 و 3

تسمح هذه الخاصية بتحديد الزمن الفاصل بين إشارات Row (RAS CAS (Column Address إشارات CAS (Column Address Strobe) (Strobe، و هذه الفترة الزمنية سنتكرر مع كل كتابـة علـى ذاكرة SDRAMأو قراءة منها أو تحديثها.

و كلمـا قلت هذه المدة تحسن الأداء ، إذاً اختـر \_ 2و إن عانيت مـن مشاكل في استقرار الجهاز غير القيمة الى 3.

الخاصية الواحدة و الثلاثون : Precharge RAS SDRAM Time

الخيارات : 2 ، 3

تحدد هذه الخاصية عدد دورات الساعة اللازمة ل RAS لتنجز عملية شحنها قبل أن يتم تحديث الذاآرة SDRAM ، بتقليل هذا العدد سيتحسن الأداء ، لهذا ينصح ياختيار 2 فإذا عانيت من مشاآل في ثبات الجهاز فاختر .3

الخاصية الثانية و الثلاثون : Length Cycle SDRAM

الخيارات : 2 ، 3

هذه الخاصية مشابهة تماما للخاصية الثامنة و العشرون SDRAM Latency CAS Time و لها نفس الوظيفة. الخاصية الثالثة و الثلاثون: Command Leadoff SDRAM

 $4 \cdot 3$  : الخبار ات

باستخدام هذه الخاصية تستطيع التحكم بالوقت الذي يمر قبل أن يسمح بالوصول الى البيانات المخزنة في ذاكرة SDRAM، كلما قل زمن الوصول كلما كان أفضل ، إذاً و كَما في الخواص السابقة اختر 3فإذا عانيت من عدم ثبات الجهاز فاختر .4

الخاصية الرابعة و الثلاثون: Control Precharge SDRAM

Enabled, Disabled :الخيارات

هذه الخاصية تحدد فيما إذا كـان المعـالج أو ذاكرة SDRAMيسيكون المسئول عن التحكم بعملية شحن ذاآرة SDRAM.

عند تعطيل هذه الخاصية فإن أوامر المعالج للذاكرة سنؤدي الىي شحن جميع قطاعات ذاكرة SDRAMو هذا يؤدي الىي تحسين الثبات و لكنه يؤدي الى خسارة في الأداء.

أما عند تفعيل هذه الخاصية فإن عملية الشحن سنكون موكلـة بالكامل للذاكر ة بنفسها و هذا بقلل عدد المرات التبي يتم فيها شحن ذاكر ة

SDRAM، حيث أن عدة دورات للمعـالج و التـي تكـون موجهـة للذاكر ة تتم قبل أن تكون الذاكر ة بحاجة الى إعادة شحن، لهذا ينصح بتفعيل هذه الخاصية لأفضل أداء و لكن مع مو اجهة مشاآل في الثبات يمكنك تعطيلها.

الخاصية الخامسة و الثلاثون: Mode Integrity Data DRAM

ECC, Non-ECC :الخيارات

و ،Error Checking and Correction ل ارaاختص يaهECC

هذه الخاصية يجب تفعيلها فقط إذا كنت تملك ذاكر ة خاصية هي -72 bit ECC RAM، و عند تفعيلها فيإن النظام سيتمكن من إيجاد الأخطاء أحادية البت و تصحيحها تلقائيا ، إذاً ينصح بتفعيلها ﴾و ذلك باختيار ( ECCفقط إذا كنت تمتلك هذه الذاكرة الخاصية و عطلها أي اختر ECC-Nonإذا آنت لا تملك مثل هذه الذاآرة .

الخاصية السادسة و الثلاثون: Interleave Bank SDRAM

2-Bank, 4-Bank, Disabled :الخيارات

هذه الخاصية تسمح لك بـالتحكم بنمط التداخل فـي و اجـهـة عمـل ذاكـر ة .SDRAM

يسمح لك التداخل ببإجراء تببادل ببين دورات الوصبول و التحديث لقطاعات SDRAM، فبينما يتم تحديث قطاع ما في الذاكر ة ، يتم الوصول الى قطاع آخر في نفس الوقت ، و هذا يؤدي الى تحسن كبير فـي أداء ذاكـرة SDRAMنظـرا للتـوفير فـي الوقت الذي يمـر عنـد تحديث كل قطاع في الذاكر ة.

لنلق نظرة على ما يحدث في ذاكرة SDRAMمكونـة من أربـع قطاعات :

1- يرسل المعالج العنوان الأول لإيجاد البيانات المطلوبة الى القطاع الأول من لوحة الذاآرة SDRAM.

2- يرسل المعالج العنوان الثاني لإيجاد البيانـات المطلوبـة الـي القطـاع الثاني من لوحة الذاكر ة SDRAMو في نفس الوقت يتلقى البيانـات التي طلبها من القطاع الأول.

3يرسل المعالج العنوان الثالث لإيجاد البيانـات المطلوبـة الـي القطـاع الثالث من لوحة الذاكر ة SDRAMو في نفس الوقت يتلقى البيانـات التي طلبها من القطاع الثاني. 4- يرسل المعالج العنوان الرابع لإيجاد البيانـات المطلوبـة الـي القطـاع الرابع من لوحة الذاكرة SDRAMو في نفس الوقت يتلقى البيانـات التي طلبها من القطاع الثالث.

-5 يتلقى البيانات التي طلبها من القطاع الرابع.

و لكـي نـدرك مقدار التـوفير فـي الوقت الـذي نحصـل عليـه باسـتخدام خاصية التداخل interleaving، لنرى كيف سنتم الخطوات السابقة بدون استخدام التداخل:

-1 يتم تحديث ذاآرة SDRAM.

2- يرسـل المعــالج العنــوان الأول للبيانــات المطلوبــة الـــى ذاكــرة .SDRAM

3- يتلقى المعالج البيانات الموجودة في العنوان الأول من الذاكرة.

-4 يتم تحديث ذاآرة SDRAM.

5- يرسل المعـالج العنـوان الثـاني للبيانـات المطلوبــة الــي ذاكـرة .SDRAM

-6 يتلقى المعالج البيانات الموجودة في العنوان الثاني من الذاآرة.

-7 يتم تحديث ذاآرة SDRAM.

8- يرسل المعالج العنوان الثالث للبيانات المطلوبة المي ذاكرة .SDRAM

9- يتلقى المعالج البيانات الموجودة في العنوان الثالث من الذاكرة.

-10 يتم تحديث ذاآرة SDRAM.

11- يرسل المعـالج العنـوان الرابـع للبيانـات المطلوبـة الـي ذاكـرة .SDRAM

12 ـ يتلقى المعالج البيانات الموجودة في العنوان الرابع من الذاكر ة.

الآن و قـد عر فنــا أهميــة خاصــية التـداخل ، لابـد أن نعـر ف أن هـذه الخاصية مفيدة فقط إذا كانت البيانات المتتاليـة المطلوبـة مـن قطاعـات مختلفة من الذاكر ة

آل لوحة DIMM SDRAMتتكون إما من من قطاعين أو من أربع قطاعات.

اللوحات التي تتكون من قطاعين تستخدم رقائق SDRAM Mbit16 chipsو يكون الحجم الكلي للوحة الذاكرة لا يتجاوز عن 32 ميجابايت.

أمـا اللوحـات التـي تتكون مـن أربـع قطاعـات فتستخدم رقـائق تبدأ مـن chips SDRAM Mbit64و قد تصل الى Mbit256لكل رقاقaة ، بينما لا يقل الحجم الكلي للوحة الذاآرة عن 64ميجابايت.

إذا كنت تستخدم لوحة ذاكرة واحدة ذات قطـاعين (و ذلك يتحدد بسـعة الذاكر ة و ذلك بأن تكون 32ميجابايت أو أقل) فاختر Bank-2.

أما إذا كنت تستخدم لو حتين كل و احدة ذات قطـاعين أو كنت تستخدم لوحة ذات أربع قطاعات ( اللوحة ذات الأربع قطاعات تكون سعتها 64ميجابايت أو أكثر) في هذه الحالـة لك أن تختـار Bank-2أو -4-Bank، و بشكل عام فإن الخيار Bank-4بعتبر أفضل من الخيار .2-Bank

تبقى ملاحظة أخير ة و هي إذا كان البيوس لديك من النـو ع Awardو كنت تستخدم ألواح ذاكر ة ذات رقائق من نـوع 16Mbit SDRAM DIMMفإنه يفضل تعطيل هذه الخاصية Disabled.

## الخاصية السابعة و الثلاثون: Write-Around-Read

#### Enabled, Disabled :الخيارات

تسمح هذه الخاصية للمعالج أن ينفذ أو امر القر اءة كما لو كانت مستقلة عن أو امر الكتابة ، لهذا إذا كان أمر القر اءة يشير الى عنو ان في الذاكر ة و الذي أو امر الكتابة ما ز الت محفو ظة في الكبش و لم تكتب بعد الى هذا العنوان من الذاكرة فإن أمر القراءة سيكتفي بالمعلومات الموجودة في الكيش ولن ينتظر الى أن تكتب هذه المعلومات من الكيش الى الذاآرة ليقوم بقراءتها بعد ذلك.

لذى فإن تفعيل هذه الخاصية يحسن الأداء و يزيد من فعالية الذاكرة .SDRAM

الخاصية الثامنة و الثلاثون: Cacheable BIOS System

Enabled, Disabled :الخيارات

تسمح هذه الخاصية بنسخ محتويات البيوس من الذاكرة الروم الى ذاكر ة الكيش المستوى الثاني.

إذا كنت تستخدم نظـام الوينـدوز أو OS/2 فينصـح بشـدة تعطيل هـذه الخاصية.

الخاصية التاسعة و الثلاثون: Cacheable BIOS Video

Enabled, Disabled :الخيارات

تستخدم هذه الخاصية لنسخ معلومات الفيديو بيوس من الذاكرة الروم الى ذاكَرة الكيش المستوى الثاني ، و لكن إن كنت تستخدم الويندوز أو فلن تحتاج الى تفعيل هذه الخاصية و ينصح حينئذ بتعطيلها. $\rm{OS/2}$ 

## Memory Hole At 15M-16M :الأربعون الخاصية

## Enabled, Disabled :الخيارات

بعض أنواع بطاقات ISAتحتاج الى هذه المنطقة من الذاكر ة -15M M16 الكي تعمل بصورة جيدة لهذا فإن تفعيل هذه الخاصية سيؤدي الى حجز هذه المنطقة من الذاكرة لإستخدام البطاقة و لكن المشكلة الخطيرة في هذه الخاصية أنها ستمنع الجهاز من استخدام الذاكرة فوق 16ميجابايت بمعنى أنه عند تفعيل هذه الخاصية فإن نظام التشغيل لن يستطيع استخدام أكثر من 15ميجابايت من الذاكرة مهمـا كـان الحجم الفعلي للذاكرة الموجودة لديك ، لهذا ينصح بشدة تعطيل هذه الخاصية، و إن آنت تستخدم مثل هذه البطاقات فأنصحك بتبديلها بنوعية أحدث.

8-bit I/O Recovery Time :الأربعون و الواحدة الخاصية

# الخيارات: 7 6, 5, 4, 3, 2, 1, 8, ,NA

كما هو معروف فإن ناقل PCIأسرع بكثير من ناقل SA 8إبت، لهذا و لكي تعمل بطاقات 8 SAإبت كّما يجب مع دوائر O/إلناقل PCIفإن آلية ناقل O/Iتضيف دوائaر سaاعة Cycle Clockو التaي سبق شرحها بين كل دوائر O/Iيحدثها ناقل PCIو تكون موجهة الى ناقل 8 SJبت و ذلك لتعويض الفرق في السرعة، و إفتراضيا تضيف هذه الآلية 3.5دورة ساعة و باستخدام هذه الخاصية تستطيع تغيير هذا الرقم الإفتراضي إذا واجهت بعض المشاكل مع بطاقات 8 ISAبت المتوفرة في جهازك ، فمبدئيا اختر NAو هو يوفر العaدد الإفتر اضي 5.5فإذا و اجهت مشاكل فحاول زيادة هذا الرقم ، و إن لـم يكن لديك أية بطاقات 8 SAإبت فإن هذه الخاصية ليس لها أي معنى بالنسبة إليك.

16-bit I/O Recovery Time :الأربعون و الثانية الخاصية

## $NA, 4, 1, 2, 3$  الخيار ات

آما هو معروف فإن ناقaل PCIأسaرع بكثيaر مaن ناقaل 16 ISAبaت، لهذا و لكي تعمل بطاقات 16 SAإبت كما يجب مع دوائر O/Iإلناقل PCIفإن آلية ناقل O/Iتضيف دوائaر سaاعة Cycle Clockو التaي سبق شر حها بين كل دو ائر  $\rm{C}$ ايحدثها ناقل  $\rm{C}$ و تكون موجهة الى ناقل 16 SAإبت و ذلك لتعويض الفرق في السرعة، و إفتراضيا تضيف هذه الآلية 3.5دورة ساعة و باستخدام هذه الخاصية تستطيع تغيير هذا الرقم الإفتراضي إذا واجهت بعض المشاكل مع بطاقات 16 ISAبaت المتaوفرة فaي جهaازك ، فمبaدئيا اختaر NAو هaو يaوفر العدد الإفتراضي 5.5فإذا و اجهت مشاكل فحاول زيادة هذا الرقم ، و إن لم يكن لديك أية بطاقات 16 ISAبت فإن هذه الخاصية ليس لها أي معنـى بالنسـبة إليك هـذه الخاصـية مطابقـة للخاصـية السـابقة مـع الإختلاف في نوعية بطاقة ISAهل هي 8بت أو 16بت.

الخاصية الثالثة و الأربعون: Cacheable RAM Video

Enabled, Disabled :الخيارات

هذه الخاصية تسمح بنسخ ذاكر ة الفيديو رام الى ذاكر ة الكيش المستوى الثاني و هذا من المفروض أن يحسن أداء ذاكرة الفيديو رام لأن ذاكرة الكيش أسرع و لكن فعليا هذا لا يحدث.

تحتوى بطاقات الشاشة الحديثة على ذاكرة رام سريعة سعة نطاقها تصل الى 5.3جيجابايت في الثانية (128bit X 166MHz DDR) بينمـا لا تتجـاوز سـعة النطـاق فـي ذاكـر ة SDRAMأكثـر مـن 0.8 جيجابايت في الثانية (64bit X 100MHz)و إن كنت تستخدم ذاكرة SDRAMمaن النaوع 133PCفستصaل سaعة النطaاق الaى 1.06 جيجابايت في الثانية.(64bit X133MHz)

الآن إذا عرفنا أن سعة نطاق ذاكرة الكيش المستوى الثاني فـي المعـالج  $(256$ bit تصل الى 20.8 $20.8$ جيجابايت في الثانية  $\epsilon$ 111 fos0 فإنه منطقيـا مـن الأفضـل أن تستخدم هـذه الـذاكر ة $\rm X$   $50\rm MHz)$ السريعة لنسخ محتويات الذاكرة SDRAMالبطيئـة نسبيا و التـي

يستخدمها النظام كثيرا بدلا من نسخ محتويات ذاكر ة الفيديو رام ذات السر عة المعقولــة و لـيس ذلك و حسّب و لكن إذا علمنـا أننـا إذا قررنـا استخدام ذاكرة الكيش السريعة لنسخ محتويات الفيديو رام فإن الكيش ستتصل مع ذاكرة الفيديو رام من خلال ناقل AGPو الذي يوفر في أفضل حالاته و عند استخدام النسخة المحسنة  $\rm AGP4X$ فإن سعة النطـاق ستصـل الـي 1.06جيجابايت فـي الثانيـة فقط لا غير بـل فـي الحقيقـة فـإن السـعة هـي نصـف هـذا الـرـقم لأن علـي البيانـات أن تمـر باتجــاهين، إذاً عمليــا لــيس هنــاك أي فائــدة حقيقيــة مــن نفعيـل هــذه الخاصية و ينصح بتعطيلها.

الخاصية الرابعة و الأربعون: Release Passive

Enabled, Disabled :الخيارات

عند تفعيل هذه الخاصية فإن المعالج سيكون قـادر ا علـي الوصـول الـي ناقل PCIفي نفس الوقت الذي يكون فيه ناقل SAآمشغولا و حيث أنه من المعروف أن ناقل ISAإبطيئ للغاية فإن تعطيل هذه الخاصية سيرغم المعالج على الإنتظار ريثما ينهي ناقل ISAعملـه ، لهذا ينصح بتفعيل هذه الخاصية إلا إذا واجهتك مشاآل مع بطاقة ISA.

الخاصية الخامسة و الأربعون: Transaction Delayed

Enabled, Disabled :الخيارات

عند تفعيل هذه الخاصية فإن عمليات نقل البيانات من و إلى ناقل ISA لا تتم مباشرة عن طريق ناقل PCIلإن ناقل PCIأسرع بكثير فإذا تم تقييد ناقل PCIبنقل البيانات من و إلى ISAفسيؤدي هذا الى بطئ كبير في عمل النظام، لهذا يتم أو لا تخزين البيانات في ذاكر ة احتياطيـة بينما يتم تحرير ناقل PCIليتفر غ للقيام بمهام أخرى الى ينتهي ناقل ISAمن عملية النقaل، لهaذا ينصaح بتفعيaل هaذه الخاصaية دائمaا إلا فaي حالة أن كانت بطاقة SA[الديك قديمة و لا تدعم مواصفات .PCI 2.1

الخاصية السادسة و الأربعون: Compliance 2.1 PCI

### Enabled, Disabled :الخيارات

هذه الخاصية مر تبطـة بالخاصية السبابقة ار تباطـا وثبقـا فعنـد تفعيـل الخاصية السابقة لابد من تفعيل هذه الخاصية أيضا لأن العملية السابقة Transaction Delayedتعتمد على تحقيق مواصفات 2.1 PCI.

الخاصية السابعة و الأربعون: Mode X2 AGP

Enabled, Disabled :الخيارات

تسمح لك هذه الخاصية بتفعيل أو تعطيل استخدام بروتوكول النقل نردد 66ميجاهرتز و سرعة AGP 2X نقل بيانات تصل الى 264ميجابايت في الثانية أما معيار AGP2X فيوفر ضعف هذا الرقم ، إذا ينصح بتفعيل هذه الخاصية و لكن قبل فعـل ذلـك يجـب أن تتأكّد مـن أن بطاقـة الشاشـة لـديك تـدعم معيـار نانت تدعم هذا المعيار فإن عليك تفعيل هذه الخاصية (AGP2X ، و لكنك قد تواجـه بعض المشـاكل مـع اللوحـات الأم ذوات المقبس 7 Super Socket، فإذا واجهتك مثل هذه المشاكل فتستطيع تعطيل هذه الخاصية.

الخاصية الثامنة و الأربعون: Read WS1 Master AGP

Enabled, Disabled :الخيارات

بشكل افتراضـي فـإن المـتحكم بناقل AGPينتظـر علـي الأقل دورتـي سـاعة قبـل أن يبـدأ بعمليـة القـر اءة ، هـذه الخاصـية تسـمح لـك بتقليلٌ التأخير الـى دورة واحدة ، هذا الأمر يحسن من الأداء بشكل ملحوظ لهذا ينصح بتفعيل هذه الخاصبية و لكن إن واجهتك مشاكل في بطاقة
الشاشة فعليك تعطيل هذه الخاصية.

الخاصية التاسعة و الأربعون: Write WS1 Master AGP

Enabled, Disabled :الخيارات

بشكل افتراضيي فإن المتحكم بناقل AGPينتظر على الأقل دورتي سـاعة قبـل أن يبـدأ بعمليـة الكتابـة ، هـذه الخاصـية تسـمح لـك بتقليـل التأخير الـى دورة واحدة ، هذا الأمر يحسن من الأداء بشّكل ملحوظ لهذا ينصح بتفعيل هذه الخاصية و لكن إن واجهتك مشاكل في بطاقة الشاشة فعليك تعطيل هذه الخاصية.

USWC Write Posting :الخمسون الخاصية

Enabled, Disabled :الخيارات

بعد تجـارب عديـدة علــي معالجـات مختلفــة تبـين أن هـذه الخاصــية يستحسن تفعيلها فقط إذا كنت تستخدم معالج بينتيو م بر و .

Uncacheable Speculative Write أو USWC Combination تعنـي أنــه بتجميــع الكتابــات الصــغير ة مـن البيانــات لتكون 64 بت و إرسالُها دفعة واحدّة بدلا من إرسالها بشكل منفر د ، فإن ذلك سيؤدي الى تقليل عدد مرات نقل أي مقدار معين من البيانـات الذاكر ة الإحتياطيـة framebuffer لبطاقـة الشاشـة ، ممـا يحسـن مـن الأداء و لكن تذكروا أن لا تفعلوا هذه الخاصية إلا مع معالجات بينتيوم برو أما مع المعالجات الأحدث فإن النتائج قد لا تكون مرضية.

الخاصية الواحدة و الخمسون: Spectrum Spread

 $E$ Enabled, Disabled,  $0.25\%$  ,  $0.5\%$  , Smart :الخيارات Clock

عندما تعمل ساعة النظام في اللوحة الأم فإنها تصدر نبضات للمحافظة

علـــى التوقيــت ، و لكــن هــذه النبضـــات تســبب حــدوث تــداخل كهرومغناطيسي Electromagnetic Interference مع الأجهزة الإلكترونيــة الموجـودة بـالقرب مـن جهـاز الكمبيـوتر ، تقـوم خاصـية Spectrum Spread بالتقليaaaaaل مaaaaaن فرصaaaaaة حaaaaaدوث تaaaaaداخل كهرومغناطيسي و هي تحقق هـذا الأمـر بـالتغيير المسـتمر لتـردد النبضـات بحبـث لا بـتم المحافظـة علـى تـر دد معبن إلا للحظـة قبـل أن يتغير الى تردد جديد و هذا الأمر يقلل من فرص حدوث تداخل مaع أي تردد محدد لأي جهاز إلكتروني خارجي ، ولكن تبقى مشكلة أخرى و هي أن تفعيل هذه الخاصية سيؤدي الـي تـأثير سلبي علـي ثبـات و أداء النظام و خاصة إذا كان لديك أي أجهز ة SCSI.

بعض أنـواع البيـوس الحديثــة تـوفر خيــارا جديـدا فيمــا يخـص هـذه الخاصية و هو Clock Smart ، لا يقوم هذا الخيار بإجراء أي تعديل علمى التردد و لكنـه بدلا مـن ذلك يقوم بإيقـاف عمـل سـاعات كـل مـن AGP ، PCI و SDRAM عندما لا يتم استخدامها أو تكaون شaقوقها فارغـة و غيـر مشـغولـة بـأي بطاقـات ، وهـذا الأمـر يقلـل مـن حـدوث التداخل و يوفر في استهلاك الطاقة.

و هكذا ينصح بتعطيل هذه الخاصية إذا لم تكن لديك أي مشـاكل تداخل كهرومغناطيسي مع الأجهزة الإلكترونية ، و لكن إن وجدت مثل هذه المشاكل فاختر Smart Clock إن توفر هذا الخيار لديك ، و لكن إن لم يتوفر فاختر أن تكون نسبة التعديل في التردد 0.25% لتحقيق ثبات أكبر بدلا من استخدام 0.5% و الذي يؤدي الى ثبات أقل و لكن حمايـة أكبر من التداخل.

Auto Detect DIMM/PCI Clk :الخمسون و الثانية الخاصية

Enabled, Disabled :الخيارات

هذه الخاصية مشـابهة تمامـا للخاصية السـابقة مـع الخيـار Smart Clock و مرتبطــة بــه فــإن اختـرت Smart Clock فــي الخاصــية السابقة فقم بتفعيل هذه الخاصية ، أما إن كنت لا تعاني من حدوث أي تداخل فبإمكانك تعطيل هذه الخاصية أيضا. الخاصية الثالثة و الخمسون: Protection BIOS Flash

#### Enabled, Disabled :الخيارات

هذه الخاصية تحمي البيوس من الفير وسات ، فعند تفعيلها فإن بيانيات البيوس لا يمكن تغيير ها حتى عند محاولـة تحديث البيويس باستخدام أي برنامج لتحديث BIOS Flash ، لهذا لابد من تفعيل هذه الخاصaية دائمـا و لكـن إذا ر غبـت بتحـديث البيـوس لـديك فلابـد فـي البدايــة مـن تعطيل هذه الخاصية ثم تحديث البيوس و بعدها يجب إعادة تفعيل هذه الخاصية.

الخاصية الرابعة و الخمسون: Protect Reset Hardware

## Enabled, Disabled :الخيارات

هذه الخاصية مفيدة لمن يملكون مزودات يجب أن تعمل 24 ساعة أو لمن لديه أطفال مشاغبون ، فعند تفعيل هذه الخاصية لن يعمل مفتاح أو زر إعادة التشغيل Reset Button عند الضغط عليه ، لهذا ينصَّح بتفعيل هذه الخاصية إن كنت تعاني من المشاكل السابقة و عطلها إن لم يكن لديك مشاكل مشابهة.

الخاصية الخامسة و الخمسون: Delay Latch Read DRAM

### Enabled, Disabled :الخيارات

تقوم هذه الخاصية بإضافة تأخير زمني للحظات قبل أن أن يبدأ النظام بقراءة البيانات من لوحة الذاكرة DRAM ، و هذه الخاصية موجهة لبعض ألواح الذاكرة الخاصة و التي لديها توقيت غير اعتيادي ، و هكذا ينصح بتعطيل هذه الخاصية ما لم تكن تواجه بعض المشاكل مـع ثبات الجهاز و تشك أن المشكلة تكمن في الذاكر ة ، لهذا إن كنت تواجه مشاكل غر ببـة فـي الجهـاز مثل إعـادة تشـغيل تلقـائي أو تو قف الجهـاز بكثر ة عن العمل و تجمده فحياول أن تفعل هذه الخاصية فقد تحل المشكلة.

الخاصية السادسة و الخمسون: Time Interleave DRAM

 $0\text{ms}, 0.5\text{ms}$  :الخيار ات

عند تفعيل الخاصية رقم 36 فإنك باستخدام هذه الخاصية تستطيع التحكم بالزمن اللازم لقراءة القطاع الثاني من الذاكرة ، كلمـا كـان هذا الزمن أقل كلمـا كـان أفضـل لهذا اختـر  $0{\rm ms}$  لأداء أفضـل و لكـن إن واجهت أي مشاكل في ثبات النظام فاختر 0.5ms.

الخاصية السابعة و الخمسون: Merge Byte

Enabled, Disabled :الخيارات

عند تفعيل هذه الخاصية فإن كل 8 بت أو 16 بت من البيانات الموجهة من المعالج الى ناقل PCI يتم تخزينها مؤقتا في ذاكرة احتياطية و يتم تجميعها لتكون 32 بت ثم يتم نقلها الى ناقل PCI و هذا يحسن الأداء لأنه يقلل من عدد النقلات من المعالج الى الناقل، لهذا ينصح بتفعيل هذه الخاصية.

الخاصية الثامنة و الخمسون: Pipelining PCI / Pipeline PCI

Enabled, Disabled :الخيارات

نتحكم هذه الخاصية بالخاصية التي تسبقها ، فعند تفعيل هذه الخاصية فإن المتحكم بناقل PCI يقوم بنقحص الإشـارات القادمـة من المعـالج ليحدد البيانات التي يمكن تجميعها لتكوين 32 بت لترسل معا الى ناقل PCI ، لهذا ينصح بتفعيل هذه الخاصية أيضا.

Fast R-W Turn Around :الخمسون و التاسعة الخاصية

#### Enabled, Disabled :الخيارات

هذه الخاصية تقلل من الزمن الذي يمر بين قراءة المعالج للبيانـات من الـذاكر ة و الكتابــة عليهـا ، فعنـد تفعيـل هـذه الخاصــية سـبقل التــأخير الحادث و سبتم الإنتقال بشكل أسرع من حالة القر اءة الى حالة الكتابـة، لهذا ينصح بتفعيل هذه الخاصية ما لم تعاني من مشاكل في ثبات الجهاز و الذي قد ينتج عن لوحات ذاكر ة ر ديئة.

CPU to PCI Write Buffer :الستون الخاصية

Enabled, Disabled :الخيارات

هذا يتحكم بالذاكر ة الإحتياطية المستخدمة لكتابـة البيانـات المر سلة مـن المعالج الى ناقل PCI ، فعند تفعيل هذه الخاصية فإن المعالج سيرسل مباشر ة حتـى أربـع كلمـات مـن البيانــات الـى الـذاكر ة الإحتياطيـة لكـي يتفرغ المعالج لأداء مهام أخرى و لا يصبح مضطرا لإنتظار وصولّ هذه البيانات الى ناقل PCI البطيئ ، و ستبقى هذه البيانات في الذاكرة الإحتياطية الى أن تبدأ دورة قراءة جديدة لناقل PCI ، إذاً الغرض من هذه الخاصية هو تحرير المعالج من انتظار ناقل PCI و الإهتمام بأداء أمور أخرى ، لهذا ينصح بتفعيل هذه الخاصية.

الخاصية الواحدة و الستون: Bursting Dynamic PCI

Enabled, Disabled :الخيارات

عند تفعيل هذه الخاصية فإن البيانات التي تنتقل الى الذاكر ة الإحتياطية لناقل PCI يتم نقلها الى وجهتها حالما يتم تجميعها لتكوين 32بت لإرسالها دفعة واحدة.

بينمـا عنـدما يـتم تعطيـل هـذه الخاصـية فـإن البيانـات فـي الـذاكر ة الإحتياطية لا يتم نقلها إلا عند امتلاء الذاكرة الإحتياطية و ليس قبل ذلك.

لأداء أفضل ينصح بتفعيل هذه الخاصية.

 $PCI$  Master  $0$  WS Write الخاصية الثانية و الستون:

Enabled, Disabled :الخيارات

تحدد هذه الخاصية فيما إذا كان هناك أي تأخير قبل تنفيذ أو امر الكتابـة الى ناقل PCI فعند تفعيل هذه الخاصية فإن أوامر الكتابة الى ناقل PCI سنتفذ فورا دون أي تـأخير ، بينمـا عنـد تعطيل هـذه الخاصـبة فسيكون هناك تأخير بسيط قبل البدأ بتنفيذ أوامر الكتابـة ، لهذا ينصـح بتفعيل هذه الخاصية لتحقيق أداء أفضل لناقل PCI ، و لكن تعطيلها مفيد في حالة زيادة سرعة ناقل PCI و الذي قد يؤدي الـي عدم ثبات للجهـاز ، و تعطيـل هـذه الخاصـية لإضـافة تـأخير بسـيط سيسـهم فـي تحسين أداء الناقل بعد زيادة سرعته.

الخاصية الثالثة و الستون: Transaction Delay PCI

Enabled, Disabled :الخيارات

و هذه الخاصية مشابهة تماما للخاصية رقم 45 و يختلف اسمها و فقا للبيوس المستخدم.

الخاصية الرابعة و الستون: Retry #1 Access #2PCI

Enabled, Disabled :الخيارات

هذه الخاصية مرتبطة بالخاصية رقم 60 ، فعند تفعيل الخاصية 60 فإن البيانات ستنقل من المعالج الى ذاكر ة احتياطيـة قبل أن تنقل الـي ناقل PCI ، و لكن مـاذا يحدث إذا فشلت الذاكر ة الإحتياطيـة فـي نقل البيانات الى ناقل PCI ؟

تحدد هذه الخاصية فيمـا إذا سنقوم الذاكرة الإحتياطيـة بإعـادة محاولـة

إرسال البيانات الى الناقل أم لا.

فعند تفعيل هذه الخاصية فإن الذاكرة الإحتياطية سنقوم بتكرار المحاولة مرة بعد مرة الى أن نتجح عملية نقل البيانات الى الناقل ، أمـا عند تعطيل هذه الخاصية فإن المعالج سيعاود إرسال البيانات مرة أخرى الى الذاكر ة الإحتياطية لتقوم بدور ها فيمـا بعد بإر سـال البيانـات الى الناقل، لهذا ينصح بتفعيل هذه الخاصية إلا فـي حالـة أن كـان لديك العديـد مـن بطاقـات PCI بطيئــة ففــي هـذه الحالــة فــإن تعطيـل هـذه الخاصية سيعطي نتائج أفضل.

الخاصية الخامسة و الستون: Policy Closing Page SDRAM

One Bank, All Banks :الخيارات

هaذه الخاصaية مطابقaة للخاصaية رقaم 34 Precharge SDRAM Control و الخيار Disabled في الخاصية رقم 34 يماثله الخيار All Banks في خاصيتنا هذه و الخيار Enabled يماثله الخيار Bank One في هذه الخاصية.

الخاصية السادسة و الستون: Mode X4 AGP

Enabled, Disabled :الخيارات

هذه الخاصية تتوفر فقط في اللوحات الأم الحديثة التي تدعم X4AGP و لكن عليك الإنتبـاه الـي أن تكـون بطاقـة الشاشـة لـديك تـدعم أيضــا خاصية AGP4X ، فإذا كانت كذلك فعليك تفعيل هذه الخاصية و لكن إن لم تكن بطاقتك تدعم X4AGP فحينها عليك تعطيل هذه الخاصية.

الخاصية السابعة و الستون: Rotation Priority Master

#### 1 PCI, 2 PCI, 3 PCI :الخيارات

تتحكم هذه الخاصية بوصول المعالج الى ناقل PCI.

إذا اخترت PCI 1 فإن المعالج سوف يكون له الأولوية بالوصول الى ناقل PCI بعد إنتهاء الجهاز المتحكم بالناقل من عملية نقل البيانات الحالية ، بغض النظر عن عدد الأجهزة المنتظرة للتحكم بالناقل و هذا يوفر أسرع وصول لناقل PCI من قبل المعالج و لكن أداء أسوء لبـاقي الأجهزة المتحكمة بالناقل.

إذا اخترت PCI 2 فإن المعالج سوف يكون له الأولوية بالوصول المي ناقل PCI بعد إنتهاء الجهاز الحالي المتحكم بالناقل من عملية نقل البيانات و كذلك بعد انتهاء الجهاز الذي يليه في قائمة الإنتظار ، بغض النظر عن عدد الأجهزة المنتظرة للتحكم بالناقل هذا يعنيي أن المعالج عليه الإنتظار قليلا قبل أن يتحكم بالناقل و كذلك يوفر وصـولا أسـر ع لباقي الأجهزة لتتحكم بالناقل.

إذا اخترت PCI 3 فإن المعالج سوف يكون له الأولوية بالوصول المي ناقل PCI بعد إنتهاء الجهاز الحالي المتحكم بالناقل من عملية نقل البيانات و كذلك بعد انتهاء الجهاز الذي يليه و الجهاز الذي بعده في قائمـة الإنتظـار ، بغض النظـر عن عـدد الأجهـزة المنتظـرة للـتحكم بالناقل و هذا يوفر أداءا أسوء لوصول المعالج الى ناقل PCI و لكن يو فر سر عة أكبر لباقي الأجهز ة لتتحكم بالناقل ِ

يعتبر الخيار الثاني PCI 2 هو المثالي و ينصح باختياره.

الخاصية الثامنة و الستون: Control Driving AGP

Auto, Manual :الخيارات

تسمح لك هذه الخاصية بالتحكم بقوة قيادة AGP ، عادة يكون الخيار الإفتراضــي هـو Auto لنتـرك لمجموعــة الرقــائق Chipset مهمــة

المتحكم و الإعداد التلقائي لقوة قيادة AGP بمـا يتناسب مـع بطاقـة AGP المرآبة في الجهاز.

هناك بعض الحالات التي يكون من المفيد فيهـا اختيـار الإعداد اليدو ي Manual و في هذه الحالة سيكون عليك إعداد الخاصية التالية.

الخاصية التاسعة و الستون: Value Driving AGP

00 to FF (Hex numbers) :الخيارات

هذه الخاصية مرتبطة بالخاصية السابقة و أي إعداد لهذه الخاصية لا يكون له أي قيمـة إلا إذا كنت قد اخترت فـي الخاصـية السابقة الخيـار .Manual

تحدد هـذه الخاصـبـة قـوة إشـار ة ناقـل AGP كلمـا زادت قيمـة هـذه الخاصية كلما كانت الإشارة أقوى، يتراوح مدى قيمة هذه الخاصية مقاسـة بالأرقـام السـت عشـرية Hex بـين 00 و FF و هـذه الأرقـام تتراوح عند ترجمتها الى النظام العشري ما بين 0 و 255 ، بشكل افتراضي تكون قيمـة هـذه الخاصـية (218) DA و لكـن إذا كنـت تستخدم بطاقـة AGP مـن نـو ع NVIDIA GeForce2 فينصـح باختيار القيمـة الأعلـى و هـي (234) EA لتحقيق الإستفادة القصـوى من البطاقة.

Delay DRAM Read Latch :السبعون الخاصية

Auto, No Delay, 0.5ns, 1.0ns, 1.5ns :الخيارات

تحدد هذه الخاصية الوقت الذي تنتظر ه مجموعة الر قائق على اللوحة الأم قبل أن تبدأ القراءة من لوحة الذاكرة DIMM و هذا يعتمد على مقدار حمل لوحات الذاكر ة و هذا الأمر مناط بعاملين:

-1 عدد لوحات الذاآرة DIMM المرآبة لديك.

2- طبيعة اللوحات هل تحتوي على رقائق ذاكرة علىي جانب واحد أو على كلي الجانبين.

كلمـا ز اد حمـل لوحـات الـذاكر ة بز بــادة عـدد اللوحـات و احتو ائـهـا علــى رقائق على كلى الجانبين كلما زاد الوقت الـلازم لمجموعـة الرقـائق لتتمكن من بدأ القراءة من لوحات الذاآرة.

بشكل اعتيـادي يفضـل أن تختـار Auto لجعـل البيـوس يقـرر بنفسـه الوقت الأمثل و لكن إذا أضفت لوحات ذاكرة جديدة الـي جهـازك و لـم يتعر ف عليهـا أو لـم تعمـل كمـا يجـب فمـن الممكـن حـل هـذه المشـكلة بمساعدة هذه الخاصية فابدأ باختيار قيمة صغيرة و ارفعها تدريجيا الى أن تـرى أن البطاقــة أصـبحت تعمـل بشـكل جيـد و كلمـا كانـت القيمــة أصغر كلما كان أفضل من ناحبة الأداء.

إذا كان لديك لوحة ذاكر ة واحدة و الرقائق متوضعة على جانب واحد منها، فاختر Delay No لتحقيق أفضل أداء.

الخاصية الواحدة و السبعون: (MB (Size Aperture AGP

الخيارات: 256 128, 64, 32, 16, 8, 4,

هذه الخاصية تحدد حجم ثقب AGP. هذا الثقب هو عبارة عن جزء من مدى عناوين الذاكرة و يكون مخصصا لعناوين ذاكرة بطاقة الشاشة.

دوائر المعالجة التي تقع ضمن هذا الثقب يتم توجيهها الىي AGP دون الحاجـة الـي تر جمتهـا ، كمـا أن هـذا الثقب بحـدد الحجـم الأقصــي مـن ذاكـر ة RAM الـذي مـن الممكـن اسـتخدامه مـن قبـل بطاقـة الشاشـة لتخزين معلومات و قوام الصور المعقدة فـي الألعـاب ثلاثيـة الأبعـاد مثلا.

الخيار الأمثل لهذه الخاصية هو 64 ميجابايت.

الخاصية الثانية و السبعون: Strength Driving MD

Hi/High, Lo/Low :الخيارات

تحدد هذه الخاصبة قوة الإشار ة لخطوط ببانيات الذاكر ة فكلما كانت القيمـة أعلـي كلمـا كانت قو ة الإشـار ة أكبـر ، و تستخدم هذه الخاصـيـة أساسا لتعزيز قوة التحكم بذاكرة DRAM ذات الحمل الكبير ( بـأن يكون هناك أكثر من لوحة ذاكرة ذات رقائق على كلي جانبيها) و في هذه الحالــة ينصــح باختيــار Hi أو High أمــا إن كانــت الـذاكر ة لـديكَ تتكون من قطعـة و احـدة و الر قـائق موز عـة علـى جانـب و احـد فينصـح باختيار Lo أو Low.

Integrated Peripherals

الخاصية الثالثة و السبعون: Onboard IDE-1 Controller

Enabled, Disabled :الخيارات

تتحكم هذه الخاصية بتفعيل أو تعطيل قنـاة IDE الأولـى فـي متحكم IDE على اللوحة الأم ، فإذا آنت تستخدم أيا مaن الأقaراص الصaلبة أو محر كات الأقر اص المضغوطة الموصلة الى هذه القنـاة علـى اللوحـة الأم فلا بد من تفعيلها و إلا لن تعمل هذه الأجهز ة ، كمـا بمكنك تعطيل هذه الخاصية لتحرير IRQ إن لم يكن لديك أية أجهزة موصلة الى هذه القناة ، بأن تكون الأجهز ة IDE لديك موصلة بالقناة الثانيـة أو بمـتحكم مستقل عن اللوحة الأم أو كانت الأجهز ة لديك من النوع SCSI و ليس .IDE

الخاصية الرابعة و السبعون: Controller -2IDE Onboard

Enabled, Disabled :الخيارات

تتحكم هذه الخاصية بتفعيل أو تعطيل قنـاة IDE الثانيـة فـي مـتحكم

IDE على اللوحة الأم ، فإذا آنت تستخدم أيا مaن الأقaراص الصaلبة أو محر كات الأقر اص المضغوطة الموصلة الى هذه القناة على اللوحة الأم فلا بد من تفعيلها و إلا لن تعمل هذه الأجهزة ، كمـا يمكنكَ تعطيل هذه الخاصية لتحرير IRQ إن لم يكن لديك أية أجهزة موصلة الى هذه القناة ، بأن تكون الأجهز ة IDE لديك موصلة بالقناة الأولى أو بمتحكم مستقل عن اللوحة الأم أو كانت الأجهز ة لديك من النوع SCSI و ليس .IDE

الخاصية الخامسة و السبعون: Master/Slave Drive PIO Mode

الخيارات: Auto 4, 3, 2, 1, 0,

هذه الخاصية تسمح لك بإعداد نمط Output/Input Programmed (PIO) لكي القرصين الصلبين لديك السيد Master و العبد Slave المرتبطين بقناة IDE.

بشكل عام يفضل اختيار Auto لتترك للبيوس مهمة التعرف على نمط الأقراص الصلبة لديك، إلا في الحالات التالية:

-1 إذا لم يتمكن البيوس من التعرف على نمط PIO الصحيح.

-2 إذا أردت أن يعمل القرص الصلب لديك بنمط يوفر سرعة أآبر من السرعة التي صنع من أجلها.

3- إذا قمت برفع سرعة ناقل PCI ، فأصبح أحد القرصين أو كلاهما لا يعمل بشكل جيد فمن الممكن لحل هذه المشكلة أن تقلل قيمة PIO.

و لابد من ملاحظـة أن رفـع قيمـة PIO قد تـؤدي الـي ضـياع للبيانـات على القرص الصلب.

هذا جدول يبين أنمـاط PIO المختلفـة و سـر عات نقل البيانـات التـي توفرها.

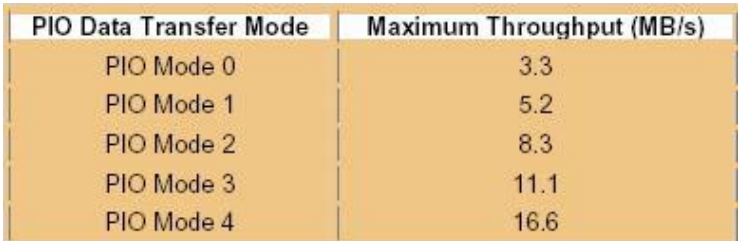

الخاصسية السادسـة و السـبعون: Master/Slave Drive UltraDMA

Auto, Disabled :الخيارات

تسمح لك هذه الخاصية بتفعيل أو تعطيل دعم UltraDMA (في حال توفره) لكي القرصين السيد و العبد المتصلان بقناة IDE.

يفضـل عــادة اختيــار Auto لتتــرك للبيــوس مهمــة اختيــار نمـط UltraDMA المناسب للأقراص الصلبة لمديك ، و بعض أنواع البيوس يسمح لك اختيار النمط بنفسك و هذا جدول يبين الأنماط المختلفة ل UltraDMA و السرعات التي توفرها.

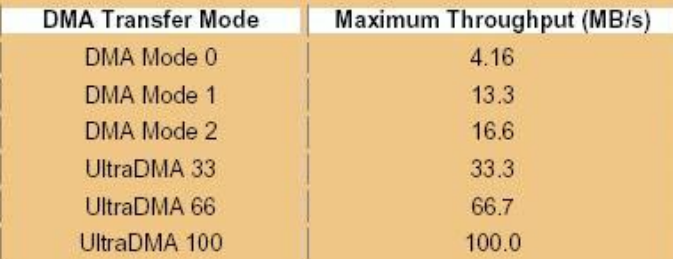

ولكي تستفيد مـن هـذه الخاصـبـة لابـد مـن تفعيـل خاصـبـة النقـل عبـر و ميلينيوم الذهب التشغيل لديك ، ففي Win9x و ميلينيوم اذهب المي MA لوحــة الـتحكم – النظــام – إدارة الأجهـزة – محركــات أقــراص – ثـم تختار القرص الصلب و تضغط على خصائص ثم تذهب الى إعaدادات و هناك تضم إشارة على مربع وصول مباشر للذاكرة DMA ثم

تضغط على موافق.

 $U$ الخاصية السيابعة و السيعون: IUltra DMA-66/100 IDE Controller

Enabled, Disabled :الخيارات

تسمح لك هذه الخاصية بتفعيل أو تعطيل متحكم -Ultra DMA 66/100 الإضافي المدمج باللوحة الأم (في حال توفره).

عليك تفعيل هذه الخاصية إن كان لديك أقراص صلبة موصلة الى هذا المتحكم ، و عليك تعطيلها في الحالات التالية :

-1 إذا لم يكن لديك أي أقراص صلبة موصلة الى هذا المتحكم.

-2 إذا لم يكن لديك على اللوحة الأم أي متحكم من هذا النوع.

فـي الحـالتين السـابقتين فـإن تعطيـل هـذه الخاصـية سـيكون مفيـدا فـي إسراع عملية إقلاع الجهاز.

الخاصية الثامنة و السبعون: Controller USB

Enabled, Disabled :الخيارات

تسمح هذه الخاصية بتفعيل أو تعطيل تخصيص خط IRQ للناقل المتسلسل العام (USB (Universal Serial Bus)، فإذا كان لديك أية أجهزة USB فقم بتفعيل هذه الخاصية و إلا فقم بتعطيلها.

الخاصية التاسعة و السبعون: Support Keyboard USB

Enabled, Disabled :الخيارات

تسمح لك هذه الخاصية بتفعيل أو تعطيل دعم لوحة المفاتيح من النوع USB فيان كـان لـديك هذا النـو ع مـن لوحـات المفـاتيح فقم بتفعيل هذه الخاصية و إلا فقم بتعطيلها.

USB Keyboard Support Via :الثمانون الخاصية

OS, BIOS :الخيارات

هذه الخاصية تحدد فيمـا إذا كنت تريد أن يتم دعم لوحـة المفـاتيح من النوع USB من قبل البيوس أو نظام التشغيل.

لأداء أفضل اختر  $\rm{OS}$  أمـا إذا كنت تستخدم لوحـةالمفاتيح مـن الـدوس فاختر BIOS.

الخاصية الواحدة و الثمانون: First Display Init

AGP, PCI :الخيارات

إذا كان لديك أكثر من بطاقة شاشة ، فهذه الخاصية تسمح لك بالإختيار بين البطاقتين AGP و PCI لجعلها البطاقة الأولية، أما إن كانت لديك بطاقة واحدة فتستطيع اختيار نوعها ( PCI, AGP) لتوفير الوقت على البيوس للتعرف عليها.

الخاصية الثانية و الثمانون: Select Clock Input KBC

8MHz, 12MHz, 16MHz :الخيارات

تسمح لك هذه الخاصية التحكم بتردد ساعة لوحة المفاتيح ، ينصح باختيار 16MHz لأداء أفضل ، فإن واجهتك أيـة مشـاكل مـع لوحـة المفاتيح فاختر قيمة أقل.

الخاصية الثالثة والثمانون: Controller FDD Onboard

Enabled, Disabled :الخيارات

تسمح لك هذه الخاصبة بتفعيل أو تعطيل المتحكم بمحرك الأقر اص المرنّة على اللوحة الأم ، لهذا قم بتفعيل هذه الخاصية إذا كان لديك محرك أقراص مرنة متصل بالمتحكم على اللوحة الأم و قم بتعطيلها إذا لم يكن لديك محرك أقراص مرنة أو كان متصلا بمتحكم إضافي.

الخاصية الرابعة والثمانون: 1/2 Port Serial Onboard

Disabled, 3F8h/IRQ4, 2F8h/IRQ3, :الخيسارات 3E8h/IRQ4, 2E8h/IRQ3, 3F8h/IRQ10, 2F8h/IRQ11, 3E8h/IRQ10, 2E8h/IRQ11, Auto

تسمح لك هذه الخاصية بتعطيل أو توفير تحكم تلقائي أو يدوي بالمنفذ المتسلسل علـى اللوحـة الأم ، الإختيـار الأمثـل هـو Auto بـأن تتـرك للبيوس مهمة تحديد Address O/I و IRQ المناسaبين للمنفaذ ، إذا لaم تكن تستخدم هذا المنفذ فبإمكانك تعطيله لتحرر IRQ، أما إذا أردت أن تحدد بنفسك IAddress و IRQ لغرض أن تحرر IRQ قد تم شغله من قبل المنفذ المتسلسل ، فتستطيع أن تختار بنفسك عنوان و خط IRQ آخر للمنفذ المتسلسل.

الخاصية الخامسة و الثمانون : Function IR Onboard

IrDA (HPSIR) mode, ASK IR (Amplitude :الخيارات Shift Keyed IR) mode, Disabled

تسمح لك هذه الخاصية بالتحكم بنمط إرسال البيانات الى جهاز خارجي باستخدام الأشعة تحت الحمراء ، في حال توفر هذه الخاصية في اللوحة الأم لديك.

هناك نمطان لهذا النوع من الإتصال ، و يمكن الإختيار بينهما بما يتناسب مع جهاز بث الأشعة المتوفر لديك.

الخاصية السادسة و الثمانون: Select Duplex

Full-Duplex, Half-Duplex :الخيارات

هذه الخاصية تسمح لك باختيار نمط الإرسال عبر جهاز الأشعة تحت الحمراء هل هو Duplex-Full أي إرسال و استقبال في نفس الوقت أو Duplex-Half أي إرسال في اتجاه واحد إما إرسال أو استقبال.

الخاصية السابعة و الثمانون: Active TxD ,RxD

High, Low :الخيارات

تسمح لك هذه الخاصية بالتحكم بقطبية الإرسال عبر الأشعة تحت الحمراء هل هو عالي High أو منخفض Low و هذا يعتمد على نوع جهاز الإرسال لديك.

الخاصية الثامنة و الثمانون: Port Parallel Onboard

 $3BCh/IRQ7, 278h/IRQ5, 378h/IRQ7, 11$ الخيــارات Disabled

تسمح لك هذه الخاصية اختيار عنوان I/O و IRQ المناسب للمنفذ المتـوازي ، فـي أغلـب الأحـوال يعتبـر الخيـار 378h/IRQ7 هـو الأنسب.

الخاصية التاسعة و الثمانون: Function On Power

Button Only, Keyboard 98, Hot Key, Mouse :الخيارات Left, Mouse Right تسمح لك هذه الخاصية اختيار الطريقة التي تريد بها تشغيل جهازك.

إذا اخترت Button Only فلا تستطيع تشغيل جهازك إلا من خلال زر التشغيل.

إذا اخترت 98 Keyboard فسيتم تشغيل الجهاز بواسaطة زر خaاص في لوحة المفاتيح و ذلك إذا كانت لوحة المفاتيح لديك تدعم هذه الميز ة و كان لديك على جهازك ويندوز 98.

إذا اختـرت Hot Key فتسـتطيع تشـخيل جهـازك باسـتخدام لوحــة المفاتيح مع اختيار المفتاح المناسب و تكون الخيار ات من Ctrl+F1 .Ctrl+F12 الى

إذا اخترت Mouse Left فتستطيع تشغيل جهازك بـالنقر علـى الـزر الأيسر للفأرة ( و التي يجب أن تكون من النوع /2PS(.

إذا اخترت Mouse Right فتستطيع تشغيل جهازك بالنقر على الزر الأيمن للفأرة ( و التي يجب أن تكون من النوع /2PS(.

Parallel Port Mode :التسعون الخاصية

ECP, EPP, ECP+EPP, Normal (SPP) :الخيارات

تحدد هذه الخاصية نمط نقل البيانات المستخدم للمنفذ المتوازي ، و هناك أربع خيارات:

الخيار الأول : (Normal (SPP) و هو يعمل مع جميع الأجهزة التي قد تتصل بالمنفذ المتوازي و لكنه بطيئ جدا.

الخيار الثـاني: (ECP (Enhanced Com Port و هو يستخدم بروتوكول DMA و هو خيار سريع حيث تصل سرعة نقل البيانـات التـي يوفر هـا 2.5 ميجابـت فـي الثانيــة و هـو مناسـب للأجهـزة مثـل

الطابعات و الماسحات الضوئية Scanners.

الخيار الثالث: (EPP (Enhanced Parallel Port و هو خيار سريع أيضا و هو مناسب لمحركات الأقراص الخارجية التي تتصل بالمنفذ المتوازي مثل ZIP و نحوه.

الخيـار الرابــع: ECP+EPP و هــو يسـتخدم إذا كنـت تجهـل الـنمط المناسب لك فتستطيع ترك الأمر للبيوس حيث سيستخدم أحد هذين النمطين و لكنبي أنصح باختيار الخيار الثاني أو الثالث و فقا للجهاز الذي لديك.

الخاصية الواحدة و التسعون: DMA Use Mode ECP

Channel 1, Channel 3 :الخيارات

هـذه الخاصـية سـتظهر فقـط إذا اختـرت فـي الخاصـية الســابقة أحـد الخيــارين : ECP أو ECP+EPP ، و فــي هـذه الخاصــية تســتطيع اختيار نمط DMA المستخدم ، و يعتبر الخيار 3 Channel هو الإفتراضي و هو الخيار الأنسب و لكن إن تعرضت الىي تعارض مـع أجهزة أخرى تستخدم هذه القناة فاختر حينها 1 Channel.

الخاصية الثانية والتسعون: Select Mode EPP

EPP 1.7, EPP 1.9 :الخيارات

هذه الخاصية ستظهر فقط إذا اخترت في الخاصية قبل السابقة أحد الخيارين: EPP أو ECP+EPP و في هذه الخاصية تستطيع اختيار نمـط EPP المسـتخدم ، فـاختر 1.9 EPP لأداء أفضـل و لكـن إن واجهتك مشاكل مع جهازك فجرب الخيار 1.7 EPP.

الخاصية الثالثة و التسعون: USB For IRQ Assign

Enabled, Disabled :الخيارات

هذه الخاصية مشيابهة تماميا للخاصية الثامنية و السيعون بالع Controller و يجب تفعيلهـا فقـط إذا كنـت تسـتخدم أجهـزة منصـلة بمنفذ USB.

الخاصية الرابعة و التسعون: Installed OS PNP

 $Yes, No :$ الخيار ات

إذا كنت تستخدم نظام تشغيل يدعم خاصية ركب و شغل & Plug (PnP (Play فاختر Yes و أما إذا آان نظامك لا يدعم هذه الخاصية فاختر No ، بالنسبة لمستخدمي ويندوز 2000 فيان ميكروسوفت تنصح باختيار No.

الخاصية الخامسة و التسعون: VGA For IRQ Assign

Enabled, Disabled :الخيارات

باستخدام هذه الخاصية تستطيع تخصيص خط IRQ لبطاقة مسaرعات الرسوم لديك ، حيث أن أغلب بطاقات المسر عات تحتـاج لذلك ، فإن كنت تملك مثل هذه البطاقات فقم بتفعيل هذه الخاصية ، و لكن إن آانت بطاقتك قديمة فلن تحتاج لتفعيلها.

الخاصية السادسة و التسعون: By Activated IRQ PCI

Edge, Level :الخيارات

هذه الخاصية نادرا ما تستخدم في البيوس.

تستخدم بطاقات ISA و PCI القديمـة الخيـار Edge و الـذي يـوفر فولطية واحدة وعدم تشارك في خطوط IRQ.

أما البطاقات الحديثـة فتستخدم الخيـار [Leve و الذي يوفر مستويات

فولطيـة متعـددة و يسـمح بالتشـارك فـي خطـوط IRQ و هـو الخيـار الأفضل ما لم تكن تستخدم بطاقات قديمة.

الخاصaية السaابعة و التسaعون: Reset / ESCD Update Force Configuration Data

Enabled, Disabled :الخيارات

تعتبaaaaر هaaaaذه الخاصaaaaية System Extended (ESCD (Data Configuration من ضمن الخواص التي يوفرها & Plug BIOS و التي تقوم بتخزين معلومات IRQ و DMA و I/O و إعدادات الـذاكرة لكـل مـن بطاقـات ISA و AGP و AGP فـي الجهاز.

عادة يجب تعطيل هذه الخاصية ، و لكن إن قمت بإضافة بطاقة جديدة لجهازك ففشل في الإقلاع بشكل جيد فتستطيع تفعيل هذه الخاصية ليقوم البيوس بإعادة تنظيم إعدادات البطاقات في الجهاز.

الخاصية الثامنة و التسعون: By Controlled Resource

Auto, Manual :الخيارات

هذه الخاصية تسمح لك بالإختيار بين أن يقوم البيوس بالإعداد التلقائي لمعلومات IRO و DMA الخاصة بالبطاقات في الجهاز أو إعدادها بشكل يدوي من قبل المستخدم.

يفضيل اختيار Auto و لكن إن فشلت بعض البطاقيات القديمية مثل *Iegacy ISA في* الجهاز بالعمل كما يجب فاختر Manual و اختر معلومات IRQ و DMA المتوافقة مع البطاقات لديك.

الخاصaaية التاسaaعة و التسaaعون: ~ .No IRQ Use 0\_PIRQ PIRQ\_3 Use IRQ No. الخيارات: 15 14, 12, 11, 10, 9, 7, 5, 4, 3, ,Auto

يجـب اسـتخدام هـذه الخاصـية مـن قبـل المسـتخدمين المحتـرفين أو المتقدمين فقط.

تسمح لك هذه الخاصية باختيار IRO لبطاقات PCI و AGP بشكل يدوي ،و تعتبر هذه الخاصية مفيدة خاصية عندما تقوم بنقل القرص الصلب من جهاز الىي آخر و لا تريد أن تعيد تنصيب نظام التشغيل ليعيد التعرف على إعدادات IRO ، لهذا إن قمت باختيار إعدادات IRO للبطاقات في الجهاز الجديد بمـا يتفق مـع الإعدادات فـي الجهـاز القديم سيحل الكثير من المشاكل عند تشغيلك للقرص الصلب مـع نظـام التشغيل في الجهاز الجديد.

ملاحظات:

1- إذا قمت هنا باختيار IRO محدد فإنك لن تستطيع استخدام نفس .ISA لبطاقات IRQ

2- كـل شـق PCI يسـتطيع تفعيـل حتـي 4 مقاطعـات Interrupts : INT A, INT B, INT C ., INT D

-3 شق AGP يستطيع تفعيل حتى قطاعان: A INT و B INT.

4- عادة فإن كل شق يستخدم المقاطعة INT A أما بـاقي المقاطعات فتكون بمثابة مقاطعات إحتياطية في حالة أن كانت بطاقة ما تحتاج الى أكثر من خط مقاطعة IRO أو كان خط المقاطعة المطلوب مشغولا من قبل جهاز آخر.

5- شــق AGP و شــق PCI الأول يتشــاركان فــي نفـس خطــوط المقاطعة IRQ.

6- شقي PCI الرابع و الخامس يتشاركان في نفس خطوط المقاطعة

.IRQ

.PIRQ\_4 يستخدم USB -7

في الجدول التالي عرض للعلاقة بين PIRQ و المقاطعات INT.

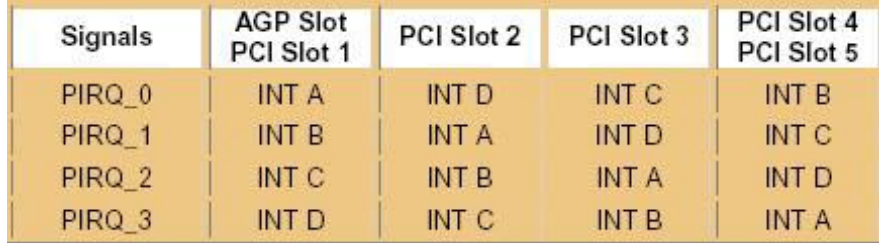

نلاحظ من الجدول أن المقاطعات موزعة بشكل يقلل من فرص حدوث تعارض، و لكن نظرا لتشارك شق AGP و شق PCI الأول في نفس خطـوط المقاطعـة IRQ و نفس الأمـر بالنسـبة لشـقي PCI الرابـع و الخامس فإنه من المستحسن استخدام أحد الشقين المتشار كبن فقط إلا إن كانت باقي الشقو ق مشغو لة ِ

عـادة يجب اختيـار Auto و لكن إن ر غبت فـي الإعداد بشكل يدو ي فعليك فعل ما يلي:

-1 تفحص رقم الشق للبطاقة التي تود اختيار IRQ لها.

-2 تفحص الجدول السابق لتعرف PIRQ المناسب.

-3 اختر رقم المقاطعة المطلوب ل PIRQ .

لنأخذ مثالا على ذلك:

لنفتر ض أن لديك بطاقة شبكة مركبة في جهازك في شبق PCI الثالث ، إذا راجعنــا الجـدول سـنجد أن PIRQ الإبتـدائي للشــق الثالــث هــو لأن جميع البطاقات تستخدم INT A في حال توفره، بعد INT  $\alpha$  2 ذلك اختر IRQ الذي تريده و لنفترض أنـه 7 IRQ ليستخدم من قبل 2\_PIRQ في خيارات هذه الخاصية.

إذا نستنتج ما يلي:

رقم IRO الخـاص بالبطاقــة فــي الشــق 1 PCI أو AGP يجـب أن يستخدم من قبل 0\_PIRQ.

رقم IRO الخاص بالبطاقة في الشق 2 PCI يجب أن يستخدم من قبل .PIRQ\_1

ر قم IRO الخاص بالبطاقة في الشق 3 PCI يجب أن يستخدم من قبل .PIRQ\_2

رقaم IRQ الخaاص بالبطاقaة فaي الشaق 4 PCI أو 5 PCI يجaب أن يستخدم من قبل 3\_PIRQ.

CPU Drive Strength : المئة الخاصية

الخيارات: 0 ، ،1 ،2 3

تحدد هذه الخاصية قو ة إشار ات نقل البيانات من مجمو عة الر قـائق الـي المعالج ، كلما كانت القيمـة أعلـي كانت الإشـار ة أقـوى ، و تـعتبر هذه الخاصية مفيدة عندما تر غب بزيادة سر عة معالجك فإن زيادة قو ة الإشارة يساعد على تحسين ثبات النظام عند تسريع المعالج.

الخاصية المئة و واحد : Interleave Way4- Force

Enabled, Disabled :الخيارات

هذه الخاصية مشابهة للخاصية السادسة و الثلاثون Bank SDRAM Interleave ،فإذا كانت الذاكرة لديك نتكون من ألـواح 64 ميجابايت أو أكثر فقم بتفعيل هذه الخاصية فإن لم تكن كذلك فقم بتعطيل هذه

الخاصية.

الخاصية مئة و إثنان و الأخيرة: Timer Latency PCI

 $0 - 255$   $\vdash$ الخيار ات

هذه الخاصـية تـتحكم بـالفترة الزمنيـة التـي يسـتطيع كـل جهـاز PCI خلالها التحكم بالناقل قبل أن ينتقل التحكم الى الجهاز التالي، و كلما زادت القيمة زادت هذه الفترة و بالتالي تحسنت آفاءة سعة نطاق الناقل ، و لكن من ناحية أخرى فإن زيادة هذه الفترة سيجعل على كل جهاز PCI أن ينتظر فترة أطول قبل أ ن يتمكن من الوصول الى الناقل و بالتالي ستتأخر عملية نقل البيانات بشكل عام.

القيمة الإعتيادية لهذه الخاصية هي 32 دورة و لكن للحصول على أداء أفضل جرب القيمة 64 أو 128 و لكن ليس أكثر من ذلك. مر شدك الأمين لكل ما تود معر فته عن ذاكر ة الحاسوب

ما هي أنواع الذاكر ة المستخدمة في الكمبيوتر ؟

1- ذاكرة الوصول العشوائي Random Access Memory  $((RAM)$ 

2- الذاكرة المخصصة للقراءة فقط Read-Only Memory  $((ROM)$ 

3- الذاكر ة الظاهرية Virtual Memory

4- الذاكرة الوميضية Flash Memory

لماذا سميت RAM (Memory Access Random (بهذا الإسم و ما معناه؟

تسمى هذه الذاكرة بذاكرة الوصول العشوائي لأنك تستطيع الوصول الى أي خلية ذاكرة مباشرة إن كنت نعرف الصف و العامود المتقاطعان عند هذه الخلية بغض النظر هل هذه الخلية تقع في أول الصف أو العامود أو آخره ، و يقابل RAM ذاكرة أخرى تسمى SAM (memory access serial (هذا النوع من الذاآرة يخزن البيانات على شكل سلسلة من خلايا الذاكرة المتتابعة مثل شريط الكاسيت مثلا فأنت لا تستطيع الوصول الى معلومة ما مخزنة في آخر الشريط مثلا إلا بالمرور على البيانات من أول الشريط حتى تصل الى المعلومة المطلوبة ، و هذا النوع بطيئ جدا بالمفارنة مع الذاآرة RAM

## مم تتكون RAM و آيف تعمل ؟

إن رقاقة الذاآرة هي عبارة عن دائرة متكاملة مكونة من ملايين الترانزيستورات و المكثفات ، الترانزيستور و المكثف يكونان معا خلية الذاكرة و التي تشكل بت bit واحد من البيانات و البت هو أصغر وحدة ذاآرة و آل 8 بت تشكل بايت Byte و هو ما يخزن فيه قيمة

أي رمز أو رقم، المكثف يحتفظ بقيمة البت من المعلومات و يكون المُحتَّوى إمَّا صَّفْرٍ أو واحد ، أما النرانزيستور فيعمل كمفتاح للتحكم فإما يقرأ حالة المكثف أو يقوم بتغييرها . المكثف يعمل آحافظة للإلكترونات ، فلحفظ قيمة واحد في خلية الذاكرة فيجب ملئ هذه الحافظة بالإلكترونات و لحفظ قيمة صفر يجب إفراغ هذه الحافظة من الإلكترونات

ما هي أنواع الذاكرة التي تندرج تحت النوع الرئيسي RAM ؟

وهي DRAM - Dynamic random access memory -1 تحتوي على خلايا ذاكرة تتكون من زوج من الترانزيستورات و المكثفات و تحتاج الى إنعاش مستمر لأن الشحنة الكهربائية تتلاشى بعد مقدار ضئيل من الزمن يقاس بالميللي ثانية

من تستخدم SRAM - Static random access memory -2 أربع الى ست ترانزيستورات لكل خلية ذاكرة و لا تحتوي على مكثف و لا تحتاج الى إنعاش مستمر و تستخدم بشكل أساسي لذاآرة الكيش cache

FPM DRAM - Fast page mode dynamic random -3 memory access وهي النوع الأصلي الذي طور منه النوع الأول ، وهذا النوع من الذاآرة يبحث بداية عن موقع البت المطلوب من الذاكرة و عندما يحدد موقعه يقوم بقراءة محتوى هذا البت ، و لا يبدأ بالبت التالي إلا بعد الإنتهاء من قراءة البت الأول ، وتصل السرعة القصوى لنقل البيانات باستخدام هذا النوع من الذاآرة الى 176 ميجابايت في الثانية

EDO DRAM - Extended data-out dynamic random -4 memory access و هذا النوع يباشر بالبحث عن البت التالي بعد تحديد موقع البت الأول و قبل الشروع بقراءته،وهذا النوع أسرع من النوع الأول ، وتصل السرعة القصوى لنقل البيانات باستخدام هذا النوع من الذاكر ة الى 264 ميجابايت في الثانية

SDRAM - Synchronous dynamic random access -5 memory يقوم هذا النوع من الذاآرة بعد تحديد موقع البت المطلوب ، بالوقوف على نفس الصف المحتوي على ذلك البت ثم يقوم بالبحث عن البت التالي في نفس الصف مفترضا وجوده هناك و تكون نسبة احتمال أن يجد البت التالي مرتفعة ، و هذا يوفر الوقت و يزيد من سرعة الذاكرة مقارنة مع النوع السابق ، و هذا هو النوع المنتشر الآن في أجهزة الحاسوب ، وتصل السرعة القصوى لنقل البيانات باستخدام هذا النو ع من الذاكر ة الى 528 ميجابايت في الثانية

RDRAM - Rambus dynamic random access -6 memory هذا النو ع من الذاكر ة يستخدم ناقل بيانات سريع جدا يسمى channel Rambus و تصل سرعته الى 800 ميجاهيرتز بالمقارنة مع 100 ميجاهرتز أو 133 في النوع الأحدث قليلا من ناقل البيانات في نوع الذاكر ة السابق

-7 Memory Card Credit و هذا النوع من الذاآرة هو نفس النوع DRAM و لكنه مخصص للأجهزة المحمولة notebook

-8 Card Memory PCMCIA وهذا نوع آخر مخصص أيضا للأجهزة المحمولة notebook و هو أيضا من نوع DRAM

-9 FlashRAM و هو مقدار ضئيل من الذاآرة مخصص لحفظ إعدادات التلفاز و الفيديو أو إعدادات القرص الصلب في أجهزة الحاسوب

multiport و نسمى أيضا VRAM - VideoRAM -10 وهذا) dynamic random access memory (MPDRAM النوع من الذاكرة مخصص لكروت الشاشة و المسرعات ثلاثية الأبعاد ، الإسم multiport جاء من حقيقة أن هذا النوع من الذاآرة يستخدم نوعين من الذاكرة، الأول RAM و الثاني SAM ، مقدار الذاكرة يحدد دقة الصورة و عمق الألوان

ما هي المعايير و المقاييس المستخدمة للذاآرة RAM ؟

الأنواع الأولى من رقائق الذاكرة التي كانت تستعمل في أجهزة الحاسوب المكتبية ، آانت تستخدم تشكيلة من الدبابيس pin آانت و ،) dual inline package (DIP تسمى configuration هذه التشكيلة من الدبابيس ترآب داخل ثقوب أو مقابس على اللوحة الأم للكمبيوتر ،هذه الطريقة كانت مناسبة عندما كانت أجهزة الحاسب تعمل مع 2 أو أقل من الذاآرة ، و لكن مع تطور أجهزة الحاسب زادت الحاجة لكميات أكبر من الذاكرة و بالتالي أصبح من الصعب إيجاد مكان لها على اللوحة الأم ، فكان الحل هو وضع رقائق الذاآرة مع آل متطلباتها على لوحة منفصلة تسمى board circuit printed PCB ((و هذه اللوحة ترآب داخل موصل خاص يسمى memory bank ويكون على اللوحة الأم ، معظم هذه الرقائق تستخدم تشكيلة من الدبابيس تسمى small outline J-lead (SOJ) ، و الفرق الأساسي بين هذه التشكيلة من الدبابيس و التشكيلة السابقة أن التشكيلة السابقة كانت تركب داخل ثقوب على اللوحة الأم بينما التشكيلة الجديدة تكون على شكل ألواح متعامدة أو مائلة مع اللوحة الأم و تتصل مباشرة مع موصلات على سطحها.

إذا نظرت الى هذه الألواح ستجد أرقام مشابهة ل 328x أو 164x ، هذه الأرقام تمثل عدد رقائق الذاكرة مضروبة بسعة كل رقاقة مقاسة بالميجابت ، خذ الناتج و اقسمه على 8 لتحصل على السعة الإجمالية للذاكرة على تلك اللوحة مقاسة بالميجابايت ، فمثلا x324 تعني أن هذه اللوحة تحتوي على 4 رقائق سعة كل رقاقة 32 ميجابت الآن نضرب 4 في 32 نحصل على 128 ميجابت ، و حيث أننا نعرف أن البايت يساوي 8 بت نقسم 128 على 8 لنحصل على 16 ميجابايت السعة الإجمالية للذاكر ة على اللوحة

الأنواع الأولى من ألواح الذاكرة هذه كانت تسمى SIMM اختصار ل -30 تستخدم آانت اللوحة هذه single in-line memory module pin و كان قياسها 9 سم في 2 سم ، لتركيب هذه الألواح كان عليك تركيب زوج من هذه الألواح للحصول على السعة الكاملة المطلوبة فللحصول على 16 ميجابايت كان عليك تركيب زوج من الألواح سعة 8 ميجابايت ، و السبب في ذلك عائد الى أن سعة ناقل البيانات على اللوحة الأم كان ضعف سعة SIMM مفرد ، فقد كان ناقل البيانات

يستطيع التعامل مع 16 بت في الوقت ذاته بينما آانSIMM لا يستطيع سوى توفير 8 بت في الوقت نفسه و بالتالي كان عليك تركيب لوحتين سعة 8 ميجابايت للحصول على 16 ميجابايت و لضمان الإستغلال الأمثل للناقل ،بعد فترة من الزمن توفرت موديلات جديدة من SIMM تستخدم 72-pin و كان قياسها 11سم في 2.5 سم .

بعد تطور المعالجات كان لزاما تطوير ألواح الذاكرة أيضا ، فتم إيجاد dual in-line memory مقياس جديد لألواح الذاكرة سمى DIMM (module (و آان يستخدم -168pin و آان قياسه 14 سم في 2.5 سم ، و آان سعة اللوحة الواحدة يتراوح بين 8 الى 256 ميجابايت و من الممكن ترآيب لوحة مفردة واحدة على اللوحة الأم بدلا من زوج آما في SIMM .

الآن ظهر مقياس جديد يسمى memory line-in Rambus RIMM (module(، وهو متوافق في القياس مع DIMM و لكنه يستخدم ناقل بيانات سريع جدا بالمقارنة مع الناقل في DIMM .

أجهزة الحاسوب المحمولة على نوعين أحدها يستخدم نفس أنواع الذاكرة في الأجهزة المكتبية ، و النوع الآخر يستخدم نوعا خاصا من small outline dual in-line memory ألواح الذاكرة يسمى SODIMM (module (و قياسها 5 سم في 2.5 سم و تستخدم 144 pins و تتراوح سعتها بين 16 ميجابايت و 256 ميجابايت

كم أحتاج من ذاكرة VRAM ؟

للمستخدم العادي يكفيه 8 ميجابايت لتشغيل البرامج المكتبية ، أما إذا آنت تريد عمل أيا من التالي ، فيلزمك على الأقل 32 ميجابايت :

- -1 اللعب بالألعاب الواقعية ثلاثية الأبعاد
	- -2 تسجيل و تحرير الفيديو
	- -3 إنشاء صور ثلاثية الأبعاد

-4 رسم رسوم معقدة على الأوتوآاد

# آم من الذاآرة RAM أحتاج؟

طبعا هذا يعتمد عل نظام التشغيل لديك و على البرامج التي تستخدمها ، و لكن هناك قاعدة أرجو أن ينتبه لها الجميع وهي أن لتطوير جهازك لديك خيار ان أساسيان :

-1 تحديث المعالج

2- ز بادة الذاكر ة

في العادة الخيار الأول يكلف أآثر ، و لكني أضمن لك أن مضاعفتك للذاكرة ستضاعف من أداء جهازك حتى ولو لم تغير معالجك ببنما تطوير المعالج مثلا من بينتيوم 2 الى بينتيوم 3 لا يزيد من أداء جهازك بأكثر من 10 الى 15 بالمئة و أحيانا أقلّ من ذلك كما أن ذلك سيكلفك الكثير من النقود ، أما زيادة الذاكرة من 64 الى 128 ميجابايت مثلا لا يكلفك أكثر من 16 \$ (وفقا للأسعار لدينا في أوآرانيا و هذا يتفاوت من دولة الى أخرى)

إذا كان لديك نظام التشغيل ويندوز 98/95/مي فأنت تحتاج على الأقل 32 ميجابايت و مع 64 ميجابايت أفضل

إذا كان لديك نظام التشغيل ويندوز NT/2000 فأنت تحتاج على الأقل 64 ميجابايت و مع 128 ميجابايت أفضل

إذا كان لديك نظام التشغيل Linux فتحتاج على الأقل 4 ميجابايت و أنصحك ب 64 ميجابايت إذا كان عملك جديا و شاقا

الأرقام السابقة في حالة استخدامك للبرامج المكتبية العادية ، أما إذا كنت تستخدم برامج التصميم أو المونتاج أو الأوتوكاد أو تشغل ألعابا تلتهم الذاكر ة فلابد لك من زيادة الذاكر ة ؟) Read-Only Memory (ROM هو ما

هذا نوع من الذاكرة قابل للقراءة و لا تستطيع الكتابة عليها ، و البيانات المخزنة عليها يتم تخزينها في مرحلة صنع و تكوين رقاقة الذاكرة ، و هي لا توجد في أجهزة الحاسوب وحدها بل تجدها أيضا في أغلب الأجهز ة الإلكتر ونبة

إذا كان من الممكن صناعة الذاكرة الكيش فائقة السرعة فلم لا تكون آل الرام من نفس النوعية لزيادة السرعة ؟

ذلك لأن تصنيع الذاكر ة الكيش مكلف جدا ، فإذا كانت الرام من نفس النوع لأصبح سعرالجهاز غالي جدا ولقل الإقبال عليه .

ما هي الذاآرة الكيش Cache و ما هو عملها؟

آما هو معروف فإن الغاية من تطوير أجهزة الحاسوب ، هو زيادة سرعة استجابتها للأوامر ، فإذا عرفنا أن المعالج يحتاج 10 نانوثانية نقريبا للحصول على معلومة ما من الذاكرة الرام ، و هذه سرعة كبيرة نسبيا و لكننا إذا عرفنا أن المعالج يستطيع التعامل مع البيانات بسرعة 1 نانوثانية عرفنا أن هناك الكثير من الوقت المهدر في انتظار وصول المعلومة من الرام ، لهذا قام مطورو أجهزة الحاسوب باختراع ذاآرة أصغر في الحجم من الرام و لكن سرعتها أكبر و سموها الذاكرة كيش المستوى الثاني 2L ثم أضافوا ذاآرة أخرى أصغر حجما و أآثر سرعة، وضعوها داخل المعالج و سموها ذاآرة آيش مستوى أول 1L ، و هكذا أصبح المعالج يستلم البيانات المطلوبة من 1L فإذا لم يجدها انتقل الى 2L فإن لم يجدها انتقل الى الرام و هذا أدى الى زيادة ملحوظة في السرعة .

كيف أركب ألواح الذاكر ة الرام في جهازي؟

أولا لتركيب ألواح الذاكرة ، عليك فك براغي الجهاز (في حال كانت موجودة اصلا) و لكن عليك الإنتباه بخصوص موضوع الضمان فبعض الشركات تلغي الضمان في حال تم فك البراغي من قبل المستخدم ، على أي حال قبل البدء باي شيئ اعمل التالي:

-1 اقطع التيار عن جهازك -2 فك الكيبل الموصل بين جهازك و مقبس الكهرباء 3- فرغ الشحنات الكهربائية الساكنة من جسمك و ذلك بأن تمس بكلتى

يديك السطح المعدني الخارجي للجهاز

بعد فتح الجهاز انظر الى موقع الذاآرة

عند إمساكك للوحة الذاكرة تأكد أن تمسكها من الطرف وليس من الأسنان الموصلة ، و عند ترآيبها في المكان المخصص ضعها بشكل مائل ب 45 درجة حتى تتلامس الأسنان مع السطح الموصل ثم ادفعها الى الأمام بخفة حتى يركب الثقبان على جانبي اللوحة بالطرفين الناتئين من المكان المخصص للذاكر ة ، بعد الإنتهاء من التركيب أغلق الجهاز ووصله بالكهرباء ثم شغل الجهاز

آيف تعمل الذاآرة ROM ؟

كما في الذاكرة الرام فإن الذاكرة الروم نتكون من شبكة من الصفوف و العواميد ، و لكن عند التقاء الصفوف بالعواميد نجد أن الروم مختلفة آليا عن الرام ، فحيث نجد ترانزيستور عند نقطة التقاء الصف و العمود في الرام ، نجد بدلا منه ديود diode في الروم و الذي يقوم بوصل الصف مع العمود إذا آان محتوى الخلية المتقاطعان عندها يساوي 1 ، أما إن كان المحتوي صفر فبكل بساطة لا يوجد ديود و لا يتصل الصف بالعمود عند خلية التقاطع ، و بالتالي نرى أن تشكيل رقاقة الذاكرة و تخزين البيانات عليها يتم خلال فترة التصنيع و يصبح تغيير محتوى الرقاقة مستحيل بعد إتمام التصنيع .

ما هي أنواع الذاآرة الروم ROM ؟

يوجد خمس أنواع رئيسية هي :

ROM -1

PROM -2

EPROM -3

EEPROM -4

و هناك أمر ان مشتر كان بين هذه الأنو اع :

-1 أن البيانات المخزنة على هذه الرقائق من الذاآرة لا تضيع عند قطع التيار الكهربائي ( و ليس كما في الذاكرة الرام التي تضيع محتوياتها عند قطع التيار ) .

-2 أن البيانات المخزنة على هذه الرقائق من الذاآرة إما أنها لا يمكن تغييرها ، أو أن ذلك ممكن و لكن باستخدام وسائل خاصة ( و ليس آما في الذاكرة الرام حيث الكتابة عليها بنفس سهولة القراءة)

ما هي EPROM وكيف تعمل؟

Erasable Programmable Read- ل اختصار هي EPROM EPROM (Memory Only (، هذا النوع من الرقائق من الممكن محوه و الكتابة عليه مرات عديدة باستخدام أداة خاصة تبعث تردد محدد من الموجات الضوئية light) UV (ultraviolet على الرقاقة فيمحو محتوياتها ويجهزها للكتابة عليها من جديد ، و هذه الرقاقة تتكون أيضا من أسطر وعواميد و عند آل خلية تقاطع يوجد ترانزيستوران مسئولان عن شحن وتفريغ الخلايا .

ما هي PROM و آيف تعمل؟

programmable read-only memory ل اختصار هي PROM PROM ((، و هذا النوع من رقائق الذاآرة يحتوي أيضا على شبكة من الصفوف و العواميد ، و الإختلاف بين هذا النوع و النوع السابق روم هو أن عند آل تقاطع بين الصفوف و العواميد يوجد صمام fuse يصل بينهما ، الشحنة التي تبعث خلال العمود تمر بالصمام الموصول بالخلية مما يشحن الخلية و يعطيها القمة 1 ، و حيث أن آل الخلايا

موصولة بصمام يجعلها جميعا تملك القيمة 1 ، و هذا يكون هو الشكل الخام لرقاقة الذاكرة عند بيعها ، الآن المشتري لهذه الرقائق يجب أن يمتلك أداة تسمى programmer و التي تقوم بإرسال تيار آهربي قوي الى الخلية المطلوب تغيير قيمتها من 1 الى صفر ، يقوم هذا التيار بكسر الصمام و بالتالي ينقطع الإتصال بين الصف و العمود المتقاطعان عند الخلية المطلوبة و بالتالي تفرغ شحنتها و تصبح قيمتها صفر .

ما هي EEPROM وآيف تعمل؟

هي اختصار ل Programmable Erasable Electrically EEPROM (Memory Only-Read (، وهي تتميز عن الأنواع السابقة بما يلي :

-1 تستطيع الكتابة على هذه الرقاقة دون إزالتها من مكانها

2- لست مضطر ا لمحو الرقاقة كلها لتغيير جزء محدود منها

-3 تغيير المحتويات لا يحتاج الى أدوات أو أجهزة خاصة

يمكن تغيير محتويات الخلايا في هذه الرقاقة باستخدام برنامج محلي يتحكم بالمجال الكهربائي للخلية و يقوم بتفريغها و شحنها حسب المطلوب ، ولكن ذلك يتم على مستوى الخلية أي أن محو محتويات الخلية يتم بالتدريج آل مرة بايت واحد مما يجعلها بطيئة للغاية

ما هي Memory Flash ؟

هي أحد أنواع الذاآرة EEPROM و تختلف عنها أن EEPROM تمحو آل مرة بايت واحد بينما تستطيع Memory Flash التعامل مع 512 بايت في المرة الواحدة مما يجعلها أسرع بكثير.

تستطيع أن تجد Memory Flash في الأجهزة التالية :

-1 رقاقة البيوس في جهازك

-2CompactFlash أو SmartMedia تجدها في الكاميرات الرقمية

3- ألواح الذاكرة من نوع PCMCIA Type I أو Type II و تجدها في الأجهزة المحمولة

4- ألو اح الذاكر ة في ألعاب الفيديو

ما هي الذاكرة الظاهرية Virtual memory و كيف من الممكن التحكم فيها؟

الذاكرة الظاهرية هي جزء مألوف في أغلب أنظمة التشغيل ، فأغلب أجهزة الحاسوب هذه الأيام تحتوي على 32 او 64 ميجابايت ذاآرة رام ، و لكن للأسف فهذا القدر من الذاكرة غير كافي لتشغيل مجموعة من البرامج في وقت واحد مثل برنامج تحرير صور و محرر آتابة و مستعرض انترنت و برنامج بريد الكتروني ، فإن لم يكن لديك ذاآرة ظاهرية فلن تعمل هذه البرامج و ستحصل على رسالة تطلب منك إغلاق بعض التطبيقات لتحرير جزء من الذاكرة ، مع وجود الذاكرة الظاهرية سيقوم الكمبيوتر بالبحث عن أجزاء غير مستعملة باستمرار من الذاكرة الرام ويقوم بنسخها على القرص الصلب و هذا يحرر قسما من الذاكرة الرام ليتم استخدامه في تشغيل التطبيقات الإضافية ، هذا الأمر يحدث بشكل تلقائي لدرجة أنك لا تحس به ويجعل جهازك يحس أن لديه ذاكر ة أكبر مما هي عليه .

و لكن بطبيعة الحال ستكون سرعة القراءة و الكتابة على القرص الصلب أبطأ بكثير منها في الذاكرة ، فإذا كانت التطبيقات التي تشغلها تحتاج ذاكرة كبيرة و مالديك فليل فستلاحظ بطأ واضحا عند تشغيل هذه التطبيقات باستخدام الذاكرة الظاهرية ،و سيكون الحل الأمثل هو إضافة ذاكرة رام الى جهازك.

المنطقة على القرص الصلب التي تخزن فيها الذاكرة الظاهرية تسمى file page وهي التي تحفظ صفحات من الرام على القرص الصلب ، في نظام الويندوز هذا النوع من الملفات المخزن عليها أجزاء من الذاآرة يكون له الإمتداد .SWP
التحكم بالذاكرة الظاهرية في الويندوز 98 ومابعده يتم بشكل تلقائي و لكن إن رغبت أن تتحكم بها بشكل يدوي فاذهب الى Panel Control ثم الى System وهناك اذهب الى Performance و اضغط على Virtual Memory

Let me specify my own virtual memory اختر هناك و settings

وهنا تستطيع اختيار القرص الذي تريد تخزين الذاكرة عليه و تحدد المقدار الأقل و الأكبر للذاكرة الظاهرية مقاس بالميجابايت وهو يكون عادة الأقل 2 ميجابايت و الأكثر يكون مساويا للذاكرة الرام + 12 ولكن يفضل أن تجعله مساويا لضعف الذاكرة الرام ، أما إذا كنت ممن يستخدمون برامج تلتهم الذاآرة مثل برامج تحرير الفيديو فأنصحك أن تجعل المقدار الأقل و الأآثر من الذاآرة الظاهرية متساويين ، وستلاحظ تحسن ملحوظ في الأداء ، نصيحة أخرى لتحسين الأداء وهي في حالة كان لديك قرصان صلبان حقيقيان بإمكانك تقسيم الذاكر ة الظاهرية على القرصين و ستلاحظ تحسن ملحوظ أيضا في الأداء.

## بسم الله الرحمن الرحيم

بعون االله و توفيقه و بعد انتهائنا من سلسلة مرشدك الأمين إلى عالم ويندوز إآس بي نبدأ سويا سلسلة جديدة ستكون بعنوان " مرشدك الأمين إلى عالم لينوآس"، و سيكون أسلوب طرح هذه السلسلة الجديدة مشابه للأسلوب الذي اتبعته في تقديم الدور ة الدر اسية في الشبكات و التي سبق أن قدمتها في هذا المنتدى، حيث سيتم شرح نظام لينوكس على مدى مجموعة من الحلقات الدراسية يتم طرحها مبدئيا بشكل أسبوعي، و يمكن فيمـا بعد زيـادة عدد الـدروس أو التقليل منهـا وفقـا لظروفي.

سأحاول إن شاء االله أن تكون الدورة مناسبة لكل من المبتدئ و المتقدم في التعامل مع هذا النظام و سأهتم خلال الدورة بشرح الأوامر المستخدمة في نظام لينوكس لتكون لديكم قاعدة قويـة تنطلقون منها للعمل و التفاعل مع هذا النظام.

سأقوم إن شاء الله بطرح اختبار بعد كل بضم حلقات متتالية لأرى مدى استيعابكم و تفاعلكم مع المادة المطروحة، و أحب أن أوجه عنـايتكم إلـى أننـى لـن أجيب علـى أسـئلتكم خـلال تقديم الـدورة كـى لا يتشتت الموضـوع، و أخيـرا أتمنـى مـنكم أن لا تتسـوني مـن صــالح دعائكم.

أخو كم المحب لكم

وليد عودة

الحلقة الدراسية الأولى: ما هو " لينوآس Linux" ؟

فيما يلي البنود التي سيتم تداولها فـي هذا الـدرس و هو عبـارة عن مقدمة للتعرف على نظام لينوكس:

-1 عرض للخطوات التي مرت بها عملية تطوير نظام التشغيل " لينو كس ".

-2 سرد لمكونات نظام التشغيل " لينوآس ".

لينوكس هو نظام تشغيل مجانبي قـائم علـي أوامـر يـونكس ، و هو مخصص للأجهزة الشخصية و يدعم الإنترنت، و قد تطور هذا النظام بسر عة فائقة و حصل على شعبية كبير ة.

و مـن الأسـباب الرئيسـية لانتشــار هـذا النظــام ، هـو إمكانيــة الحصول عليه مجانا من الإنترنت أو على أقراص مضغوطة بأسعار رمزية.

من المزايا العظيمة لهذا النظام أداؤه المتفوق عند تشغيله على كل من الأجهزة المتطورة و تلك ذات المواصفات المتواضعة، كما أنـه يستطيع العمل مع الأجهزة التي تعتمد 32 بت أو تلك التي تعتمد 64 بت.

تم تطوير لب اللينوكس ( Linux Kernel ) على يد طالب في علوم الكمبيوتر في مدينـة هلسنكي في فنلنـدا و اسـمه Linus Torvalds، و قد ظهر الإصدار الأول من لينوكس عـام 1991 و حمل الرقم 0.02في ذلك الوقت لم يكن Linus راضيا عن واقع أنظمـة التشـغيل المتـوفرة حينهـا ، فقد كانـت باهظـة الـثمن و مشـاكلها عديدة، لهذا قرر كتابة نظام تشغيل جديد متبعا لتصميم نظام التشغيل يونكس UNIX) ظهر هذا النظام عام 1969). حقق تطوير لينوكس إنجاز اكبير ا في سوق أنظمـة التشـغيل، فحتے ذلك الوقت كانت أنظمة التشغيل مغلقة، بالإضبافة الے كونها مطورة و مملوكة من قبل شركات كبيرة، أما لينوكس فلم يطور ليكون نظـام تشـغيل تجـار ي، بـل علـي العكس فقد طـور وفقـا لسياسـة تطـوير الأنظمة المفتوحة open-system development policy و التي تسمح للمتطـوعين مـن أي مكـان مـن العـالم أن يسـاهمو ا فـي تطـوير لينـوكس، حيث تـم تـوفير الشـيفرة المصـدرية للنظـام مجانــا لكـل مـن يرغب في المساهمة في تطويره. و منذ ظهور الإصدار الأول من لينوكس و الى وقتنا الحالي ما زال هذا النظام يوزع مجانا.

و قد لعب مشروع ((GNU is Not UNIX (GNU) دورا بارزا في تطوير لينوكس، و تتلخص مهمة هذا المشروع في توفير مجموعة من البرامج المكتوبة لأنظمة يونكس و يتم توزيع شيفرتها المصدرية مجانا، و قد ظهر هذا المشروع عـام 1983 كمحاولـة لبث روح المنافسة من جديد في مجتمعات الحاسب، و للتغلب على العوائق التي أحدثتها قيود الملكية على البرامج و الأنظمة.

خـلال فتـرة التسـعينيات مـن القرن العشـرين و لإكمـال نظـام التشغيل لينوكس تم دمج البر امج التي أنتجت بواسطة مشروع GNU مع لب لينوكس Linux Kernel، ممـا أدى إلـي ظهور نظـام تشـغيل متكامل.

عندما أصبح Linus Torvalds مستعدا لإصدار نظام تشغيله لينوكس، قرر أن يجعل شيفرته المصدرية متوفرة من خلال إجازة الاستخدام العام (GPL (License Public General و التي تسمح بتوزيع و تعديل البرامج المجانية مع الالتزام بتوفيرها مجانا بعد التعديل، مما يعني أن المستخدمين أو المطورين لهم الحرية في التعديل علـى البرنــامج و بيعــه مقابـل عائـد مــالـي علــي شـرط تـوفير الشـبفرة المصدرية له مجانــا بعد التعديل لجميـع المستخدمين الآخرين، و لكن بجب التنبيه إلى أن حقوق النسخ للب لينوكس مملوكة ل Linus Torvalds و أي تغيير في اللب يجب أن يوافق عليه.

نسنتنتج ممـا سـبق أنــه لا توجد مؤسسـة بعينهـا مسـئولة عـن تطوير لينوكس، بل على العكس بشارك متطوعون من كل مكان عبر الإنترنت باستمرار في تطويره، و نظرا لذلك فإن أي مشاكل قد تظهر في النظام لا يكاد يمر وقت قصير حتى تجد الحلول لها قد تدفقت من كل مكان، لهذا فإن الشوائب التي تظهر في النظام يتم التغلب عليها بشكل أسرع من أي نظام آخر ، لهذا فإن مستخدم لينوكس ينصح بأن يتـابـع الجديـد مـن أخبــار نظامــه مـن الإنترنـت حيـث يتـوفر بـاسـتمر ار تحديثات و برامج و غيرها من آل مكان في العالم.

يتكـون نظـام تشـغيل لينـوكس مـن مجموعـة مـن الطبقـات، فبالإضـافة إلـى لـب النظـام فإنــه يحتـوي علــى العديـد مـن البـر امج و التطبيقات التي طورها مستخدمون من آل مكان في العالم.

يوفر اللب خدمات أساسية لباقي أجزاء النظام، فهو يتفاعل مـع العتاد بشكل مباشر ليتحكم بإدارة الذاكرة و يوفر الخدمات الضىرورية لبرامج المستخدم.

يستطيع لينوكس التعامل مـع أي عتـاد Hardware و إن كـان في بعض الأحيان يحتاج الى تعديل في لبه Kernel ليتمكن من ذلك.

كثير مـن بـرامج لينـوكس المدمجـة فيـه تـم اسـتعارتها مـن (BSD (Distribution Software Berkeley و هو إصدار سابق من يونكس، كما أن لينوكس يدعم أغلب خصـائص يونكس و البـر امج المكتوبة له.

عندما تدخل in log إلى لينوآس فإن برنامجا يسمى shell أو الصدفة يعمل تلقائيـا و يوفر الواجهـة الابتدائيـة بـين المستخدم و نظـام التشغيل، حيث توفر هذه الصدفة الحماية للب النظام بـأن تعمل كطبقة بـين اللـب و التطبيـق أو البرنــامج الـذي يعمـل علــي النظــام، و تــوفر للمستخدم البيئة لكتابـة الأوامـر و تقوم هـي بتنفيذها باستخدام اللـب، يستجيب اللب للصدفة و تستجيب هـي بـدور ها للمستخدم، و هكـذا يستطيع المستخدم تشغيل البرامج و الوصول الى الملفات و إدارتها من خلال هذه الصدفة. تتوفر عدة صدفات لليونكس و لكن أشهرها هي

عتقطيع التعامل مع التعامل مع التعام التعام تستطيع التعام التعام بن GNU Bourne Again Shell (bash) الصدفة بإدخال الأوامر بشكل متتابع أو إعداد ملف يسمى shell script يحتوي على مجموعـة مـن الأوامـر ، كـي يـتم تتفيـذها بشـكل تلقائي عند تشغيله.

بمجر د دخو لك الى لينو كس، فإن مشغلات الأجهز ة device drivers (و التي تستخدم للاتصال مع الأجهز ة مثل الأقراص الصلبة و غير ها) يتم تجهيز ها تلقائيا، يقوم بعدها اللب بتشغيل بعض البر امج فـي الخلفيـة دون تدخل مـن المستخدم و يطلـق علـي هذه البـر امج اسم Daemons و هي تنفذ مهام تتعلق بالنظام.

بـالر غم مـن أن لينـوكس يستخدم علـى الأنظمـة ذات المستخدم الواحـد فإنـــه قــد تــم تصـــميمه أصـــلا ليســتخدم فــي البيئــات متعــددة المستخدمين، و حيث أن لينـوكس يعتبـر مـن أنظمـة التشـغيل متعـددة المهـام multitasking (أي أن أكثـر مـن برنــامج يمكـن أن يعمـل فـي نفس الوقت)، فهذا يجعله نظام مثالي للشبكات، و خاصمة أنـه يدعم بر و توكو لات التشبيك الأساسية مثل:

 Transmission Control Protocol/Internet Protocol -1 (IP/TCP(و الaذي يسaمح بالاتصaال عبaر شaبكة الإنترنaت و اسaتخدام البريد الإلكتروني.

يستخدم الذي و UNIX-to-UNIX copy program (UUCP)-2 لنقل الملفات و تبادلها بين أجهزة يونكس.

. Network File Systems (NFS)-3

.File Transfer Protocol (FTP) -4

من العوامل التي ساهمت في نجاح لينوكس هو استخدامه لنظام X Windows و الذي طور عام 1984 و هو عبارة عن نظام نوافذ يسمهل تفاعل المستخدم ممع نظام التشخيل مـن خـلال واجهـة

المستخدم الرسومية بدلا من نافذة الأوامر السوداء، ممـا يعطـي  $\rm X$  المستخدم بيئـة عمـل شبيهة بالويندوز ، هنـاك عدة إصـدار ات مـن Windows و لكن أشهرها هو 86XFree.

و فـي نهايــة هـذه الحلقــة أحـب أن أطمـئن المسـتخدمين الجـدد الراغبين بـالتعرف علـى هذا النظـام، أن لينـوكس يستطيع العمل علـى الجهاز دون التأثير على الأنظمة التي تعمل عليه مثل ويندوز بمختلف إصدار اته، مما يعني أنك تستطيع أن تشغل كلا من الويندوز و لينوكس علـى نفس الجهـاز دون أي مشـاكل و هـذا مـا سنشـرحه فـى الحلقـات التالية.

## الحلقة الدراسية الثانية: لينوآس، ما له و ما عليه بالمقارنة مع أنظمة التشغيل الأخرى

فيما يلي البنود التي سيتم تداولها في هذا الدرس:

1- إجراء مقارنــة بـين نظــام لينـوكس و بعض أنظمــة التشـغيل الأخرى.

2- مناقشة مميزات و عيوب لينوكس بالمقارنـة مـع غيره من أنظمة التشغيل.

لوحظ في الفترة الأخيرة تقدم كبير و ظهور بدأ يتسع لنظام لينوكس حتى في منطقتنا العربية، مما ساهم في طرح سؤال بديهي و هو : أي الأنظمة أفضل؟ لينوكس أم ويندوز ؟

لنحاول إجراء مقارنة بين هذين النظامين:

1- يعتبــر وينـــدوز نظامـــا مغلقـــا و مملوكـــا مـــن شـــركة ميكر وسوفت ، بينما يعد لينوكس نظاما مجانيا و مفتوحا ، فإذا لاحظنـا أن البر امج المقر صنة بدأت تنحسر بشكل ملحوظ في منطقتنا العربية، فهذا يعني أن على كل منـا فـي القريب العاجل أن يدفع مبـالـغ طائلـة للحصول على الويندوز، بينما يستطيع الحصول على لينوآس مجانا أو بسعر رمزي.

2- تستطيع الحصول على الشيفرة المصدرية للينوكس مجانـا ممصا يعنــي أن المطــور العربــي يسـتطيع تطــوير و تقــويم هـذا النظــام ليتناسب مع احتياجاته، بينما لا يتوفر هذا الأمر بالنسبة للويندوز.

3- يعتبر لينوكس نظاما مستقرا الى حد بعيد، و نـادر جدا مـا تضطر الى إعادة تشغيله، بينما مشاآل الويندوز لا تخفى على الجميع. 4- لا بنطلب لبنـوكس مو اصــفات جبــار ة لجهـاز ك كــي بـعمـل بشكل جيد، فأي جهاز مزود بمعالج بينتيوم أو أي معالج آخر متوافق معـه أو أحـدث منـه سـبكفبك لتشـغل لبنـو كس دون مشـآكل تـذكر ، أمـا ويندوز فمع كل إصدار جديد منه تجد أن قائمة المو اصـفات قد تغير ت و قد تضطر الى شراء جهاز جديد كي تتمكن من استضافة السيد ويندوز ثقيل الظل.

5- فيما سبق كان الويندوز يتفوق على اللينوكس بدون منـاز ع فـي سـهولـة تركيبـه، أمـا اليوم فهذا الأمـر أصـبح مـن الماضـي فقد تـمّ تسهيل عمليـة تركيب أغلب نسخ لينـوكس لتضـاهي عمليـة تركيب الويندوز بل و لتتغلب عليها ربما في السرعة ، و هذا ما سنتابعه من خلال دروس تركيب بعض النسخ الشهيرة من لينوكس.

6- أما عملية تنصيب البر امج في لينوكس فما تزال متأخرة قليلا عن الويندوز في سهولة التنصيب و سلاسته، حيث تجد نفسك مضطرا لكتابة بعض الأوامر لتنصبب برنامج ما في لينوكس، بينما تكتفي في الويندوز بالنقر عليه.

7- تتفوق ويندوز في الدعم المتوفر لها عبر الإنترنت، و مـع أن هذا الدعم يتوفر للينوكس أيضـا و لكن إيجـاده و العثـور عليـه قد لا يكون سهلا و في متناول الجميع.

8- تتفوق ويندوز في الكم الهائل من البر امج المتوفرة لها و خاصــة البـرامج المتخصصــة و التـي ترعاهـا شـركات كبيـرة، فأغلب برامج التصميم و المونتاج و كثير من البرامج الكبيرة و المشـهورة لا توفر نسخا متوافقة مع لينوكس ممـا يعد امتيـازا كبيـرا لصـالح ويندوز في مقابل لبنو كس، و إن كان هذا الأمر في طر بقه للتحسن و خاصة أن بعض الشرآات العملاقة مثل IBM و Oracle بدأت بتوفير نسaخ مaن بر امجها متو افقة مع لينوكس، كما أن نسخ لينوكس تـأتي حاليـا مـرودة بأغلب البرامج التي قد يحتاجها المستخدم العادي و المستخدم المكتبي.

9-كان الويندوز فيما سبق يتفوق على لينوكس في واجهته الرسومية، و لكن هذا الأمر أصبح أيضا من الماضي، حيث تأتي نسخ لينـوكس الآن مـز و دة بـو اجهتين ر سـو ميتين ر ائعتـين همـا \_\_\_\_\_\_\_\_\_\_\_\_\_\_\_\_\_\_\_\_ K و Object Modeling Environment (GNOME) (Desktop Environment (KDE و الجميل في الأمر أن هاتين الواجهتين توفران لك تحكمـا كبير ا فـي مظهر همـا ليتناسب مـع أذواق أغلب المستخدمين.

10 - يوفر لك لينوكس تحكمـا كبير ا بنظـام التشـغيل بشكل لـم تعتد عليـه مـع وينـدوز بمعنـى أن لينـوكس يعـد مـن الأنظمـة المحببـة لأغلـب المسـتخدمين المتقـدمين الـذين ير غبــون بمزيــد مــن الــتحكم بأجهزتهم.

11 ـ ما زال لينوكس يعاني من بعض المشاكل في التعرف على القطع المختلفة من العتاد و إن كنا نستطيع القول أن أغلب القطع التي تتتجها شركات معروفة، يستطيع لينوكس التعرف عليها بسهولة.

بهذا نكون قد حصلنا علىي تصىور مقبول لمزايا و عيوب لينوكس بالمقارنة مع نظام ويندوز، و استكمالا للفائدة سنقوم بإجراء مقارنة بين لينوكس و أحد نسخ يونكس نظرا للتشابه بينهما، و سنختار نظام سولاريس Solaris و الذي يعد أحد نسخ يونكس و هو من إنتاج شرآة مرموقة هي Sun.

بالر غم من التشابه بين لينو كس و يو نكس، فإنه لابد من التأكيد على أن لينوكس هو أمر آخر غير يونكس و يجب عدم الخلط بينهمـا، فعلى الرغم من أن لينوكس صمم ليكون شبيها بيونكس، إلا أن شيفرته آتبت بشكل مختلف.

لنلق نظر ة على الاختلافات بين نظامي لينوكس و سولاريس:

1- نظـام لينــوكس مفتــوح و مجــانــي بينمــا ســو لاريس مغلـق و مملوك من قبل شر كة Sun.

-2 نظام لينوآس متوافق مع مجموعة ضخمة من العتاد، بينما طور سولاريس ليعمل فقط على أجهزة و عتاد شرآة Sun. 3- أغلــب نســخ لينــو كس أســهل فــي التر كيــب مــن نظــام سولاريس.

4- بــدأ لينــو كس ينتشــر فــي أو ســاط الشــر كات الصـــغير ة و المتوسطة الحجم نظرا لكلفته البسيطة، بينما يخصص سولاريس للعمل على أجهز ة متطور ة جدا و باهظـة الـثمن، لهذا فهو ينتشر ً في أوسـاط الشر كات الضخمة.

5- غالبـا مـا يستخدم سـولاريس لتشـغيل بـر امج معينــة عاليــة الأداء و مخصصـة لأداء مهـام محـددة لهـذا فهـو لا يناسب المسـتخدم الشخصي، بعكس لينوآس.

- يتوفر دعم أكبر لنظام سولاريس بالمقارنـة مـع لينوكس، $6$ كما أن عملية تطوير ه تتم منذ فترة أطول بكثير من لينوكس مما يجعله نظاما عتيدا و متفوقا على لينوكس فيما يخص الأداء.

7- تتفوق قدر ة نظام سو لار يس على العمل مع الأجهز ة عديدة المعالجات، على كل من لينوكس و ويندوز .

8- يعد نظـام سولاريس أكثـر الأنظمـة ثباتـا و استقرارا علـى الإطلاق و دون منافس بين جميع الأنظمة المعروفة.

بهذا نكون قد تعرفنا على صورة لينوكس بالمقارنـة مـع أقوى أنظمة يونكس، و لتكتمل الصورة هيا بنا نجري هذه المقارنة مـع نظـام تشغيل آخر يتفق مـع لينـوكس فـي كونــه نظامـا مجانيـا و هـو نظـام FreeBSD و الــذي يعــد أحــد أشــكال يــونكس و هــو ينتمـــي الـــي دaق و Berkeley Standard Distribution (BSD) variants طورته جامعة كاليفورنيا، و فيما يلي بعض الاختلافات بين النظامين:

1- يعد نظـام لينـوكس أكثـر انتشـار ا مـن FreeBSD نظـر ا لبعض المشاكل التي صاحبت الإصدار الأول منه. 2- يــدعم لينــوكس عــدد أكبــر مــن العتــاد بالمقارنـــة مـــع .FreeBSD

3- لب نظام لينوكس مملوك من قبل شخص واحد، بينما لب نظام FreeBSD مملوك من قبل فريق تطوير في جامعة كاليفورنيا، و أي تغيير ات في اللب يجب أن تحصل على مو افقـة الفريـق قبـل إدراجها في الإصدارات القادمة من النظام، و هذا يساهم في خروج إصدار ات أكثر ثباتا و لكن هذه الإصدار ات تكون أقل و بالتـالي عمليـة التطوير تكون أبطأ بالمقارنة مع لينوكس.

4- من أبرز الاختلافات بين النظامين، قدر ة نظـام لينـوكس على جذب مستخدمي ويندوز نظرا للبيئة و الواجهة الرسومية التي يستطيع لينوكس توفيرها للمستخدمين و التي تتشابه مع ويندوز فيما لا يوفر FreeBSD هذه الميزة.

5- يعتبـر نظـام FreeBSD مناسـبا أكثـر للمسـتخدمين الـذين اعتادوا استخدام نظام يونكس.

بهذا أرجو أن نكون قد حصلنا علىي صورة متكاملة لنظام لينوكس بالمقارنة مع غيره من أنظمة التشغيل، و سنتعرف في الحلقة القادمــة إن شــاء الله علــى نسـخ لينــوكس المختلفــة و الفروقــات بينـهــا، فكونوا معنا. الحلقة الدر اسية الثالثة: "توز يعات لينو كس"، أيها أختار ؟

سنتناول في هذا الدرس البنود التالية:

-1 عaرض مaوجز لأشaهر الشaرآات التaي تaوفر الaدعم لنظaام لينو كس

2- نبـذة مـوجز ة عـن توزيعـات لينـوكس المختلفـة و الفـروق بينها، لاختيار الأنسب بينها وفقا لاحتياجات كل منا.

في بدابة الأمر و عند أول ظهور لنظام لينوكس، تم التعامل معه على أنـه نظـام للهواة و فئـة محدودة من المستخدمين، و لكن مـع مرور الزمن و مع انتشار لينوكس بين المستخدمين فـي شتى أنحـاء العالم بدأت كثير من الشركات تغير نظرتها للينوكس، و تفكر جديا بدعمه و تبنيه، و على رأس هذه الشركات برزت كل من IBM، ،Hewlett-Packard ،Oracle ،Sun Microsystems أدى.Network Associates و ،Intel ،Compaq ،Netscape هذا الدعم من هذه الشركات الكبر ي إلى إعطاء لينوكس دفعة قوية ممـا جعله يحتل مر كز ا متقدما بين أنظمة التشغيل الحديثة، فقد قامت شر كة IBM باعتماد استخدام نظام لينوكس في اثنين من خطوط إنتاجها كما قامت بتـوفير نسـخ خاصــة مـن برامجهـا لتكـون متوافقـة مــع نظـام لينوكس، و تعهدت بمساعدة الشركات البرمجيـة فـي إصـدار بـرامج تستطيع العمل على أجهزة IBM التي تستخدم نظام لينوآس

.أما شركة Sun Microsystems فقد قامت باستثمار أمو الها فـي دعـم نظـام لينـوكس و أصـبحت مـن الممـولين الأساسـيين لنظـام لينـوكس علـى مسـتوى العـالم، كمـا قامـت بتصـنيع أجهـزة مخصصـة للعمل مع نظام لينوآس مثل سلسلة أجهزة UltraSPARC.

أمــا شــر كة HP فقـد قامــت بتــو فير لينــو كس علــي أنظمتهــا NetServer، بالإضـافة الـى تحالفهـا مـع شـركة . Red Hat Inc Software أحد أآبر منتجي توزيعات لينوآس.

كما تقوم كل من إنتل و نتسكيب بالاستثمار في لينوكس، بينمـا قررت شركة كومباك استخدام نظام لينوكس على مزوداتها، أما شركة أور اكل الشهير ة فقد أصبحت توفر نسخا من تطبيقاتها لتعمل في بيئـة لينوكس و خاصة برنامج قواعد البيانات الشهير أوراكل8، و قد أخذت هذه الشركة على عاتقها إنتاج برامج متقدمة لنظام لينوكس.

أما شركة Network Associates فقد أخذت خطوة جريئة باستبدال أنظمة سولاريس بنظام لينوآس.

بقي أن نذكر أن العتاد و البرامج التي تصمم لتستخدم في بيئة لينــوكس يــتم اختبار هــا مــن قبــل مختبــرات شــركة مســتقلة تســمى Linuxcare، و بعد اجتياز هذه الاختبارات يتم منح البرنامج أو العتاد شهادة تشير الى توافقه مع نظام لينوآس.

نتوفر عدة إصدارات من نظام لينوكس و تعرف بالتوزيعات أو distributions، و قد ظهرت هذه التوزيعات نتيجة لتوفير الشيفرة المصــدر ية للــب لينــو كس مجانــا، ممــا سـمح للشــر كات و المطــو رين بإصدار و تطوير نسخهم الخاصة من لينوآس.

يستخدم المصطلح لينوكس ليصف لب نظام التشغيل و لكن دون أي برامج أو تطبيقات ملحقة، و لكن هذا لا يمنـع أنك تستطيع استخدام الكثير من البرامج و التطبيقات المتوافقة مـع هـذا اللـب، و بكلمـات أخـرى فـإن التطبيقـات و البـر امج الملحقـة باللـب سـاهمت فـي ظهور توزيعـات مختلفـة لنظـام لينـوكس قـد تتفـق فـي احتوائهـا علـي تطبيقات معينة و تختلف في أخرى.

كل توزيعة من توزيعات لينوكس لها خصائصها و مميز اتها الخاصـة بـها، و قد طور ت لنتاسب مجمو عـة معينـة مـن المسـتخدمين، و تحـاول بعـض هـذه التوزيعـات أن تكـون مناسـبة لطيـف واسـع مـن المستخدمين و ذلك لجذب أآبر عدد ممكن منهم.

لنلق نظرة على أشهر التوزيعات المتوفرة لنظام لينوكس:

Red Hat -1

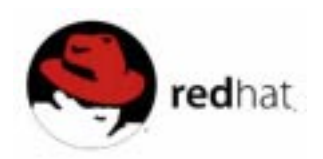

Debian -2

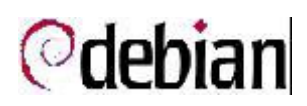

TurboLinux -3

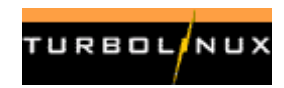

Mandrake -4

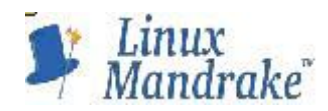

Slackware -5

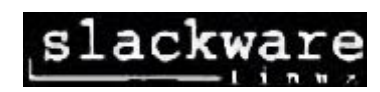

S.u.S.E -6

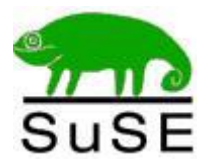

Caldera OpenLinux -7

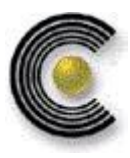

تحتوي توزيعـة Red Hat علـى بيئتين مختلفتين مـن سطح المكتب هما KDE و GNOME، و في الماضي القريب آان تنصيب هذه التوزيعة صعبا شيئا ما للمستخدم المبتدئ و لكن مـع الإصدارات الأخير ة تم تبسيط عملية التنصيب الى حد كبير ، و مـع توفير برنـامج لنقسيم القرص الصلب تلقائيا خلال عملية التنصبيب أو يدويا باستخدام برنامج Disk Druid و الذي يمكن استخدامه خلال عملية التنصيب أيضا، أصبح الأمر بمجمله أشبه برحلة ممتعة لاكتشاف نظام جديد مع حد أدنــي مــن المعرفــة الحاســوبية ( و إن كــان الأمــر لا يخلــو مــن صعوبات في حالة عدم تعرف النظام على بعض قطع جهازك).

أمــا توزيعــة Debian فتعــد مــن التوزيعــات القليلــة غيــر المدعو مـة مـن قبـل شـر كـة بـعينـهـا، حيـث يقـوم بتطـو ير هـذه التوزيعـة مجموعة من المتطوعين، و لكن يعيب هذه التوزيعة صعوبة تنصيبها و إعـدادها علــي الجهــاز و خاصـــة للمبتــدئين، و هــي نتاسـب أكثــر المستخدمين المتقدمين الذين يملكون خبر ة واسعة في استخدام نظام لينو كس.

أما توزيعـة TurboLinux و التـي تنتجهـا شركة Pacific HiTech فهي مخصصة للمؤسسات التي تعتمد على الشبكات بشكل كبير و لكنهـا فـي نفس الوقت موجهـة لكـل مـن المسـتخدم المبتدئ و المتقدم، كما أن تتصيبها ليس صعبا، و هي متوفرة بلغتين إنجليزيـة و يابانية و تعد من أشهر التوزيعات في اليابان.

أما توزيعة Mandrake فتعتبر من أشهر و أبسط التوزيعات و أكثر هـا مرونــة و سـهولـة فـي عمليـة النتصـيب أو الـتحكم فـي النظـام ككل و هي تحتوي على مجموعة ضخمة من التطبيقات المختلفة مما يجعلها مثالية لكل من المستخدم المبتدئ و المتقدم، و هي أيضا تحتوي علـي كـل مـن بيئـة KDE و GNOME و تعـد هـذه التوزيعـة الأكثـر انتشار ا بين المستخدمين المعتادين على استخدام نظـام و بنـدو ز و لـبس لهم خبرة في استخدام نظام يونكس.

أمـا توزيعـة Slackware و التـي تقدمها شـركة Walnut Creek، فهي مشهورة بين المستخدمين المتقدمين، و تعمل بشكل رائع على الأجهزة المتطورة و خاصة تلك التي تحتوي على عدة معالجات، و تنصيبها أصعب قليلا من غيرها من التوزيعات.

أمـا توزيعـة S.u.S.E فهـي مشـهورة فـي أوروبـا و إن كانـت تستخدم أيضا في مناطق أخرى، و هي تحتوي على أداة تنصيب تسمى YaST تسaمح للمسaتخدم بتنصaيب و إعaداد النظaام و الaتحكم بaه بشaكل جيد، لهذا تعتبر ٍ هذه التوزيعـة مثاليـة للمستخدمين الراغبين بمزيد من التحكم بنظامهم.

أما توزيعة Caldera OpenLinux فهي تركز بشكل أكبر علـى قطـاع الأعمـال و الشـبكات و هـي تسـتخدم بشـكل أساسـي فـي الشركات الصغيرة و المتوسطة.

سنقوم إن شاء الله في الحلقات القادمة و بمساهمة من إخوان لكم في شرح تنصيب بعض هذه التوزيعات، و للراغبين بتحميل أي مـن هـذه التوز يعـات مجانــا مـن الإنتر نـت مر اجعــة الـر ابط التـالي مــع التنويه الى ضخامة حجوم هذه التوزيعات:

http://download.cnet.com/downloads/1,10150,-10000- 103-0-1-7,00.html?tag=srch&qt=linux&cn=&ca=10000

كونوا معنا و تابعونا في رحلتنا هذه لاكتشاف لينوكس.